9.4

*Referência de Configuração do IBM MQ*

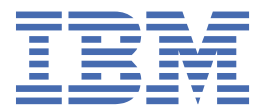

#### **Nota**

Antes de usar estas informações e o produto que elas suportam, leia as informações em ["Avisos" na](#page-270-0) [página 271](#page-270-0).

Esta edição se aplica à versão 9, liberação 4 do IBM® MQ e a todas as liberações e modificações subsequentes, até que seja indicado de outra forma em novas edições

Ao enviar informações para a IBM, você concede à IBM um direito não exclusivo de usar ou distribuir as informações da maneira que julgar apropriada, sem incorrer em qualquer obrigação para com você

**© Copyright International Business Machines Corporation 2007, 2024.**

# **Índice**

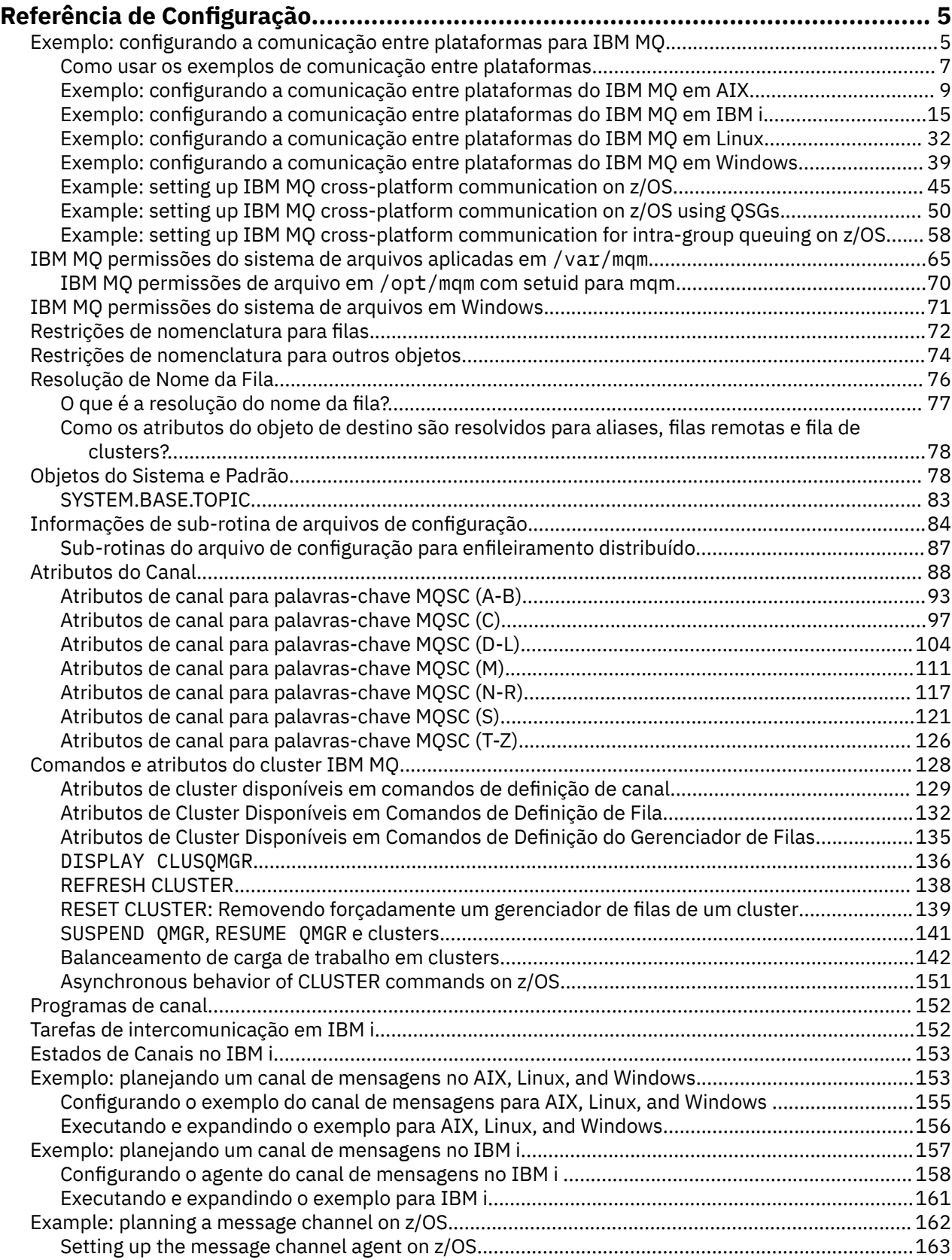

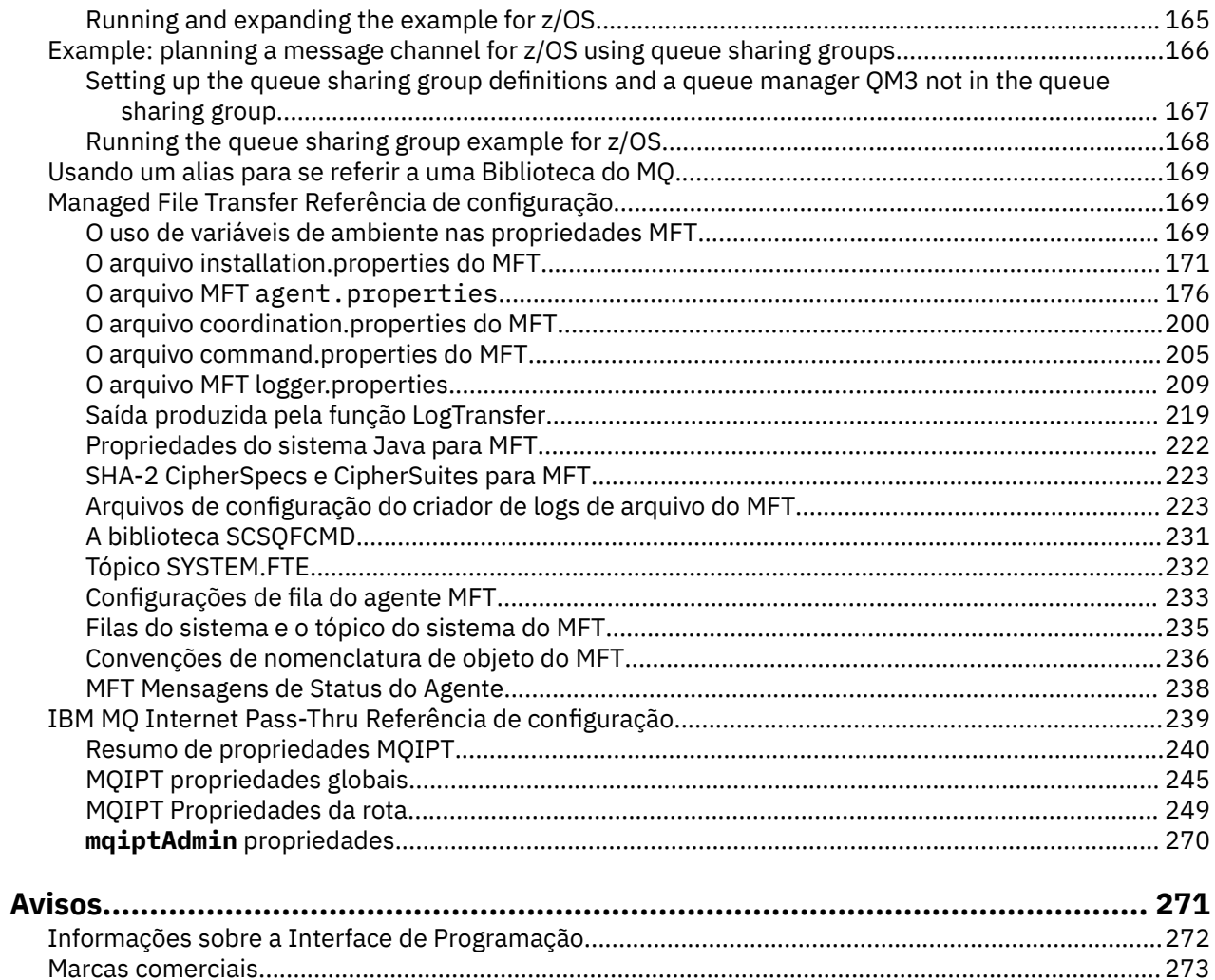

# <span id="page-4-0"></span>**Referência de Configuração**

Use as informações de referência nesta seção para ajudar a configurar o IBM MQ.

As informações de referência de configuração são fornecidas nos seguintes subtópicos:

**Tarefas relacionadas** Configurando

> $z/0S$ Configurando o z/OS

## **Exemplo: configurando a comunicação entre plataformas para IBM MQ**

Este exemplo mostra como estabelecer uma rede IBM MQ em funcionamento configurando os canais emissor e receptor IBM MQ para ativar o fluxo de mensagens bidirecional entre as plataformas em todos os protocolos suportados.

## **Antes de começar**

Os exemplos de configuração supõem que determinadas infraestruturas de rede estejam em vigor para plataformas específicas:

**2/08** O z/OS se comunica usando um controlador de rede 3745 (ou equivalente)

Também é assumido que, para SNA, todas as definições necessárias em VTAM e programa de controle de rede (NCP) estão no lugar e ativadas para as plataformas conectadas à LAN para se comunicarem pela rede de longa distância (WAN). Da mesma forma, para TCP, é assumido que a função do servidor de nomes está disponível, usando um servidor de nome de domínio ou usando tabelas mantidas localmente (por exemplo, um arquivo host).

As configurações de exemplo abrangem os seguintes produtos de software de rede:

• SNA

- **Windows** IBM Personal Communications para Windows
- AIX **I**BM Communications Server para AIX
- IBM i
- OS/390
- TCP
	- **Windows** Microsoft Windows
	- AIX
	- **IBM i** IBM i
	- $2/0$ S TCP para z/OS
- **Windows** NetBIOS
- Windows SPX

Para obter mais informações sobre protocolos e software de comunicações suportados, consulte [Requisitos do sistema para IBM MQ](https://www.ibm.com/support/pages/system-requirements-ibm-mq).

## **Sobre esta tarefa**

Este exemplo usa canais emissor e receptor. Para usar tipos de canais diferentes do emissor / receptor, DEFINE CHANNEL (definir um novo canal).

Figura 1 na página 6 é uma representação conceitual de um único canal e os objetos IBM MQ associados a ele.

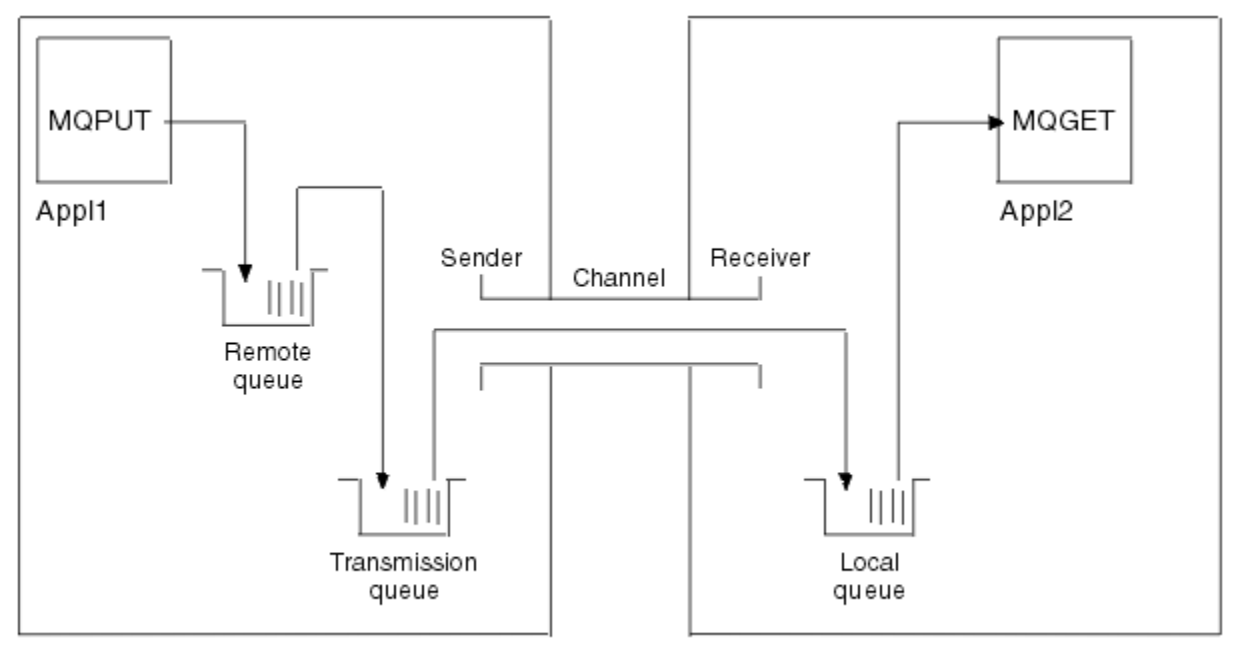

Queue manager 1

Queue manager 2

*Figura 1. Canal do IBM MQ a ser configurado na configuração de exemplo*

Este exemplo é um simples, destinado a introduzir apenas os elementos básicos da rede IBM MQ . Ele não demonstra o uso de acionamento que está descrito em Canais de acionamento

Os objetos nesta rede são:

- Uma fila remota
- Uma fila de transmissão
- Uma fila local
- Um canal emissor
- Um canal receptor

Appl1 e Appl2 são ambos programas de aplicativo; Appl1 está colocando mensagens e Appl2 está recebendo.

Appl1 coloca mensagens em uma fila remota. A definição para essa fila remota especifica o nome de um gerenciador de filas de destino, uma fila local nesse gerenciador de fila e uma fila de transmissão nesse gerenciador de filas locais

Quando o gerenciador de filas recebe o pedido de Appl1 para colocar uma mensagem na fila remota, o gerenciador de fila determina a partir da definição de fila que o destino é remoto... Portanto, ele coloca a mensagem, juntamente com um cabeçalho de transmissão, diretamente na fila de transmissão especificada na definição A mensagem permanece na fila de transmissão até o canal se tornar disponível, o que pode acontecer imediatamente.

Um canal emissor tem em sua definição uma referência a uma, e apenas uma, fila de transmissão. Quando um canal é iniciado e em outros momentos durante sua operação normal, ele examina essa fila de transmissão e envia quaisquer mensagens nele para o sistema de destino. A mensagem tem em seus detalhes do cabeçalho de transmissão da fila de destino e do gerenciador de fila de destino

<span id="page-6-0"></span>Os exemplos de intercomunicação descrevem detalhadamente a criação de cada um dos objetos anteriores descritos, para várias combinações de plataformas

No gerenciador de filas de destino, definições são necessárias para a fila local e o lado receptor do canal. Esses objetos operam independentemente uns dos outros e podem ser criados em qualquer sequência.

No gerenciador de filas locais, as definições são necessárias para a fila remota, a fila de transmissão e o lado emissor do canal. Como a definição de fila remota e a definição de canal referem-se ao nome da fila de transmissão, é aconselhável criar a fila de transmissão primeiro.

## **Procedimento**

- 1. Leia as informações em "Como usar os exemplos de comunicação entre plataformas" na página 7.
- 2. Siga as instruções para a plataforma ou plataformas apropriadas para estabelecer uma conexão de rede e definir os canais.
	- $a)$  AIX Consulte a ["Exemplo: configurando a comunicação entre plataformas do IBM MQ em AIX" na](#page-8-0) [página 9](#page-8-0)
	- $b)$  = IBM i

Consulte a ["Exemplo: configurando a comunicação entre plataformas do IBM MQ em IBM i" na](#page-14-0) [página 15](#page-14-0)

 $c)$  Linux

Consulte a ["Exemplo: configurando a comunicação entre plataformas do IBM MQ em Linux" na](#page-31-0) [página 32](#page-31-0)

d) Windows

Consulte a ["Exemplo: configurando a comunicação entre plataformas do IBM MQ em Windows" na](#page-38-0) [página 39](#page-38-0)

 $e)$  =  $z/0S$ 

Consulte a ["Example: setting up IBM MQ cross-platform communication on z/OS" na página 45](#page-44-0)

f)  $z/0S$ 

Consulte a ["Example: setting up IBM MQ cross-platform communication on z/OS using QSGs" na](#page-49-0) [página 50](#page-49-0)

g)  $z/0S$ 

Consulte a ["Example: setting up IBM MQ cross-platform communication for intra-group queuing on](#page-57-0) [z/OS" na página 58](#page-57-0)

#### **Tarefas relacionadas**

Configurando enfileiramento distribuído Configurando comunicações com outros gerenciadores de filas no z/OS

## **Como usar os exemplos de comunicação entre plataformas**

As configurações de exemplo para configurar a comunicação entre plataformas para IBM MQ descrevem as tarefas que são executadas em uma única plataforma para configurar a comunicação com outra plataforma. Os exemplos descrevem as tarefas para estabelecer um canal de trabalho para essa plataforma.

Sempre que possível, a intenção é tornar a informação o mais genérica possível. Assim, para conectar quaisquer dois gerenciadores de filas em plataformas diferentes, é necessário consultar apenas as duas seções relevantes. Quaisquer desvios ou casos especiais são destacados como tal.. Também é possível conectar dois gerenciadores de filas em execução na mesma Plataforma (em máquinas diferentes ou na mesma Máquina). Neste caso, todas as informações podem ser derivadas da seção.

No AIX, Linux, and Windows, antes de começar a seguir as instruções para sua plataforma, você deve configurar várias variáveis de ambiente. Faça isso inserindo um dos comandos a seguir:

 $L$ inux  $\blacksquare$   $\blacksquare$  No AIX and Linux:

*MQ\_INSTALLATION\_PATH*/bin/setmqenv

em que *MQ\_INSTALLATION\_PATH* refere-se ao local onde o IBM MQ está instalado. Esse comando configura as variáveis de ambiente para o shell no qual você está trabalhando atualmente Se você abrir outro shell, deverá inserir o comando novamente.

Windows No Windows:

*MQ\_INSTALLATION\_PATH*/bin/setmqenv

em que *MQ\_INSTALLATION\_PATH* refere-se ao local onde o IBM MQ está instalado.

Há exemplos nos quais é possível localizar os parâmetros usados nas configurações de amostra Há uma descrição simples de cada parâmetro e alguma orientação sobre onde localizar os valores equivalentes no sistema. Quando você tiver um conjunto de valores próprios, certifique-se de usar esses valores ao trabalhar nos exemplos nesta seção.

Os exemplos não abrangem como configurar as comunicações em que o armazenamento em cluster está sendo utilizado Para obter informações sobre como configurar comunicações ao usar armazenamento em cluster, consulte Configurando um Cluster do Gerenciador de Filas. Os valores de configuração de comunicação fornecidos aqui ainda se aplicam

Há configurações de exemplo para as plataformas a seguir:

- ["Exemplo: configurando a comunicação entre plataformas do IBM MQ em AIX" na página](#page-8-0) [9](#page-8-0)
- <mark>• IBM i r</mark>exemplo: configurando a comunicação entre plataformas do IBM MQ em IBM i" na [página 15](#page-14-0)
- ["Exemplo: configurando a comunicação entre plataformas do IBM MQ em Linux" na](#page-31-0) [página 32](#page-31-0)
- Windows <sup>e</sup> Exemplo: configurando a comunicação entre plataformas do IBM MQ em Windows" na [página 39](#page-38-0)
- **z/08** ["Example: setting up IBM MQ cross-platform communication on z/OS" na página 45](#page-44-0)
- ["Example: setting up IBM MQ cross-platform communication on z/OS using QSGs" na](#page-49-0) [página 50](#page-49-0)
- $\blacksquare$   $\blacksquare$  ["Example: setting up IBM MQ cross-platform communication for intra-group queuing on](#page-57-0) [z/OS" na página 58](#page-57-0)

## **Responsabilidades de TI.**

Para entender a terminologia utilizada nos exemplos, considere as diretrizes a seguir como um ponto de início.

- Administrador do sistema: a pessoa ou grupo de pessoas que instala e configura o software para uma plataforma específica.
- Administrador da rede: a pessoa que controla a conectividade de LAN, designações de endereço de LAN, convenções de nomenclatura de rede e outras tarefas de rede Essa pessoa pode estar em um grupo separado ou pode fazer parte do grupo de administração do sistema

<span id="page-8-0"></span>Na maioria das instalações do z/OS , há um grupo responsável por atualizar o software ACF/VTAM, ACF/NCPe TCP/IP para suportar a configuração de rede. As pessoas nesse grupo são a principal fonte de informações necessárias ao conectar qualquer plataforma IBM MQ a IBM MQ for z/OS. Eles também podem influenciar ou impor convenções de nomenclatura de rede em LANs e você deve verificar seu período de controle antes de criar suas definições.

• Um tipo específico de administrador, por exemplo, administrador CICS , é indicado em casos em que podemos descrever mais claramente as responsabilidades da pessoa.

As seções de configuração de exemplo não tentam indicar quem é responsável e quem pode configurar cada parâmetro. Em geral, várias pessoas podem estar envolvidas.

#### **Tarefas relacionadas**

["Exemplo: configurando a comunicação entre plataformas para IBM MQ" na página 5](#page-4-0) Este exemplo mostra como estabelecer uma rede IBM MQ em funcionamento configurando os canais emissor e receptor IBM MQ para ativar o fluxo de mensagens bidirecional entre as plataformas em todos os protocolos suportados.

#### **Referências relacionadas**

setmqenv

## **Exemplo: configurando a comunicação entre plataformas do IBM MQ em AIX**

Este exemplo mostra como configurar links de comunicação de IBM MQ em AIX para IBM MQ em outra plataforma e estabelecer um canal de trabalho para essa plataforma.

#### **Antes de começar**

Para obter informações de plano de fundo sobre este exemplo e como usá-lo, consulte ["Exemplo:](#page-4-0) [configurando a comunicação entre plataformas para IBM MQ" na página 5](#page-4-0) e ["Como usar os exemplos](#page-6-0) [de comunicação entre plataformas" na página 7](#page-6-0)

## **Sobre esta tarefa**

Este exemplo cobre a configuração de comunicação entre plataformas de IBM MQ on AIX para as plataformas a seguir:

- **Windows** Windows
- **Linux** Linux
- **IBM i IBM** i
- $z/0s$   $z/0s$
- VSE/ESA

## **Procedimento**

- 1. Estabeleça uma conexão de rede usando uma das opções a seguir:
	- Estabelecer uma conexão de LU 6.2 Para obter mais informações sobre como configurar o SNA sobre TCP/IP, consulte [Communications Server para AIX Biblioteca.](https://www.ibm.com/support/pages/communications-server-aix-library)
	- Estabeleça uma conexão TCP..

O listener deve ser iniciado explicitamente antes que quaisquer canais sejam iniciados Ele permite que os canais de recebimento sejam iniciados automaticamente em resposta a uma solicitação de um canal de envio de entrada Use o comando a seguir para iniciar o IBM MQ para o listener TCP:

runmqlsr -t tcp

a. Edite o arquivo /etc/services.

<span id="page-9-0"></span>**Nota:** Para editar o arquivo /etc/services, você deve efetuar login como um superusuário ou como root. Se você não tiver a linha a seguir nesse arquivo, inclua-a conforme mostrado:

MQSeries 1414/tcp # MQSeries channel listener

b. Edite o arquivo /etc/inetd.conf. Se você não tiver a linha a seguir nesse arquivo, inclua-a conforme mostrado, substituindo *MQ\_INSTALLATION\_PATH* pelo diretório de alto nível no qual IBM MQ está instalado:

```
MQSeries stream tcp nowait root MQ_INSTALLATION_PATH/bin/amqcrsta amqcrsta
[-m queue.manager.name]
```
c. Insira o comando refresh -s inetd

**Nota:** Você deve incluir **raiz** no grupo mqm. Não é necessário ter o grupo primário configurado como mqm. Desde que mqm esteja no conjunto de grupos, é possível usar os comandos. Se você estiver executando apenas aplicativos que usam o gerenciador de filas, não será necessária a autoridade do grupo mqm.

2. Após a conexão ser estabelecida, defina alguns canais conforme descrito em "Configurando os canais no AIX" na página 10.

## **AIX Configurando os canais no AIX**

Para configurar IBM MQ para a configuração de exemplo em AIX, conclua as etapas de configuração básica para o gerenciador de fila e, em seguida, configure os canais emissor e receptor.

#### **Antes de começar**

#### **Nota:**

- 1. Antes de iniciar o processo de instalação, assegure-se de ter criado primeiro o usuário mqm e o grupo e configure a senha.
- 2. Se a instalação falhar como resultado de espaço insuficiente no sistema de arquivos, será possível aumentar o tamanho da seguinte forma, usando o comando smit C sna (Use df para exibir o status do sistema de arquivos.) Isso indica o volume lógico que está cheio)

```
-- Physical and Logical Storage
  -- File Systems
     -- Add / Change / Show / Delete File Systems
        -- Journaled File Systems
         -- Change/Show Characteristics of a Journaled File System
```
3. Inicie qualquer canal usando o comando:

runmqchl -c *channel.name*

- 4. Os programas de amostra são instalados no *MQ\_INSTALLATION\_PATH*/samp, em que *MQ\_INSTALLATION\_PATH* representa o diretório de alto nível no qual o IBM MQ está instalado
- 5. Os logs de erro são armazenados em /var/mqm/qmgrs/ *qmgrname* /errors
- 6. No AIX, é possível iniciar um rastreio dos componentes do IBM MQ usando comandos de rastreio IBM MQ padrão ou usando o rastreio do sistema AIX . Consulte Usando rastreio para obter mais informações sobre IBM MQ Rastreio e AIX rastreio do sistema.
- 7. Quando estiver usando o interpretador de comando **runmqsc** para inserir comandos de administração, um + no final de uma linha indica que a próxima linha é uma continuação. Assegure que haja um espaço entre o último parâmetro e o caractere de continuação.

## <span id="page-10-0"></span>**Procedimento**

- 1. Para executar a configuração básica do gerenciador de filas, conclua as etapas a seguir:
	- a) Crie o gerenciador de filas a partir da linha de comando AIX usando o comando:

```
crtmqm -u dlqname -q aix
```
em que:

*aix*

É o nome do gerenciador de filas

**-q**

Indica que isso se tornará o gerenciador de filas padrão

**-u** *dlqname*

Especifica o nome da fila de mensagens não entregáveis

Esse comando cria um gerenciador e um conjunto de objetos padrão.

b) Inicie o gerenciador de filas a partir da linha de comando AIX usando o comando:

```
strmqm aix
```
em que *aix* é o nome fornecido para o gerenciador de fila quando ele foi criado

c) Inicie o **runmqsc** a partir da linha de comandos do AIX e use-o para criar a fila de mensagens não entregues inserindo o comando:

def ql (*dlqname*)

em que *dlqname* é o nome fornecido para a fila de mensagens não entregues quando o gerenciador de filas foi criado.

2. Configure os canais para a configuração de exemplo

Para obter mais informações sobre os parâmetros usados nos exemplos a seguir, consulte ["Parâmetros de Configuração do Canal para AIX" na página 13](#page-12-0) Em cada caso, o exemplo mostra o comando MQSC. Inicie **runmqsc** a partir de uma linha de comandos AIX e insira cada comando por vez ou construa os comandos em um arquivo de comando.

Windows Estes exemplos são para conectar o IBM MQ on AIX com IBM MQ on Windows Para conectar ao IBM MQ em outra plataforma, use os valores apropriados das tabelas em ["Parâmetros de](#page-12-0) [Configuração do Canal para AIX" na página 13](#page-12-0) em vez dos valores para Windows.

a) Defina o canal emissor conforme mostrado nos exemplos a seguir:

• Utilizando SNA:

```
def ql (WINNT) + F
    usage(xmitq) +
    replace
def qr (WINNT.REMOTEQ) + D<br>rname(WINNT.LOCALQ) + E
    rname(WINNT.LOCALQ) + E
   rqmname(WINNT) + C<br>
xmita(WINNT) + C
   xmitq(WINNT) + replace
def chl (AIX.WINNT.SNA) chltype(sdr) + G
 trptype(lu62) +
 conname('WINNTCPIC') + 17
   xmitq(WINNT) + replace
```
• Usando TCP:

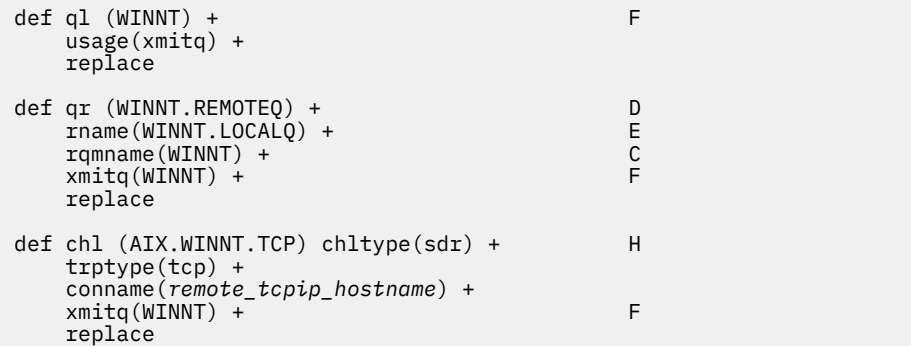

- b) Defina o canal receptor conforme mostrado nos exemplos a seguir:
	- Utilizando SNA:

```
def ql (AIX.LOCALQ) replace B
def chl (WINNT.AIX.SNA) chltype(rcvr) + I
    trptype(lu62) +
    replace
```
• Usando TCP:

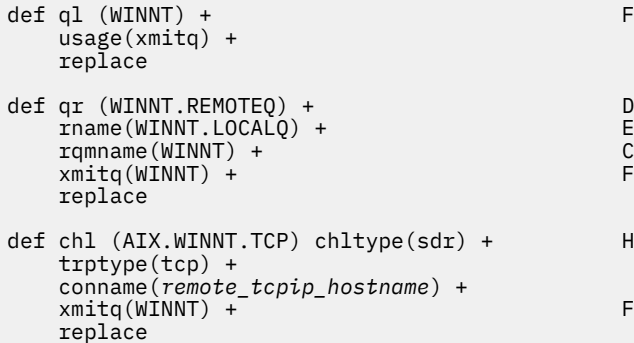

**Nota:** Há maneiras alternativas de assegurar que os canais receptores SNA sejam ativados corretamente quando um canal emissor inicia uma conversação

Durante o processo de configuração do AIX Communications Server, foi criado um perfil de TPN LU 6.2 , que continha o caminho completo para um programa executável TP No exemplo, o arquivo foi chamado de u/interops/AIX.crs6a É possível escolher um nome, mas considere incluir o nome de seu gerenciador de filas nele.. O conteúdo do arquivo executável deve ser:

#!/bin/sh *MQ\_INSTALLATION\_PATH*/bin/amqcrs6a -m *aix*

em que *aix* é o nome do gerenciador de filas (A) e *MQ\_INSTALLATION\_PATH* é o diretório de alto nível no qual IBM MQ está instalado. Depois de criar esse arquivo, ative-o para execução executando o comando:

chmod 755 /u/interops/AIX.crs6a

Como uma alternativa para criar um arquivo executável, é possível especificar o caminho no painel Incluir Perfil de LU 6.2 TPN, usando parâmetros da linha de comandos.

Especificar um caminho em uma dessas duas maneiras assegura que os canais receptores SNA sejam ativados corretamente quando um canal emissor inicia uma conversa.

## *Parâmetros de Configuração do Canal para AIX*

<span id="page-12-0"></span>Os parâmetros necessários para configurar os canais para a configuração de exemplo em AIX

A etapa ["2" na página 11](#page-10-0) de ["Configurando os canais no AIX" na página 10](#page-9-0) descreve a configuração a ser executada no AIX gerenciador de filas para implementar o canal descrito em ["Exemplo: configurando a](#page-4-0) [comunicação entre plataformas para IBM MQ" na página 5.](#page-4-0) Os exemplos em ["Configurando os canais no](#page-9-0) [AIX" na página 10](#page-9-0) são para conectar IBM MQ for IBM i e IBM MQ for Windows. Para conectar ao IBM MQ em outra plataforma, use os valores da tabela apropriada no lugar dos valores para Windows.

**Nota:** As palavras em **negrito** são valores sugeridos e refletem os nomes de objetos IBM MQ usados nesses exemplos. É possível alterá-los em sua instalação do produto, mas, se isso acontecer, certifiquese de usar seus próprios valores ao trabalhar com os exemplos nesta seção

## **Definição para nó local**

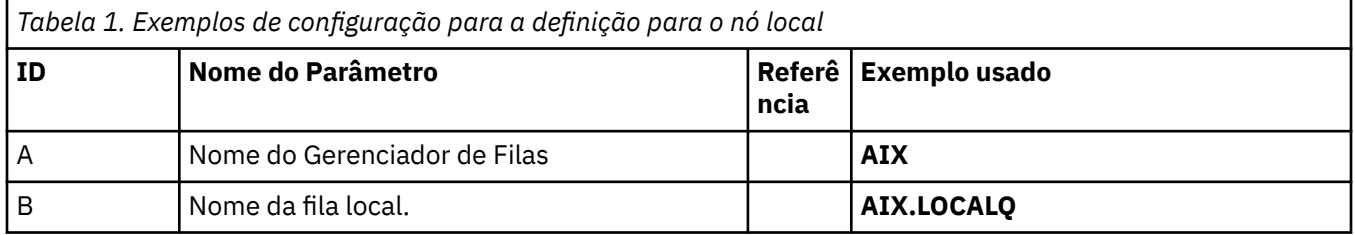

## **Conexão com IBM MQ em Windows**

#### **Windows**

Os valores nesta seção da tabela devem corresponder aos valores usados em ["Parâmetros de](#page-42-0) [Configuração do Canal para Windows" na página 43](#page-42-0), conforme indicado

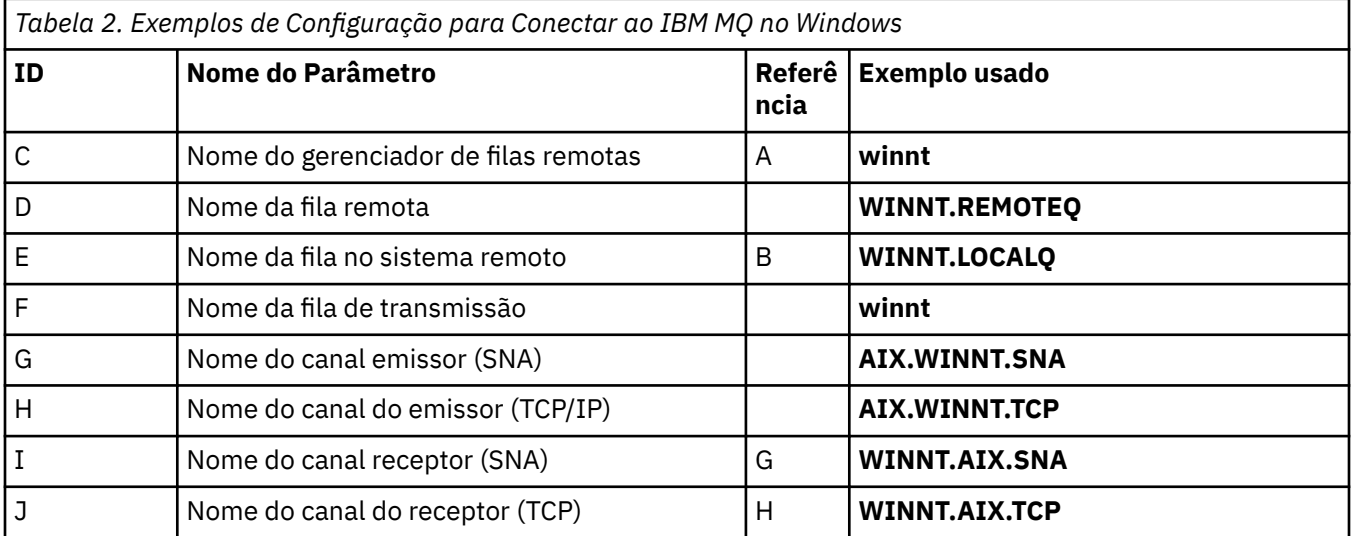

## **Conexão com IBM MQ em Linux**

Linux |

Os valores nesta seção da tabela devem corresponder aos valores usados em ["Parâmetros de](#page-35-0) [Configuração do Canal para Linux" na página 36](#page-35-0), conforme indicado

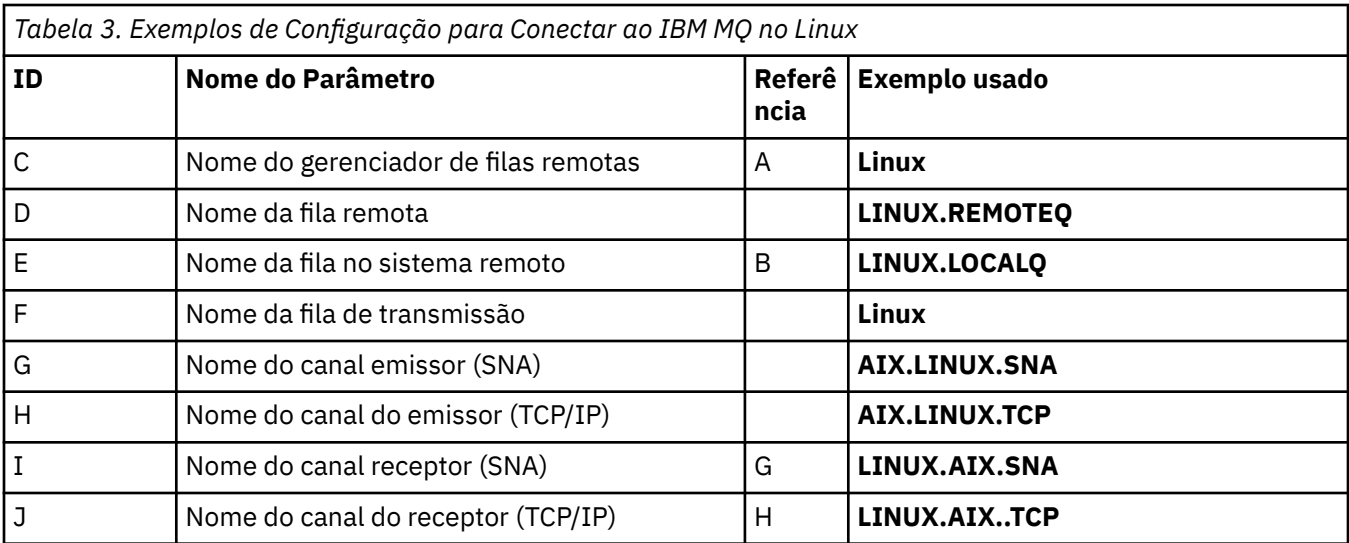

## **Conexão com IBM MQ em IBM i**

IBM i

Os valores nesta seção da tabela devem corresponder aos valores usados em ["Parâmetros de](#page-28-0) [Configuração do Canal para IBM i" na página 29,](#page-28-0) conforme indicado

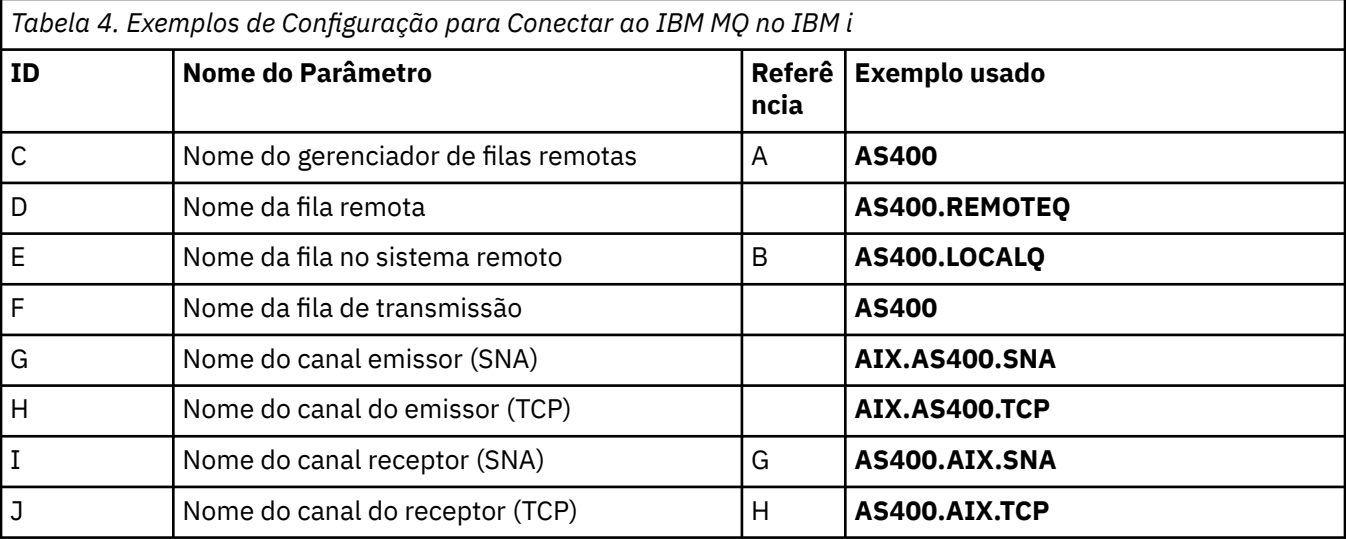

## **conexão com o IBM MQ for z/OS**

 $z/0S$ 

Os valores nesta seção da tabela devem corresponder aos valores usados em ["Channel configuration](#page-47-0) [parameters for z/OS" na página 48](#page-47-0), conforme indicado

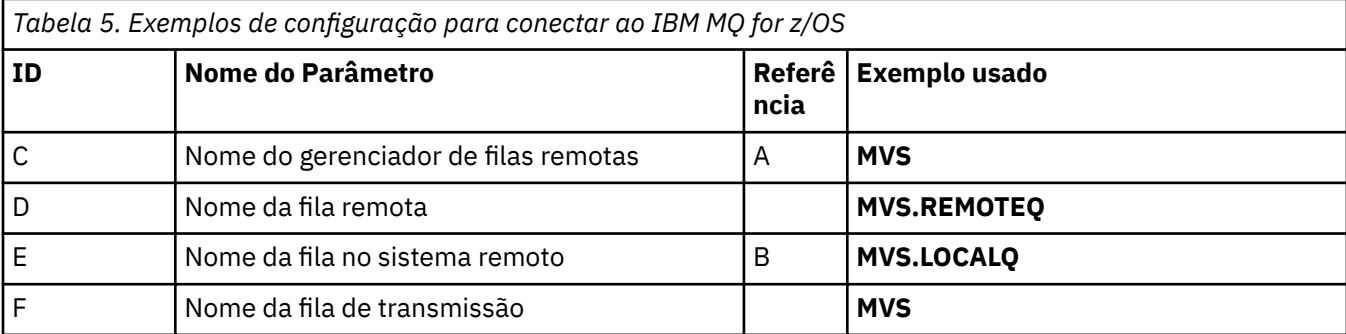

<span id="page-14-0"></span>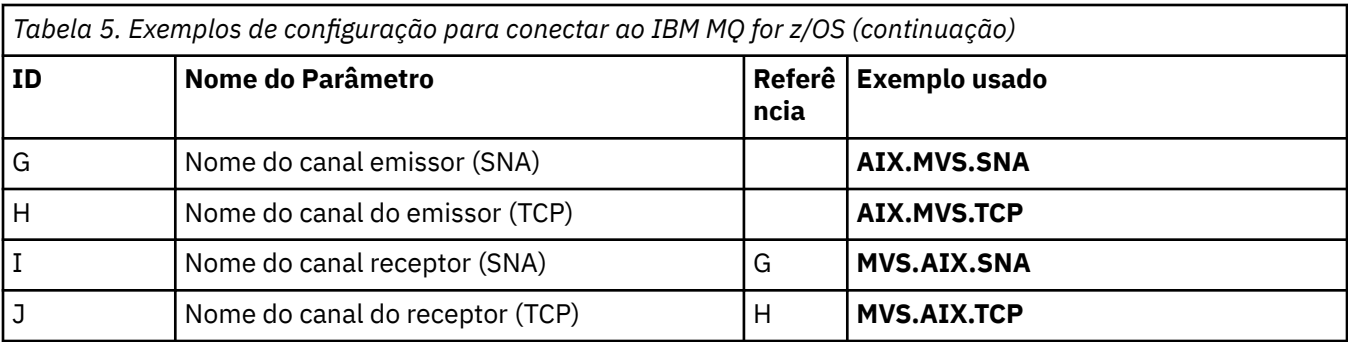

## **Conexão com o IBM MQ for z/OS usando grupos de filas compartilhadas**  $z/0S$

Os valores nesta seção da tabela devem corresponder aos valores usados em ["Shared channel](#page-55-0) [configuration parameters" na página 56](#page-55-0), conforme indicado

*Tabela 6. Exemplos de configuração para se conectar ao IBM MQ for z/OS usando grupos de filas compartilhadas*

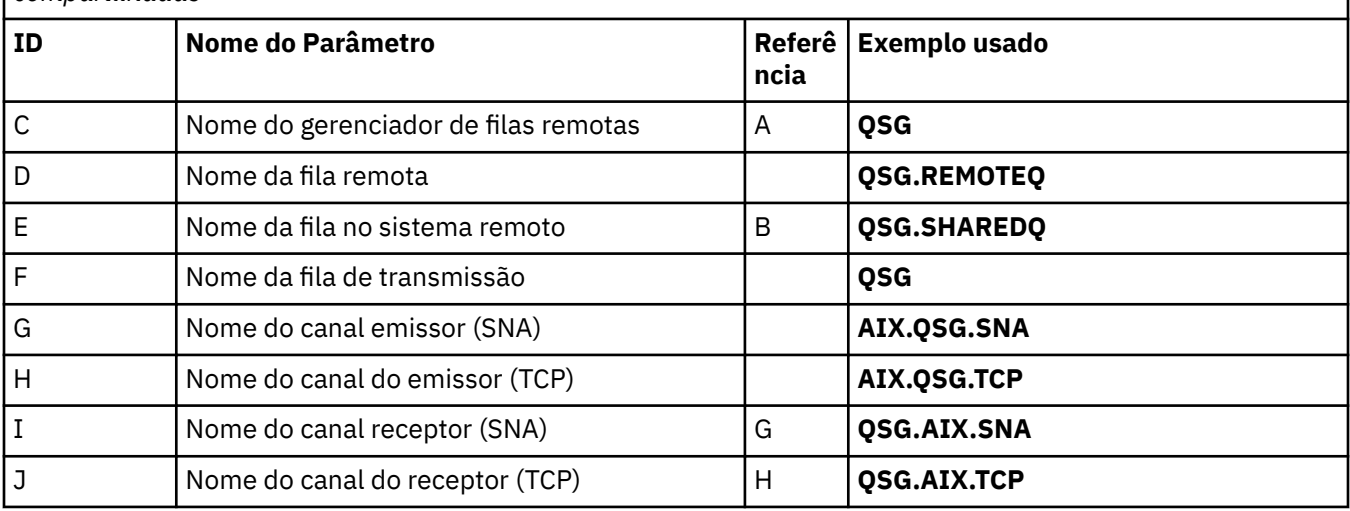

## **Exemplo: configurando a comunicação entre plataformas do IBM MQ em IBM i**

Este exemplo mostra como configurar links de comunicação de IBM MQ em IBM i para IBM MQ em outra plataforma e estabelecer um canal de trabalho para essa plataforma.

## **Antes de começar**

Para obter informações de plano de fundo sobre este exemplo e como usá-lo, consulte ["Exemplo:](#page-4-0) [configurando a comunicação entre plataformas para IBM MQ" na página 5](#page-4-0) e ["Como usar os exemplos](#page-6-0) [de comunicação entre plataformas" na página 7](#page-6-0)

## **Sobre esta tarefa**

Este exemplo cobre a configuração de comunicação entre plataformas de IBM MQ on IBM i para as plataformas a seguir:

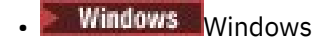

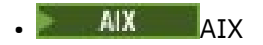

 $\overline{\phantom{a}}$  Linux  $\overline{\phantom{a}}$  Linux

<span id="page-15-0"></span>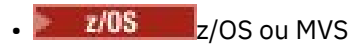

• VSE/ESA

## **Procedimento**

- 1. Estabeleça uma conexão de rede usando uma das opções a seguir:
	- Estabeleça uma conexão LU 6.2 conforme descrito em "Estabelecendo uma conexão LU 6.2 em IBM i" na página 16.
	- Estabeleça uma conexão TCP, conforme descrito em ["Estabelecendo uma conexão TCP no IBM i .."](#page-24-0) [na página 25](#page-24-0)
- 2. Após a conexão ser estabelecida, defina alguns canais conforme descrito em ["Configurando os canais](#page-25-0) [no IBM i" na página 26](#page-25-0).

## **Estabelecendo uma conexão LU 6.2 em IBM i**

Para estabelecer uma conexão de LU 6.2 em IBM i, é necessário configurar o nó local e conectá-lo a um nó do parceiro

## **Sobre esta tarefa**

Para obter mais informações sobre os parâmetros necessários para configurar a comunicação do sistema IBM i para uma das outras plataformas IBM MQ , consulte as tabelas em ["Parâmetros de configuração](#page-19-0) [para uma conexão LU 6.2 em IBM i" na página 20](#page-19-0). Os números entre colchetes () nas etapas da tarefa correspondem aos valores na coluna *ID* dessas tabelas...

Para configurar o nó local, é necessário:

- Criar uma descrição de linha
- Inclua uma entrada de roteamento e, em seguida, inicie o subsistema

Para se conectar a um nó do parceiro, é necessário:

- Criar uma descrição de controlador
- Criar uma descrição de dispositivo..
- Criar as informações secundárias do CPI-C
- Adicionar uma entrada de comunicações para APPC
- Inclua uma entrada da lista de configurações

## **Procedimento**

- 1. Configure o nó local criando uma descrição de linha e incluindo uma entrada de roteamento.
	- a) Crie uma descrição de linha

Se a descrição de linha ainda não tiver sido criada, use o comando **CRTLINTRN** para especificar valores para **Descrição de Linha** ([6\)](#page-20-0) e **Nome do recurso** [\(7](#page-20-0)), conforme mostrado no exemplo a seguir:

Create Line Desc (token-ring) (CRTLINTRN) Type choices, press Enter. Line description . . . . . . . . TOKENRINGL Name Resource name . . . . . . . . . LIN041 Name, \*NWID NWI type . . . . . . . . . . . . \*FR \*FR, \*ATM Online at IPL . . . . . . . . . \*YES \*YES, \*NO Vary on wait . . . . . . . . . . \*NOWAIT \*NOWAIT, 15-180 (1 second) Maximum controllers . . . . . . 40 1-256 Attached NWI . . . . . . . . . . \*NONE Name, \*NONE Bottom F3=Exit F4=Prompt F5=Refresh F10=Additional parameters F12=Cancel F13=How to use this display F24=More keys Parameter LIND required.

b) Adicione uma entrada de roteamento.

Digite o comando **ADDRTGE** e pressione Enter e, em seguida, especifique seu próprio valor para **Descrição do subsistema** ([5\)](#page-20-0) e os valores que são mostrados no exemplo a seguir para **Número de sequência da entrada de roteamento**, **Valor de comparação** ([8\)](#page-20-0), **Posição inicial**, **Programa a ser chamado**e a **Biblioteca** que contém o programa a ser chamado.

Add Routing Entry (ADDRTGE) Type choices, press Enter. Subsystem description . . . . . QCMN Name Library . . . . . . . . . . . \*LIBL Name, \*LIBL, \*CURLIB Routing entry sequence number . 1  $1$  1-9999 Comparison data: Compare value . . . . . . . . 'MQSERIES' Starting position . . . . . . 37 1-80 Program to call . . . . . . . . AMQCRC6B Name, \*RTGDTA Library . . . . . . . . . . . QMAS400 Name, \* LI BL, \*CURLIB Class . . . . . . . . . . . . . \*SBSD Name, \*SBSD Library . . . . . . . . . . . \*LIBL Name, \*LIBL, \*CURLIB Maximum active routing steps . . \*NOMAX 0-1000, \*NOMAX Storage pool identifier . . . . 1 1-10 Bottom F3=Exit F4=Prompt F5=Refresh F12=Cancel F13=How to use this display F24=More keys Parameter SBSD required.  $+$ 

Inicie o subsistema, digitando o comando STRSBS *subsystem description* ([5\)](#page-20-0) e pressionando Enter.

2. Crie a conexão com o nó parceiro criando uma descrição de controlador, uma descrição de dispositivo e as informações secundárias de CPI-C e adicionando uma entrada de comunicações para APPC e uma entrada de lista de configurações.

Windows Este exemplo é para uma conexão com um sistema Windows , mas as etapas são as mesmas para outros nós.

a) Criar uma descrição de controlador

Em um tipo de linha de comandos CRTCTLAPPC e pressione Enter, em seguida, especifique valores para **Descrição do controlador** ([12\)](#page-20-0), configure **Tipo de link** como \*LANe configure **Online no IPL** como \*NO.

Create Ctl Desc (APPC) (CRTCTLAPPC) Type choices, press Enter. Controller description . . . . . WINNTCP Name Link type . . . . . . . . . . . \*LAN \*FAX, \*FR, \*IDLC, \*LAN... Online at IPL  $\ldots$  . . . . . . \*NO \*YES, \*NO Bottom F3=Exit F4=Prompt F5=Refresh F10=Additional parameters F12=Cancel F13=How to use this display F24=More keys Parameter CTLD required.

Pressione Enter duas vezes, seguido por F10, em seguida, especifique valores para **Lista de linhas comutadas** [\(6](#page-20-0)), **Identificador de rede remota** ([9\)](#page-20-0), **Ponto de controle remoto** [\(10](#page-20-0)) e **Endereço do adaptador remoto da LAN** ([16\)](#page-20-0) e pressione Enter.

Create Ctl Desc (APPC) (CRTCTLAPPC) Type choices, press Enter. Controller description . . . . . > WINNTCP Name Link type . . . . . . . . . . . > \*LAN \*FAX, \*FR, \*IDLC, \*LAN... Online at IPL  $\ldots$  . . . . . . >  $\star$ NO  $\qquad$   $\star$ YES,  $\star$ NO APPN-capable . . . . . . . . . . \*YES \*YES, \*NO Switched line list . . . . . . . TOKENRINGL Name + for more values Maximum frame size . . . . . . . \*LINKTYPE 265-16393, 256, 265, 512... Remote network identifier . . . NETID Name, \*NETATR, \*NONE, \*ANY Remote control point . . . . . . WINNTCP Name, \*ANY Exchange identifier . . . . . . 00000000-FFFFFFFF Initial connection . . . . . . . \*DIAL \*DIAL, \*ANS Dial initiation . . . . . . . . \*LINKTYPE \*LINKTYPE, \*IMMED, \*DELAY LAN remote adapter address . . . 10005AFC5D83 000000000001-FFFFFFFFFFFFFFFFFFFFFF APPN CP session support . . . . \*YES \*YES, \*NO APPN node type . . . . . . . . . \*ENDNODE \*ENDNODE, \*LENNODE... APPN transmission group number 1 1-20, \*CALC More... F3=Exit F4=Prompt F5=Refresh F12=Cancel F13=How to use this display F24=More keys

b) Crie uma descrição de dispositivo

Digite o comando CRTDEVAPPC e pressione Enter, em seguida, especifique valores para **Descrição do dispositivo** [\(13](#page-20-0)), **Local remoto** [\(11](#page-20-0)), **Local** [\(3](#page-20-0)), **Identificador de rede remota** ([9\)](#page-20-0) e **Controlador conectado** ([12\)](#page-20-0).

Create Device Desc (APPC) (CRTDEVAPPC)

Type choices, press Enter.

Device description . . . . . . . WINNTLU Name Remote location . . . . . . . . WINNTLU Name Online at IPL . . . . . . . . . \*YES \*YES, \*NO Local location . . . . . . . . . AS400LU Name, \*NETATR Remote network identifier . . . NETID Name, \*NETATR, \*NONE Attached controller . . . . . . WINNTCP Name Mode . . . . . . . . . . . . . . \*NETATR Name, \*NETATR + for more values Message queue . . . . . . . . . QSYSOPR Name, QSYSOPR Library . . . . . . . . . . . \*LIBL Name, \*LIBL, \*CURLIB APPN-capable . . . . . . . . . . \*YES \*YES, \*NO Single session: Single session capable . . . . \*NO \*NO, \*YES Number of conversations . . . 1-512 Bottom F3=Exit F4=Prompt F5=Refresh F10=Additional parameters F12=Cancel F13=How to use this display F24=More keys Parameter DEVD required.

**Nota:** É possível evitar ter que criar descrições de controlador e dispositivo manualmente, aproveitando o serviço de configuração automática do IBM i . Para obter mais informações, consulte a documentação do IBM i.

c) Crie as informações secundárias de CPI-C.

Digite CRTCSI e pressione F10e, em seguida, especifique valores para **Informações laterais** [\(14](#page-20-0)), **Local remoto** ([11\)](#page-20-0), **Programa de transação** ([15\)](#page-20-0), **Local local** [\(3](#page-20-0)), **Modo**e **Identificador de rede remota** ([9\)](#page-20-0) e pressione Enter.

```
Create Comm Side Information (CRTCSI)
Type choices, press Enter.
Side information . . . . . . . . NTCPIC Name
Library . . . . . . . . . . . *CURLIB Name, *CURLIB
Remote location . . . . . . . . WINNTLU Name
Transaction program . . . . . . MQSERIES
Text 'description' . . . . . . . *BLANK
Additional Parameters
Device . . . . . . . . . . . . . *LOC Name, *LOC
Local location . . . . . . . . . AS400LU Name, *LOC, *NETATR
Mode . . . . . . . . . . . . . . #INTER Name, *NETATR
Remote network identifier . . . NETID Name, *LOC, *NETATR, *NONE
Authority . . . . . . . . . . . *LIBCRTAUT Name, *LIBCRTAUT, *CHANGE...
Bottom
F3=Exit F4=Prompt F5=Refresh F12=Cancel F13=How to use this display
F24=More keys
Parameter CSI required.
```
d) Adicione uma entrada de comunicações para APPC

Em uma linha de comandos, digite ADDCMNE e pressione Enter, em seguida, especifique valores para **Descrição do subsistema** [\(5](#page-20-0)) e **Dispositivo** ([13\)](#page-20-0) e pressione Enter novamente.

<span id="page-19-0"></span>Add Communications Entry (ADDCMNE)

Type choices, press Enter.

Subsystem description . . . . . QCMN Name Library . . . . . . . . . . . \*LIBL Name, \*LIBL, \*CURLIB Device . . . . . . . . . . . . . . . WINNTLU Name, generic\*, \*ALL... Remote location . . . . . . . . . . Name Job description . . . . . . . . \*USRPRF Name, \*USRPRF, \*SBSD Library . . . . . . . . . . . Name, \*LIBL, \*CURLIB Default user profile . . . . . . \*NONE Name, \*NONE, \*SYS Mode . . . . . . . . . . . . . . \*ANY Name, \*ANY Maximum active jobs . . . . . . \*NOMAX 0-1000, \*NOMAX Bottom F3=Exit F4=Prompt F5=Refresh F12=Cancel F13=How to use this display F24=More keys Parameter SBSD required.

e) Inclua uma entrada da lista de configurações

Digite ADDCFGLE \*APPNRMT e pressione F4e, em seguida, especifique valores para **Nome do local remoto** ([11\)](#page-20-0), **Identificador de rede remota** [\(9](#page-20-0)), **Nome do local** ([3\)](#page-20-0), **Ponto de controle remoto** [\(10](#page-20-0)) e **ID da rede do ponto de controle** ([9\)](#page-20-0) e pressione Enter.

Add Configuration List Entries (ADDCFGLE) Type choices, press Enter. Configuration list type . . . . > \*APPNRMT \*APPNLCL, \*APPNRMT... APPN remote location entry: Remote location name . . . . . WINNTLU Name, generic\*, \*ANY Remote network identifier . . NETID Name, \*NETATR, \*NONE Local location name . . . . . AS400LU Name, \*NETATR Remote control point . . . . . WINNTCP Name, \*NONE Control point net ID . . . . . NETID Name, \*NETATR, \*NONE Location password . . . . . . \*NONE Secure location . . . . . . . \*NO \*YES, \*NO Single session . . . . . . . . \*NO \*YES, \*NO Locally controlled session . . \*NO \*YES, \*NO Pre-established session . . . \*NO \*YES, \*NO Entry 'description' . . . . . \*BLANK Number of conversations . . . 10 1-512 + for more values Bottom F3=Exit F4=Prompt F5=Refresh F12=Cancel F13=How to use this display F24=More keys

## **Como proceder a seguir**

A conexão da LU 6.2 agora está estabelecida Você está pronto para concluir a configuração, conforme descrito em ["Configurando os canais no IBM i" na página 26](#page-25-0)

#### **Tarefas relacionadas**

["Estabelecendo uma conexão TCP no IBM i .." na página 25](#page-24-0) Se o TCP já estiver configurado, não haverá tarefas de configuração extras Se o TCP/IP não estiver configurado, será necessário incluir uma interface TCP/IP, incluir uma interface de loopback TCP/IP e incluir uma rota padrão.

#### IBM i *Parâmetros de configuração para uma conexão LU 6.2 em IBM i*

Os parâmetros necessários para configurar a comunicação de IBM MQ em um sistema IBM i para uma das outras plataformas IBM MQ usando uma conexão LU 6.2 .

Use essas tabelas com as tabelas para a plataforma à qual você está se conectando

<span id="page-20-0"></span>Quando os números aparecem na coluna *Referência* , eles indicam que o valor deve corresponder ao valor na tabela apropriada em outro lugar nesta seção.. As etapas de tarefa em ["Estabelecendo uma conexão](#page-15-0) [LU 6.2 em IBM i" na página 16](#page-15-0) referem-se aos valores na coluna *ID* dessa tabela..

As entradas na coluna *Nome do Parâmetro* são explicadas em ["Explicação dos termos utilizados nas](#page-22-0) [tabelas" na página 23](#page-22-0)

## **Definição para o nó local**

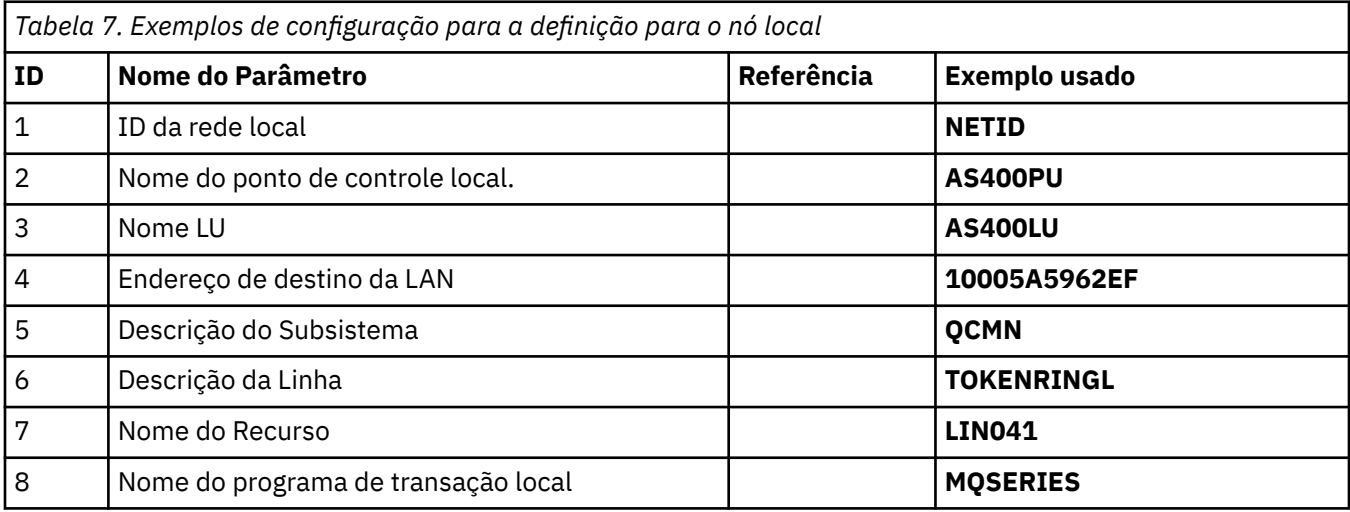

## **Conexão com IBM MQ em Windows**

- Windows

**Windows** 

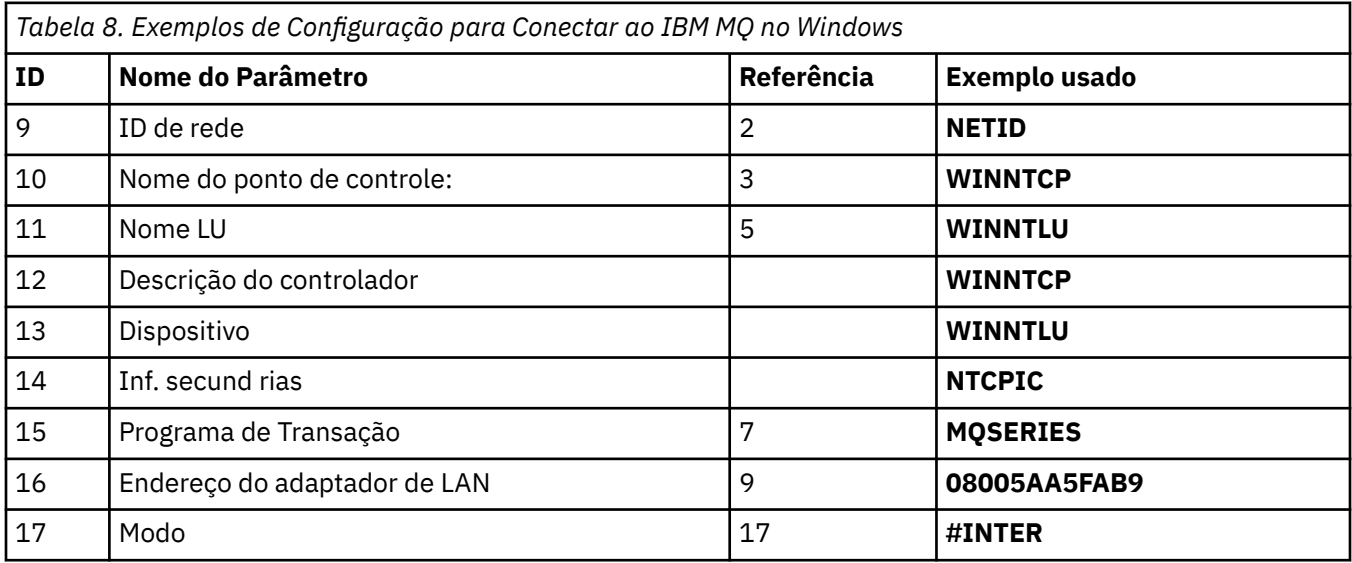

## **Conexão com IBM MQ em AIX**

 $\blacktriangleright$  AIX  $\blacksquare$ 

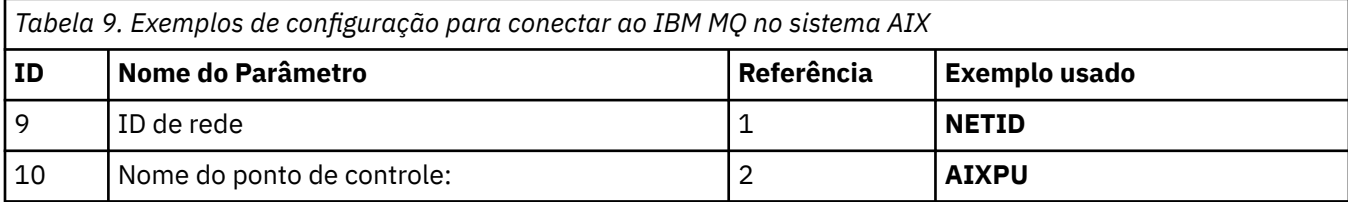

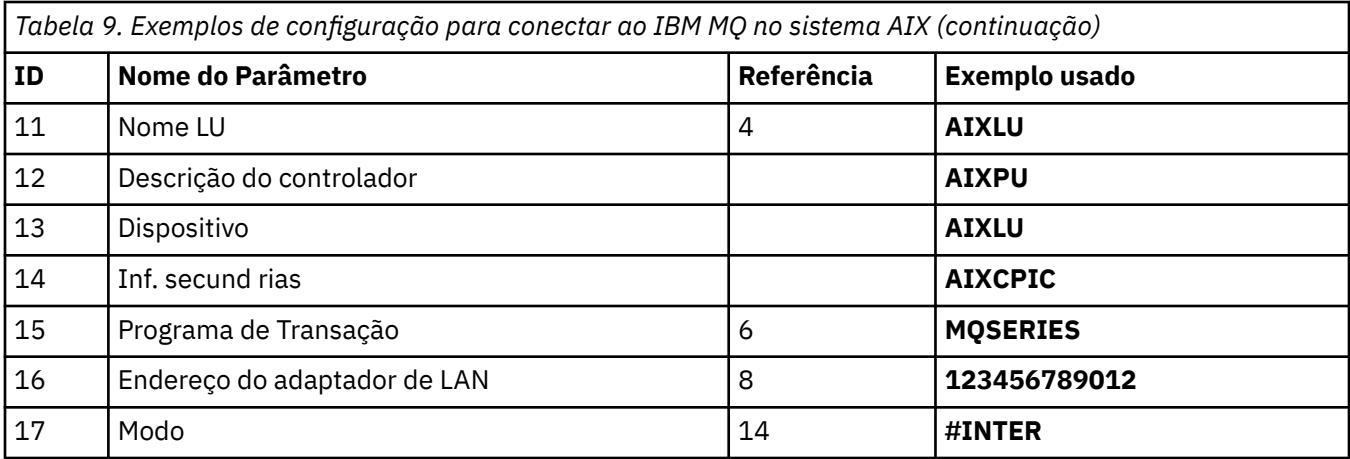

# **Conexão com IBM MQ em Linux (plataformax86 )**

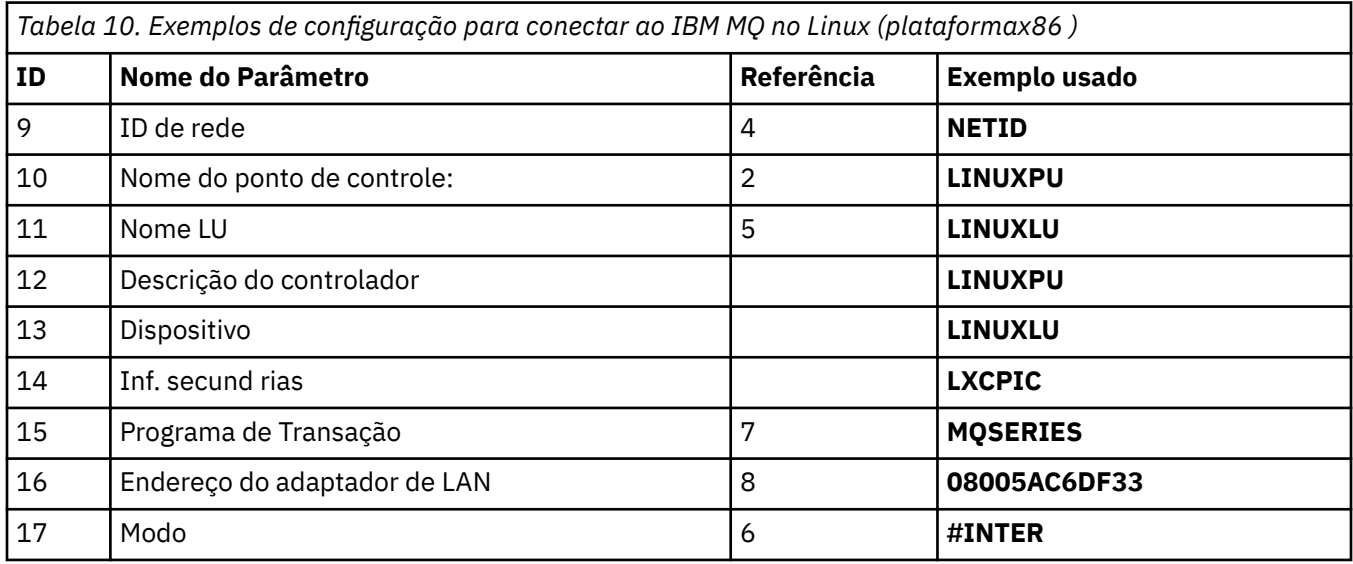

## **Conexão com IBM MQ for z/OS**

 $\approx$  z/OS

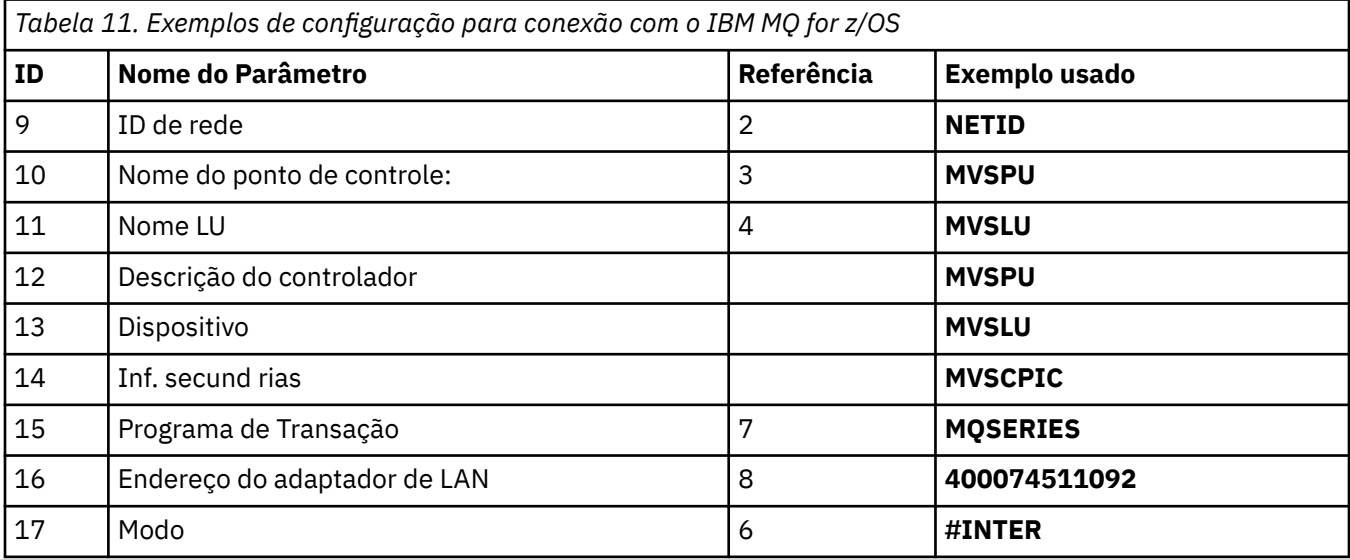

## **Conexão com um sistema VSE/ESA**

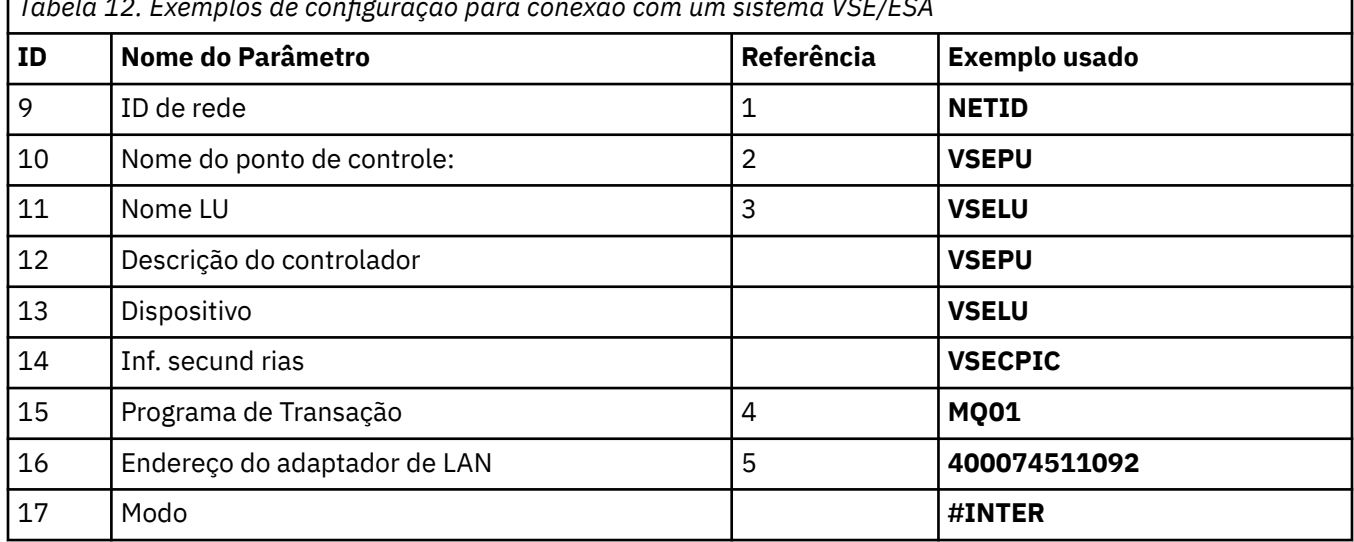

<span id="page-22-0"></span>*Tabela 12. Exemplos de configuração para conexão com um sistema VSE/ESA*

## **Explicação dos termos utilizados nas tabelas**

#### **1 2 3**

Para obter informações sobre como localizar os valores configurados, consulte ["Como localizar](#page-23-0) [atributos de rede" na página 24](#page-23-0)..

#### **4 endereço de destino da LAN**

O endereço de hardware do adaptador token ring do sistema IBM i . É possível localizar o valor usando o comando DSPLIND *Line description* (6).

#### **5 Descrição do subsistema**

Esse parâmetro é o nome de qualquer subsistema IBM i que está ativo durante o uso do gerenciador de fila O nome QCMN foi usado porque é o subsistema de comunicações IBM i .

#### **Descrição de linha 6**

Se esse parâmetro foi especificado, ele será indicado no campo Descrição do nome do recurso Resource. Para obter informações adicionais, consulte ["Como localizar o valor do Nome do recurso"](#page-23-0) [na página 24.](#page-23-0) Se o valor não for especificado, será necessário criar uma descrição de linha

#### **7 Nome do recurso.**

Para obter informações sobre como localizar o valor configurado, consulte ["Como localizar o valor do](#page-23-0) [Nome do recurso" na página 24.](#page-23-0)

#### **8 Nome do Programa de Transação Local**

Aplicativos IBM MQ tentando conversar com esta estação de trabalho especificam um nome simbólico para o programa a ser executado na extremidade de recebimento. Esse nome é definido na definição de canal no emissor. Por simplicidade, sempre que possível, use um nome de programa de transação de MQSERIES ou, no caso de uma conexão com VSE/ESA, em que o comprimento é limitado a 4 bytes, use MQTP

Consulte Configurações no sistema local IBM i para uma plataforma do gerenciador de filas remotas para obter mais informações

#### **12 Descrição do controlador**

Este parâmetro é um alias para o nome do Ponto de Controle (ou nome do Nó) do sistema parceiro. Por conveniência, usamos o nome real do parceiro neste exemplo.

#### **13 Dispositivo**

Esse parâmetro é um alias para a LU do sistema parceiro. Por conveniência, usamos o nome da LU do parceiro neste exemplo.

#### <span id="page-23-0"></span>**14 Informação secundária**

Esse parâmetro é o nome dado ao perfil de informações do lado CPI-C. Especifique seu próprio nome de 8 caracteres.

### **Como localizar atributos de rede**

O nó local foi parcialmente configurado como parte da instalação do IBM i Para exibir os atributos de rede atuais, insira o comando **DSPNETA**

Se você precisar alterar esses valores, use o comando **CHGNETA** Um IPL pode ser necessário para aplicar suas alterações..

```
Display Network Attributes
System: AS400PU
Current system name . . . . . . . . . . . . . . : AS400PU
Pending system name . . . . . . . . . . . . . :
Local network ID . . . . . . . . . . . . . . . . : NETID
Local control point name . . . . . . . . . . . . : AS400PU
Default local location . . . . . . . . . . . . . : AS400LU
Default mode . . . . . . . . . . . . . . . . . . : BLANK
APPN node type . . . . . . . . . . . . . . . . . : *ENDNODE
Data compression . . . . . . . . . . . . . . . . : *NONE
Intermediate data compression . . . . . . . . . : *NONE
Maximum number of intermediate sessions . . . . : 200
Route addition resistance . . . . . . . . . . . : 128
Server network ID/control point name . . . . . . : NETID NETCP
```
More... Press Enter to continue.

F3=Exit F12=Cancel

Verifique se os valores para **ID da rede local** (1), **Nome do ponto de controle local** (2) e **Local padrão** (3) correspondem aos valores na tabela ou seus próprios valores se você os tiver alterado.

#### **Como localizar o valor do Nome do recurso**

Para localizar o valor do nome do recurso, digite WRKHDWRSC TYPE (\*CMN) e pressione Enter

O painel Trabalhar com Recursos de Comunicação é exibido O valor para **Nome do recurso** é localizado como a Porta token ring. Ele é LIN041 neste exemplo

```
Work with Communication Resources
System: AS400PU
Type options, press Enter.
2=Edit 4=Remove 5=Work with configuration description
7=Add configuration description ...
Configuration<br>Opt Resource
                Description Type Description
CC02 2636 Comm Processor
LIN04 2636 LAN Adapter
LIN041 TOKEN-RING 2636 Token-ring Port
Bottom<br>F3=Exit
         F5=Refresh F6=Print F11=Display resource addresses/statuses
F12=Cancel F23=More options
```
## **Estabelecendo uma conexão TCP no IBM i ..**

Se o TCP já estiver configurado, não haverá tarefas de configuração extras Se o TCP/IP não estiver configurado, será necessário incluir uma interface TCP/IP, incluir uma interface de loopback TCP/IP e incluir uma rota padrão.

#### **Procedimento**

F24=More keys

1. Inclua uma interface de TCP/IP

Em uma linha de comandos, digite ADDTCPIFC e pressione Enter, em seguida, especifique o **endereço IP** e **Descrição de linha**e uma **máscara de sub-rede** da máquina e pressione Enter novamente.

Add TCP/IP Interface (ADDTCPIFC)

Type choices, press Enter.

Internet address . . . . . . . . 19.22.11.55 Line description . . . . . . . . TOKENRINGL Name, \*LOOPBACK Subnet mask . . . . . . . . . . 255.255.0.0 Type of service . . . . . . . . \*NORMAL \*MINDELAY, \*MAXTHRPUT.. Maximum transmission unit . . . \*LIND 576-16388, \*LIND Autostart . . . . . . . . . . . \*YES \*YES, \*NO PVC logical channel identifier 001-FFF + for more values X.25 idle circuit timeout . . . 60 1-600 X.25 maximum virtual circuits . 64 0-64  $X.25$  DDN interface  $\ldots$  . . . . . \*NO  $\qquad$  \*YES, \*NO TRLAN bit sequencing . . . . . . \*MSB \*MSB, \*LSB Bottom F3=Exit F4=Prompt F5=Refresh F12=Cancel F13=How to use this display

2. Inclua uma interface de loopback de TCP/IP

Na linha de comandos, digite ADDTCPIFC e pressione Enter e, em seguida, especifique os valores para **Endereço IP**, **Descrição de linha**e **Máscara de sub-rede**

<span id="page-25-0"></span>Add TCP Interface (ADDTCPIFC) Type choices, press Enter. Internet address . . . . . . . . 127.0.0.1 Line description . . . . . . . . \*LOOPBACK Name, \*LOOPBACK Subnet mask . . . . . . . . . . 255.0.0.0 Type of service . . . . . . . . \*NORMAL \*MINDELAY, \*MAXTHRPUT.. Maximum transmission unit . . . \*LIND 576-16388, \*LIND Autostart . . . . . . . . . . . \*YES \*YES, \*NO PVC logical channel identifier 001-FFF + for more values X.25 idle circuit timeout . . . 60 1-600 X.25 maximum virtual circuits . 64 0-64 X.25 DDN interface . . . . . . . \*NO \*YES, \*NO TRLAN bit sequencing . . . . . . \*MSB \*MSB, \*LSB Bottom F3=Exit F4=Prompt F5=Refresh F12=Cancel F13=How to use this display F24=More keys

3. Inclua uma rota padrão..

Na linha de comandos, digite ADDTCPRTE e pressione Enter, em seguida, especifique os valores apropriados para sua rede e pressione Enter para criar uma entrada de rota padrão.

Add TCP Route (ADDTCPRTE) Type choices, press Enter. Route destination . . . . . . . \*DFTROUTE Subnet mask . . . . . . . . . . \*NONE Type of service . . . . . . . . \*NORMAL \*MINDELAY, \*MAXTHRPUT. Next hop . . . . . . . . . . . . 19.2.3.4 Maximum transmission unit . . . 576 576-16388, \*IFC Bottom F3=Exit F4=Prompt F5=Refresh F12=Cancel F13=How to use this display F24=More keys Command prompting ended when user pressed F12.

#### **Como proceder a seguir**

A conexão TCP agora está estabelecida Você está pronto para concluir a configuração, conforme descrito em "Configurando os canais no IBM i" na página 26

#### **Tarefas relacionadas**

["Estabelecendo uma conexão LU 6.2 em IBM i" na página 16](#page-15-0) Para estabelecer uma conexão de LU 6.2 em IBM i, é necessário configurar o nó local e conectá-lo a um nó do parceiro

## **Configurando os canais no IBM i**

Para configurar IBM MQ para a configuração de exemplo em IBM i, conclua as etapas de configuração básica para o gerenciador de fila e, em seguida, configure os canais emissor e receptor.

#### **Sobre esta tarefa**

Use o comando **WRKMQMQ** para exibir o menu de configuração IBM MQ

Inicie o listener do canal TCP usando o comando **STRMQMLSR**

Inicie qualquer canal emissor usando o comando STRMQMCHL CHLNAME(*channel\_name*).

**Nota:** Erros AMQ\* são colocados no log relacionado à tarefa que localizou o erro. Use o comando **WRKACTJOB** para exibir a lista das tarefas. Sob o nome do subsistema QSYSWRK, localize a tarefa e insira 5 com relação a ela para trabalhar com ela. IBM MQ logs são prefixados AMQ.

#### **Procedimento**

- 1. Crie um gerenciador de filas.
	- a) Digite CRTMQM e pressione Enter.

```
 Create Message Queue Manager (CRTMQM)
 Type choices, press Enter.
 Message Queue Manager name . . .
 Text 'description' . . . . . . . *BLANK
 Trigger interval . . . . . . . . 999999999 0-999999999
 Undelivered message queue . . . *NONE
 Default transmission queue . . . *NONE
Maximum handle limit . . . . . . 256 1-9999999999
 Maximum uncommitted messages . . 1000 1-10000
Default Queue manager . . . . . *NO *YES, *NO
in the contract of the contract of the contract of the contract of the contract of the Bottom Bottom
 F3=Exit F4=Prompt F5=Refresh F12=Cancel F13=How to use this display
 F24=More keys
```
- b) No campo **Nome do Gerenciador de filas de mensagens** , digite AS400 e, no campo **Fila de mensagens não entregues** , digite DEAD.LETTER.QUEUE e, em seguida, pressione Enter.
- c) Inicie o Gerenciador de Filas inserindo STRMQM MQMNAME(AS400)
- d) Crie a fila de mensagens não entregues usando os seguintes parâmetros:

```
 Local Queue
 Queue name : DEAD.LETTER.QUEUE
 Queue type : *LCL
```
Para obter mais informações e um exemplo de como definir uma fila, consulte a etapa "2" na página 27

2. Defina uma fila..

a) Digite CRTMQMQ na linha de comandos..

```
Create MQM Queue (CRTMQMQ)
Type choices, press Enter.
Queue name . . . . . . . . . . .
Queue type . . . . . . . . . . . . *ALS, *LCL, *RMT
Bottom
F3=Exit F4=Prompt F5=Refresh F12=Cancel F13=How to use this display
F24=More keys
Parameter QNAME required.
```
b) Preencha os dois campos deste painel e pressione Enter

Outro painel é então mostrado, com campos de entrada para os outros parâmetros que você possui. Os padrões podem ser usados para todos os outros atributos da fila

- 3. Defina um canal.
	- a) Digite CRTMQMCHL na linha de comandos para exibir o painel **Criar Canal MQM** .

```
Create MQM Channel (CRTMQMCHL)
Type choices, press Enter.
Channel name . . . . . . . . . .
Channel type . . . . . . . . . . *RCVR, *SDR, *SVR, *RQSTR
Bottom
F3=Exit F4=Prompt F5=Refresh F12=Cancel F13=How to use this display
F24=More keys
Parameter CHLNAME required.
```
b) Preencha os dois campos deste painel e pressione Enter

Outro painel é então exibido no qual é possível especificar os valores para os outros parâmetros fornecidos anteriormente. Os padrões podem ser obtidos para todos os outros atributos de canal.

4. Configure os canais para a configuração de exemplo

Para obter mais informações sobre os parâmetros usados nos exemplos a seguir, consulte ["Parâmetros de Configuração do Canal para IBM i" na página 29](#page-28-0)

Windows Estes exemplos são para conectar o IBM MQ on IBM i com IBM MQ on Windows Para conectar ao IBM MQ em outra plataforma, use os valores apropriados das tabelas em ["Parâmetros de](#page-28-0) [Configuração do Canal para IBM i" na página 29](#page-28-0) em vez dos valores para Windows.

- <span id="page-28-0"></span>a) Defina o canal emissor conforme mostrado nos exemplos a seguir:
	- Utilizando SNA:

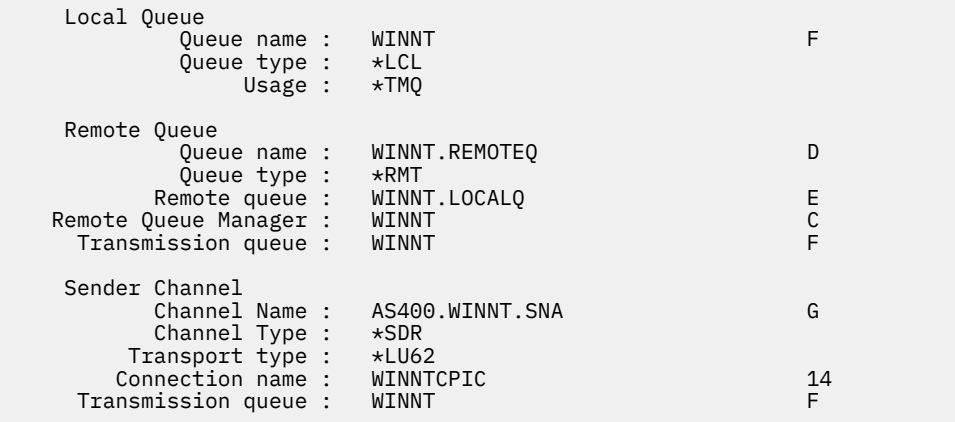

• Usando TCP:

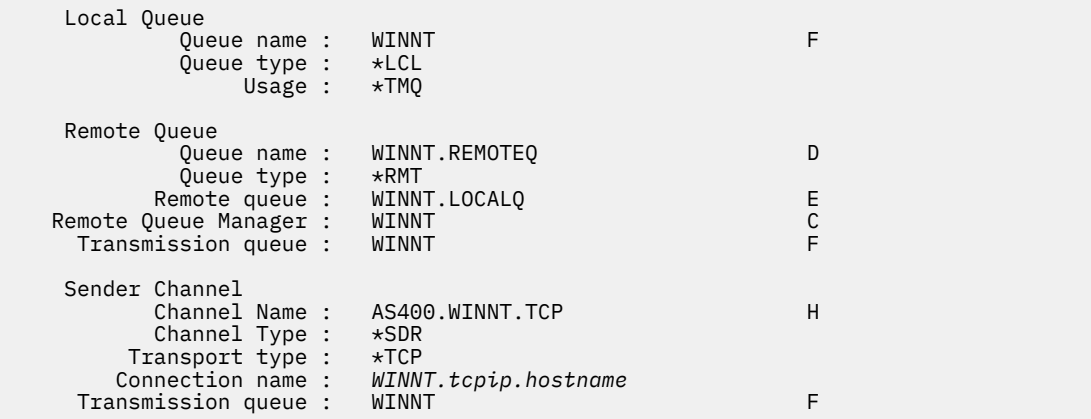

b) Defina o canal receptor conforme mostrado nos exemplos a seguir:

• Utilizando SNA:

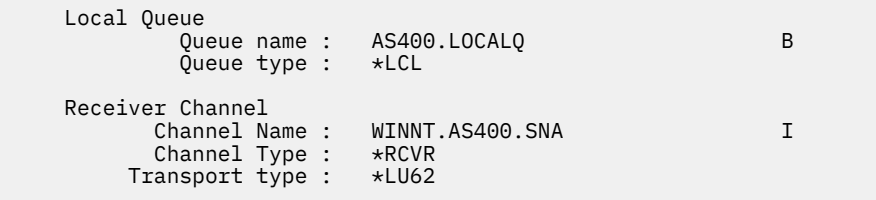

• Usando TCP:

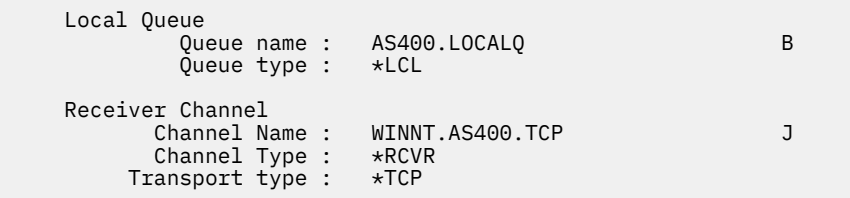

# *Parâmetros de Configuração do Canal para IBM i*

Os parâmetros necessários para configurar os canais para a configuração de exemplo em IBM i

A etapa ["4" na página 28](#page-27-0) de ["Configurando os canais no IBM i" na página 26](#page-25-0) descreve a configuração a ser executada no IBM i gerenciador de filas para implementar o canal descrito em ["Exemplo: configurando a comunicação entre plataformas para IBM MQ" na página 5.](#page-4-0) Os exemplos em ["Configurando os canais no IBM i" na página 26](#page-25-0) são para conectar IBM MQ for IBM i e IBM MQ for Windows. Para conectar ao IBM MQ em outra plataforma, use os valores da tabela apropriada no lugar dos valores para Windows.

#### **Nota:**

- 1. As palavras em **negrito** são valores sugeridos e refletem os nomes de objetos IBM MQ usados nesses exemplos. É possível alterá-los na instalação do produto, mas, se isso for feito, certifique-se de usar seus próprios valores ao trabalhar com os exemplos nesta seção.
- 2. O comando ping do canal IBM MQ (**PNGMQMCHL**) é executado interativamente, enquanto que iniciar um canal faz com que uma tarefa em lote seja enviada. Se um ping de canal for concluído com êxito, mas o canal não for iniciado, as definições de rede e IBM MQ provavelmente estarão corretas, mas o ambiente do IBM i para a tarefa em lote não estará. Por exemplo, certifique-se de que o QSYS2 esteja incluído na parte do sistema da lista de bibliotecas e não apenas na lista de bibliotecas pessoais.

Para obter mais informações e exemplos de como criar os objetos listados nas tabelas, consulte ["Configurando os canais no IBM i" na página 26](#page-25-0)

## **Definição para nó local**

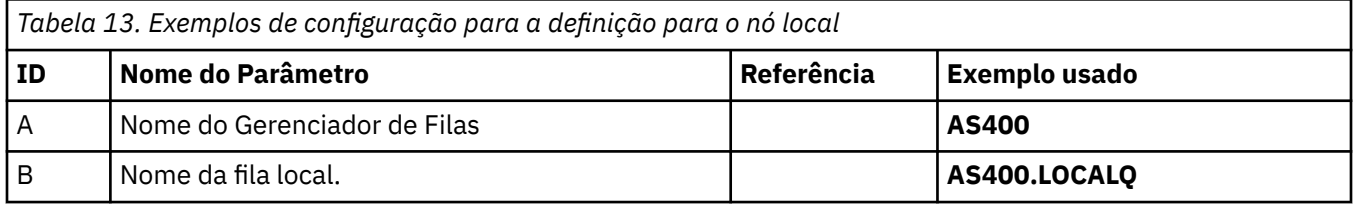

## **Conexão com IBM MQ em Windows**

#### **Windows**

Os valores nesta seção da tabela devem corresponder aos valores usados em ["Parâmetros de](#page-42-0) [Configuração do Canal para Windows" na página 43](#page-42-0), conforme indicado

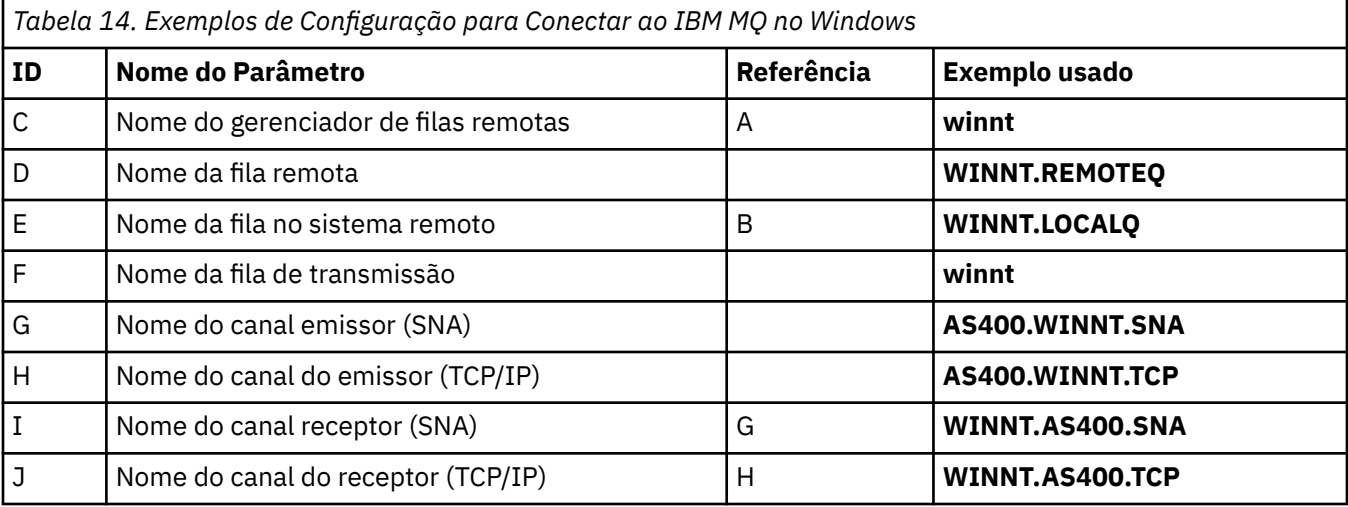

## **Conexão com IBM MQ em AIX**

 $\blacktriangleright$  AIX

Os valores nesta seção da tabela devem corresponder aos valores usados em ["Parâmetros de](#page-12-0) [Configuração do Canal para AIX" na página 13,](#page-12-0) conforme indicado

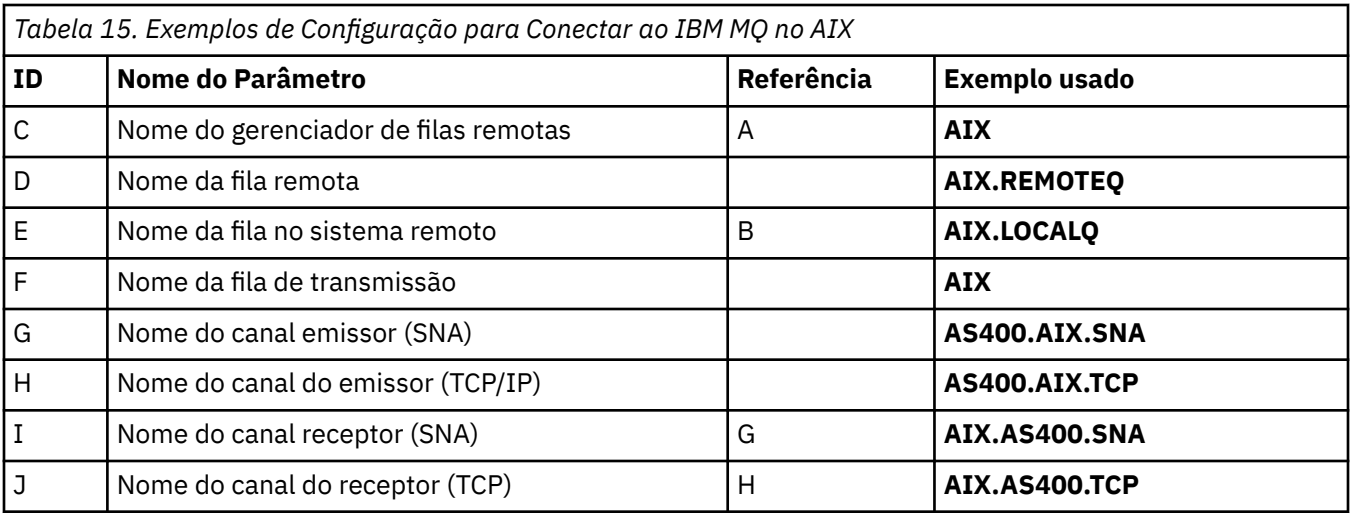

## **Conexão com IBM MQ em Linux**

### $\blacksquare$  Linux  $\blacksquare$

Os valores nesta seção da tabela devem corresponder aos valores usados em ["Parâmetros de](#page-35-0) [Configuração do Canal para Linux" na página 36](#page-35-0), conforme indicado

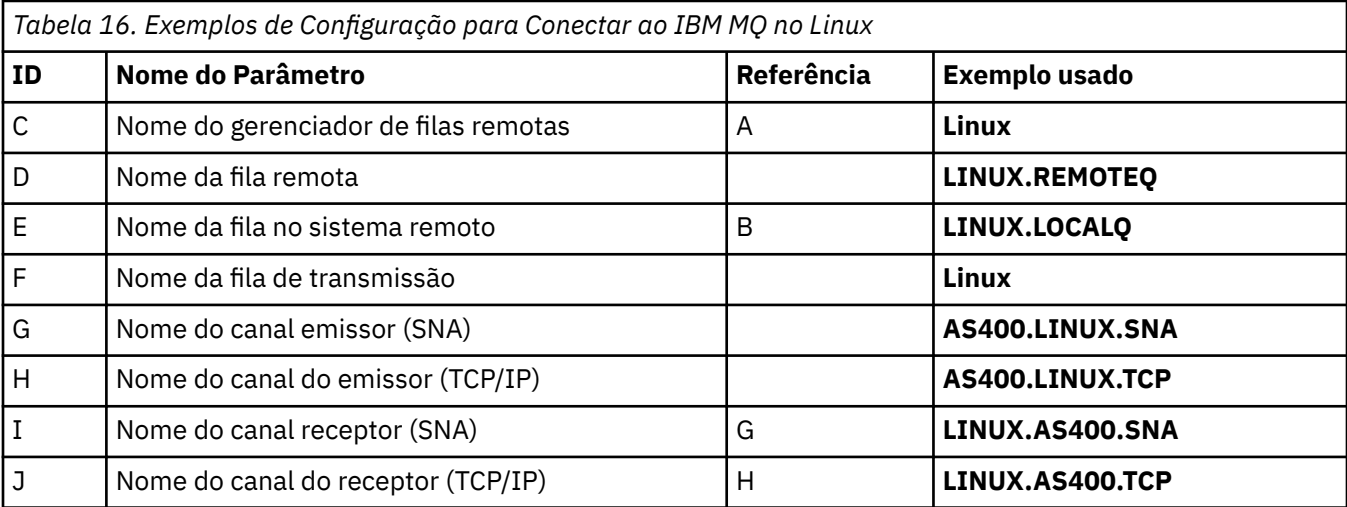

## **Conexão com IBM MQ for z/OS**

 $\approx$  z/OS

Os valores nesta seção da tabela devem corresponder aos valores usados em ["Channel configuration](#page-47-0) [parameters for z/OS" na página 48](#page-47-0), conforme indicado

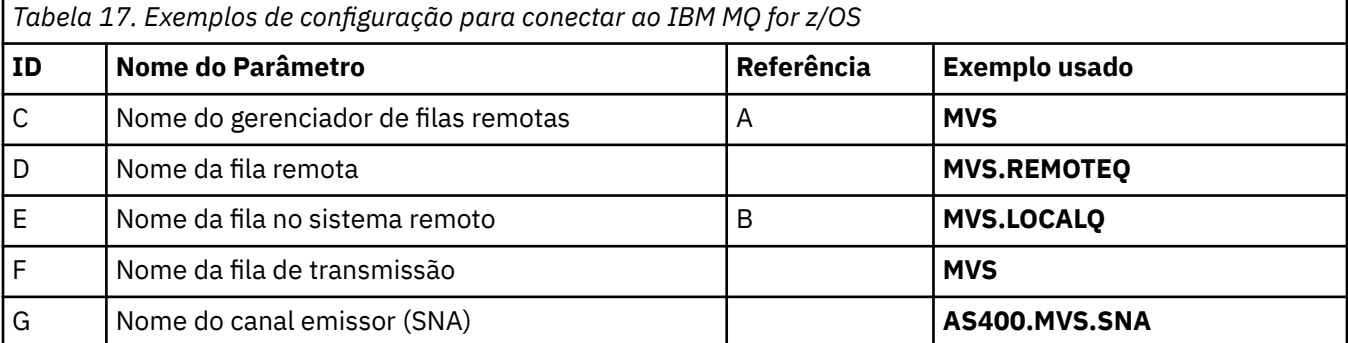

<span id="page-31-0"></span>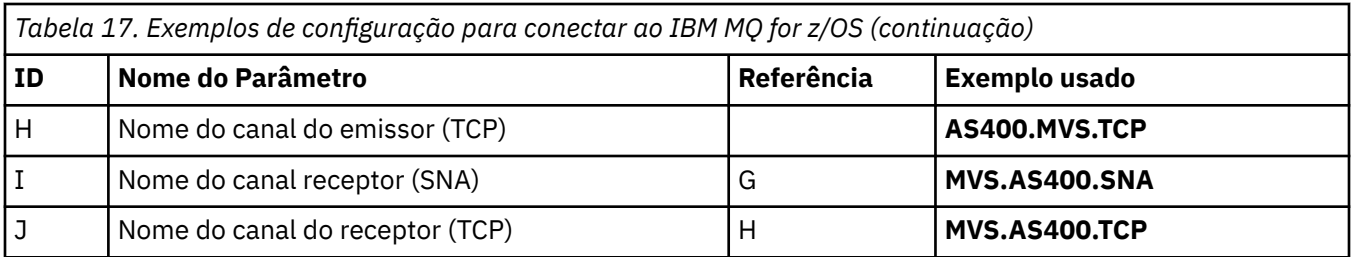

## **Conexão com um sistema VSE/ESA**

Os valores nesta seção da tabela devem corresponder aos valores usados em seu sistema VSE/ESA

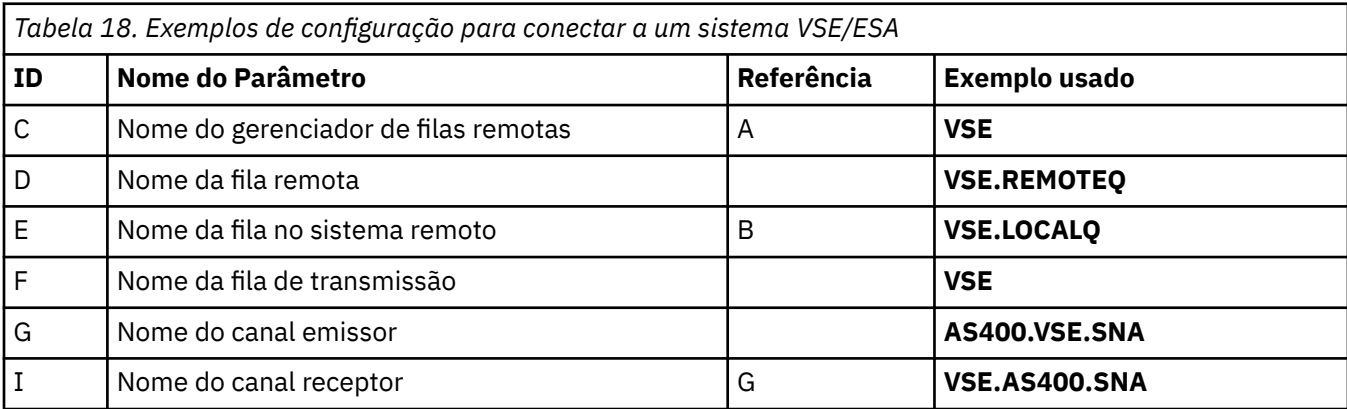

## **Exemplo: configurando a comunicação entre plataformas do IBM MQ em Linux**

Este exemplo mostra como configurar links de comunicação de IBM MQ em Linux para IBM MQ em outra plataforma e estabelecer um canal de trabalho para essa plataforma.

## **Antes de começar**

Para obter informações de plano de fundo sobre este exemplo e como usá-lo, consulte ["Exemplo:](#page-4-0) [configurando a comunicação entre plataformas para IBM MQ" na página 5](#page-4-0) e ["Como usar os exemplos](#page-6-0) [de comunicação entre plataformas" na página 7](#page-6-0)

## **Sobre esta tarefa**

Este exemplo cobre a configuração de comunicação entre plataformas de IBM MQ on Linux para as plataformas a seguir:

- **Windows** Windows
- AIX **AIX**
- IBM i
- $z/0s$   $z/0s$

O *MQ\_INSTALLATION\_PATH* representa o diretório de alto nível no qual o IBM MQ está instalado.

Estabeleça uma conexão de rede usando a LU 6.2 ou TCP

**Nota:** Para TCP, algumas distribuições Linux agora usam o daemon inet estendido (XINETD) em vez do daemon inet (INETD). As instruções a seguir dizem como estabelecer uma conexão TCP usando o daemon inet ou o daemon inet estendido.

## **Procedimento**

1. Estabelecer uma conexão de rede usando LU6.2

**Nota:** As informações nesta seção aplicam-se apenas ao IBM MQ para Linux (plataformax86 ) Ele não se aplica ao IBM MQ para Linux (plataformax86-64 ), IBM MQ para Linux (plataforma zSeries s390x ) ou IBM MQ para Linux (plataforma Power).

Para obter as informações mais recentes sobre como configurar o SNA sobre TCP/IP, consulte o Guia de Administração para sua versão do Linux na documentação a seguir: [Communications Server for](https://www.ibm.com/support/pages/node/317755) [Data Center Deployment na Linux biblioteca.](https://www.ibm.com/support/pages/node/317755)

2. Estabelecer uma conexão TCP utilizando o daemon inet (INETD)

a) Edite o arquivo /etc/services.

Se você não tiver a seguinte linha no arquivo, inclua-a conforme mostrado:

MQSeries 1414/tcp # MQSeries channel listener

**Nota:** Para editar esse arquivo, você deve ter efetuado login como um superusuário ou raiz.

b) Edite o arquivo /etc/inetd.conf.

Se você não tiver a linha a seguir nesse arquivo, inclua-a conforme mostrado:

MQSeries stream tcp nowait mqm *MQ\_INSTALLATION\_PATH*/bin/amqcrsta amqcrsta [-m *queue.manager.name* ]

c) Localize o ID do processo do inetd com o comando:

ps -ef | grep inetd

d) Run the command:

kill -1 *inetd processid*

Se você tiver mais de um gerenciador de filas em seu sistema e, portanto, requerer mais de um serviço, deverá incluir uma linha para cada gerenciador de filas adicional no /etc/services e no inetd.conf.

Por exemplo:

MQSeries1 1414/tcp<br>MQSeries2 1822/tcp MQSeries2

MQSeries1 stream tcp nowait mqm *MQ\_INSTALLATION\_PATH*/bin/amqcrsta amqcrsta -m QM1 MQSeries2 stream tcp nowait mqm *MQ\_INSTALLATION\_PATH*/bin/amqcrsta amqcrsta -m QM2

Isso evita que mensagens de erro sejam geradas se houver uma limitação no número de solicitações de Conexão Pendentes Enfileirados em uma porta TCP única. Para obter informações sobre o número de solicitações de conexão pendentes, consulte Usando a opção de lista não processada do listener TCP

O processo inetd no Linux pode limitar a taxa de conexões de entrada em uma porta TCP O padrão é 40 conexões em um intervalo de 60 segundos. Se você precisar de uma taxa mais alta, especifique um novo limite no número de conexões de entrada em um intervalo de 60 segundos anexando um período (.) seguido pelo novo limite para o parâmetro nowait do serviço apropriado <span id="page-33-0"></span>em inetd.conf. Por exemplo, para um limite de 500 conexões em um uso de intervalo de 60 segundos:

MQSeries stream tcp nowait.500 mqm / *MQ\_INSTALLATION\_PATH*/bin/amqcrsta amqcrsta -m QM1

O *MQ\_INSTALLATION\_PATH* representa o diretório de alto nível no qual o IBM MQ está instalado. 3. Estabelecer uma conexão TCP usando o daemon inet estendido (XINETD)

As seguintes instruções descrevem como o daemon inet estendido é implementado no Red Hat Linux. Se você estiver usando uma distribuição do Linux diferente, poderá ter que adaptar essas instruções

a) Edite o arquivo /etc/services.

Se você não tiver a seguinte linha no arquivo, inclua-a conforme mostrado:

MQSeries 1414/tcp # MQSeries channel listener

Se você não tiver a seguinte linha no arquivo, inclua-a conforme mostrado:

MQSeries 1414/tcp # MQSeries channel listener

b) Crie um arquivo chamado IBM MQ no diretório de configuração XINETD, /etc/xinetd.d incluindo a sub-rotina a seguir no arquivo:

```
# IBM MQ service for XINETD
service MQSeries
{
 disable = no
 flags = REUSE
 socket_type = stream
wait = no
user = mqm
 server = MQ_INSTALLATION_PATH/bin/amqcrsta
 server_args = -m queue.manager.name
  log_on_failure += USERID
}
```
c) Reinicie o daemon inet estendido emitindo o comando a seguir:

```
/etc/rc.d/init.d/xinetd restart
```
Se você tiver mais de um gerenciador de filas em seu sistema e, portanto, precisar de mais de um serviço, deverá incluir uma linha em /etc/services para cada gerenciador de filas adicional. É possível criar um arquivo no diretório /etc/xinetd.d para cada serviço ou incluir sub-rotinas adicionais no arquivo IBM MQ criado anteriormente.

O processo xinetd no Linux pode limitar a taxa de conexões de entrada em uma porta TCP O padrão é 50 conexões em um intervalo de 10 segundos. Se você precisar de uma taxa maior, especifique um novo limite na taxa de conexões de entrada especificando o atributo 'cps' no arquivo de configuração xinetd. Por exemplo, para um limite de 500 conexões em um uso de intervalo de 60 segundos:

```
cps = 500 60
```
4. Conclua a configuração agora que a conexão TCP/IP foi estabelecida..

Acesse "Configurando os canais no Linux" na página 34.

## **Configurando os canais no Linux**

Para configurar IBM MQ para a configuração de exemplo em Linux, conclua as etapas de configuração básica para o gerenciador de fila e, em seguida, configure os canais emissor e receptor.

## <span id="page-34-0"></span>**Antes de começar**

Antes de iniciar o processo, assegure-se de ter criado primeiro o ID do usuário mqm e o grupo mqm e configure a senha.

Inicie qualquer canal usando o comando:

runmqchl -c *channel.name*

## **Sobre esta tarefa**

**Notas:**

- 1. Os programas de amostra são instalados no *MQ\_INSTALLATION\_PATH*/samp, em que *MQ\_INSTALLATION\_PATH* representa o diretório de alto nível no qual o IBM MQ está instalado
- 2. Os logs de erros são armazenados em erros /var/mqm/qmgrs/ *qmgrname* /
- 3. Quando estiver usando o interpretador de comandos **runmqsc** para inserir comandos de administração, um + no final de uma linha indica que a próxima linha é uma continuação. Assegure que haja um espaço entre o último parâmetro e o caractere de continuação.

## **Procedimento**

- 1. Defina a configuração básica:
	- a) Crie o gerenciador de filas e um conjunto de objetos padrão, a partir do prompt UNIX , usando o comando:

```
crtmqm -u dlqname -q linux
```
em que:

#### *linux*

É o nome do gerenciador de filas

**-q**

Indica que isso se tornará o gerenciador de filas padrão

**-u** *dlqname*

Especifica o nome da fila de devoluções

b) Inicie o gerenciador de filas, no prompt UNIX , usando o comando:

strmqm *linux*

em que *linux* é o nome fornecido para o gerenciador de fila quando ele foi criado

2. Configure os canais para a configuração de exemplo

Para obter mais informações sobre os parâmetros usados nos exemplos a seguir, consulte ["Parâmetros de Configuração do Canal para Linux" na página 36](#page-35-0) Em cada caso, o exemplo mostra o comando MQSC. Inicie **runmqsc** a partir de uma linha de comandos Linux e insira cada comando por vez ou construa os comandos em um arquivo de comando.

Windows Estes exemplos são para conectar o IBM MQ on Linux com IBM MQ on Windows Para conectar ao IBM MQ em outra plataforma, use os valores apropriados das tabelas em ["Parâmetros de](#page-35-0) [Configuração do Canal para Linux" na página 36](#page-35-0) em vez dos valores para Windows.

a) Defina o canal emissor conforme mostrado nos exemplos a seguir:

• Utilizando SNA

def ql (WINNT) + F usage(xmitq) + replace

<span id="page-35-0"></span>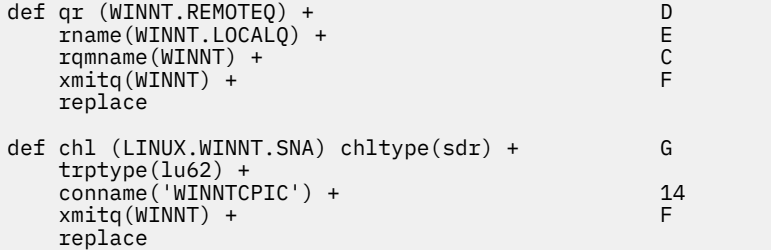

• Usando TCP

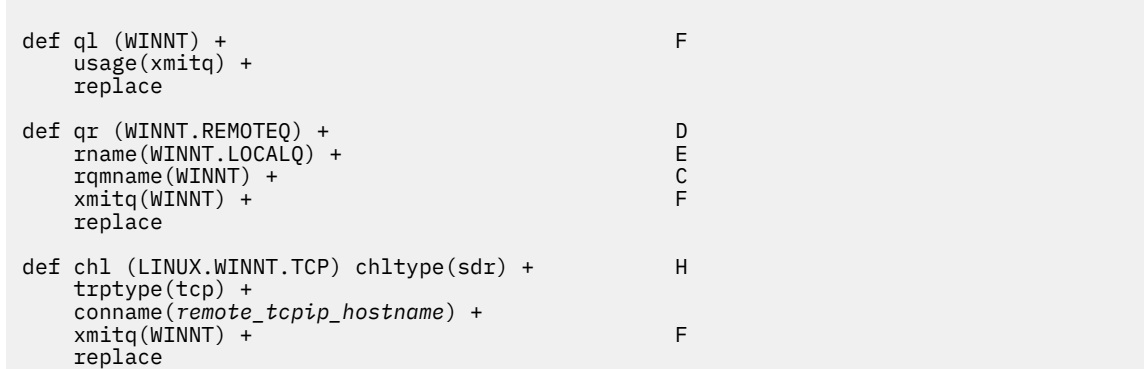

- b) Definindo o canal receptor conforme mostrado nos exemplos a seguir:
	- Utilizando SNA:

```
def ql (LINUX.LOCALQ) replace B
def chl (WINNT.LINUX.SNA) chltype(rcvr) + I
    trptype(lu62) +
    replace
```
• Usando TCP:

```
def ql (LINUX.LOCALQ) replace B
def chl (WINNT.LINUX.TCP) chltype(rcvr) + J
    trptype(tcp) +
    replace
```
## *Parâmetros de Configuração do Canal para Linux*

Os parâmetros necessários para configurar os canais para a configuração de exemplo em Linux

A etapa ["2" na página 35](#page-34-0) de ["Configurando os canais no Linux" na página 34](#page-33-0) descreve a configuração a ser executada no Linux gerenciador de filas para implementar o canal descrito em ["Exemplo:](#page-4-0) [configurando a comunicação entre plataformas para IBM MQ" na página 5.](#page-4-0) Os exemplos em ["Configurando os canais no Linux" na página 34](#page-33-0) são para conectar IBM MQ for IBM i e IBM MQ for Windows. Para conectar ao IBM MQ em outra plataforma, use os valores da tabela apropriada no lugar dos valores para Windows.

**Nota:** As palavras em **negrito** são valores sugeridos e refletem os nomes de objetos IBM MQ usados nesses exemplos. É possível alterá-los em sua instalação do produto, mas, se isso acontecer, certifiquese de usar seus próprios valores ao trabalhar com os exemplos nesta seção
## **Definição para nó local**

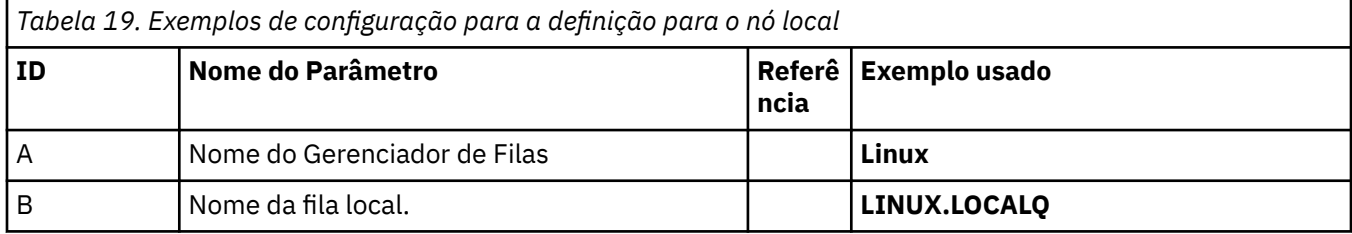

# **Conexão com IBM MQ em Windows**

**Windows** 

Os valores nesta seção da tabela devem corresponder aos valores usados em ["Parâmetros de](#page-42-0) [Configuração do Canal para Windows" na página 43](#page-42-0), conforme indicado

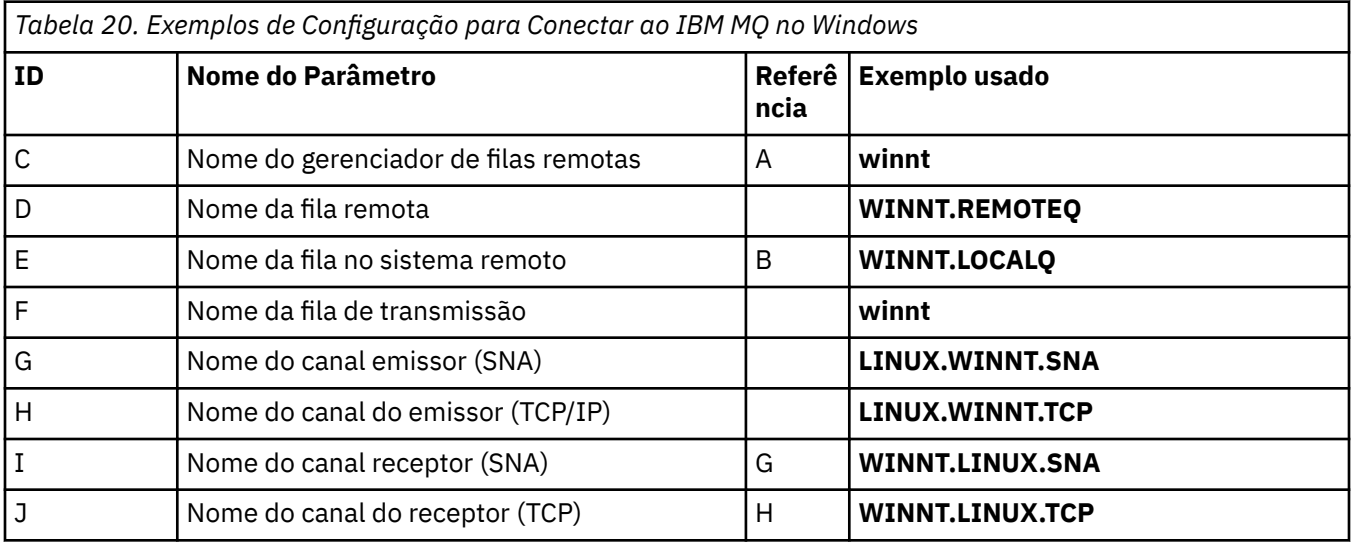

## **Conexão com IBM MQ em AIX**

 $\blacktriangleright$  AIX

Os valores nesta seção da tabela devem corresponder aos valores usados em ["Configurando os canais no](#page-9-0) [AIX" na página 10](#page-9-0), conforme indicado

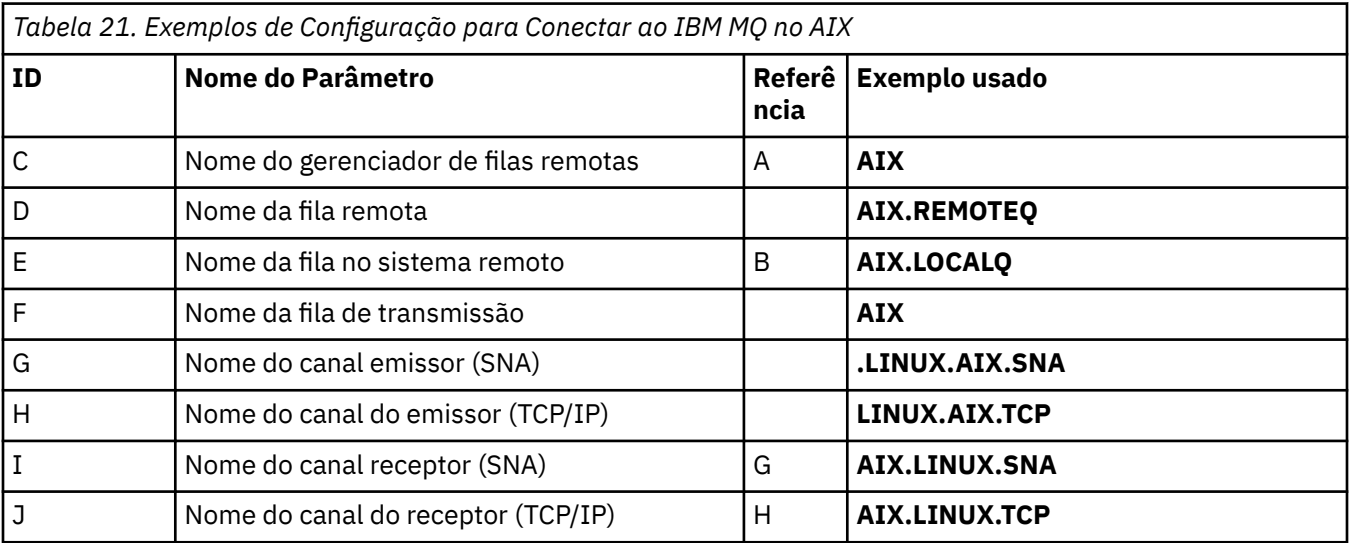

# **conexão com o IBM MQ for IBM i**

 $\blacktriangleright$  IBM i

Os valores nesta seção da tabela devem corresponder aos valores usados em ["Parâmetros de](#page-28-0) [Configuração do Canal para IBM i" na página 29,](#page-28-0) conforme indicado

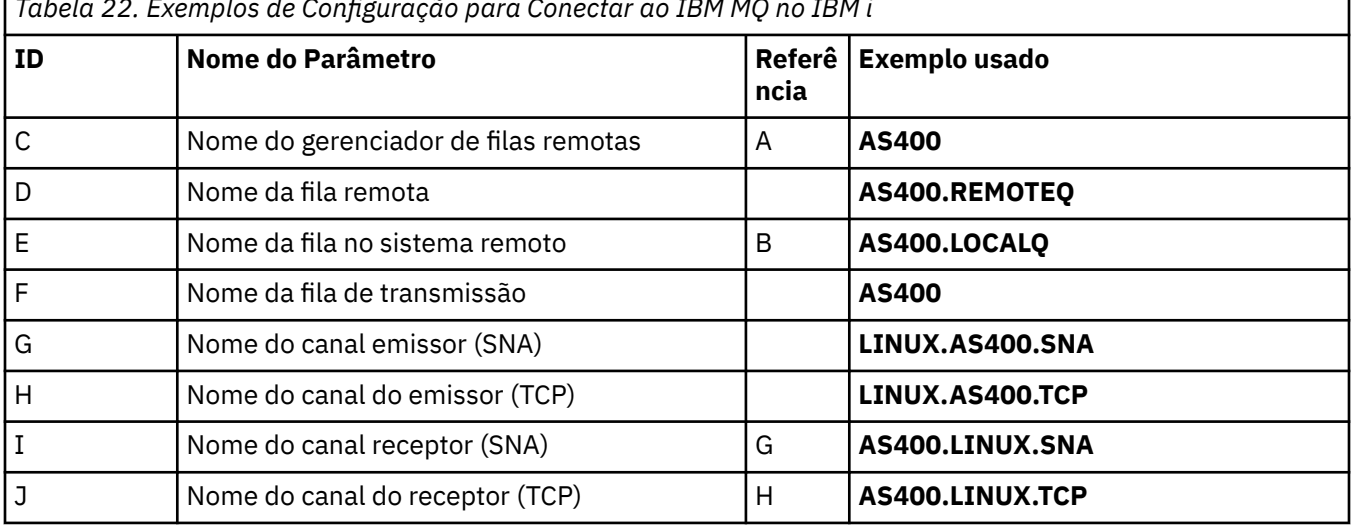

*Tabela 22. Exemplos de Configuração para Conectar ao IBM MQ no IBM i*

## **conexão com o IBM MQ for z/OS**

 $\approx$  2/08

Os valores nesta seção da tabela devem corresponder aos valores usados em ["Channel configuration](#page-47-0) [parameters for z/OS" na página 48](#page-47-0), conforme indicado

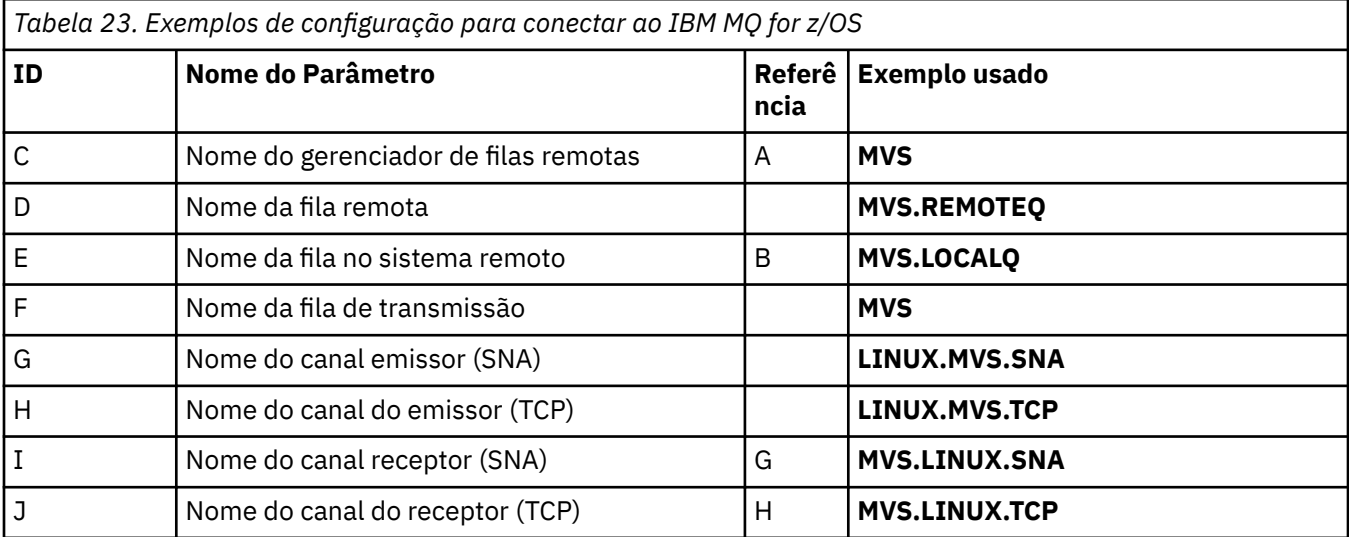

## **Conexão com o IBM MQ for z/OS usando grupos de filas compartilhadas**  $z/0S$

Os valores nesta seção da tabela devem corresponder aos valores usados em ["Shared channel](#page-55-0) [configuration parameters" na página 56](#page-55-0), conforme indicado

*Tabela 24. Exemplos de configuração para se conectar ao IBM MQ for z/OS usando grupos de filas compartilhadas*

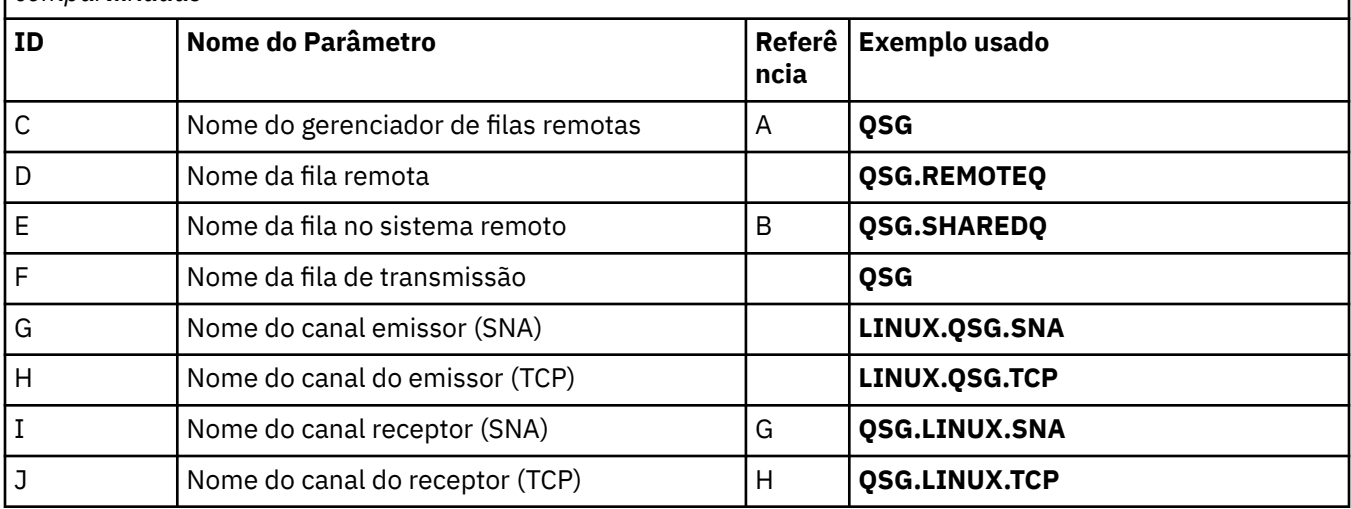

# **Exemplo: configurando a comunicação entre plataformas do IBM MQ em Windows**

Este exemplo mostra como configurar links de comunicação de IBM MQ em Windows para IBM MQ em outra plataforma e estabelecer um canal de trabalho para essa plataforma.

## **Antes de começar**

Para obter informações de plano de fundo sobre este exemplo e como usá-lo, consulte ["Exemplo:](#page-4-0) [configurando a comunicação entre plataformas para IBM MQ" na página 5](#page-4-0) e ["Como usar os exemplos](#page-6-0) [de comunicação entre plataformas" na página 7](#page-6-0)

## **Sobre esta tarefa**

Este exemplo cobre a configuração de comunicação entre plataformas de IBM MQ on Windows para as plataformas a seguir:

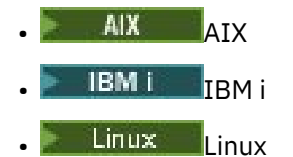

 $\frac{z}{0s}$   $\frac{1}{z}/0s$ 

## **Procedimento**

1. Estabeleça uma conexão de rede usando o LU6.2

Consulte [AnyNet SNA sobre TCP/IP](https://www.ibm.com/docs/sk/personal-communications/15.0?topic=topics-anynet-sna-over-tcpip) e [Communications Server para Windows](https://www.ibm.com/support/pages/communications-server-windows-product-documentation) para obter informações sobre como configurar o AnyNet SNA sobre TCP/IP

2. Estabeleça uma conexão de rede utilizando o TCP

A pilha TCP enviada com sistemas Windows não inclui um daemon *inet* ou equivalente.

Deve-se iniciar o listener explicitamente antes que quaisquer canais sejam iniciados Ele permite que os canais de recebimento sejam iniciados automaticamente em resposta a uma solicitação de um canal de envio de entrada

Use o comando a seguir para iniciar o listener TCP IBM MQ :

runmqlsr -t tcp

- 3. Estabeleça uma conexão de rede usando o NetBIOS
	- a) Em cada extremidade do canal, especifique o nome local do NetBIOS a ser usado pelos IBM MQ processos do canal no arquivo de configuração do gerenciador de filas qm.ini.

Por exemplo, a sub-rotina NETBIOS em Windows na extremidade de envio pode ser semelhante ao seguinte:

```
NETBIOS:
  LocalName=WNTNETB1
```
e na extremidade de recebimento, assela-se como o seguinte:

```
NETBIOS:
  LocalName=WNTNETB2
```
Cada processo IBM MQ deve usar um nome NetBIOS local diferente.. Não use o nome do sistema como o nome NetBIOS porque Windows já o usa.

b) Em cada extremidade do canal, verifique o número do adaptador LAN que está sendo usado em seu sistema.

O padrão IBM MQ for Windows para o número 0 do adaptador lógico é NetBIOS em execução em uma rede Internet Protocol . Para usar o NetBIOS nativo, você deve selecionar o número do adaptador lógico 1. Consulte Estabelecendo o Número do Adaptador de LAN

Especifique o número do adaptador da LAN correto na sub-rotina NETBIOS do registro Windows Por exemplo:

```
NETBIOS:
 AdapterNum=1
```
c) Para que a inicialização do canal emissor funcione, especifique o nome do NetBIOS local pela variável de ambiente MQNAME:

```
 SET MQNAME=WNTNETB1I
```
**Nota:** Este nome deve ser exclusivo.

d) Na extremidade de envio, defina um canal especificando o nome NetBIOS que está sendo usado na outra extremidade do canal.

Por exemplo:

```
DEFINE CHANNEL (WINNT.OS2.NET) CHLTYPE(SDR) +
        TRPTYPE(NETBIOS) +
        CONNAME(WNTNETB2) +
        XMITQ(OS2) +
        MCATYPE(THREAD) +
        REPLACE
```
Deve-se especificar a opção MCATYPE(THREAD) porque, no Windows, os canais emissores devem ser executados como encadeamentos

e) Na extremidade receptora, defina o canal receptor correspondente.

Por exemplo:

```
DEFINE CHANNEL (WINNT.OS2.NET) CHLTYPE(RCVR) +
```

```
 TRPTYPE(NETBIOS) +
 REPLACE
```
<span id="page-40-0"></span>f) Inicie o inicializador de canais.

Cada novo canal é iniciado como um encadeamento em vez de como um novo processo:

runmqchi

g) Na extremidade de recebimento, inicie o listener IBM MQ :

runmqlsr -t netbios

Opcionalmente, é possível especificar valores para o nome do gerenciador de filas, nome local NetBIOS , número de sessões, número de nomes e número de comandos. Consulte Definindo uma conexão NetBIOS no Windows para obter mais informações sobre a configuração de conexões NetBIOS

4. Conclua a configuração agora que a conexão de rede foi estabelecida.. Consulte "Configurando os canais no Windows" na página 41.

## **Configurando os canais no Windows**

Para configurar IBM MQ para a configuração de exemplo em Windows, conclua as etapas de configuração básica para o gerenciador de fila e, em seguida, configure os canais emissor e receptor.

## **Sobre esta tarefa**

#### **Notas:**

1. É possível usar o programa de amostra, AMQSBCG, para mostrar o conteúdo e os cabeçalhos de todas as mensagens em uma fila Por exemplo:

AMQSBCG *q\_name qmgr\_name*

Mostra o conteúdo da fila *q\_name* definida no gerenciador de filas *qmgr\_name*

Como alternativa, é possível usar o navegador da mensagem no IBM MQ Explorer

2. É possível iniciar qualquer canal a partir do prompt de comando usando o comando

runmqchl -c *channel.name*

3. Os logs de erros podem ser localizados nos diretórios *MQ\_INSTALLATION\_PATH*\qmgrs\ *qmgrname* \errors e *MQ\_INSTALLATION\_PATH*\qmgrs\@system\errors. Em ambos os casos, as mensagens mais recentes estão no término de amqerr01.log

O *MQ\_INSTALLATION\_PATH* representa o diretório de alto nível no qual o IBM MQ está instalado.

4. Quando estiver usando o interpretador de comandos **runmqsc** para inserir comandos de administração, um + no final de uma linha indica que a próxima linha é uma continuação. Assegure que haja um espaço entre o último parâmetro e o caractere de continuação.

## **Procedimento**

- 1. Para definir a configuração básica usando o prompt de comandos, conclua as seguintes etapas:
	- a) Crie o gerenciador de filas e um conjunto de objetos padrão usando o comando:

```
crtmqm -u dlqname -q winnt
```
em que:

#### <span id="page-41-0"></span>*winnt*

É o nome do gerenciador de filas

**-q**

Indica que isso se tornará o gerenciador de filas padrão

**-u** *dlqname*

Especifica o nome da fila de mensagens não entregáveis

b) Inicie o gerenciador de filas usando o comando:

strmqm *winnt*

em que *winnt* é o nome fornecido para o gerenciador de filas quando você o criou

2. Configure os canais para a configuração de exemplo

Para obter mais informações sobre os parâmetros usados nos exemplos a seguir, consulte ["Parâmetros de Configuração do Canal para Windows" na página 43](#page-42-0) Em cada caso, o exemplo mostra o comando MQSC. Inicie **runmqsc** a partir de uma linha de comandos Linux e insira cada comando por vez ou construa os comandos em um arquivo de comando. Estes exemplos são para conectar IBM MQ for Windows e IBM MQ for AIX. Para conectar ao IBM MQ em outra plataforma, use os valores apropriados das tabelas em ["Parâmetros de Configuração do Canal para Windows" na página 43](#page-42-0) em vez dos valores para IBM MQ for AIX.

a) Defina o canal emissor conforme mostrado nos exemplos a seguir:

• Utilizando SNA

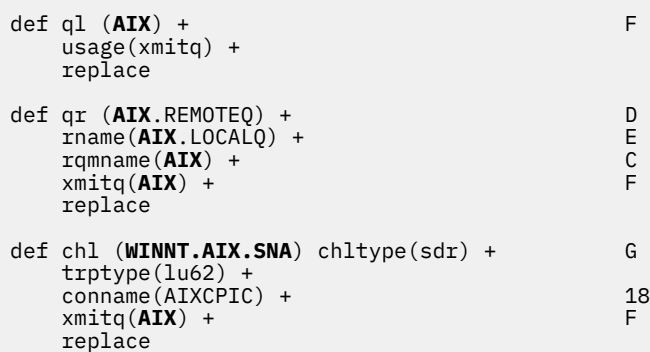

• Usando TCP

```
def ql (AIX) + F
    usage(xmitq) +
    replace
def qr (AIX.REMOTEQ) + D
    rname(AIX.LOCALQ) + E
   r_qmname(\bf{AIX}) + C<br>
r_{\text{unit}}(AIX) + C
   xmitq(AIX) + replace
def chl (WINNT.AIX.TCP) chltype(sdr) + H
    trptype(tcp) +
    conname(remote_tcpip_hostname) +
   xmitq(AIX) + F
    replace
```
b) Defina o canal receptor conforme mostrado nos exemplos a seguir:

• Utilizando SNA:

def ql (**WINNT**.LOCALQ) replace B def chl (**AIX.WINNT.SNA**) chltype(rcvr) + I

```
 trptype(lu62) +
 replace
```
<span id="page-42-0"></span>• Usando TCP:

```
def ql (WINNT.LOCALQ) replace B
def chl (AIX.WINNT.TCP) chltype(rcvr) + J
    trptype(tcp) +
    replace
```
## **Como proceder a seguir**

#### **inicialização automática**

IBM MQ for Windows permite automatizar a inicialização de um gerenciador de filas e seu inicializador de canais, canais, listeners e servidores de comandos.

Use o snap-in Serviços IBM MQ para definir os serviços para o gerenciador de filas. Quando você tiver concluído com êxito o teste de sua configuração de comunicações, configure os serviços relevantes como **automático** dentro do snap-in Esse arquivo pode ser lido pelo serviço IBM MQ fornecido quando o sistema é iniciado

Para obter mais informações, consulte Administrando o IBM MQ.

#### **Executando Canais como Processos ou Encadeamentos**

IBM MQ for Windows fornece a flexibilidade para executar canais de envio como Windows processos ou Windows encadeamentos. Isso é especificado no parâmetro MCATYPE na definição de canal emissor..

A maioria das instalações executa seus canais de envio como encadeamentos, porque a memória virtual e real necessária para suportar muitas conexões de canal simultâneas é reduzida.. No entanto, uma conexão NetBIOS precisa de um processo separado para o Agente do Canal de Mensagens de envio

# *Parâmetros de Configuração do Canal para Windows*

Os parâmetros necessários para configurar os canais para a configuração de exemplo em Windows

A etapa ["2" na página 42](#page-41-0) de ["Configurando os canais no Windows" na página 41](#page-40-0) descreve a configuração a ser executada no Linux gerenciador de filas para implementar o canal descrito em ["Exemplo: configurando a comunicação entre plataformas para IBM MQ" na página 5.](#page-4-0) Os exemplos em ["Configurando os canais no Windows" na página 41](#page-40-0) são para conectar IBM MQ for Windows e IBM MQ for AIX. Para conectar ao IBM MQ em outra plataforma, use os valores da tabela apropriada no lugar dos valores para Windows.

**Nota:** As palavras em **negrito** são valores sugeridos e refletem os nomes de objetos IBM MQ usados nesses exemplos. É possível alterá-los na instalação do produto, mas, se isso for feito, certifique-se de usar seus próprios valores ao trabalhar com os exemplos nesta seção.

Em cada caso o comando MQSC é mostrado. Inicie o **runmqsc** a partir de um prompt de comandos e insira cada comando sucessivamente ou construa os comandos em um arquivo de comandos

Exemplos são fornecidos para conectar IBM MQ for Windows e IBM MQ for AIX. Para se conectar ao IBM MQ em outra plataforma, use o conjunto apropriado de valores da tabela no lugar daqueles para Windows.

## **Definição para nó local**

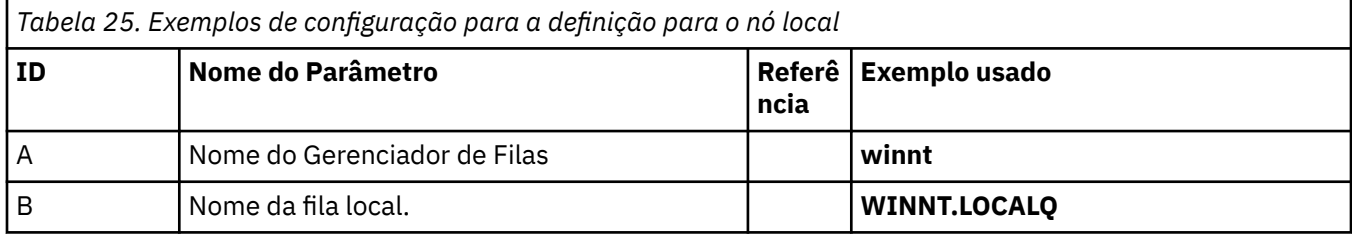

## **Conexão com IBM MQ em AIX**

**AIX** 

Os valores nesta seção da tabela devem corresponder aos valores usados em ["Parâmetros de](#page-12-0) [Configuração do Canal para AIX" na página 13,](#page-12-0) conforme indicado

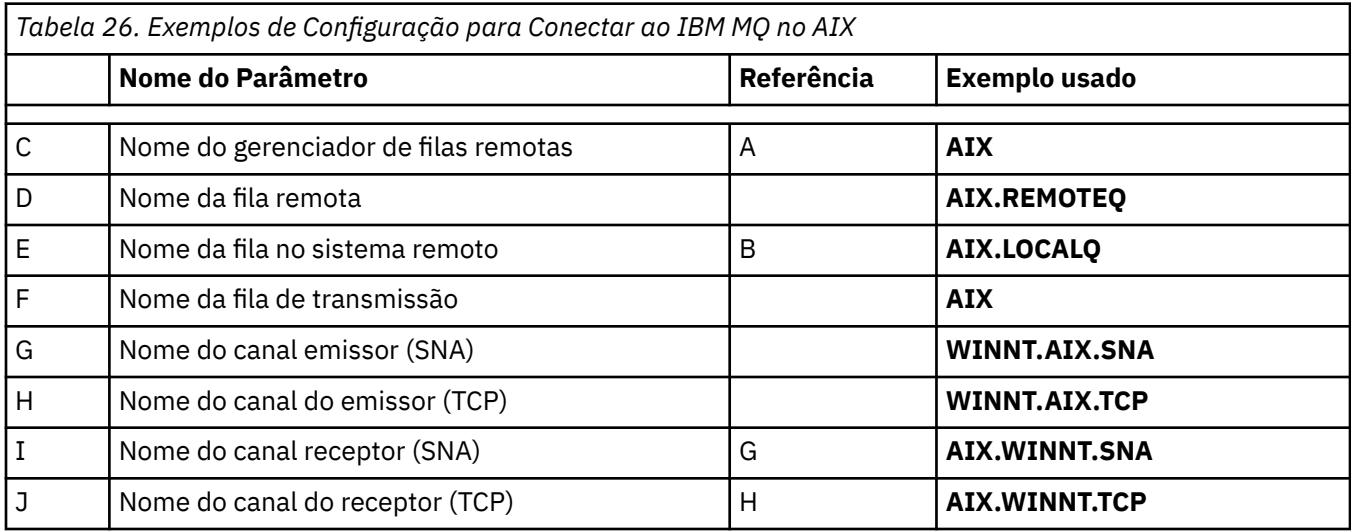

## **Conexão com IBM MQ em IBM i**

IBM i

Os valores nesta seção da tabela devem corresponder aos valores usados em ["Parâmetros de](#page-28-0) [Configuração do Canal para IBM i" na página 29,](#page-28-0) conforme indicado

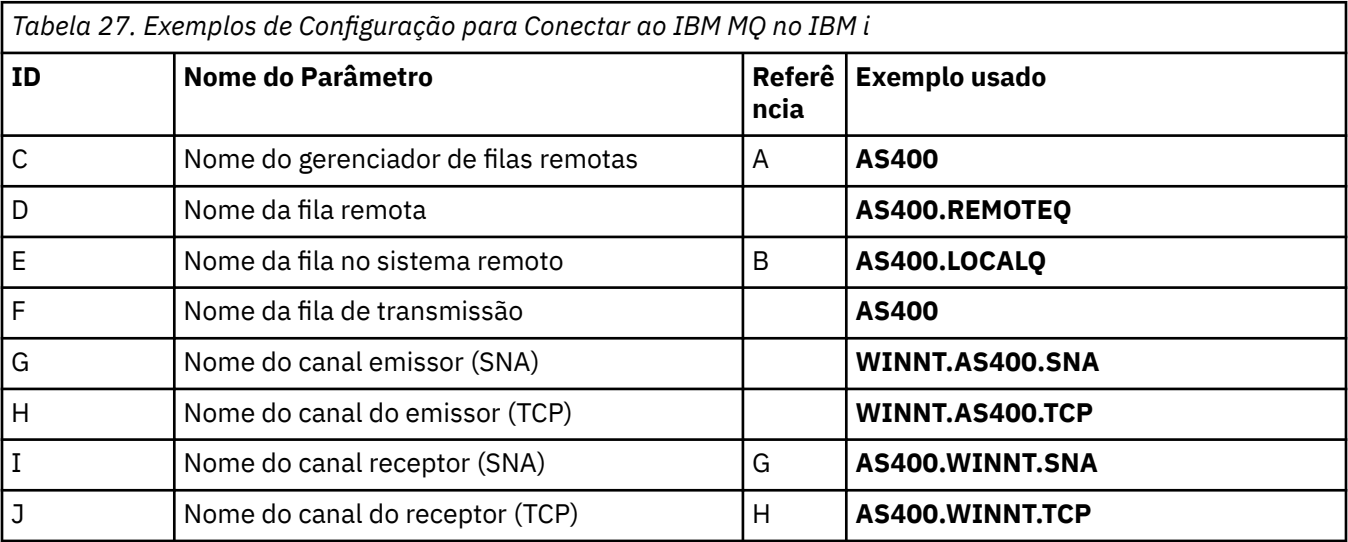

## <span id="page-44-0"></span>**conexão com o IBM MQ for z/OS**

 $z/0S$ 

Os valores nesta seção da tabela devem corresponder aos valores usados em ["Channel configuration](#page-47-0) [parameters for z/OS" na página 48](#page-47-0), conforme indicado

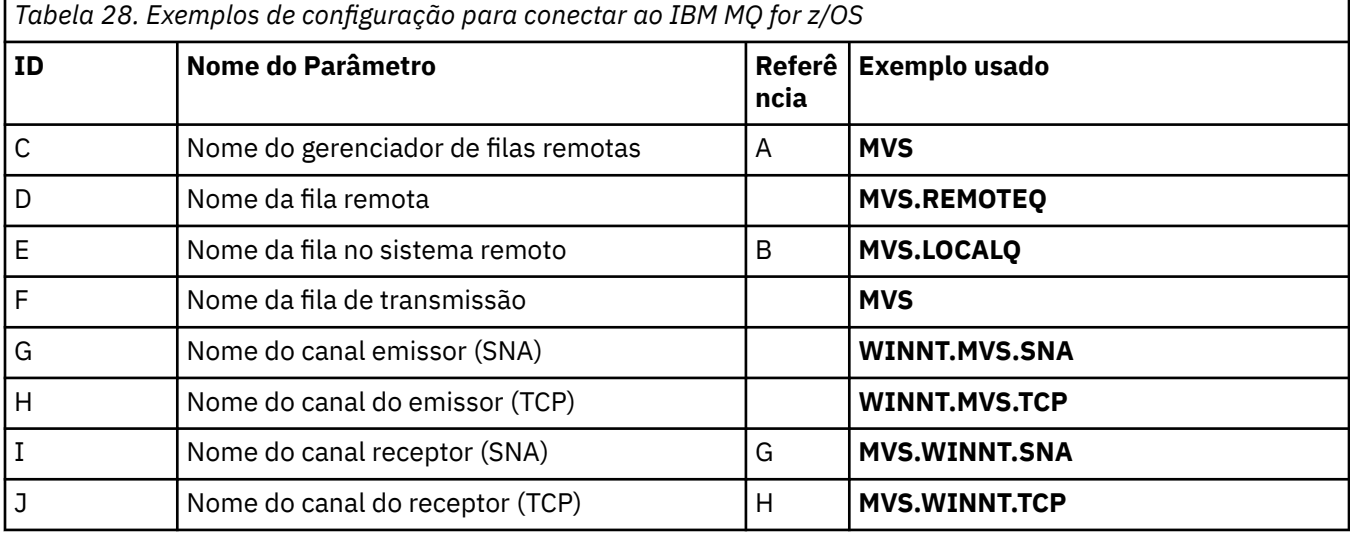

## **Conexão com o IBM MQ for z/OS usando grupos de filas compartilhadas**

 $\approx$  z/OS

Os valores nesta seção da tabela devem corresponder aos valores usados em ["Shared channel](#page-55-0) [configuration parameters" na página 56](#page-55-0), conforme indicado

*Tabela 29. Exemplos de configuração para se conectar ao IBM MQ for z/OS usando grupos de filas compartilhadas*

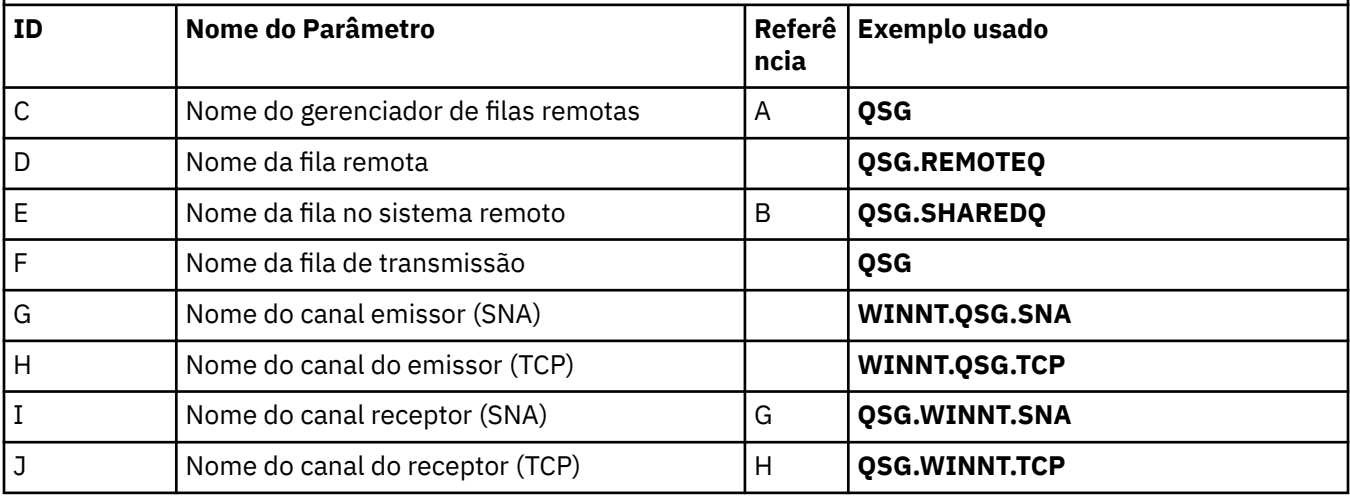

#### **Example: setting up IBM MQ cross-platform communication on** z/0S **z/OS**

This example shows how to set up communication links from IBM MQ on z/OS to IBM MQ on another platform and establish a working channel to that platform.

## <span id="page-45-0"></span>**Before you begin**

For background information about this example and how to use it, see ["Exemplo: configurando a](#page-4-0) [comunicação entre plataformas para IBM MQ" on page 5](#page-4-0) and ["Como usar os exemplos de comunicação](#page-6-0) [entre plataformas" on page 7](#page-6-0).

## **About this task**

This example covers setting up cross platform communication from IBM MQ on z/OS to the following platforms:

- **Windows** Windows
- AIX ATX
- **Linux** linux
- $\blacktriangleright$  IBM i  $|_{\text{IBM i}}$
- VSE/ESA

You can also connect any of the following:

- z/OS to z/OS
- z/OS to MVS
- MVS to MVS

## **Procedure**

- 1. Establish a network connection.
	- Establishing an LU 6.2 connection

For the latest information about configuring SNA over TCP/IP, refer to the following online IBM documentation: [Communications Server for z/OS .](https://www.ibm.com/software/network/commserver/zos/library/)

• Establishing a TCP connection

Alter the queue manager object to use the correct distributed queuing parameters using the following command. You must add the name of the TCP address space to the TCPNAME queue manager attribute.

ALTER QMGR TCPNAME(TCPIP)

The TCP connection is now established. You are ready to complete the configuration.

2. Configure the channels.

See "Configuring the channels on IBM MQ for z/OS " on page 46 for details on how you configure the channels.

#### $z/0S$ **Configuring the channels on IBM MQ for z/OS**

To configure IBM MQ for the example configuration on z/OS, start and configure the channels and listeners.

## **Procedure**

1. Start the channel initiator using the command:

*/cpf* START CHINIT 1

2. Start an LU 6.2 listener using the command:

<span id="page-46-0"></span>*/cpf* START LSTR LUNAME( **M1** ) TRPTYPE(LU62)

The LUNAME of M1 refers to the symbolic name you gave your LU (5). You must specify TRPTYPE(LU62), otherwise the listener assumes that you want TCP.

3. Start a TCP listener using the command:

*/cpf* START LSTR

If you want to use a port other than 1414 (the default IBM MQ port), use the command:

*/cpf* START LSTR PORT( *1555* )

IBM MQ channels do not initialize successfully if the channel negotiation detects that the message sequence number is different at each end. You might need to reset these channels manually.

4. Configure the channels for the example configuration.

For more information about the parameters used in the following examples, see ["Channel](#page-47-0) [configuration parameters for z/OS" on page 48.](#page-47-0) These examples are for connecting IBM MQ for z/OS and IBM MQ for Windows. To connect to IBM MQ on another platform use the values from the appropriate table in ["Channel configuration parameters for z/OS" on page 48](#page-47-0) instead of the values for Windows.

a) Define the sender channel as shown in the following example:s

For LU 6.2:

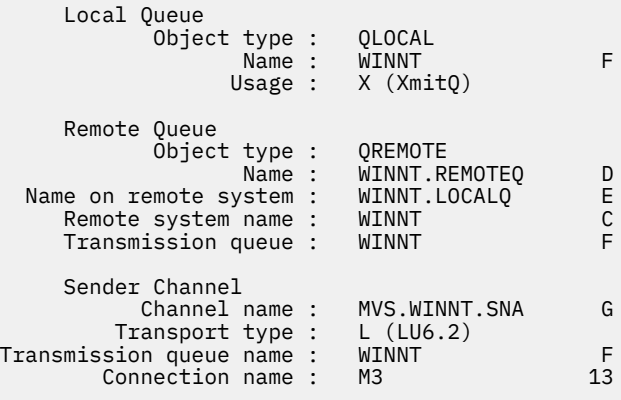

For TCP:

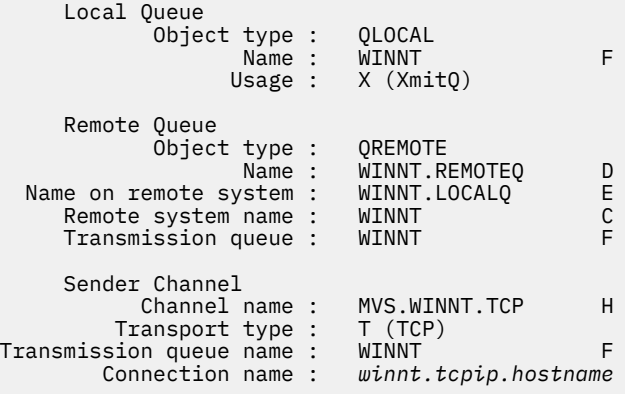

b) Define the receiver channel as shown in the following examples:

For  $1116.2$ 

```
 Local Queue
  Object type : QLOCAL
  Name : MVS.LOCALQ B
  Usage : N (Normal)
     Receiver Channel
        Channel name : WINNT.MVS.SNA I
For TCP:
```

```
 Local Queue
 Object type : QLOCAL
 Name : MVS.LOCALQ B
 Usage : N (Normal)
    Receiver Channel
       Channel name : WINNT.MVS.TCP J
```
#### $z/0S$ *Channel configuration parameters for z/OS*

The parameters needed to configure the channels for the example configuration on z/OS.

Step ["4" on page 47](#page-46-0) of ["Configuring the channels on IBM MQ for z/OS " on page 46](#page-45-0) describes the configuration to be performed on the z/OS queue manager to implement the channel described in ["Exemplo: configurando a comunicação entre plataformas para IBM MQ" on page 5](#page-4-0). The examples in ["Configuring the channels on IBM MQ for z/OS " on page 46](#page-45-0) are for connecting IBM MQ for z/OS and IBM MQ for Windows. To connect to IBM MQ on another platform use the values from the appropriate table in place of the values for Windows.

**Note:** The words in **bold** are suggested values and reflect the names of IBM MQ objects used throughout these examples. You can change them in your product installation but, if you do, make sure that you use your own values when working through the examples in this section

## **Definition for local node**

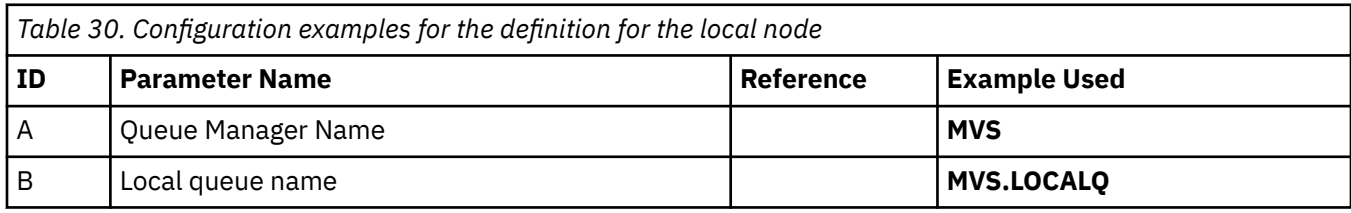

## **Connection to IBM MQ on Windows**

```
Windows
```
The values in this section of the table must match the values used in ["Parâmetros de Configuração do](#page-42-0) [Canal para Windows" on page 43](#page-42-0), as indicated.

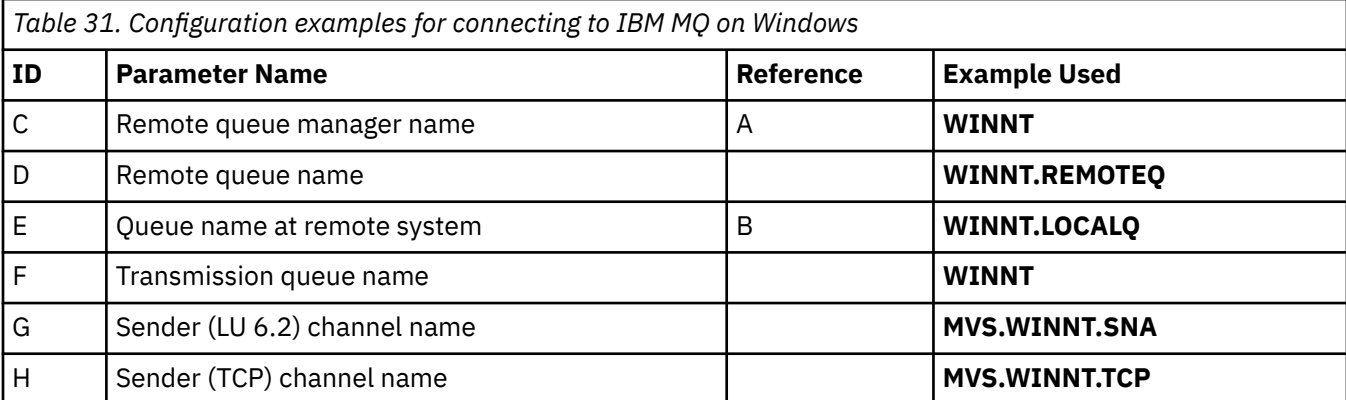

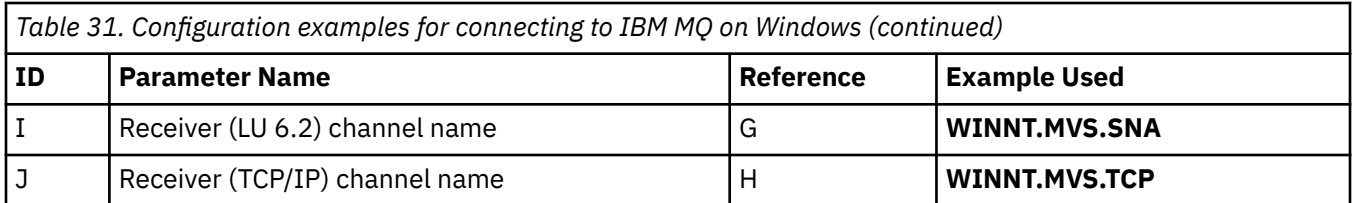

## **Connection to IBM MQ on AIX**

## $\blacktriangleright$  AIX

The values in this section of the table must match the values used in ["Parâmetros de Configuração do](#page-12-0) [Canal para AIX" on page 13,](#page-12-0) as indicated.

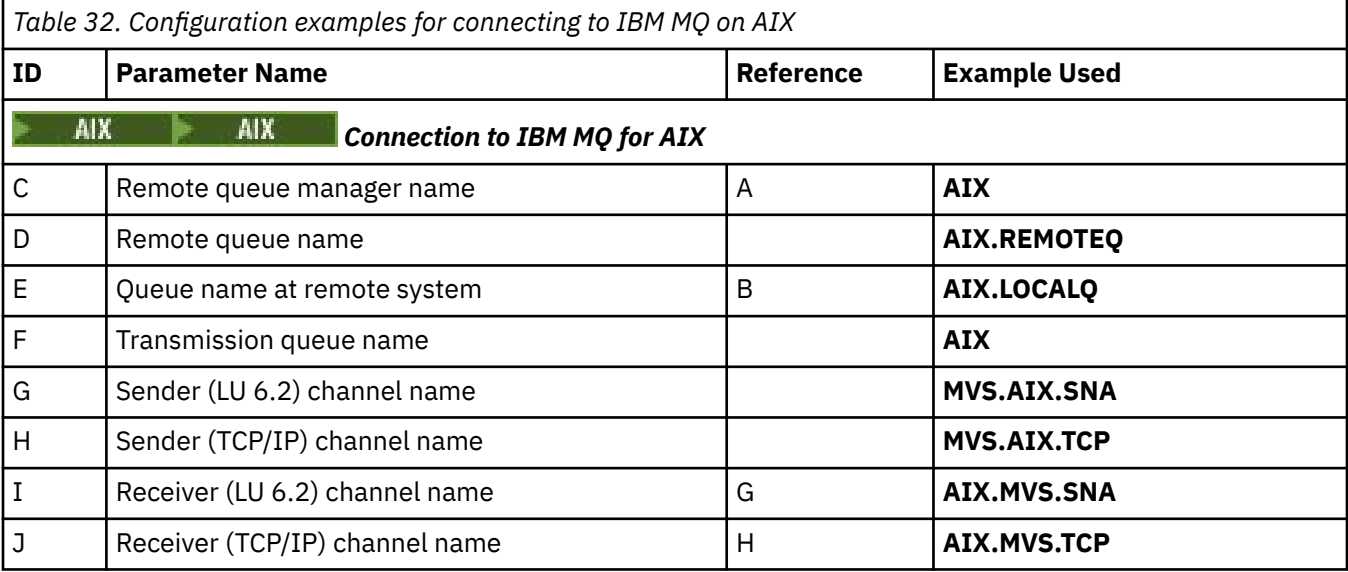

# **Connection to IBM MQ on Linux**

 $\blacksquare$  Linux  $\blacksquare$ 

The values in this section of the table must match the values used in ["Parâmetros de Configuração do](#page-35-0) [Canal para Linux" on page 36](#page-35-0), as indicated.

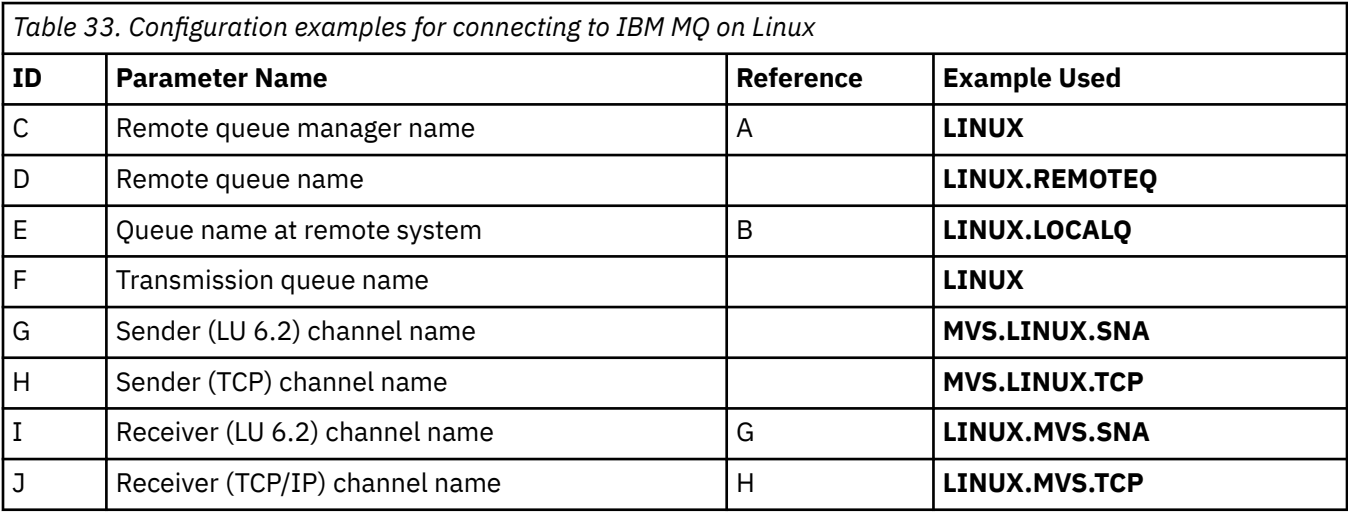

# **Connection to IBM MQ on IBM i**

The values in this section of the table must match the values used in ["Parâmetros de Configuração do](#page-28-0) [Canal para IBM i" on page 29,](#page-28-0) as indicated.

<span id="page-49-0"></span>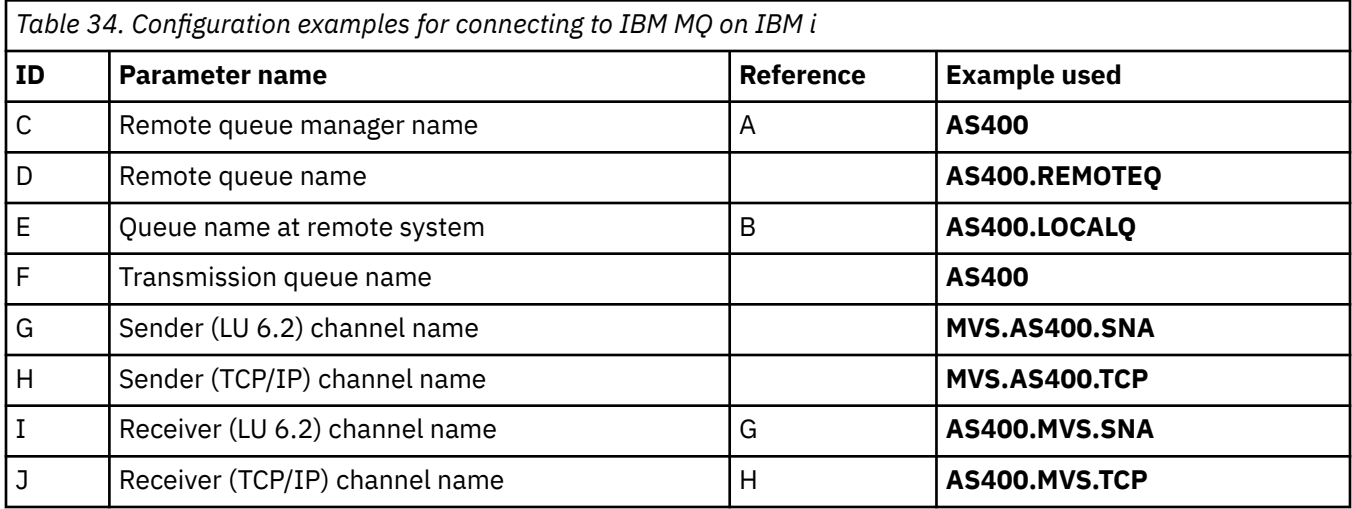

#### **Example: setting up IBM MQ cross-platform communication on**  $z/0S$ **z/OS using QSGs**

This example shows how to set up communication links to a queue sharing group (QSG) from IBM MQ on Windows and AIX. You can also connect from z/OS to z/OS.

## **Before you begin**

Setting up communication links from a queue sharing group to a platform other than z/OS is the same as described in ["Example: setting up IBM MQ cross-platform communication on z/OS" on page 45](#page-44-0).

For background information about this example and how to use it, see ["Exemplo: configurando a](#page-4-0) [comunicação entre plataformas para IBM MQ" on page 5](#page-4-0) and ["Como usar os exemplos de comunicação](#page-6-0) [entre plataformas" on page 7](#page-6-0).

## **Procedure**

1. Establish a network connection using one of the following options.

- Establish an LU 6.2 connection as described in "Establishing an LU 6.2 connection into a queue sharing group" on page 50.
- Establish a TCP connection using Sysplex Distributor as described in ["Establishing a TCP connection](#page-53-0) [using Sysplex Distributor" on page 54](#page-53-0).
- 2. Define some channels to complete the configuration after the connection is established. See ["Configuring shared channels on IBM MQ for z/OS " on page 55](#page-54-0) for details of this process.

# **Establishing an LU 6.2 connection into a queue sharing group**

There are two steps to establish an LU 6.2 connection. Defining yourself to the network and defining a connection to the partner.

## **About this task**

**Note:** This example is for a connection to a Windows system but the task is the same for other platforms.

## **Procedure**

1. Use VTAM Generic Resources to have one connection name to connect to the queue sharing group.

a) SYS1.PARMLIB(APPCPMxx) contains the start-up parameters for APPC. You must add a line to this file to tell APPC where to locate the sideinfo.

This line must be of the form:

```
SIDEINFO
     DATASET(APPC.APPCSI)
```
b) Add another line to SYS1.PARMLIB(APPCPMxx) to define the local LU name you intend to use for the IBM MQ LU 6.2 group listener.

The line you add must take the form

LUADD ACBNAME(*mvslu1*) NOSCHED TPDATA(*csq.appctp*) GRNAME(mvsgr)

Specify values for ACBNAME (9), TPDATA and GRNAME(10).

The NOSCHED parameter tells APPC that our new LU is not using the LU 6.2 scheduler (ASCH), but has one of its own. TPDATA refers to the Transaction Program data set in which LU 6.2 stores information about transaction programs. Again, IBM MQ does not use this parameter, but it is required by the syntax of the LUADD command.

c) Start the APPC subsystem with the command:

START APPC,SUB=MSTR,APPC=*xx*

where *xx* is the suffix of the PARMLIB member in which you added the LU in step 1.

**Note:** If APPC is already running, it can be refreshed with the command:

SET APPC=xx

The effect of this is cumulative, that is, APPC does not lose its knowledge of objects already defined to it in this member or another PARMLIB member.

d) Add the new LU to a suitable VTAM major node definition. These are typically in SYS1.VTAMLST.

The APPL definition will look like the sample shown.

```
 MVSLU APPL ACBNAME=MVSLU1, 9
              APPXC=YES,
              AUTOSES=0,
             DDRAINL=NALLOW,
             DLOGMOD=#INTER, 6
              DMINWML=10,
              DMINWNR=10,
             DRESPL=NALLOW,
             DSESLIM=60,
              LMDENT=19,
              MODETAB=MTCICS,
              PARSESS=YES,
              VERIFY=NONE,
              SECACPT=ALREADYV,
              SRBEXIT=YES
```
e) Activate the major node.

You can do this activation with the command:

V,NET,ACT,*majornode*

f) Add entries defining your LU and generic resource name to the CPI-C side information data set, using the APPC utility program ATBSDFMU to do so.

Sample JCL is in *thlqual*.SCSQPROC(CSQ4SIDE) (where *thlqual* is the target library high-level qualifier for IBM MQ data sets in your installation.)

The entries you add will look like this example:

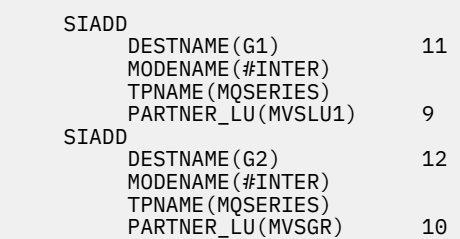

g) Alter the queue manager object to use the correct distributed queuing parameters using the following command.

You must specify the local LU (9) assigned to your queue manager in the LUGROUP attribute of the queue manager.

ALTER QMGR LUGROUP(MVSLU1)

- 2. Define a connection to a partner by adding an entry to the CPI-C side information data set.
	- a) Add an entry to the CPI-C side information data set to define the connection.

Sample JCL to do this definition is in *thlqual*.SCSQPROC(CSQ4SIDE).

The entry you add looks like this:

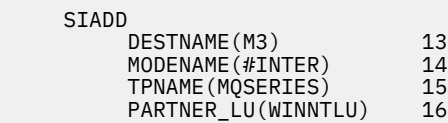

## **What to do next**

The connection is now established. You are ready to complete the configuration.

Go to ["Configuring shared channels on IBM MQ for z/OS " on page 55](#page-54-0).

#### $z/0S$ *Configuration parameters for an LU 6.2 connection*

The following table lists all the parameters required to set up communication from a z/OS system to IBM MQ on another platform.

The steps required to set up an LU 6.2 connection are described in ["Establishing an LU 6.2 connection into](#page-49-0) [a queue sharing group" on page 50](#page-49-0), with numbered cross-references to the parameters in the example.

Numbers in the Reference column indicate that the value must match that in the appropriate example elsewhere in this section. The examples that follow in this section refer to the values in the ID column. The entries in the Parameter Name column are explained in ["Explanation of terms" on page 53.](#page-52-0)

## **Definition for local node using generic resources**

*Table 35. Configuration examples for the definition for the local node using generic resources*

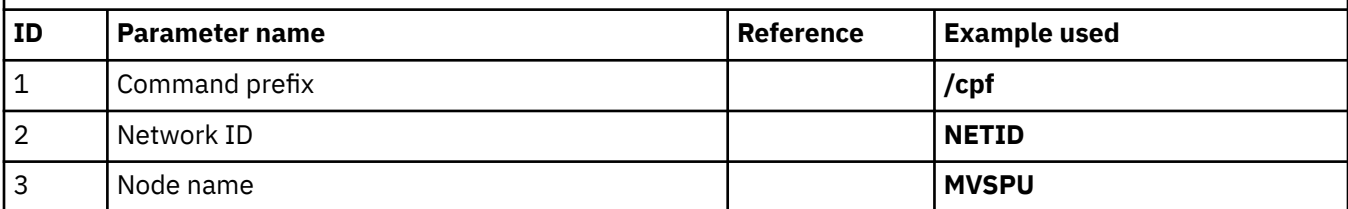

<span id="page-52-0"></span>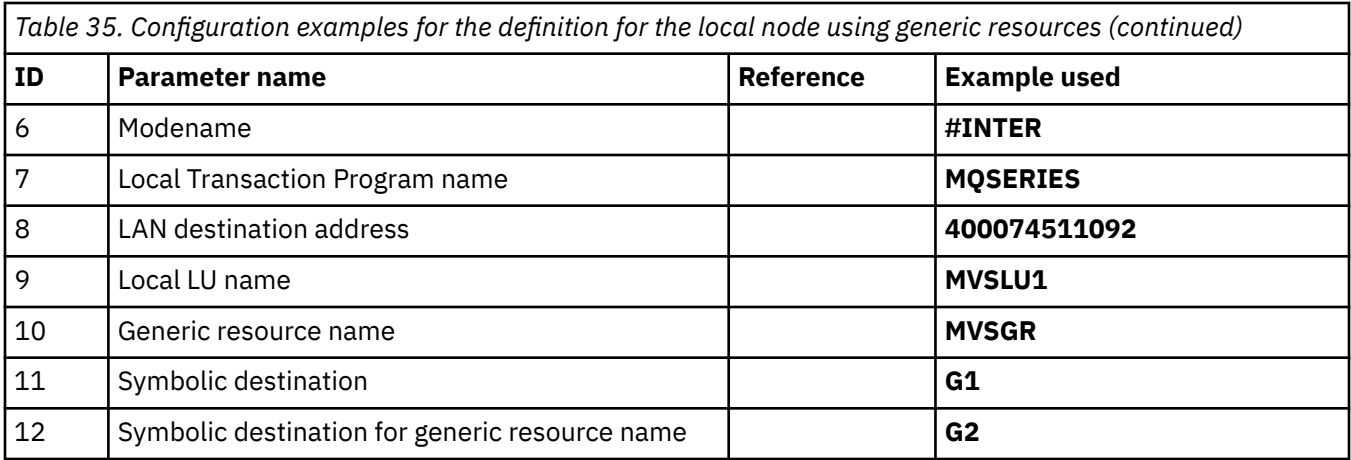

## **Connection to IBM MQ on Windows**

**Windows** 

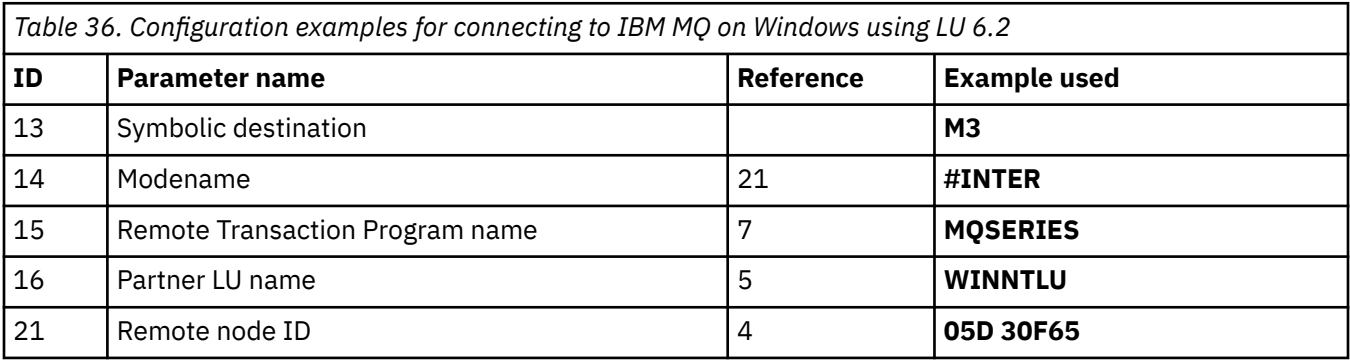

## **Connection to IBM MQ on AIX**  $\blacktriangleright$  AIX

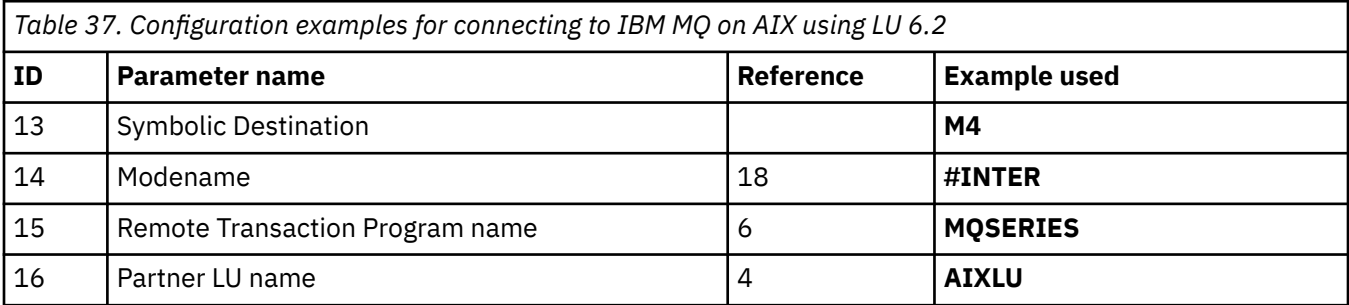

## **Explanation of terms**

## **1 Command prefix**

This term is the unique command prefix of your IBM MQ for z/OS queue manager subsystem. The z/OS system programmer defines this value at installation time, in SYS1.PARMLIB(IEFSSNss), and can tell you the value.

## **2 Network ID**

The VTAM startup procedure in your installation is partly customized by the ATCSTRxx member of the data set referenced by the DDNAME VTAMLST. The Network ID is the value specified for the NETID parameter in this member. For Network ID, you must specify the name of the NETID that owns the IBM MQ communications subsystem. Your network administrator can tell you the value.

#### <span id="page-53-0"></span>**3 Node name**

VTAM, being a low-entry network node, does not have a Control Point name for Advanced Peerto-Peer Networking (APPN) use. It does however have a system services control point name (SSCPNAME). For node name, you must specify the name of the SSCP that owns the IBM MQ communications subsystem. This value is defined in the same ATCSTRxx member as the Network ID. Your network administrator can tell you the value.

#### **9 Local LU name**

A logical unit (LU) is software that serves as an interface or translator between a transaction program and the network. It manages the exchange of data between transaction programs. The local LU name is the unique VTAM APPLID of this IBM MQ subsystem. Your network administrator can tell you this value.

#### **11 12 13 Symbolic destination**

This term is the name you give to the CPI-C side information profile. You need a side information entry for each LU 6.2 listener.

#### **6 14 Modename**

This term is the name given to the set of parameters that control the LU 6.2 conversation. An entry with this name and similar attributes must be defined at each end of the session. In VTAM, this corresponds to a mode table entry. You network administrator can assign this table entry to you.

#### **7 15 Transaction Program name**

IBM MQ applications trying to converse with this queue manager specify a symbolic name for the program to be run at the receiving end. This has been specified in the TPNAME attribute on the channel definition at the sender. For simplicity, wherever possible use a transaction program name of MQSERIES, or in the case of a connection to VSE/ESA, where the length is limited to 4 bytes, use MQTP.

See Defining an LU6.2 connection for z/OS using APPC/MVS for more information.

#### **8 LAN destination address**

This term is the LAN destination address that your partner nodes use to communicate with this host. When you are using a 3745 network controller, it is the value specified in the LOCADD parameter for the line definition to which your partner is physically connected. If your partner nodes use other devices such as 317X or 6611 devices, the address is set during the customization of those devices. Your network administrator can tell you this value.

#### **10 Generic resource name**

A generic resource name is a unique name assigned to a group of LU names used by the channel initiators in a queue sharing group.

#### **16 Partner LU name**

This term is the LU name of the IBM MQ queue manager on the system with which you are setting up communication. This value is specified in the side information entry for the remote partner.

#### **21 Remote node ID**

For a connection to Windows, this ID is the ID of the local node on the Windows system with which you are setting up communication.

#### z/0S **Establishing a TCP connection using Sysplex Distributor**

You can set up Sysplex distributor to use one connection name to connect to the queue sharing group.

## **Procedure**

- 1. Define a Distributed DVIPA address as follows:
	- a) Add a DYNAMICXCF statement to the IPCONFIG. This statement is used for inter-image connectivity using dynamically created XCF TCP/IP links.
	- b) Use the VIPADYNAMIC block on each image in the Sysplex.

On the owning image, code a VIPADEFINE statement to create the DVIPA Then code a VIPADISTRIBUTE statement to distribute it to all other or selected images.

On the backup image, code a VIPABACKUP statement for the DVIPA address.

<span id="page-54-0"></span>2. Add the SHAREPORT option for the port to be shared in the PORT reservation list in the PROFILE data set if more than one channel initiator is to be started on any LPAR in the sysplex.

See [PORT statement](https://www.ibm.com/docs/en/zos/3.1.0?topic=statements-port-statement) in the *z/OS Communications Server: IP Configuration Reference* for more information.

When you have completed these steps, the TCP connection is established. You are ready to complete the configuration.

## **What to do next**

Go to "Configuring shared channels on IBM MQ for z/OS " on page 55.

# **Configuring shared channels on IBM MQ for z/OS**

Configure the shared channel by starting the channel initiator and issuing appropriate commands for your configuration.

## **About this task**

There can be only one instance of the shared channel running at a time. If you try to start a second instance of the channel it fails (the error message varies depending on other factors). The shared synchronization queue tracks the channel status.

**Important:** IBM MQ channels do not initialize successfully if the channel negotiation detects that the message sequence number is different at each end. You might need to reset this manually.

## **Procedure**

1. Start the channel initiator using the command:

*/cpf* START CHINIT

2. Start an LU6.2 group listener using the command:

```
/cpf START LSTR TRPTYPE(LU62) LUNAME( G1 ) INDISP(GROUP)
```
The LUNAME of G1 refers to the symbolic name you gave your LU (11).

3. Use the following command if you are using Virtual IP Addressing using Sysplex Distributor and want to listen on a specific address:

*/cpf* START LSTR TRPTYPE(TCP) PORT(1555) IPADDR( *mvsvipa* ) INDISP(GROUP)

4. Configure the channels for the example configuration.

For more information about the parameters used in the following examples, see ["Shared channel](#page-55-0) [configuration parameters" on page 56](#page-55-0). These examples are for connecting IBM MQ for z/OS and Windows. To connect to IBM MQ on another platform, use the appropriate values from the tables in ["Shared channel configuration parameters" on page 56](#page-55-0) instead of the values for Windows.

a) Define the shared sender channel as shown in the following examples.

Using LU 6.2:

```
Local Queue
               Object type : QLOCAL<br>Name : WINNT
                       Name : WINNT F<br>Usage : X (XmitQ)
                                    X (XmitQ)<br>SHARED
               Disposition :
       Remote Queue
```
Referência de Configuração **55**

<span id="page-55-0"></span>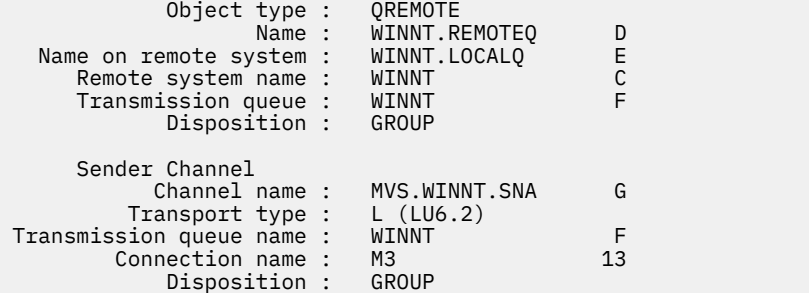

#### Using TCP

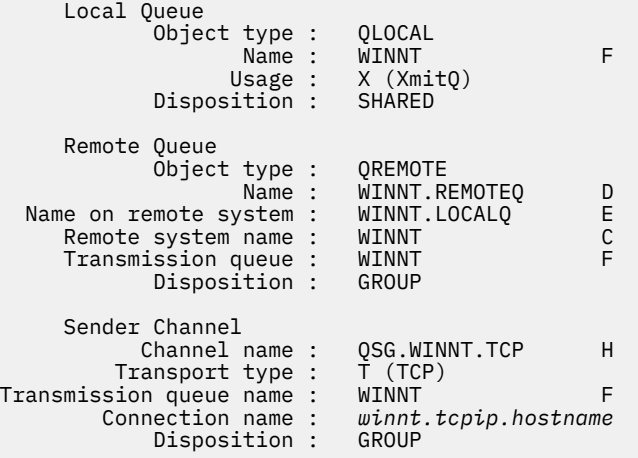

b) Define the shared receiver channel as shown in the following examples.

Using LU 6.2:

```
 Local Queue
 Object type : QLOCAL
 Name : QSG.SHAREDQ B
 Usage : N (Normal)
 Disposition : SHARED
    Receiver Channel
       Channel name : WINNT.QSG.SNA I
         Disposition : GROUP
```
Using TCP:

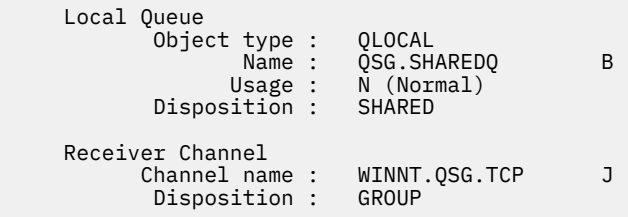

#### $z/0S$

## *Shared channel configuration parameters*

The parameters needed to configure a shared channel for the example configuration on z/OS.

Step ["4" on page 55](#page-54-0) of ["Configuring shared channels on IBM MQ for z/OS " on page 55](#page-54-0) describes the configuration to be performed on the z/OS queue manager to implement the channel described in ["Exemplo: configurando a comunicação entre plataformas para IBM MQ" on page 5](#page-4-0). The examples in ["Configuring shared channels on IBM MQ for z/OS " on page 55](#page-54-0) are for connecting IBM MQ for z/OS and Windows. To connect to IBM MQ on another platform, use the values from the appropriate table in place of the values for Windows.

**Note:** The words in **bold** are suggested values and reflect the names of IBM MQ objects used throughout these examples. You can change them in your product installation but, if you do, make sure that you use your own values when working through the examples in this section.

## **Definition for local node**

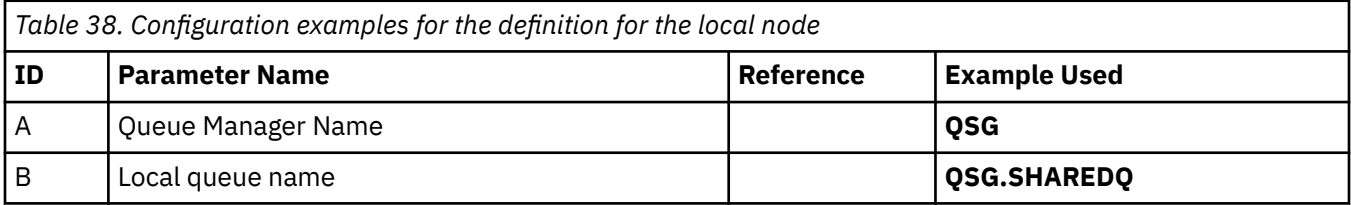

## **Connection to IBM MQ on Windows**

#### **Windows**

The values in this section of the table must match the values used in ["Parâmetros de Configuração do](#page-42-0) [Canal para Windows" on page 43](#page-42-0), as indicated.

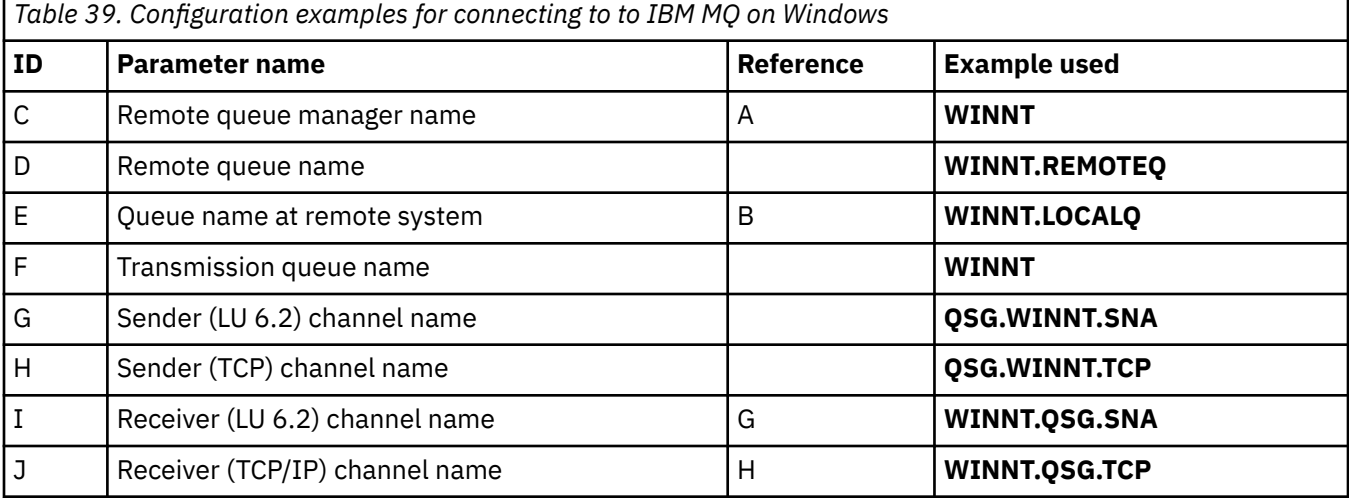

## **Connection to IBM MQ on AIX**

 $\blacktriangleright$  AIX

The values in this section of the table must match the values used in ["Parâmetros de Configuração do](#page-12-0) [Canal para AIX" on page 13,](#page-12-0) as indicated.

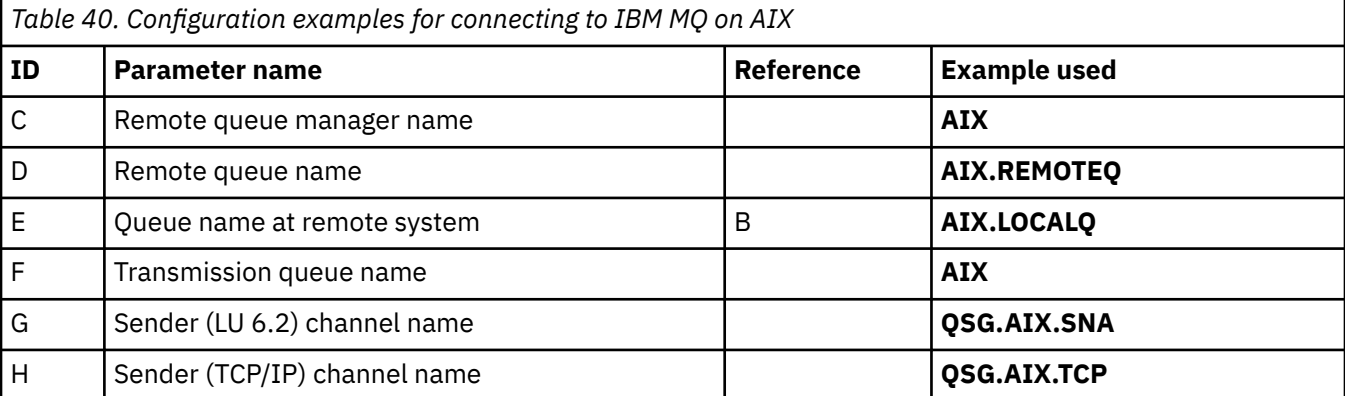

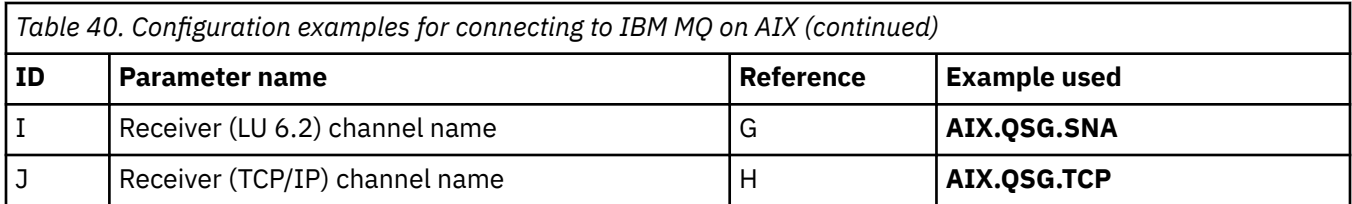

# **Example: setting up IBM MQ cross-platform communication for intra-group queuing on z/OS**

This example shows how a typical payroll query application that currently uses distributed queuing to transfer small messages between queue managers could be migrated to use queue sharing groups and shared queues.

## **About this task**

Three configurations are described to illustrate the use of distributed queuing, intra-group queuing with shared queues, and shared queues. The associated diagrams show only the flow of data in one direction, that is, from queue manager QMG1 to queue manager QMG3.

## **Procedure**

1. Set up and run Configuration 1.

For more information, see "Setting up and running configuration 1" on page 58.

2. Set up and run Configuration 2.

For more information, see ["Setting up and running configuration 2" on page 61.](#page-60-0)

3. Set up and run Configuration 3.

For more information, see ["Setting up and running configuration 3" on page 63.](#page-62-0)

## **What to do next**

You can expand the example in a number of ways by:

- Using channel triggering as well as application (PAYROLL and PAYROLL.REPLY queue) triggering.
- Configuring for communication using LU6.2.
- Configuring more queue managers to the queue sharing group. Then the server application can be cloned to run on other queue manager instances to provide multiple servers for the PAYROLL query queue.
- Increasing the number of instances of the payroll query requesting application to demonstrate the processing of requests from multiple clients.
- Using security (IGQAUT and IGQUSER).

#### $z/0S$ **Setting up and running configuration 1**

Configuration 1 describes how distributed queuing is currently used to transfer messages between queue managers QMG1 and QMG3.

## **About this task**

Configuration 1 shows a distributed queuing system that is used to transfer messages received by queue manager QMG1 from the payroll query to queue manager QMG2 and then finally on to queue manager QMG3, to be sent to the payroll server.

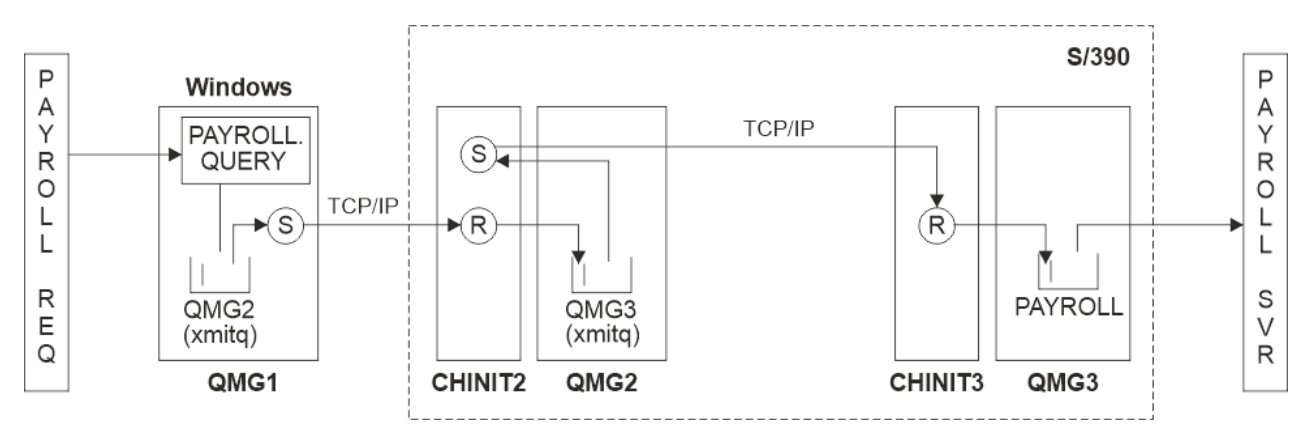

*Figure 2. Configuration 1: z/OS using intra-group queuing*

The flow of operations is as follows:

- 1. A query is entered using the payroll request application connected to queue manager QMG1.
- 2. The payroll request application puts the query on to remote queue PAYROLL.QUERY. As queue PAYROLL.QUERY resolves to transmission queue QMG2, the query is put on to transmission queue QMG2.
- 3. Sender channel (S) on queue manager QMG1 delivers the query to the partner receiver channel (R) on queue manager QMG2.
- 4. Receiver channel (R) on queue manager QMG2 puts the query on to queue PAYROLL on queue manager QMG3. As queue PAYROLL on QMG3 resolves to transmission queue QMG3, the query is put on to transmission queue QMG3.
- 5. Sender channel (S) on queue manager QMG2 delivers the query to the partner receiver channel (R) on queue manager QMG3.
- 6. Receiver channel (R) on queue manager QMG3 puts the query on to local queue PAYROLL.
- 7. The payroll server application connected to queue manager QMG3 retrieves the query from local queue PAYROLL, processes it, and generates a suitable reply.

The definitions required for Configuration 1 are as follows (note that the definitions do not take into account triggering, and that only channel definitions for communication using TCP/IP are provided).

## **Procedure**

- 1. Procedure on QMG1:
	- a) Setup the remote queue definition:

DEFINE QREMOTE(PAYROLL.QUERY) DESCR('Remote queue for QMG3') REPLACE + PUT(ENABLED) RNAME(PAYROLL) RQMNAME(QMG3) XMITQ(QMG2)

b) Setup the transmission queue definition:

```
DEFINE QLOCAL(QMG2) DESCR('Transmission queue to QMG2') REPLACE +
PUT(ENABLED) USAGE(XMITQ) GET(ENABLED)
```
c) Setup the sender channel definition using TCP/IP:

DEFINE CHANNEL(QMG1.TO.QMG2) CHLTYPE(SDR) TRPTYPE(TCP) REPLACE + DESCR('Sender channel to QMG2') XMITQ(QMG2) CONNAME('MVSQMG2(1415)')

**Note:** Replace MVSQMG2(1415) with your queue manager connection name and port.

d) Setup the receiver channel definition using TCP/IP:

DEFINE CHANNEL(QMG2.TO.QMG1) CHLTYPE(RCVR) TRPTYPE(TCP) + REPLACE DESCR('Receiver channel from QMG2')

e) Setup the reply-to queue definition:

DEFINE QLOCAL(PAYROLL.REPLY) REPLACE PUT(ENABLED) GET(ENABLED) + DESCR('Reply queue for replies to payroll queries sent to QMG3')

2. Procedure on QMG2:

a) Setup the transmission queue definition:

DEFINE QLOCAL(QMG1) DESCR('Transmission queue to QMG1') REPLACE + PUT(ENABLED) USAGE(XMITQ) GET(ENABLED)

DEFINE QLOCAL(QMG3) DESCR('Transmission queue to QMG3') REPLACE + PUT(ENABLED) USAGE(XMITQ) GET(ENABLED)

b) Setup the sender channel definitions using TCP/IP:

DEFINE CHANNEL(QMG2.TO.QMG1) CHLTYPE(SDR) TRPTYPE(TCP) REPLACE + DESCR('Sender channel to QMG1') XMITQ(QMG1) CONNAME('WINTQMG1(1414)')

**Note:** Replace WINTQMG1(1414) with your queue manager connection name and port.

DEFINE CHANNEL(QMG2.TO.QMG3) CHLTYPE(SDR) TRPTYPE(TCP) REPLACE + DESCR('Sender channel to QMG3') XMITQ(QMG3) CONNAME('MVSQMG3(1416)')

**Note:** Replace MVSQMG3(1416) with your queue manager connection name and port.

c) Setup the receiver channel definitions using TCP/IP:

DEFINE CHANNEL(QMG1.TO.QMG2) CHLTYPE(RCVR) TRPTYPE(TCP) + REPLACE DESCR('Receiver channel from QMG1') DEFINE CHANNEL(QMG3.TO.QMG2) CHLTYPE(RCVR) TRPTYPE(TCP) + REPLACE DESCR('Receiver channel from QMG3')

- 3. Procedure on QMG3:
	- a) Setup the local queue definition:

DEFINE QLOCAL(PAYROLL) DESCR('Payroll query request queue') REPLACE + PUT(ENABLED) USAGE(NORMAL) GET(ENABLED) SHARE

DEFINE QLOCAL(QMG2) DESCR('Transmission queue to QMG2') REPLACE + PUT(ENABLED) USAGE(XMITQ) GET(ENABLED)

b) Setup the sender channel definition using TCP/IP:

DEFINE CHANNEL(QMG3.TO.QMG2) CHLTYPE(SDR) TRPTYPE(TCP) REPLACE + DESCR('Sender channel to QMG2) XMITQ(QMG2) CONNAME('MVSQMG2(1415)')

**Note:** Replace MVSQMG2(1415) with your queue manager connection name and port.

c) Setup the receiver channel definition using TCP/IP:

DEFINE CHANNEL(QMG2.TO.QMG3) CHLTYPE(RCVR) TRPTYPE(TCP) + REPLACE DESCR('Receiver channel from QMG2)

- 4. Use the following procedure to run configuration 1:
	- a) Start queue managers QMG1, QMG2, and QMG3.
	- b) Start channel initiators for QMG2 and QMG3.
- <span id="page-60-0"></span>c) Start the listeners on QMG1 to listen to port 1414, QMG2 to listen on port 1415, and QMG3 to listen on port 1416.
- d) Start sender channels on QMG1, QMG2, and QMG3.
- e) Start the payroll query requesting application connected to QMG1.
- f) Start the payroll server application connected to QMG3.
- g) Submit a payroll query request to QMG3 and wait for the payroll reply.

#### $z/0S$ **Setting up and running configuration 2**

Configuration 2 describes how queue sharing groups and intra-group queuing can be used, with no effect on the back-end payroll server application, to transfer messages between queue managers QMG1 and OMG<sub>3</sub>.

## **About this task**

Configuration 2 shows a distributed queuing system that uses queue sharing groups and intra-group queuing to transfer messages from the payroll request application to the payroll server. This configuration removes the need for channel definitions between queue managers QMG2 and QMG3 because intragroup queuing is used to transfer messages between these two queue managers.

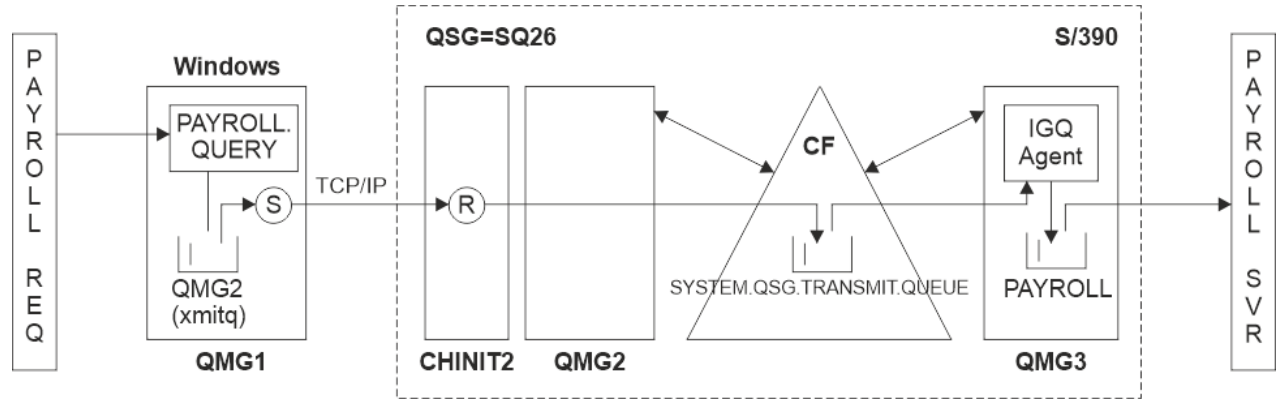

*Figure 3. Configuration 2*

The flow of operations is as follows:

- 1. A query is entered using the payroll request application connected to queue manager QMG1.
- 2. The payroll request application puts the query on to remote queue PAYROLL.QUERY. As queue PAYROLL.QUERY resolves to transmission queue QMG2, the query is put on to transmission queue QMG2.
- 3. Sender channel (S) on queue manager QMG1 delivers the query to the partner receiver channel (R) on queue manager QMG2.
- 4. Receiver channel (R) on queue manager QMG2 puts the query on to queue PAYROLL on queue manager QMG3. As queue PAYROLL on QMG3 resolves to shared transmission queue SYSTEM.QSG.TRANSMIT.QUEUE, the query is put on to shared transmission queue SYSTEM.QSG.TRANSMIT.QUEUE.
- 5. IGQ agent on queue manager QMG3 retrieves the query from shared transmission queue SYSTEM.QSG.TRANSMIT.QUEUE, and puts it on to local queue PAYROLL on queue manager QMG3.
- 6. The payroll server application connected to queue manager QMG3 retrieves the query from local queue PAYROLL, processes it, and generates a suitable reply.

## **Notes:**

• The payroll query example transfers small messages only. If you need to transfer both persistent and non-persistent messages, you can establish a combination of Configuration 1 and Configuration 2, so

that large messages can be transferred using the distributed queuing route, while small messages can be transferred using the potentially faster intra-group queuing route.

- The definitions do not take into account triggering, and that only channel definitions for communication using TCP/IP are provided.
- The example assumes that you have already configured queue managers QMG2 and QMG3 to be members of the same queue sharing group.

#### **Procedure**

1. Procedure on QMG1:

a) Setup the remote queue definition:

DEFINE QREMOTE(PAYROLL.QUERY) DESCR('Remote queue for QMG3') REPLACE + PUT(ENABLED) RNAME(PAYROLL) RQMNAME(QMG3) XMITQ(QMG2)

b) Setup the transmission queue definition:

```
DEFINE QLOCAL(QMG2) DESCR('Transmission queue to QMG2') REPLACE +
PUT(ENABLED) USAGE(XMITQ) GET(ENABLED)
```
c) Setup the sender channel definition for TCP/IP:

```
DEFINE CHANNEL(QMG1.TO.QMG2) CHLTYPE(SDR) TRPTYPE(TCP) REPLACE +
DESCR('Sender channel to QMG2') XMITQ(QMG2) CONNAME('MVSQMG2(1415)')
```
**Note:** Replace MVSQMG2(1415) with your queue manager connection name and port.

d) Setup the receiver channel definition for TCP/IP:

```
DEFINE CHANNEL(QMG2.TO.QMG1) CHLTYPE(RCVR) TRPTYPE(TCP) +
REPLACE DESCR('Receiver channel from QMG2')
```
e) Setup the reply-to queue definition:

```
DEFINE QLOCAL(PAYROLL.REPLY) REPLACE PUT(ENABLED) GET(ENABLED) +
DESCR('Reply queue for replies to payroll queries sent to QMG3')
```
2. Procedure on QMG2:

a) Setup the transmission queue definition:

```
DEFINE QLOCAL(QMG1) DESCR('Transmission queue to QMG1') REPLACE +
PUT(ENABLED) USAGE(XMITQ) GET(ENABLED)
DEFINE QLOCAL(SYSTEM.QSG.TRANSMIT.QUEUE) QSGDISP(SHARED) +
DESCR('IGQ Transmission queue') REPLACE PUT(ENABLED) USAGE(XMITQ) +
GET(ENABLED) INDXTYPE(CORRELID) CFSTRUCT('APPLICATION1') +
DEFSOPT(SHARED) DEFPSIST(NO)
```
**Note:** Replace APPLICATION1 with your defined CF structure name. Also, this queue being a shared queue, need only be defined on one of the queue managers in the queue sharing group.

b) Setup the sender channel definitions for TCP/IP:

DEFINE CHANNEL(QMG2.TO.QMG1) CHLTYPE(SDR) TRPTYPE(TCP) REPLACE + DESCR('Sender channel to QMG1') XMITQ(QMG1) CONNAME('WINTQMG1(1414)')

**Note:** Replace WINTQMG1(1414) with your queue manager connection name and port.

c) Setup the receiver channel definition for TCP/IP:

<span id="page-62-0"></span>DEFINE CHANNEL(QMG1.TO.QMG2) CHLTYPE(RCVR) TRPTYPE(TCP) + REPLACE DESCR('Receiver channel from QMG1')

d) Setup the queue manager definition:

ALTER QMGR IGQ(ENABLED)

3. Procedure on QMG3:

a) Setup the local queue definition:

DEFINE QLOCAL(PAYROLL) DESCR('Payroll query request queue') REPLACE + PUT(ENABLED) USAGE(NORMAL) GET(ENABLED) SHARE

b) Setup the queue manager definition:

ALTER QMGR IGQ(ENABLED)

- 4. Use the following procedure to run configuration 2:
	- a) Start queue managers QMG1, QMG2, and QMG3.
	- b) Start the channel initiator for QMG2.
	- c) Start the listeners on QMG1 to listen on port 1414, and QMG2 to listen on port 1415.
	- d) Start the sender channel on QMG1 and QMG2.
	- e) Start the payroll query requesting application connected to QMG1.
	- f) Start the payroll server application connected to QMG3.
	- g) Submit a payroll query request to QMG3 and wait for the payroll reply.

#### z/0S **Setting up and running configuration 3**

Configuration 3 describes how queue sharing groups and shared queues can be used, with no effect on the back-end payroll server application, to transfer messages between queue managers QMG1 and QMG3.

## **About this task**

Configuration 3 shows a distributed queuing system that uses queue sharing groups and shared queues to transfer messages between queue manager QMG1 and queue manager QMG3.

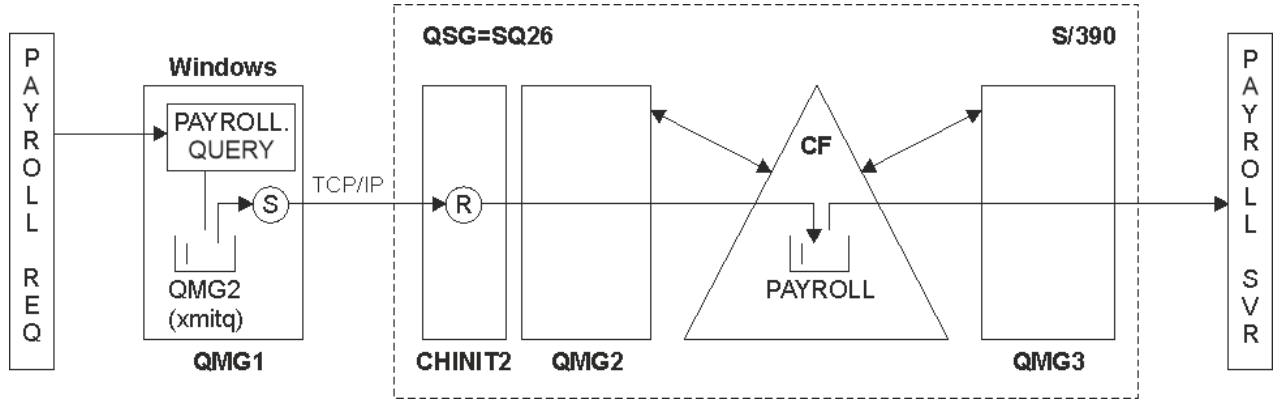

*Figure 4. Configuration 3*

The flow of operations is:

1. A query is entered using the payroll request application connected to queue manager QMG1.

- 2. The payroll request application puts the query on to remote queue PAYROLL.QUERY. As queue PAYROLL.QUERY resolves to transmission queue QMG2, the query is put on to transmission queue QMG2.
- 3. Sender channel (S) on queue manager QMG1 delivers the query to the partner receiver channel (R) on queue manager QMG2.
- 4. Receiver channel (R) on queue manager QMG2 puts the query on to shared queue PAYROLL.
- 5. The payroll server application connected to queue manager QMG3 retrieves the query from shared queue PAYROLL, processes it, and generates a suitable reply.

This configuration is certainly the simplest to configure. However, you would need to configure distributed queuing or intra-group queuing to transfer replies (generated by the payroll server application connected to queue manager QMG3) from queue manager QMG3 to queue manager QMG2, and then on to queue manager QMG1.

For the configuration used to transfer replies back to the payroll request application, see ["Example:](#page-165-0) [planning a message channel for z/OS using queue sharing groups" on page 166](#page-165-0).

#### **Notes:**

- Only channel definitions for communication using TCP/IP are provided.
- The example assumes that you have already configured queue managers QMG2 and QMG3 to be members of the same queue sharing group.
- No definitions are required on QMG3.

## **Procedure**

- 1. Procedure on QMG1:
	- a) Setup the remote queue definition:

```
DEFINE QREMOTE(PAYROLL.QUERY) DESCR('Remote queue for QMG3') REPLACE +
PUT(ENABLED) RNAME(PAYROLL) RQMNAME(QMG3) XMITQ(QMG2)
```
b) Setup the transmission queue definition:

```
DEFINE QLOCAL(QMG2) DESCR('Transmission queue to QMG2') REPLACE +
PUT(ENABLED) USAGE(XMITQ) GET(ENABLED)
```
c) Setup the sender channel definition:

```
DEFINE CHANNEL(QMG1.TO.QMG2) CHLTYPE(SDR) TRPTYPE(TCP) +
REPLACE DESCR('Sender channel to QMG2') XMITQ(QMG2) CONNAME('MVSQMG2(1415)')
```
**Note:** Replace MVSQMG2(1415) with your queue manager connection name and port.

d) Setup the transmission channel definition:

```
DEFINE CHANNEL(QMG2.TO.QMG1) CHLTYPE(RCVR) TRPTYPE(TCP) +
REPLACE DESCR('Receiver channel from QMG2')
```
e) Setup the reply-to queue definition:

DEFINE QLOCAL(PAYROLL.REPLY) REPLACE PUT(ENABLED) GET(ENABLED) + DESCR('Reply queue for replies to payroll queries sent to QMG3')

2. Procedure on QMG2:

a) Setup the transmission queue definition:

<span id="page-64-0"></span>DEFINE QLOCAL(QMG1) DESCR('Transmission queue to QMG1') REPLACE + PUT(ENABLED) USAGE(XMITQ) GET(ENABLED)

b) Setup the sender channel definitions for TCP/IP:

DEFINE CHANNEL(QMG2.TO.QMG1) CHLTYPE(SDR) TRPTYPE(TCP) + REPLACE DESCR('Sender channel to QMG1') XMITQ(QMG1) CONNAME('WINTQMG1(1414)')

**Note:** Replace WINTOMG1(1414) with your queue manager connection name and port.

c) Setup the receiver channel definitions for TCP/IP:

DEFINE CHANNEL(QMG1.TO.QMG2) CHLTYPE(RCVR) TRPTYPE(TCP) + REPLACE DESCR('Receiver channel from QMG1')

d) Setup the local queue definition:

DEFINE QLOCAL(PAYROLL) QSGDISP(SHARED) DESCR('Payroll query request queue') + REPLACE PUT(ENABLED) USAGE(NORMAL) GET(ENABLED) SHARE + DEFSOPT(SHARED) DEFPSIST(NO) CFSTRUCT(APPLICATION1)

**Note:** Replace APPLICATION1 with your defined CF structure name. Also this queue being a shared queue, need only be defined on one of the queue managers in the queue sharing group.

- 3. Use the following procedure to run configuration 3:
	- a) Start queue managers QMG1, QMG2, and QMG3.
	- b) Start the channel initiator for QMG2.
	- c) Start the listeners on QMG1 to listen on port 1414, and QMG2 to listen on port 1415.
	- d) Start sender channels on QMG1 and QMG2.
	- e) Start the payroll query requesting application connected to QMG1.
	- f) Start the payroll server application connected to QMG3.
	- g) Submit a payroll query request to QMG3 and wait for the payroll reply.

#### **IBM MQ permissões do sistema de** Linux IBM i **AIX arquivos aplicadas em /var/mqm**

As informações a seguir descrevem a segurança aplicada aos arquivos e diretórios em /var/mqm/ e por que as permissões do sistema de arquivos estão configuradas como estão. Para assegurar a operação correta de IBM MQ , você não deve alterar as permissões do sistema de arquivos conforme configurado por IBM MQ

## **Comando crtmqdir**

Se sua empresa mudou qualquer uma das permissões de arquivo /var/mqm , por qualquer motivo, é possível atualizar as permissões ou incluir diretórios usando o comando **crtmqdir**

## **Segurança do sistema de arquivos IBM MQ em AIX, Linuxe IBM i**

Os arquivos no diretório de dados IBM MQ (/var/mqm) são usados para armazenar:

- IBM MQ dados de configuração
- Dados do aplicativo (objetosIBM MQ e os dados contidos nas mensagens IBM MQ )
- Informações de controle do tempo de execução
- Informações de monitoramento (mensagens e arquivos FFST)

O acesso a esses dados é controlado usando permissões do sistema de arquivos com alguns dos dados sendo acessíveis a todos os usuários enquanto outros dados são restritos apenas aos membros do IBM MQ Grupo de administradores 'mqm' (ou QMQM em IBM i).

O acesso é concedido nas três categorias a seguir:

#### **apenas grupo mqm**

Os arquivos e diretórios nesta categoria são acessíveis apenas para IBM MQ Administradores (membros do grupo 'mqm') e os processos do gerenciador de filas do IBM MQ .

As permissões de arquivo para esses arquivos e diretórios são:

```
-rwxrwx--- mqm:mqm (UNIX and Linux)<br>-rwxrwx--- 0M0MADM:0M0M (IBM i)
                   OMOMADM: QMOM (IBM i)
```
Um exemplo dos arquivos e diretórios nesta categoria é:

```
 /var/mqm/qmgrs/QMGR/qm.ini
 /var/mqm/qmgrs/QMGR/channel/
 /var/mqm/qmgrs/QMGR/channel/SYSTEM!DEF!SCRVONN
 /var/mqm/qmgrs/QMGR/queues/
 /var/mqm/qmgrs/QMGR/queues/SYSTEM!DEFAULT!LOCAL!QUEUES/
 /var/mqm/qmgrs/QMGR/errors/
 /var/mqm/qmgrs/QMGR/errors/AMQERR01.LOG
 /var/mqm/qmgrs/QMGR/ssl/
 /var/mqm/qmgrs/QMGR/@qmgr/
    /var/mqm/qmgrs/QMGR/@qmpersist/
 ...
```
## **Acesso de leitura de todos os usuários-acesso de leitura e gravação de membros do grupo mqm**

Os arquivos e diretórios nessa categoria podem ser lidos por todos os usuários, mas apenas os membros do grupo 'mqm' podem modificar esses arquivos e manipular esses diretórios

As permissões de arquivo para esses arquivos e diretórios são:

```
 -rwxrwxr-x mqm:mqm (UNIX and Linux)
 -rwxrwxr-x QMQMADM:QMQM (IBM i)
```
Um exemplo dos arquivos e diretórios nesta categoria é:

```
/var/mqm/mqs.ini
/var/mqm/exits/
/var/mqm/qmgrs/
/var/mqm/qmgrs/QMGR/
/var/mqm/qmgrs/QMGR/@app/
/var/mqm/qmgrs/QMGR/@ipcc/
```
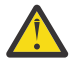

**Atenção:** Você deve configurar apenas permissões de execução em arquivos e scripts executáveis Por exemplo, no Linux quando o comando **crtmqm** é executado, as seguintes permissões de arquivo são configuradas:

```
-rw-rw---- mqm mqm /var/mqm/qmgrs/QMGR/qm.ini
-rw-rw---- mqm mqm /var/mqm/qmgrs/QMGR/channel/SYSTEM!DEF!SCRVONN
-rw-rw---- mqm mqm /var/mqm/qmgrs/QMGR/errors/AMQERR01.LOG
-rw-rw-r-- mqm mqm /var/mqm/mqs.ini
```
IBM MQ 8.0:

/var/mqm/sockets/@SYSTEM

## **Acesso de leitura e gravação de todos os usuários Arquivos que têm acesso de leitura e gravação para todos os usuários**

IBM MQ não possui arquivos *regulares* que tenham permissões de arquivo graváveis mundiais (777). No entanto, há um número de arquivos *especiais* que aparecem como tendo permissões de arquivo graváveis mundiais.

Esses arquivos especiais não fornecem nenhuma exposição de segurança Embora as permissões sejam mostradas como 777, eles não são arquivos *regulares* e não é possível gravar diretamente neles.

Estes arquivos especiais são:

#### **Links Simbólicos**

Links simbólicos são identificados pelo caractere 'l' no início de suas permissões. As permissões no link simbólico não têm efeito sobre quem pode acessar o arquivo de destino, pois o acesso ao comando é controlado pelas permissões no destino do link simbólico.

Na maioria dos sistemas AIX and Linux , não é possível alterar as permissões em links simbólicos, portanto, elas sempre aparecem como lrwxrwxrwx

#### **Arquivos de soquete:**

Arquivos de soquete são arquivos especiais criados pelo sistema operacional, como resultado de um processo criando um soquete de domínio UNIX . Esses arquivos podem ser identificados pelo 's' no início das permissões de arquivo, ou seja, srwxrwxrwx

As permissões no arquivo não concedem acesso ao próprio arquivo, mas definem quem pode se conectar ao soquete de domínio UNIX .

O IBM MQ usa um número desses arquivos de soquete e as permissões são sempre configuradas de acordo com quem tem permissão para se comunicar com o soquete

Os diretórios a seguir contêm arquivos de soquete que possuem permissões de leitura / gravação para todos os usuários (srwxrwxrwx).

IBM MQ 8.0:

/var/mqm/sockets/*QMGR*/zsocketEC/*hostname*/Zsocket\_\*

Arquivos de soquete usados por aplicativos que se conectam ao IBM MQ usando ligações isolidas

/var/mqm/sockets/*QMGR*/@ipcc/ssem/*hostname*/\*

#### **Diretórios que possuem acesso de leitura e gravação para todos os usuários**

Há momentos em que aplicativos IBM MQ precisam criar arquivos no diretório de dados IBM MQ . Para assegurar que os aplicativos possam criar arquivos quando forem necessários, um número de diretórios recebe acesso de gravação mundial, o que significa que qualquer usuário no sistema pode criar arquivos dentro desse diretório.

Com exceção dos arquivos de logs de erros, que podem ser gravados por qualquer membro do grupo 'mqm', todos os arquivos criados nesses diretórios são criados com permissões restritas que permitem somente o acesso de gravação do criador do arquivo Isso permite que o administrador do sistema controle o ID do usuário de todos os dados gravados em arquivos nesses diretórios.

#### */var/mqm/errors/*

Esse diretório contém os arquivos do registro de erro do sistema e os arquivos FFST A permissão desse diretório é 'drwxrwsrwt', o que significa que todos os usuários no sistema podem criar arquivos nesse diretório

O SetGroupId bit 's' indica que todos os arquivos criados nesse diretório têm a propriedade de grupo de 'mqm'

O bit fixo 't' não é configurado por padrão nesse diretório, mas um administrador do IBM MQ pode configurar isso explicitamente para permitir que os usuários excluam apenas os arquivos que eles criam.

Nota: **Esse recurso não está disponível no IBM** i

#### **AMQERR0\*.LOG**

Esses arquivos do log de erro podem ser gravados somente diretamente por membros do group , mas qualquer usuário pode ler as mensagens gravadas nesses arquivos (permissão: - rw-rwr--)...

#### **AMQnnnnn. \* .FDC**

Esses arquivos contêm informações de FFST gravadas quando ocorre um erro no gerenciador de fila ou em um aplicativo gravado por um usuário Esses arquivos são criados com as permissões  $-rw-r----$ 

#### */var/mqm/trace/*

Os arquivos de rastreio são gravados nesse diretório quando o rastreio do IBM MQ é ativado O rastreio IBM MQ é gravado por todo processo associado a um gerenciador de filas para o qual o rastreio está ativado.

As permissões desse diretório são 'drwxrwsrwt', o que significa que todos os usuários no sistema podem criar arquivos nesse diretório

O SetGroupId bit 's' indica que todos os arquivos criados nesse diretório possuem a propriedade de grupo de 'mqm'

O bit fixo 't' não é configurado por padrão nesse diretório, mas um administrador do IBM MQ pode configurar isso explicitamente para permitir que os usuários excluam apenas os arquivos que eles criam.

Nota: **ELBIM i Esse recurso não está disponível no IBM i** 

#### **AMQnnnnn. \* .TRC**

Esses arquivos contêm os dados de rastreio gravados por cada processo que está rastreando e são criados com permissões - rw-r-----

As permissões nesse diretório são drwxrwsrwt , e as permissões dos arquivos de soquete criados nesse diretório são srwx------

## **IBM MQ 8.0:**

/var/mqm/sockets/*QMGR*/zsocketapp/*hostname*/

Esse diretório é usado pelos aplicativos que se conectam ao gerenciador de filas do IBM MQ usando ligações *isoladamente* Durante o processamento de conexão, um arquivo de soquete é criado pelo aplicativo de conexão neste diretório O arquivo de soquete é removido depois que a conexão é feita com o gerenciador de fila

As permissões nesse diretório são drwxrwsrwt , e as permissões dos arquivos de soquete criados nesse diretório são srwx------

O SetGroupId bit 's' nesse diretório assegura que todos os arquivos criados nesse diretório tenham a propriedade de grupo de 'mqm'

Em todas as plataformas exceto IBM i, esses diretórios também possuem o conjunto de bits fixo 't' que evita que um usuário exclua quaisquer arquivos, exceto aqueles para os quais ele é o proprietário Isso impede um usuário não autorizado de excluir arquivos que ele não possui.

/var/mqm/sockets/*QMGR*/@ipcc/ssem/*hostname*/ /var/mqm/sockets/*QMGR*/@app/ssem/*hostname*/

Para processos que se conectam ao IBM MQ usando ligações *compartilhadas* , então UNIX soquetes de domínio podem ser usados para sincronizar entre o aplicativo e o

gerenciador de filas Quando os soquetes de domínio UNIX estão sendo utilizados, o arquivo de soquete associado é criado nesses diretórios

As permissões nesses diretórios são drwxrwsrwt e as permissões dos arquivos de soquete criados nesses diretórios são srwxrwxrwx..

O SetGroupId bit 's' nesses diretórios assegura que todos os arquivos criados nesses diretórios tenham a propriedade de grupo de 'mqm'

Em todas as plataformas exceto IBM i, esses diretórios também possuem o conjunto de bits fixo 't' que impede que um usuário exclua quaisquer arquivos, exceto aqueles para os quais ele é o proprietário. Isso impede um usuário não autorizado de excluir arquivos que ele não possui.

#### **HOME**

Um diretório \${HOME}/.mqm é criado ao usar uma versão não registrada ou não instalada de IBM MQ, como o cliente redistribuível.

O diretório é criado para que o IBM MQ tenha uma maneira confiável de acessar seus arquivos de soquete usando um caminho que se ajuste ao comprimento de **sun\_path**. Se IBM MQ não puder gravar no diretório HOME você receberá uma mensagem de erro.

#### **Uso de recursos IPC do System V por IBM MQ**

O IBM MQ usa a memória compartilhada e semáforos do System V para comunicação entre processos. Esses recursos são agrupados de acordo com a forma como eles são usados com cada grupo que possui a propriedade e permissões de acesso apropriadas

Para verificar quais dos recursos IPC do System V em um sistema pertencem a IBM MQ , é possível:

• Verifique a propriedade.

O usuário proprietário dos recursos IPC do IBM MQ System V é sempre o usuário 'mqm' nas plataformas AIX and Linux No IBM i o usuário proprietário é 'QMQM'.

• IBM MQ 8.0 e mais recente, use o utilitário amqspdbg

O utilitário amqspdbg que é fornecido com o IBM MQ pode ser usado para exibir a memória compartilhada e os IDs de semáforo para um determinado gerenciador de filas

Você deve emitir o comando uma vez para o grupo 'system' de recursos do System V criados pelo IBM MQ

```
# amqspbg -z -I
```
e, em seguida, quatro vezes para cada gerenciador de filas no sistema para obter a lista completa de recursos do System V usados pelo IBM MQ Suponha um nome do gerenciador de filas de QMGR1 nos exemplos a seguir:

```
# amqspdbg -i QMGR1 -I
# amqspdbg -q QMGR1 -I
# amqspdbg -p QMGR1 -I
# amqspdbg -a QMGR1 -I
```
As permissões de acesso nos recursos do System V criados pelo IBM MQ são configuradas para conceder apenas o nível correto de acesso aos usuários permitidos.. Vários recursos IPC do System V criados pelo IBM MQ são acessíveis a todos os usuários na máquina e têm permissões de -rw-rw-rw-.

O parâmetro **-g** *ApplicationGroup* no comando crtmqm pode ser usado para restringir o acesso a um gerenciador de filas à associação de um grupo de sistema operacional específico. O uso dessa funcionalidade de grupo restrito restringe ainda mais as permissões concedidas nos recursos IPC do System V.

#### Linux -**IBM MQ permissões de arquivo em /opt/mqm com setuid**

#### **para mqm**

As informações a seguir cobrem a situação em que sua equipe de segurança sinalizou alguns dos arquivos executáveis IBM MQ na árvore de diretórios \$MQ\_INSTALLATION\_PATH, em violação das políticas de segurança locais O local padrão em AIX é /usr/mqm e para os outros UNIX sistemas operacionais é /opt/mqm Se você tiver instalado o IBM MQ em um diretório não padrão, como /opt/mqm90, ou se tiver várias instalações, os detalhes neste tópico ainda se aplicarão a ele.

## **Causa do Problema**

Sua equipe de segurança identificou as seguintes áreas de preocupação em \$*MQ\_INSTALLATION\_PATH*:

1. Os arquivos no diretório /opt/mqm/bin são setuid para o proprietário da árvore de diretório na qual eles residem Por exemplo:

dr-xr-xr-x mqm mqm \${*MQ\_INSTALLATION\_PATH*}/bin -r-sr-s--- mqm mqm \${*MQ\_INSTALLATION\_PATH*}/bin/addmqinf -r-sr-s--- mqm mqm \${*MQ\_INSTALLATION\_PATH*}/bin/amqcrsta -r-sr-s--- mqm mqm \${*MQ\_INSTALLATION\_PATH*}/bin/amqfcxba ...

2. Praticamente todos os diretórios e arquivos são de propriedade de "mqm:mqm", exceto o seguinte, que é de propriedade da raiz:

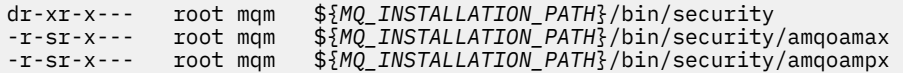

Esse subdiretório precisa ser de propriedade de raiz, pois esses são os arquivos executáveis que interagem com o sistema operacional quando o usuário de um cliente IBM MQ especifica uma senha e essa senha é transmitida pelo gerenciador de filas IBM MQ para o sistema operacional para confirmar se a senha é válida ou não.

3. O usuário não possui arquivos no /opt/mqm/lib/iconv diretório (esse diretório não existe em AIX). Por exemplo:

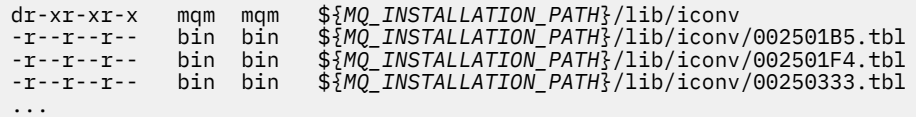

4. O diretório de manutenção do fix pack em sistemas Linux baseados em RPM Quando os fix packs são instalados, os arquivos existentes são salvos nesse diretório em uma estrutura semelhante àquela mostrada no exemplo a seguir, exceto que neste exemplo V.R representa a versão IBM MQ e o número da liberação e os subdiretórios que aparecem dependem dos fix packs que foram instalados:

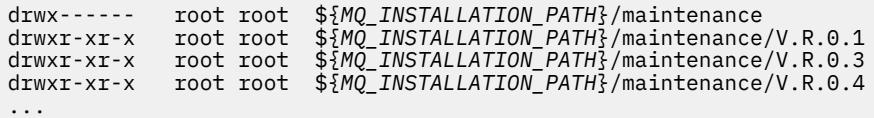

## **Resolvendo o problema**

Uma das preocupações em sistemas UNIX com relação aos programas setuid foi que a segurança do sistema poderia ser comprometida manipulando variáveis de ambiente, como LD\* (LD\_LIBRARY\_PATH, LIBPATH on AIXe assim por diante) Isso não é mais uma preocupação, pois vários sistemas operacionais UNIX agora ignoram essas variáveis de ambiente  $LD*$  ao carregar programas setuid.

1. Por que alguns dos programas do IBM MQ são mqm-setuid ou mqm-setgid.

No IBM MQ, o ID do usuário "mqm" e qualquer ID que faça parte do grupo "mqm" são os usuários administrativos do IBM MQ .

Os recursos do gerenciador de filas do IBM MQ são protegidos pela autenticação com relação a esse usuário. Como os processos do gerenciador de filas usam e modificam esses recursos do gerenciador de filas, os processos do gerenciador de filas requerem autoridade "mqm" para acessar os recursos. Portanto, os processos de suporte do gerenciador de filas do IBM MQ foram projetados para executar com o ID do usuário efetivo de "mqm".

Para ajudar usuários não administrativos que acessam objetos IBM MQ , o IBM MQ fornece um recurso Object Authority Manager (OAM), por meio do qual as autoridades podem ser concedidas e revogadas sobre a necessidade do aplicativo executado pelo usuário não administrativo.

Com a capacidade de conceder diferentes níveis de autenticações para usuários e o fato de que **setuid** e **setgid** programas ignoram LD\* variáveis, o binário IBM MQ e os arquivos de biblioteca não comprometem a segurança de seu sistema de nenhuma maneira.

2. Não é possível alterar as permissões para satisfazer a política de segurança de sua empresa sem comprometer a funcionalidade do IBM MQ .

Você não deve alterar as permissões e as propriedades de quaisquer binários e bibliotecas do IBM MQ . A funcionalidade do IBM MQ pode sofrer devido a esse tipo de mudança, de modo que os processos do gerenciador de filas podem falhar ao acessar alguns dos recursos

Observe que as permissões e as propriedades não representam nenhuma ameaça de segurança para o sistema

Linux discos rígidos / discos em que o IBM MQ está instalado ou onde os dados do IBM MQ estão localizados não devem ser montados com a opção nosuid . Essa configuração pode inibir a funcionalidade do IBM MQ

Para obter mais informações, consulte ["IBM MQ permissões do sistema de arquivos aplicadas](#page-64-0) [em /var/mqm" na página 65](#page-64-0).

#### **Conceitos relacionados**

Sistema de arquivo

# **IBM MQ permissões do sistema de arquivos em Windows**

As seguintes informações descrevem a segurança aplicada aos arquivos e diretórios em Windows. Para assegurar a operação correta do IBM MQ , você não deve alterar as permissões do sistema de arquivos, conforme configurado por IBM MQ

## **Diretório de dados**

**Nota:** As permissões que são configuradas na raiz desse diretório são herdadas por toda a estrutura de diretório.

Os diretórios sob o diretório de dados (DATADIR) são configurados com as permissões a seguir, além das exceções detalhadas no texto a seguir:

#### **Administradores**

Controle total

**grupo mqm** Controle total

**SISTEMA**

Controle total

#### **Todos**

Ler e executar

As exceções são:

## **DATADIR \erros**

Todos com controle total

#### **DATADIR \trace**

Todos com controle total

#### **DATADIR \log**

**Administradores** Controle total

**grupo mqm** Controle total

**SISTEMA**

Controle total

**Todos**

Leitura

#### DATADIR \log \ < qmgrname> \active

**Administradores** Controle total

**grupo mqm** Controle total

#### **SISTEMA**

Controle total

Nenhum acesso foi concedido a Todos.

Os arquivos do log de erros AMQERR01.LOG, e assim por diante, não herdam suas configurações de segurança de seu diretório, mas são configuradas como Todos: Controle Total.

## **Liberações anteriores do produto**

Em liberações do produto anteriores ao IBM MQ 8.0, o programa padrão e os diretórios de dados padrão foram co-localizados

Em qualquer instalação que tenha sido originalmente instalada antes do IBM MQ 8.0 e que foi instalado para os locais padrão e, em seguida, atualizado a partir desse, os diretórios de dados e de programas permanecerão co-localizados (em C:\Program Files\IBM\WebSphere MQ

No caso de dados e diretórios de programas co-localizados, as informações anteriores se aplicam apenas aos diretórios que pertencem ao diretório de dados e não àqueles que fazem parte do diretório de programas.

# **Restrições de nomenclatura para filas**

Há restrições sobre o comprimento dos nomes de fila Alguns nomes de filas são reservados para filas definidas pelo gerenciador de filas..

## **Restrições sobre comprimentos de nomes**

As filas podem ter nomes com até 48 caracteres.

## **Nomes de filas reservados**

Nomes que começam com "SYSTEM." são reservados para filas definidas pelo gerenciador de filas. É possível usar os comandos **ALTER** ou **DEFINE REPLACE** para alterar essas definições de fila de acordo com sua instalação. Os nomes a seguir são definidos para IBM MQ:

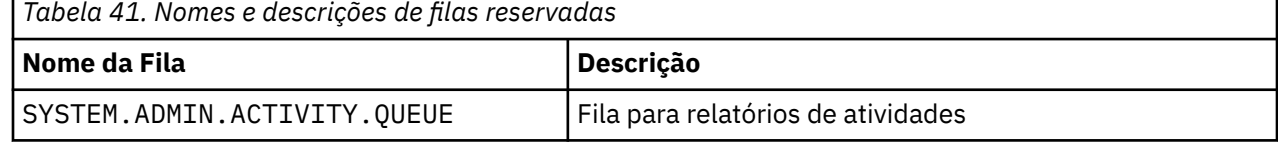
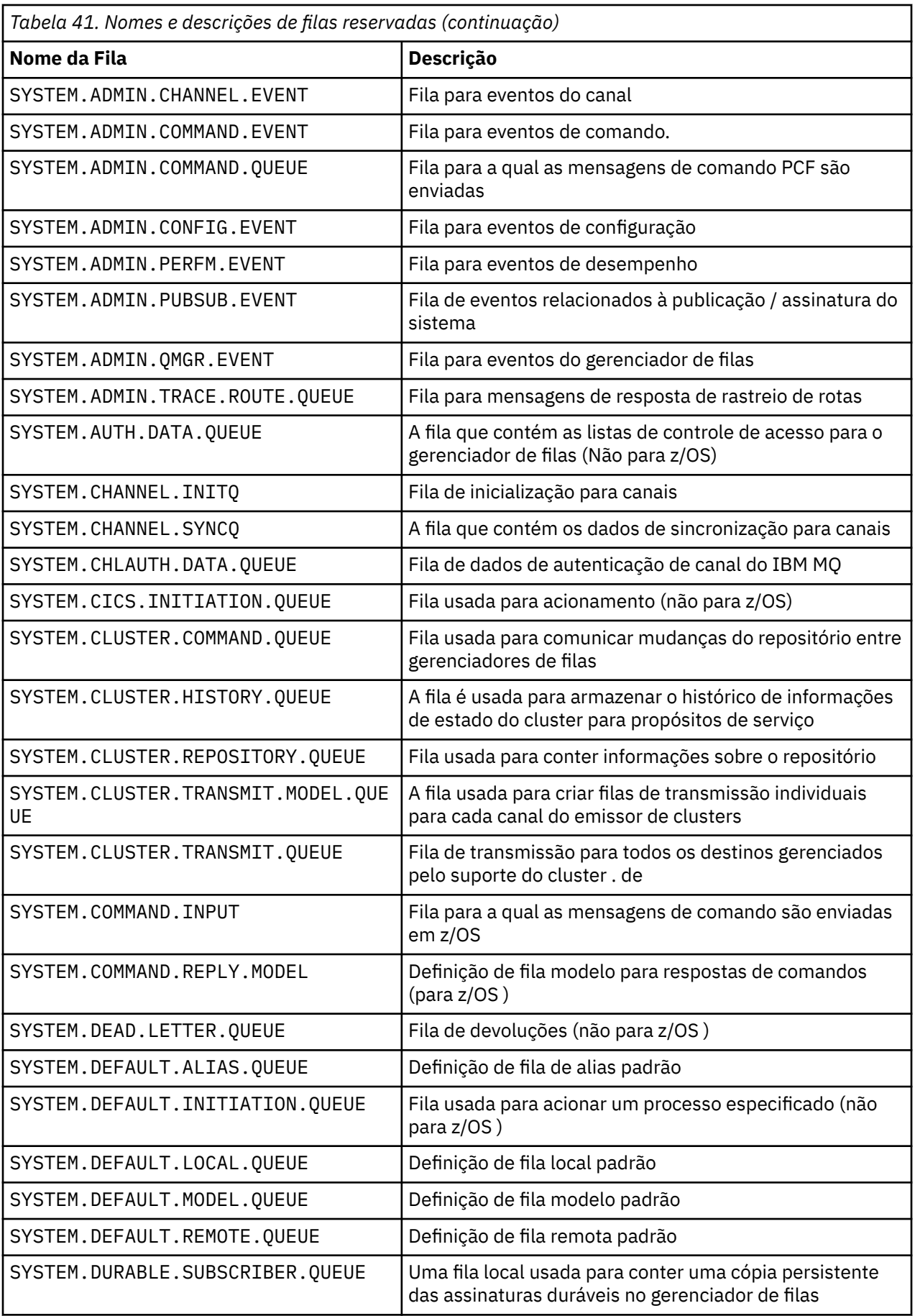

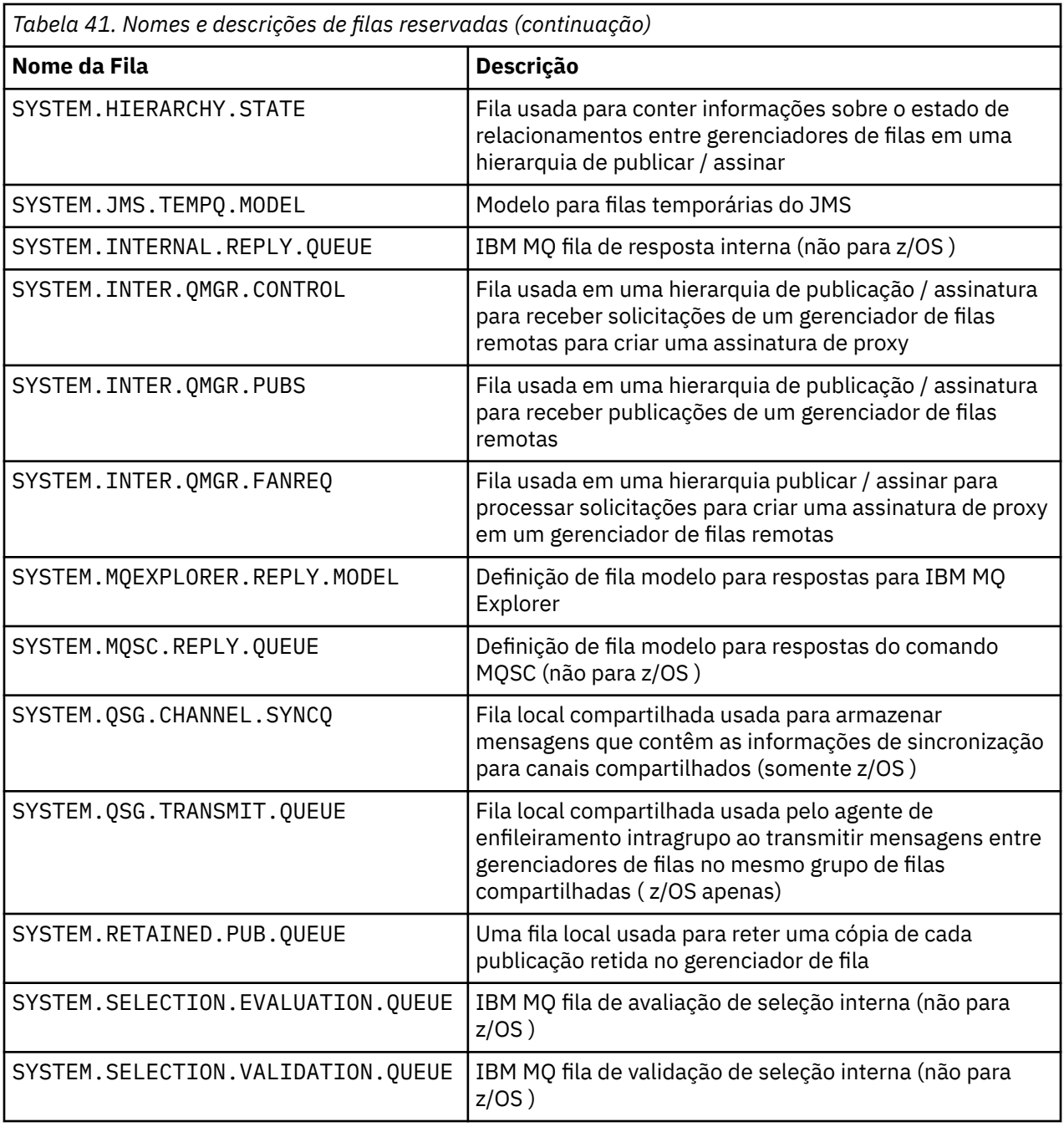

# **Restrições de nomenclatura para outros objetos**

Há restrições quanto ao comprimento dos nomes de objetos Alguns nomes de objetos são reservados para objetos definidos pelo gerenciador de filas

### **Restrições no comprimento do nome**

Processos, listas de nomes, clusters, tópicos, serviços e objetos de informações sobre autenticação podem ter nomes com até 48 caracteres.

Os canais podem ter nomes com até 20 caracteres.

As classes de armazenamento podem ter nomes com até 8 caracteres.

As estruturas CF podem ter nomes de até 12 caracteres de comprimento.

# **Nomes do Objeto Reservado**

Nomes que começam com SYSTEM. são reservados para objetos definidos pelo gerenciador de filas. É possível usar os comandos **ALTER** ou **DEFINE REPLACE** para alterar essas definições de objeto de acordo com sua instalação. Os nomes a seguir são definidos para IBM MQ:

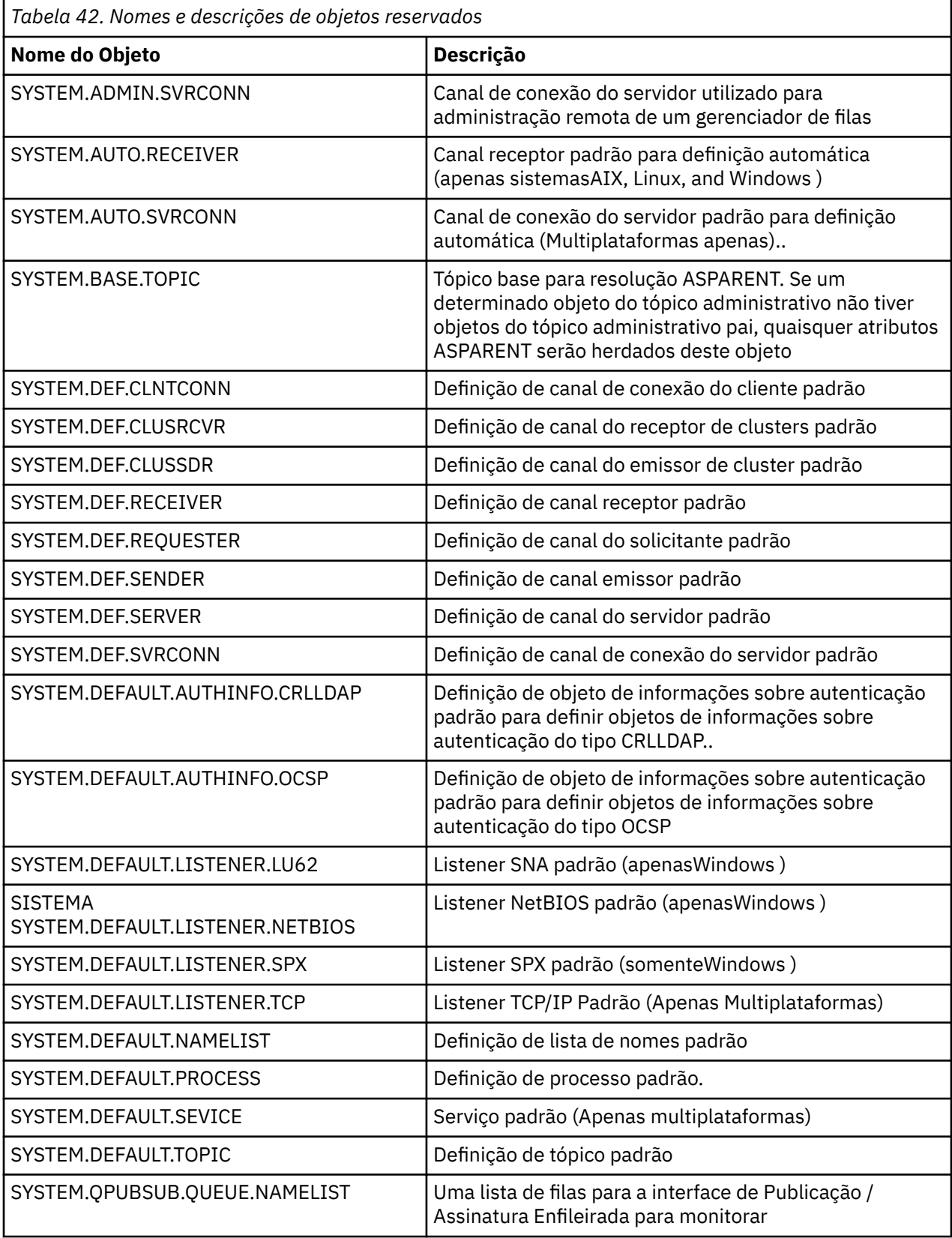

<span id="page-75-0"></span>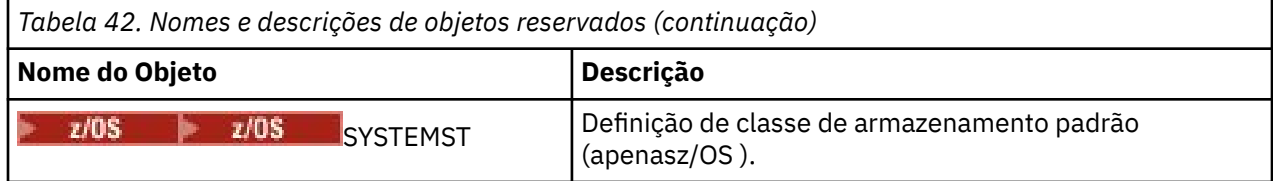

# **Resolução de Nome da Fila**

Em redes maiores, o uso dos gerenciadores de fila tem várias vantagens sobre outras formas de comunicação. Essas vantagens derivam da função de resolução de nome no gerenciamento de filas distribuídas, que assegura que a resolução do nome da fila seja executada pelos gerenciadores de filas nas extremidades de envio e recebimento de um canal.

Os principais benefícios desta abordagem são os seguintes:

- Aplicativos não precisam tomar decisões de roteamento
- Os aplicativos não precisam saber a estrutura da rede
- Os links de rede são criados por administradores de sistemas
- A estrutura de rede é controlada por planejadores de rede..
- Vários canais podem ser usados entre nós para particionar o tráfego

A figura a seguir mostra um exemplo de resolução de nome de fila A figura mostra duas máquinas em uma rede, uma executando um aplicativo put e a outra executando um aplicativo get. Os aplicativos se comunicam entre si por meio do canal IBM MQ , controlado pelos MCAs.

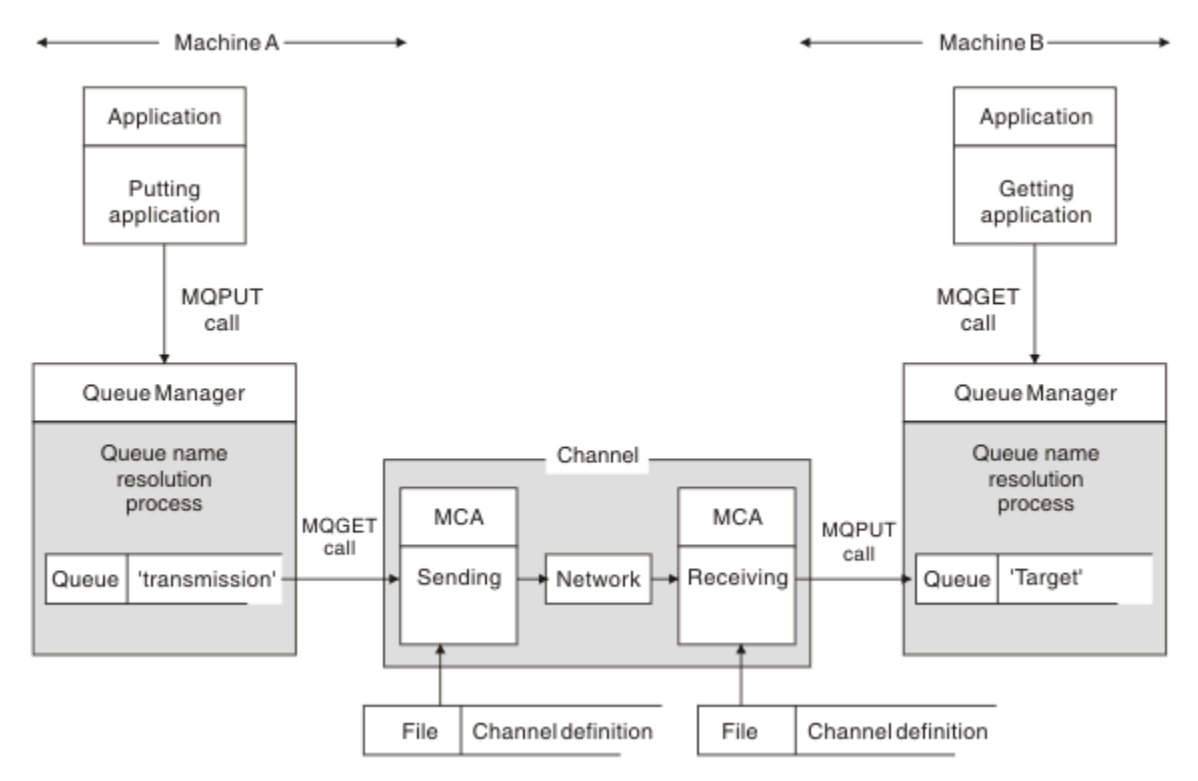

#### *Figura 5. Resolução do Nome*

Referindo-se a Figura 5 na página 76, o mecanismo básico para colocar mensagens em uma fila remota, no que diz respeito ao aplicativo, é o mesmo que para colocar mensagens em uma fila local:

• O aplicativo que coloca a mensagem emite chamadas MQOPEN e MQPUT para colocar mensagens na fila de destino.

• O aplicativo que obtém as mensagens emite chamadas MQOPEN e MQGET para obter as mensagens da fila de destino.

Se ambos os aplicativos estiverem conectados para o mesmo gerenciador de fila, nenhuma comunicação entre gerenciadores de filas será necessária e a fila de destino será descrita como *local* para ambos os aplicativos

No entanto, se os aplicativos estiverem conectados a gerenciadores de filas diferentes, dois MCAs e suas conexões de rede associadas estarão envolvidos na transferência, conforme mostrado na figura Nesse caso, a fila de destino é considerada como uma *fila remota* para o aplicativo de colocação

A sequência de eventos é a seguinte:

- 1. O aplicativo put emite chamadas MQOPEN e MQPUT para colocar mensagens na fila de destino.
- 2. Durante a chamada MQOPEN, a função *name resolution* detecta que a fila de destino não é local e decide qual fila de transmissão é apropriada. Depois disso, nas chamadas MQPUT associadas à chamada MQOPEN, todas as mensagens são colocadas nessa fila de transmissão
- 3. O MCA de envio obtém as mensagens da fila de transmissão e as transmite ao MCA de recebimento no computador remoto.
- 4. O MCA de recebimento coloca as mensagens na fila ou filas de destino..
- 5. O aplicativo de obtenção emite chamadas MQOPEN e MQGET para obter as mensagens da fila de destino.

**Nota:** Apenas as etapas 1 e 5 envolvem o código do aplicativo; as etapas 2 a 4 são executadas pelos gerenciadores de filas locais e pelos programas MCA. O aplicativo de colocação desconhece o local da fila de destino, que pode estar no mesmo processador ou em outro processador em outro continente.

A combinação de MCA de envio, a conexão de rede e o MCA de recebimento é chamada de *canal de mensagens*e é inerentemente um dispositivo unidirecional. Normalmente, é necessário mover mensagens em ambas as direções, e dois canais são configurados para esse movimento, um em cada direção.

#### **Tarefas relacionadas**

Colocando mensagens em filas remotas

# **O que é a resolução do nome da fila?.**

A resolução do nome da fila é vital para o gerenciamento de filas distribuídas Ele remove a necessidade de aplicativos se preocuarem com o local físico de filas e isola aplicativos dos detalhes de redes.

Um administrador de sistemas pode mover filas de um gerenciador de filas para outro e alterar o roteamento entre os gerenciadores de fila sem que os aplicativos precisem saber nada sobre ele

Para desacoplar do design do aplicativo o caminho exato sobre o qual os dados viajam, há um nível de indireção entre o nome usado pelo aplicativo quando ele se refere à fila de destino e a nomenclatura do canal sobre o qual o fluxo ocorre. Essa via indireta é obtida usando o mecanismo de resolução do nome da fila

Essencialmente, quando um aplicativo se refere a um nome de fila, o nome é mapeado pelo mecanismo de resolução para uma fila de transmissão ou para uma fila local que não seja uma fila de transmissão. Para mapear para uma fila de transmissão, uma resolução de segundo nome é necessária no destino e a mensagem recebida é colocada na fila de destino conforme desejado pelo designer de aplicativo. O aplicativo permanece inconsciente da fila de transmissão e do canal usado para mover a mensagem.

**Nota:** A definição da fila e do canal é uma responsabilidade de gerenciamento do sistema e pode ser alterada por um operador ou um utilitário de gerenciamento do sistema, sem a necessidade de alterar os aplicativos

Um requisito importante para o gerenciamento de sistemas de fluxos de mensagens é que caminhos alternativos precisam ser fornecidos entre os gerenciadores de filas Por exemplo, os requisitos de negócios podem ditar que diferentes *classes de serviço* sejam enviadas por canais diferentes para o mesmo destino Essa decisão é uma decisão de gerenciamento do sistema e o mecanismo de resolução do nome da fila fornece uma maneira flexível para alcançá-la, O Guia de Programação de Aplicativos

descreve isso em detalhes, mas a ideia básica é usar a resolução do nome da fila no gerenciador de filas de envio para mapear o nome da fila fornecido pelo aplicativo para a fila de transmissão apropriada para o tipo de tráfego envolvido.. Da mesma forma, na extremidade de recebimento, a resolução do nome da fila mapeia o nome no descritor de mensagens para uma fila local (não de transmissão) ou novamente para uma fila de transmissão apropriada

Não apenas é possível que o caminho de encaminhamento de um gerenciador de filas para outro seja particionado em diferentes tipos de tráfego, mas a mensagem de retorno enviada para a definição de fila de resposta na mensagem de saída também pode usar o mesmo particionamento de tráfego. A resolução do nome da fila satisfaz esse requisito e o designer de aplicativo não precisa estar envolvido nessas decisões de particionamento de tráfego.

O ponto em que o mapeamento é executado nos gerenciadores de filas de envio e de recebimento é um aspecto importante da maneira como a resolução do nome funciona Esse mapeamento permite que o nome da fila fornecido pelo aplicativo de colocação seja mapeado para uma fila local ou para uma fila de transmissão no gerenciador de filas de envio e novamente remapeado para uma fila local ou uma fila de transmissão no gerenciador de filas de recebimento

As mensagens de resposta de aplicativos ou MCAs de recebimento têm a resolução de nome realizada da mesma maneira, permitindo o roteamento de retorno sobre caminhos específicos com definições de filas em todos os gerenciadores de filas na rota

# **Como os atributos do objeto de destino são resolvidos para aliases, filas remotas e fila de clusters?..**

Quando a resolução de nome é executada em nome de uma chamada API do aplicativo, os atributos que afetam o uso do objeto são resolvidos a partir de uma combinação do objeto originalmente nomeado, do "caminho" (consulte ["Resolução de Nome da Fila" na página 76](#page-75-0)) e do objeto de destino resolvido.. Em um cluster do gerenciador de filas, o "objeto nomeado" em questão é a definição de objeto em cluster (fila ou tópico).. Este é um subconjunto dos atributos do objeto compartilhados entre os gerenciadores de fila e visíveis por meio dele Por exemplo, **DISPLAY QCLUSTER**.

Onde um atributo pode ser definido no objeto nomeado aberto pelo aplicativo, isso tem precedência. Por exemplo, todos os atributos DEF\* \*\*\* (persistência padrão, prioridade e resposta put assíncrona) podem ser configurados em definições de alias e de filas remotas. Elas entram em vigor quando o alias ou a fila remota é aberta por um aplicativo, em vez de qualquer fila de destino ou fila de transmissão resolvida

Atributos projetados para restringir ou limitar a interação do aplicativo com um objeto de destino geralmente não podem ser definidos no objeto nomeado (definição ou alias da fila remota). Por exemplo, **MAXMSGL** e **MAXDEPTH** não podem ser configurados em uma definição de fila remota ou alias e não são transmitidos entre os membros de um cluster do gerenciador de filas Portanto, esses atributos são obtidos da fila resolvida (por exemplo, a fila local, a fila de transmissão apropriada ou SYSTEM.CLUSTER.TRANSMIT.QUEUE). Na chegada a um gerenciador de filas remotas, uma segunda restrição pode ser aplicada na entrega para a fila de destino, o que poderia resultar em uma mensagem sendo colocada em uma fila de devoluções ou o canal sendo forçado a parar.

Observe que um caso especial de resolução de atributo é **PUT** e **GET** ativação. Para ambos esses atributos, qualquer instância de **DISABLED** no caminho da fila resulta em um atributo resolvido geral de **DISABLED**

# **Objetos do Sistema e Padrão**

Lista o sistema e os objetos padrão criados pelo comando **crtmqm** .

Ao criar um gerenciador de fila usando o comando de controle **crtmqm** , os objetos do sistema e os objetos padrão são criados automaticamente..

- Os objetos do sistema são aqueles objetos do IBM MQ necessários para operar um gerenciador de filas ou canal.
- Os objetos padrão definem todos os atributos de um objeto Quando você cria um objeto, como uma fila local, quaisquer atributos que você não especificar explicitamente são herdados do objeto padrão

As tabelas a seguir listam o sistema e os objetos padrão criados pelo **crtmqm**

**Nota:** Há dois outros objetos padrão não incluídos nas tabelas: o objeto do gerenciador de filas e o Catálogo de objetos Estes são objetos no sentido de que eles são registrados e recuperáveis.

- Sistema e objetos padrão: filas
- • [Sistema e objetos padrão: tópicos](#page-80-0)
- • [Sistema e objetos padrão: canais do servidor](#page-81-0)
- • [Sistema e objetos padrão: canais do cliente](#page-81-0)
- • [Sistema e objetos padrão: informações sobre autenticação](#page-81-0)
- • [Sistema e objetos padrão: informações de comunicações](#page-81-0)
- • [Objetos do sistema e padrão: listeners](#page-82-0)
- • [Sistema e objetos padrão: namelists](#page-82-0)
- • [Sistema e objetos padrão: processos](#page-82-0)
- • [Sistema e objetos padrão: serviços](#page-82-0)

*Tabela 43. Sistema e objetos padrão: filas*

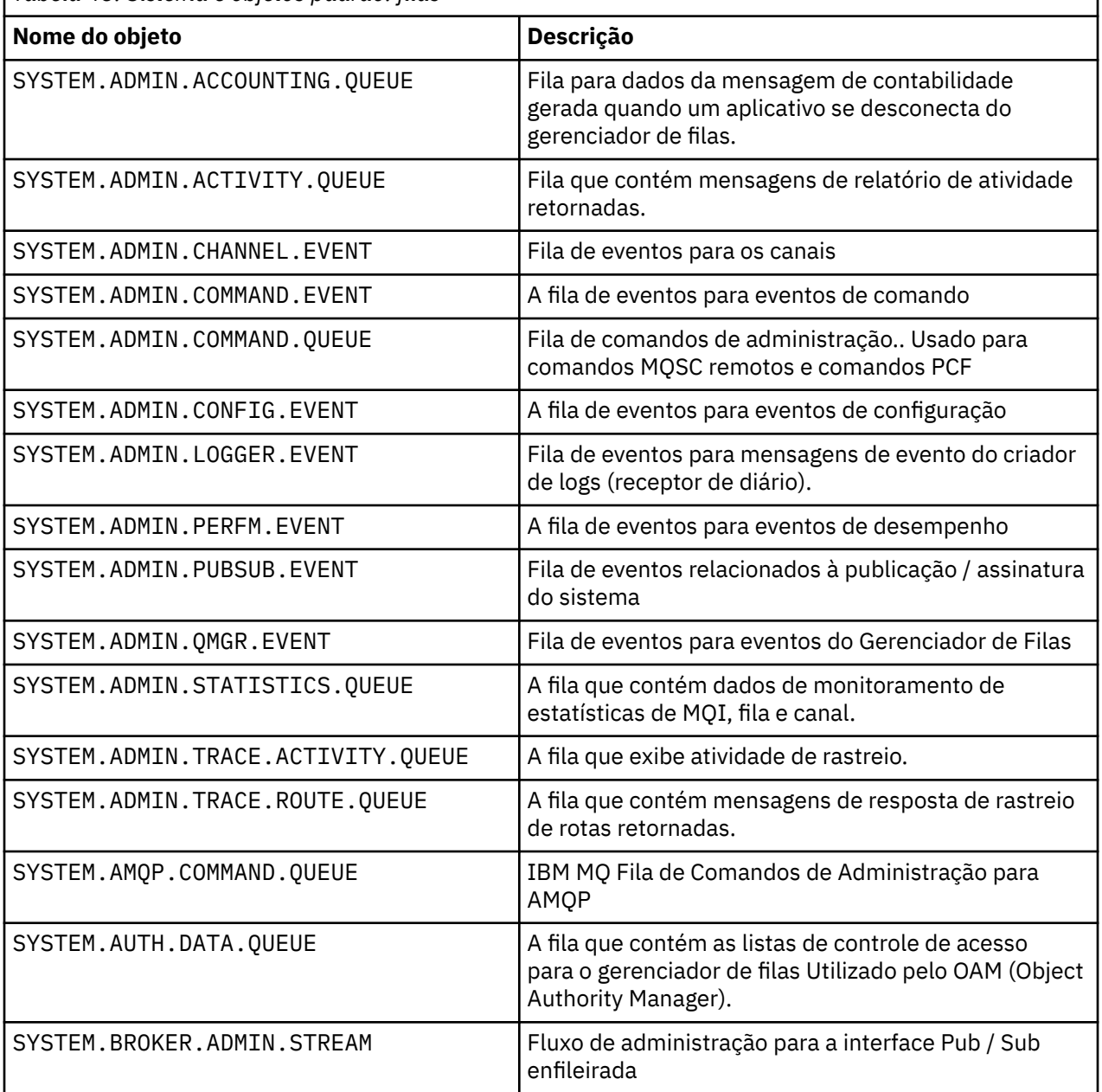

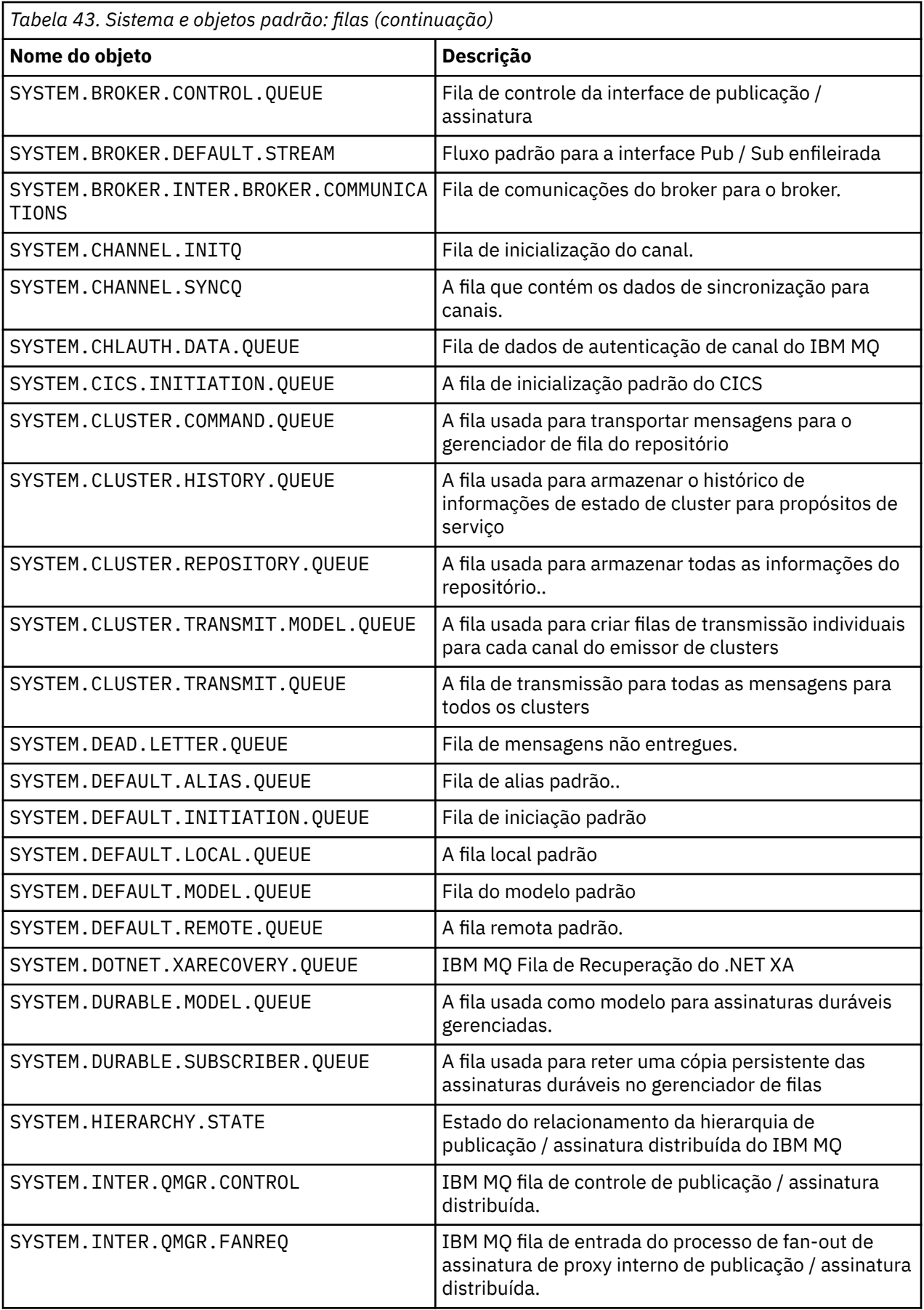

<span id="page-80-0"></span>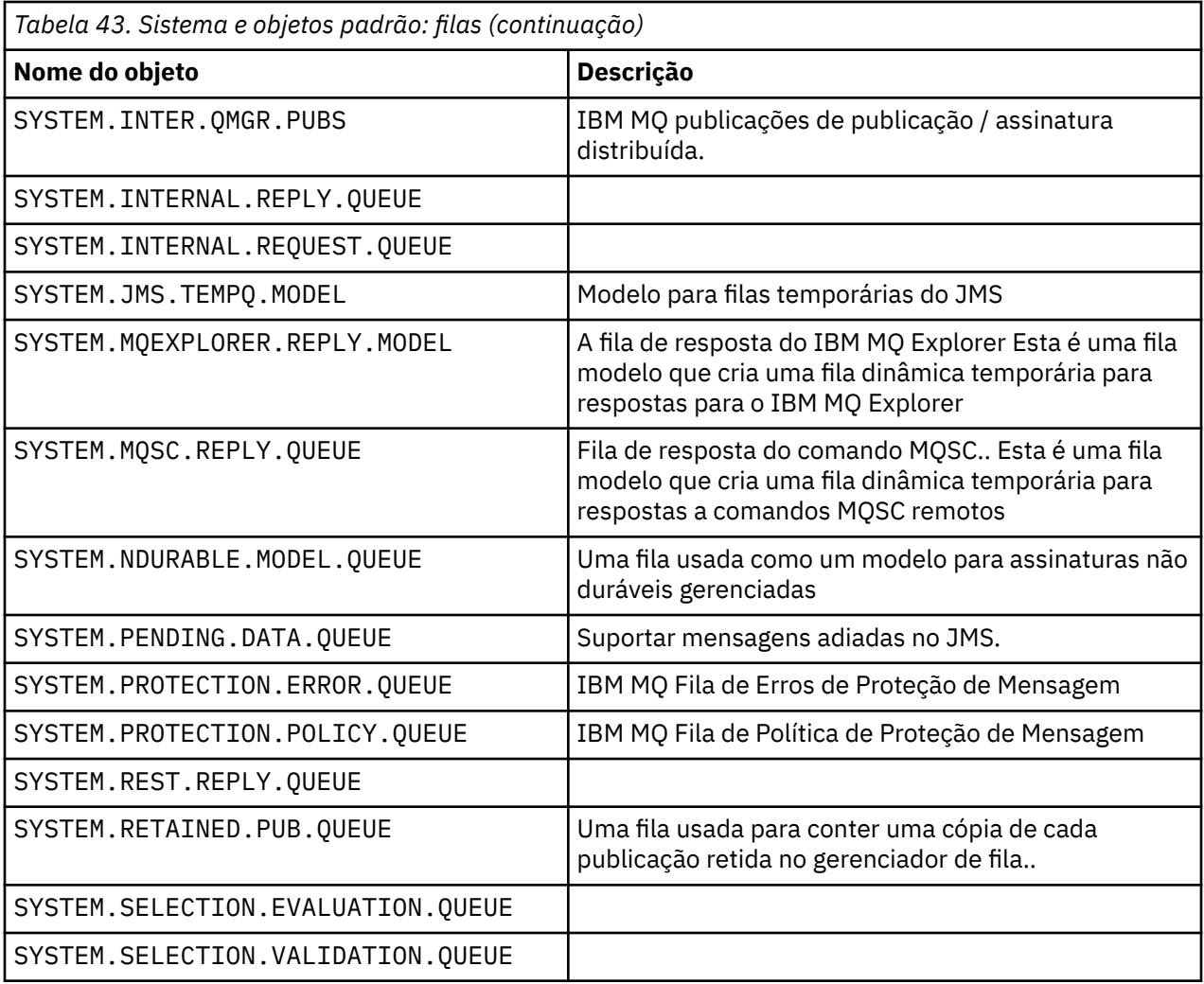

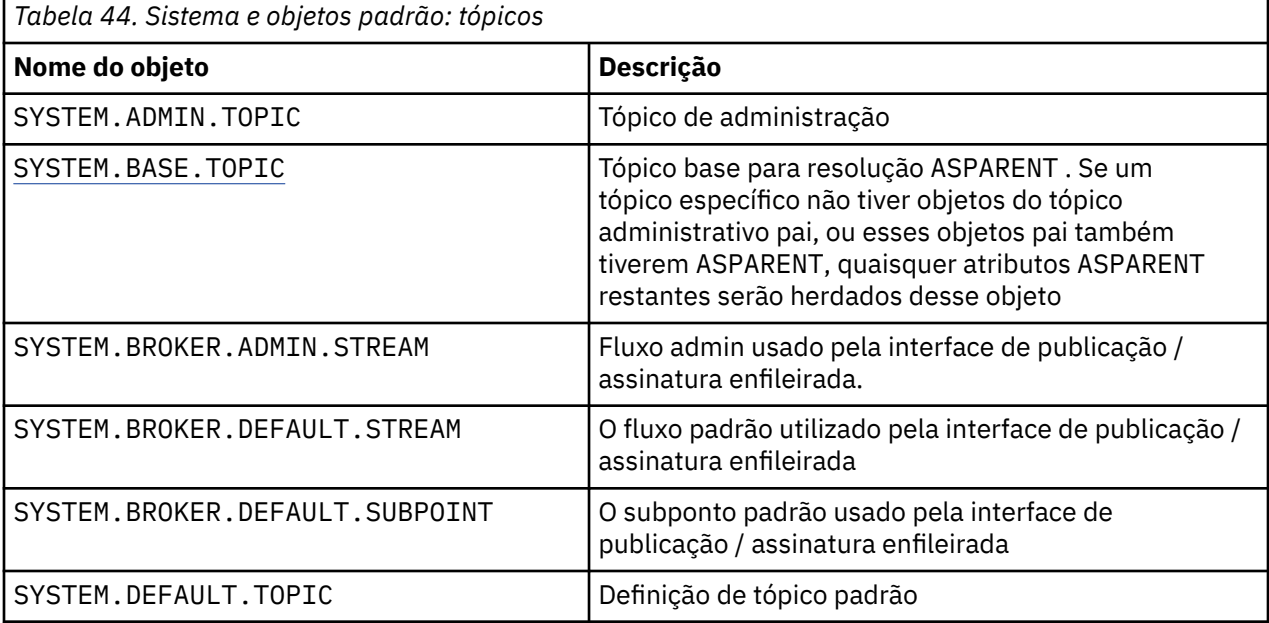

<span id="page-81-0"></span>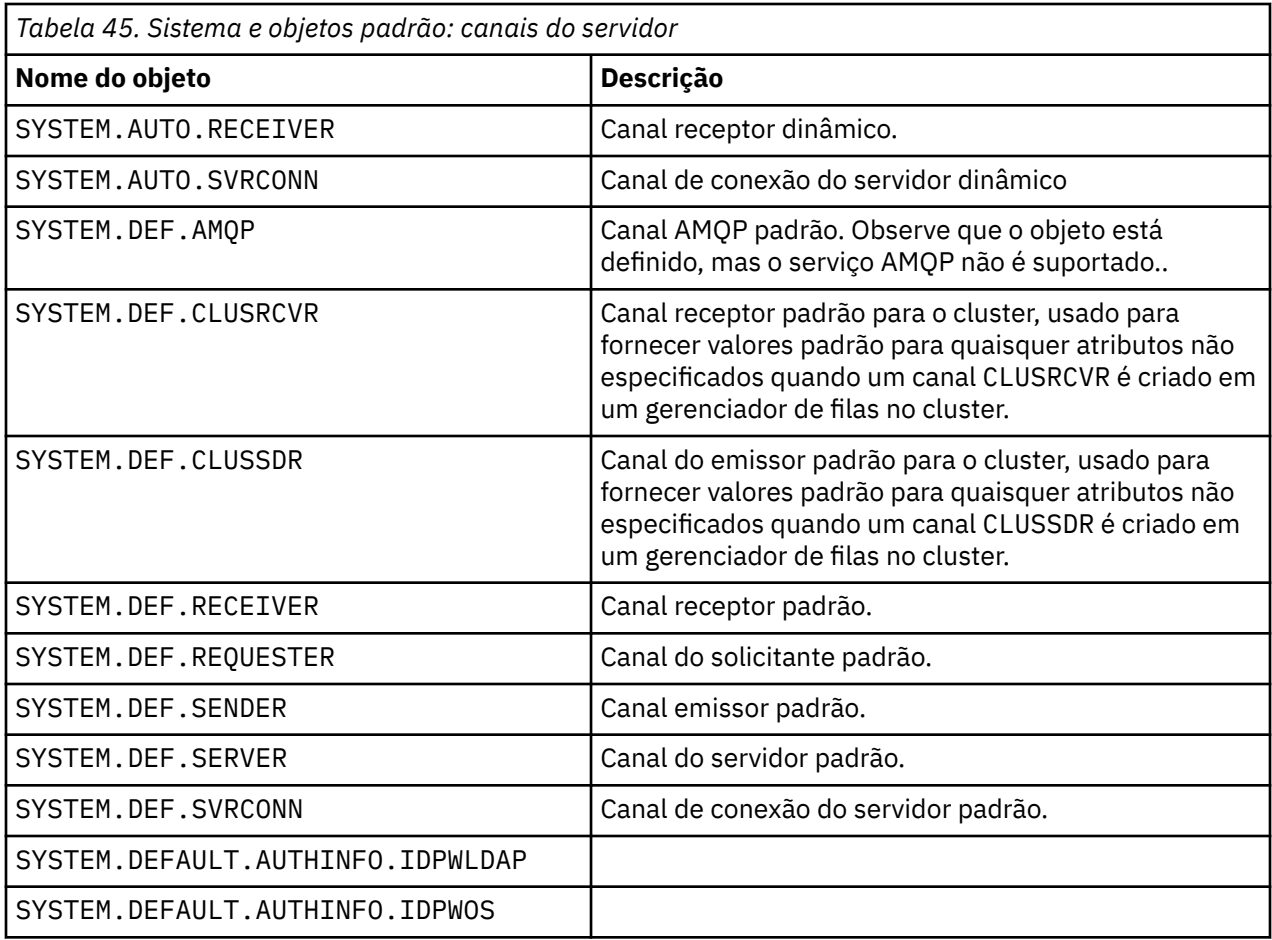

*Tabela 46. Sistema e objetos padrão: canais do cliente*

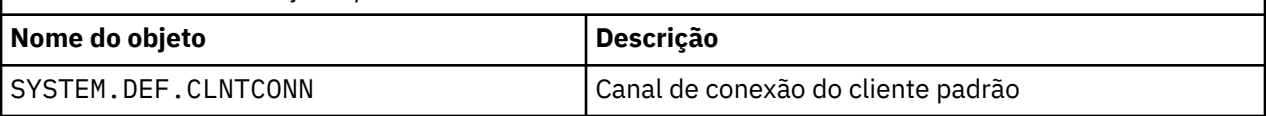

*Tabela 47. Sistema e Objetos Padrão: Informações sobre Autenticação*

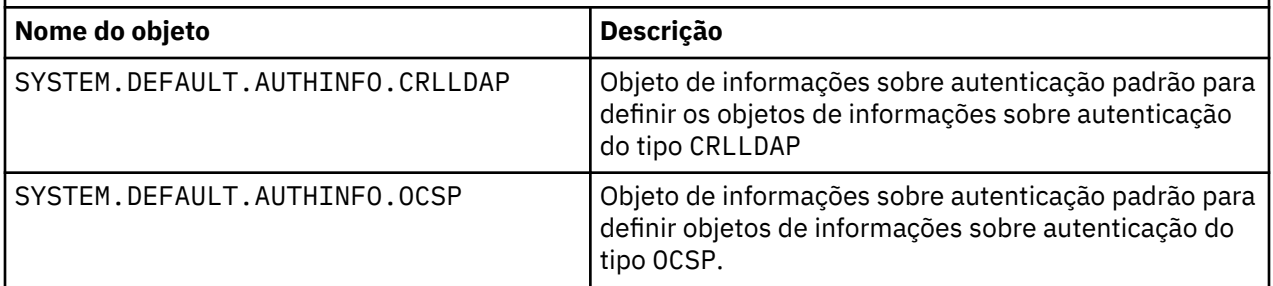

*Tabela 48. Sistema e objetos padrão: informações de comunicações*

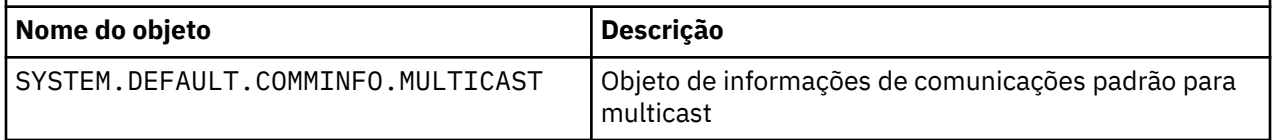

<span id="page-82-0"></span>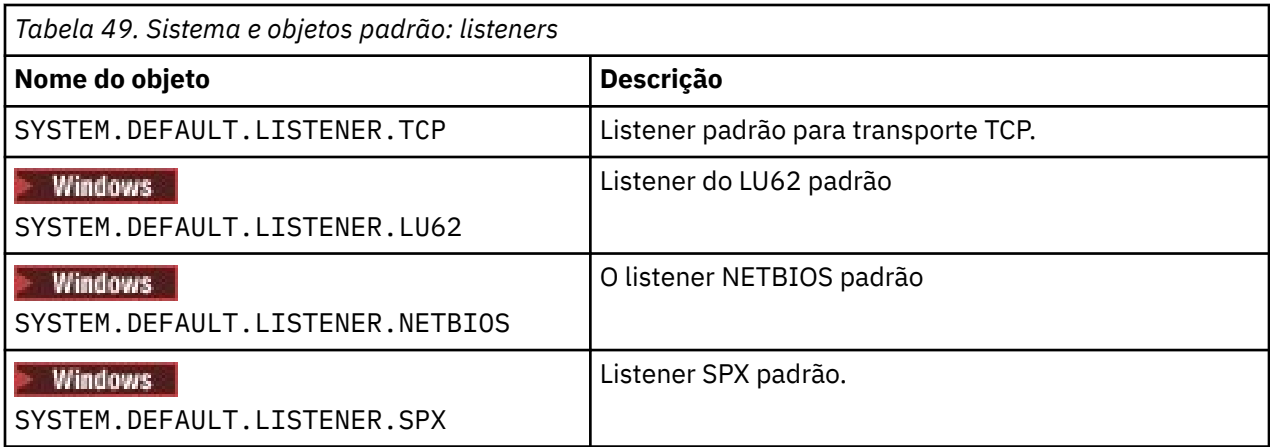

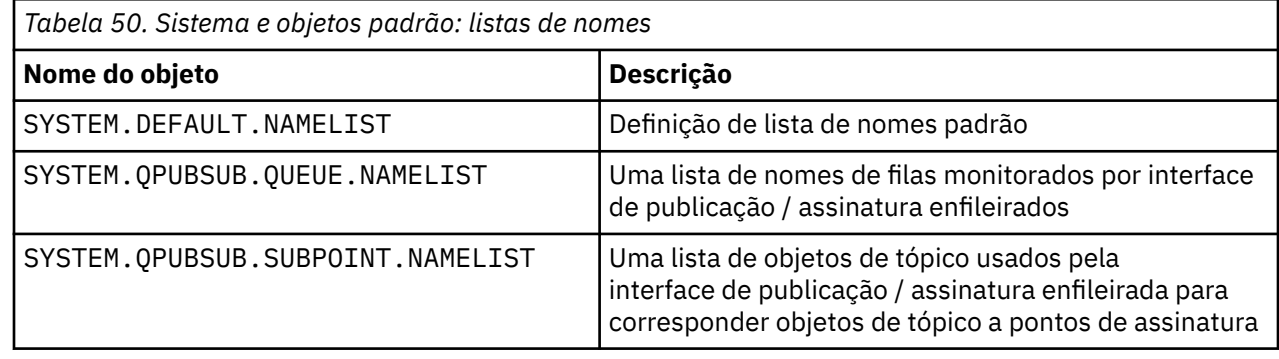

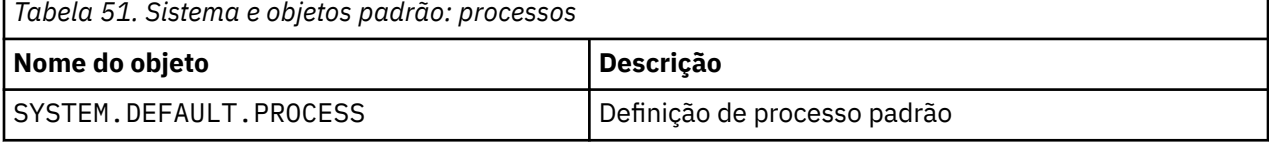

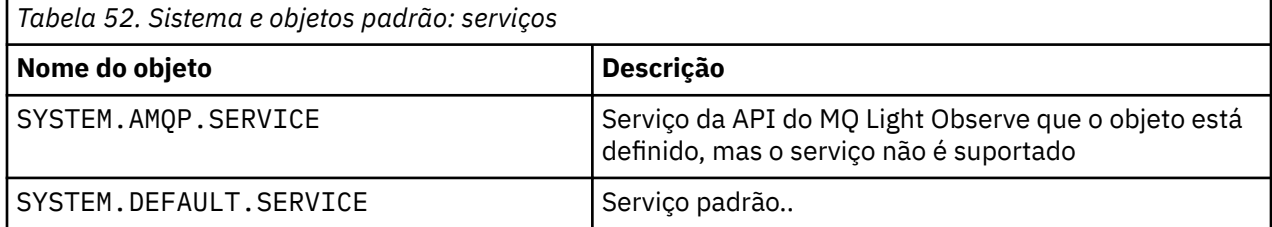

# **SYSTEM.BASE.TOPIC**

Tópico base para resolução ASPARENT . Se um tópico específico não tiver objetos do tópico administrativo pai, ou esses objetos pai também tiverem ASPARENT, quaisquer atributos ASPARENT restantes serão herdados desse objeto

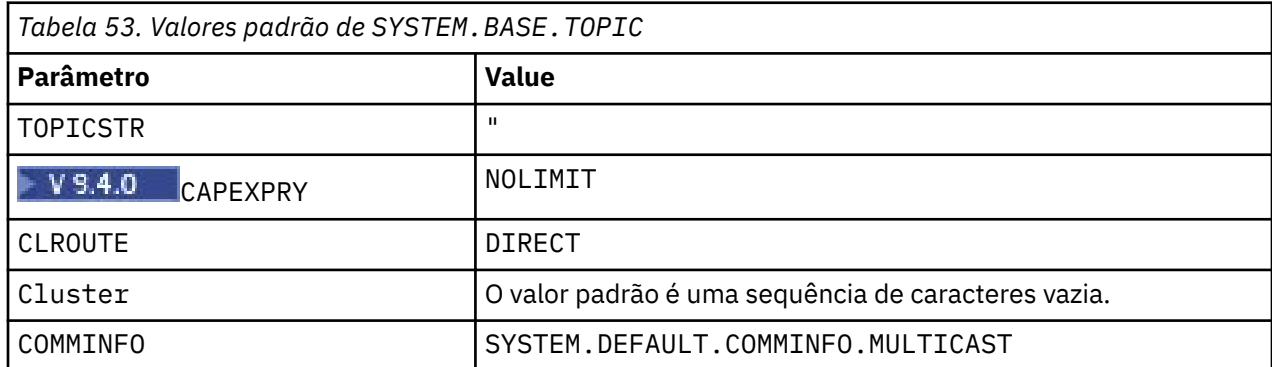

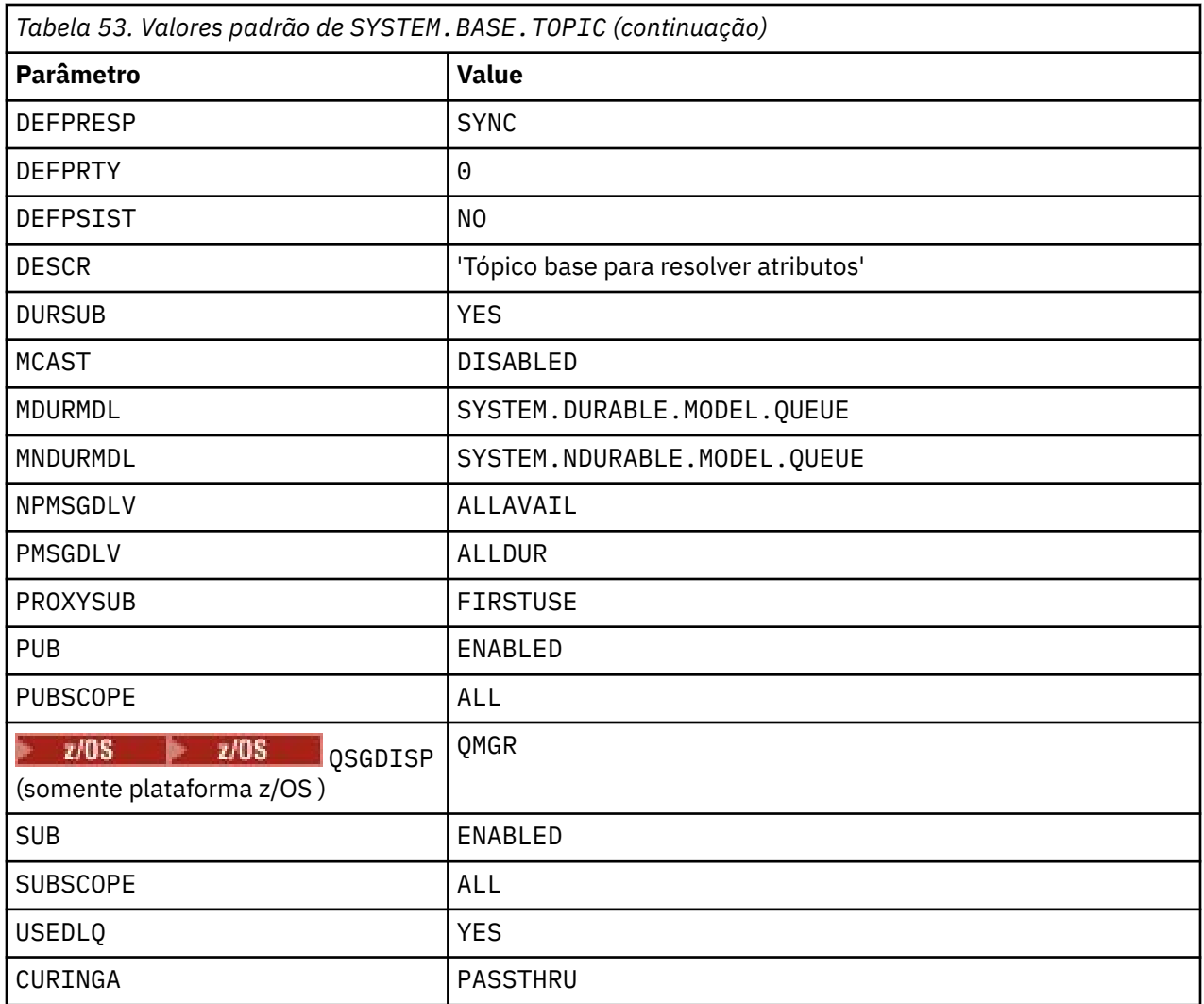

Se esse objeto não existir, seus valores padrão ainda serão usados pelos atributos IBM MQ para ASPARENT que não são resolvidos pelos tópicos pai mais acima na árvore de tópicos

Configurar os atributos PUB ou SUB de SYSTEM.BASE.TOPIC para DISABLED evita que aplicativos publique ou assinem tópicos na árvore de tópicos, com duas exceções:

- 1. Quaisquer objetos de tópico na árvore de tópicos que tenham PUB ou SUB explicitamente configurado como ENABLE Aplicativos podem publicar ou assinar esses tópicos e seus filhos.
- 2. A publicação e a assinatura para o SYSTEM.BROKER.ADMIN.STREAM não são desativadas pela configuração dos atributos PUB ou SUB de SYSTEM.BASE.TOPIC para DISABLED

Consulte também Manipulação especial para o parâmetro **PUB**.

# **Informações de sub-rotina de arquivos de configuração**

As informações a seguir ajudam a configurar as informações em sub-rotinas e lista o conteúdo dos arquivos mqs.ini, qm.inie mqclient.ini .

### **Configurando sub-rotinas**

Use os links para ajudá-lo a configurar o sistema, ou sistemas, em sua empresa:

- sub-rotinas e atributos do arquivomqs.ini ajudam a configurar o:
	- Sub-rotina *AllQueueManagers*
- Sub-rotina *DefaultQueueManager*
- Sub-rotina *ExitProperties*
- Sub-rotina *LogDefaults*
- Sub-rotina *Security* no arquivo qm.ini
- As sub-rotinas e atributos do arquivo qm.ini ajudam a configurar:
	- **Windows** Sub-rotina *AccessMode* (somenteWindows )
	- sub-rotina *Service* -para serviços Instaláveis
	- Sub-rotina *Log*
	- *RestrictedMode* sub-rotina (apenas sistemasAIX and Linux )
	- Sub-rotina *XAResourceManager*
	- Sub-rotinas *TCP*, *LU62*e *NETBIOS*
	- Sub-rotina *ExitPath*
	- Sub-rotina *QMErrorLog*
	- Sub-rotina *SSL*
	- Sub-rotina *ExitPropertiesLocal*
- Configurando serviços e componentes ajuda a configurar o:
	- Sub-rotina *Serviço*
	- Sub-rotina *ServiceComponent*

e contém links para como eles são usados para diferentes serviços em plataformas do AIX, Linux, and Windows

- Configurando saídas de API ajuda a configurar o:
	- Sub-rotina *AllActivityTrace* .
	- Sub-rotina *AppplicationTrace*
- Configurando o comportamento de rastreio de atividade ajuda a configurar o:
	- Sub-rotina *ApiExitCommon*
	- Sub-rotina *ApiExitTemplate*
	- Sub-rotina *APIExitLocal*
- IBM MQ MQI client arquivo de configuração, mqclient.ini ajuda a configurar o:
	- Sub-rotina *CHANNELS*
	- Sub-rotina *ClientExitPath*
	- *LU62*, *NETBIOS* e *SPX* sub-rotina (Windows apenas)
	- Sub-rotina *MessageBuffer*
	- Sub-rotina *SSL*
	- Sub-rotina *TCP*
	- V S.4.0 Sub-rotina *Trace* (usada apenas para IBM MQ .NET e XMS .NET )
- O ["Sub-rotinas do arquivo de configuração para enfileiramento distribuído" na página 87](#page-86-0) ajuda a configurar o:
	- Sub-rotina *CHANNELS*
	- Sub-rotina *TCP*
	- *LU62* sub-rotina
	- *NETBIOS*
	- Sub-rotina *ExitPath*
- Configurar atributos de mensagem de publicação / assinatura enfileirados ajuda a configurar o:
	- Atributo *PersistentPublishRetry*
	- Atributo *NonPersistentPublishRetry*
	- Atributo *PublishBatchTamanho*
	- Atributo *PublishRetryPublishRetry*

na sub-rotina do *Broker*

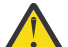

**Atenção:** Você deve criar uma sub-rotina *Broker* se precisar de uma.

- O uso da configuração automática ajuda a configurar:
	- Sub-rotina AutoConfig
	- Sub-rotina AutoCluster
	- Sub-rotina de variáveis

### **arquivos de configuração**

Consulte:

- **mqs.ini** arquivo
- **qm.ini** arquivo
- **[mqclient.ini](#page-86-0)** arquivo

para obter uma lista das possíveis sub-rotinas em cada arquivo de

configuração Linux AIX.

#### **arquivo mqs.ini**

Exemplo de um arquivo de configuração IBM MQ para AIX and Linux sistemas mostra um arquivo mqs.ini de exemplo..

Um arquivo mqs.ini pode conter as seguintes sub-rotinas:

- *AllQueueGerenciadores*
- *DefaultQueueGerenciador*
- *ExitProperties*
- *LogDefaults*

Além disso, há uma sub-rotina *QueueManager* para cada gerenciador de fila

#### **arquivo qm.ini**

O arquivo de configuração do gerenciador de fila de exemplo para IBM MQ for AIX or Linux sistemas mostra um arquivo de exemplo qm.ini

Um arquivo qm. ini pode conter as seguintes sub-rotinas:

- *ExitPath*
- *Log*
- *QMErrorLog*
- *QueueManager*
- *Segurança*
- *ServiceComponent*

Para configurar *InstallableServices* use as sub-rotinas *Service* e *ServiceComponent* .

• *Conexão* para *DefaultBindDefaultBind*

<span id="page-86-0"></span>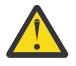

**Atenção:** Deve-se criar uma sub-rotina *Conexão* se precisar de uma.

- *SSL e TLS*
- *TCP, LU62e NETBIOS*
- XAResourceManager

Além disso, é possível alterar o:

**Windows** AccessMode (Windows apenas)

**Linux AIX** RestrictedMode (apenas sistemasAIX and Linux )..

usando o comando crtmqm .

#### **Arquivo mqclient.ini**

Um arquivo mqclient.ini pode conter as seguintes sub-rotinas:

- *CANAIS*
- *ClientExitCaminho*
- *LU62*, *NETBIOS*e *SPX*
- *MessageBuffer*
- *SSL*
- *TCP*

Além disso, pode ser necessário uma sub-rotina PreConnect para configurar uma saída de préconexão.

# **Sub-rotinas do arquivo de configuração para enfileiramento distribuído**

Uma descrição das sub-rotinas do arquivo de configuração do gerenciador de filas, qm.ini, relacionadas ao enfileiramento distribuído

Este tópico mostra as sub-rotinas no arquivo de configuração do gerenciador de filas relacionadas ao enfileiramento distribuído. Ele se aplica ao arquivo de configuração do gerenciador de filas para IBM MQ for Multiplatforms.. O arquivo é chamado de qm.ini em todas as plataformas

As sub-rotinas relacionadas ao enfileiramento distribuído são:

- Canais
- TCP
- LU62
- NETBIOS
- ExitPath

A [Figura 6 na página 88](#page-87-0) mostra os valores que podem ser configurados usando essas sub-rotinas Quando você estiver definindo uma dessas sub-rotinas, não será necessário iniciar cada item em uma nova linha É possível usar um ponto e vírgula (;) ou um hash (#) para indicar um comentário.

<span id="page-87-0"></span>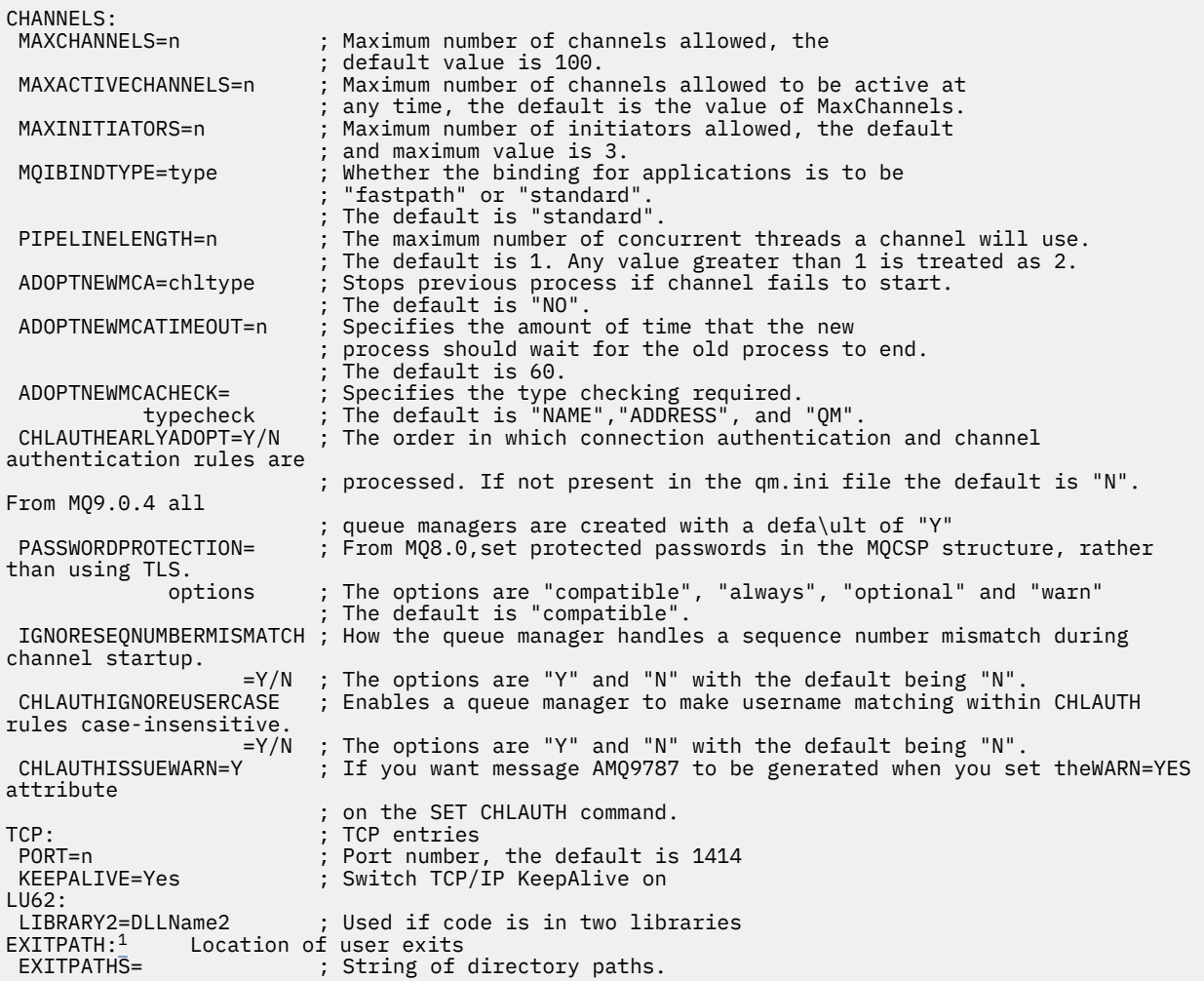

*Figura 6. Sub-rotinas qm.ini para enfileiramento distribuído*

#### **Notas:**

1. EXITPATH aplica-se apenas às seguintes plataformas:

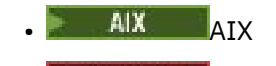

**Windows** Windows

#### **Tarefas relacionadas**

Configurando

*z/*0S Configurando o z/OS

Mudando informações de configuração do IBM MQ em Multiplataformas

# **Atributos do Canal**

Esta seção descreve os atributos do canal mantidos nas definições de canal.

Escolha os atributos de um canal para serem ideais para um conjunto específico de circunstâncias para cada canal. No entanto, quando o canal está em execução, os valores reais podem ter sido alterados durante as negociações de inicialização Consulte Preparando canais..

Muitos atributos têm valores padrão e é possível usar esses valores para a maioria dos canais.. No entanto, nas circunstâncias em que os padrões não são ideais, consulte esta seção para obter orientação na seleção dos valores corretos.

**Nota:** No IBM MQ for IBM i, a maioria dos atributos pode ser especificada como \*SYSDFTCHL, o que significa que o valor é obtido do canal padrão do sistema em seu sistema.

Os tipos de canal para os atributos de canal do IBM MQ são listados na tabela a seguir, na ordem dos parâmetros de comando MQSC.

**Nota:** Para canais do cluster (as colunas CLUSSDR e CLUSRCVR na tabela), se um atributo puder ser configurado em ambos os canais, coloque-o em ambos e garanta que as configurações sejam idênticas. Se houver qualquer discrepância entre as configurações, aquelas que você especifica no canal CLUSRCVR podem ser utilizadas. Isso é explicado em Canais de cluster.

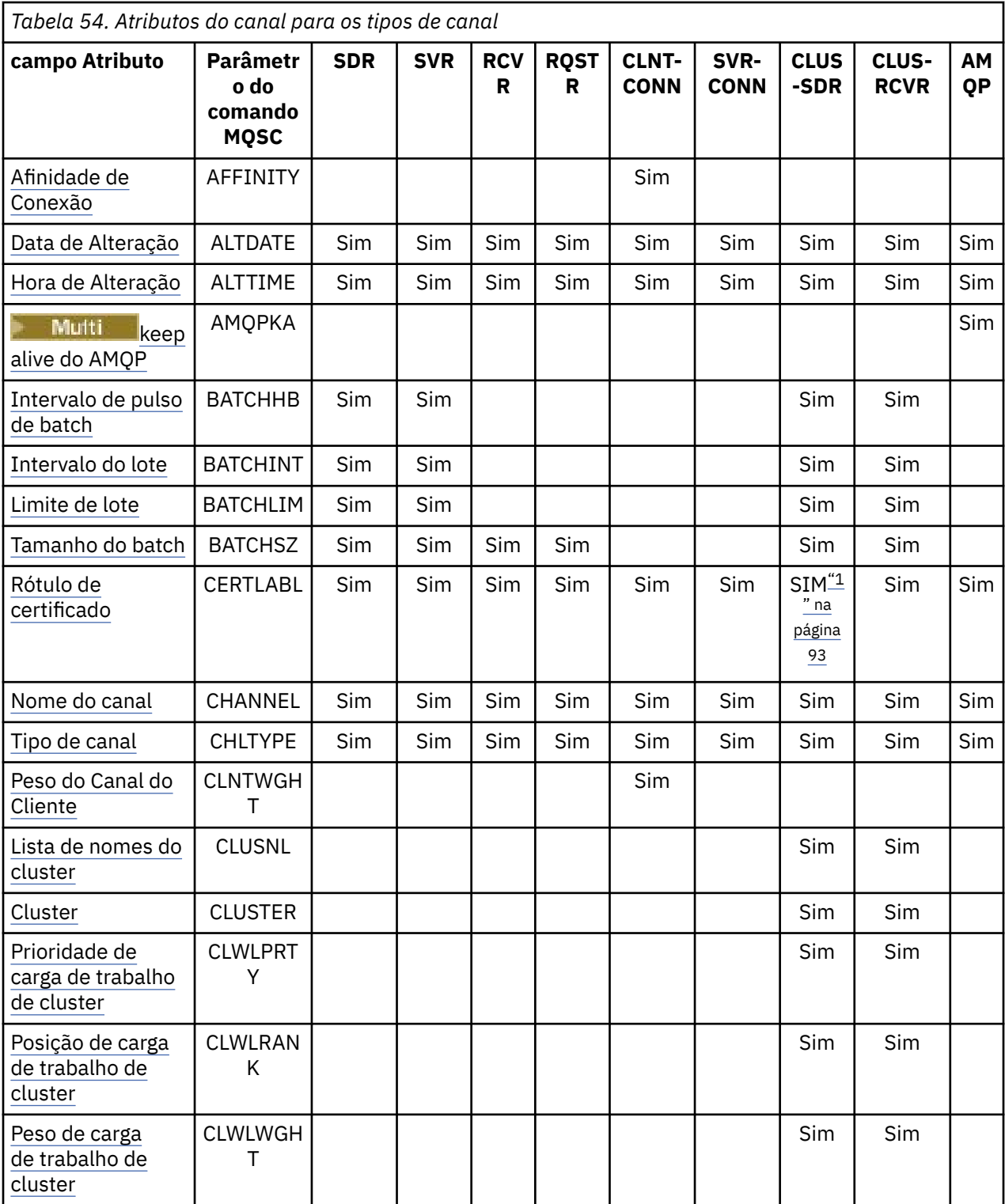

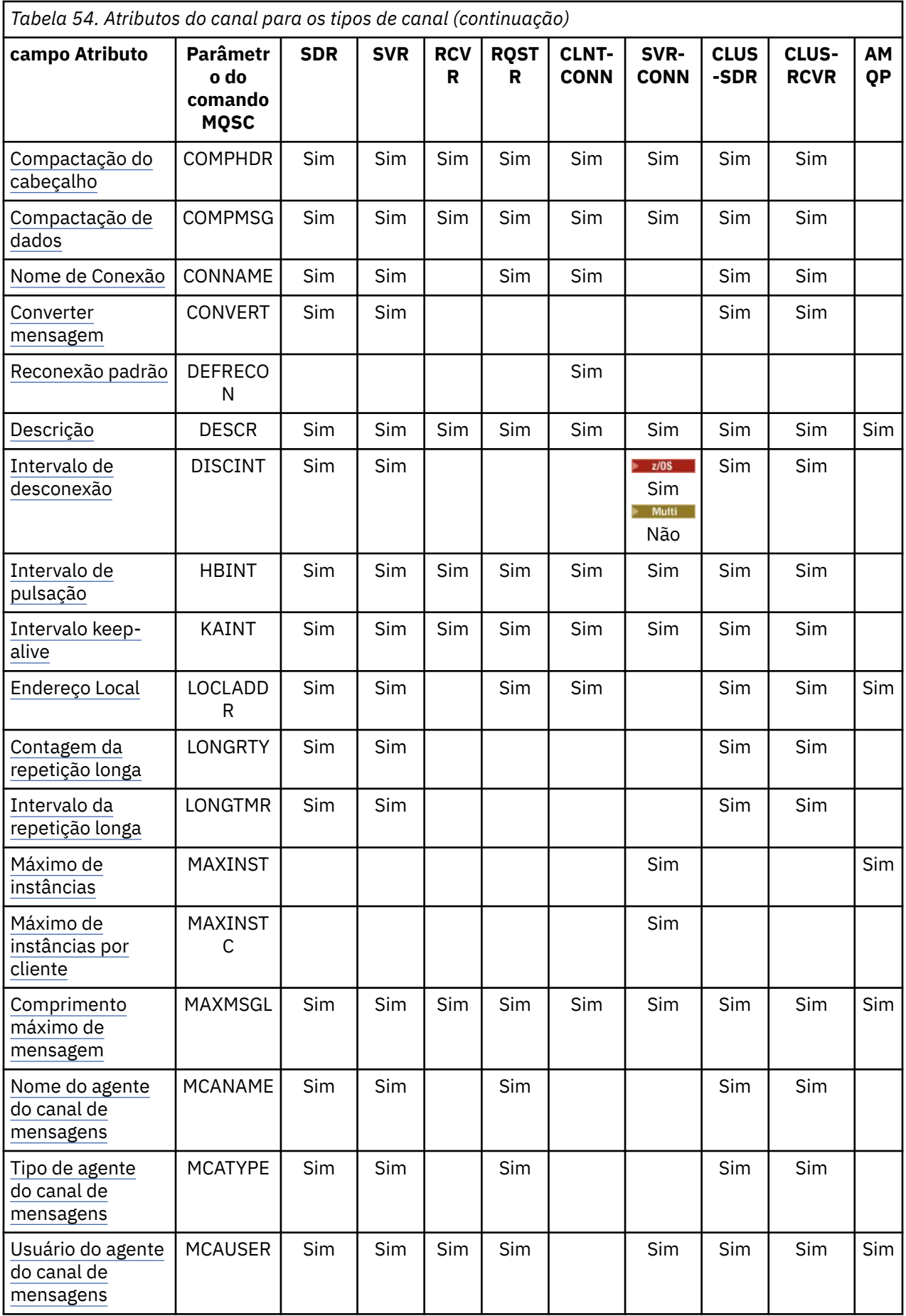

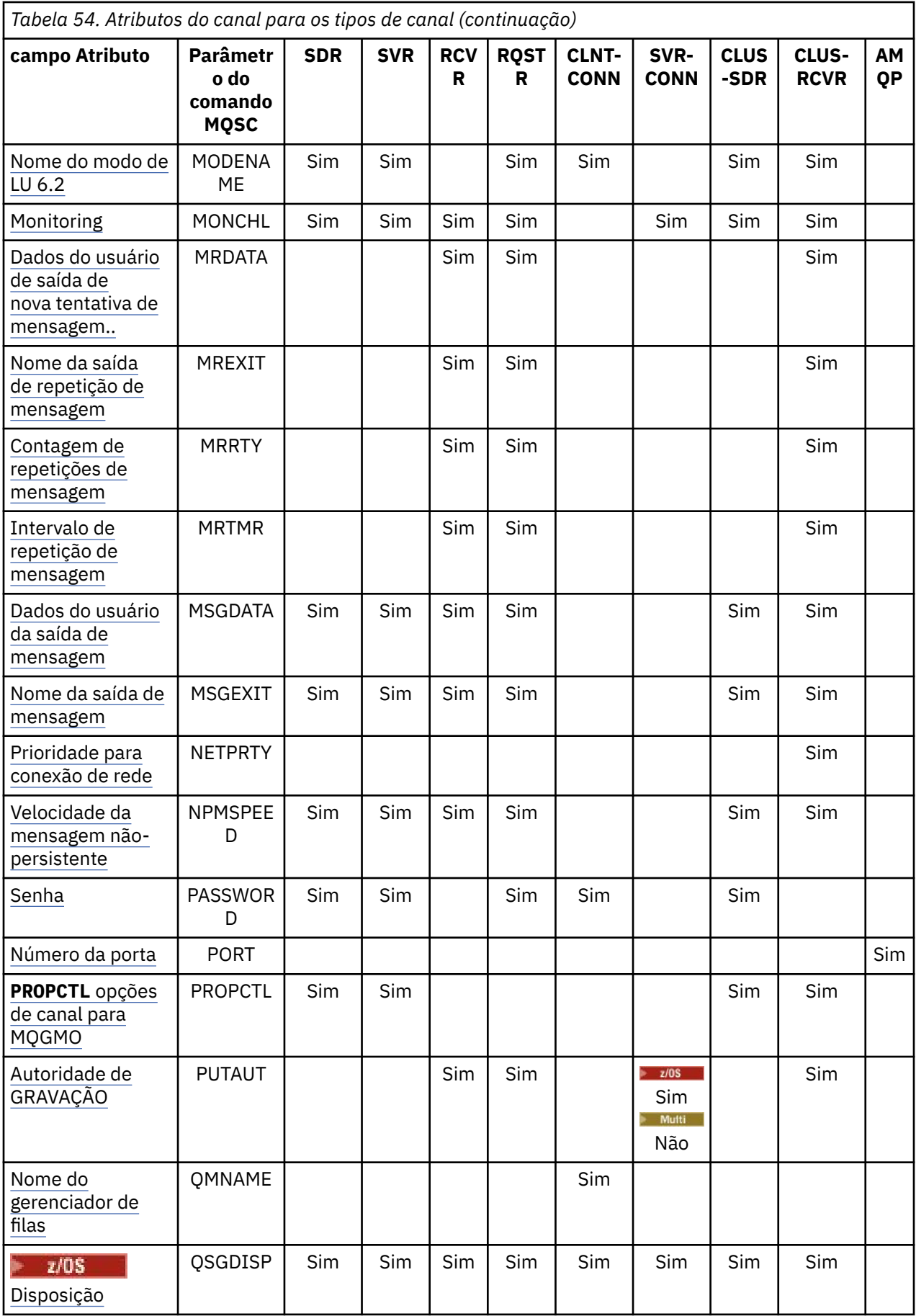

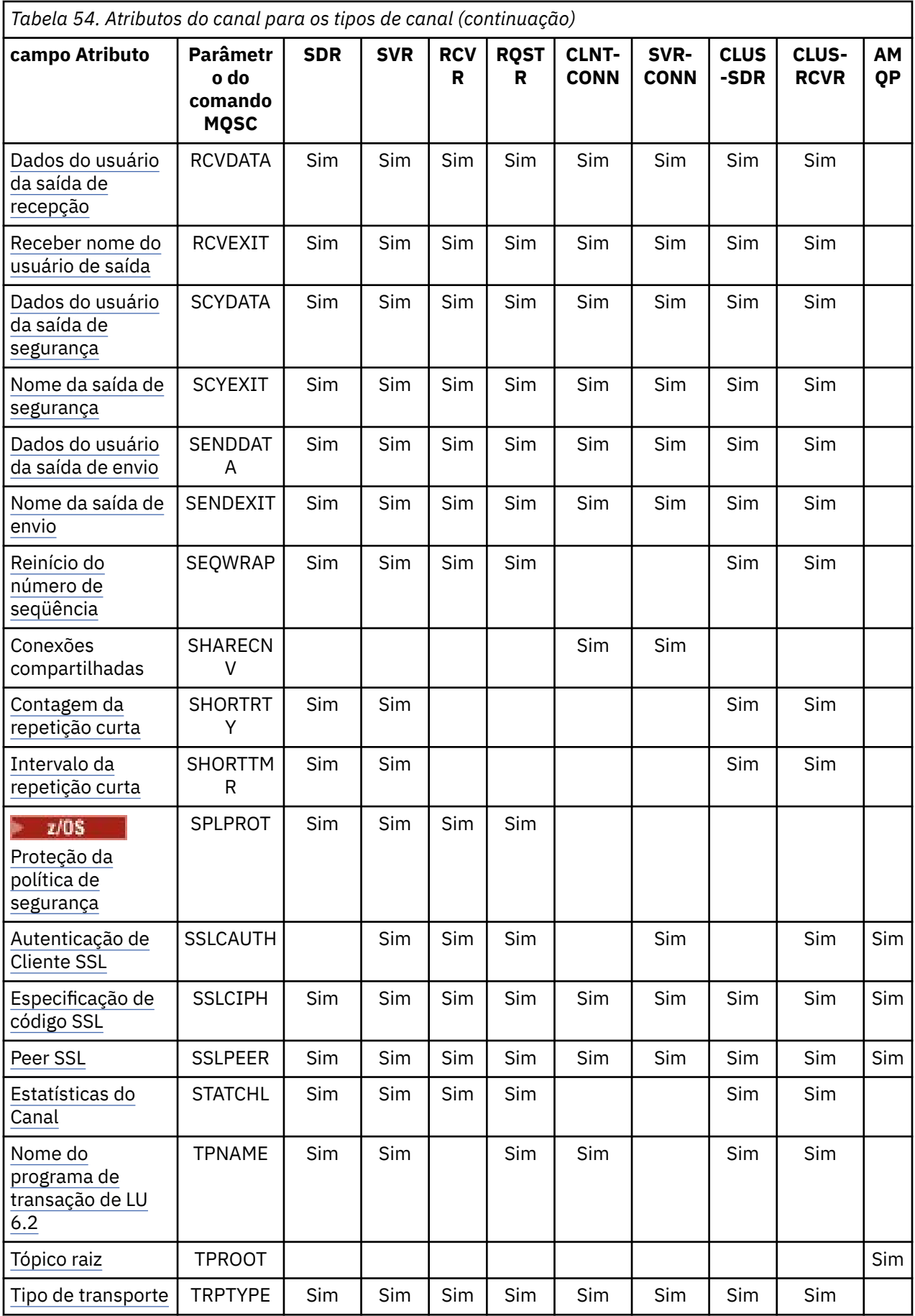

<span id="page-92-0"></span>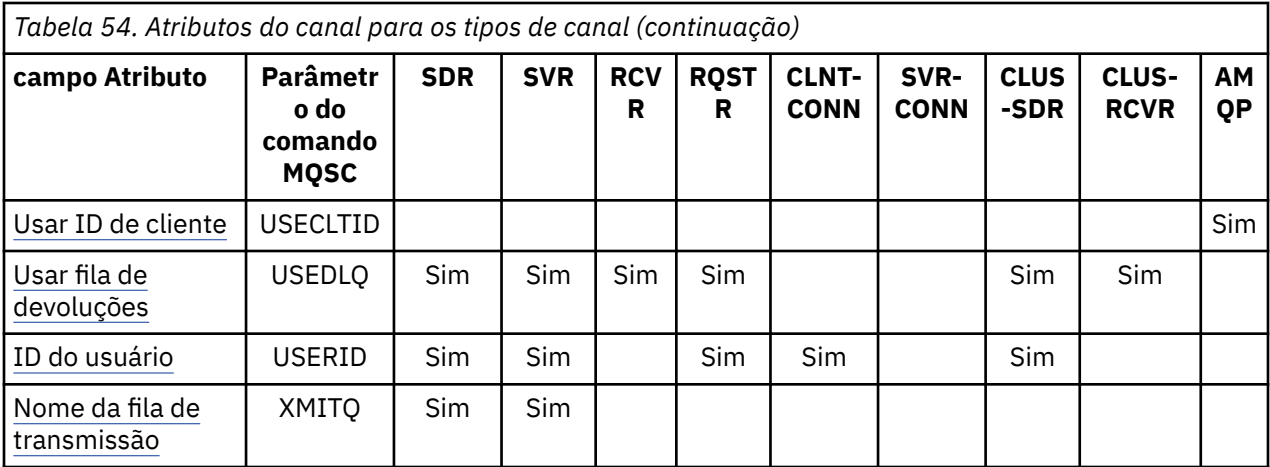

#### **Notas:**

1. Nenhuma das interfaces administrativas permite que esse atributo seja consultado ou configurado para os canais CLUSSDR Você receberá uma mensagem MQRCCF\_CHANNEL\_TYPE . No entanto, o atributo está presente em objetos do canal CLUSSDR (incluindo estruturas MQCD) e uma saída CHAD pode configurá-lo programaticamente, se necessário.

O IBM MQ para algumas plataformas pode não implementar todos os atributos mostrados nesta seção Exceções e diferenças de plataforma são mencionadas nas descrições de atributos individuais, quando relevantes.

O nome de cada atributo é mostrado entre colchetes

Os atributos são organizados em ordem alfabética em grupos..

#### **Referências relacionadas**

Comandos MQSC ALTER CHANNEL DEFINE CHANNEL

# **Atributos de canal para palavras-chave MQSC (A-B)**

Uma lista alfabética dos atributos de canal para palavras-chave MQSC, iniciando com a letra *A* ou *B*.

### **AFFINITY (afinidade de conexão)**

Esse atributo especifica se os aplicativos clientes que se conectam várias vezes usando o mesmo nome do gerenciador de filas usam o mesmo canal do cliente.

Use esse atributo (MQIACH\_CONNECTION\_AFFINITY) quando várias definições de canais aplicáveis estiverem disponíveis...

Os valores possíveis são:

#### **Preferido**

A primeira conexão em um processo que está lendo uma CCDT (Client Channel Definition Table) cria uma lista de definições aplicáveis com base no peso do canal do cliente, com quaisquer definições que possuem um peso 0 em primeiro lugar e em ordem alfabética. Cada conexão no processo tenta conectar-se utilizando a primeira definição na lista. Se uma conexão for malsucedida, a próxima definição será utilizada. As definições malsucedidas com valores de peso do canal do cliente diferentes de 0 são movidas para o fim da lista. As definições com um peso de canal do cliente de 0 permanecem no início da lista e são selecionadas em primeiro lugar para cada conexão.

Cada processo do cliente com o mesmo nome do host sempre cria a mesma lista

<span id="page-93-0"></span>Para aplicativos clientes gravados em C, C + + ou na estrutura de programação .NET (incluindo totalmente gerenciado .NET) e para aplicativos que usam o IBM MQ classes for Java e IBM MQ classes for JMS, a lista será atualizada se a CCDT tiver sido modificada desde que a lista foi criada.

Esse valor é o padrão e tem o valor de 1

#### **Nenhum**

A primeira conexão em um processo que está lendo um CCDT cria uma lista de definições aplicáveis. Todas as conexões em um processo selecionam uma definição aplicável com base no peso do canal do cliente, com quaisquer definições tendo um peso 0 selecionado em primeiro lugar, em ordem alfabética.

Para aplicativos clientes gravados em C, C + + ou na estrutura de programação .NET (incluindo totalmente gerenciado .NET) e para aplicativos que usam o IBM MQ classes for Java e IBM MQ classes for JMS, a lista será atualizada se a CCDT tiver sido modificada desde que a lista foi criada.

Este atributo é válido apenas para o tipo de canal de conexão do cliente..

### **ALTDATE (Data de Alterar)**

Esse atributo é a data na qual a definição foi alterada pela última vez no formato yyyy-mm-dd e é válido para todos os tipos de canais.

### **ALTTIME (Tempo de Alterar)**

Este atributo é o horário em que a definição foi alterada pela última vez, no formulário hh.mm.ss e é válido para todos os tipos de canal...

### **AMQPKA (AMQP manter ativo)**

#### Multi

Use o atributo **AMQPKA** para especificar um tempo de atividade para a conexão do cliente AMQP. Se o cliente AMQP não tiver enviado nenhuma estrutura dentro do intervalo de keep alive, a conexão será encerrada.

O atributo **AMQPKA** determina o valor do atributo de tempo limite inativo enviado de IBM MQ para um cliente AMQP. O atributo é um período de tempo em milissegundos.

Se **AMOPKA** for configurado para um valor> 0, IBM MO flui metade desse valor como o atributo de tempo limite inativo. Por exemplo, um valor de 10000 faz o gerenciador de filas enviar um valor de tempo limite inativo de 5000. O cliente deve assegurar que os dados sejam enviados para IBM MQ pelo menos a cada 10.000 milissegundos. Se os dados não forem recebidos pelo IBM MQ nesse tempo, o IBM MQ assumirá que o cliente perdeu sua conexão e fechará forçosamente a conexão com uma condição do erro amqp:resource-limit-exceeded

Um valor de AUTO ou 0 significa que o IBM MQ não flui um atributo de tempo limite inativo para o cliente AMQP.

Um cliente AMQP ainda pode fluir um valor de tempo limite inativo próprio. Se houver, o IBM MQ flui dados (ou um quadro AMQP vazio) com pelo menos essa frequência para informar ao cliente que ele está disponível.

### **BATCHHB (Intervalo de pulsação em lote)**

seu atributo permite que um canal de envio verifique se o canal de recebimento ainda está ativo antes de confirmar um lote de mensagens.

Assim, o intervalo de pulsação em lote permite que o lote seja restaurado em vez de ficar indeterminado se o canal de recebimento não estiver ativo. Recuando o batch, as mensagens permanecem disponíveis para processamento de modo que podem, por exemplo, ser redirecionadas para outro canal.

<span id="page-94-0"></span>Se o canal remetente tiver tido uma comunicação do canal receptor dentro do intervalo de pulsação batch, o canal receptor será considerado como ainda ativo, caso contrário uma 'pulsação' será enviada ao canal receptor para verificação. O canal de envio aguarda uma resposta da extremidade de recebimento do canal durante um intervalo, com base no número de segundos especificado no atributo Heartbeat Interval (HBINT) do canal.

O valor está em milissegundos e deve estar no intervalo de zero a 999999 Um valor zero indica que a pulsação em lote não é usada.

Este atributo é válido para tipos de canal de:

- Emissor
- Servidor
- Emissor de cluster
- Receptor de cluster

### **BATCHINT (intervalo de lote)**

Este atributo é um período, em milissegundos, durante o qual o canal mantém um lote aberto mesmo se não houver mensagens na fila de transmissão.

É possível especificar qualquer número de milissegundos, de zero a 999 999 999. O valor padrão é zero.

Se você não especificar um intervalo de lote, o lote será fechado quando uma das seguintes condições for atendida:

- O número de mensagens especificadas em BATCHSZ foi enviado
- O número de bytes especificado em BATCHLIM foi enviado
- A fila de transmissão está vazia..

Em canais com um carregamento leve, em que a fila de transmissão frequentemente se torna vazia, o tamanho do lote efetivo pode ser muito menor do que BATCHSZ

Você pode usar o atributo BATCHINT para tornar seus canais mais eficientes reduzindo o número de lotes curtos. No entanto, esteja ciente de que é possível diminuir o tempo de resposta, pois os lotes duram mais tempo e as mensagens permanecem não confirmadas por mais tempo

Se você especificar um BATCHINT, os lotes serão fechados apenas quando uma das seguintes condições for atendida:

- O número de mensagens especificadas em BATCHSZ foi enviado
- O número de bytes especificado em BATCHLIM foi enviado
- Não há mais mensagens na fila de transmissão e um intervalo de tempo de BATCHINT foi decorrido enquanto aguardava mensagens (desde que a primeira mensagem do lote foi recuperada).

**Nota:** BATCHINT especifica a quantia total de tempo gasto aguardando mensagens. Isso não inclui o tempo gasto recuperando mensagens que já estão disponíveis na fila de transmissão ou o tempo gasto transferindo mensagens.

Este atributo é válido para tipos de canal de:

- Emissor
- Servidor
- Emissor de cluster
- Receptor de cluster

# **BATCHLIM (limite de lote)**

Esse atributo é o limite, em kilobytes, da quantidade de dados que podem ser enviados por um canal antes de obter um ponto de sincronização.

<span id="page-95-0"></span>Um ponto de sincronização é tomado depois que a mensagem que fez com que o limite fosse atingido fluiu através do canal.

O valor deve estar no intervalo de 0 a 999999. O valor-padrão é 5000.

Um valor zero nesse atributo significa que nenhum limite de dados é aplicado a lotes nesse canal.

O lote é encerrado quando uma das seguintes condições é atendida:

- Foram enviadas mensagens BATCHSZ.
- Bytes de BATCHLIM foram enviados.
- A fila de transmissão está vazia e o BATCHINT foi excedido.

Este atributo é válido para tipos de canal de:

- Emissor
- Servidor
- Emissor de cluster
- Receptor de cluster

### **BATCHSZ (Tamanho do lote)**

Esse atributo é o número máximo de mensagens a serem enviadas antes que um ponto de sincronização seja obtido

O tamanho do lote não afeta a maneira como o canal transfere mensagens; mensagens são sempre transferidas individualmente, mas são confirmadas ou restauradas como um lote.

Para melhorar o desempenho, é possível configurar um tamanho de lote para definir o número máximo de mensagens a serem transferidas entre dois *pontos de sincronização* O tamanho do lote a ser usado é negociado quando um canal é iniciado e a menor das duas definições de canal é obtida. Em algumas implemenções, o tamanho do lote é calculado a partir do menor das duas definições de canal e dos dois valores MAXUMSGS do gerenciador de filas. O tamanho real de um lote pode ser menor; por exemplo, um lote é concluído quando não há mensagens restantes na fila de transmissão ou o intervalo do lote expira.

Um valor grande para o tamanho do lote aumenta o rendimento, mas os tempos de recuperação são aumentados porque há mais mensagens para voltar e enviar novamente. O BATCHSZ padrão é 50 e você é aconselhado a tentar esse valor primeiro. Você pode escolher um valor inferior para BATCHSZ se suas comunicações não forem confiáveis, tornando a necessidade de recuperação mais provável.

O procedimento do ponto de sincronização precisa de um identificador de unidade lógica de trabalho exclusivo a ser trocado pelo link toda vez que um ponto de sincronização for obtido, para coordenar procedimentos de confirmação em lote.

Se o procedimento de confirmação em lote sincronizado for interrompido, uma situação *indeterminada* poderá surgir As situações em dúvida são resolvidas automaticamente quando um canal de mensagens é iniciado. Se essa resolução não for bem-sucedida, a intervenção manual poderá ser necessária, usando o comando RESOLVE

Algumas considerações ao escolher o número para o tamanho do lote::

- Se o número for muito grande, a quantidade de espaço de fila consumida em ambas as extremidades do link se tornará excessiva As mensagens ocupam espaço na fila quando não são confirmadas e não podem ser removidas das filas até serem confirmadas.
- Se for provável que haja um fluxo constante de mensagens, será possível melhorar o desempenho de um canal aumentando o tamanho do lote porque menos fluxos de confirmação são necessários para transferir a mesma quantidade de byte..
- Se as características do fluxo de mensagens indicarem que as mensagens chegam intermitentemente, um tamanho de lote de 1 com um intervalo de tempo de desconexão relativamente grande poderá fornecer um melhor desempenho.
- O número pode estar no intervalo de 1 a 9999.

<span id="page-96-0"></span>• Embora as mensagens não persistentes em um canal rápido não esperem por um ponto de sincronização, elas contribuem para a contagem do tamanho do lote.

Este atributo é válido para tipos de canal de:

- Emissor
- Servidor
- Receptor
- Solicitante
- Emissor de cluster
- Receptor de cluster

# **Atributos de canal para palavras-chave MQSC (C)**

Uma lista alfabética dos atributos de canal para palavras-chave MQSC, começando com a letra *C*.

### **CERTLABL (rótulo do certificado)**

Este atributo especifica o rótulo certificado da definição de canal.

O rótulo identifica qual certificado pessoal no repositório de chaves é enviado ao peer remoto. O certificado é definido conforme descrito em Rótulos de certificado digital.

Os canais de entrada (incluindo canais RCVR, RQSTR, CLUSRCVR, SERVER não qualificados e SVRCONN) somente enviarão o certificado configurado se a versão IBM MQ do peer remoto suportar totalmente a configuração do rótulo de certificado e o canal estiver usando um TLS CipherSpec.

Se esse não for o caso, o atributo **CERTLABL** do gerenciador de filas determina o certificado enviado. Essa restrição é porque o mecanismo de seleção de rótulo de certificado para canais de entrada depende de uma extensão de protocolo TLS que não é suportada em todos os casos Em particular, os clientes Java e os clientes JMS não suportam a extensão de protocolo necessária e apenas receberão o certificado configurado pelo atributo **CERTLABL** do gerenciador de filas, independentemente da configuração do rótulo específico do canal..

Um canal do servidor não qualificado é aquele que não tem o campo CONNAME configurado.

Nenhuma das interfaces administrativas permite que esse atributo seja consultado ou configurado para os canais CLUSSDR Você receberá uma mensagem MQRCCF\_CHANNEL\_TYPE. No entanto, o atributo está presente em objetos do canal CLUSSDR (incluindo estruturas MQCD) e uma saída CHAD pode configurá-lo programaticamente, se necessário.

Para obter mais informações sobre o que o rótulo certificado pode conter, consulte Etiquetas de certificado digital, entendendo os requisitos

Este atributo é válido para todos os tipos de canal.

**Nota:** Para SSL/TLS, CERTLABL deve ser definido na definição QMGR. Opcionalmente, é possível configurar um CERTLABL na definição CHANNEL.

O gerenciador de filas CERTLABL é verificado e deve ser um certificado pessoal válido, mesmo se você estiver configurando um CERTLABL na definição CHANNEL.

### **CHANNEL (nome do canal)**

Esse atributo especifica o nome da definição de canal.

O nome pode conter até 20 caracteres, embora ambas as extremidades de um canal de mensagens devam ter o mesmo nome e outras implementações possam ter restrições sobre o tamanho, o número real de caracteres pode ter que ser menor.

Quando possível, os nomes de canal são exclusivos para um canal entre quaisquer dois gerenciadores de filas em uma rede de gerenciadores de fila interconectados...

<span id="page-97-0"></span>O nome deve conter caracteres da lista a seguir:

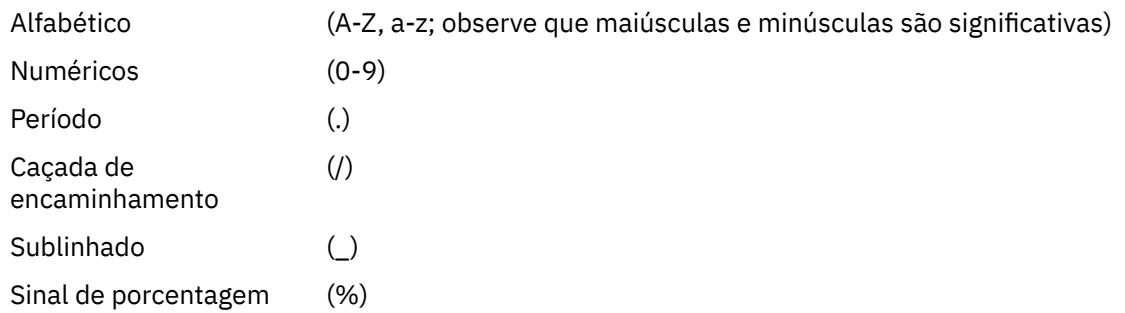

#### **Nota:**

- 1. Espaços em branco incorporados não são permitidos e espaços em branco à esquerda são ignorados.
- 2. Em sistemas que usam EBCDIC Katakana, não é possível usar caracteres minúsculos.

Este atributo é válido para todos os tipos de canal.

# **CHLTYPE (Tipo de canal)**

Esse atributo especifica o tipo do canal sendo definido.

Os tipos de canal possíveis são:

#### **Tipos de canal de mensagens:**

- Emissor
- Servidor
- Receptor
- Solicitante
- Emissor de cluster
- Receptor de cluster

#### **Tipos de canal MQI:**

• Conexão do cliente (somente AIX, Linux, and Windows )..

Nota: **2005 - Os canais de conexão do cliente também podem ser definidos no z/OS para uso** em outras plataformas

- Conexão do servidor
- AMQP

As duas extremidades de um canal devem ter o mesmo nome e ter tipos compatíveis:

- Emissor com receptor
- Solicitante com servidor
- Solicitante com emissor (para retorno de chamada)
- Servidor com receptor (o servidor é usado como emissor)
- Conexão do cliente com conexão do servidor
- Emissor de clusters com receptor de clusters
- AMQP com AMQP

# **CLNTWGHT (peso do canal do cliente)**

Este atributo especifica um peso para influenciar qual definição de canal de conexão do cliente é utilizada...

<span id="page-98-0"></span>O atributo de peso do canal do cliente é utilizado para que as definições de canal do cliente possam ser selecionadas aleatoriamente com base em seus pesos, quando mais de uma definição apropriada estiver disponível.

Quando um cliente emite uma MQCONN solicitando conexão com um grupo de gerenciadores de filas, especificando um nome do gerenciador de filas começando com um asterisco, que permite o balanceamento de peso do cliente em vários gerenciadores de filas e mais de uma definição de canal adequada está disponível na tabela de definição de canal do cliente (CCDT), a definição a ser usada é selecionada aleatoriamente com base no peso, com quaisquer definições CLNTWGHT (0) aplicáveis selecionadas primeiro em ordem alfabética.

**Nota:** Quando um JSON CCDT é usado, é possível ter vários canais com o mesmo nome. Se existirem vários canais com o mesmo nome e eles tiverem CLNTWGHT (0), os canais serão selecionados na ordem em que eles serão definidos no JSON CCDT

Especifique um valor no intervalo de 0 - 99. O padrão é 0.

Um valor 0 indica que nenhum balanceamento de carga é desempenhado e as definições aplicáveis são selecionadas em ordem alfabética. Para ativar o balanceamento de carga, escolha um valor no intervalo de 1 a 99, em que 1 é o peso mais baixo e 99 é o mais alto. A distribuição de conexões entre dois ou mais canais com pesos diferentes de zero é proporcional à razão desses pesos. Por exemplo, três canais com valores de CLNTWGHT de 2, 4 e 14 são selecionados aproximadamente 10%, 20% e 70% do tempo. Esta distribuição não é garantida Se o atributo AFFINITY da conexão for configurado como PREFERRED, a primeira conexão escolhe uma definição de canal de acordo com os pesos do cliente e, em seguida, as conexões subsequentes continuam a usar a mesma definição de canal.

Este atributo é válido apenas para o tipo de canal de conexão do cliente..

# **CLUSNL (Lista de Nomes do Cluster).**

Esse atributo é o nome da lista de nomes que especifica uma lista de clusters à qual o canal pertence..

Até um dos valores resultantes de CLUSTER ou CLUSNL pode ser nonblank. Se um dos valores não estiver em branco, o outro deverá estar em branco

Este atributo é válido para tipos de canal de:

- Emissor de cluster
- Receptor de cluster

# **Cluster (CLUSTER)**

Esse atributo é o nome do cluster ao qual o canal pertence.

O comprimento máximo é de 48 caracteres em conformidade com as regras para nomenclatura de objetos IBM MQ

Até um dos valores resultantes de CLUSTER ou CLUSNL pode ser não em branco. Se um dos valores não estiver em branco, o outro deverá estar em branco

Esse atributo é válido apenas para tipos de canal de:

- Emissor de cluster
- Receptor de cluster

### **CLWLPRTY (prioridade de carga de trabalho do cluster)**

O atributo do canal CLWLPRTY especifica a ordem de prioridade para canais para distribuição de carga de trabalho do cluster. O valor deve estar no intervalo de 0 a 9, em que 0 é a menor prioridade e 9 é a maior.

Use o atributo do canal CLWLPRTY para configurar uma ordem de prioridade para os destinos de cluster disponíveis.. IBM MQ seleciona os destinos com a prioridade mais alta antes de selecionar destinos com <span id="page-99-0"></span>a prioridade mais baixa de destino do cluster Se houver vários destinos com a mesma prioridade, ele selecionará o destino menos utilizado recentemente

Se houver dois destinos possíveis, será possível usar esse atributo para permitir failover.. As mensagens vão para o gerenciador de fila com o canal de prioridade mais alta. Se ele se tornar indisponível, as mensagens vão para o próximo gerenciador de filas de prioridade mais alta. Os gerenciadores de filas de prioridade inferior agem como reservas.

O IBM MQ verifica o status do canal antes de priorizar os canais. Apenas os gerenciadores de fila disponíveis são candidatos para seleção

#### **Notas:**

- Especifique esse atributo no canal do receptor de clusters no gerenciador da fila de destinos. Qualquer balanceamento especificado no canal do emissor de clusters correspondente provavelmente será ignorado. Consulte Canais de Cluster.
- A disponibilidade de um gerenciador de filas remotas é baseada no status do canal para esse gerenciador de filas. Quando os canais iniciados, seus estados são mudados várias vezes, com alguns dos estados sendo menos preferenciais para o algoritmo de gerenciamento de carga de trabalho do cluster. Na prática, isto significa que os destinos com prioridade mais baixa (backup) podem ser escolhidos enquanto os canais para destinos com prioridade mais alta (primários) estão sendo iniciados.
- Se precisar assegurar que nenhuma das mensagens vá para um destino de backup, não utilize CLWLPRTY. Considere usar filas separadas ou CLWLRANK com uma alternância manual do primário para fazer backup.

### **CLWLRANK (classificação de carga de trabalho do cluster)**

O atributo do canal **CLWLRANK** especifica a classificação de canais para distribuição de carga de trabalho do cluster. O valor deve estar no intervalo 0-9, em que 0 é a classificação mais baixa e 9 é a mais alta.

Use o atributo de canal **CLWLRANK** se desejar controlar o destino final para mensagens enviadas para um gerenciador de filas em outro cluster. Controle a opção de destino final configurando a classificação dos canais que conectam um gerenciador de filas aos gerenciadores de fila de gateway na interseção dos clusters

Quando você configura **CLWLRANK**, as mensagens tomam uma rota especificada por meio dos clusters interconectados para um destino classificado mais alto. Por exemplo, as mensagens chegam a um gerenciador de fila de gateway que pode enviá-las para um dos dois gerenciadores de filas usando canais classificados como 1 e 2. Eles são enviados automaticamente para o gerenciador de filas conectado por um canal com a classificação mais alta, neste caso o canal para o gerenciador de filas classificado 2.

IBM MQ obtém a classificação de canais antes de verificar o status do canal. Obter a classificação antes de verificar o status do canal significa que mesmo canais não acessíveis estão disponíveis para seleção. Ele permite que as mensagens sejam roteadas através da rede, mesmo se o destino final estiver indisponível

#### **Notas:**

- Especifique esse atributo no canal do receptor de clusters no gerenciador da fila de destinos. Qualquer balanceamento especificado no canal do emissor de clusters correspondente provavelmente será ignorado. Consulte Canais de Cluster.
- Se você também usou o atributo de prioridade **CLWLPRTY**, IBM MQ seleciona entre destinos disponíveis. Se um canal não estiver disponível para o destino com a classificação mais alta, a mensagem será mantida na fila de transmissão. É liberado quando o canal se torna disponível. A mensagem não é enviada para o próximo destino disponível na ordem de classificação

# <span id="page-100-0"></span>**CLWLWGHT (Peso da carga de trabalho do cluster)**

O atributo do canal CLWLWGHT especifica o peso aplicado aos canais CLUSSDR e CLUSRCVR para distribuição de carga de trabalho do cluster... O valor deve estar no intervalo de 1 a 99, em que 1 é o peso mais baixo e 99 é o mais alto.

Use CLWLWGHT para enviar servidores com mais energia de processamento para mais mensagens. Quanto maior o peso do canal, mais mensagens são enviadas por esse canal.

#### **Notas:**

- Especifique esse atributo no canal do receptor de clusters no gerenciador da fila de destinos. Qualquer balanceamento especificado no canal do emissor de clusters correspondente provavelmente será ignorado. Consulte Canais de Cluster.
- Quando CLWLWGHT é modificado do padrão de 50 em qualquer canal, o balanceamento de carga de trabalho se torna dependente do número total de vezes que cada canal foi escolhido para uma mensagem enviada para qualquer fila em cluster. Para obter mais informações, consulte ["O algoritmo](#page-147-0) [de gerenciamento de cargas de trabalho de clusters" na página 148.](#page-147-0)

# **COMPHDR (Compactação de cabeçalho)**

Este atributo é uma lista de técnicas de compactação de dados de cabeçalho suportadas pelo canal...

Para os canais de conexão do emissor, do servidor, do emissor de cluster, do receptor de cluster e do cliente, os valores especificados estão em ordem de preferência com a primeira técnica de compactação suportada pela extremidade remota do canal que está sendo utilizado As técnicas de compactação mutuamente suportadas dos canais são transmitidas para a saída de mensagem do canal de envio onde a técnica de compactação utilizada pode ser alterada por mensagem. A compactação altera os dados transmitidos para enviar e receber saídas.

Os valores possíveis são:

#### **Nenhum**

Nenhuma compactação de dados do cabeçalho é executada. Esse valor é o valor padrão.

#### **SISTEMA**

A compactação de dados de cabeçalho é executada.

Este atributo é válido para todos os tipos de canal.

# **COMPMSG (Compactação de dados)**

Este atributo é uma lista de técnicas de compactação de dados da mensagem suportadas pelo canal..

Para os canais emissor, servidor, emissor de cluster, receptor de cluster e conexão do cliente, os valores especificados estão em ordem de preferência. A primeira técnica de compactação suportada pela extremidade remota do canal é usada. As técnicas de compactação mutuamente suportadas dos canais são transmitidas para a saída de mensagem do canal de envio onde a técnica de compactação utilizada pode ser alterada por mensagem. A compactação altera os dados transmitidos para enviar e receber saídas. Consulte "COMPHDR (Compactação de cabeçalho)" na página 101 para compactação do cabeçalho da mensagem.

Os valores possíveis são:

#### **Nenhum**

Nenhuma compactação de dados da mensagem é executada. Esse valor é o valor padrão.

# **RLE**

A compactação de dados da mensagem é executada usando codificação run-length.

### **ZLIBFAST**

A compactação dos dados da mensagem é feita usando a técnica de compactação zlib. É preferível um tempo de compactação mais rápido.

<span id="page-101-0"></span>ZLIBFAST pode opcionalmente ser transferido para o recurso de Compactação de Dados do zEnterprise . Consulte zEDC Express para obter informações adicionais

#### **ZLIBHIGH**

A compactação dos dados da mensagem é feita usando a técnica de compactação zlib. É preferível um nível de compactação alto.

# **LZ4FAST**

A compactação de dados da mensagem é executada usando a técnica de compactação LZ4. É preferível um tempo de compactação mais rápido.

# **LZ4HIGH**

A compactação de dados da mensagem é executada usando a técnica de compactação LZ4 É preferível um nível de compactação alto.

#### **QUALQUER**

Permite que o canal suporte qualquer técnica de compactação suportada pelo gerenciador de filas. Suportado apenas para canais Receiver, Requester e Server-Connection.

Este atributo é válido para todos os tipos de canal.

AIX  $\blacksquare$ A partir do IBM MQ 9.3.0, as técnicas ZLIBFAST e ZLIBHIGH podem usar a biblioteca zlibNX acelerada por hardware no IBM MQ for AIX se ela estiver instalada. A biblioteca zlibNX é uma versão aprimorada da biblioteca de compactação zlib que suporta compactação e descompactação de dados aceleradas por hardware usando co-processadores chamados Nest accelerators (NX) em servidores baseados no processador IBM POWER9 . A biblioteca zlibNX está disponível no IBM AIX 7.2 com o Pacote de Expansão de Nível de Tecnologia 4 e posterior. Mensagens altamente compactáveis que têm mais de 2KB de tamanho provavelmente se beneficiarão da opção de usar a biblioteca zlibNX , reduzindo o uso de CPU. Para ativar um MCA (Message Channel Agent) para usar a biblioteca zlibNX , configure a variável de ambiente AMQ\_USE\_ZLIBNX.

### **CONNAME (Nome da conexão).**

Esse atributo é o identificador de conexão de comunicações.. Ele especifica os links de comunicações específicas que serão usadas por esse canal.

É opcional para canais do servidor, a menos que o canal do servidor seja acionado, nesse caso, ele deve especificar um nome de conexão.

Especifique **CONNAME** como uma lista de nomes de máquinas separada por vírgula do **TRPTYPE** indicado. Normalmente, apenas um nome de máquina é necessário. É possível fornecer múltiplos nomes de máquinas para configurar múltiplas conexões com as mesmas propriedades. As conexões geralmente são tentadas na ordem em que elas são especificadas na lista de conexões, até uma conexão ser estabelecida com sucesso. A ordem é modificada para os clientes se o atributo **CLNTWGHT** for fornecido. Se nenhuma conexão é bem-sucedida, o canal tenta a conexão novamente, conforme determinado pelos atributos do canal. Com canais do cliente, uma lista de conexões fornece uma alternativa para usar grupos de gerenciadores de filas para configurar diversas conexões. Com canais de mensagens, uma lista de conexões é utilizada para configurar conexões para os endereços alternativos de um gerenciador de filas de várias instâncias.

**Nultiplat** No Multiplataformas, o parâmetro de nome de conexão TCP/IP de um canal do receptor de clusters é opcional. Se deixar o nome da conexão em branco, o IBM MQ gerará um nome de conexão para você, assumindo a porta padrão e usando o endereço IP atual do sistema. É possível substituir o número da porta padrão, mas ainda usar o endereço IP atual do sistema. Para cada nome de conexão, deixe o nome do IP em branco e forneça o número da porta entre parênteses; por exemplo:

#### (1415)

O **CONNAME** gerado está sempre no formato decimal pontilhado (IPv4) ou hexadecimal (IPv6), em vez de na forma de um nome de host DNS alfanumérico.

O comprimento máximo do nome depende da plataforma:

- Multi 264 caracteres.
- $\overline{z/0S}$  48 caracteres (consulte [nota 1](#page-103-0)).

#### **Se o tipo de transporte for TCP.**

CONNAME é o nome do host ou o endereço de rede da máquina remota (ou a máquina local para canais do receptor de clusters). Por exemplo, (ABC.EXAMPLE.COM), (2001:DB8:0:0:0:0:0:0) ou (127.0.0.1) Ele pode incluir o número da porta, por exemplo, (MACHINE(123))

 $z/0S$ Ele pode incluir o IP\_name de um grupo DNS dinâmico ou uma porta de entrada do Network Dispatcher .

Se você usar um endereço IPv6 em uma rede que suporte apenas IPv4, o nome da conexão não será resolvido. Em uma rede que usa IPv4 e IPv6, o nome da conexão interage com o endereço local para determinar qual pilha IP é usada. Consulte ["LOCLADDR \(Endereço Local\)" na página 107](#page-106-0) para obter informações adicionais.

#### **Se o tipo de transporte for LU 6.2**

**E Multic S**e TPNAME e MODENAME forem especificados, forneça o nome completo da LU parceira. Se TPNAME e MODENAME estiverem em branco, forneça o nome do objeto de informações do lado CPI-C para sua plataforma específica.

Há duas formas nas quais especificar o valor:

• Nome da unidade lógica

As informações da unidade lógica para o gerenciador de filas, contendo o nome da unidade lógica, o nome TP e o nome do modo opcionalmente. Esse nome pode ser especificado em uma das três formas:

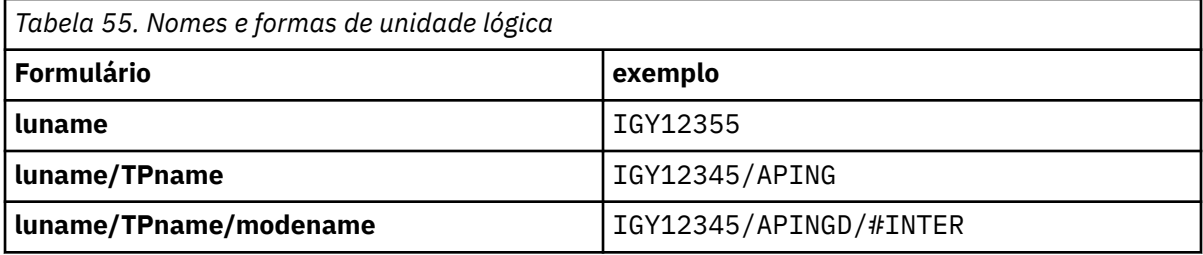

Para a primeira forma, o nome TP e o nome do modo devem ser especificados para os atributos TPNAME e MODENAME; caso contrário, estes atributos devem ficar em branco. Para canais de conexão do cliente, apenas o primeiro formulário é permitido..

• Nome simbólico

O nome do destino simbólico para as informações da unidade lógica para o gerenciador de filas, conforme definido no conjunto de dados de informações secundárias Os atributos TPNAME e MODENAME devem estar em branco. Observe que, para canais do receptor de clusters, as informações secundárias estão nos outros gerenciadores de fila no cluster.. Nesse caso, pode ser um nome que uma saída de definição automática de canal pode resolver nas informações da unidade lógica apropriada para o gerenciador de fila local.

O nome de LU especificado ou implícito pode ser aquele de um grupo de recursos VTAM genérico.

#### **Se o protocolo de transmissão for NetBIOS**

CONNAME é o nome do NetBIOS definido na máquina remota

#### **Se o protocolo de transmissão for SPX**

CONNAME é um endereço de estilo SPX que consiste em um endereço de rede de 4 bytes, um endereço de nó de 6 bytes e um número de socket de 2 bytes.. Insira esses valores em hexadecimal, com os endereços de rede e de nó separados por um ponto e o número do soquete entre colchetes Por exemplo:

```
CONNAME('0a0b0c0d.804abcde23a1(5e86)')
```
Se o número do soquete for omitido, o número do soquete SPX IBM MQ padrão será usado. O padrão é X'5E86'.

Este atributo é válido para tipos de canal de:

- Emissor
- Servidor

É opcional para canais do servidor, a menos que o canal do servidor seja acionado, nesse caso, ele deve especificar um nome de conexão.

- Solicitante
- Conexão do cliente
- Emissor de cluster
- Receptor de cluster

#### **Nota:**

- 1. Para comprimentos de nome, é possível contornar o limite de 48 caracteres de uma das seguintes maneiras:
	- Configure os servidores DNS para usar, por exemplo, o nome do host de "myserver" em vez de "myserver.location.company.com", assegurando que seja possível usar o nome abreviado do host.
	- Use os endereços IP
- 2. A definição do protocolo de transmissão está contida em [TRPTYPE](#page-126-0)

### **CONVERT (Converter mensagem)**

Este atributo especifica que a mensagem deve ser convertida no formato requerido pelo sistema receptor antes da transmissão.

Os dados da mensagem do aplicativo geralmente são convertidos pela requisição de recebimento No entanto, se o gerenciador de filas remotas estiver em uma plataforma que não suporta conversão de dados, use esse atributo do canal para especificar que a mensagem deve ser convertida no formato requerido pelo sistema de recebimento *antes* da transmissão.

Os valores possíveis são yes e no Se você especificar yes, os dados do aplicativo na mensagem serão convertidos antes do envio se você tiver especificado um dos nomes de formato integrados ou uma saída de conversão de dados estiver disponível para um formato definido pelo usuário (Consulte Gravando saídas de conversão de dados ). Se você especificar no, os dados do aplicativo na mensagem não serão convertidos antes do envio

Este atributo é válido para tipos de canal de:

- Emissor
- Servidor
- Emissor de cluster
- Receptor de cluster

# **Atributos de canal para palavras-chave MQSC (D-L)**

Uma lista alfabética dos atributos do canal para palavras-chave MQSC, começando com as letras *D* até *L*.

### **DEFRECON (reconexão padrão).**

Especifica se uma conexão do cliente reconecta automaticamente um aplicativo cliente se sua conexão for interrompida..

<span id="page-104-0"></span>Os valores possíveis são:

#### **NO (padrão)**

A menos que substituído por **MQCONNX**, o cliente não será reconectado automaticamente.

**Sim**

A menos que substituído por **MQCONNX**, o cliente se reconecta automaticamente.

**QMGR**

A menos que seja substituído por **MQCONNX**, o cliente se reconecta automaticamente, mas apenas ao mesmo gerenciador de fila A opção QMGR tem o mesmo efeito que MQCNO\_RECONNECT\_Q\_MGR.

#### **Desativado**

A reconexão é desativada, mesmo se solicitado pelo programa cliente usando a chamada MQI **MQCONNX** .

Este atributo é válido apenas para os canais de conexão do cliente

### **DESCR (Descrição)**

Esse atributo descreve a definição de canal e contém até 64 bytes de texto..

**Nota:** O número máximo de caracteres será reduzido se o sistema estiver usando um conjunto de caracteres de byte duplo (DBCS).

Use caracteres do conjunto de caracteres identificado pelo identificador do conjunto de caracteres codificados (CCSID) para o gerenciador de fila para assegurar que o texto seja convertido corretamente se for enviado para outro gerenciador de filas.

Este atributo é válido para todos os tipos de canal.

### **DISCINT (intervalo de desconexão)**

Esse atributo é o período de tempo após o qual um canal é fechado, se nenhuma mensagem chegar durante esse período...

Este atributo é válido para tipos de canal de:

- Emissor
- Servidor
- Conexão do servidor usando apenas o protocolo TCP
- Emissor de cluster
- Receptor de cluster

Este atributo é um tempo limite, especificado em segundos

Para canais de mensagens de servidor para servidor (o servidor, o emissor de clusters, o emissor e os tipos de canais do receptor de clusters), o intervalo é medido a partir do ponto em que um lote termina, ou seja, quando o tamanho do lote é alcançado ou quando o intervalo do lote expira e a fila de transmissão fica vazia. Se nenhuma mensagem chegar na fila de transmissão durante o intervalo de tempo especificado, o canal será fechado. (O tempo é aproximado.)

A troca de fechamento de dados de controle entre as duas extremidades do canal de mensagem de servidor para servidor inclui uma indicação do motivo do fechamento. Isso assegura que a extremidade correspondente do canal permaneça disponível para iniciar novamente.

É possível especificar qualquer número de segundos de zero a 999 999, em que um valor zero significa sem desconexão; aguarde indefinidamente.

O padrão é 6000 segundos (100 minutos) para canais de mensagens servidor a servidor e é 0 (sem tempo limite) para canais de conexão do servidor. É possível alterar o valor padrão que é usado para novos canais criados, alterando os objetos do canal padrão. Por exemplo, altere o atributo DISCINT em SYSTEM.DEF.SENDER para fornecer um novo padrão para novos canais do Emissor definidos.

<span id="page-105-0"></span>Para canais de conexão do servidor usando o protocolo TCP, o intervalo representa o valor de desconexão de inatividade do cliente, especificado em segundos. Se um programa do canal de conexão do servidor não tiver recebido nenhuma comunicação de seu cliente parceiro por essa duração, ele finalizará a conexão

O intervalo de inatividade de conexão do servidor se aplica entre chamadas API do IBM MQ de um cliente.

**Nota:** Um MQGET potencialmente de longa execução com chamada de espera não é classificado como inatividade e, portanto, nunca atinge o tempo limite como resultado da expiração de DISCINT

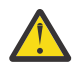

**Atenção:** O desempenho é afetado pelo valor especificado para o intervalo de desconexão.

Um valor baixo (por exemplo, alguns segundos) pode ser prejudicial para o desempenho do sistema ao parar e reiniciar constantemente o canal. Um valor grande (mais de uma hora) pode significar que os recursos do sistema são consumidos sem benefício Também é possível especificar um intervalo de pulsação, para que quando não houver mensagens na fila de transmissão, o MCA de envio envie um fluxo de pulsação para o MCA de recebimento, dando assim ao MCA de recebimento uma oportunidade de colocar em modo quiesce o canal sem esperar que o intervalo de desconexão expire. Para que esses dois valores trabalhem juntos efetivamente, o valor do intervalo de pulsação deve ser significativamente menor do que o valor do intervalo de desconexão.

O valor DISCINT padrão para canais de mensagem de servidor para servidor é 6000 segundos (100 minutos). No entanto, um valor de alguns minutos geralmente é um valor razoável para usar sem afetar o desempenho ou manter os canais em execução por longos períodos de tempo desnecessariamente. Se for apropriado para seu ambiente, será possível alterar esse valor, em cada canal individual ou alterando o atributo DISCINT nas definições de canal padrão (por exemplo, SYSTEM.DEF.SENDER para canais Emissor) antes de criar seus próprios canais.

Para obter mais informações, consulte Parando e quiesce de canais.

### **HBINT (intervalo de pulsação)**

Esse atributo especifica o tempo aproximado entre os fluxos de pulsação que devem ser transmitidos de um agente de canal de mensagens (MCA) de envio quando não houver mensagens na fila de transmissão..

Os fluxos de pulsação desbloqueiam o MCA de recebimento, que está aguardando o recebimento de mensagens ou a expiração do intervalo de desconexão. Quando o MCA de recebimento está desbloqueado, ele pode desconectar o canal sem aguardar a expiração do intervalo de desconexão. Os fluxos de pulsação também liberam quaisquer buffers de armazenamento que foram alocados para mensagens grandes e fecham quaisquer filas que foram deixadas abertas na extremidade de recebimento do canal.

O valor está em segundos e deve estar no intervalo de 0 a 999 999 Um valor zero significa que nenhum fluxo de pulsação deve ser enviado. O valor padrão é 300. Para ser mais útil, o valor deve ser significativamente menor que o valor do intervalo de desconexão.

Com aplicativos que usam APIs IBM MQ classes for Java, JMS ou .NET , o valor HBINT é determinado de uma das seguintes maneiras:

- Pelo valor no canal SVRCONN que é usado pelo aplicativo.
- Ou pelo valor no canal CLNTCONN, se o aplicativo tiver sido configurado para usar uma CCDT

Para canais de conexão do servidor e de conexão do cliente, as pulsações podem fluir do lado do servidor e do lado do cliente de forma independente. Se nenhum dado foi transferido através do canal para o intervalo de pulsação, o agente MQI de conexão do cliente envia um fluxo de pulsação e o agente MQI de conexão do servidor responde a ele com outro fluxo de pulsação. Isso acontece independentemente do estado do canal, por exemplo, independentemente de ele estar inativo ao fazer uma chamada API ou estar inativo aguardando entrada do usuário cliente. O agente MQI de conexão do servidor também é capaz de iniciar uma pulsação para o cliente, novamente, independentemente do estado do canal. Para evitar que ambos os agentes MQI de conexão do servidor e de conexão do cliente pulsem entre si ao mesmo tempo, a pulsação do servidor flui após nenhum dado ter sido transferido através do canal para o intervalo de pulsação mais 5 segundos.

<span id="page-106-0"></span>Para canais de conexão do servidor e de conexão do cliente funcionando no modo de canal antes do IBM WebSphere MQ 7.0, as pulsações fluem somente quando um MCA do servidor está aguardando um comando MQGET com a opção WAIT especificada, que ele emitiu em nome de um aplicativo cliente.

Para obter mais informações sobre como fazer os canais MQI funcionarem nos dois modos, consulte SharingConversations (MQLONG).

### **KAINT (intervalo de Keepalive)**

Esse atributo é usado para especificar um valor de tempo limite para um canal

O atributo Intervalo Keepalive é um valor transmitido para a pilha de comunicações especificando a sincronização Keepalive para o canal. Ele permite especificar um valor keep-alive diferente para cada canal.

É possível configurar o atributo Keepalive Interval (KAINT) para canais em uma base por canal.

Multis No Multiplataformas, é possível acessar e modificar o parâmetro, mas ele é apenas armazenado e encaminhado; não há nenhuma implementação funcional do parâmetro Se você precisar da funcionalidade fornecida pelo parâmetro KAINT, use o parâmetro Heartbeat Interval (HBINT), conforme descrito em ["HBINT \(intervalo de pulsação\)" na página 106](#page-105-0).

Para que esse atributo tenha efeito, o keep-alive TCP/IP deve ser ativado.

- **z/08** No z/OS, você ativa o keepalive emitindo o comando MQSC ALTER QMGR TCPKEEP (YES).
- Multico No Multiplataformas, ele ocorre quando o parâmetro KEEPALIVE=YES é especificado na sub-rotina TCP no arquivo de configuração de enfileiramento distribuído qm.iniou por meio do IBM MQ Explorer.

Keepalive também deve ser ativado no próprio TCP/IP, usando o conjunto de dados de configuração do perfil TCP.

O valor indica um tempo, em segundos e deve estar no intervalo de 0 a 99999. Um valor de Intervalo Keepalive igual a 0 indica que o Keepalive específico do canal não está ativado para o canal e apenas o valor Keepalive do sistema configurado no TCP/IP é usado Também é possível configurar KAINT para um valor AUTO (esse valor é o padrão). Se KAINT for configurado como AUTO, o valor de Keepalive será baseado no valor do intervalo de pulsação negociado (HBINT) conforme a seguir:

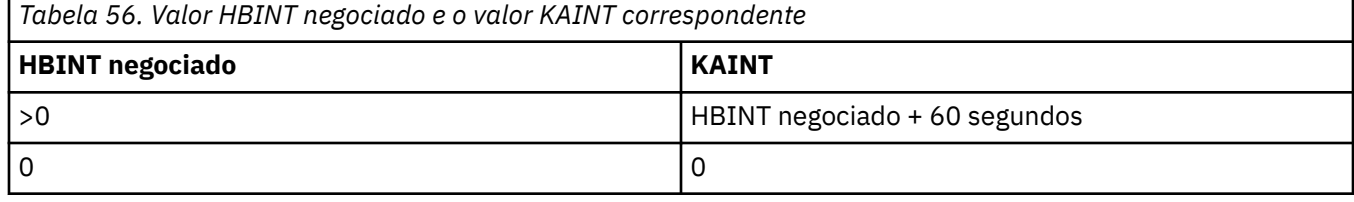

Este atributo é válido para todos os tipos de canal.

O valor é ignorado para todos os canais que possuem um TransportType (TRPTYPE) diferente de TCP ou SPX

### **LOCLADDR (Endereço Local)**

Este atributo especifica o endereço de comunicações local para o canal.

**Nota:** Os canais AMQP não suportam o mesmo formato de LOCLADDR que outros canais IBM MQ . Para obter mais informações, consulte ["#unique\\_51/unique\\_51\\_Connect\\_42\\_locladdr\\_amqp" na página 110](#page-109-0).

#### **LOCLADDR para todos os canais, exceto canais AMQP**

Esse atributo se aplicará apenas se o tipo de transporte (TRPTYPE) for TCP/IP. Para todos os outros tipos de transporte, ele é ignorado..

Quando um valor LOCLADDR é especificado, um canal que é interrompido e, em seguida, reiniciado continua a usar o endereço TCP/IP especificado em LOCLADDR. Em cenários de recuperação, este atributo pode ser útil quando o canal está se comunicando através de um firewall. Ele é útil porque remove problemas causados pela reinicialização do canal com o endereço IP da pilha TCP/IP à qual ele está conectado O LOCLADDR também pode forçar um canal a usar uma pilha IPv4 ou IPv6 em um sistema de pilha dual ou uma pilha dual em um sistema de pilha única.

Este atributo é válido para tipos de canal de:

- Emissor
- Servidor
- Solicitante
- Conexão do cliente
- Emissor de cluster
- Receptor de cluster

Quando LOCLADDR inclui um endereço de rede, o endereço deve ser um endereço de rede pertencente a uma interface de rede no sistema no qual o canal é executado. Por exemplo, ao definir um canal emissor no gerenciador de filas ALPHA para o gerenciador de fila BETA com o comando MSQC a seguir:

DEFINE CHANNEL(TO.BETA) CHLTYPE(SDR) CONNAME(192.0.2.0) XMITQ(BETA) LOCLADDR(192.0.2.1)

O endereço LOCLADDR é o IPv4 endereço 192.0.2.1.. Esse canal emissor é executado no sistema do gerenciador de filas ALPHA, portanto, o endereço IPv4 deve pertencer a uma das interfaces de rede de seu sistema.

O valor é o endereço IP opcional e a porta ou o intervalo de portas opcional usado para comunicações TCP/IP de saída. O formato para essas informações é o seguinte:

LOCLADDR([ip-addr][(low-port[,high-port])]*[,[ip-addr][(low-port[,high-port])]]*)

O comprimento máximo de **LOCLADDR**, incluindo vários endereços, é MQ\_LOCAL\_ADDRESS\_LENGTH.

Se você omitir **LOCLADDR**, um endereço local será alocado automaticamente

Observe que é possível configurar **LOCLADDR** de um cliente C usando a Tabela de Definição de Canal do Cliente (CCDT).

Todos os parâmetros são opcionais. Omitir a parte ip-addr do endereço é útil para ativar a configuração de um número de porta fixa para um firewall IP. Omitir o número da porta é útil para selecionar um adaptador de rede específico sem precisar identificar um número da porta local exclusivo. A pilha TCP/IP gera um número de porta exclusiva.

Especifique *[,[ip-addr][(low-port[,high-port])]]* múltiplas vezes para cada endereço local adicional. Use diversos endereços locais se desejar especificar um subconjunto específico de adaptadores de rede local. Também é possível usar o *[,[ip-addr][(low-port[,high-port])]]* para representar um determinado endereço de rede local em diferentes servidores que fazem parte de uma configuração de gerenciador de filas de multi instância.

#### **ip-addr**

ip-addr é especificado em uma de três formas:

#### **Pontilhado decimal IPv4**

Por exemplo,192.0.2.1

**Notação hexadecimal IPv6**

Por exemplo,2001:DB8:0:0:0:0:0:0

**Formato de nome do host alfanumérico**

Por exemplo WWW.EXAMPLE.COM

#### **low-port e high-port**

low-port e high-port são números de porta incluídos entre parênteses.
A tabela a seguir mostra como é usado o parâmetro **LOCLADDR**:

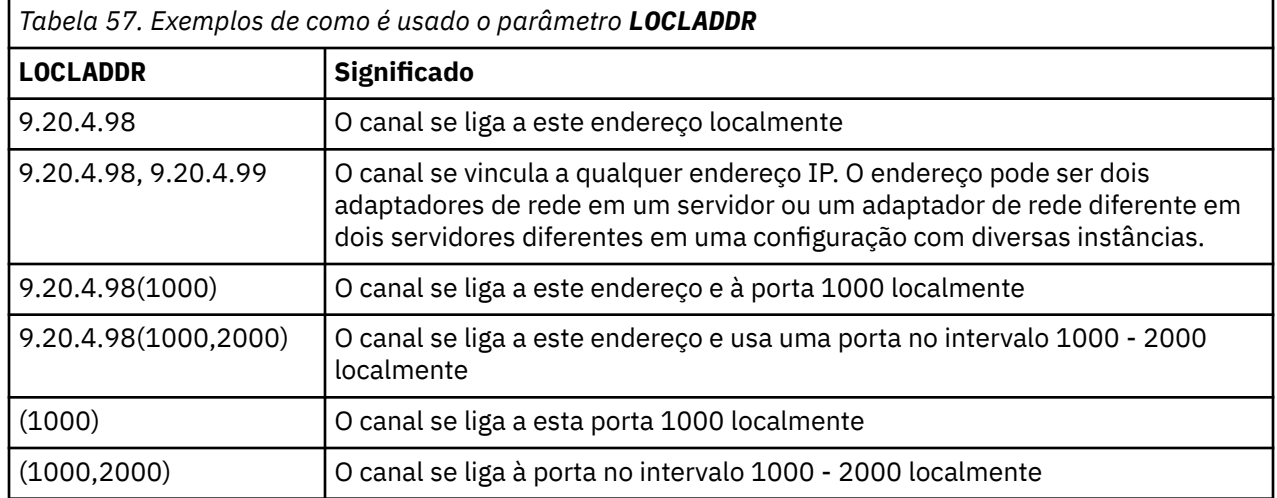

Quando um canal é iniciado, os valores especificados para o nome de conexão (CONNAME) e endereço local (LOCLADDR) determinam qual pilha IP é usada para comunicação. A pilha IP usada é determinada da seguinte forma:

- Se o sistema tiver apenas uma pilha IPv4 configurada, a pilha IPv4 será sempre usada Se um endereço local (LOCLADDR) ou nome de conexão (CONNAME) for especificado como um endereço de rede do IPv6 , um erro será gerado e o canal falhará ao iniciar.
- Se o sistema tiver apenas uma pilha IPv6 configurada, a pilha IPv6 será sempre usada Se um endereço local (LOCLADDR) for especificado como um endereço de rede IPv4 , um erro será gerado e o canal falhará ao iniciar. Em plataformas que suportam o endereçamento mapeado IPv6 , se um nome de conexão (CONNAME) for especificado como um endereço de rede IPv4 , o endereço será mapeado para um endereço IPv6 . Por exemplo, xxx.xxx.xxx.xxx é mapeado para ::ffff:xxx.xxx.xxx.xxx. O uso de endereços mapeados pode requerer conversores de protocolos Evite o uso de endereços mapeados sempre que possível
- Se um endereço local (LOCLADDR) for especificado como um endereço IP para um canal, a pilha desse endereço IP será usada. Se o endereço local (LOCLADDR) for especificado como um nome do host resolvendo para ambos os endereços IPv4 e IPv6 , o nome da conexão ( CONNAME ) determina qual das pilhas é usada Se o endereço local (LOCLADDR) e o nome de conexão (CONNAME) forem especificados como nomes de hosts que são resolvidos para os endereços IPv4 e IPv6 , a pilha usada será determinada pelo atributo IPADDRV do gerenciador de filas.
- Se o sistema tiver duas pilhas IPv4 e IPv6 configuradas e um endereço local (LOCLADDR) não for especificado para um canal, o nome da conexão (CONNAME) especificado para o canal determinará qual pilha IP usar. Se o nome da conexão (CONNAME) for especificado como um nome do host resolvendo para ambos os endereços IPv4 e IPv6 , a pilha usada será determinada pelo atributo IPADDRV do gerenciador de filas.

Em Multiplataformas, é possível configurar um valor de endereço local padrão que é usado para todos os canais emissores que não têm um endereço local definido. O valor padrão é definido configurando a variável de ambiente MQ\_LCLADDR antes de iniciar o gerenciador de filas. O formato do valor corresponde àquele do atributo do MQSC LOCLADDR.

### **Endereços locais com canais do emissor de clusters**

Os canais do emissor de clusters sempre herdam a configuração do canal receptor de clusters correspondente conforme definido no gerenciador de filas de destino. Isso é verdadeiro, mesmo se houver um canal do emissor de cluster definido localmente com o mesmo nome, caso em que a definição manual é usada apenas para comunicação inicial

Por essa razão, não é possível depender do LOCLADDR definido no canal receptor do cluster, pois é provável que o endereço IP não seja de propriedade do sistema no qual os emissores do cluster são criados... Por esse motivo, o LOCLADDR no receptor de cluster não deve ser usado, a menos que haja um motivo para restringir apenas as portas, mas não o endereço IP para todos os emissores de cluster em potencial, e é sabido que essas portas estão disponíveis em todos os sistemas em que um canal do emissor de cluster pode ser criado...

Se um cluster precisar usar LOCLADDR para obter os canais de comunicação de saída para ligar a um endereço IP específico, use uma Saída de Autodefinição de Canalou use o LOCLADDR padrão para o gerenciador de filas quando possível. Ao usar uma saída de canal, ele força o valor LOCLADDR da saída em qualquer um dos canais CLUSSDR definidos automaticamente.

Se estiver usando um LOCLADDR não padrão para canais do emissor de clusters por meio do uso de uma saída ou de um valor padrão, qualquer canal do emissor de clusters definido manualmente, por exemplo, para um gerenciador de filas de repositório completo, também deverá ter o valor LOCLADDR configurado para ativar a comunicação inicial sobre o canal..

**Nota:** Se o sistema operacional retornar um erro de ligação para a porta fornecida em LOCLADDR (ou todas as portas, se um intervalo de porta for fornecido), o canal não será iniciado; o sistema emite uma mensagem de erro.

### **LOCLADDR para canais AMQP**

Os canais AMQP suportam um formato diferente de LOCLADDR do que outros canais IBM MQ :

### **LOCLADDR (** *ip-addr* **)**

LOCLADDR é o endereço de comunicações local do canal. Use esse parâmetro se você desejar forçar o cliente a usar um endereço IP específico LOCLADDR também é útil para forçar um canal a usar um endereço IPv4 ou IPv6 se uma opção estiver disponível ou usar um adaptador de rede específico em um sistema com vários adaptadores de rede.

O comprimento máximo de LOCLADDR é MQ\_LOCAL\_ADDRESS\_LENGTH.

Se você omitir LOCLADDR, um endereço local será alocado automaticamente

#### **ip-addr**

ip-addr é um endereço de rede único, especificado em uma das três formas:

```
Pontilhado decimal IPv4
```
Por exemplo 192.0.2.1

#### **Notação hexadecimal IPv6**

Por exemplo 2001:DB8:0:0:0:0:0:0

#### **Formato de nome do host alfanumérico**

Por exemplo WWW.EXAMPLE.COM

Se um endereço IP for digitado, apenas o formato de endereço será validado O endereço IP em si não é validado

Consulte Trabalhando com canais do emissor de clusters definidos automaticamente para obter informações adicionais

## **LONGRTY (contagem de repetições longas)**

Esse atributo especifica o número máximo de vezes em que o canal deve tentar alocar uma sessão para seu parceiro..

O atributo **long retry count** pode ser configurado de zero a 999 999 999.

Esse atributo é válido para os seguintes tipos de canal:

- Emissor
- Servidor
- Emissor de cluster
- Receptor de cluster

Se a tentativa de alocação inicial falhar, o número de *contagem de novas tentativas curtas* será reduzido e o canal tentará novamente o número restante de vezes. Se ele ainda falhar, ele tentará novamente um número de vezes de *contagem de novas tentativas longas* com um intervalo de *intervalo de novas tentativas longas* entre cada tentativa. Se ainda for malsucedido, o canal será fechado. O canal deve então ser reiniciado com um comando; ele não é iniciado automaticamente pelo inicializador de canais.

 $z/0S$ No z/OS, um canal não pode entrar novamente se o número máximo de canais (**MAXCHL**) foi excedido.

 $\blacksquare$  Multi $\blacksquare$ No Multipla<u>taformas</u>, para tentar novamente, um inicializador de canais deve estar em execução. O inicializador de canais deve monitorar a fila de inicialização especificada na definição da fila de transmissão que o canal está usando.

Se o inicializador de canais (em z/OS) ou o canal (em Multiplataformas) for interrompido enquanto o canal estiver tentando novamente, a *contagem de novas tentativas curtas* e a *contagem de novas tentativas longas* serão reconfiguradas quando o inicializador de canais ou o canal for reiniciado ou quando uma mensagem for colocada com êxito no canal emissor. No entanto, se o inicializador de canais do (em z/OS ) ou gerenciador de filas (em Multiplataformas) for encerrado e reiniciado, a *contagem de novas tentativas curtas* e *contagem de novas tentativas longas* não serão reconfiguradas. O canal retém os valores de contagem de novas tentativas que ele tinha antes da reinicialização do gerenciador de filas ou da mensagem sendo colocada.

# Multi No Multiplataformas:

- 1. Quando um canal passa do estado RETRY para o estado RUNNING, a *contagem de novas tentativas curtas* e *contagem de novas tentativas longas* não são reconfiguradas imediatamente. Eles são reconfigurados somente quando a primeira mensagem flui através do canal com êxito após o canal ter entrado no estado RUNNING, ou seja, quando o canal local confirma o número de mensagens enviadas para a outra extremidade.
- 2. A *contagem de novas tentativas curtas* e a *contagem de novas tentativas longas* são reconfiguradas quando o canal é reiniciado.

## **LONGTMR (intervalo de repetições longas)**

Esse atributo é o intervalo aproximado em segundos que o canal deve aguardar antes de tentar novamente estabelecer a conexão, durante o modo de nova tentativa longa.

O intervalo entre novas tentativas pode ser estendido se o canal precisar aguardar para se tornar ativo.

O canal tenta conectar *contagem de novas tentativas longas* vezes nesse intervalo longo, depois de tentar o número de *contagem de novas tentativas curtas* vezes no intervalo de novas tentativas curtas.

Este atributo pode ser configurado de zero a 999 999..

Este atributo é válido para tipos de canal de:

- Emissor
- Servidor
- Emissor de cluster
- Receptor de cluster

## **Atributos de canal para palavras-chave MQSC (M)**

Uma lista alfabética dos atributos de canal para palavras-chave MQSC, começando com a letra *M*.

## **MAXINST (Máximo de instâncias)**

Este atributo especifica o número máximo de instâncias simultâneas de um canal de conexão do servidor ou canal AMQP que podem ser iniciadas..

#### **Máximo de instâncias de conexões do canal de conexão do servidor**

Para um canal de conexão do servidor, esse atributo especifica o número máximo de instâncias simultânea de um canal de conexão do servidor que pode ser iniciado...

Esse atributo pode ser configurado de zero a 999 999 999. Um valor zero indica que não são permitidas conexões de clientes nesse canal. O valor padrão é 999 999 999.

Se o valor for reduzido para que seja menor que o número de instâncias do canal de conexão do servidor que estão atualmente em execução, os canais em execução não serão afetados. No entanto, as novas instâncias não poderão ser iniciadas até que as existentes suficientes tenham deixado de ser executadas

### **Máximo de instâncias de conexões do canal AMQP**

Para um canal AMQP, esse atributo especifica o número máximo de instâncias simultâneas de um canal AMQP que podem ser iniciadas..

Esse atributo pode ser configurado de zero a 999 999 999. Um valor zero indica que não são permitidas conexões de clientes nesse canal. O valor padrão é 999 999 999.

Se um cliente tentar conectar e o número de clientes conectados tiver atingido MAXINST, o canal fechará a conexão com um quadro fechado. O quadro de fechamento contém a seguinte mensagem:

amqp:resource-limit-exceeded

Se um cliente se conectar a um ID que já está conectado (ou seja, ele executa um controle do cliente), o controle será bem-sucedido, independentemente de o número de clientes conectados ter atingido MAXINST.

Consulte Server-connection channel limits para obter informações adicionais.

## **MAXINSTC (Máximo de instâncias por cliente)**

Este atributo especifica o número máximo de instâncias simultâneas de um canal de conexão do servidor que podem ser iniciadas a partir de um único cliente...

Esse atributo pode ser configurado de zero a 999 999 999. Um valor zero indica que não são permitidas conexões de clientes nesse canal. O valor padrão é 999 999 999.

Se o valor for reduzido para que seja menor que o número de instâncias do canal de conexão do servidor que estão atualmente em execução a partir de clientes individuais, os canais em execução não serão afetados. No entanto, novas instâncias desses clientes não são capazes de iniciar até que as existentes suficientes tenham deixado de ser executadas

Este atributo só é válido para canais de conexão do servidor.

Consulte Server-connection channel limits para obter informações adicionais.

## **MAXMSGL (comprimento máximo da mensagem)**

Esse atributo especifica o comprimento máximo de uma mensagem que pode ser transmitida no canal.

 $\blacksquare$  Multi $\blacksquare$ No Multiplataformas, especifique um valor maior ou igual a zero e menor ou igual ao comprimento máximo da mensagem do gerenciador de filas. Veja o parâmetro MAXMSGL do comando ALTER QMGR em ALTER QMGR para obter mais informações.

 $z/0S$  $\blacksquare$ Em IBM MQ for z/OS, especifique um valor maior ou igual a zero e menor ou igual a 104 857 600 bytes (ou seja, 100 MB).

Como existem várias implementações de sistemas IBM MQ em diferentes plataformas, o tamanho disponível para processamento de mensagens pode ser limitado em alguns aplicativos. Esse número <span id="page-112-0"></span>deve refletir um tamanho que seu sistema possa manipular sem stress. Quando um canal é iniciado, toma-se o menor dos dois números em cada extremidade do canal.

**Nota:** É possível usar um tamanho máximo de mensagem de 0 para o canal, o que significa que o tamanho deve ser configurado para o valor máximo do gerenciador de filas locais.

Incluindo a assinatura digital e a chave para a mensagem, Advanced Message Security aumenta o comprimento da mensagem.

Este atributo é válido para todos os tipos de canal.

### **MCANAME (nome do agente do canal de mensagens).**

Este atributo é reservado, se especificado deve ser configurado apenas para espaços em branco e tem um comprimento máximo de 20 caracteres.

## **MCATYPE (tipo de agente do canal de mensagens)..**

Esse atributo pode especificar o agente do canal de mensagem como um processo ou um encadeamento

As vantagens de executar como um processo incluem:

- Isolamento para cada canal proporcionando maior integridade
- Autoridade de tarefa específica para cada canal
- Controle sobre planejamento de tarefa

As vantagens das linhas incluem:

- Utilização muito reduzida do armazenamento
- Configuração mais fácil digitando na linha de comando
- Execução mais rápida-é mais rápido iniciar um encadeamento do que instruir o sistema operacional a iniciar um processo

**Nota:** Para tipos de canal de emissor, servidor e solicitante, o padrão é process. Para tipos de canais de emissor de clusters e receptor de clusters, o padrão é thread.. Esses padrões podem mudar durante sua instalação.

Se você especificar process na definição de canal, um processo RUNMQCHL será iniciado Se você especificar thread, o MCA será executado em um encadeamento do processo AMQRMPPA ou do processo RUNMQCHI, se **MQNOREMPOOL** for especificado Na máquina que recebe as alocações de entrada, o MCA será executado como um encadeamento se você usar o **RUNMQLSR** Ele será executado como um processo se você usar o **inetd**

 $\blacksquare$   $\blacksquare$  No IBM MQ for z/OS, este atributo é suportado apenas para canais com um tipo de canal de receptor de cluster..

**Em** outras plataformas, esse atributo é válido para tipos de canal de:

- Emissor
- Servidor
- Solicitante
- Emissor de cluster
- Receptor de cluster

### **MCAUSER (identificador de usuário do agente do canal de mensagem)**

Esse atributo é o identificador de usuário (uma sequência) a ser usado pelo MCA para autorização para acessar recursos do IBM MQ .

**Nota:** Uma maneira alternativa de fornecer um ID do usuário para um canal no qual executar é usar registros de autenticação de canal. Com registros de autenticação de canal, diferentes conexões podem usar o mesmo canal enquanto usam credenciais diferentes. Se o MCAUSER no canal for configurado e os registros de autenticação de canal forem usados para aplicar ao mesmo canal, os registros de autenticação de canal terão precedência. O MCAUSER na definição de canal será usado apenas se o registro de autenticação de canal usar USERSRC (CHANNEL)...

Essa autorização inclui (se a autoridade PUT for DEF) colocar a mensagem na fila de destino para canais do receptor ou do solicitante.

No IBM MQ for Windows, o identificador de usuários pode ser qualificado por domínio usando o formato user@domain, em que o domain deve ser o domínio de sistemas Windows do sistema local ou um domínio confiável.

Se este atributo estiver em branco, o MCA usa seu identificador de usuário padrão. Para obter mais informações, consulte DEFINE CHANNEL.

Este atributo é válido para tipos de canal de:

- Receptor
- Solicitante
- Conexão do servidor
- Receptor de cluster

## **MODENAME (nome do modo LU 6.2 )**

Este atributo é para uso com conexões LU 6.2. Ele fornece definição adicional para as características da sessão da conexão quando uma alocação de sessão de comunicação é executada.

Ao utilizar informações secundárias para comunicações SNA, o nome do modo é definido no objeto secundário de comunicações CPI-C ou informações secundárias de APPC e este atributo deve ser deixado em branco; caso contrário, deve ser definido para o nome do modo SNA.

O nome deve ter de um a oito caracteres alfanuméricos.

Esse atributo é válido apenas para tipos de canal de:

- Emissor
- Servidor
- Solicitante
- Conexão do cliente
- Emissor de cluster
- Receptor de cluster

### **MONCHL (Monitoramento)**

Este atributo controla a coleção de dados de Monitoramento online.

Os valores possíveis são:

#### **QMGR**

A coleção de Dados de Monitoramento On-line é herdada da configuração do atributo MONCHL no objeto do gerenciador de filas Esse valor é o valor padrão.

#### **Desativado**

A coleta de dados de monitoramento on-line para este canal está desativada.

#### **LOW**

Uma baixa proporção de coleta de dados com um efeito mínimo sobre o desempenho No entanto, os resultados de monitoramento mostrados podem não estar atualizados

#### **MEIO**

Uma proporção moderada de coleta de dados com efeito limitado no desempenho do sistema.

#### **HIGH**

Uma alta proporção de coleta de dados com a possibilidade de um efeito sobre o desempenho. No entanto, os resultados de monitoramento apresentados são os mais atuais.

Este atributo é válido para tipos de canal de:

- Emissor
- Servidor
- Receptor
- Solicitante
- Conexão do servidor
- Emissor de cluster
- Receptor de cluster

Para obter mais informações sobre dados de monitoramento, consulte Exibindo dados de monitoramento de fila e de canal.

## **MRDATA (Dados do usuário de saída de nova tentativa de mensagem).**

seu atributo especifica dados transmitidos para a saída de nova tentativa de mensagem do canal quando ele é chamado.

Este atributo é válido para tipos de canal de:

- Receptor
- Solicitante
- Receptor de cluster

## **MREXIT (nome da saída de nova tentativa de mensagem)**

Este atributo especifica o nome do programa de saída de usuário a ser executado pela saída de usuário de nova tentativa de mensagens

Deixe em branco se nenhum programa de saída de nova tentativa de mensagem estiver em vigor

O formato e comprimento máximo do nome dependem da plataforma, como para ["RCVEXIT \(Nome da](#page-119-0) [saída de recebimento\)." na página 120.](#page-119-0) No entanto, é possível especificar apenas uma saída de nova tentativa de mensagem

Este atributo é válido para tipos de canal de:

- Receptor
- Solicitante
- Receptor de cluster

## **MRRTY (contagem de novas tentativas de mensagens)**

Este atributo especifica o número de vezes que o canal tenta reentregar a mensagem..

Este atributo controla a ação do MCA somente se o nome da saída de repetição de mensagem estiver em branco. Se o nome da saída não estiver em branco, o valor de MRRTY será transmitido para a saída, mas o número de tentativas feitas (se houver) será controlado pela saída e não por esse atributo.

O valor deve estar no intervalo de 0 a 999 999 999. Um valor zero significa que nenhuma tentativa adicional é feita. O padrão é 10.

Este atributo é válido para tipos de canal de:

- Receptor
- Solicitante

• Receptor de cluster

## **MRTMR (intervalo de novas tentativas de mensagens)**

Esse atributo especifica o intervalo mínimo de tempo em milissegundos que deve passar antes que o canal possa tentar novamente a operação MQPUT.

Este atributo controla a ação do MCA somente se o nome da saída de repetição de mensagem estiver em branco. Se o nome da saída não estiver em branco, o valor de MRTMR será transmitido para a saída para uso pela saída, mas o intervalo de novas tentativas será controlado pela saída e não por esse atributo.

O valor deve estar no intervalo de 0 a 999 999 999. Um valor zero significa que a nova tentativa é executada o mais rápido possível (se o valor de MRRTY for maior que zero). O padrão é 1000.

Esse atributo é válido para os seguintes tipos de canal:

- Receptor
- Solicitante
- Receptor de cluster

## **MSGDATA (Dados do usuário de saída de mensagem).**

Esse atributo especifica os dados do usuário que são passados para as saídas de mensagens do canal

É possível executar uma sequência de saídas de mensagens As limitações sobre o comprimento dos dados do usuário e um exemplo de como especificar MSGDATA para mais de uma saída são conforme mostrado para RCVDATA Consulte ["RCVDATA \(Receber dados do usuário de saída\);" na página 120.](#page-119-0)

Este atributo é válido para tipos de canal de:

- Emissor
- Servidor
- Receptor
- Solicitante
- Emissor de cluster
- Receptor de cluster

## **MSGEXIT (nome da saída de mensagem)**

Este atributo especifica o nome do programa de saída de usuário a ser executado pela saída de mensagem do canal...

Esse atributo pode ser uma lista de nomes de programas que devem ser executados sucessivamente Deixe em branco se nenhuma saída de mensagem do canal estiver em vigor.

O formato e comprimento máximo desse atributo dependem da plataforma, como para ["RCVEXIT \(Nome](#page-119-0) [da saída de recebimento\)." na página 120](#page-119-0).

Este atributo é válido para tipos de canal de:

- Emissor
- Servidor
- Receptor
- Solicitante
- Emissor de cluster
- Receptor de cluster

## **Atributos de canal para palavras-chave MQSC (N-R)**

Uma lista alfabética dos atributos de canal para palavras-chave MQSC, começando com as letras *N* até *R*.

## **NETPRTY (prioridade de conexão de rede)**

O atributo do canal NETPRTY especifica a prioridade para um canal CLUSRCVR O valor deve estar no intervalo de 0 a 9, em que 0 é a menor prioridade e 9 é a maior.

Use o atributo NETPRTY para tornar uma rede a rede primária e outra rede de backup. Dado um conjunto de canais igualmente classificados, o armazenamento em cluster escolhe o caminho com a prioridade mais alta quando vários caminhos estão disponíveis

Um exemplo típico de uso do atributo do canal NETPRTY é diferenciar entre redes que têm diferentes custos ou velocidades e conectam os mesmos destinos.

**Nota:** Especifique esse atributo no canal do receptor de clusters no gerenciador da fila de destinos. Qualquer balanceamento especificado no canal do emissor de clusters correspondente provavelmente será ignorado. Consulte Canais de Cluster.

## **NPMSPEED (velocidade da mensagem não persistente)**

Esse atributo especifica a velocidade na qual as mensagens não persistentes devem ser enviadas

Os valores possíveis são:

#### **NORMAL**

Mensagens não persistentes em um canal são transferidas dentro de transações.

#### **RAPIDO**

As mensagens não persistentes em um canal não são transferidas nas transações.

O padrão é FAST. A vantagem disso é que mensagens não persistentes se tornam disponíveis para recuperação muito mais rapidamente. A desvantagem é que, como eles não fazem parte de uma transação, as mensagens podem ser perdidas se houver uma falha de transmissão ou se o canal parar quando as mensagens estiverem em trânsito.. Consulte Segurança de mensagens

#### **Notas:**

- $1.$   $\blacksquare$   $\blacksquare$   $\blacksquare$   $\blacksquare$  Se os logs de recuperação ativos para IBM MQ for z/OS estiverem alternando e arquivando mais frequentemente do que o esperado, dado que as mensagens que estão sendo enviadas através de um canal são não persistentes, configurar NPMSPEED (FAST) nas extremidades de envio e recebimento do canal pode minimizar o SYSTEM.CHANNEL.SYNCQ atualizações.
- 2. Se você estiver vendo alto uso de CPU relacionado a atualizações no SYSTEM.CHANNEL.SYNCQ, configurar NPMSPEED (FAST) pode reduzir significativamente o uso da CPU.

Este atributo é válido para tipos de canal de:

- Emissor
- Servidor
- Receptor
- Solicitante
- Emissor de cluster
- Receptor de cluster

## **Senha (Password)**

Este atributo especifica uma senha que pode ser usada pelo MCA ao tentar iniciar uma sessão de LU 6.2 segura com um MCA remoto

É possível especificar uma senha de comprimento máximo de 12 caracteres, embora apenas os primeiros 10 caracteres sejam usados.

 $z/0S$ 

 $\blacksquare$ No IBM MQ for z/OS, esse atributo é válido apenas para os canais de conexão do cliente

**Em outras plataformas, esse atributo é válido para tipos de canal de:** 

- Emissor
- Servidor
- Solicitante
- Conexão do cliente
- Emissor de cluster

## **PORT (número da porta)**

Especifique o número da porta usado para conectar o cliente AMQP.

A porta padrão para conexões AMQP 1.0 é 5672. Se você já está usando a porta 5672, é possível especificar uma porta diferente.

## **PUTAUT (autoridade PUT)**

Esse atributo especifica o tipo de processamento de segurança a ser executado pelo MCA

Use esse atributo para escolher o tipo de processamento de segurança a ser executado pelo MCA ao executar:

- Um comando MQPUT para a fila de destino (para canais de mensagem) ou
- Uma chamada MQI (para canais MQI).

 $\blacktriangleright$   $\blacktriangleright$   $\blacktriangler$ dependem da configuração do perfil da RACF classe hlq.RESLEVEL MQADMIN Dependendo do nível de acesso, o ID do usuário do inicializador de canais tem para hlq.RESLEVEL, zero, um ou dois IDs do usuário são verificados.... Para ver quantos IDs de usuário são verificados; consulte RESLEVEL e conexões do inicializador de canal. Para obter mais informações sobre quais IDs de usuário são verificados. Consulte IDs de usuário usados pelo inicializador de canais

É possível escolher um dos seguintes:

### **Segurança do processo, também chamada autoridade padrão (DEF)**

O ID padrão de usuário é utilizado.

**Em Multiplataformas, o ID do usuário usado para verificar a autoridade de abertura na** fila é aquele do processo ou usuário que está executando o MCA na extremidade de recebimento do canal de mensagem.

z/0S No z/OS, o ID do usuário recebido da rede e o ID do usuário derivado de [MCAUSER](#page-112-0) podem ser usados, dependendo do número de IDs do usuário que devem ser verificados...

As filas são abertas com esse ID do usuário e a opção aberta MQOO\_SET\_ALL\_CONTEXT.

#### **Segurança de contexto (CTX)**

O ID do usuário das informações de contexto associadas à mensagem é usado como um ID do usuário alternativo.

O *UserIdentifier* no descritor de mensagem é movido para o campo *AlternateUserId* no descritor de objeto A fila é aberta com as opções abertas MQOO\_SET\_ALL\_CONTEXT e MQOO\_ALTERNATE\_USER\_AUTHORITY.

**Em Multiplataformas, o ID do usuário usado para verificar a autoridade de abertura na** fila para MQOO\_SET\_ALL\_CONTEXT e MQOO\_ALTERNATE\_USER\_AUTHORITY é aquele do processo ou usuário executando o MCA na extremidade de recebimento do canal de mensagens. O

ID do usuário usado para verificar a autoridade de abertura na fila para MQOO\_OUTPUT é o *UserIdentifier* no descritor de mensagens.

z/OS  $\blacksquare$ No z/OS, o ID do usuário recebido da rede ou derivado de [MCAUSER](#page-112-0) pode ser usado, bem como o ID do usuário das informações de contexto no descritor de mensagens, dependendo do número de IDs do usuário que devem ser verificados..

A segurança do contexto (CTX) não é suportada nos canais de conexão do servidor...

#### z/OS **Somente segurança do Agente do Canal de Mensagens (ONLYMCA)**

O ID do usuário derivado de [MCAUSER](#page-112-0) é usado.

Filas são abertas com a opção aberta MQOO\_SET\_ALL\_CONTEXT.

Esse valor se aplica apenas a z/OS.

## **Segurança do agente do canal de mensagens alternativo (ALTMCA)**

O ID do usuário das informações de contexto (o campo *UserIdentifier* ) no descritor de mensagens pode ser usado, bem como o ID do usuário derivado de [MCAUSER,](#page-112-0) dependendo do número de IDs do usuário que devem ser verificados.

Esse valor se aplica apenas a z/OS.

Detalhes adicionais sobre campos de contexto e opções abertas podem ser localizados em Controlando informações de contexto.

Mais informações sobre segurança podem ser encontradas aqui:

- Assegurando
- ALW Configurando segurança no AIX, Linux, and Windows
- **IBM i Configurando segurança no IBM i**
- **z/05** Configurando segurança no z/OS

Este atributo é válido para tipos de canal de:

- Receptor
- Solicitante
- $\blacksquare$   $\blacksquare$   $\blacks$
- Receptor de cluster

## **QMNAME (nome do gerenciador de filas)**

seu atributo especifica o nome do gerenciador de filas ou grupo de gerenciadores de filas para o qual um aplicativo IBM MQ MQI client pode solicitar conexão.

Este atributo é válido para tipos de canal de:

• Conexão do cliente

### **QSGDISP (Disposição)**

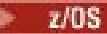

Este atributo especifica a disposição do canal em um grupo de filas compartilhadas. Ele é válido somente em z/OS

Os valores são:

### <span id="page-119-0"></span>**QMGR**

O canal é definido no conjunto de páginas do gerenciador de filas que executa o comando.. Esse valor é o padrão.

#### **GRUPO**

O canal é definido no repositório compartilhado. Esse valor é permitido apenas se houver um ambiente do gerenciador de filas compartilhadas. Quando um canal é definido com QSGDISP (GROUP), o comando DEFINE CHANNEL (name) NOREPLACE QSGDISP (COPY) é gerado automaticamente e enviado para todos os gerenciadores de filas ativos para fazer com que eles façam as cópias locais no conjunto de páginas 0.. Para gerenciadores de filas que não estão ativos, ou que se associam ao grupo de filas compartilhadas em uma data posterior, o comando é gerado quando o gerenciador de filas é iniciado

#### **COPY**

O canal é definido no conjunto de páginas do gerenciador de filas que executa o comando, copiando sua definição do canal QSGDISP (GROUP) do mesmo nome. Esse valor é permitido apenas se houver um ambiente do gerenciador de filas compartilhadas.

Este atributo é válido para todos os tipos de canal.

## **RCVDATA (Receber dados do usuário de saída);**

Este atributo especifica os dados do usuário que são transmitidos para a saída de recepção

É possível executar uma sequência de saídas de recebimento. A sequência de dados do usuário para uma série de saídas deve ser separada por uma vírgula, espaços ou ambos.. Por exemplo:

```
RCVDATA(exit1_data exit2_data)
MSGDATA(exit1_data,exit2_data)
SENDDATA(exit1_data, exit2_data)
```
ALW  $\blacksquare$ Em sistemas IBM MQ for UNIX e Windows , o comprimento da sequência de nomes de saída e sequências de dados do usuário é limitado a 500 caracteres.

No IBM MQ for IBM i, é possível especificar até 10 nomes de saída e o comprimento dos dados do usuário para cada um deles é limitado a 32 caracteres.

**7/0S** No IBM MQ for z/OS, é possível especificar até oito sequências de dados do usuário de cada comprimento de 32 caracteres.

Este atributo é válido para todos os tipos de canal.

## **RCVEXIT (Nome da saída de recebimento).**

Este atributo especifica o nome do programa de saída de usuário a ser executado pela saída de usuário de recebimento do canal..

Esse atributo pode ser uma lista de nomes de programas que devem ser executados sucessivamente Deixe em branco se nenhuma saída de usuário de recebimento do canal estiver em vigor.

O formato e o comprimento máximo deste atributo dependem da plataforma:

- $\blacktriangleright$  2/08  $\blacktriangleright$  No z/OS , ele é um nome do módulo de carregamento, com comprimento máximo de 8 caracteres, exceto para canais de conexão do cliente em que o comprimento máximo é de 128 caracteres..
- **IBM i No IBM** i, ele é do formato:

*libname/progname*

quando especificado em comandos CL..

Quando especificado em Comandos IBM MQ (MQSC), ele tem o formato:

*progname libname*

em que *progname* ocupa os primeiros 10 caracteres e *libname* os segundos 10 caracteres (ambos preenchidos à direita, se necessário). O comprimento máximo da cadeia é de 20 caracteres.

 $L$ inux **AIX** Mo AIX and Linux, ele é do formato:

*libraryname*(*functionname*)

O comprimento máximo da sequência é de 40 caracteres.

Windows No Windows, ele é do formato:

*dllname*(*functionname*)

em que *dllname* é especificado sem o sufixo .DLL.. O comprimento máximo da sequência é de 40 caracteres.

 $z/0S$ Durante a definição automática do canal do emissor de clusters no z/OS, os nomes de saída do canal são convertidos para o formato z/OS . Se desejar controlar como os nomes de saída são convertidos, é possível gravar uma saída de autodefinição de canal.. Para obter mais informações, consulte Programa de saída de auto-definição de canal

Você pode especificar uma lista de nomes de programas de recebimento, envio ou saída de mensagem. Os nomes devem ser separados por uma vírgula, um espaço, ou ambos Por exemplo:

```
RCVEXIT(exit1 exit2)
MSGEXIT(exit1,exit2)
SENDEXIT(exit1, exit2)
```
O comprimento total da sequência de nomes de saída e de sequências de dados do usuário para um tipo específico de saída é limitado a 500 caracteres.

- **IBM inclusion IBM MQ for IBM i, é possível listar até 10 nomes de saída.**
- **z/08** No IBM MO for z/OS, é possível listar até oito nomes de saída..

Este atributo é válido para todos os tipos de canal.

## **Atributos de canal para palavras-chave MQSC (S)**

Uma lista alfabética dos atributos de canal para palavras-chave MQSC, começando com a letra *S*.

## **SCYDATA (Dados do usuário de saída de segurança).**

Esse atributo especifica os dados do usuário que são transmitidos para a saída de segurança

O comprimento máximo é de 32 caracteres.

Este atributo é válido para todos os tipos de canal.

## **SCYEXIT (Nome da saída de segurança).**

Este atributo especifica o nome do programa de saída a ser executado pela saída de segurança do canal..

Deixe em branco se nenhuma saída de segurança do canal estiver em vigor.

O formato e comprimento máximo do nome dependem da plataforma, como para [RCVEXIT](#page-119-0). No entanto, é possível especificar apenas uma saída de segurança

Para obter mais informações sobre as saídas de segurança, consulte Programas de saída de segurança do canal

Este atributo é válido para todos os tipos de canal.

## **SENDDATA (Enviar dados do usuário de saída)**

Esse atributo especifica os dados do usuário que são transmitidos para a saída de envio

É possível executar uma sequência de saídas de envio As limitações no comprimento dos dados do usuário e um exemplo de como especificar SENDDATA para mais de uma saída são conforme mostrado para RCVDATA. Consulte [RCVDATA.](#page-119-0)

Este atributo é válido para todos os tipos de canal.

## **SENDEXIT (Enviar nome da saída)**

Este atributo especifica o nome do programa de saída a ser executado pela saída de envio do canal

Esse atributo pode ser uma lista de nomes de programas que devem ser executados em sequência Deixe em branco se nenhuma saída de envio de canal estiver em vigor

O formato e comprimento máximo desse atributo dependem da plataforma, como para [RCVEXIT](#page-119-0).

Este atributo é válido para todos os tipos de canal.

## **SEQWRAP (Quebra do número de sequência)**

Este atributo especifica o número mais alto que o número de sequência da mensagem atinge antes de reiniciar em 1.

O valor do número deve ser alto o suficiente para evitar que um número seja emitido novamente enquanto ainda estiver sendo usado por uma mensagem anterior. As duas extremidades de um canal devem ter o mesmo valor de agrupamento de número de seqüência quando um canal for iniciado; caso contrário, ocorrerá um erro...

O valor pode ser configurado de 100 a 999 999 999.

Este atributo é válido para tipos de canal de:

- Emissor
- Servidor
- Receptor
- Solicitante
- Emissor de cluster
- Receptor de cluster

## **SHORTRTY (Contagem de novas tentativas curtas).**

Esse atributo especifica o número máximo de vezes em que o canal deve tentar alocar uma sessão para seu parceiro..

O atributo SHORTRTY pode ser configurado de zero a 999 999 999.

Se vários endereços IP tiverem sido definidos no canal e a reconexão for necessária, o IBM MQ avaliará a definição de canal e tentará conectar-se a cada endereço IP na ordem em que ele for definido até que uma conexão bem-sucedida seja estabelecida ou todos os endereços tenham sido tentados

Nesse caso, SHORTRTY se relaciona a quantas tentativas totais o canal geral tenta se reconectar, e não os endereços IP individuais

Se a tentativa de alocação inicial falhar, a *contagem de novas tentativas curtas* será reduzida e o canal tentará novamente o número restante de vezes com um intervalo, definido no atributo **short retry**

**interval** , entre cada tentativa. Se ele ainda falhar, ele tentará novamente *contagem de novas tentativas longas* o número de vezes com um intervalo de *intervalo de novas tentativas longas* entre cada tentativa. Se ainda for malsucedido, o canal será fechado.

 $z/0S$ No z/OS, um canal não pode entrar novamente se o número máximo de canais (**MAXCHL**) foi excedido.

 $\blacksquare$  Multi $\blacksquare$ No Multipla<u>taformas</u>, para tentar novamente, um inicializador de canais deve estar em execução. O inicializador de canais deve monitorar a fila de inicialização especificada na definição da fila de transmissão que o canal está usando.

Se o inicializador de canais (em z/OS ) ou o canal (no Multiplataformas) será interrompido enquanto o canal estiver tentando novamente; a *contagem de novas tentativas curtas* e a *contagem de novas tentativas longas* serão reconfiguradas quando o inicializador de canais ou o canal for reiniciado ou quando uma mensagem for colocada com êxito no canal emissor. No entanto, se o inicializador de canais do (em z/OS ) ou o gerenciador de filas (em Multiplataformas) for encerrado e reiniciado, a *contagem de novas tentativas curtas* e *contagem de novas tentativas longas* não serão reconfiguradas. O canal retém os valores de contagem de novas tentativas que ele tinha antes da reinicialização do gerenciador de filas ou da mensagem sendo colocada.

## Multi No Multiplataformas:

- 1. Quando um canal passa do estado RETRY para o estado RUNNING, a *contagem de novas tentativas curtas* e *contagem de novas tentativas longas* não são reconfiguradas imediatamente. Eles são reconfigurados somente quando a primeira mensagem flui através do canal com êxito após o canal ter entrado no estado RUNNING, ou seja, quando o canal local confirma o número de mensagens enviadas para a outra extremidade.
- 2. A *contagem de novas tentativas curtas* e a *contagem de novas tentativas longas* são reconfiguradas quando o canal é reiniciado.

Esse atributo é válido para os seguintes tipos de canal:

- Emissor
- Servidor
- Emissor de cluster
- Receptor de cluster

## **SHORTTMR (Intervalo de novas tentativas curto)**

Este atributo especifica o intervalo aproximado em segundos que o canal deve aguardar antes de tentar novamente estabelecer a conexão, durante o modo de nova tentativa curta.

O intervalo entre as repetições poderá ser estendido, se o canal tiver que esperar para tornar-se ativo.

Este atributo pode ser configurado de zero a 999 999..

Se vários endereços IP tiverem sido definidos no canal e a reconexão for necessária, o IBM MQ avaliará a definição de canal e tentará conectar-se a cada endereço IP na ordem em que ele for definido até que uma conexão bem-sucedida seja estabelecida ou todos os endereços tenham sido tentados

Nesse caso, SHORTTMR está relacionado a quanto tempo o canal geral aguarda para reiniciar o processo de conexão e não os endereços IP individuais.

Este atributo é válido para tipos de canal de:

- Emissor
- Servidor
- Emissor de cluster
- Receptor de cluster

## <span id="page-123-0"></span>**SPLPROT (proteção de política de segurança)**

 $z/0S$ 

Este atributo especifica como um Agente do Canal de Mensagem de servidor para servidor deve lidar com a proteção de mensagem quando AMS estiver ativo e existir uma política aplicável.

Esse atributo pode ser configurado como:

### **PASSTHRU**

Nos canais do emissor, do servidor, do receptor e do solicitante

### **REMOVE**

Nos canais do emissor e do servidor

#### **ASPOLICY**

Nos canais receptor e solicitante

Este atributo é válido para tipos de canal de:

- Emissor
- Servidor
- Receptor
- Solicitante

## **SSLCAUTH (autenticação de cliente SSL).**

O atributo **SSLCAUTH** especifica se o canal precisa receber e autenticar um certificado TLS de um cliente TLS.

**SSLCAUTH** é um atributo opcional.. Os valores possíveis desse atributo são:

#### **Opcional**

Se o cliente TLS peer enviar um certificado, o certificado será processado normalmente, mas a autenticação não falhará se nenhum certificado for enviado.

#### **REQUIRED**

Se o cliente TLS não envia um certificado, a autenticação falha.

O valor padrão é REQUIRED.

É possível especificar um valor para **SSLCAUTH** em uma definição de canal não TLS. Ou seja, uma definição de canal na qual o atributo SSLCIPH está ausente ou em branco.

Para obter mais informações sobre SSLCAUTH, consulte DEFINE CHANNEL (MQTT) e Segurança.

O atributo **SSLCAUTH** é válido em todos os tipos de canal que podem receber um fluxo de inicialização de canal, exceto para canais emissores. Este atributo é válido para tipos de canal de:

- Servidor
- Receptor
- Solicitante
- Conexão do servidor
- Receptor de cluster

## **SSLCIPH (especificação de código SSL)**

O atributo **SSLCIPH** especifica um Alias ou um único denominado CipherSpec para uma conexão TLS (TLS).

Cada definição de canal IBM MQ inclui o atributo **SSLCIPH** . O valor é uma sequência com um comprimento máximo de 32 caracteres.

O atributo **SSLCIPH** é válido apenas para canais com um tipo de transporte (**TRPTYPE**) de TCP. Se **TRPTYPE** não for TCP, os dados serão ignorados e nenhuma mensagem de erro será emitida.

#### **Notas:**

• O atributo **SSLCIPH** pode conter um valor em branco, significando que você não está usando TLS. Se uma extremidade do canal tiver um atributo **SSLCIPH** em branco, a outra extremidade do canal também deverá ter um atributo SSLCIPH em branco..

**Se Multico Se** SecureCommsOnly estiver ativado, a comunicação de texto simples não será suportada e o canal falhará ao iniciar.

- Como alternativa, se **SSLCIPH** contiver um valor não em branco, o valor poderá ser um Alias ou um CipherSpecdenominado. Os canais negociam o CipherSpec mais forte suportado por ambas as extremidades do canal.
- Um cliente .NET totalmente gerenciado pode especificar o valor especial \*NEGOCIAR. Essa opção permite que o canal selecione a versão de protocolo mais recente suportada pela estrutura .NET e negocie um CipherSpec que o servidor suporta.

O atributo **SSLCIPH** é válido apenas para canais com um tipo de transporte (**TRPTYPE**) de TCP. Se **TRPTYPE** não for TCP, os dados serão ignorados e nenhuma mensagem de erro será emitida.

Para obter mais informações sobre **SSLCIPH**, consulte DEFINE CHANNEL e Especificando CipherSpecs.

## **SSLPEER (peer SSL)**

O atributo **SSLPEER** é usado para verificar o Nome Distinto (DN) do certificado do gerenciador de filas de peer ou cliente na outra extremidade de um canal do IBM MQ .

**Nota:** Uma maneira alternativa de restringir conexões em canais correspondendo com o Nome Distinto do Assunto TLS é usar registros de autenticação de canal. Com registros de autenticação de canal, diferentes padrões de Nome Distinto do Assunto TLS podem ser aplicados ao mesmo canal. Se o **SSLPEER** no canal e um registro de autenticação de canal forem usados para aplicar ao mesmo canal, o certificado de entrada deverá corresponder ambos os padrões para se conectar.

Se o DN recebido do peer não corresponder ao valor **SSLPEER** , o canal não será iniciado.

**SSLPEER** é um atributo opcional.. Se um valor não for especificado, o DN do peer não será verificado quando o canal for iniciado.

O comprimento máximo do atributo **SSLPEER** depende da plataforma:

- **z/08** No z/OS, o comprimento máximo do atributo é de 256 bytes
- **Multi** Em todas as outras plataformas, são 1024 bytes.

Os registros de autenticação de canal fornecem maior flexibilidade ao usar o **SSLPEER** e suportam um comprimento máximo de 1024 bytes em todas as plataformas.

A verificação de valores de atributo **SSLPEER** também depende da plataforma:

- 105 No z/OS, os valores de atributos usados não são verificados. Se você inserir valores incorretos, o canal falhará na inicialização e as mensagens de erro serão gravadas no registro de erro nas duas extremidades do canal. Um evento de Erro SSL do Canal também é gerado em ambas as extremidades do canal.
- No Multiplataformas que suporta **SSLPEER**, a validade da sequência é verificada quando ela é inserida pela primeira vez

É possível especificar um valor para **SSLPEER** em uma definição de canal não TLS, na qual o atributo [SSLCIPH e](#page-123-0)stá ausente ou em branco. É possível usar isso para desativar temporariamente o TLS para depuração sem ter que limpar e posteriormente reinserir os parâmetros do TLS

O atributo **SSLPEER** é válido para todos os tipos de canal.

Para obter mais informações sobre como usar **SSLPEER**, consulte SET CHLAUTH, Protegendoe Registros de autenticação de canal.

## **STATCHL (estatísticas do canal)**

Este atributo controla a coleta de dados estatísticos para canais

Os valores possíveis são:

#### **QMGR**

A coleta de dados estatísticos para esse canal é baseada na configuração do atributo STATCHL do gerenciador de filas. Esse valor é o valor padrão.

#### **Desativado**

A coleta de dados estatísticos para este canal está desativada.

#### **LOW**

A coleta de dados estatísticos para esse canal é ativada com uma baixa proporção de coleta de dados...

### **MEIO**

A coleta de dados estatísticos para este canal é ativada com uma proporção moderada de coleta de dados.

### **HIGH**

A coleta de dados estatísticos para esse canal é ativada com uma alta proporção de coleta de dados.

Para obter mais informações sobre estatísticas de canal, consulte Referência de monitoramento.

 $\sim$   $\sim$   $\sqrt{208}$   $\sim$   $\sim$   $\sim$  Sobrez/OS sistemas, ativar esse parâmetro simplesmente ativa a coleta de dados estatísticos, independentemente do valor selecionado. Especificar LOW, MEDIUM, ou HIGH não faz diferença para seus resultados.Esse parâmetro deve ser ativado para coletar registros de contabilidade de canal.

Este atributo é válido para tipos de canal de:

- Emissor
- Servidor
- Receptor
- Solicitante
- Emissor de cluster
- Receptor de cluster

## **Atributos de canal para palavras-chave MQSC (T-Z)**

Uma lista alfabética dos atributos do canal para palavras-chave MQSC, começando com as letras *T* até *Z*.

## **TPNAME (nome do programa de transação LU 6.2 )**

Este atributo é para uso com conexões LU 6.2. É o nome, ou nome genérico, do programa de transação (MCA) a ser executado na extremidade do link.

Ao utilizar informações secundárias para comunicações SNA, o nome do programa de transação é definido nas informações secundárias CPI-C Communications Side Object ou APPC e este atributo deve ser deixado em branco. Caso contrário, esse nome será requerido pelos canais emissores e canais solicitantes.

O nome pode ter até 64 caracteres.

O nome deve ser configurado para o nome do programa de transação SNA, a menos que o CONNAME contenha um nome de objeto secundário, nesse caso, ele deve ser configurado para espaços em branco O nome atual é retirado, ao contrário, do CPI-C Communications Side Object, ou do conjunto de informações secundárias do APPC.

Essas informações são configuradas de diferentes maneiras em diferentes plataformas; consulte Configurando o Enfileiramento Distribuído para obter mais informações sobre como configurar a comunicação para sua plataforma

Este atributo é válido para tipos de canal de:

- Emissor
- Servidor
- Solicitante
- Conexão do cliente
- Emissor de cluster
- Receptor de cluster

## **TPROOT (raiz do tópico)**

Este atributo especifica a raiz do tópico para um canal AMQP.

É possível usar o atributo TPROOT para especificar uma raiz de tópico para um canal AMQP O uso desse atributo assegura que um aplicativo MQ Light , quando implementado em um gerenciador de filas, não publique ou assine mensagens para ou de áreas da árvore de tópicos que estão sendo usadas por outros aplicativos.

O valor padrão para TPROOT é SYSTEM.BASE.TOPIC. Com esse valor, a sequência de tópicos que um cliente AMQP usa para publicar ou assinar não tem prefixo e o cliente pode trocar mensagens com outros aplicativos de publicação/assinatura MQ. Para que os clientes AMQP publiquem e assinem sob um prefixo de tópico, primeiro crie um objeto do tópico MQ com uma sequência de tópicos configurada para o prefixo desejado e, em seguida, mude o valor do atributo TPROOT do canal AMQP para o nome do objeto do tópico MQ criado. O exemplo a seguir mostra a raiz do tópico sendo configurada como APPGROUP1.BASE.TOPIC para o canal AMQP MYAMQP:

```
DEFINE CHANNEL(MYAMQP) CHLTYPE(AMQP) TPROOT(APPGROUP1.BASE.TOPIC) PORT(5673)
```
**Nota:** Se o valor do atributo TPROOT ou a sequência de tópicos que o sustenta for mudado, os tópicos AMQP existentes e suas mensagens poderão ficar órfãos.

## **TRPTYPE (Tipo de transporte)**

Este atributo especifica o tipo de transporte a ser utilizado

Os valores possíveis são:

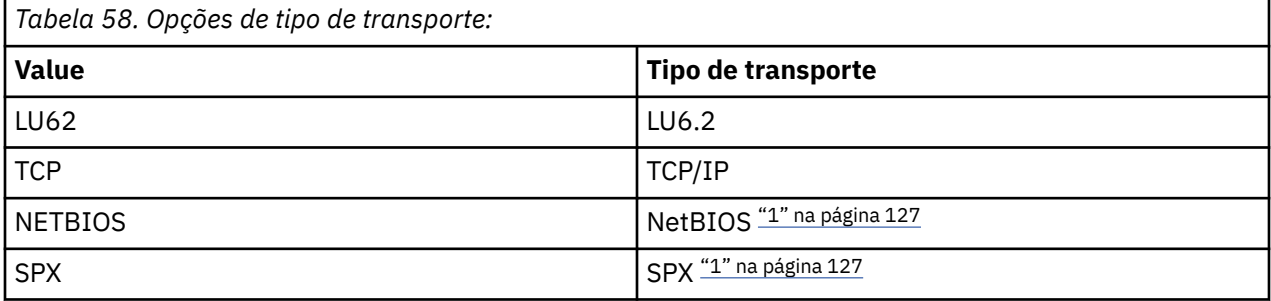

### **Notas:**

1. Para uso em Windows Também pode ser usado em z/OS para definir canais de conexão do cliente para uso em Windows.

Esse atributo é válido para todos os tipos de canal, mas é ignorado pelos agentes do canal de mensagem de respostas...

## **USECLTID (Utilizar ID do cliente)**

Especifique se o ID do cliente é usado para conexão em um canal AMQP. Configure como Yes ou No

## **USEDLQ (Usar fila de devoluções)**

Esse atributo determina se a fila de mensagens não entregues (ou fila de mensagens não entregues) é usada quando as mensagens não podem ser entregues por canais.

Os valores possíveis são:

### **NÃO**

Mensagens que não podem ser entregues por um canal são tratadas como uma falha. O canal descarta essas mensagens ou o canal termina, de acordo com a configuração de NPMSPEED.

#### **YES (padrão)**

Se o atributo DEADQ do gerenciador de filas fornecer o nome da fila de devoluções, ele será usado, caso contrário, o comportamento será como NO.

## **USERID (ID do usuário)**

Este atributo especifica o ID do usuário a ser utilizado pelo MCA ao tentar iniciar uma sessão SNA segura com um MCA remoto.

É possível especificar um identificador de usuário de tarefa de 20 caracteres..

Na extremidade de recebimento, se as senhas forem mantidas no formato criptografado e o software LU 6.2 estiver usando um método de criptografia diferente, uma tentativa de iniciar o canal falhará com detalhes de segurança inválidos. Você pode evitar essa falha modificando a configuração do SNA de recebimento para:

- Desativar a substituição de senha ou
- Defina um ID do usuário e senha de segurança.

z/08 No IBM MQ for z/OS, esse atributo é válido apenas para os canais de conexão do cliente

**Multi** Em outras plataformas, esse atributo é válido para tipos de canal de:

- Emissor
- Servidor
- Solicitante
- Conexão do cliente
- Emissor de cluster

## **XMITQ (nome da fila de transmissão)**

Este atributo especifica o nome da fila de transmissão da qual as mensagens são recuperadas.

Forneça o nome da fila de transmissão a ser associada a esse canal emissor ou do servidor, que corresponde ao gerenciador de filas no lado distante do canal. É possível fornecer à fila de transmissão o mesmo nome que o gerenciador de fila na extremidade remota

Esse atributo é necessário para canais do tipo emissor ou servidor e não é válido para outros tipos de canal...

# **Comandos e atributos do cluster IBM MQ**

Há comandos de cluster MQSC e PCF que podem ser usados para atualizar ou reconfigurar um cluster, ou para exibir, continuar ou suspender um gerenciador de fila de clusters Além disso, os comandos MQSC e PCF que definem canais, filas e gerenciadores de filas têm atributos que se aplicam a cluster. Alguns desses atributos são usados pelo algoritmo de gerenciamento de carga de trabalho do cluster

## <span id="page-128-0"></span>**Comandos MQSC**

Os comandos MQSC são mostrados como eles seriam inseridos pelo administrador do sistema no console de comando Lembre-se de que você não precisa emitir os comandos dessa maneira. Há uma série de outros métodos, dependendo da sua plataforma; por exemplo:

- $\overline{\phantom{a} \text{HBM}}$  No IBM MQ for IBM i, você executa comandos MQSC interativamente da opção 26 de **WRKMQM**. Também é possível usar comandos CL ou armazenar comandos MQSC em um arquivo e usar o comando CL **STRMQMMQSC** .
- No z/OS é possível usar a função COMMAND do utilitário **CSQUTIL** , as operações e painéis de controle ou o console do z/OS .
- Em todas as outras plataformas, é possível armazenar os comandos em um arquivo e usar **runmqsc**..

Em um comando MQSC, um nome do cluster especificado usando o atributo CLUSTER pode ter até 48 caracteres de comprimento.

Uma lista de nomes de cluster especificada usando o atributo CLUSNL pode conter até 256 nomes. Para criar uma lista de nomes de cluster, use o comando DEFINE NAMELIST

## **IBM MQ Explorer**

A GUI do IBM MQ Explorer pode administrar um cluster com gerenciadores de fila de repositório no IBM WebSphere MQ for z/OS 6.0 ou posterior. Você não precisa nomear um repositório adicional em um sistema separado. Para versões anteriores do IBM MQ for z/OS, o IBM MQ Explorer não pode administrar um cluster com gerenciadores de fila de repositórios Portanto, você deve nomear um repositório adicional em um sistema que o IBM MQ Explorer possa administrar.

No IBM MQ for Windows e no IBM MQ for Linux, também é possível usar o IBM MQ Explorer para trabalhar com clusters Também é possível usar o cliente IBM MQ Explorer independente..

Usando o IBM MQ Explorer, é possível visualizar filas de clusters e consultar sobre o status de canais do emissor de clusters e do receptor de clusters. O IBM MQ Explorer inclui dois assistentes, que podem ser usados para guiá-lo nas tarefas a seguir:

- Criar um cluster
- Associar um gerenciador de filas independente a um cluster

## **Equivalentes de PCF de comandos MQSC especificamente para trabalhar com clusters**

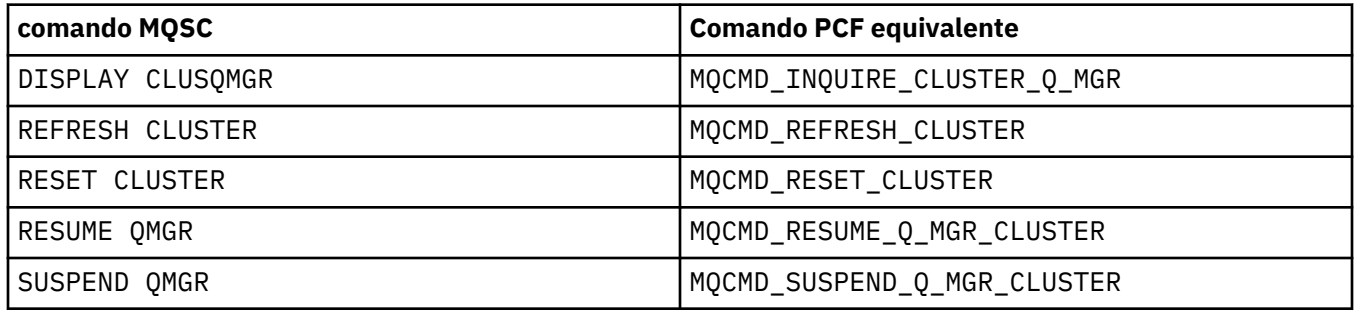

### **Informações relacionadas**

Armazenamento em Cluster: Usando Melhores Práticas de REFRESH CLUSTER

## **Atributos de cluster disponíveis em comandos de definição de canal**

Atributos de cluster que podem ser especificados em comandos de definição de canal..

Os comandos DEFINE CHANNEL, ALTER CHANNELe DISPLAY CHANNEL têm dois parâmetros CHLTYPE específicos para clusters: CLUSRCVR e CLUSSDR. Para definir um canal do receptor de clusters, use o

comando DEFINE CHANNEL , especificando CHLTYPE(CLUSRCVR). Muitos atributos em uma definição de canal do receptor de clusters são os mesmos atributos em uma definição de canal receptor ou emissor. Para definir um canal do emissor de clusters, use o comando DEFINE CHANNEL , especificando CHLTYPE(CLUSSDR)e muitos dos mesmos atributos que você usa para definir um canal do emissor.

Não é mais necessário especificar o nome do gerenciador de filas do repositório completo ao definir um canal do emissor de clusters. Se você souber a convenção de nomenclatura usada para canais em seu cluster, poderá criar uma definição CLUSSDR usando a construção +QMNAME+ . A construção de +QMNAME+ não é suportada em z/OS Após a conexão, IBM MQ muda o nome do canal e substitui o nome do gerenciador de filas do repositório completo correto no lugar de +QMNAME+. O nome do canal resultante é truncado para 20 caracteres.

Para obter mais informações sobre as convenções de nomenclatura, consulte Convenções de nomenclatura do cluster

A técnica funcionará apenas se a sua convenção para nomear canais incluir o nome do gerenciador de filas Por exemplo, você define um gerenciador de filas de repositório completo chamado QM1 em um cluster chamado CLUSTER1 com um canal do receptor de clusters chamado CLUSTER1.QM1.ALPHA.. Cada outro gerenciador de filas pode definir um canal do emissor de clusters para esse gerenciador de filas usando o nome do canal, CLUSTER1.+QMNAME+.ALPHA

Se você usar a mesma convenção de nomenclatura para todos os seus canais, esteja ciente de que apenas uma definição +QMNAME+ pode existir por vez.

Os atributos a seguir nos comandos DEFINE CHANNEL e ALTER CHANNEL são específicos para canais de cluster:

#### **Cluster**

O atributo CLUSTER especifica o nome do cluster ao qual esse canal está associado. Como alternativa, use o atributo CLUSNL

#### **CLUSNL**

O atributo CLUSNL especifica uma lista de nomes de clusters.

#### **NETPRTY**

Somente receptores de cluster.

O atributo NETPRTY especifica uma prioridade de rede para o canal. NETPRTY ajuda as rotinas de gerenciamento de carga. Se houver mais de uma rota possível para um destino, a rotina de gerenciamento de carga de trabalho selecionará aquela com a prioridade mais alta

#### **CLWLPRTY**

O parâmetro CLWLPRTY aplica um fator de prioridade aos canais para o mesmo destino para propósitos de gerenciamento de carga de trabalho.. Este parâmetro especifica a prioridade do canal para os propósitos de distribuição de carga de trabalho do cluster.. O valor deve estar no intervalo de zero a 9, em que zero é a menor prioridade e 9 é a maior.

#### **CLWLRANK**

O parâmetro CLWLRANK aplica um fator de classificação a um canal para propósitos de gerenciamento de carga. Este parâmetro especifica a classificação de um canal para os propósitos de distribuição de carga de trabalho de cluster... O valor deve estar no intervalo de zero a 9, em que zero é a classificação mais baixa e 9 é a mais alta.

#### **CLWLWGHT**

O parâmetro CLWLWGHT aplica um fator de peso a um canal para propósitos de gerenciamento de carga. CLWLWGHT pondera o canal para que a proporção de mensagens enviadas para baixo desse canal possa ser controlado. O algoritmo de carga de trabalho do cluster usa CLWLWGHT para prover a opção de destino para que mais mensagens possam ser enviadas por um canal específico. Por padrão, todos os atributos de peso de canal são o mesmo valor padrão. O atributo de peso permite alocar um canal em uma máquina poderosa do UNIX um peso maior do que outro canal no PC desktop pequeno. O peso maior significa que o algoritmo de carga de trabalho do cluster seleciona a máquina UNIX com mais frequência do que o PC como o destino para mensagens.

#### **CONNAME**

O CONNAME especificado em uma definição de canal receptor de clusters é usado em todo o cluster para identificar o endereço de rede do gerenciador de filas. Tome cuidado para selecionar um valor para o parâmetro CONNAME que é resolvido em todo o cluster do IBM MQ . Não use um nome genérico Lembre-se que o valor especificado no canal do receptor de clusters tem precedência sobre qualquer valor especificado em um canal do emissor de clusters correspondente.

Esses atributos no comando DEFINE CHANNEL e ALTER CHANNEL também se aplicam ao comando DISPLAY CHANNEL .

**Nota:** Canais do emissor de clusters definidos automaticamente obtém seus atributos a partir da definição de canal do receptor de clusters correspondente no gerenciador de filas de recebimento. Mesmo se houver um canal do emissor de clusters definido manualmente, seus atributos serão modificados automaticamente para assegurar que eles correspondam aos atributos na definição do receptor de clusters correspondente Cuidado que é possível, por exemplo, definir um CLUSRCVR sem especificar um número da porta no parâmetro CONNAME , enquanto define manualmente um CLUSSDR que especifica um número da porta. Quando o CLUSSDR definido automaticamente substitui o definido manualmente, o número da porta (obtido do CLUSRCVR ) fica em branco. O número da porta padrão seria usado, e o canal falharia.

**Nota:** O comando DISPLAY CHANNEL não exibe os canais definidos automaticamente No entanto, é possível usar o comando DISPLAY CLUSQMGR para examinar os atributos de canais do emissor de clusters definidos automaticamente

Use o comando DISPLAY CHSTATUS para exibir o status de um canal emissor de clusters ou receptor de clusters. Esse comando fornece o status dos canais definidos manualmente e dos canais definidos automaticamente.

Os PCFs equivalentes são MQCMD\_CHANGE\_CHANNEL, MQCMD\_COPY\_CHANNEL, MOCMD\_CREATE\_CHANNELe MOCMD\_INQUIRE\_CHANNEL

## **Omitindo o valor CONNAME em uma definição CLUSRCVR**

Em algumas circunstâncias, é possível omitir o valor CONNAME em uma definição CLUSRCVR . Não se deve omitir o valor CONNAME em z/OS.

No Multiplataformas, o parâmetro de nome de conexão TCP/IP de um canal do receptor de clusters é opcional. Se deixar o nome da conexão em branco, o IBM MQ gerará um nome de conexão para você, assumindo a porta padrão e usando o endereço IP atual do sistema. É possível substituir o número da porta padrão, mas ainda usar o endereço IP atual do sistema. Para cada nome de conexão, deixe o nome do IP em branco e forneça o número da porta entre parênteses; por exemplo:

#### (1415)

O **CONNAME** gerado está sempre no formato decimal pontilhado (IPv4) ou hexadecimal (IPv6), em vez de na forma de um nome de host DNS alfanumérico.

Esse recurso é útil quando você tem máquinas usando o Dynamic Host Configuration Protocol (DHCP). Se você não fornecer um valor para o CONNAME em um canal CLUSRCVR , não será necessário mudar a definição CLUSRCVR . O DHCP aloca um novo endereço IP.

Se você especificar um espaço em branco para o CONNAME na definição CLUSRCVR , o IBM MQ gerará um CONNAME do endereço IP do sistema. Apenas o CONNAME gerado é armazenado nos repositórios Outros gerenciadores de fila no cluster não sabem que o CONNAME estava originalmente em branco

Se você emitir o comando DISPLAY CLUSQMGR , você verá o CONNAMEgerado No entanto, se você emitir o comando DISPLAY CHANNEL a partir do gerenciador de fila local, verá que CONNAME está em branco.

Se o gerenciador de filas for interrompido e reiniciado com um endereço IP diferente, devido ao DHCP, o IBM MQ gerará novamente o CONNAME e atualizará os repositórios adequadamente.

#### <span id="page-131-0"></span>**Conceitos relacionados**

[Balanceamento de carga de trabalho em clusters](#page-141-0)

Se um cluster contém mais de uma instância da mesma fila, o IBM MQ selecionará um gerenciador de filas para rotear uma mensagem. Ele usa o algoritmo de gerenciamento de carga de trabalho do cluster e vários atributos específicos da carga de trabalho do cluster para determinar o melhor gerenciador de filas a ser utilizado.

## $\blacktriangleright$   $\blacktriangleright$   $\blacktriangler$

The command issuer of a cluster command on z/OS receives confirmation a command has been sent, but not that it has completed successfully.

#### **Referências relacionadas**

Atributos de Cluster Disponíveis em Comandos de Definição de Fila Os atributos de cluster que podem ser especificados nos comandos de definição de fila

[Atributos de Cluster Disponíveis em Comandos de Definição do Gerenciador de Filas](#page-134-0) Atributos de cluster que podem ser especificados em comandos de definição de gerenciador de fila

#### [DISPLAY CLUSQMGR](#page-135-0)

Use o comando DISPLAY CLUSQMGR para exibir informações do cluster sobre os gerenciadores de filas em um cluster

#### [REFRESH CLUSTER](#page-137-0)

Emita o comando REFRESH CLUSTER a partir de um gerenciador de filas para descartar todas as informações mantidas localmente sobre um cluster. É improvável que você precise usar esse comando, exceto em circunstâncias excepcionais

[RESET CLUSTER: Removendo forçadamente um gerenciador de filas de um cluster](#page-138-0)

Use o comando **RESET CLUSTER** para forçar a remoção de um gerenciador de filas de um cluster em circunstâncias excepcionais

#### [SUSPEND QMGR, RESUME QMGR e clusters](#page-140-0)

Use o comando SUSPEND QMGR e RESUME QMGR para reduzir temporariamente a atividade do cluster de entrada para esse gerenciador de fila, por exemplo, antes de executar a manutenção nesse gerenciador de fila, e, em seguida, restabelecê-la,

["Balanceamento de carga de trabalho do cluster-atributos de canal" na página 143](#page-142-0) Uma lista alfabética dos atributos de canal utilizados no balanceamento de carga de trabalho do cluster..

## **Atributos de Cluster Disponíveis em Comandos de Definição de Fila**

Os atributos de cluster que podem ser especificados nos comandos de definição de fila

## **Os comandos DEFINE QLOCAL, DEFINE QREMOTEe DEFINE QALIAS**

Os atributos de cluster nos comandos DEFINE QLOCAL, DEFINE QREMOTEe DEFINE QALIAS e os três comandos ALTER equivalentes são:

#### **Cluster**

Especifica o nome do cluster ao qual a fila pertence

#### **CLUSNL**

Especifica uma lista de nomes de cluster.

#### **DefBind**

Especifica a ligação a ser usada quando um aplicativo especifica MQOO\_BIND\_AS\_Q\_DEF na chamada MQOPEN As opções para esse atributo são:

- Especifique DEFBIND(OPEN) para ligar o identificador de filas a uma instância específica do cluster quando a fila for aberta. DEFBIND(OPEN) é o padrão para esse atributo..
- Especifique DEFBIND(NOTFIXED) para que a manipulação de filas não seja ligada a nenhuma instância da fila de clusters

• Especifique DEFBIND(GROUP) para permitir que um aplicativo solicite que um grupo de mensagens seja alocado na mesma instância de destino.

Quando várias filas com o mesmo nome são anunciados em um Cluster do Gerenciador de Filas, os aplicativos podem escolher se devem enviar todas as mensagens desse aplicativo para uma única instância (MQOO\_BIND\_ON\_OPEN), para permitir que o algoritmo de gerenciamento de carga de trabalho selecione o destino mais adequado em uma base por mensagem (MQOO\_BIND\_NOT\_FIXED) ou permitir que um aplicativo solicite que um 'grupo' de mensagens seja alocado para a mesma instância de destino (MQOO\_B\_ON\_GROUP). O balanceamento de carga de trabalho é reconduzido entre grupos de mensagens (sem requerer MQCLOSE e MQOPEN da fila).

Ao especificar DEFBIND em uma definição de fila, a fila é definida com um dos atributos, MQBND\_BIND\_ON\_OPEN, MQBND\_BIND\_NOT\_FIXEDou MQBND\_BIND\_ON\_GROUP. QualquerMQBND\_BIND\_ON\_OPEN ouMQBND\_BIND\_ON\_GROUP deve ser especificado ao usar grupos com clusters.

Você deve configurar o atributo DEFBIND para o mesmo valor em todas as instâncias da mesma fila de clusters.

#### **CLWLRANK**

Aplica um fator de classificação a uma fila para propósitos de gerenciamento de cargas de trabalho O parâmetro CLWLRANK não é suportado em filas de modelos O algoritmo de carga de trabalho do cluster seleciona uma fila de destino com a classificação mais alta Por padrão, CLWLRANK para todas as filas é configurado como zero.

Se o destino final for um gerenciador de fila em um cluster diferente, será possível configurar a classificação de quaisquer gerenciadores de fila de gateway intermediários na interseção dos clusters vizinhos Com os gerenciadores de filas intermediários classificados, o algoritmo de carga de trabalho do cluster seleciona corretamente um gerenciador da fila de destino mais próximo do destino final

A mesma lógica aplica-se a filas de alias A seleção de classificação é feita antes que o status do canal seja verificado e, portanto, até mesmo gerenciadores de filas não acessíveis estão disponíveis para seleção. Isso tem o efeito de permitir que uma mensagem seja roteada através de uma rede, em vez de selecioná-la entre dois destinos possíveis (como a prioridade). Portanto, se um canal não for iniciado para o local onde a classificação foi indicada, a mensagem não será roteada para a próxima classificação mais alta, mas aguarda até que um canal esteja disponível para esse destino (a mensagem é retida na fila de transmissão).

### **CLWLPRTY**

Aplica um fator de prioridade a uma fila para propósitos de gerenciamento de cargas de trabalho O algoritmo de carga de trabalho do cluster seleciona uma fila de destino com a prioridade mais alta Por padrão, a prioridade para todas as filas é configurada como zero..

Se houver duas filas de destino possíveis, será possível usar esse atributo para fazer um failover de destino para o outro destino A seleção de prioridade é feita após o status do canal ser verificado. Todas as mensagens são enviadas para a fila com a prioridade mais alta, a menos que o status do canal para esse destino não seja tão favorável quanto o status dos canais para outros destinos. Isto significa que apenas os destinos mais acessíveis estão disponíveis para seleção. Isto tem o efeito de priorizar entre vários destinos que estão todos disponíveis.

#### **CLWLUSEQ**

Especifica o comportamento da operação MQPUT para uma fila. Esse parâmetro especifica o comportamento de uma operação MQPUT quando a fila de destino tem uma instância local e pelo menos uma instância de cluster remota (exceto onde o MQPUT se origina de um canal de cluster). Esse parâmetro é válido apenas para filas locais

Os valores possíveis são: QMGR (o comportamento é conforme especificado pelo parâmetro CLWLUSEQ da definição do gerenciador de filas), ANY (o gerenciador de filas trata a fila local como outra instância da fila de clusters, para os propósitos de distribuição de carga de trabalho), LOCAL (a fila local é o único destino da operação MQPUT , desde que a fila local seja colocada ativada) O comportamento do MQPUT depende do [algoritmo de gerenciamento de carga de trabalho do cluster](#page-147-0)

## <span id="page-133-0"></span>**Os comandos DISPLAY QUEUE e DISPLAY QCLUSTER**

Os atributos nos comandos DEFINE QLOCAL, DEFINE QREMOTEe DEFINE QALIAS também se aplicam ao comando DISPLAY QUEUE ..

Para exibir informações sobre filas de clusters, especifique um tipo de fila QCLUSTER ou a palavra-chave CLUSINFO no comando DISPLAY QUEUE ou use o comando DISPLAY QCLUSTER.

O comando DISPLAY QUEUE ou DISPLAY QCLUSTER retorna o nome do gerenciador de fila que hospeda a fila (ou os nomes de todos os gerenciadores de filas se houver mais de uma instância da fila). Ele também retorna o nome do sistema para cada gerenciador de fila que hospeda a fila, o tipo de fila representado e a data e hora em que a definição se tornou disponível para o gerenciador de filas locais Essas informações são retornadas usando os atributos CLUSQMGR, QMID, CLUSQT, CLUSDATEe CLUSTIME .

O nome do sistema para o gerenciador de filas ( QMID ) é um nome exclusivo gerado pelo sistema para o gerenciador de filas.

É possível definir uma fila de clusters que também seja uma fila compartilhada Por exemplo. em z/OS é possível definir:

DEFINE QLOCAL(MYQUEUE) CLUSTER(MYCLUSTER) QSGDISP(SHARED) CFSTRUCT(STRUCTURE)

Os PCFs equivalentes são MQCMD\_CHANGE\_Q, MQCMD\_COPY\_Q, MQCMD\_CREATE\_Qe MQCMD\_INQUIRE\_Q

#### **Conceitos relacionados**

[Balanceamento de carga de trabalho em clusters](#page-141-0)

Se um cluster contém mais de uma instância da mesma fila, o IBM MQ selecionará um gerenciador de filas para rotear uma mensagem. Ele usa o algoritmo de gerenciamento de carga de trabalho do cluster e vários atributos específicos da carga de trabalho do cluster para determinar o melhor gerenciador de filas a ser utilizado.

 $z/0S$ [Asynchronous behavior of CLUSTER commands on z/OS](#page-150-0)

The command issuer of a cluster command on z/OS receives confirmation a command has been sent, but not that it has completed successfully.

#### **Referências relacionadas**

[Atributos de cluster disponíveis em comandos de definição de canal](#page-128-0) Atributos de cluster que podem ser especificados em comandos de definição de canal..

[Atributos de Cluster Disponíveis em Comandos de Definição do Gerenciador de Filas](#page-134-0)

Atributos de cluster que podem ser especificados em comandos de definição de gerenciador de fila

#### [DISPLAY CLUSQMGR](#page-135-0)

Use o comando DISPLAY CLUSQMGR para exibir informações do cluster sobre os gerenciadores de filas em um cluster

#### [REFRESH CLUSTER](#page-137-0)

Emita o comando REFRESH CLUSTER a partir de um gerenciador de filas para descartar todas as informações mantidas localmente sobre um cluster. É improvável que você precise usar esse comando, exceto em circunstâncias excepcionais

[RESET CLUSTER: Removendo forçadamente um gerenciador de filas de um cluster](#page-138-0)

Use o comando **RESET CLUSTER** para forçar a remoção de um gerenciador de filas de um cluster em circunstâncias excepcionais

#### [SUSPEND QMGR, RESUME QMGR e clusters](#page-140-0)

Use o comando SUSPEND QMGR e RESUME QMGR para reduzir temporariamente a atividade do cluster de entrada para esse gerenciador de fila, por exemplo, antes de executar a manutenção nesse gerenciador de fila, e, em seguida, restabelecê-la,

["Balanceamento de carga de trabalho do cluster-atributos de fila" na página 146](#page-145-0) Uma lista alfabética de atributos de fila usados no balanceamento da carga de trabalho do cluster

# <span id="page-134-0"></span>**Atributos de Cluster Disponíveis em Comandos de Definição do Gerenciador de Filas**

Atributos de cluster que podem ser especificados em comandos de definição de gerenciador de fila

Para especificar que um gerenciador de filas mantém um repositório completo para um cluster, use o comando **ALTER QMGR** que especifica o atributo REPOS( *clustername* ) Para especificar uma lista de vários nomes de cluster, defina uma lista de nomes de cluster e, em seguida especifique o atributo REPOSNL(*namelist*) no comando **ALTER QMGR** :

```
DEFINE NAMELIST(CLUSTERLIST)
        DESCR('List of clusters whose repositories I host')
        NAMES(CLUS1, CLUS2, CLUS3)
 ALTER QMGR REPOSNL(CLUSTERLIST)
```
É possível fornecer atributos de cluster adicionais no comando ALTER QMGR

### **CLWLEXIT(** *name* **)**

Especifica o nome de uma saída de usuário a ser chamada quando uma mensagem é colocada em uma fila de clusters

### **CLWLDATA(** *data* **)**

Especifica os dados a serem transmitidos para a saída de usuário da carga do cluster.

### **CLWLLEN(** *length* **)**

Especifica a quantidade máxima de dados da mensagem a serem transmitidos à saída do usuário da carga de trabalho do cluster

#### **CLWLMRUC(** *channels* **)**

Especifica o número máximo de canais de cluster de saída

CLWLMRUC é um atributo do gerenciador de filas locais que não é propagado pelo cluster. Ele é disponibilizado para saídas de carga de trabalho do cluster e o algoritmo de carga de trabalho do cluster que escolhe o destino para mensagens.

### **CLWLUSEQ( LOCAL|ANY )**

Especifica o comportamento de MQPUT , quando a fila de destino possui uma instância local e pelo menos uma instância de cluster remoto Se o envio originar-se de um canal de cluster, esse atributo não será aplicável. É possível especificar CLWLUSEQ como um atributo de fila e um atributo de gerenciador de filas..

Se você especificar ANY, a fila local e as filas remotas serão destinos possíveis do MQPUT.

Se você especificar LOCAL, a fila local será o único destino do MQPUT

Os PCFs equivalentes são MQCMD\_CHANGE\_Q\_MGR e MQCMD\_INQUIRE\_Q\_MGR.

#### **Conceitos relacionados**

[Balanceamento de carga de trabalho em clusters](#page-141-0)

Se um cluster contém mais de uma instância da mesma fila, o IBM MQ selecionará um gerenciador de filas para rotear uma mensagem. Ele usa o algoritmo de gerenciamento de carga de trabalho do cluster e vários atributos específicos da carga de trabalho do cluster para determinar o melhor gerenciador de filas a ser utilizado.

#### z/OS [Asynchronous behavior of CLUSTER commands on z/OS](#page-150-0)

The command issuer of a cluster command on z/OS receives confirmation a command has been sent, but not that it has completed successfully.

#### **Referências relacionadas**

[Atributos de cluster disponíveis em comandos de definição de canal](#page-128-0) Atributos de cluster que podem ser especificados em comandos de definição de canal..

[Atributos de Cluster Disponíveis em Comandos de Definição de Fila](#page-131-0) Os atributos de cluster que podem ser especificados nos comandos de definição de fila

#### [DISPLAY CLUSQMGR](#page-135-0)

<span id="page-135-0"></span>Use o comando DISPLAY CLUSQMGR para exibir informações do cluster sobre os gerenciadores de filas em um cluster

#### [REFRESH CLUSTER](#page-137-0)

Emita o comando REFRESH CLUSTER a partir de um gerenciador de filas para descartar todas as informações mantidas localmente sobre um cluster. É improvável que você precise usar esse comando, exceto em circunstâncias excepcionais

[RESET CLUSTER: Removendo forçadamente um gerenciador de filas de um cluster](#page-138-0) Use o comando **RESET CLUSTER** para forçar a remoção de um gerenciador de filas de um cluster em circunstâncias excepcionais

#### [SUSPEND QMGR, RESUME QMGR e clusters](#page-140-0)

Use o comando SUSPEND QMGR e RESUME QMGR para reduzir temporariamente a atividade do cluster de entrada para esse gerenciador de fila, por exemplo, antes de executar a manutenção nesse gerenciador de fila, e, em seguida, restabelecê-la,

["Balanceamento de carga de trabalho do cluster-atributos do gerenciador de filas" na página 147](#page-146-0) Uma lista alfabética de atributos do gerenciador de filas usados no balanceamento de carga de trabalho do cluster

## **DISPLAY CLUSQMGR**

Use o comando DISPLAY CLUSQMGR para exibir informações do cluster sobre os gerenciadores de filas em um cluster

Se você emitir este comando a partir de um gerenciador de filas com um repositório completo, as informações retornadas se aplicarão a cada gerenciador de filas no cluster. Caso contrário, as informações retornadas se aplicarão somente aos gerenciadores de filas nos quais ele tem interesse. Ou seja, cada gerenciador de filas para o qual ele tentou enviar uma mensagem e cada gerenciador de filas que contém um repositório completo.

As informações incluem a maioria dos atributos de canal que se aplicam aos canais do emissor de clusters e do receptor de clusters Além disso, os seguintes atributos podem ser exibidos:

#### **CHANNEL**

O nome do canal do receptor de clusters para o gerenciador de filas.

#### **CLUSDATE**

A data na qual a definição se tornou disponível para o gerenciador de fila local

#### **Cluster**

Em quais clusters o gerenciador de filas está..

#### **CLUSTIME**

O horário em que a definição se tornou disponível para o gerenciador de filas locais.

#### **DEFTYPE**

Como o gerenciador de filas foi definido. DEFTYPE pode ser um dos seguintes valores:

#### **CLUSSDR**

Um canal emissor de cluster foi definido administrativamente no gerenciador de filas locais, mas ainda não foi reconhecido pelo gerenciador de filas de destino... Para estar nesse estado, o gerenciador de filas locais definiu um canal do emissor de clusters manual, mas o gerenciador de filas de recebimento não aceitou as informações do cluster.. Isso pode ser devido ao canal nunca ter sido estabelecido devido à disponibilidade ou a um erro na configuração do emissor de clusters, por exemplo, uma incompatibilidade na propriedade CLUSTER entre as definições do emissor e do receptor... Esta é uma condição transitória ou um estado de erro e deve ser investigado

#### **CLUSSDRA**

Esse valor representa um gerenciador de filas do cluster descoberto automaticamente, nenhum canal do emissor de clusters é definido localmente.. Este é o DEFTYPE para gerenciadores de fila de clusters para os quais o gerenciador de fila local não tem configuração local, mas foi informado. Por exemplo:

- Se o gerenciador de fila local for um gerenciador de fila de repositório completo, ele deverá ser o valor DEFTYPE para todos os gerenciadores de filas de repositório parcial no cluster.
- Se o gerenciador de filas locais for um repositório parcial, esse poderá ser o host de uma fila de clusters que está sendo usada a partir desse gerenciador de filas locais ou de um segundo gerenciador de filas de repositório completo com o qual esse gerenciador de filas foi instruído a trabalhar.

Se o valor DEFTYPE for CLUSSDRA e os gerenciadores de fila locais e remotos forem ambos repositórios completos para o cluster nomeado, a configuração não estará correta, pois um canal do emissor de clusters definido localmente deve ser definido para converter isso em um DEFTYPE de CLUSSDRB..

#### **CLUSSDRB**

Um canal emissor de clusters foi definido administrativamente no gerenciador de filas locais e aceito como um canal de cluster válido pelo gerenciador de filas de destino... Este é o DEFTYPE esperado de um gerenciador de filas de repositório parcial do gerenciador de filas de repositório completo configurado manualmente... Também deve ser DEFTYPE de qualquer CLUSQMGR de um repositório completo para outro repositório completo no cluster. Os canais do emissor de clusters manuais não devem ser configurados para repositórios parciais ou de um gerenciador de filas do repositório parcial para mais de um repositório completo. Se um DEFTYPE de CLUSSDRB é visto em qualquer uma dessas situações, ele deve ser investigado e corrigido.

#### **CLUSRCVR**

Definido administrativamente como um canal do receptor de clusters no gerenciador de fila local. Isso representa o gerenciador de fila local no cluster

**Nota:** Para identificar quais CLUSQMGRs são gerenciadores de fila de repositório completo para o cluster, consulte a propriedade QMTYPE

Para obter mais informações sobre como definir canais de cluster, consulte Canais de cluster

#### **QMTYPE**

Se ele retém um repositório completo ou apenas um repositório parcial

#### **status**

O status do canal do emissor de clusters para esse gerenciador de filas.

#### **SUSPEND**

Se o gerenciador de fila está suspenso..

#### **Versão**

A versão doIBM MQ instalação à qual o gerenciador de filas do cluster está associado.

A versão tem o formato VVRRMMFF:

- Versão do VV:
- Liberação do RR:
- Nível de manutenção do MM:
- Nível de correção do FF:

#### **XMITQ**

A fila de transmissão do cluster usada pelo gerenciador de filas.

Consulte também o comando DISPLAY QCLUSTER .. Isso é descrito brevemente em DISPLAY QUEUE e na seção DISPLAY QUEUE e [DISPLAY QCLUSTER](#page-133-0) commands de ["Atributos de Cluster Disponíveis em](#page-131-0) [Comandos de Definição de Fila" na página 132](#page-131-0) Para obter exemplos de uso do DISPLAY QCLUSTER, procure o conjunto de informações para "DISPLAY QCLUSTER" e "DIS QCLUSTER"

#### **Conceitos relacionados**

[Balanceamento de carga de trabalho em clusters](#page-141-0)

Se um cluster contém mais de uma instância da mesma fila, o IBM MQ selecionará um gerenciador de filas para rotear uma mensagem. Ele usa o algoritmo de gerenciamento de carga de trabalho do cluster e vários atributos específicos da carga de trabalho do cluster para determinar o melhor gerenciador de filas a ser utilizado.

<span id="page-137-0"></span>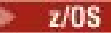

### [Asynchronous behavior of CLUSTER commands on z/OS](#page-150-0)

The command issuer of a cluster command on z/OS receives confirmation a command has been sent, but not that it has completed successfully.

### **Referências relacionadas**

[Atributos de cluster disponíveis em comandos de definição de canal](#page-128-0) Atributos de cluster que podem ser especificados em comandos de definição de canal..

[Atributos de Cluster Disponíveis em Comandos de Definição de Fila](#page-131-0) Os atributos de cluster que podem ser especificados nos comandos de definição de fila

[Atributos de Cluster Disponíveis em Comandos de Definição do Gerenciador de Filas](#page-134-0) Atributos de cluster que podem ser especificados em comandos de definição de gerenciador de fila

#### REFRESH CLUSTER

Emita o comando REFRESH CLUSTER a partir de um gerenciador de filas para descartar todas as informações mantidas localmente sobre um cluster. É improvável que você precise usar esse comando, exceto em circunstâncias excepcionais

[RESET CLUSTER: Removendo forçadamente um gerenciador de filas de um cluster](#page-138-0) Use o comando **RESET CLUSTER** para forçar a remoção de um gerenciador de filas de um cluster em circunstâncias excepcionais

### [SUSPEND QMGR, RESUME QMGR e clusters](#page-140-0)

Use o comando SUSPEND QMGR e RESUME QMGR para reduzir temporariamente a atividade do cluster de entrada para esse gerenciador de fila, por exemplo, antes de executar a manutenção nesse gerenciador de fila, e, em seguida, restabelecê-la,

### comando MQSC **DISPLAY CLUSQMGR**

## **REFRESH CLUSTER**

Emita o comando REFRESH CLUSTER a partir de um gerenciador de filas para descartar todas as informações mantidas localmente sobre um cluster. É improvável que você precise usar esse comando, exceto em circunstâncias excepcionais

Há três formas deste comando:

### **REFRESH CLUSTER(clustername) REPOS(NO)**

O padrão. O gerenciador de filas retém conhecimento de todos os gerenciadores de fila de clusters e filas de clusters definidos localmente e todos os gerenciadores de filas de clusters que são repositórios completos. Além disso, se o gerenciador de filas for um repositório completo para o cluster, ele também reterá o conhecimento dos outros gerenciadores de filas do cluster no cluster Todo o resto é removido da cópia local do repositório e reconstruído dos outros repositórios completos no cluster. Os canais do cluster não serão interrompidos se REPOS(NO) for usado Um repositório completo usa seus canais CLUSSDR para informar o restante do cluster que ele concluiu sua atualização.

### **REFRESH CLUSTER(clustername) REPOS(YES)**

Além do comportamento padrão, objetos que representam gerenciadores de filas do cluster de repositório completo também são atualizados. Não é válido usar essa opção se o gerenciador de fila for um repositório completo, se usado, o comando falhará com um erro AMQ9406/CSQX406E registrado. Se for um repositório completo, deve-se primeiro alterá-lo para que não seja um repositório completo para o cluster em questão. O local do repositório completo é recuperado das definições CLUSSDR definidas manualmente. Após a atualização com REPOS(YES) ter sido emitida, o gerenciador de filas pode ser alterado para que ele seja novamente um repositório completo, se necessário.

#### **REFRESH CLUSTER(\*)**

Atualiza o gerenciador de fila em todos os clusters dos quais ele é um membro Se usado com o REPOS(YES) REFRESH CLUSTER(\*) , terá o efeito adicional de forçar o gerenciador de filas a reiniciar sua procura por repositórios completos a partir das informações nas definições CLUSSDR locais. A procura ocorre mesmo se o canal CLUSSDR conectar o gerenciador de filas a vários clusters. <span id="page-138-0"></span>**Nota:** Para grandes clusters, o uso do comando **REFRESH CLUSTER** pode ser disruptivo para o cluster enquanto ele está em andamento e novamente em intervalos de 27 dias, quando os objetos de cluster enviam automaticamente atualizações de status para todos os gerenciadores de filas de seu interesse. Consulte Atualizando em um grande cluster pode afetar o desempenho e disponibilidade do cluster.

### **Conceitos relacionados**

### [Balanceamento de carga de trabalho em clusters](#page-141-0)

Se um cluster contém mais de uma instância da mesma fila, o IBM MQ selecionará um gerenciador de filas para rotear uma mensagem. Ele usa o algoritmo de gerenciamento de carga de trabalho do cluster e vários atributos específicos da carga de trabalho do cluster para determinar o melhor gerenciador de filas a ser utilizado.

## $\blacktriangleright$  **z/0S**  $\blacktriangleleft$  [Asynchronous behavior of CLUSTER commands on z/OS](#page-150-0)

The command issuer of a cluster command on z/OS receives confirmation a command has been sent, but not that it has completed successfully.

### **Referências relacionadas**

[Atributos de cluster disponíveis em comandos de definição de canal](#page-128-0) Atributos de cluster que podem ser especificados em comandos de definição de canal..

[Atributos de Cluster Disponíveis em Comandos de Definição de Fila](#page-131-0) Os atributos de cluster que podem ser especificados nos comandos de definição de fila

[Atributos de Cluster Disponíveis em Comandos de Definição do Gerenciador de Filas](#page-134-0) Atributos de cluster que podem ser especificados em comandos de definição de gerenciador de fila

#### [DISPLAY CLUSQMGR](#page-135-0)

Use o comando DISPLAY CLUSQMGR para exibir informações do cluster sobre os gerenciadores de filas em um cluster

RESET CLUSTER: Removendo forçadamente um gerenciador de filas de um cluster Use o comando **RESET CLUSTER** para forçar a remoção de um gerenciador de filas de um cluster em circunstâncias excepcionais

### [SUSPEND QMGR, RESUME QMGR e clusters](#page-140-0)

Use o comando SUSPEND QMGR e RESUME QMGR para reduzir temporariamente a atividade do cluster de entrada para esse gerenciador de fila, por exemplo, antes de executar a manutenção nesse gerenciador de fila, e, em seguida, restabelecê-la,

### **Informações relacionadas**

Armazenamento em Cluster: Usando Melhores Práticas de REFRESH CLUSTER

## **RESET CLUSTER: Removendo forçadamente um gerenciador de filas de um cluster**

Use o comando **RESET CLUSTER** para forçar a remoção de um gerenciador de filas de um cluster em circunstâncias excepcionais

É improvável que você precise usar esse comando, exceto em circunstâncias excepcionais

É possível emitir o comando **RESET CLUSTER** somente a partir de gerenciadores de fila de repositório completo O comando assume duas formas, dependendo se você faz referência ao gerenciador de filas por nome ou identificador.

1. RESET CLUSTER( *clustername* ) QMNAME( *qmname* ) ACTION(FORCEREMOVE) QUEUES(NO) 2.

RESET CLUSTER( *clustername* ) QMID( *qmid* ) ACTION(FORCEREMOVE) QUEUES(NO) Não é possível especificar QMNAME e QMID. Se você usar QMNAMEe houver mais de um gerenciador de filas no cluster com esse nome, o comando não será executado.. Use QMID em vez de QMNAME para assegurar que o comando **RESET CLUSTER** seja executado.

Especificar QUEUES(NO) em um comando **RESET CLUSTER** é o padrão. Especificar QUEUES(YES) remove referências para filas de clusters pertencentes ao gerenciador de filas do cluster. As referências são removidas, além de remover o gerenciador de filas do próprio cluster

As referências serão removidas mesmo se o gerenciador de fila de clusters não estiver visível no cluster; talvez porque ele tenha sido removido à força anteriormente, sem a opção QUEUES

É possível usar o comando **RESET CLUSTER** se, por exemplo um gerenciador de fila tiver sido excluído, mas ainda tiver canais do receptor de cluster definidos para o cluster Em vez de aguardar que o IBM MQ remova essas definições (o que ele faz automaticamente), é possível emitir o comando **RESET CLUSTER** para se arrumar antes. Todos os outros gerenciadores de filas no cluster são então informados de que o gerenciador de filas não está mais disponível.

Se um gerenciador de filas estiver temporariamente danificado, você pode desejar informar aos outros gerenciadores de filas no cluster antes que eles tentem enviar mensagens. O **RESET CLUSTER** remove o gerenciador de filas danificado Posteriormente, quando o gerenciador de filas danificado estiver funcionando novamente, use o comando **REFRESH CLUSTER** para reverter o efeito de **RESET CLUSTER** e retornar o gerenciador de filas ao cluster.Se o gerenciador de filas estiver em um cluster de publicação/assinatura, será necessário restabelecer quaisquer assinaturas de proxy requeridas. Consulte Considerações de REFRESH CLUSTER para clusters de publicação/assinatura.

**Nota:** Para grandes clusters, o uso do comando **REFRESH CLUSTER** pode ser disruptivo para o cluster enquanto ele está em andamento e novamente em intervalos de 27 dias, quando os objetos de cluster enviam automaticamente atualizações de status para todos os gerenciadores de filas de seu interesse. Consulte Atualizando em um grande cluster pode afetar o desempenho e disponibilidade do cluster.

Usar o comando **RESET CLUSTER** é a única maneira de excluir canais do emissor de clusters definidos automaticamente.

**Importante:** Se o canal definido automaticamente a ser removido for indeterminado, o **RESET CLUSTER** não removerá imediatamente esse canal... Nessa situação, é necessário emitir um comando RESOLVE CHANNEL , antes do comando **RESET CLUSTER**

É improvável que você precise desse comando em circunstâncias normais.. IBM O suporte pode aconselhá-lo a emitir o comando para arrumar as informações do cluster retidas pelos gerenciadores de filas do cluster Não use esse comando para remover um gerenciador de filas de um cluster. A maneira correta de remover um gerenciador de filas de um cluster é descrita em Removendo um gerenciador de filas de um cluster..

Como os repositórios retêm informações por apenas 90 dias, após esse tempo, um gerenciador de filas que foi removido forçadamente pode se reconectar a um cluster Ele reconecta automaticamente, a menos que tenha sido excluído. Se desejar evitar que um gerenciador de filas se junte novamente a um cluster, será necessário tomar as medidas de segurança apropriadas

Todos os comandos do cluster, exceto **DISPLAY CLUSQMGR**, funcionam de forma assíncrona Comandos que alteram atributos do objeto que envolvem armazenamento em cluster atualizam o objeto e enviam uma solicitação para o processador de repositório. Os comandos para trabalhar com clusters são verificados quanto à sintaxe e uma solicitação é enviada para o processador do repositório

Os pedidos enviados para o processador de repositório são processados de forma assíncrona, juntamente com pedidos de cluster recebidos de outros membros do cluster. O processamento pode levar um tempo considerável se eles tiverem que ser propagados em todo o cluster para determinar se eles são bem-sucedidos ou não.

#### **Conceitos relacionados**

#### [Balanceamento de carga de trabalho em clusters](#page-141-0)

Se um cluster contém mais de uma instância da mesma fila, o IBM MQ selecionará um gerenciador de filas para rotear uma mensagem. Ele usa o algoritmo de gerenciamento de carga de trabalho do cluster e <span id="page-140-0"></span>vários atributos específicos da carga de trabalho do cluster para determinar o melhor gerenciador de filas a ser utilizado.

**Z/US** [Asynchronous behavior of CLUSTER commands on z/OS](#page-150-0)

The command issuer of a cluster command on z/OS receives confirmation a command has been sent, but not that it has completed successfully.

#### **Referências relacionadas**

[Atributos de cluster disponíveis em comandos de definição de canal](#page-128-0) Atributos de cluster que podem ser especificados em comandos de definição de canal..

[Atributos de Cluster Disponíveis em Comandos de Definição de Fila](#page-131-0) Os atributos de cluster que podem ser especificados nos comandos de definição de fila

[Atributos de Cluster Disponíveis em Comandos de Definição do Gerenciador de Filas](#page-134-0) Atributos de cluster que podem ser especificados em comandos de definição de gerenciador de fila

#### [DISPLAY CLUSQMGR](#page-135-0)

Use o comando DISPLAY CLUSQMGR para exibir informações do cluster sobre os gerenciadores de filas em um cluster

#### [REFRESH CLUSTER](#page-137-0)

Emita o comando REFRESH CLUSTER a partir de um gerenciador de filas para descartar todas as informações mantidas localmente sobre um cluster. É improvável que você precise usar esse comando, exceto em circunstâncias excepcionais

### SUSPEND QMGR, RESUME QMGR e clusters

Use o comando SUSPEND QMGR e RESUME QMGR para reduzir temporariamente a atividade do cluster de entrada para esse gerenciador de fila, por exemplo, antes de executar a manutenção nesse gerenciador de fila, e, em seguida, restabelecê-la,

RESET CLUSTER (reconfigurar um cluster)

## **SUSPEND QMGR, RESUME QMGR e clusters**

Use o comando SUSPEND QMGR e RESUME QMGR para reduzir temporariamente a atividade do cluster de entrada para esse gerenciador de fila, por exemplo, antes de executar a manutenção nesse gerenciador de fila, e, em seguida, restabelecê-la,

Enquanto um gerenciador de filas é suspenso de um cluster, ele não recebe mensagens nas filas de clusters que ele hospeda se houver uma fila disponível com o mesmo nome em um gerenciador de filas alternativo no cluster. No entanto, as mensagens que são explicitamente destinadas a esse gerenciador de filas, ou em que a fila de destino está disponível apenas nesse gerenciador de filas, ainda são direcionadas a esse gerenciador de fila

O recebimento de mensagens de entrada adicionais enquanto o gerenciador de filas está suspenso pode ser evitado parando os canais receptores do cluster para este cluster Para parar os canais receptores do cluster para um cluster, use o modo FORCE do comando SUSPEND QMGR

#### **Conceitos relacionados**

#### [Balanceamento de carga de trabalho em clusters](#page-141-0)

Se um cluster contém mais de uma instância da mesma fila, o IBM MQ selecionará um gerenciador de filas para rotear uma mensagem. Ele usa o algoritmo de gerenciamento de carga de trabalho do cluster e vários atributos específicos da carga de trabalho do cluster para determinar o melhor gerenciador de filas a ser utilizado.

#### $\approx 2/0$ S [Asynchronous behavior of CLUSTER commands on z/OS](#page-150-0)

The command issuer of a cluster command on z/OS receives confirmation a command has been sent, but not that it has completed successfully.

#### **Tarefas relacionadas**

Mantendo um Gerenciador de Filas

#### <span id="page-141-0"></span>**Referências relacionadas**

[Atributos de cluster disponíveis em comandos de definição de canal](#page-128-0) Atributos de cluster que podem ser especificados em comandos de definição de canal..

[Atributos de Cluster Disponíveis em Comandos de Definição de Fila](#page-131-0) Os atributos de cluster que podem ser especificados nos comandos de definição de fila

[Atributos de Cluster Disponíveis em Comandos de Definição do Gerenciador de Filas](#page-134-0) Atributos de cluster que podem ser especificados em comandos de definição de gerenciador de fila

#### [DISPLAY CLUSQMGR](#page-135-0)

Use o comando DISPLAY CLUSQMGR para exibir informações do cluster sobre os gerenciadores de filas em um cluster

#### [REFRESH CLUSTER](#page-137-0)

Emita o comando REFRESH CLUSTER a partir de um gerenciador de filas para descartar todas as informações mantidas localmente sobre um cluster. É improvável que você precise usar esse comando, exceto em circunstâncias excepcionais

[RESET CLUSTER: Removendo forçadamente um gerenciador de filas de um cluster](#page-138-0) Use o comando **RESET CLUSTER** para forçar a remoção de um gerenciador de filas de um cluster em circunstâncias excepcionais

SUSPEND QMGR RESUME QMGR

## **Balanceamento de carga de trabalho em clusters**

Se um cluster contém mais de uma instância da mesma fila, o IBM MQ selecionará um gerenciador de filas para rotear uma mensagem. Ele usa o algoritmo de gerenciamento de carga de trabalho do cluster e vários atributos específicos da carga de trabalho do cluster para determinar o melhor gerenciador de filas a ser utilizado.

Os destinos adequados são escolhidos pelo algoritmo de gerenciamento de carga de trabalho do cluster, com base na disponibilidade do gerenciador de fila e da fila e em vários atributos específicos da carga de trabalho do cluster associados a canais, filas e gerenciadores de filas Esses atributos são descritos nos subtópicos

Depois de configurar os atributos específicos da carga de trabalho do cluster, se a configuração não se comportar conforme esperado, explore os detalhes de como o algoritmo escolhe um gerenciador de filas Consulte o ["O algoritmo de gerenciamento de cargas de trabalho de clusters" na página 148.](#page-147-0) Se os resultados deste algoritmo não atenderem às suas necessidades, será possível gravar um programa de saída de usuário de carga do cluster e usar esta saída para rotear mensagens para a fila de sua escolha no cluster. Consulte Gravando e compilando saídas de carga de trabalho do cluster.

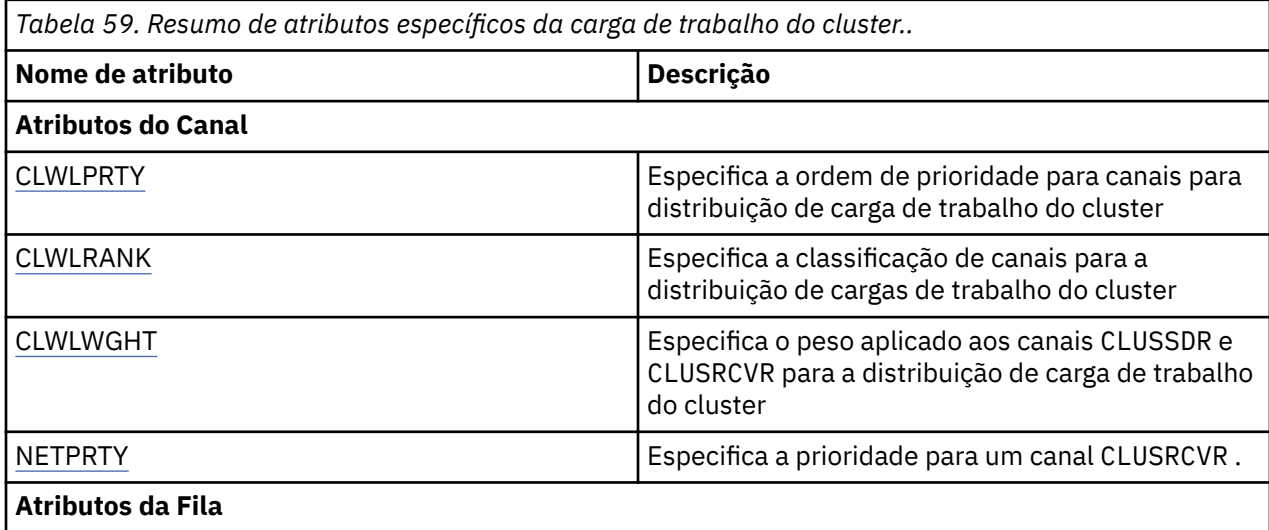

<span id="page-142-0"></span>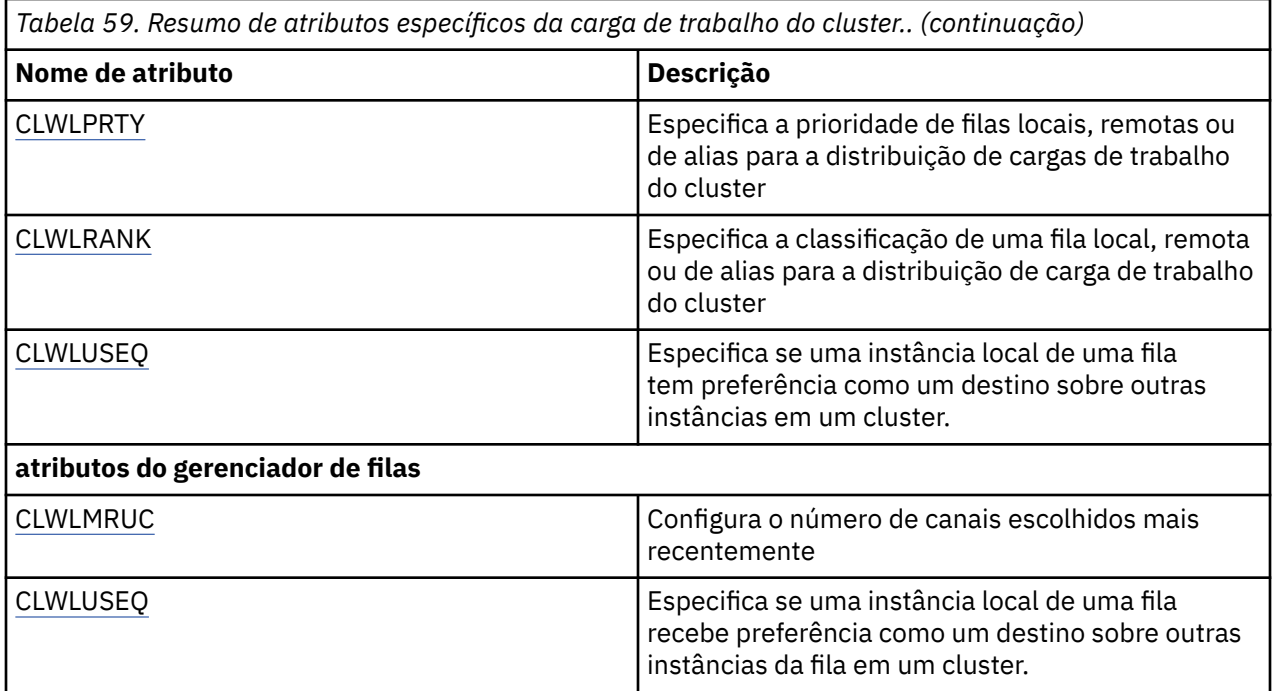

#### **Conceitos relacionados**

 $z/0S$ [Asynchronous behavior of CLUSTER commands on z/OS](#page-150-0)

The command issuer of a cluster command on z/OS receives confirmation a command has been sent, but not that it has completed successfully.

#### **Referências relacionadas**

[Atributos de cluster disponíveis em comandos de definição de canal](#page-128-0) Atributos de cluster que podem ser especificados em comandos de definição de canal..

#### [Atributos de Cluster Disponíveis em Comandos de Definição de Fila](#page-131-0)

Os atributos de cluster que podem ser especificados nos comandos de definição de fila

[Atributos de Cluster Disponíveis em Comandos de Definição do Gerenciador de Filas](#page-134-0)

Atributos de cluster que podem ser especificados em comandos de definição de gerenciador de fila

#### [DISPLAY CLUSQMGR](#page-135-0)

Use o comando DISPLAY CLUSQMGR para exibir informações do cluster sobre os gerenciadores de filas em um cluster

#### [REFRESH CLUSTER](#page-137-0)

Emita o comando REFRESH CLUSTER a partir de um gerenciador de filas para descartar todas as informações mantidas localmente sobre um cluster. É improvável que você precise usar esse comando, exceto em circunstâncias excepcionais

[RESET CLUSTER: Removendo forçadamente um gerenciador de filas de um cluster](#page-138-0)

Use o comando **RESET CLUSTER** para forçar a remoção de um gerenciador de filas de um cluster em circunstâncias excepcionais

#### [SUSPEND QMGR, RESUME QMGR e clusters](#page-140-0)

Use o comando SUSPEND QMGR e RESUME QMGR para reduzir temporariamente a atividade do cluster de entrada para esse gerenciador de fila, por exemplo, antes de executar a manutenção nesse gerenciador de fila, e, em seguida, restabelecê-la,

## **Balanceamento de carga de trabalho do cluster-atributos de canal**

Uma lista alfabética dos atributos de canal utilizados no balanceamento de carga de trabalho do cluster..

<span id="page-143-0"></span>**Nota:** Especifique os atributos de canal de carga de trabalho do cluster nos canais do receptor de clusters nos gerenciadores de filas de destino... Qualquer balanceamento especificado nos canais do emissor de clusters correspondentes provavelmente será ignorado. Consulte Canais de Cluster.

## **CLWLPRTY (prioridade de carga de trabalho do cluster)**

O atributo do canal CLWLPRTY especifica a ordem de prioridade para canais para distribuição de carga de trabalho do cluster. O valor deve estar no intervalo de 0 a 9, em que 0 é a menor prioridade e 9 é a maior.

Use o atributo do canal CLWLPRTY para configurar uma ordem de prioridade para os destinos de cluster disponíveis.. IBM MQ seleciona os destinos com a prioridade mais alta antes de selecionar destinos com a prioridade mais baixa de destino do cluster Se houver vários destinos com a mesma prioridade, ele selecionará o destino menos utilizado recentemente

Se houver dois destinos possíveis, será possível usar esse atributo para permitir failover.. As mensagens vão para o gerenciador de fila com o canal de prioridade mais alta. Se ele se tornar indisponível, as mensagens vão para o próximo gerenciador de filas de prioridade mais alta. Os gerenciadores de filas de prioridade inferior agem como reservas.

O IBM MQ verifica o status do canal antes de priorizar os canais. Apenas os gerenciadores de fila disponíveis são candidatos para seleção

#### **Notas:**

- Especifique esse atributo no canal do receptor de clusters no gerenciador da fila de destinos. Qualquer balanceamento especificado no canal do emissor de clusters correspondente provavelmente será ignorado. Consulte Canais de Cluster.
- A disponibilidade de um gerenciador de filas remotas é baseada no status do canal para esse gerenciador de filas. Quando os canais iniciados, seus estados são mudados várias vezes, com alguns dos estados sendo menos preferenciais para o algoritmo de gerenciamento de carga de trabalho do cluster. Na prática, isto significa que os destinos com prioridade mais baixa (backup) podem ser escolhidos enquanto os canais para destinos com prioridade mais alta (primários) estão sendo iniciados.
- Se precisar assegurar que nenhuma das mensagens vá para um destino de backup, não utilize CLWLPRTY. Considere usar filas separadas ou CLWLRANK com uma alternância manual do primário para fazer backup.

## **CLWLRANK (classificação de carga de trabalho do cluster)**

O atributo do canal **CLWLRANK** especifica a classificação de canais para distribuição de carga de trabalho do cluster. O valor deve estar no intervalo 0-9, em que 0 é a classificação mais baixa e 9 é a mais alta.

Use o atributo de canal **CLWLRANK** se desejar controlar o destino final para mensagens enviadas para um gerenciador de filas em outro cluster. Controle a opção de destino final configurando a classificação dos canais que conectam um gerenciador de filas aos gerenciadores de fila de gateway na interseção dos clusters

Quando você configura **CLWLRANK**, as mensagens tomam uma rota especificada por meio dos clusters interconectados para um destino classificado mais alto. Por exemplo, as mensagens chegam a um gerenciador de fila de gateway que pode enviá-las para um dos dois gerenciadores de filas usando canais classificados como 1 e 2. Eles são enviados automaticamente para o gerenciador de filas conectado por um canal com a classificação mais alta, neste caso o canal para o gerenciador de filas classificado 2.

IBM MQ obtém a classificação de canais antes de verificar o status do canal. Obter a classificação antes de verificar o status do canal significa que mesmo canais não acessíveis estão disponíveis para seleção. Ele permite que as mensagens sejam roteadas através da rede, mesmo se o destino final estiver indisponível

#### **Notas:**
- <span id="page-144-0"></span>• Especifique esse atributo no canal do receptor de clusters no gerenciador da fila de destinos. Qualquer balanceamento especificado no canal do emissor de clusters correspondente provavelmente será ignorado. Consulte Canais de Cluster.
- Se você também usou o atributo de prioridade **CLWLPRTY**, IBM MQ seleciona entre destinos disponíveis. Se um canal não estiver disponível para o destino com a classificação mais alta, a mensagem será mantida na fila de transmissão. É liberado quando o canal se torna disponível. A mensagem não é enviada para o próximo destino disponível na ordem de classificação

# **CLWLWGHT (Peso da carga de trabalho do cluster)**

O atributo do canal CLWLWGHT especifica o peso aplicado aos canais CLUSSDR e CLUSRCVR para distribuição de carga de trabalho do cluster... O valor deve estar no intervalo de 1 a 99, em que 1 é o peso mais baixo e 99 é o mais alto.

Use CLWLWGHT para enviar servidores com mais energia de processamento para mais mensagens. Quanto maior o peso do canal, mais mensagens são enviadas por esse canal.

#### **Notas:**

- Especifique esse atributo no canal do receptor de clusters no gerenciador da fila de destinos. Qualquer balanceamento especificado no canal do emissor de clusters correspondente provavelmente será ignorado. Consulte Canais de Cluster.
- Quando CLWLWGHT é modificado do padrão de 50 em qualquer canal, o balanceamento de carga de trabalho se torna dependente do número total de vezes que cada canal foi escolhido para uma mensagem enviada para qualquer fila em cluster. Para obter mais informações, consulte ["O algoritmo](#page-147-0) [de gerenciamento de cargas de trabalho de clusters" na página 148.](#page-147-0)

# **NETPRTY (prioridade de conexão de rede)**

O atributo do canal NETPRTY especifica a prioridade para um canal CLUSRCVR O valor deve estar no intervalo de 0 a 9, em que 0 é a menor prioridade e 9 é a maior.

Use o atributo NETPRTY para tornar uma rede a rede primária e outra rede de backup. Dado um conjunto de canais igualmente classificados, o armazenamento em cluster escolhe o caminho com a prioridade mais alta quando vários caminhos estão disponíveis

Um exemplo típico de uso do atributo do canal NETPRTY é diferenciar entre redes que têm diferentes custos ou velocidades e conectam os mesmos destinos.

**Nota:** Especifique esse atributo no canal do receptor de clusters no gerenciador da fila de destinos. Qualquer balanceamento especificado no canal do emissor de clusters correspondente provavelmente será ignorado. Consulte Canais de Cluster.

#### **Conceitos relacionados**

[O algoritmo de gerenciamento de cargas de trabalho de clusters](#page-147-0)

O algoritmo de gerenciamento de carga de trabalho usa atributos de balanceamento de carga de trabalho e muitas regras para selecionar o destino final para mensagens que estão sendo colocadas em filas de clusters

#### **Referências relacionadas**

[Balanceamento de carga de trabalho do cluster-atributos de fila](#page-145-0) Uma lista alfabética de atributos de fila usados no balanceamento da carga de trabalho do cluster

[Balanceamento de carga de trabalho do cluster-atributos do gerenciador de filas](#page-146-0) Uma lista alfabética de atributos do gerenciador de filas usados no balanceamento de carga de trabalho do cluster

["Atributos de cluster disponíveis em comandos de definição de canal" na página 129](#page-128-0) Atributos de cluster que podem ser especificados em comandos de definição de canal..

# <span id="page-145-0"></span>**Balanceamento de carga de trabalho do cluster-atributos de fila**

Uma lista alfabética de atributos de fila usados no balanceamento da carga de trabalho do cluster

## **CLWLPRTY**

O atributo da fila **CLWLPRTY** especifica a prioridade de filas locais, remotas ou de alias para a distribuição de carga de trabalho do cluster O valor deve estar no intervalo de 0 a 9, em que 0 é a menor prioridade e 9 é a maior.

Use o atributo da fila **CLWLPRTY** para configurar uma preferência para as filas de destino IBM MQ seleciona os destinos com a prioridade mais alta antes de selecionar destinos com a prioridade mais baixa de destino do cluster Se houver vários destinos com a mesma prioridade, ele selecionará o destino menos utilizado recentemente

IBM MQ obtém a prioridade de gerenciadores de filas após verificar o status do canal. Apenas os gerenciadores de fila disponíveis são candidatos para seleção

#### **Nota:**

A disponibilidade de um gerenciador de filas remotas é baseada no status do canal para esse gerenciador de filas. Quando os canais iniciados, seus estados são mudados várias vezes, com alguns dos estados sendo menos preferenciais para o algoritmo de gerenciamento de carga de trabalho do cluster. Na prática, isto significa que os destinos com prioridade mais baixa (backup) podem ser escolhidos enquanto os canais para destinos com prioridade mais alta (primários) estão sendo iniciados.

Se precisar assegurar que nenhuma das mensagens vá para um destino de backup, não utilize **CLWLPRTY**. Considere usar filas separadas ou **CLWLRANK** com uma alternância manual do primário para fazer backup.

Se houver dois destinos possíveis, será possível usar esse atributo para permitir failover.. O gerenciador de filas de prioridade mais alta recebe solicitações, gerenciadores de fila de prioridade mais baixa atuam como reservas Se o gerenciador de filas de prioridade mais alta falhar, o próximo gerenciador de filas de prioridade mais alta que estiver disponível assumirá.

## **CLWLRANK**

O atributo da fila **CLWLRANK** especifica a classificação de uma fila local, remota ou de alias para a distribuição de cargas de trabalho do cluster O valor deve estar no intervalo 0-9, em que 0 é a classificação mais baixa e 9 é a mais alta.

Use o atributo da fila **CLWLRANK** se desejar controlar o destino final para mensagens enviadas para um gerenciador de filas em outro cluster. Quando você configura **CLWLRANK**, as mensagens tomam uma rota especificada por meio dos clusters interconectados para um destino classificado mais alto.

Por exemplo, você pode ter definido dois gerenciadores de filas de gateway configurados de forma idêntica para melhorar a disponibilidade de um gateway Suponha que você definiu filas de alias do cluster nos gateways para uma fila local definida no cluster. Se a fila local ficar indisponível, você pretende que a mensagem seja retida em um dos gateways pendentes que a fila se torne disponível novamente. Para manter a fila em um gateway, deve-se definir a fila local com uma classificação mais alta do que as filas de alias do cluster no gateway

Se você definir a fila local com a mesma classificação que os aliases de filas e a fila local estiver indisponível, a mensagem viajará entre os gateways.. Ao localizar a fila local indisponível, o primeiro gerenciador de filas de gateway roteia a mensagem para o outro gateway O outro gateway tenta entregar a mensagem à fila local de destino novamente. Se a fila local ainda estiver indisponível, ela roteará a mensagem de volta para o primeiro gateway A mensagem continua sendo movida de um lado para o outro entre os gateways até que a fila local de destino se torne disponível novamente Ao fornecer à fila local uma classificação mais alta, mesmo se a fila estiver indisponível, a mensagem não será roteada novamente para um destino de classificação mais baixa

IBM MQ obtém a classificação de filas antes de verificar o status do canal. Obter a classificação antes de verificar o status do canal significa que mesmo filas não acessíveis estão disponíveis para seleção. Ele permite que as mensagens sejam roteadas através da rede, mesmo se o destino final estiver indisponível <span id="page-146-0"></span>Se você usou o atributo de prioridade IBM MQ seleciona entre destinos disponíveis. Se um canal não estiver disponível para o destino com a classificação mais alta, a mensagem será mantida na fila de transmissão. É liberado quando o canal se torna disponível. A mensagem não é enviada para o próximo destino disponível na ordem de classificação

# **CLWLUSEQ**

O atributo da fila **CLWLUSEQ** especifica se uma instância local de uma fila recebe preferência como um destino sobre outras instâncias em um cluster.

O atributo da fila **CLWLUSEQ** é válido apenas para filas locais Ele se aplica apenas se a mensagem for colocada por um aplicativo ou um canal que não seja um canal de cluster.

#### **LOCAL**

A fila local é o único destino de MQPUT, desde que a fila local seja ativada. O comportamento do MQPUT depende do [gerenciamento de carga de trabalho do cluster](#page-147-0)

#### **QMGR**

O comportamento é conforme especificado pelo atributo do gerenciador de filas **CLWLUSEQ** ..

#### **qualquer um**

MQPUT trata a fila local como qualquer outra instância da fila no cluster para distribuição de carga de trabalho.

#### **Conceitos relacionados**

[O algoritmo de gerenciamento de cargas de trabalho de clusters](#page-147-0)

O algoritmo de gerenciamento de carga de trabalho usa atributos de balanceamento de carga de trabalho e muitas regras para selecionar o destino final para mensagens que estão sendo colocadas em filas de clusters

#### **Referências relacionadas**

[Balanceamento de carga de trabalho do cluster-atributos de canal](#page-142-0) Uma lista alfabética dos atributos de canal utilizados no balanceamento de carga de trabalho do cluster..

Balanceamento de carga de trabalho do cluster-atributos do gerenciador de filas Uma lista alfabética de atributos do gerenciador de filas usados no balanceamento de carga de trabalho do cluster

["Atributos de Cluster Disponíveis em Comandos de Definição de Fila" na página 132](#page-131-0) Os atributos de cluster que podem ser especificados nos comandos de definição de fila

# **Balanceamento de carga de trabalho do cluster-atributos do gerenciador de filas**

Uma lista alfabética de atributos do gerenciador de filas usados no balanceamento de carga de trabalho do cluster

### **CLWLMRUC**

O atributo do gerenciador de filas **CLWLMRUC** configura o número de canais escolhidos mais recentemente O algoritmo de gerenciamento de carga de trabalho do cluster usa o **CLWLMRUC** para restringir o número de canais de cluster de saída ativos O valor deve estar no intervalo de 1 a 999 999 999.

O valor padrão inicial é 999 999 999.

## **CLWLUSEQ**

O atributo do gerenciador de filas **CLWLUSEQ** especifica se uma instância local de uma fila recebe preferência como um destino sobre outras instâncias da fila em um cluster. O atributo se aplicará se o atributo da fila **CLWLUSEQ** estiver configurado como QMGR

O atributo da fila **CLWLUSEQ** é válido apenas para filas locais Ele se aplica apenas se a mensagem for colocada por um aplicativo ou um canal que não seja um canal de cluster.

<span id="page-147-0"></span>**LOCAL**

A fila local é o único destino de MQPUT.. LOCAL é o padrão

### **qualquer um**

MQPUT trata a fila local como qualquer outra instância da fila no cluster para distribuição de carga de trabalho.

## **Conceitos relacionados**

O algoritmo de gerenciamento de cargas de trabalho de clusters

O algoritmo de gerenciamento de carga de trabalho usa atributos de balanceamento de carga de trabalho e muitas regras para selecionar o destino final para mensagens que estão sendo colocadas em filas de clusters

## **Referências relacionadas**

[Balanceamento de carga de trabalho do cluster-atributos de canal](#page-142-0) Uma lista alfabética dos atributos de canal utilizados no balanceamento de carga de trabalho do cluster..

[Balanceamento de carga de trabalho do cluster-atributos de fila](#page-145-0) Uma lista alfabética de atributos de fila usados no balanceamento da carga de trabalho do cluster

["Atributos de Cluster Disponíveis em Comandos de Definição do Gerenciador de Filas" na página 135](#page-134-0) Atributos de cluster que podem ser especificados em comandos de definição de gerenciador de fila

# **O algoritmo de gerenciamento de cargas de trabalho de clusters**

O algoritmo de gerenciamento de carga de trabalho usa atributos de balanceamento de carga de trabalho e muitas regras para selecionar o destino final para mensagens que estão sendo colocadas em filas de clusters

O algoritmo de gerenciamento de carga de trabalho é exercido sempre que uma opção de destino é necessária:

- Ele é usado no ponto em que uma fila de clusters é aberta, usando a opção MQOO\_BIND\_ON\_OPEN
- Ele é usado toda vez que uma mensagem é colocada em uma fila de clusters quando ela é aberta com MQOO\_BIND\_NOT\_FIXED
- Ele é usado cada vez que um novo grupo de mensagens é iniciado quando o MQOO\_BIND\_ON\_GROUP é usado para abrir uma fila de clusters
- Para roteamento de host do tópico, ele é usado cada vez que uma mensagem é publicada em um tópico em cluster Se o gerenciador de filas locais não for um host para este tópico, o algoritmo será usado para escolher um gerenciador de fila do host para rotear a mensagem.

A seção a seguir descreve o algoritmo de gerenciamento de carga de trabalho usado ao determinar o destino final para mensagens que estão sendo colocadas em filas de clusters Essas regras são influenciadas pelas configurações aplicadas aos atributos a seguir para filas, gerenciadores de filas e canais:

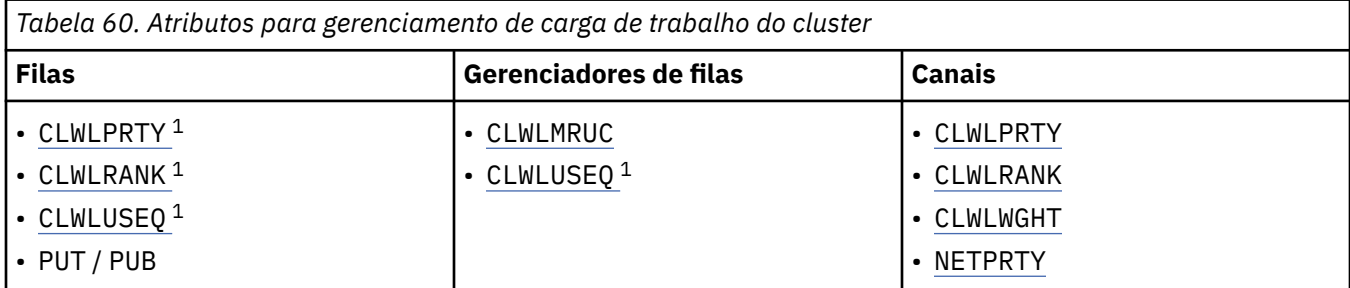

Inicialmente, o gerenciador de filas constrói uma lista de destinos possíveis a partir de dois procedimentos:

 $1$  Esse atributo se aplica apenas ao escolher uma fila em cluster, não ao escolher um tópico..

- Correspondendo o destino ObjectName e ObjectQmgrName com as definições de alias do gerenciador de filas que são compartilhadas nos mesmos clusters que o gerenciador de filas.
- Localizar rotas exclusivas (ou seja, canais) para um gerenciador de filas que hospeda uma fila com o nome ObjectName e está em um dos clusters dos quais o gerenciador de filas é membro.

O algoritmo percorre as seguintes regras para eliminar destinos da lista de destinos possíveis.

- 1. Instâncias remotas de filas ou tópicos ou canais CLUSRCVR remotos que não compartilham um cluster com o gerenciador de fila local são eliminados.
- 2. Se um nome de fila ou tópico for especificado, canais CLUSRCVR remotos que não estão no mesmo cluster que a fila ou o tópico serão eliminados.

**Nota:** Todas as filas, tópicos e canais restantes neste estágio são disponibilizados para a saída de carga do cluster, se ela estiver configurada.

- 3. Todos os canais para gerenciadores de fila ou aliases do gerenciador de fila que possuem uma CLWLRANK menor que a classificação máxima de todos os canais restantes ou aliases do gerenciador de filas são eliminados
- 4. Todas as filas (não aliases do gerenciador de filas) com um CLWLRANK menor que a classificação máxima de todas as filas restantes são eliminadas.
- 5. Se mais de uma instância de um alias de fila, tópico ou gerenciador de filas permanecer e se algum for pub put ativado, todos aqueles que forem put desativados serão eliminados

**Nota:** Se apenas as instâncias desativadas colocadas permanecerem, então apenas as operações de consulta serão bem-sucedidas, todas as outras operações falharão com MORC CLUSTER PUT INIBITED.

- 6. Ao escolher uma fila, se o conjunto resultante de filas contiver a instância local da fila, a instância local será geralmente usada A instância local da fila será usada se uma das seguintes condições for verdadeira:
	- O atributo use-queue da fila, CLWLUSEQ, é configurado como LOCAL
	- Ambas as instruções a seguir são verdadeiras:
		- O atributo use-queue da fila, CLWLUSEQ, é configurado como QMGR..
		- O atributo use-queue do gerenciador de filas, CLWLUSEQ, é configurado como LOCAL
	- A mensagem é recebida sobre um canal de cluster em vez de ser colocada por um aplicativo local...
	- Para filas definidas localmente que são definidas com CLWLUSEQ (ANY), ou que herdam essa mesma configuração do gerenciador de filas, os pontos a seguir são verdadeiros, dentro do conjunto mais amplo de condições que se aplicam:
		- A fila local é escolhida, com base no status dos canais CLUSRCVR definidos localmente no mesmo cluster que a fila. Esse status é comparado ao status dos canais CLUSSDR que levariam a mensagem para filas definidas remotamente do mesmo nome.

Por exemplo, há um CLUSRCVR no mesmo cluster que a fila Esse CLUSRCVR tem status STOPPING, enquanto as outras filas com o mesmo nome no cluster têm status RUNNING ou INACTIVE. Nesse caso, os canais remotos serão escolhidos e os canais CLUSSDR locais não serão usados

– A fila local é escolhida com base no number de canais CLUSRCVR, em qualquer comparação com canais CLUSSDR do mesmo status, que levaria a mensagem para filas definidas remotamente do mesmo nome.

Por exemplo, há quatro canais CLUSRCVR no mesmo cluster que a fila e um canal CLUSSDR. Todos os canais têm o mesmo status de INACTIVE ou RUNNING Portanto, há cinco canais para escolher e duas instâncias da fila. Quatro quintos (80%) das mensagens vão para a fila local.

- 7. Se mais de um gerenciador de filas permanecer, se algum não for suspenso, então todos os que forem suspensos serão eliminados
- 8. Se mais de uma instância remota de uma fila ou tópico permanecer, todos os canais inativos ou em execução serão incluídos. As constantes de estado são listadas:
- MQCHS\_INACTIVE
- MOCHS RUNNING
- 9. Se nenhuma instância remota de uma fila ou tópico permanecer, todos os canais que estão no estado de ligação, inicialização ou parada serão incluídos. As constantes de estado são listadas:
	- MQCHS\_BINDING
	- MQCHS\_INITIALIZING
	- MOCHS STARTING
	- MQCHS\_PARANDO
- 10. Se nenhuma instância remota de uma fila ou tópico permanecer, todos os canais que estão sendo tentados novamente serão incluídos.. A constante de estado é listada:
	- MQCHS\_RETENTANDO
- 11. Se nenhuma instância remota de uma fila ou tópico permanecer, todos os canais no estado solicitado, pausado ou interrompido serão incluídos. As constantes de estado são listadas:
	- MOCHS ANDO
	- MOCHS PAUSED
	- MQCHS\_STOPPED
	- MOCHS SWITCHING
- 12. Se mais de uma instância remota de uma fila ou tópico em qualquer gerenciador de filas permanecer, os canais com o valor NETPRTY mais alto para cada gerenciador de filas serão escolhidos.
- 13. Todos os canais restantes e aliases do gerenciador de fila diferentes de canais e aliases com a prioridade mais alta, CLWLPRTY, são eliminados.. Se quaisquer aliases do gerenciador de filas permanecerem, os canais para o gerenciador de filas serão mantidos
- 14. Se uma fila estiver sendo escolhida:
	- Todas as filas diferentes das filas com a prioridade mais alta, CLWLPRTY, são eliminadas e os canais são mantidos.
- 15. Os canais restantes são, então, reduzidos para no máximo o número máximo permitido de canais usados mais recentemente, CLWLMRUC, eliminando os canais com os valores mais baixos de MQWDR.DestSeqNumber.

**Nota:** As mensagens de controle do cluster interno são enviadas usando o mesmo algoritmo de carga do cluster onde apropriado.

Depois que a lista de destinos válidos foi calculada, as mensagens são balanceadas por carga de trabalho entre elas, usando a lógica a seguir:

- Quando mais de uma instância remota de um destino permanecer e todos os canais para esse destino tiverem CLWLWGHT configurado para a configuração padrão de 50, o canal usado menos recentemente será escolhido.. Isso equivale aproximadamente a um estilo round-robin de balanceamento de carga de trabalho quando existem várias instâncias remotas.
- Quando mais de uma instância remota de um destino permanece e um ou mais dos canais para essas filas tem CLWLWGHT configurado para uma configuração não padrão (mesmo se todos eles tiverem um valor não padrão correspondente), o roteamento se torna dependente dos pesos relativos de cada canal e do número total de vezes que cada canal foi escolhido anteriormente ao enviar mensagens...
- Ao observar a distribuição de mensagens para uma única fila em cluster com várias instâncias, isso pode parecer levar a uma distribuição desequilibrada em um subconjunto de instâncias de fila.. Isso ocorre porque é o uso histórico de cada canal emissor de cluster desse gerenciador de filas que está sendo balanceado, não apenas o tráfego de mensagens para essa fila. Se esse comportamento não for desejável, conclua uma das etapas a seguir:
	- Configure CLWLWGHT para 50 em todos os canais receptores de cluster, se for necessária uma distribuição uniforme
- Ou, se determinadas instâncias de fila precisarem ser ponderadas de forma diferente de outras, defina essas filas em um cluster dedicado, com canais receptores de clusters dedicados definidos Essa ação isola o balanceamento de carga de trabalho dessas filas de outras pessoas no cluster
- Os dados históricos que são usados para balancear os canais serão reconfigurados se quaisquer atributos de carga de trabalho de cluster de canais receptores de cluster disponíveis forem alterados ou o status de um canal receptor de cluster se tornar disponível. A modificação para os atributos de carga de trabalho de canais do emissor de cluster definidos manualmente não reconfigura os dados históricos
- Ao considerar a lógica de saída de carga de trabalho do cluster, o canal escolhido é aquele com o MQWDR mais baixo do MQWDR.DestSeqFactorDestSeqFactor. Sempre que um canal é escolhido, esse valor é aumentado em aproximadamente 1000/CLWLWGHT. Se houver mais de um canal com o valor mais baixo, um dos canais com o MQWDR MQWDR.DestSeqNumber valor é escolhido.

A distribuição de mensagens do usuário nem sempre é exata porque a administração e manutenção do cluster faz com que as mensagens fluam pelos canais. O resultado é uma distribuição desigual de mensagens do usuário que pode levar algum tempo para estabilizar. Devido à combinação de mensagens de administração e de usuário, não coloque nenhuma confiança na distribuição exata de mensagens durante o balanceamento de carga de trabalho

### **Referências relacionadas**

[Balanceamento de carga de trabalho do cluster-atributos de canal](#page-142-0) Uma lista alfabética dos atributos de canal utilizados no balanceamento de carga de trabalho do cluster..

[Balanceamento de carga de trabalho do cluster-atributos de fila](#page-145-0) Uma lista alfabética de atributos de fila usados no balanceamento da carga de trabalho do cluster

[Balanceamento de carga de trabalho do cluster-atributos do gerenciador de filas](#page-146-0) Uma lista alfabética de atributos do gerenciador de filas usados no balanceamento de carga de trabalho do cluster

# **Asynchronous behavior of CLUSTER commands on z/OS**

The command issuer of a cluster command on z/OS receives confirmation a command has been sent, but not that it has completed successfully.

For both REFRESH CLUSTER and RESET CLUSTER, message CSQM130I is sent to the command issuer indicating that a request has been sent. This message is followed by message CSQ9022I to indicate that the command has completed successfully, in that a request has been sent. It does not indicate that the cluster request has been completed successfully.

Any errors are reported to the z/OS console on the system where the channel initiator is running, they are not sent to the command issuer.

The asynchronous behavior is in contrast to CHANNEL commands. A message indicating that a channel command has been accepted is issued immediately. At some later time, when the command has been completed, a message indicating either normal or abnormal completion is sent to the command issuer.

#### **Related concepts**

[Balanceamento de carga de trabalho em clusters](#page-141-0)

Se um cluster contém mais de uma instância da mesma fila, o IBM MQ selecionará um gerenciador de filas para rotear uma mensagem. Ele usa o algoritmo de gerenciamento de carga de trabalho do cluster e vários atributos específicos da carga de trabalho do cluster para determinar o melhor gerenciador de filas a ser utilizado.

#### **Related tasks**

Checking that async commands for distributed networks have finished

#### **Related reference**

[Atributos de cluster disponíveis em comandos de definição de canal](#page-128-0) Atributos de cluster que podem ser especificados em comandos de definição de canal..

[Atributos de Cluster Disponíveis em Comandos de Definição de Fila](#page-131-0) Os atributos de cluster que podem ser especificados nos comandos de definição de fila [Atributos de Cluster Disponíveis em Comandos de Definição do Gerenciador de Filas](#page-134-0) Atributos de cluster que podem ser especificados em comandos de definição de gerenciador de fila

#### [DISPLAY CLUSQMGR](#page-135-0)

Use o comando DISPLAY CLUSQMGR para exibir informações do cluster sobre os gerenciadores de filas em um cluster

#### [REFRESH CLUSTER](#page-137-0)

Emita o comando REFRESH CLUSTER a partir de um gerenciador de filas para descartar todas as informações mantidas localmente sobre um cluster. É improvável que você precise usar esse comando, exceto em circunstâncias excepcionais

[RESET CLUSTER: Removendo forçadamente um gerenciador de filas de um cluster](#page-138-0) Use o comando **RESET CLUSTER** para forçar a remoção de um gerenciador de filas de um cluster em circunstâncias excepcionais

#### [SUSPEND QMGR, RESUME QMGR e clusters](#page-140-0)

Use o comando SUSPEND QMGR e RESUME QMGR para reduzir temporariamente a atividade do cluster de entrada para esse gerenciador de fila, por exemplo, antes de executar a manutenção nesse gerenciador de fila, e, em seguida, restabelecê-la,

# **Programas de canal**

Esta seção examina os diferentes tipos de programas de canal (MCAs) disponíveis para uso nos canais

Os nomes dos MCAs são mostrados nas tabelas a seguir.

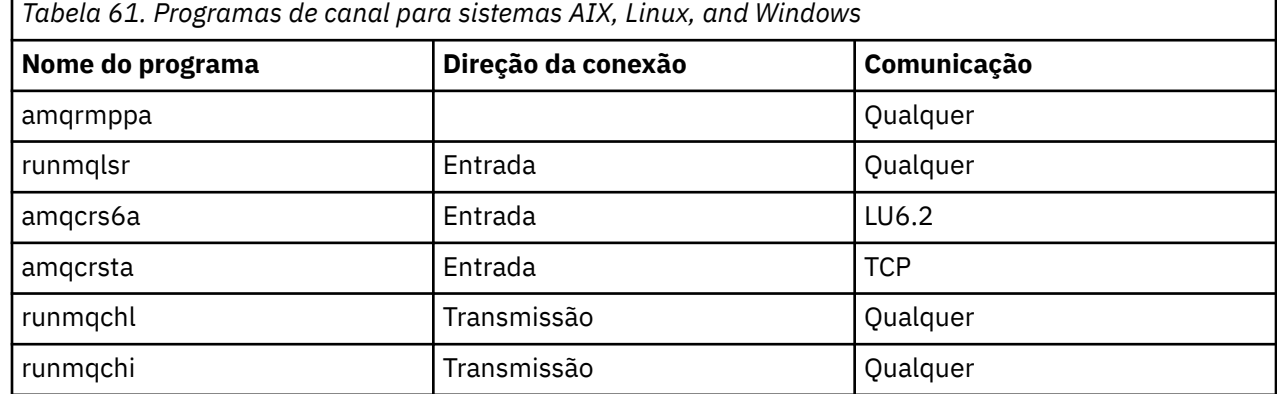

runmqlsr (Executar listener IBM MQ ), runmqchl (Executar canal IBM MQ ) e runmqchi (Executar IBM MQ inicializador de canais) são comandos de controle que podem ser inseridos na linha de comando.

amqcrsta é chamado para canais TCP em sistemas AIX and Linux usando inetd, em que nenhum listener é iniciado

amqcrs6a é chamado como um programa de transação ao usar LU6.2

# **Tarefas de intercomunicação em IBM i**

As tarefas a seguir estão associadas com a Intercomunicação no IBM i Os nomes estão contidos na tabela a seguir:

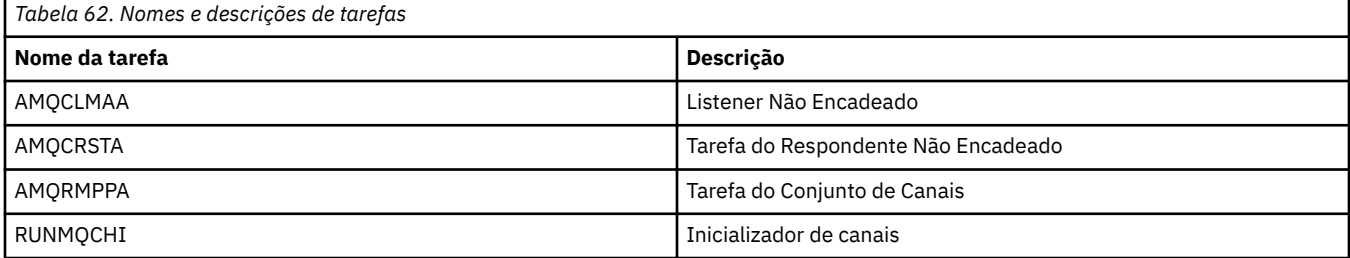

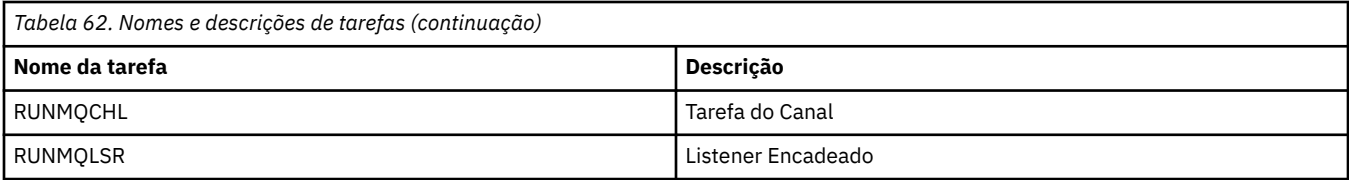

# **Estados de Canais no IBM i**

Os estados do canal são exibidos no painel Trabalhar com Canais

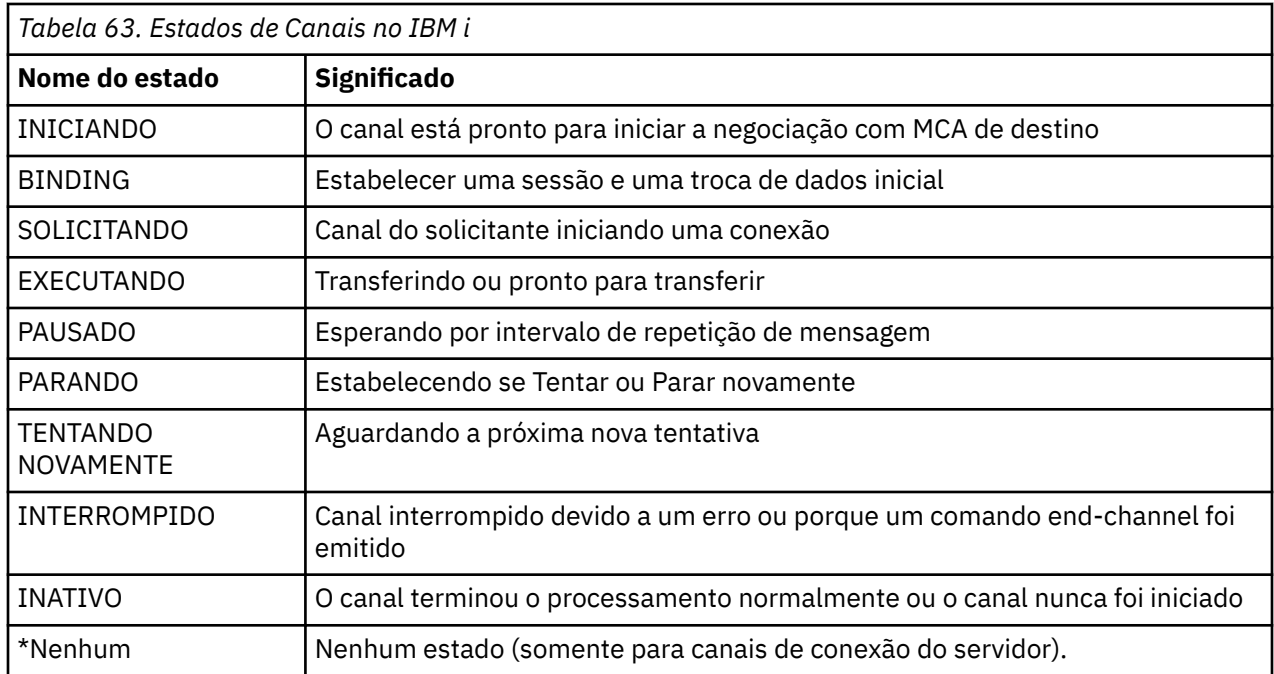

# **Exemplo: planejando um canal de mensagens no AIX, Linux, and Windows**

Essas informações fornecem um exemplo detalhado de como conectar dois gerenciadores de fila para que as mensagens possam ser enviadas entre eles.

# **Sobre esta tarefa**

Em todos os exemplos, os comandos MQSC são mostrados como apareceriam em um arquivo de comandos e como seriam digitados na linha de comando. Os dois métodos parecem idênticos, mas, para emitir um comando na linha de comandos, deve-se primeiro digitar runmqsc, para o gerenciador de filas padrão, ou runmqsc *qmname* em que *qmname* é o nome do gerenciador de filas necessário Em seguida, digite qualquer número de comandos, conforme mostrado nos exemplos.

Um método alternativo é criar um arquivo que contenha esses comandos Quaisquer erros nos comandos são então fáceis de corrigir. Se você chamou seu arquivo mqsc.in , então, para executá-lo no gerenciador de filas QMNAME, use:

runmqsc QMNAME < mqsc.in > mqsc.out

Você poderia verificar os comandos em seu arquivo antes de executá-lo usando:

runmqsc -v QMNAME < mqsc.in > mqsc.out

Para portabilidade, você deve restringir o comprimento da linha de seus comandos para 72 caracteres.. Utilize um caractere de concatenação para continuar em mais de uma linha No Windows , use Ctrl-z para terminar a entrada na linha de comandos Em sistemas AIX and Linux , use Ctrl-d Como alternativa, use o comando **end**

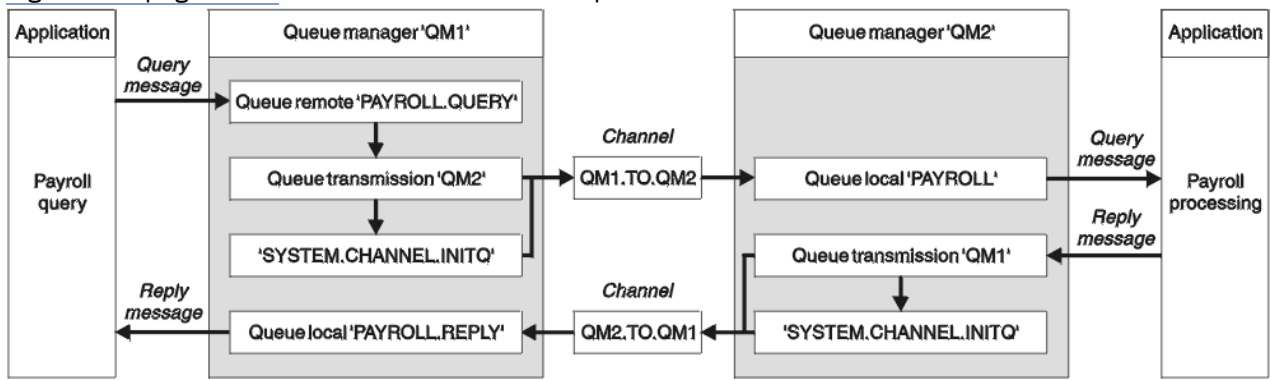

Figura 7 na página 154 mostra o cenário de exemplo.

*Figura 7. O exemplo do canal de mensagens para sistemas AIX, Linux, and Windows*

O exemplo envolve um aplicativo de consulta de folha de pagamento conectado ao gerente de filas QM1 que envia mensagens de consulta de folha de pagamento para um aplicativo de processamento de folha de pagamento em execução em QM2. O aplicativo de consulta de folha de pagamento precisa das respostas para suas consultas enviadas de volta para QM1. As mensagens de consulta de folha de pagamento são enviadas de QM1 para QM2 em um canal emissor / receptor chamado QM1.TO.QM2e as mensagens de resposta são enviadas de volta de QM2 para QM1 em outro canal emissor / receptor chamado QM2.TO.QM1. Ambos os canais são ativados para iniciar assim que tiverem uma mensagem para enviar para o outro gerenciador de filas.

O aplicativo de consulta de folha de pagamento coloca uma mensagem da consulta para a fila remota "PAYROLL.QUERY" definido em QM1. Esta definição de fila remota é resolvida para a fila local "PAYROLL" no QM2. Além disso, o aplicativo de consulta de folha de pagamento especifica que a resposta para a consulta é enviada para a fila local "PAYROLL.REPLY" em QM1. O aplicativo de processamento de folha de pagamento obtém mensagens da fila local "PAYROLL" em QM2e envia as respostas para onde quer que elas sejam necessárias; nesse caso, a fila local "PAYROLL.REPLY" em QM1.

Nas definições de exemplo para TCP/IP, QM1 possui um endereço do host de 192.0.2.0 e está atendendo na porta 1411 e QM2 possui um endereço do host de 192.0.2.1 e está atendendo na porta 1412. O exemplo supõe que eles já estejam definidos em seu sistema e disponíveis para uso

As definições de objeto que precisam ser criadas em QM1 são:

- Definição de fila remota, PAYROLL.QUERY
- Definição de fila de transmissão, QM2 (padrão=nome do gerenciador de filas remotas)
- Definição de canal emissor, QM1.TO.QM2
- Definição de canal receptor, QM2.TO.QM1
- Definição de fila de resposta, PAYROLL.REPLY

As definições de objeto que precisam ser criadas em QM2 são:

- Definição de fila local, PAYROLL.
- Definição de fila de transmissão, QM1 (padrão=nome do gerenciador de fila remoto).
- Definição de canal emissor, QM2.TO.QM1
- Definição de canal receptor, QM1.TO.QM2

Os detalhes da conexão são fornecidos no atributo CONNAME das definições do canal emissor.

É possível ver um diagrama da organização em Figura 7 na página 154

# **Procedimento**

Consulte:

- "Configurando o exemplo do canal de mensagens para AIX, Linux, and Windows ." na página 155 para obter detalhes sobre como configurar os canais de mensagem
- • ["Executando e expandindo o exemplo para AIX, Linux, and Windows" na página 156](#page-155-0) para obter sugestões sobre como é possível usar outros produtos, por exemplo, CICS, e como é possível conectar mais aplicativos e saídas de usuário

# **Configurando o exemplo do canal de mensagens para AIX, Linux, and Windows .**

Essas definições de objeto permitem que os aplicativos conectados ao gerenciador de filas QM1 enviem mensagens de pedido para uma fila chamada PAYROLL em QM2e recebam respostas em uma fila chamada PAYROLL.REPLY em QM1e permitir que os aplicativos conectados ao gerenciador de filas QM2 recuperem mensagens de solicitação de uma fila local chamada PAYROLL e para colocar respostas a essas mensagens de solicitação em uma fila denominada PAYROLL.REPLY no gerenciador de fila QM1.

# **Sobre esta tarefa**

Todas as definições de objeto foram fornecidas com os atributos DESCR e REPLACE Os outros atributos fornecidos são o mínimo necessário para que os exemplos funcionem. Os atributos que não são fornecidos assumem os valores padrão para os gerenciadores de fila QM1 e QM2...

Não é necessário fornecer uma definição de fila remota para permitir que as respostas sejam retornadas para QM1. O descritor de mensagens da mensagem recuperada da fila local PAYROLL contém os nomes do gerenciador de filas de resposta e de resposta. Portanto, desde que QM2 possa resolver o nome do gerenciador de filas de resposta para aquele de uma fila de transmissão no gerenciador de filas QM2, a mensagem de resposta pode ser enviada... Neste exemplo, o nome do gerenciador de filas de resposta é QM1 e, portanto, o gerenciador de fila QM2 requer uma fila de transmissão do mesmo nome.

## **Procedimento**

- Execute os comandos a seguir no gerenciador de filas QM1:
	- a) Configure a definição de fila remota:

DEFINE QREMOTE(PAYROLL.QUERY) DESCR('Remote queue for QM2') REPLACE + PUT(ENABLED) XMITQ(QM2) RNAME(PAYROLL) RQMNAME(QM2)

**Nota:** A definição de fila remota não é uma fila física, mas um meio de direcionar mensagens para a fila de transmissão, QM2, para que possam ser enviadas para o gerenciador de filas QM2.

b) Configure a definição de fila de transmissão:

DEFINE QLOCAL(QM2) DESCR('Transmission queue to QM2') REPLACE + USAGE(XMITQ) PUT(ENABLED) GET(ENABLED) TRIGGER TRIGTYPE(FIRST) + INITQ(SYSTEM.CHANNEL.INITQ) PROCESS(QM1.TO.QM2.PROCESS)

Quando a primeira mensagem for colocada nessa fila de transmissão, uma mensagem do acionador será enviada à fila de inicialização, SYSTEM.CHANNEL.INITQ. O inicializador de canais obtém a mensagem da fila de inicialização e inicia o canal identificado no processo nomeado.

c) Configure a definição de canal emissor:

```
DEFINE CHANNEL(QM1.TO.QM2) CHLTYPE(SDR) TRPTYPE(TCP) +
REPLACE DESCR('Sender channel to QM2') XMITQ(QM2) +
CONNAME('192.0.2.1(1412)')
```
d) Configure a definição de canal receptor:

<span id="page-155-0"></span>DEFINE CHANNEL(QM2.TO.QM1) CHLTYPE(RCVR) TRPTYPE(TCP) + REPLACE DESCR('Receiver channel from QM2')

e) Configure a definição de reply-to\_queue:

DEFINE QLOCAL(PAYROLL.REPLY) REPLACE PUT(ENABLED) GET(ENABLED) + DESCR('Reply queue for replies to query messages sent to QM2')

A fila de resposta é definida como PUT (ENABLED). Isso assegura que as mensagens de resposta possam ser colocadas na fila Se as respostas não puderem ser colocadas na fila de resposta, elas serão enviadas para a fila de devoluções em QM1 ou, se essa fila não estiver disponível, permanecerão na fila de transmissão QM1 no gerenciador de filas QM2... A fila foi definida como GET (ENABLED) para permitir que as mensagens de resposta sejam recuperadas

- Execute os comandos a seguir no gerenciador de filas QM2:
	- a) Configure a definição de fila local:

DEFINE QLOCAL(PAYROLL) REPLACE PUT(ENABLED) GET(ENABLED) + DESCR('Local queue for QM1 payroll details')

Essa fila é definida como PUT (ENABLED) e GET (ENABLED) pela mesma razão que a definição de fila de resposta no gerenciador de filas QM1..

b) Configure a definição de fila de transmissão:

DEFINE QLOCAL(QM1) DESCR('Transmission queue to QM1') REPLACE + USAGE(XMITQ) PUT(ENABLED) GET(ENABLED) TRIGGER TRIGTYPE(FIRST) + INITQ(SYSTEM.CHANNEL.INITQ) PROCESS(QM2.TO.QM1.PROCESS)

Quando a primeira mensagem for colocada nessa fila de transmissão, uma mensagem do acionador será enviada à fila de inicialização, SYSTEM.CHANNEL.INITQ. O inicializador de canais obtém a mensagem da fila de inicialização e inicia o canal identificado no processo nomeado.

c) Configure a definição de canal emissor:

```
DEFINE CHANNEL(QM2.TO.QM1) CHLTYPE(SDR) TRPTYPE(TCP) +
REPLACE DESCR('Sender channel to QM1') XMITQ(QM1) +
CONNAME('192.0.2.0(1411)')
```
d) Configure a definição de canal receptor:

```
DEFINE CHANNEL(QM1.TO.QM2) CHLTYPE(RCVR) TRPTYPE(TCP) +
REPLACE DESCR('Receiver channel from QM1')
```
#### **ALW**

# **Executando e expandindo o exemplo para AIX, Linux, and Windows**

Informações sobre como iniciar o inicializador de canais e o listener e sugestões para expandir este cenário.

#### **Sobre esta tarefa**

Depois que essas definições tiverem sido criadas, será necessário:

- Inicie o inicializador de canais em cada gerenciador de filas
- Inicie o listener para cada gerenciador de fila..

Também é possível expandir o exemplo..

# <span id="page-156-0"></span>**Procedimento**

1. Inicie o inicializador de canais e o listener

Consulte Configurando a comunicação para Windows e Configurando a comunicação em AIX and Linux sistemas.

- 2. É possível expandir este exemplo:
	- O uso de comunicações de LU 6.2 para interconexão com sistemas CICS e processamento de transações
	- Incluindo mais definições de fila, processo e canal para permitir que outros aplicativos enviem mensagens entre os dois gerenciadores de filas.
	- Incluindo programas de saída de usuário nos canais para permitir criptografia de link, verificação de segurança ou processamento de mensagens adicionais.
	- Usando aliases do gerenciador de filas e aliases de fila de resposta para entender mais sobre como eles podem ser usados na organização de sua rede do gerenciador de filas

#### **Exemplo: planejando um canal de mensagens no IBM i** IBM i

Um exemplo detalhado de como conectar dois gerenciadores de filas do IBM i juntos para que as mensagens possam ser enviadas entre eles O exemplo envolve um aplicativo de consulta de folha de pagamento conectado ao gerente de filas QM1 que envia mensagens de consulta de folha de pagamento para um aplicativo de processamento de folha de pagamento em execução em QM2. O aplicativo de consulta de folha de pagamento precisa das respostas para suas consultas enviadas de volta para QM1.

# **Sobre esta tarefa**

O exemplo ilustra as preparações necessárias para permitir que um aplicativo usando o gerenciador de fila QM1 coloque mensagens em uma fila no gerenciador de fila QM2. Um aplicativo em execução no QM2 pode recuperar essas mensagens e enviar respostas para uma fila de resposta no QM1..

O exemplo ilustra o uso de conexões TCP/IP.. O exemplo supõe que os canais devem ser acionados para iniciar quando a primeira mensagem chegar na fila de transmissão em que eles estão atendendo.

Este exemplo usa SYSTEM.CHANNEL.INITQ como a fila de iniciação Essa fila já está definida pelo IBM MQ É possível usar uma fila de inicialização diferente, mas é necessário defini-la você mesmo, iniciar uma nova instância do inicializador de canais usando o comando STRMQMCHLI e fornecê-la com o nome de sua fila de inicialização. Para obter mais informações sobre canais acionadores, consulte Canais acionadores.

**Nota:** Um canal de mensagem que usa TCP/IP pode ser apontado para um IBM Aspera faspio Gateway, que fornece um túnel TCP/IP rápido que pode aumentar significativamente o rendimento da rede... Consulte Definindo uma conexão Aspera gateway em Linux ou Windows.

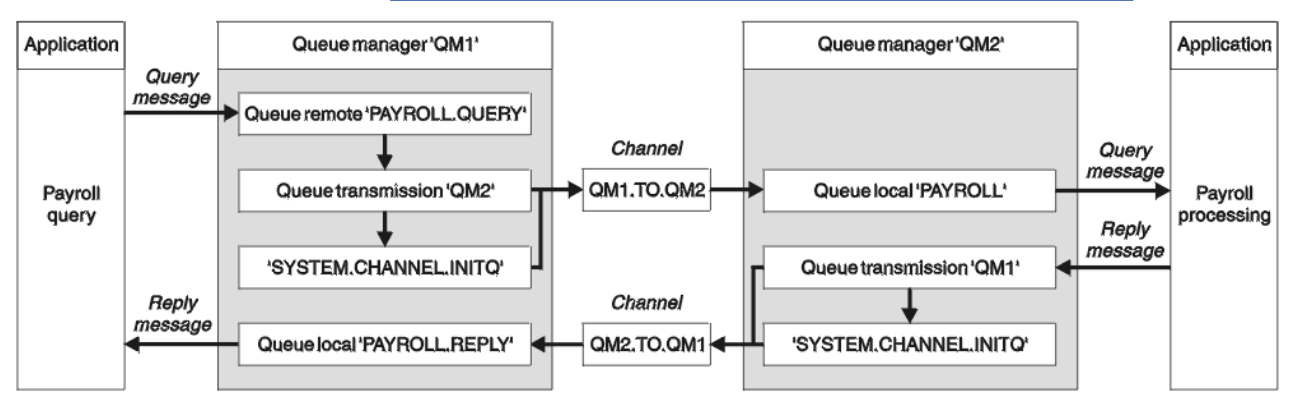

*Figura 8. O exemplo de canal de mensagens para IBM MQ for IBM i*

As mensagens de consulta de folha de pagamento são enviadas de QM1 para QM2 em um canal emissor / receptor chamado QM1.TO.QM2e as mensagens de resposta são enviadas de volta de QM2 para QM1 em outro canal emissor / receptor chamado QM2.TO.QM1. Ambos os canais são ativados para iniciar assim que tiverem uma mensagem para enviar para o outro gerenciador de filas.

O aplicativo de consulta de folha de pagamento coloca uma mensagem da consulta para a fila remota "PAYROLL.QUERY" definido em QM1. Esta definição de fila remota é resolvida para a fila local "PAYROLL" no QM2. Além disso, o aplicativo de consulta de folha de pagamento especifica que a resposta para a consulta é enviada para a fila local "PAYROLL.REPLY" em QM1. O aplicativo de processamento de folha de pagamento obtém mensagens da fila local "PAYROLL" em QM2e envia as respostas para onde quer que elas sejam necessárias; nesse caso, a fila local "PAYROLL.REPLY" em QM1.

Ambos os gerenciadores de filas são considerados em execução no IBM i. Nas definições de exemplo, QM1 tem um endereço do host de 192.0.2.0 e está atendendo na porta 1411. QM2 possui um endereço do host de 192.0.2.1 e está atendendo na porta 1412. O exemplo assume que esses gerenciadores de filas já estão definidos em seu sistema IBM i e estão disponíveis para uso

As definições de objeto que precisam ser criadas em QM1 são:

- Definição de fila remota, PAYROLL.QUERY
- Definição de fila de transmissão, QM2 (padrão=nome do gerenciador de filas remotas)
- Definição de canal emissor, QM1.TO.QM2
- Definição de canal receptor, QM2.TO.QM1
- Definição de fila de resposta, PAYROLL.REPLY

As definições de objeto que precisam ser criadas em QM2 são:

- Definição de fila local, PAYROLL.
- Definição de fila de transmissão, QM1 (padrão=nome do gerenciador de fila remoto).
- Definição de canal emissor, QM2.TO.QM1
- Definição de canal receptor, QM1.TO.QM2

Os detalhes da conexão são fornecidos no atributo CONNAME das definições do canal emissor.

É possível ver um diagrama da organização em [Figura 8 na página 157](#page-156-0)

## **Procedimento**

Consulte:

- "Configurando o agente do canal de mensagens no IBM i ." na página 158 para obter detalhes sobre como configurar os canais de mensagem
- • ["Executando e expandindo o exemplo para IBM i" na página 161](#page-160-0) para obter sugestões sobre como é possível conectar mais aplicativos e saídas de usuário

# **Configurando o agente do canal de mensagens no IBM i .**

As definições de objeto a seguir permitem que os aplicativos conectados ao gerenciador de filas QM1 enviem mensagens de solicitação para uma fila chamada PAYROLL no QM2, para receber respostas em uma fila chamada PAYROLL.REPLY em QM1, permita que os aplicativos conectados ao gerenciador de filas QM2 recuperem mensagens de solicitação de uma fila local chamada PAYROLL e coloquem respostas a essas mensagens de solicitação em uma fila denominada PAYROLL.REPLY no gerenciador de fila QM1.

## **Sobre esta tarefa**

Todas as definições de objetos foram fornecidas com atributos TEXT. Os outros atributos fornecidos são o mínimo necessário para fazer o trabalho de exemplo Os atributos que não são fornecidos assumem os valores padrão para os gerenciadores de fila QM1 e QM2...

Não é necessário fornecer uma definição de fila remota para permitir que as respostas sejam retornadas para QM1. O descritor de mensagens da mensagem recuperada da fila local PAYROLL contém os nomes do gerenciador de filas de resposta e de resposta. Portanto, desde que QM2 possa resolver o nome do gerenciador de filas de resposta para aquele de uma fila de transmissão no gerenciador de filas QM2, a mensagem de resposta pode ser enviada... Neste exemplo, o nome do gerenciador de filas de resposta é QM1 e, portanto, o gerenciador de fila QM2 requer uma fila de transmissão do mesmo nome.

## **Procedimento**

• Execute os comandos a seguir no gerenciador de filas QM1:

a) Configure a definição de fila remota usando o comando CRTMQMQ com os seguintes atributos:

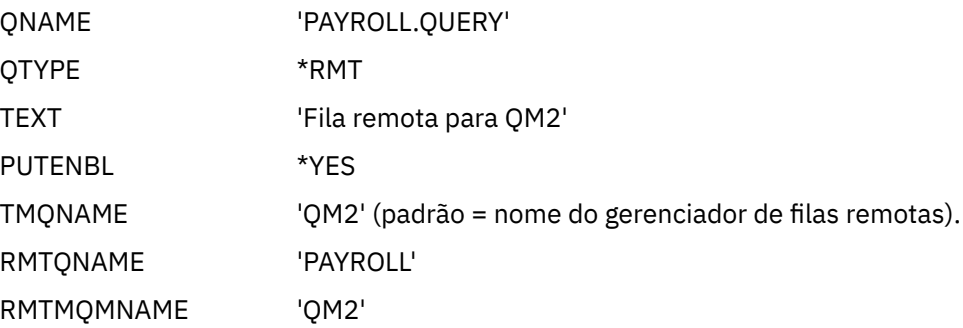

**Nota:** A definição de fila remota não é uma fila física, mas um meio de direcionar mensagens para a fila de transmissão, QM2, para que possam ser enviadas para o gerenciador de filas QM2.

b) Configure a definição de fila de transmissão usando o comando CRTMQMQ com os seguintes atributos:

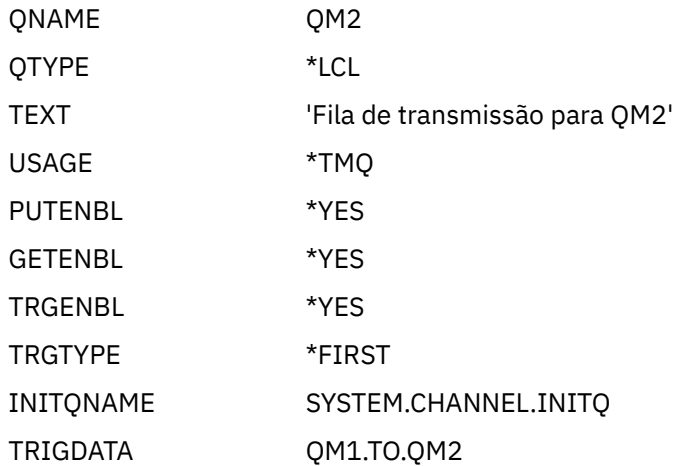

Quando a primeira mensagem for colocada nessa fila de transmissão, uma mensagem do acionador será enviada à fila de inicialização, SYSTEM.CHANNEL.INITQ. O inicializador de canais obtém a mensagem da fila de inicialização e inicia o canal identificado no processo nomeado.

c) Configure a definição do canal emissor usando o comando CRTMQCHL com os atributos a seguir:

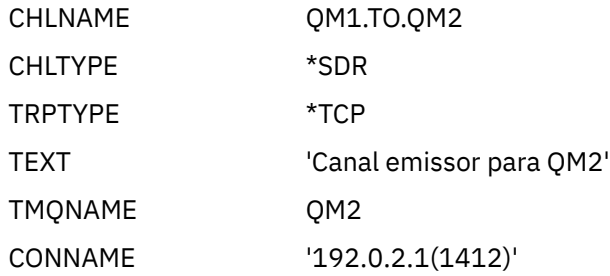

d) Configure a definição de canal receptor usando o comando CRTMQCHL com os seguintes atributos:

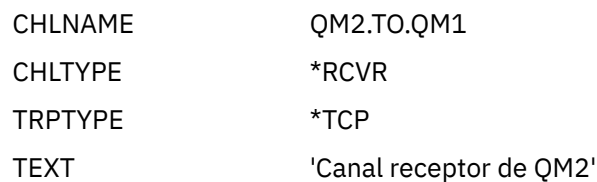

e) Configure a definição de fila de respostas usando o comando CRTMQMQ com os seguintes atributos:

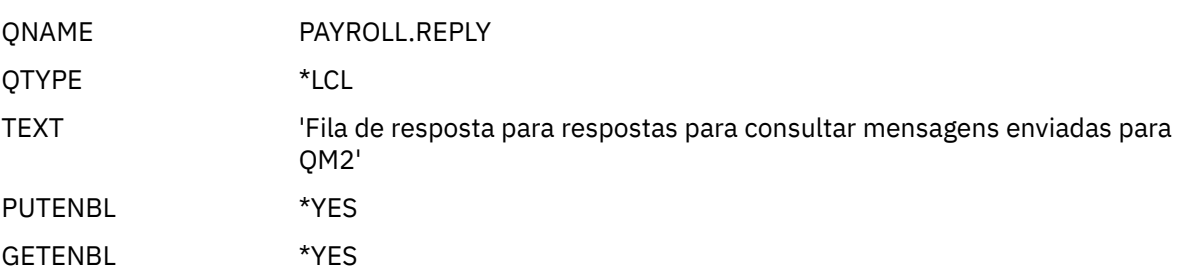

A fila de resposta é definida como PUT (ENABLED). Essa definição assegura que as mensagens de resposta possam ser colocadas na fila Se as respostas não puderem ser colocadas na fila de resposta, elas serão enviadas para a fila de devoluções em QM1 ou, se essa fila não estiver disponível, permanecerão na fila de transmissão QM1 no gerenciador de filas QM2... A fila foi definida como GET (ENABLED) para permitir que as mensagens de resposta sejam recuperadas

- Execute os comandos a seguir no gerenciador de filas QM2:
	- a) Configure a definição de fila local usando o comando CRTMQMQ com os atributos a seguir:

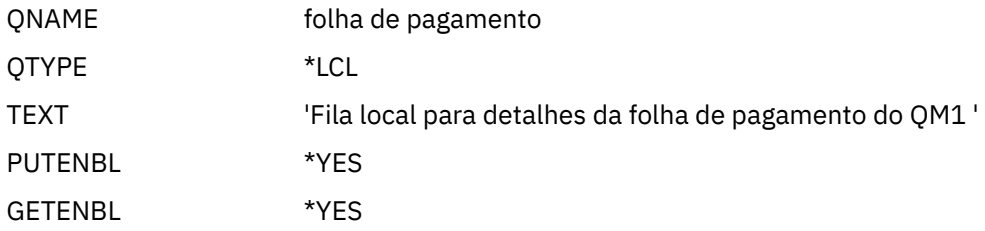

Essa fila é definida como PUT (ENABLED) e GET (ENABLED) pela mesma razão que a definição de fila de resposta no gerenciador de filas QM1..

b) Configure a definição de fila de transmissão usando o comando CRTMQMQ com os seguintes atributos:

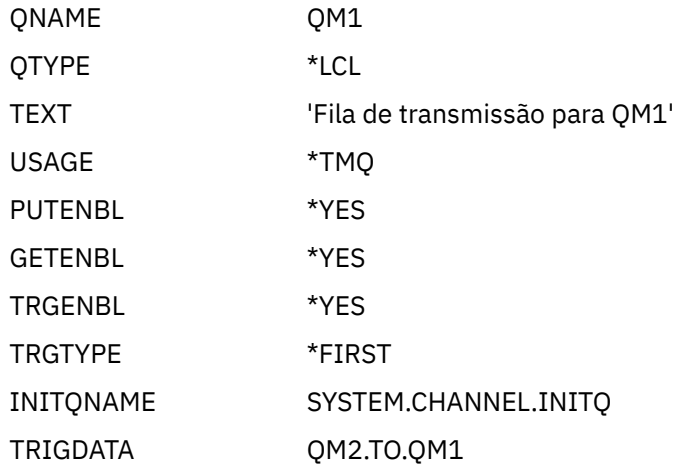

<span id="page-160-0"></span>Quando a primeira mensagem for colocada nessa fila de transmissão, uma mensagem do acionador será enviada à fila de inicialização, SYSTEM.CHANNEL.INITQ. O inicializador de canais obtém a mensagem da fila de inicialização e inicia o canal identificado nos dados do acionador.

c) Configure a definição de canal emissor usando o comando CRTMQMCHL com os atributos a seguir:

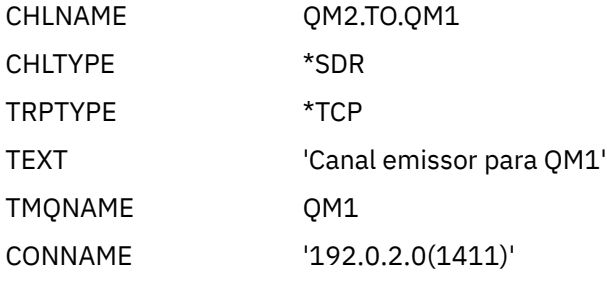

d) Configure a definição de canal receptor usando o comando CRTMQMCHL com os seguintes atributos:

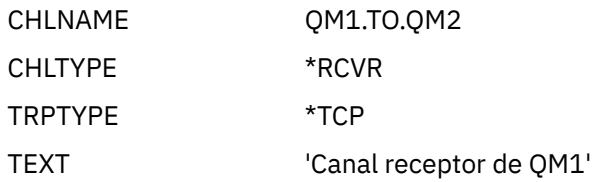

# **Executando e expandindo o exemplo para IBM i**

Informações sobre como iniciar o inicializador de canais e listener e sugestões para expandir este cenário.

# **Sobre esta tarefa**

Depois que essas definições tiverem sido criadas, será necessário:

- Inicie o inicializador de canais em cada gerenciador de filas
- Inicie o listener para cada gerenciador de filas

Os aplicativos podem, então, enviar mensagens entre si. Os canais são acionados para iniciar pela primeira mensagem chegando em cada fila de transmissão, portanto, não é necessário emitir o comando STRMQMCHL.

Também é possível expandir o exemplo..

## **Procedimento**

1. Inicie o inicializador de canais e o listener

Consulte Monitorando e controlando canais no IBM i para obter detalhes sobre como iniciar um inicializador de canais e um listener.

- 2. É possível expandir este exemplo:
	- Incluindo mais definições de fila e canal para permitir que outros aplicativos enviem mensagens entre os dois gerenciadores de filas.
	- Incluir programas de saída de usuário nos canais para permitir a criptografia de link, a verificação de segurança ou o processamento de mensagens adicionais.
	- Usando aliases de gerenciador de filas e aliases de fila de resposta para entender mais sobre como esses objetos podem ser usados na organização de sua rede do gerenciador de filas

 $z/0S$ Para uma versão deste exemplo que usa comandos MQSC, consulte ["Example: planning](#page-161-0) [a message channel on z/OS" na página 162.](#page-161-0)

#### <span id="page-161-0"></span>**Example: planning a message channel on z/OS**  $z/0S$

How to connect z/OS or MVS queue managers together so that messages can be sent between them. This example involves a payroll query application connected to queue manager QM1 that sends payroll query messages to a payroll processing application running on queue manager QM2. The payroll query application needs the replies to its queries sent back to QM1.

# **About this task**

The example illustrates the preparations needed to allow an application using queue manager QM1 to put messages on a queue at queue manager QM2. An application running on QM2 can retrieve these messages, and send responses to a reply queue on QM1.

The example illustrates the use of both TCP/IP and LU 6.2 connections. The example assumes that channels are to be triggered to start when the first message arrives on the transmission queue they are servicing.

Note: MQ Adv. **CD** Um canal de mensagem que usa TCP/IP pode ser apontado para um IBM Aspera faspio Gateway, que fornece um túnel TCP/IP rápido que pode aumentar significativamente o rendimento da rede... Consulte Definindo uma conexão Aspera gateway em Linux ou Windows.

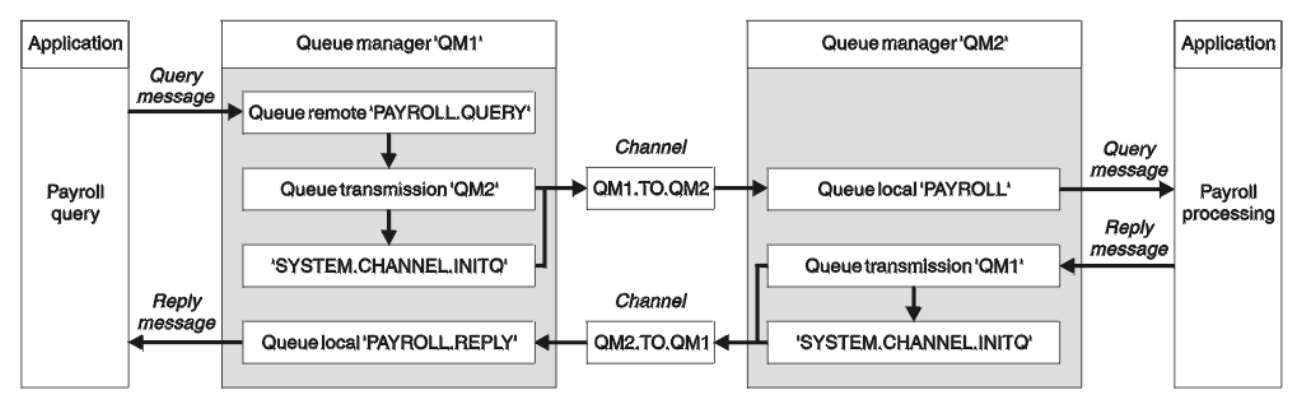

*Figure 9. The first example for IBM MQ for z/OS*

The payroll query messages are sent from QM1 to QM2 on a sender-receiver channel called QM1.TO.QM2, and the reply messages are sent back from QM2 to QM1 on another sender-receiver channel called QM2.TO.QM1. Both of these channels are triggered to start as soon as they have a message to send to the other queue manager.

The payroll query application puts a query message to the remote queue "PAYROLL.QUERY" defined on QM1. This remote queue definition resolves to the local queue "PAYROLL" on QM2. In addition, the payroll query application specifies that the reply to the query is sent to the local queue "PAYROLL.REPLY" on QM1. The payroll processing application gets messages from the local queue "PAYROLL" on QM2, and sends the replies to wherever they are required; in this case, local queue "PAYROLL.REPLY" on QM1.

Both queue managers are assumed to be running on z/OS. In the example definitions for TCP/IP, QM1 has a host address of 192.0.2.0 and is listening on port 1411, and QM2 has a host address of 192.0.2.1 and is listening on port 1412. In the definitions for LU 6.2, QM1 is listening on a symbolic luname called LUNAME1 and QM2 is listening on a symbolic luname called LUNAME2. The example assumes that these lunames are already defined on your z/OS system and available for use. To define them, see ["Example:](#page-44-0) [setting up IBM MQ cross-platform communication on z/OS" on page 45.](#page-44-0)

The object definitions that need to be created on QM1 are:

- Remote queue definition, PAYROLL.QUERY
- Transmission queue definition, QM2 (default=remote queue manager name)
- Sender channel definition, QM1.TO.QM2
- Receiver channel definition, QM2.TO.QM1

• Reply-to queue definition, PAYROLL.REPLY

The object definitions that need to be created on QM2 are:

- Local queue definition, PAYROLL
- Transmission queue definition, QM1 (default=remote queue manager name)
- Sender channel definition, QM2.TO.QM1
- Receiver channel definition, QM1.TO.QM2

The example assumes that all the SYSTEM.COMMAND.\* and SYSTEM.CHANNEL.\* queues required to run DQM have been defined as shown in the supplied sample definitions, **CSQ4INSG** and **CSQ4INSX**.

The connection details are supplied in the CONNAME attribute of the sender channel definitions.

You can see a diagram of the arrangement in [Figure 9 on page 162.](#page-161-0)

## **Procedure**

See:

- "Setting up the message channel agent on z/OS" on page 163 for details on setting up the message channels
- • ["Running and expanding the example for z/OS" on page 165](#page-164-0) for suggestions on how you can connect more applications and user exits.

#### $z/0S$ **Setting up the message channel agent on z/OS**

The following object definitions allow applications connected to queue manager QM1 to send request messages to a queue called PAYROLL on QM2 and also allows applications to receive replies on a queue called PAYROLL.REPLY on QM1. The definitions also allow applications connected to queue manager QM2 to retrieve request messages from a local queue called PAYROLL, and to put replies to these request messages to a queue called PAYROLL.REPLY on queue manager QM1.

## **About this task**

All the object definitions have been provided with the DESCR and REPLACE attributes and are the minimum required to make the example work. The attributes that are not supplied take the default values for queue managers QM1 and QM2.

You do not need to provide a remote queue definition to enable the replies to be returned to QM1. The message descriptor of the message retrieved from local queue PAYROLL contains both the reply-to queue and the reply-to queue manager names. Therefore, as long as QM2 can resolve the reply-to queue manager name to that of a transmission queue on queue manager QM2, the reply message can be sent. In this example, the reply-to queue manager name is QM1 and so queue manager QM2 requires a transmission queue of the same name.

## **Procedure**

- Run the following commands on queue manager QM1:
	- a) Setup the remote queue definition:

```
DEFINE QREMOTE(PAYROLL.QUERY) DESCR('Remote queue for QM2') REPLACE +
PUT(ENABLED) XMITQ(QM2) RNAME(PAYROLL) RQMNAME(QM2)
```
**Note:** The remote queue definition is not a physical queue, but a means of directing messages to the transmission queue, QM2, so that they can be sent to queue manager QM2.

b) Setup the transmission queue definition:

```
DEFINE QLOCAL(QM2) DESCR('Transmission queue to QM2') REPLACE +
```
USAGE(XMITQ) PUT(ENABLED) GET(ENABLED) TRIGGER TRIGTYPE(FIRST) + TRIGDATA(QM1.TO.QM2) INITQ(SYSTEM.CHANNEL.INITQ)

When the first message is put on this transmission queue, a trigger message is sent to the initiation queue, SYSTEM.CHANNEL.INITQ. The channel initiator gets the message from the initiation queue and starts the channel identified in the trigger data. The channel initiator can only get trigger messages from the SYSTEM.CHANNEL.INITQ queue, so do not use any other queue as the initiation queue.

c) Setup the sender channel definition:

For a TCP/IP connection:

```
DEFINE CHANNEL(QM1.TO.QM2) CHLTYPE(SDR) TRPTYPE(TCP) +
REPLACE DESCR('Sender channel to QM2') XMITQ(QM2) +
CONNAME('192.0.2.1(1412)')
```
For an LU 6.2 connection:

```
DEFINE CHANNEL(QM1.TO.QM2) CHLTYPE(SDR) TRPTYPE(LU62) +
REPLACE DESCR('Sender channel to QM2') XMITQ(QM2) +
CONNAME('LUNAME2')
```
d) Setup the receiver channel definition:

For a TCP/IP connection:

DEFINE CHANNEL(QM2.TO.QM1) CHLTYPE(RCVR) TRPTYPE(TCP) + REPLACE DESCR('Receiver channel from QM2')

For an LU 6.2 connection:

```
DEFINE CHANNEL(QM2.TO.QM1) CHLTYPE(RCVR) TRPTYPE(LU62) +
REPLACE DESCR('Receiver channel from QM2')
```
e) Setup the reply-to queue definition:

```
DEFINE QLOCAL(PAYROLL.REPLY) REPLACE PUT(ENABLED) GET(ENABLED) +
DESCR('Reply queue for replies to query messages sent to QM2')
```
The reply-to queue is defined as PUT(ENABLED) which ensures that reply messages can be put to the queue. If the replies cannot be put to the reply-to queue, they are sent to the dead-letter queue on QM1 or, if this queue is not available, remain on transmission queue QM1 on queue manager QM2. The queue has been defined as GET(ENABLED) to allow the reply messages to be retrieved.

• Run the following commands on queue manager QM2:

a) Setup the local queue definition:

DEFINE QLOCAL(PAYROLL) REPLACE PUT(ENABLED) GET(ENABLED) + DESCR('Local queue for QM1 payroll details')

This queue is defined as PUT(ENABLED) and GET(ENABLED) for the same reason as the reply-to queue definition on queue manager QM1.

b) Setup the transmission queue definition:

```
DEFINE QLOCAL(QM1) DESCR('Transmission queue to QM1') REPLACE +
USAGE(XMITQ) PUT(ENABLED) GET(ENABLED) TRIGGER TRIGTYPE(FIRST) +
TRIGDATA(QM2.TO.QM1) INITQ(SYSTEM.CHANNEL.INITQ)
```
When the first message is put on this transmission queue, a trigger message is sent to the initiation queue, SYSTEM.CHANNEL.INITQ. The channel initiator gets the message from the initiation queue

<span id="page-164-0"></span>and starts the channel identified in the trigger data. The channel initiator can only get trigger messages from SYSTEM.CHANNEL.INITQ so do not use any other queue as the initiation queue.

c) Setup the sender channel definition:

For a TCP/IP connection:

```
DEFINE CHANNEL(QM2.TO.QM1) CHLTYPE(SDR) TRPTYPE(TCP) +
REPLACE DESCR('Sender channel to QM1') XMITQ(QM1) +
CONNAME('192.0.2.0(1411)')
```
For an LU 6.2 connection:

```
DEFINE CHANNEL(QM2.TO.QM1) CHLTYPE(SDR) TRPTYPE(LU62) +
REPLACE DESCR('Sender channel to QM1') XMITQ(QM1) +
CONNAME('LUNAME1')
```
d) Setup the receiver channel definition:

For a TCP/IP connection:

```
DEFINE CHANNEL(QM1.TO.QM2) CHLTYPE(RCVR) TRPTYPE(TCP) +
REPLACE DESCR('Receiver channel from QM1')
```
For an LU 6.2 connection:

```
DEFINE CHANNEL(QM1.TO.QM2) CHLTYPE(RCVR) TRPTYPE(LU62) +
REPLACE DESCR('Receiver channel from QM1')
```
#### z/OS **Running and expanding the example for z/OS**

Information about starting the channel initiator and listener and suggestions for expanding on this example.

## **About this task**

Once these definitions have been created, you need to:

- Start the channel initiator on each queue manager.
- Start the listener for each queue manager.

The applications can then send messages to each other. Because the channels are triggered to start by the arrival of the first message on each transmission queue, you do not need to issue the START CHANNEL MQSC command.

You can also expand the example.

### **Procedure**

1. Start the channel initiator and listener.

See Starting a channel initiator, and Starting a channel listener for details on how to start a channel initiator and listener.

- 2. You can expand this example by:
	- Adding more queues, and channel definitions to allow other applications to send messages between the two queue managers.
	- Adding user exit programs on the channels to allow for link encryption, security checking, or additional message processing.
	- Using queue manager aliases and reply-to queue aliases to understand more about how these aliases can be used in the organization of your queue manager network.

# **Example: planning a message channel for z/OS using queue sharing groups**

This example illustrates the preparations needed to allow an application using queue manager QM3 to put a message on a queue in a queue sharing group that has queue members QM4 and QM5, and also shows the IBM MQ commands (MQSC) that you can use in IBM MQ for z/OS for distributed queuing with queue sharing groups.

# **About this task**

Ensure you are familiar with the example in ["Example: planning a message channel on z/OS" on page 162](#page-161-0) before trying this one. This example expands the payroll query scenario of that example, to show how to add higher availability of query processing by adding more serving applications to serve a shared queue.

The payroll query application is now connected to queue manager QM3 and puts a query to the remote queue 'PAYROLL QUERY' defined on QM3. This remote queue definition resolves to the shared queue 'PAYROLL' hosted by the queue managers in the queue sharing group QSG1. The payroll processing application now has two instances running, one connected to QM4 and one connected to QM5.

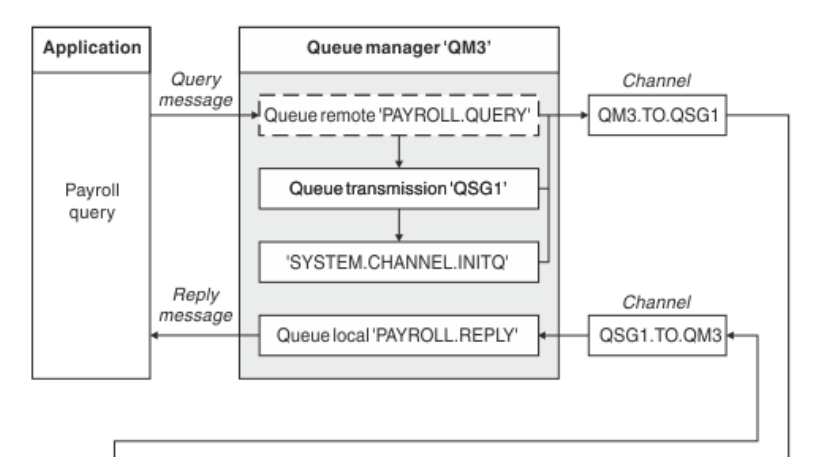

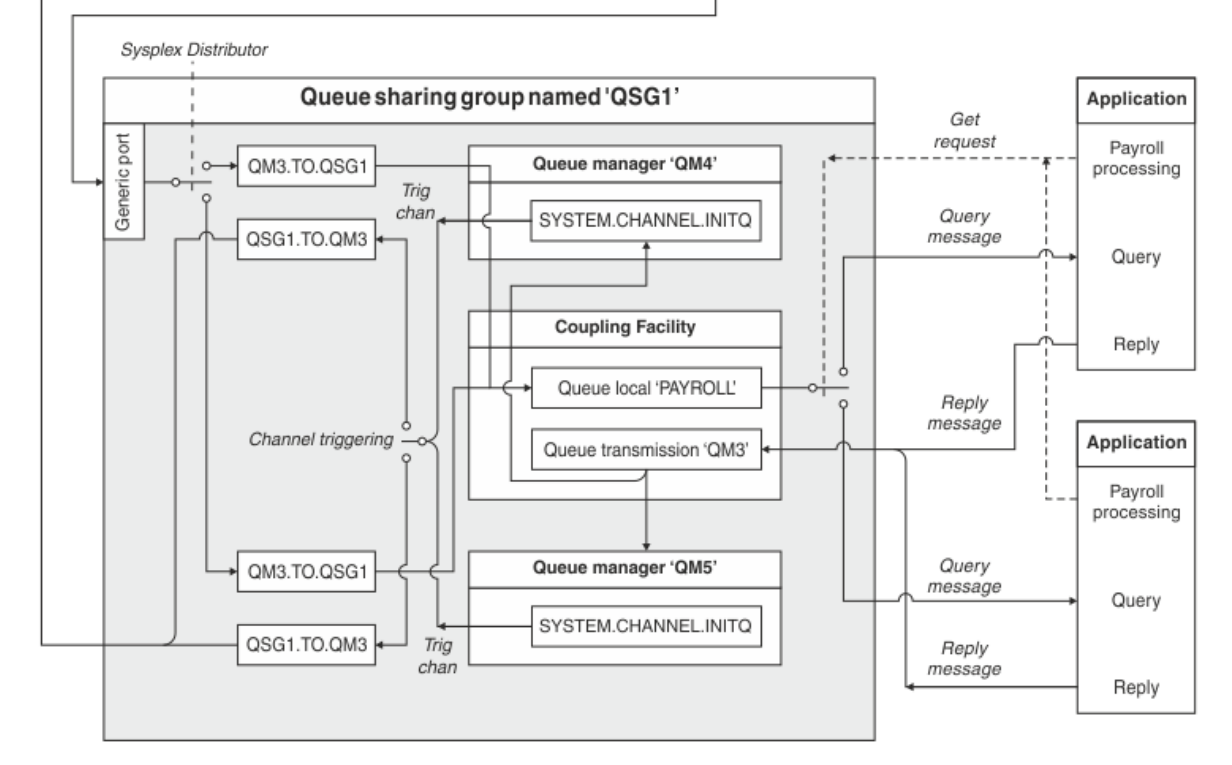

*Figure 10. Message channel planning example for IBM MQ for z/OS using queue sharing groups*

All three queue managers are assumed to be running on z/OS. In the example definitions for TCP/IP, QM4 has a VIPA address of MVSIP01 and QM5 has a VIPA address of MVSIP02. Both queue managers are listening on port 1414. The generic address that Sysplex Distributor provides for this group is QSG1.MVSIP. QM3 has a host address of 192.0.2.0 and is listening on port 1411.

In the example definitions for LU6.2, QM3 is listening on a symbolic luname called LUNAME1. The name of the generic resource defined for VTAM for the lunames listened on by QM4 and QM5 is LUQSG1. The example assumes that they are already defined on your z/OS system and are available for use. To define them see ["Establishing an LU 6.2 connection into a queue sharing group" on page 50.](#page-49-0)

In this example QSG1 is the name of a queue sharing group, and queue managers QM4 and QM5 are the names of members of the group.

# **Procedure**

See:

- "Setting up the queue sharing group definitions and a queue manager QM3 not in the queue sharing group" on page 167 for details on setting up the definitions.
- • ["Running the queue sharing group example for z/OS" on page 168](#page-167-0) for details on starting the channel initiators and listeners for each queue manager.

# **Setting up the queue sharing group definitions and a queue manager QM3 not in the queue sharing group**

Producing the following object definitions for one member of the queue sharing group makes them available to all the other members. QM3 is not a member of the queue sharing group.

# **About this task**

Queue managers QM4 and QM5 are members of the queue sharing group. The definitions produced for QM4 are also available for QM5.

The coupling facility list structure is assumed to be called 'APPLICATION1'. If it is not called 'APPLICATION1', you must use your own coupling facility list structure name for the example.

As QM3 is not a member of the queue sharing group you need the object definitions for that queue manager to allow it to put messages to a queue in the queue sharing group.

## **Procedure**

- Setup the shared objects for the queue sharing group definition:
	- a) Use the following commands to setup the shared object definitions that are stored in Db2, and their associated messages that are stored within the coupling facility.

```
DEFINE QLOCAL(PAYROLL) QSGDISP(SHARED) REPLACE PUT(ENABLED) GET(ENABLED) +
CFSTRUCT(APPLICATION1) +
DESCR('Shared queue for payroll details')
DEFINE QLOCAL(QM3) QSGDISP(SHARED) REPLACE USAGE(XMITQ) PUT(ENABLED) +
```
CFSTRUCT(APPLICATION1) + DESCR('Transmission queue to QM3') TRIGGER TRIGTYPE(FIRST) + TRIGDATA(QSG1.TO.QM3) GET(ENABLED) INITQ(SYSTEM.CHANNEL.INITQ)

• Use the following commands to setup the group object definitions that are stored in Db2<sup>®</sup>.

Each queue manager in the queue sharing group creates a local copy of the defined object.

a) Setup the sender channel:

Sender channel definition for a TCP/IP connection:

DEFINE CHANNEL(QSG1.TO.QM3) CHLTYPE(SDR) QSGDISP(GROUP) TRPTYPE(TCP) +

<span id="page-167-0"></span>REPLACE DESCR('Sender channel to QM3') XMITQ(QM3) + CONNAME('192.0.2.0(1411)')

Sender channel definition for an LU 6.2 connection:

DEFINE CHANNEL(QSG1.TO.QM3) CHLTYPE(SDR) QSGDISP(GROUP) TRPTYPE(LU62) + REPLACE DESCR('Sender channel to QM3') XMITQ(QM3) + CONNAME('LUNAME1')

b) Setup the receiver channel:

Receiver channel definition for a TCP/IP connection:

```
DEFINE CHANNEL(QM3.TO.QSG1) CHLTYPE(RCVR) TRPTYPE(TCP) +
REPLACE DESCR('Receiver channel from QM3') QSGDISP(GROUP)
```
Receiver channel definition for an LU 6.2 connection:

DEFINE CHANNEL(QM3.TO.QSG1) CHLTYPE(RCVR) TRPTYPE(LU62) + REPLACE DESCR('Receiver channel from QM3') QSGDISP(GROUP)

- Setup queue manager QM3 object definitions.
	- a) Setup the CONNAME

The CONNAME for this channel is the generic address of the queue sharing group, which varies according to transport type.

For a TCP/IP connection:

```
DEFINE CHANNEL(QM3.TO.QSG1) CHLTYPE(SDR) TRPTYPE(TCP) +
REPLACE DESCR('Sender channel to QSG1') XMITQ(QSG1) +
CONNAME('QSG1.MVSIP(1414)')
```
For an LU 6.2 connection:

```
DEFINE CHANNEL(QM3.TO.QSG1) CHLTYPE(SDR) TRPTYPE(LU62) +
REPLACE DESCR('Sender channel to QSG1') XMITQ(QSG1) +
CONNAME('LUQSG1') TPNAME('MQSERIES') MODENAME('#INTER')
```
b) Setup the other definitions.

These definitions are required for the same purposes as those used in the sub topics for ["Example:](#page-161-0) [planning a message channel on z/OS" on page 162](#page-161-0).

DEFINE QREMOTE(PAYROLL.QUERY) DESCR('Remote queue for QSG1') REPLACE + PUT(ENABLED) XMITQ(QSG1) RNAME(APPL) RQMNAME(QSG1) DEFINE QLOCAL(QSG1) DESCR('Transmission queue to QSG1') REPLACE + USAGE(XMITQ) PUT(ENABLED) GET(ENABLED) TRIGGER TRIGTYPE(FIRST) + TRIGDATA(QM3.TO.QSG1) INITQ(SYSTEM.CHANNEL.INITQ) DEFINE CHANNEL(QSG1.TO.QM3) CHLTYPE(RCVR) TRPTYPE(TCP) + REPLACE DESCR('Receiver channel from QSG1') DEFINE CHANNEL(QSG1.TO.QM3) CHLTYPE(RCVR) TRPTYPE(LU62) + REPLACE DESCR('Receiver channel from QSG1') DEFINE QLOCAL(PAYROLL.REPLY) REPLACE PUT(ENABLED) GET(ENABLED) + DESCR('Reply queue for replies to query messages sent to QSG1')

#### $z/0S$ **Running the queue sharing group example for z/OS**

Information about starting the channel initiators and listeners.

# <span id="page-168-0"></span>**About this task**

After you have created the required objects, you need to:

- Start the channel initiator for all three queue managers.
- Start the listeners for both queue managers.

# **Procedure**

1. Start the channel initiators.

See Starting a channel initiator for details on how to start a channel initiator.

2. Start the listeners.

See Starting a channel listener for details on how to start a listener.

For a TCP/IP connection, each member of the group must have a group listener started that is listening on port 1414.

STA LSTR PORT(1414) IPADDR(MVSIP01) INDISP(GROUP)

The previous entry starts the listener on QM4, for example.

For an LU6.2 connection, each member of the group must have a group listener started that is listening on a symbolic luname. This luname must correspond to the generic resource LUQSG1.

STA LSTR PORT(1411)

The previous entry starts the listener on QM3.

# **Usando um alias para se referir a uma Biblioteca do MQ**

É possível definir um alias para fazer referência a uma biblioteca do MQ na JCL, em vez de usar o nome da biblioteca do MQ diretamente. Em seguida, se o nome da biblioteca do MQ for alterado, você terá apenas que excluir e redefinir o alias

#### **exemplo**

O exemplo a seguir define um alias MQM.SCSQANLE para se referir ao MQM da biblioteca MQ MQM.V600.SCSQANLE:

```
//STEP1 EXEC PGM=IDCAMS
//SYSPRINT DD SYSOUT=*
//SYSIN DD \starDELETE (MQM.SCSQANLE)
DEFINE ALIAS (NAME(MQM.SCSQANLE) RELATE(MQM.V600.SCSQANLE))
/*
```
Em seguida, para fazer referência ao MQM MQM.V600.SCSQANLE em sua JCL, use o alias MQM.SCSQANLE.

**Nota:** Os nomes de biblioteca e alias devem estar no mesmo catálogo, portanto, use o mesmo qualificador de alto nível para ambos; neste exemplo, o qualificador de alto nível é MQM.

# **Managed File Transfer Referência de configuração**

Informações de referência para ajudar a configurar o Managed File Transfer.

# **O uso de variáveis de ambiente nas propriedades MFT**

É possível que as variáveis de ambiente sejam usadas nas propriedades Managed File Transfer que representam locais de arquivo ou de diretório Isso permite que os locais de arquivos ou diretórios

usados ao executar partes do produto variem dependendo do ambiente atual (como o usuário que está executando um comando, por exemplo).

As propriedades a seguir aceitam locais de arquivo ou diretório e podem, portanto, conter variáveis de ambiente:

- agentQMgrAuthenticationCredentialsFile
- agentSslKeyStore
- agentSslKeyStoreCredentialsFile
- agentSslTrustStore
- agentSslTrustStoreCredentialsFile
- cdNodeKeystoreCredentialsFile
- cdNodeTruststoreCredentialsFile
- cdTmpDir
- cdNodeKeystore
- cdNodeTruststore
- commandPath
- connectionQMgrAuthenticationCredentialsFile
- connectionSslKeyStore
- connectionSslKeyStoreCredentialsFile
- connectionSslTrustStore
- connectionSslTrustStoreCredentialsFile
- coordinationSslKeyStore
- coordinationSslKeyStoreCredentialsFile
- coordinationQMgrAuthenticationCredentialsFile
- coordinationSslTrustStore
- coordinationSslTrustStoreCredentialsFile
- exitClassPath
- exitNativeLibraryPath
- javaCoreTriggerFile
- loggerQMgrAuthenticationCredentialsFile
- sandboxRoot
- transferRoot
- wmqfte.database.credentials.file

#### **Exemplo para Windows**

**Windows, Nesse exemplo, em um sistema Windows, um usuário fteuser usando uma variável de** ambiente de USERPROFILE:

wmqfte.database.credentials.file=%USERPROFILE%\\logger\\mqmftcredentials.xml

Resolve para o caminho de arquivo a seguir:

C:\Users\fteuser\logger\mqmftcredentials.xml

#### **Exemplo para AIX and Linux**

 $\begin{array}{|l|} \hline \end{array}$  Linux  $\begin{array}{|l|} \hline \end{array}$  Al $\texttt{M}$   $\begin{array}{|l|} \hline \end{array}$  Neste exemplo, em um sistema UNIX, um usuário <code>fteuser</code> usando uma variável de ambiente de HOME:

transferRoot=\$HOME/fte/

Resolve para o caminho de arquivo a seguir:

/home/fteuser/fte/

#### **Referências relacionadas**

["O arquivo coordination.properties do MFT" na página 200](#page-199-0)

O arquivo coordination.properties especifica os detalhes de conexão para o gerenciador de filas de coordenação. Como várias instalações do Managed File Transfer podem compartilhar o mesmo gerenciador de filas de coordenação, é possível usar um link simbólico com um arquivo comum do coordination.properties em uma unidade compartilhada.

#### ["O arquivo command.properties do MFT" na página 205](#page-204-0)

O arquivo command.properties especifica o gerenciador de fila de comando ao qual se conectar quando você emite comandos e as informações que o Managed File Transfer requer para entrar em contato com esse gerenciador de filas

#### ["O arquivo MFT agent.properties" na página 176](#page-175-0)

Cada Managed File Transfer Agent possui seu próprio arquivo de propriedades, agent.properties, que deve conter as informações que um agente utiliza para se conectar a seu gerenciador de filas. O arquivo agent.properties também pode conter propriedades que alteram o comportamento do agente.

#### Propriedades SSL/TLS para MFT

["O arquivo MFT logger.properties" na página 209](#page-208-0)

O criador de logs do Managed File Transfer tem um conjunto de propriedades de configuração. Especifique essas propriedades no arquivo logger.properties, que está no diretório *MQ\_DATA\_PATH*/ mqft/config/*coordination\_qmgr\_name*/loggers/*logger\_name*.

Propriedades do agente MFT para saídas de usuário

Formato de Arquivo de Propriedades de Ponte de Protocolo

Formato de arquivo de definição de processo Connect:Direct

Formato de arquivo de propriedade do nó Connect:Direct

# **O arquivo installation.properties do MFT**

O arquivo installation.properties especifica o nome do conjunto padrão de opções de configuração. Esta entrada aponta o Managed File Transfer para um conjunto estruturado de diretórios e arquivos de propriedades que contêm a configuração a ser usada. Geralmente, o nome de um conjunto de opções de configuração é o nome do gerenciador de filas de coordenação associado.

Este arquivo é criado pelo instalador e pode ser alterado usando o comando **fteChangeDefaultConfigurationOptions**.

O arquivo installation.properties está localizado em seu diretório *MQ\_DATA\_PATH*. Por exemplo, em Windows, o local do arquivo padrão é *MQ\_DATA\_PATH*\mqft\installations\*installation\_name* e em sistemas AIX and Linux , o local do arquivo padrão é /var/mqm/mqft/installations/*installation\_name*

Para o Redistributable Managed File Transfer Agent, o caminho de dados é configurado quando você executa o comando **fteCreateEnvironment**. Se você executar o comando e especificar seu local escolhido com o parâmetro **-d**, o caminho de dados será configurado para esse local. Se você não especificar o local com o comando **fteCreateEnvironment**, um diretório mftdata será criado sob o diretório-raiz em que o Redistributable Managed File Transfer Agent for extraído. O arquivo

installation.properties para o Redistributable Managed File Transfer Agent está localizado no diretório MQ\_DATA\_PATH\mqft\installations\MFTZipInstall.

O arquivo installation.properties contém os seguintes valores:

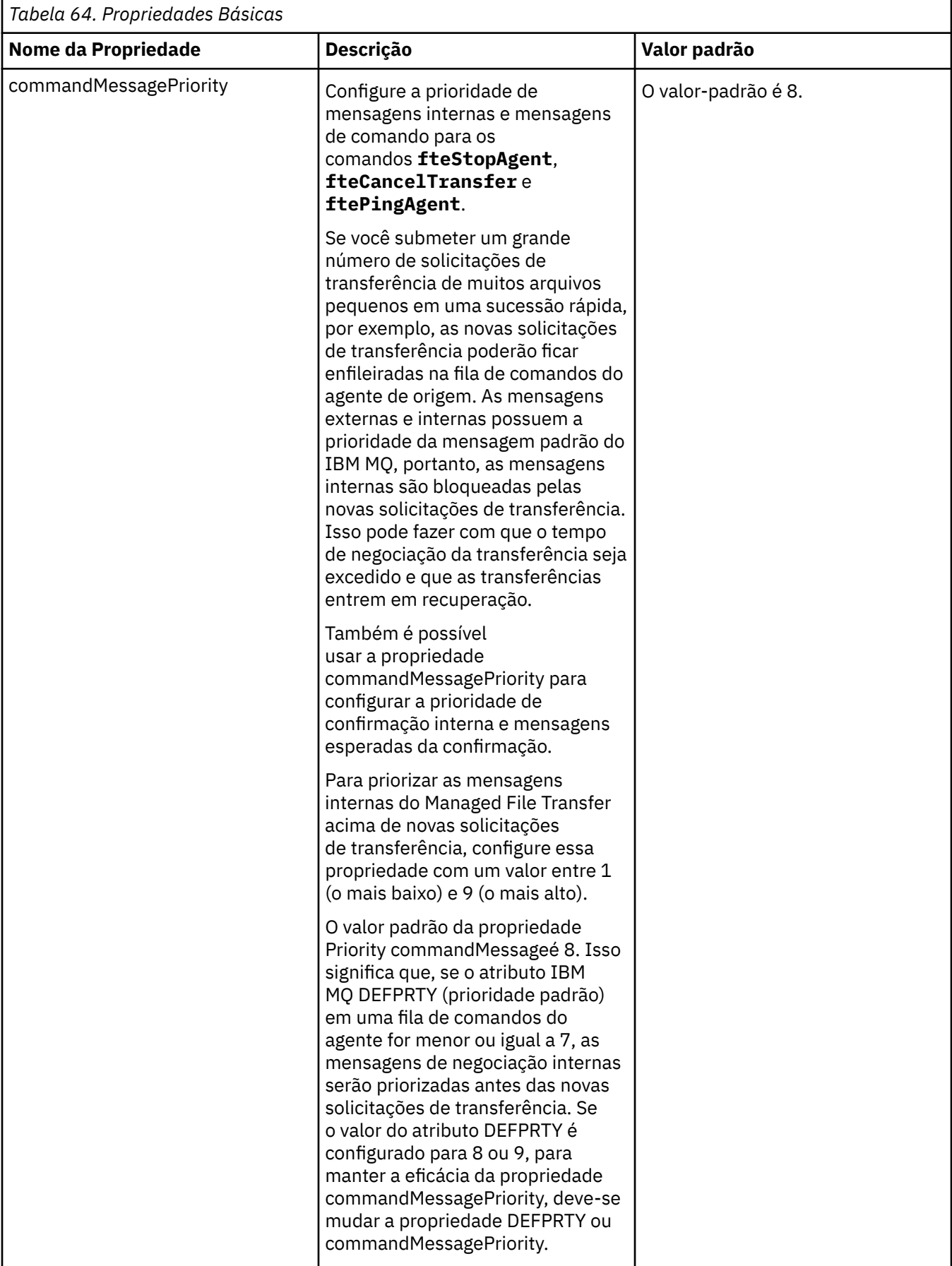

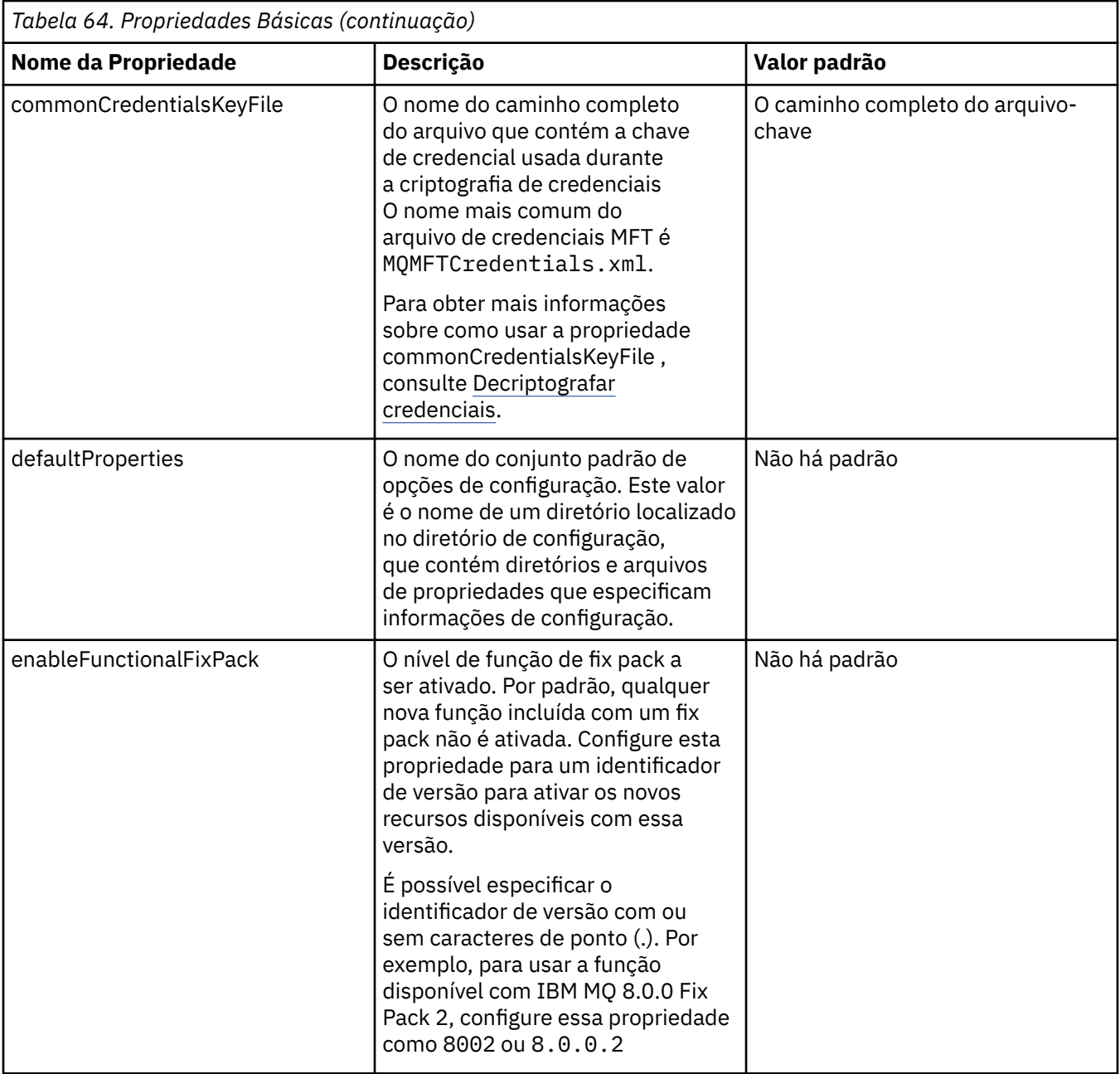

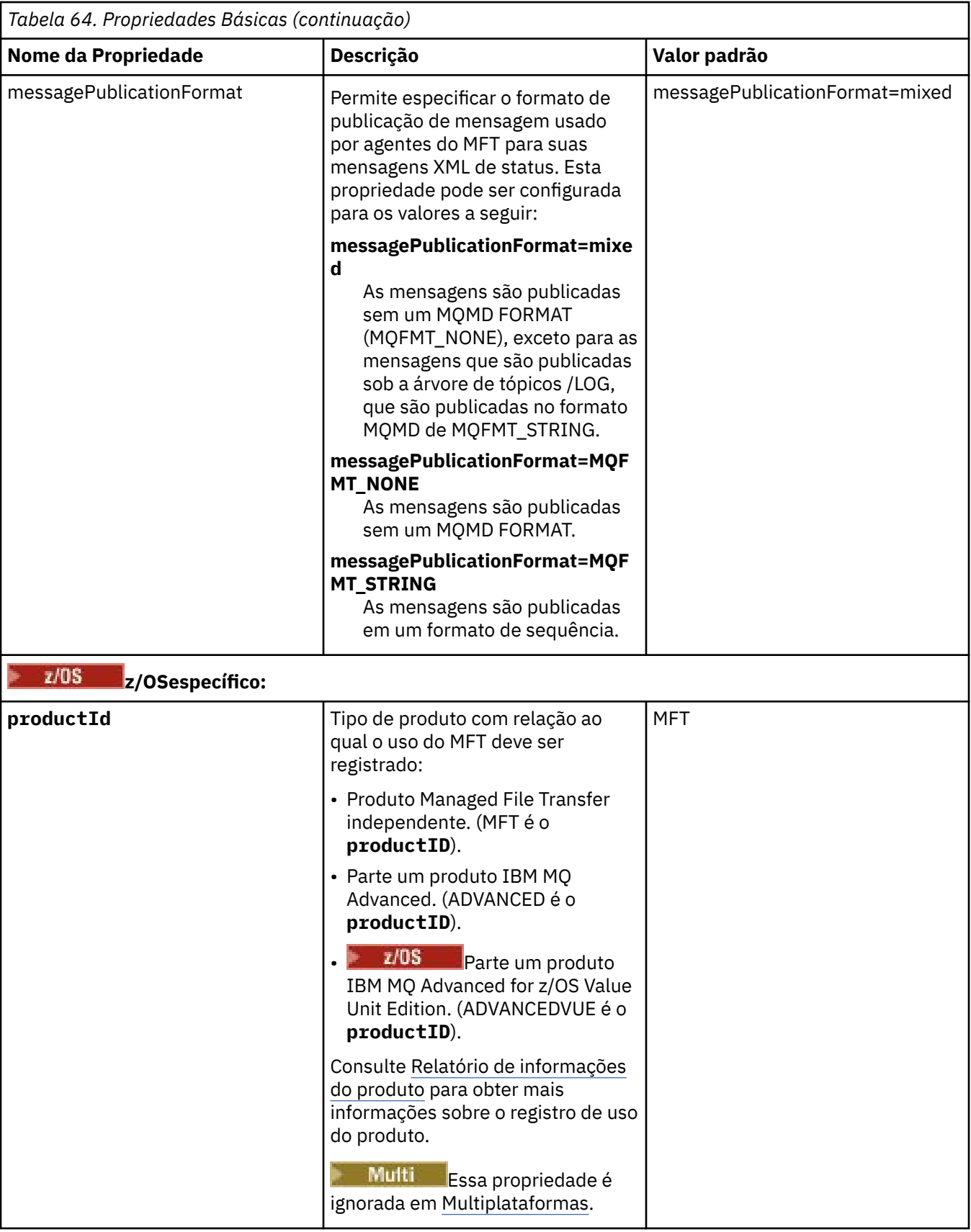

O texto a seguir é um exemplo do conteúdo de um arquivo installation.properties.

<span id="page-175-0"></span>ERIS é o nome de um diretório que está localizado no mesmo diretório que o arquivo installation.properties. O diretório ERIS contém diretórios e arquivos de propriedades que descrevem um conjunto de opções de configuração.

### **Conceitos relacionados**

Opções de configuração do MFT em Multiplataformas

#### **Referências relacionadas**

fteChangeDefaultConfigurationOptions

# **O arquivo MFT agent.properties**

Cada Managed File Transfer Agent possui seu próprio arquivo de propriedades, agent.properties, que deve conter as informações que um agente utiliza para se conectar a seu gerenciador de filas. O arquivo agent.properties também pode conter propriedades que alteram o comportamento do agente.

O arquivo agent.properties é criado pelo instalador ou pelo comando **fteCreateAgent**, **fteCreateBridgeAgent** ou **fteCreateCDAgent** É possível usar qualquer desses comandos com o sinalizador **-f** para alterar as propriedades básicas do gerenciador de filas do agente e as propriedades avançadas do agente associadas ao tipo de agente que está sendo criado. Para alterar ou incluir propriedades avançadas do agente, você deverá editar o arquivo em um editor de texto.

Multi Em Multiplataformas, o arquivo agent . properties para um agente está no diretório *MQ\_DATA\_PATH*/mqft/config/*coordination\_qmgr\_name*/agents/*agent\_name* ..

z/OS No z/OS, o local do arquivo agent.properties é \$BFG\_CONFIG variable/mqft/ config/coordination\_qmgr\_name/agents/agent\_name

Se você alterar o arquivo agent.properties, deverá reiniciar o agente para efetivar as mudanças.

É possível usar variáveis de ambiente em algumas propriedades Managed File Transfer que representam locais de arquivo ou diretório. Isto permite usar os locais de arquivos ou diretórios ao executar partes do produto para variar dependendo das mudanças do ambiente, como qual usuário está executando o processo. Para obter mais informações, consulte ["O uso de variáveis de ambiente nas propriedades MFT"](#page-168-0) [na página 169.](#page-168-0)

### **Windows**

**Nota:** No Windows, duas propriedades:

- windowsService
- windowsServiceVersion

são incluídos no arquivo agent.properties pelos comandos MFT usados para configurar um agente para executar como um serviço Windows .

Você não deve incluir as propriedades ou modificá-las manualmente, pois isso evitará que o agente funcione corretamente

Para obter mais informações sobre como configurar um agente para começar como umWindows serviço, veja Iniciando umMFT agente como umWindows serviço .

# **Propriedades básicas do agente**

Cada arquivo MFT agent.properties contém as seguintes propriedades básicas do agente:

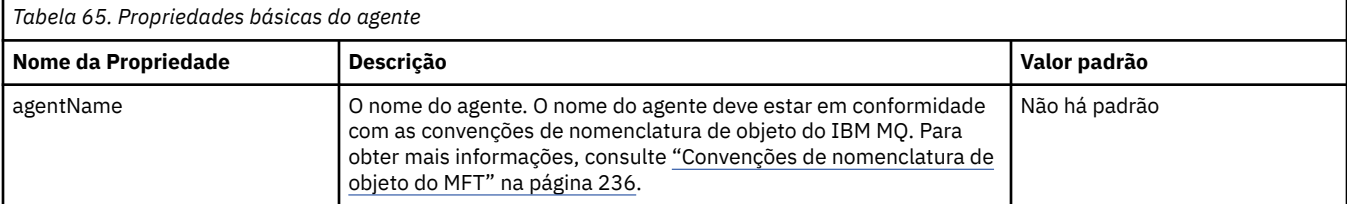

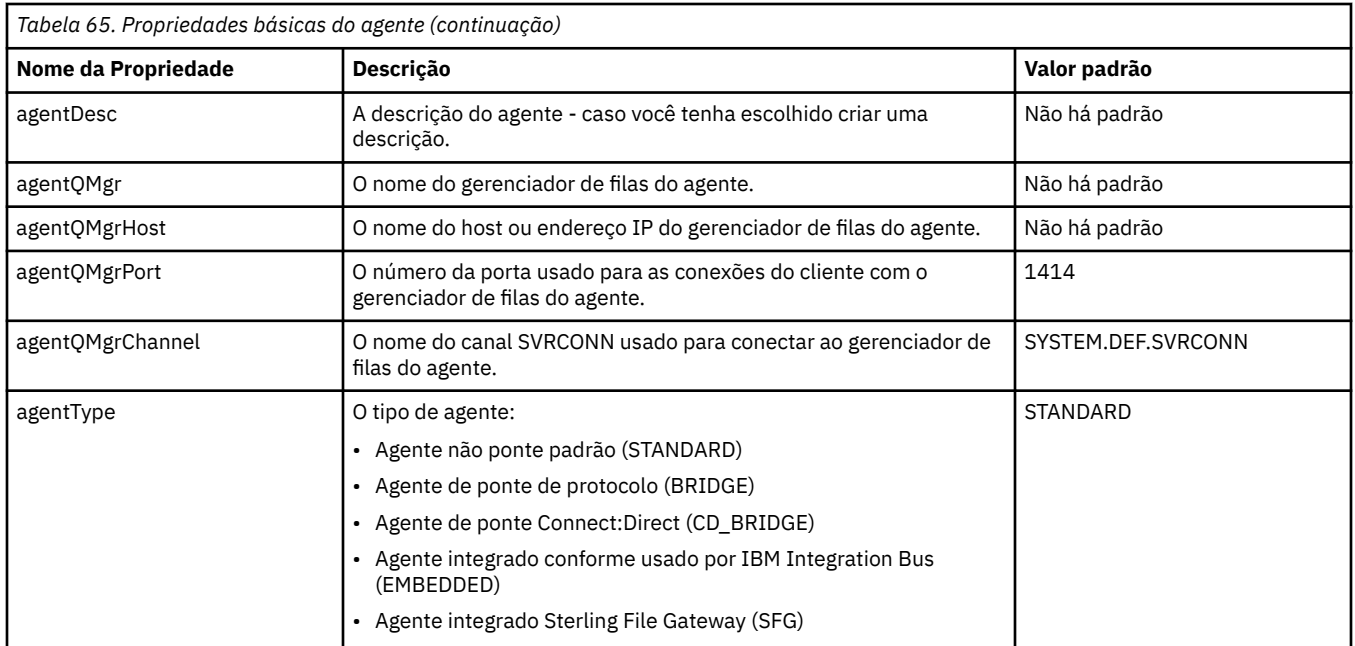

Se você não especificar um valor para a propriedade agentQMgrHost, o modo de ligações é usado por padrão.

Se você especificar um valor para a propriedade agentQMgrHost mas não especificar valores para as propriedades agentQMgrPort e agentQMgrChannel, um número de porta 1414 e um canal SYSTEM.DEF.SVRCONN são utilizados por padrão.

# **Propriedades Avançadas de Agente**

O Managed File Transfer também fornece propriedades do agente mais avançadas que ajudam a configurar agentes. Se você desejar utilizar qualquer uma das propriedades a seguir, edite manualmente o arquivo agent.properties para incluir as propriedades avançadas necessárias.Parênteses, vírgulas (,) e barras invertidas (\) são caracteres especiais em comandos MFT e devem ser escapados com um

caractere de barra invertida (\). **Caminhos de arquivo no Windows podem ser especificados** usando barras duplas (\\) como um separador ou usando barras simples (/). Para obter mais informações sobre o escape de caracteres em arquivos de propriedades Java , consulte a documentação do Oracle [Javadoc para a classe de Propriedades](https://docs.oracle.com/javase/1.5.0/docs/api/java/util/Properties.html#load(java.io.InputStream))

- • [Propriedades do tamanho do agente](#page-177-0)
- • [Propriedades de página de código](#page-178-0)
- • [Propriedades do Comando](#page-178-0)
- • [Propriedades da Conexão](#page-179-0)
- • [Propriedades de ponte do Connect:Direct](#page-179-0)
- • [Propriedades do agente de arquivo para mensagem e de mensagem para arquivo](#page-181-0)
- • [Propriedades gerais do agente](#page-182-0)
- • [Propriedades de Alta Disponibilidade](#page-184-0)
- • [Propriedades de entrada/saída](#page-185-0)
- • [Propriedades do log de transferência.](#page-186-0)
- • [Propriedades de Suporte de Diversos Canais](#page-186-0)
- • [Propriedades de múltiplas instâncias](#page-186-0)
- • [Propriedades do Controlador do Processo](#page-186-0)
- • [Propriedades de ponte de protocolo](#page-187-0)
- <span id="page-177-0"></span>• [Propriedades de log do agente de ponte de protocolo](#page-187-0)
- • [Propriedades da Fila](#page-188-0)
- • [Propriedades de monitor de recurso](#page-188-0)
- • [Propriedades do diretório-raiz](#page-189-0)
- • [Propriedade do Scheduler](#page-190-0)
- • [Propriedades de segurança](#page-190-0)
- • [Propriedades SSL/TLS](#page-191-0)
- • [Propriedades de tempo limite](#page-192-0)
- • [Propriedades de tempo limite de recuperação de transferência](#page-196-0)
- • [Propriedades de rastreio e criação de logs](#page-193-0)
- • [Propriedades do limite de transferência](#page-195-0)
- • [Propriedades da rotina de saída de usuário](#page-196-0)
- • [Propriedades de compactação de cliente do IBM MQ](#page-197-0)
- *z/OS* [Propriedades específicas do z/OS](#page-198-0)
- • [Outras propriedades](#page-198-0)

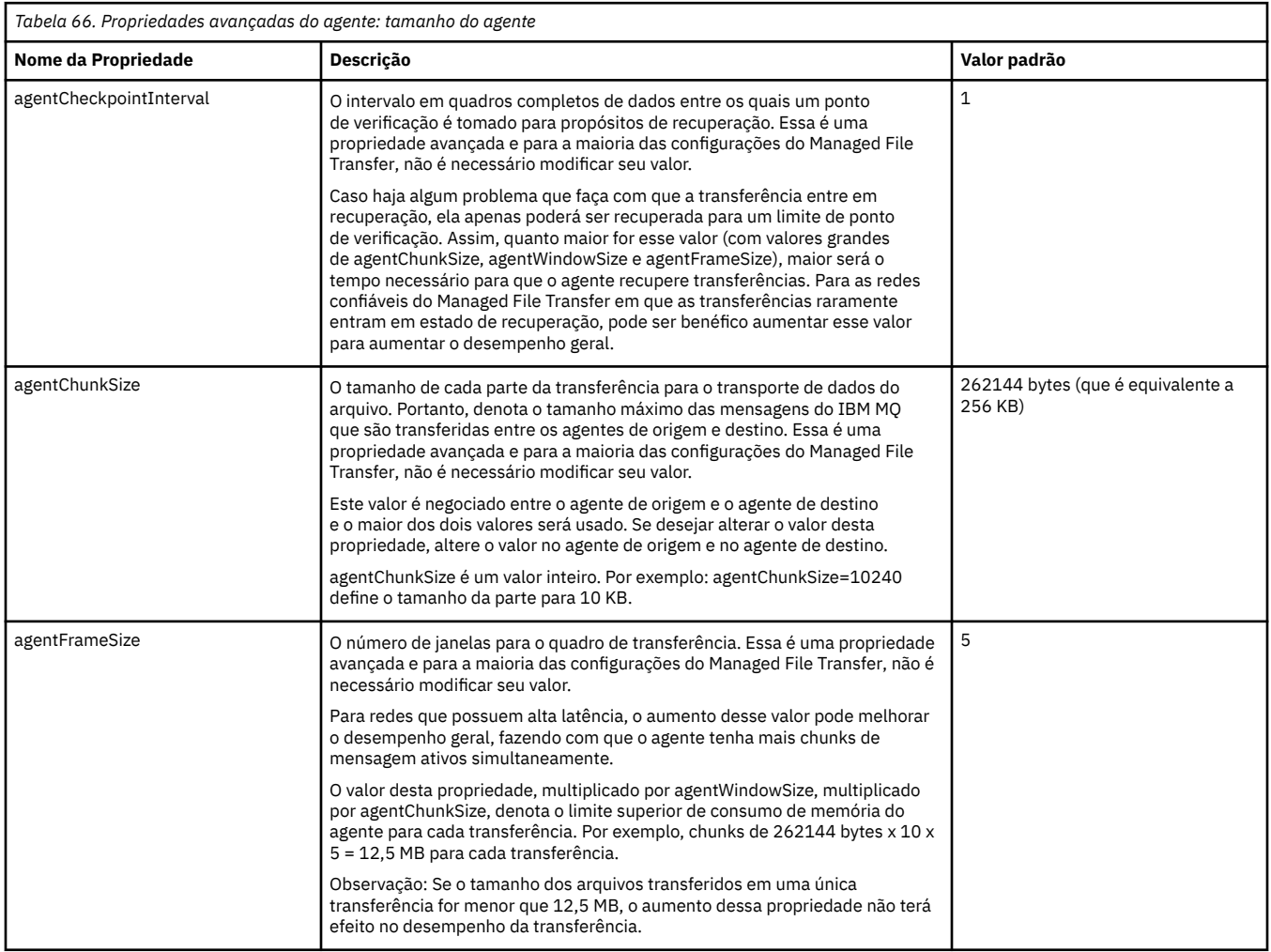

<span id="page-178-0"></span>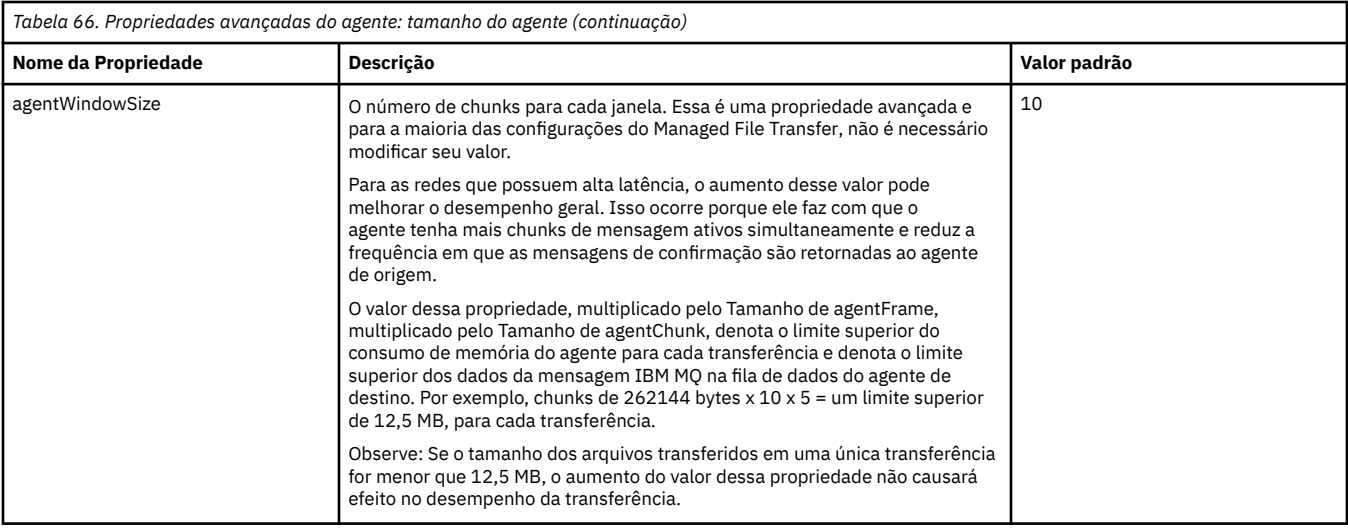

*Tabela 67. Propriedades avançadas do agente: Página de códigos*

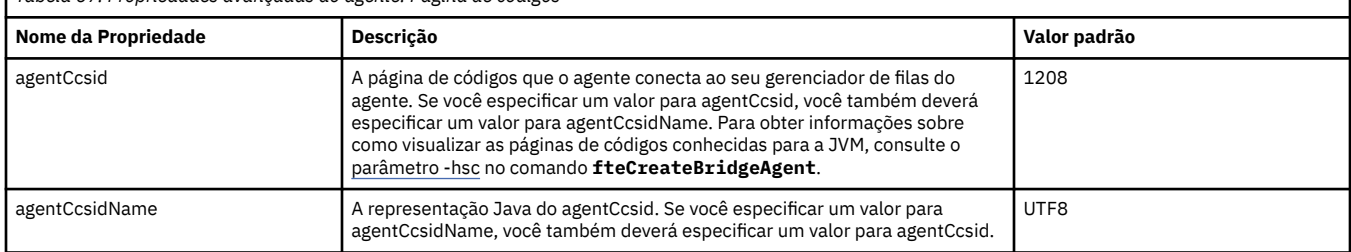

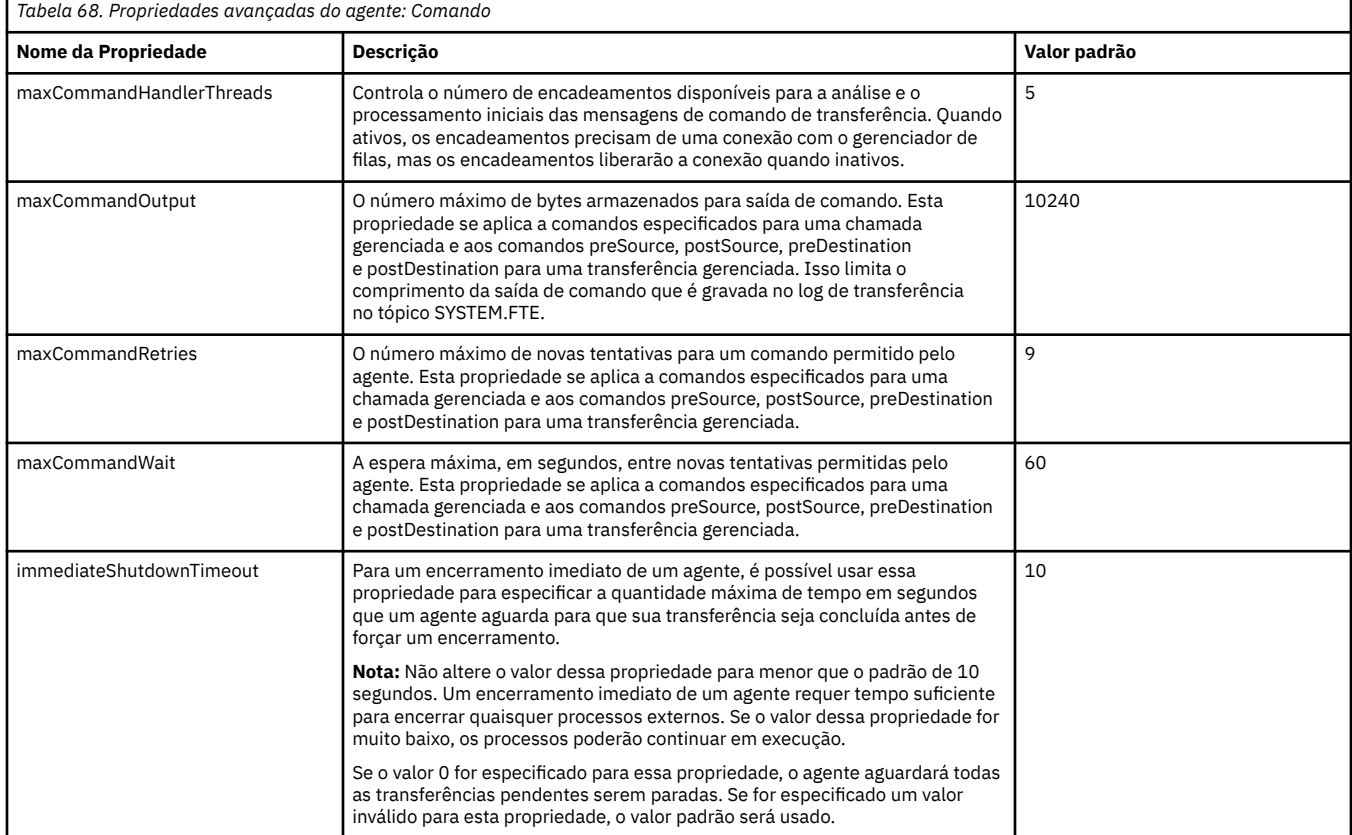

٦

<span id="page-179-0"></span>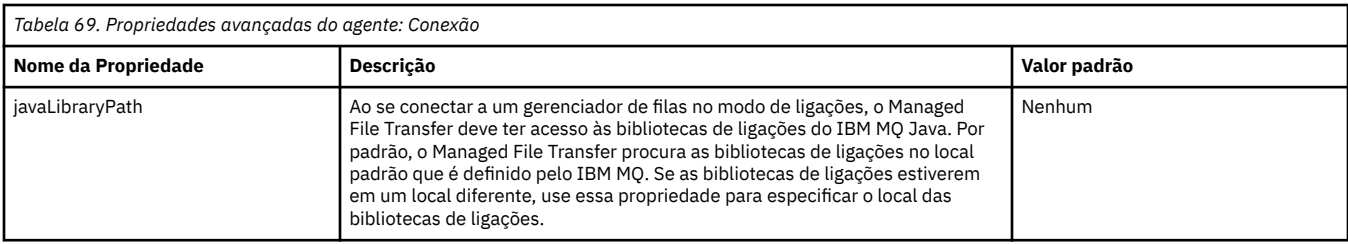

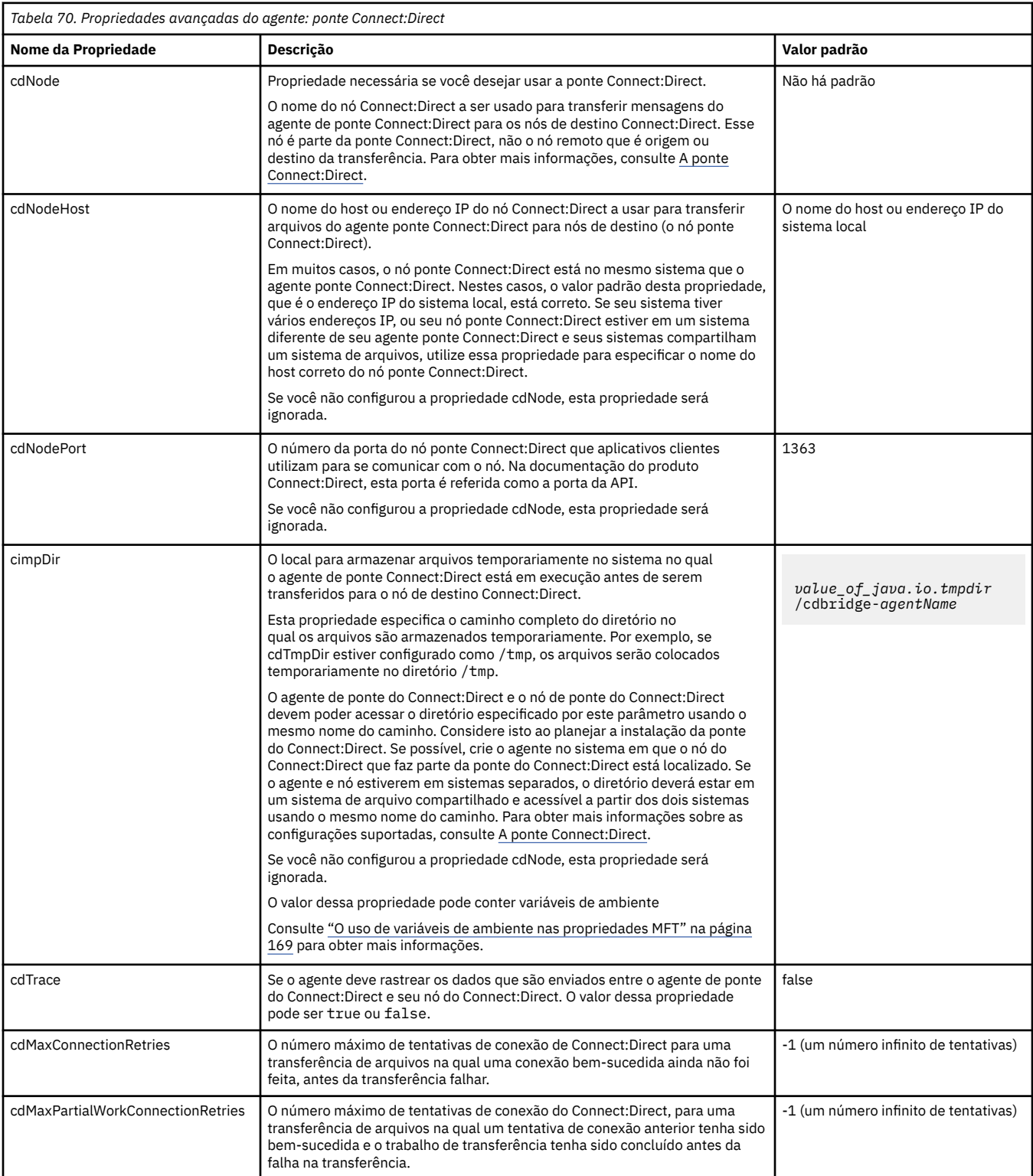
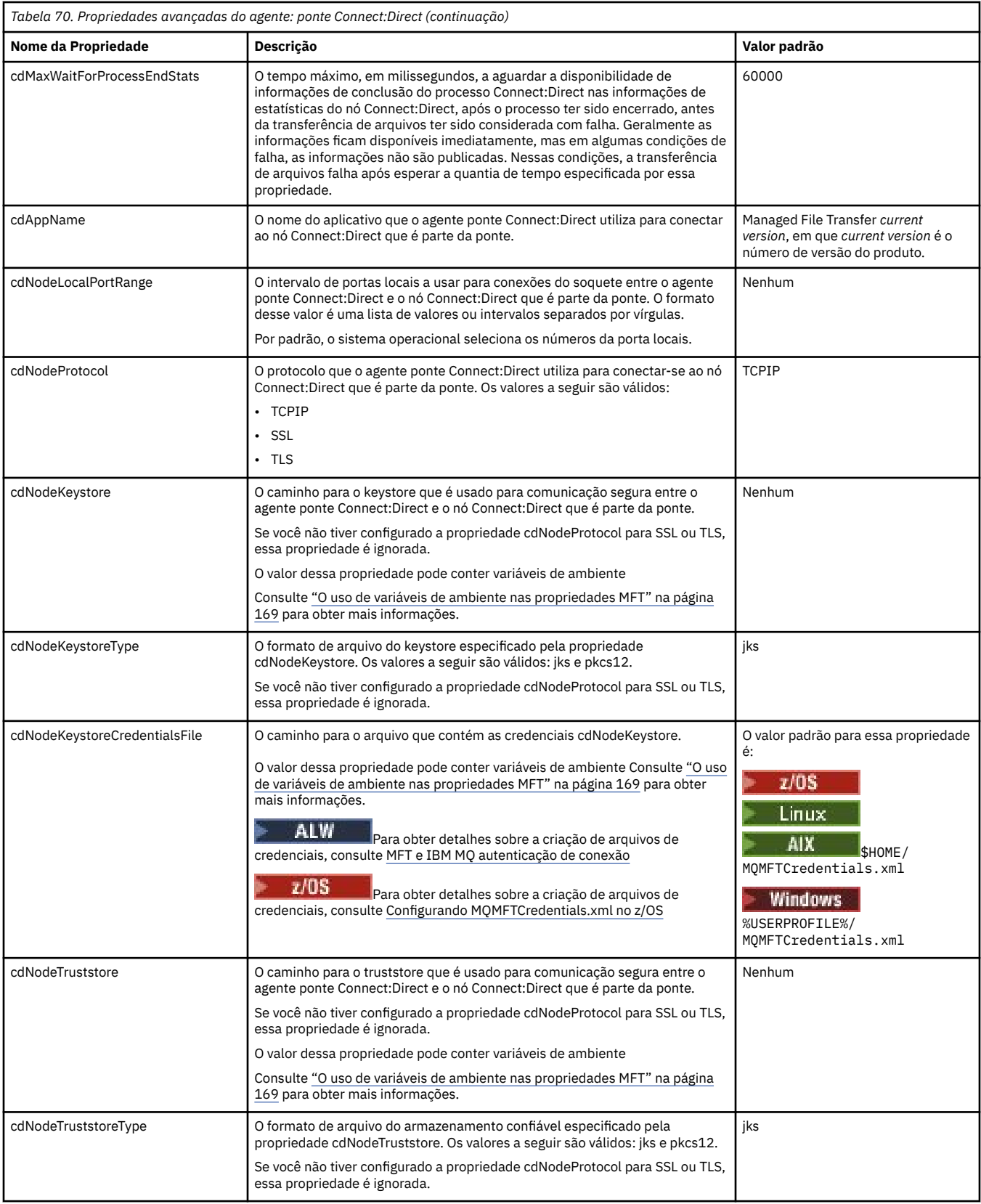

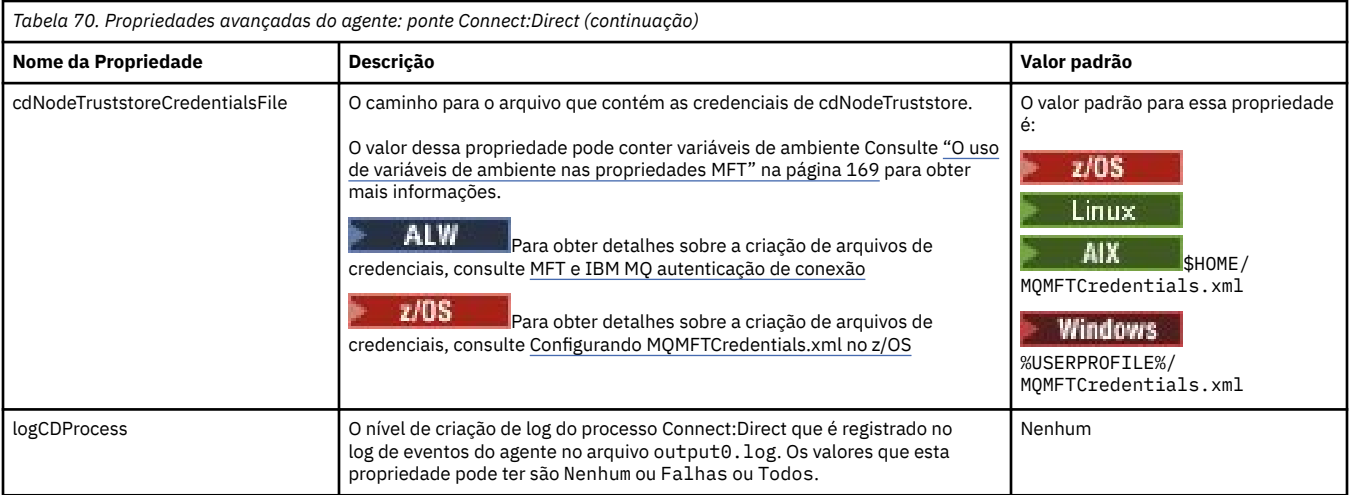

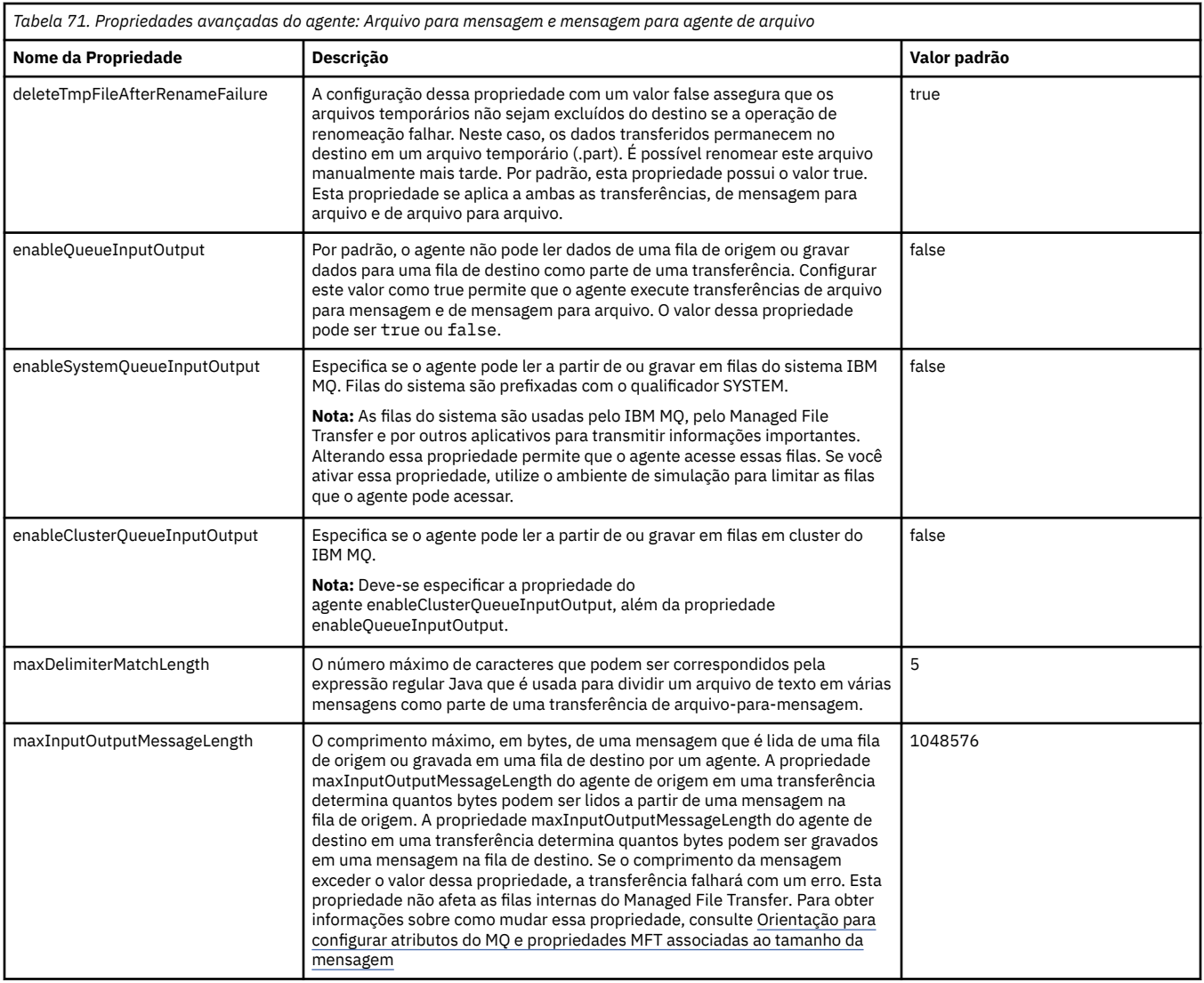

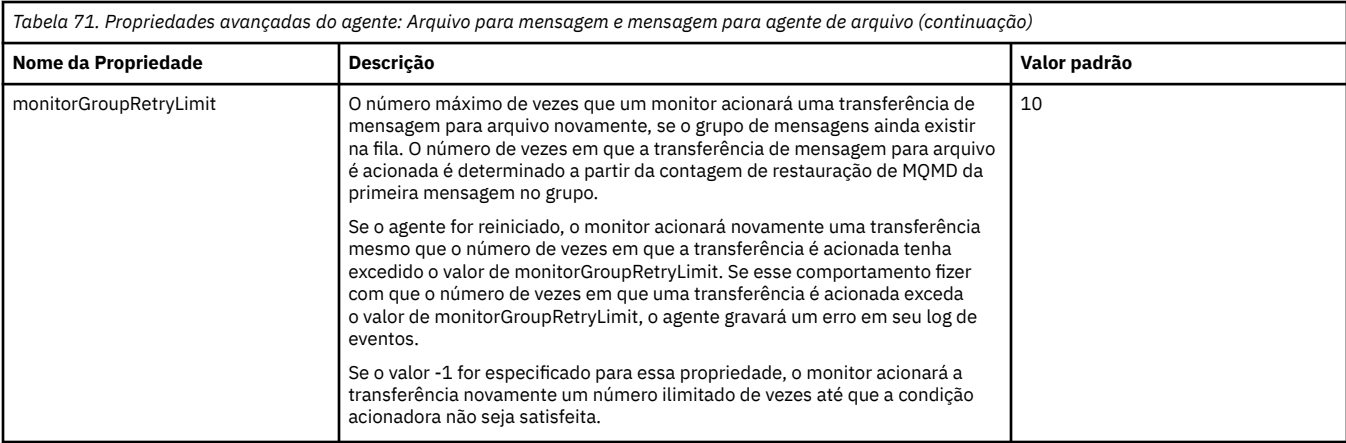

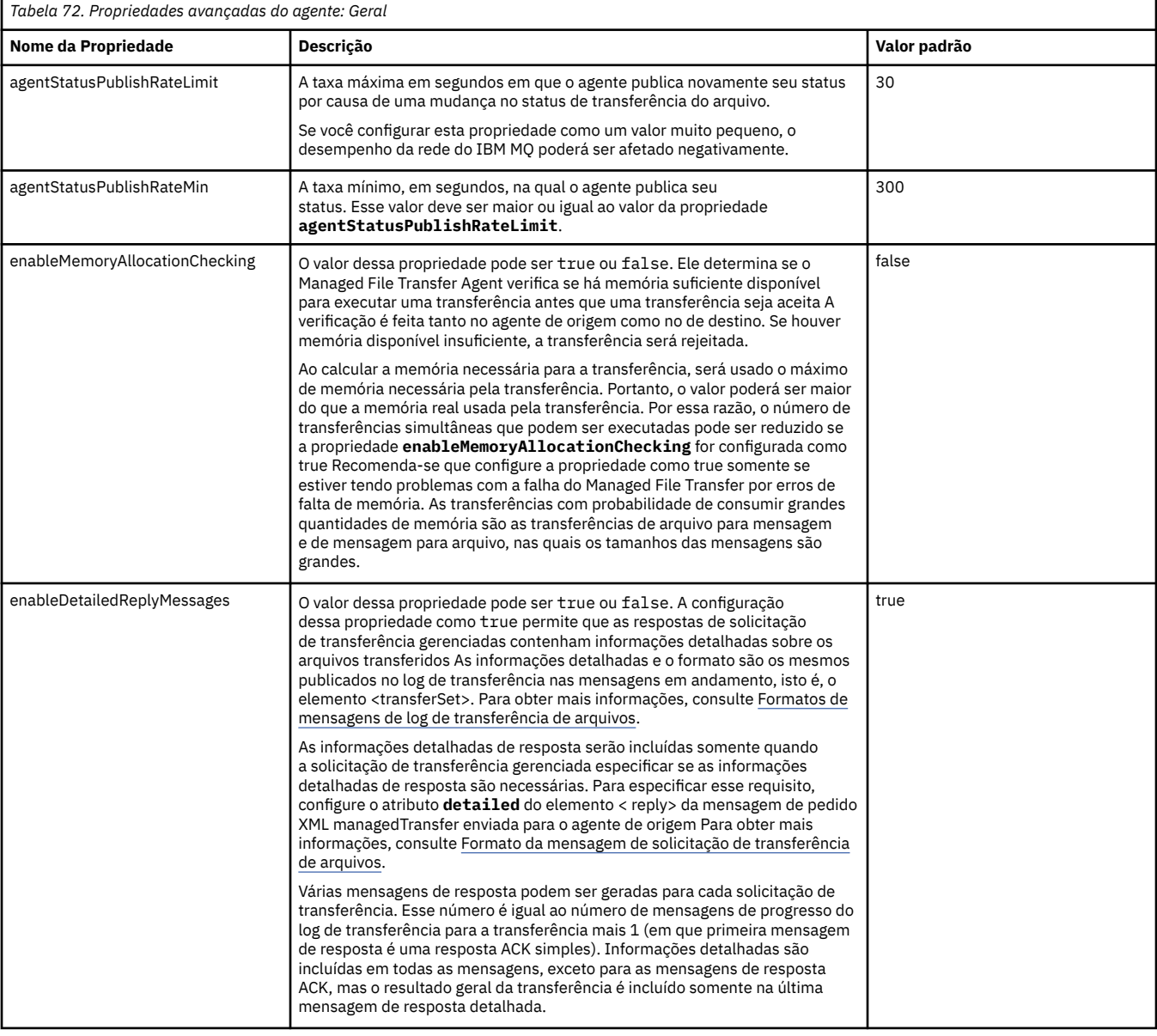

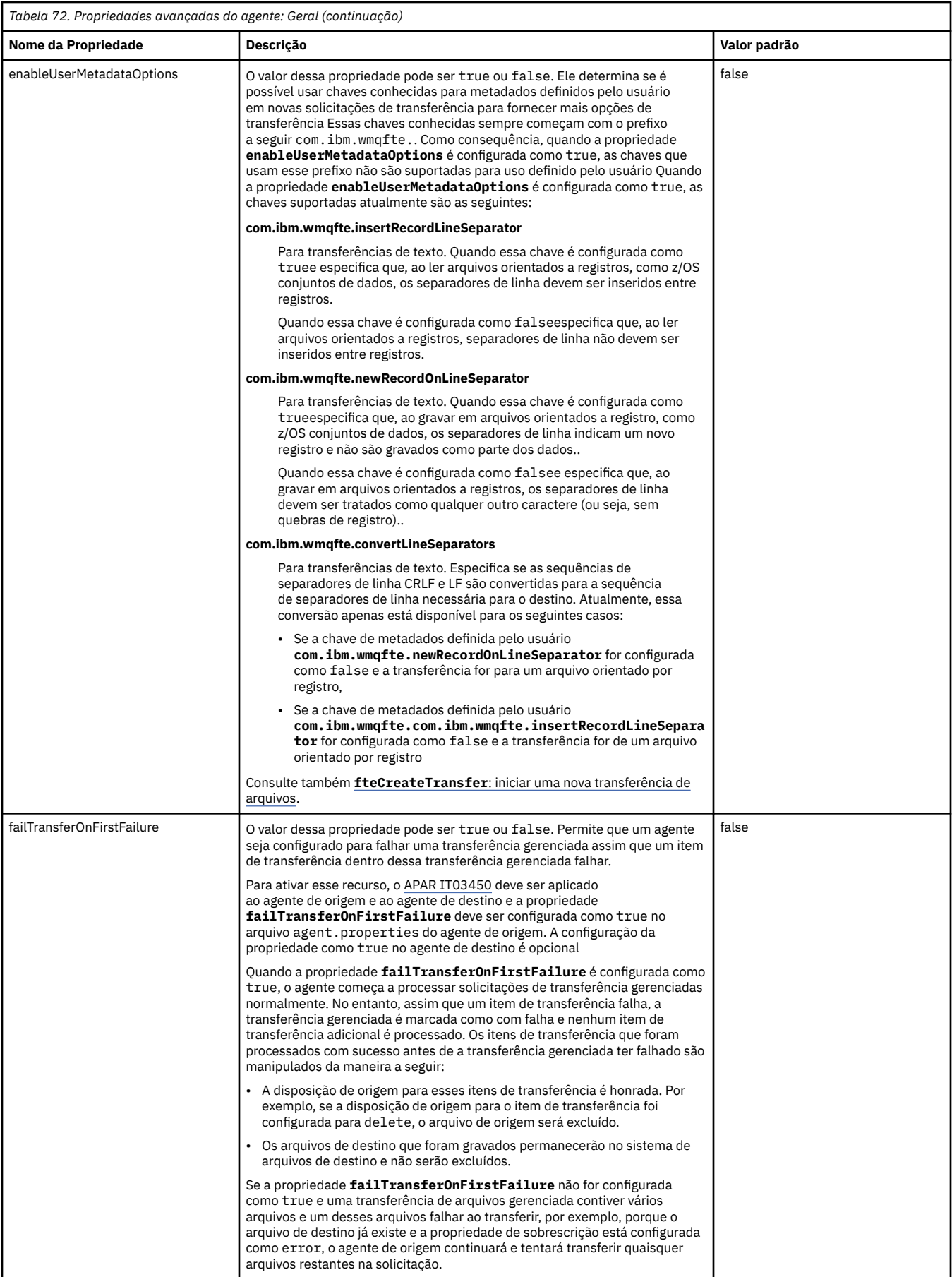

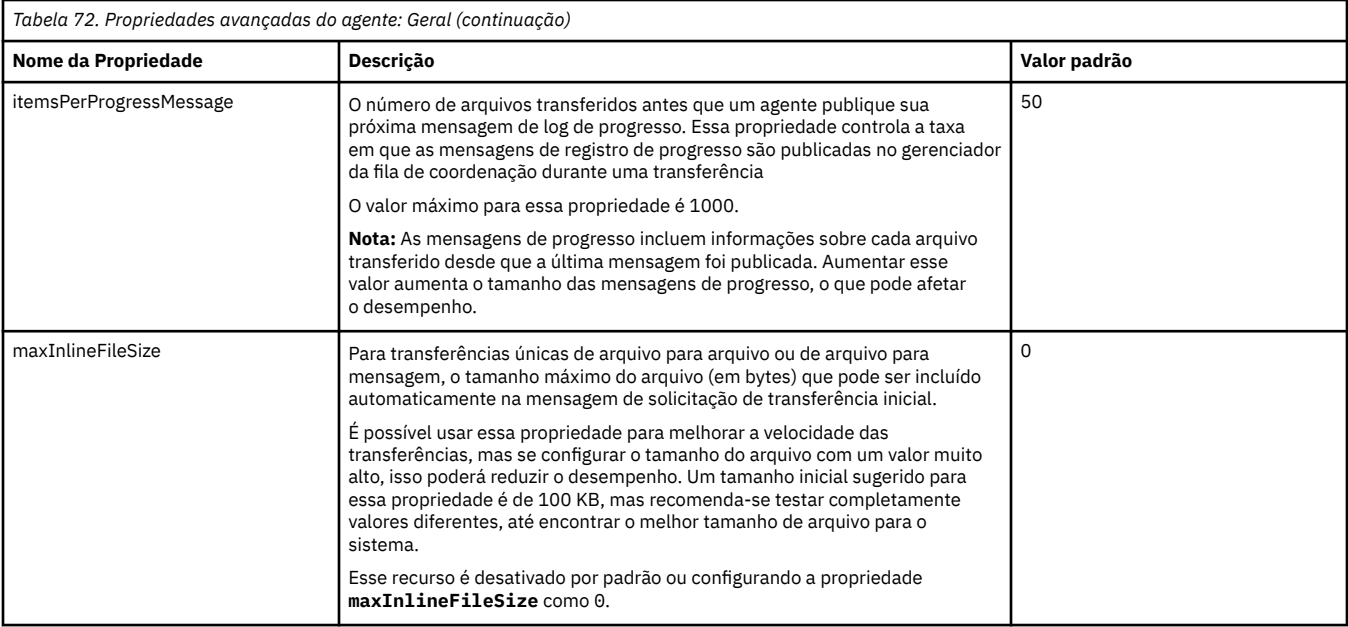

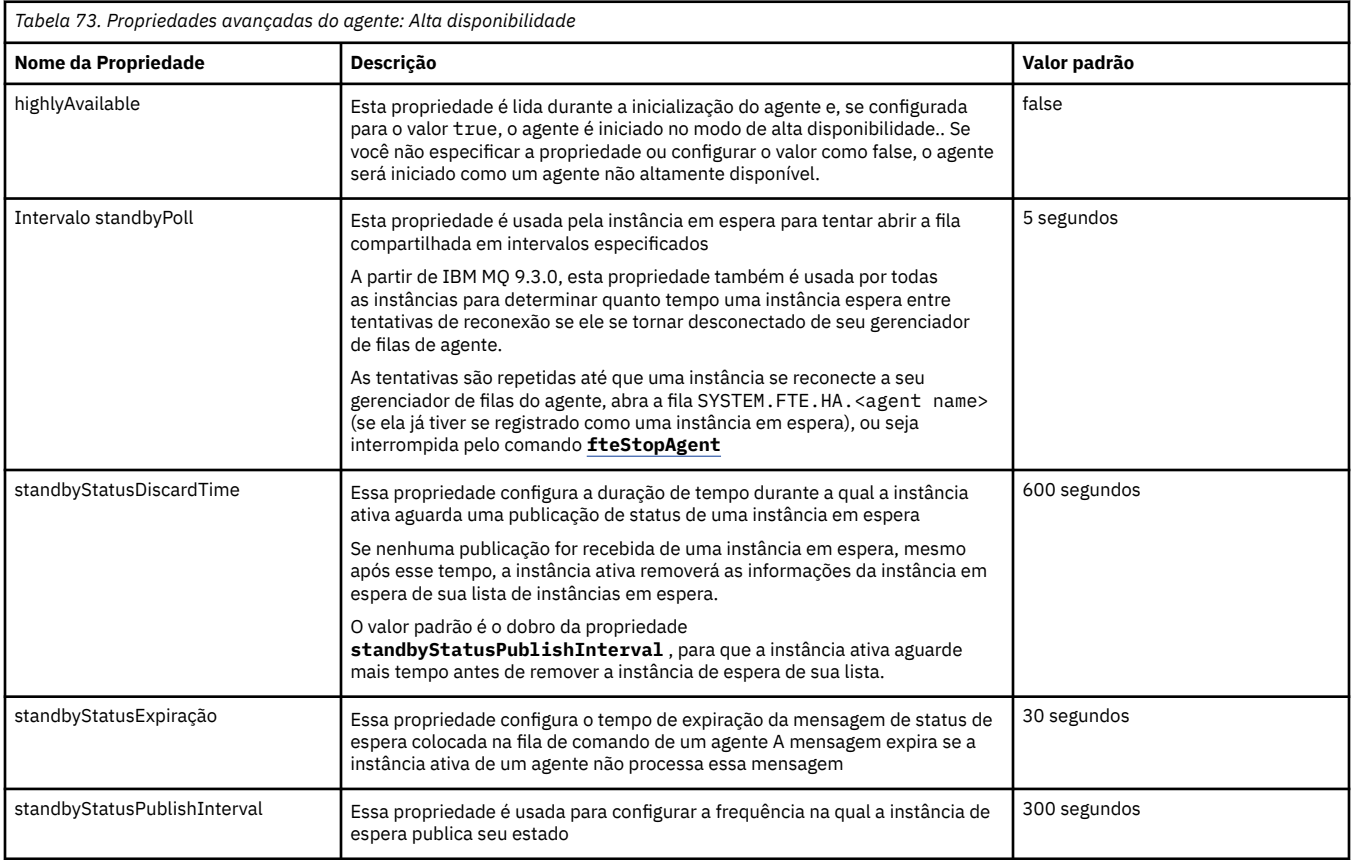

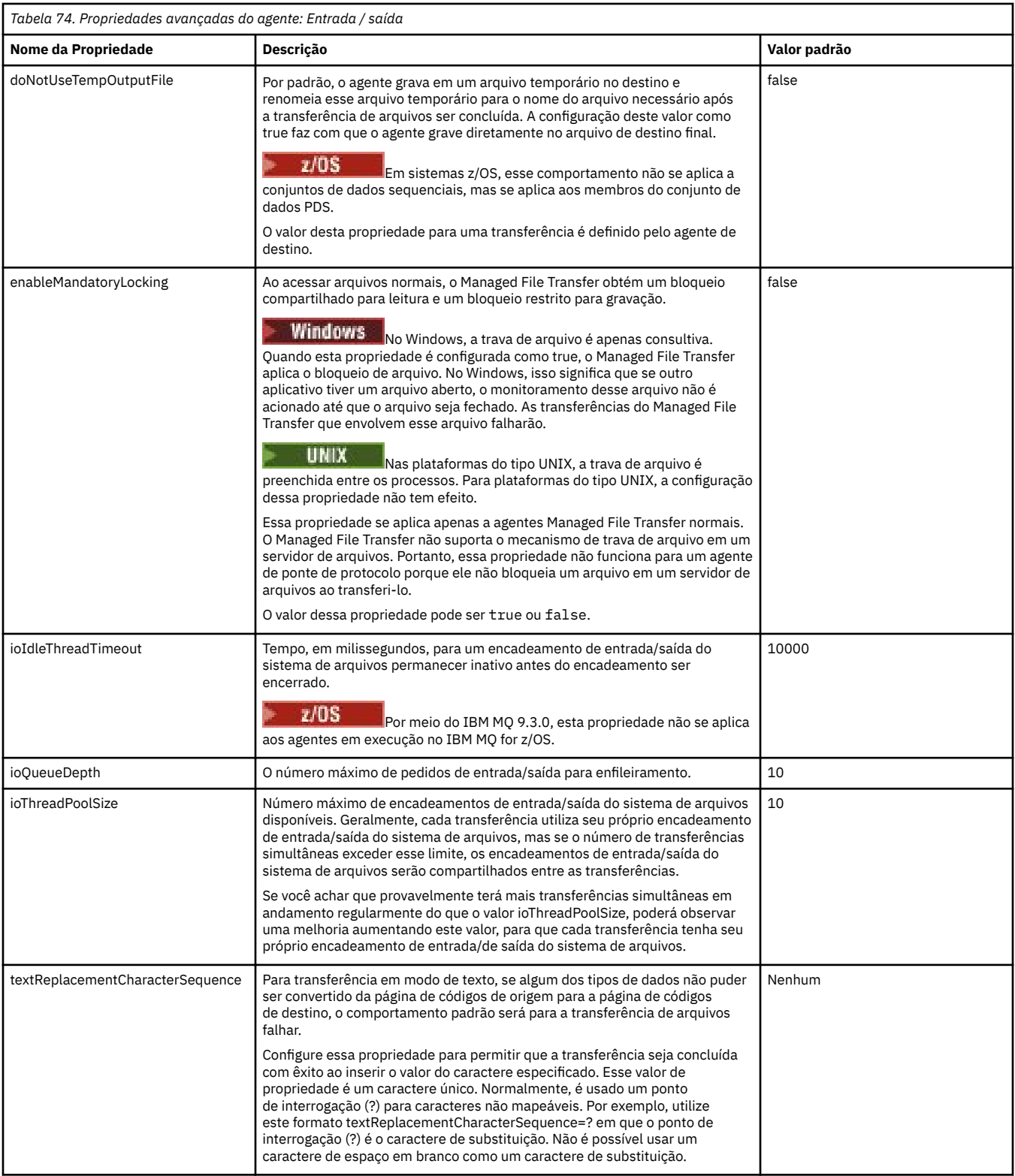

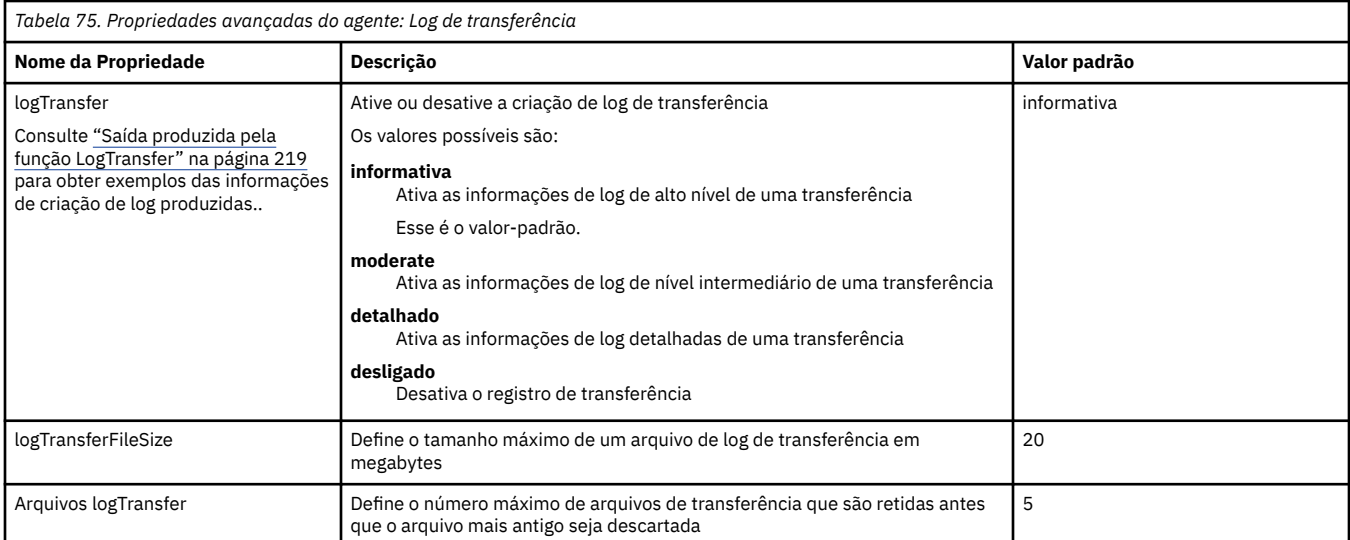

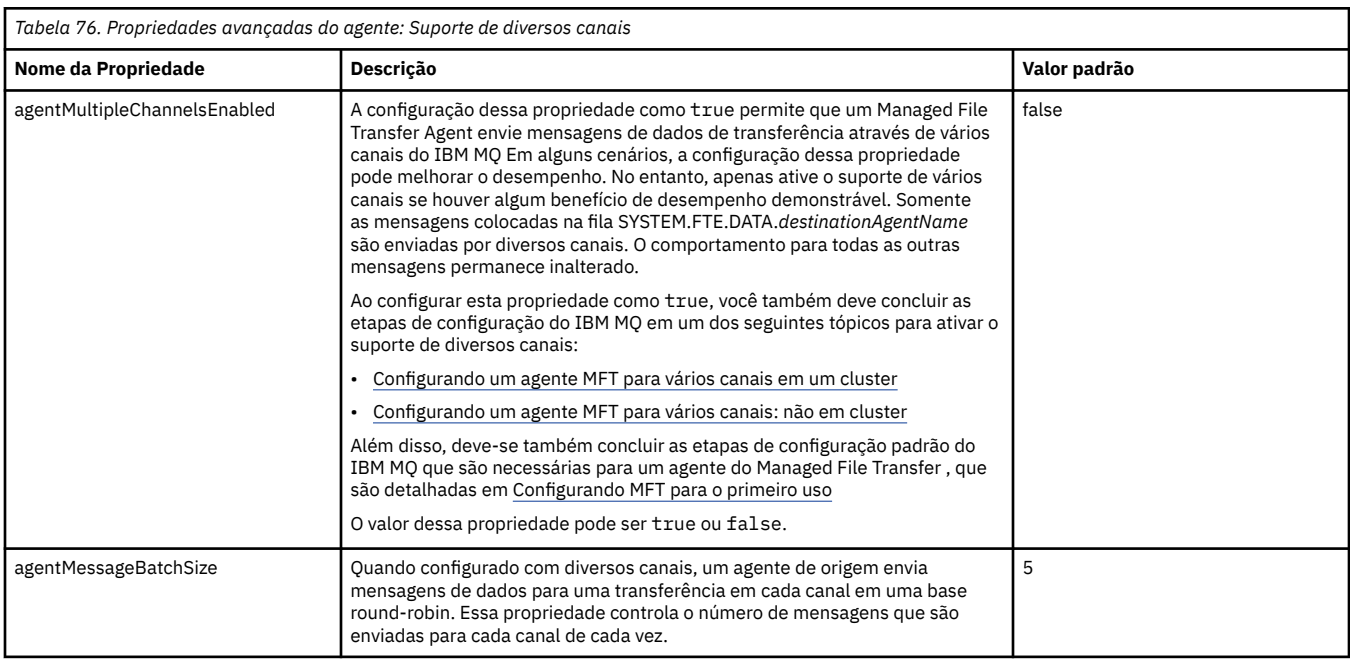

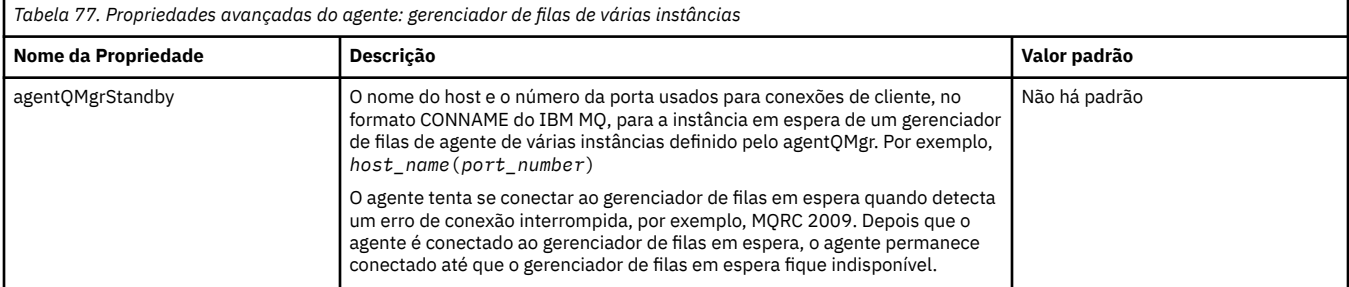

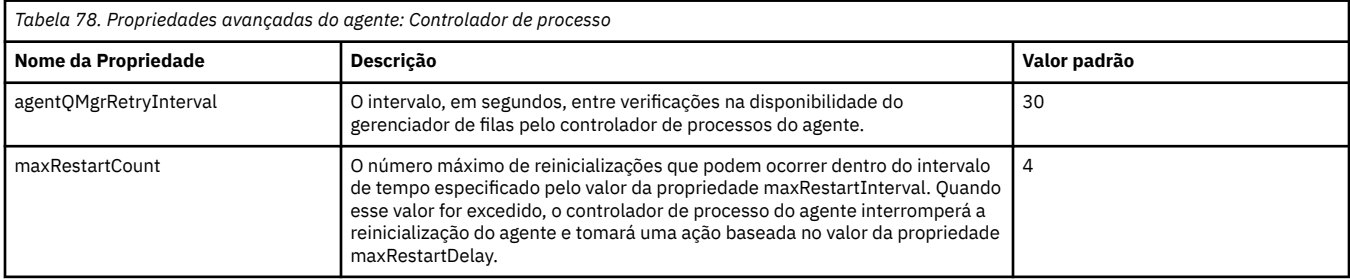

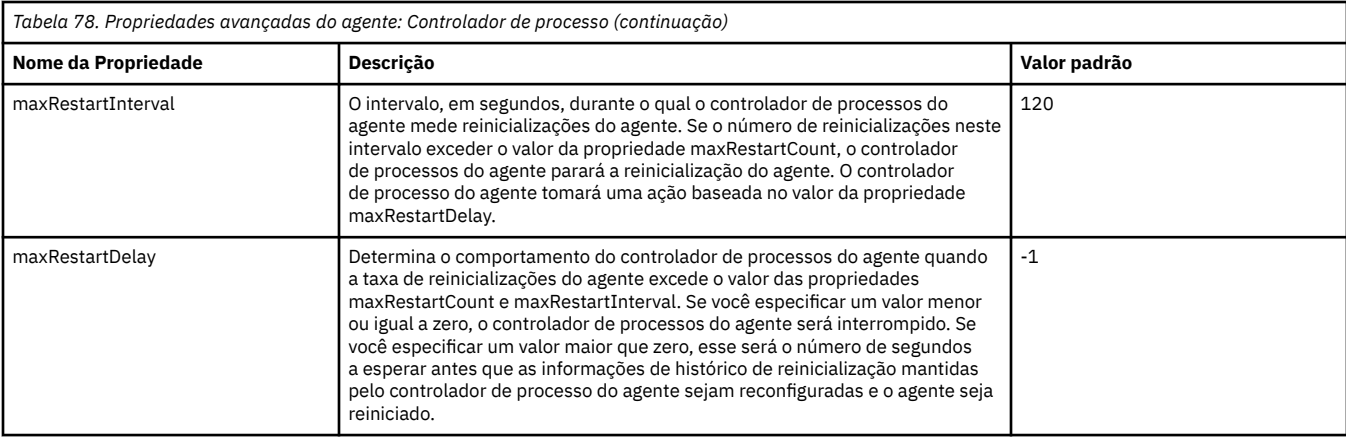

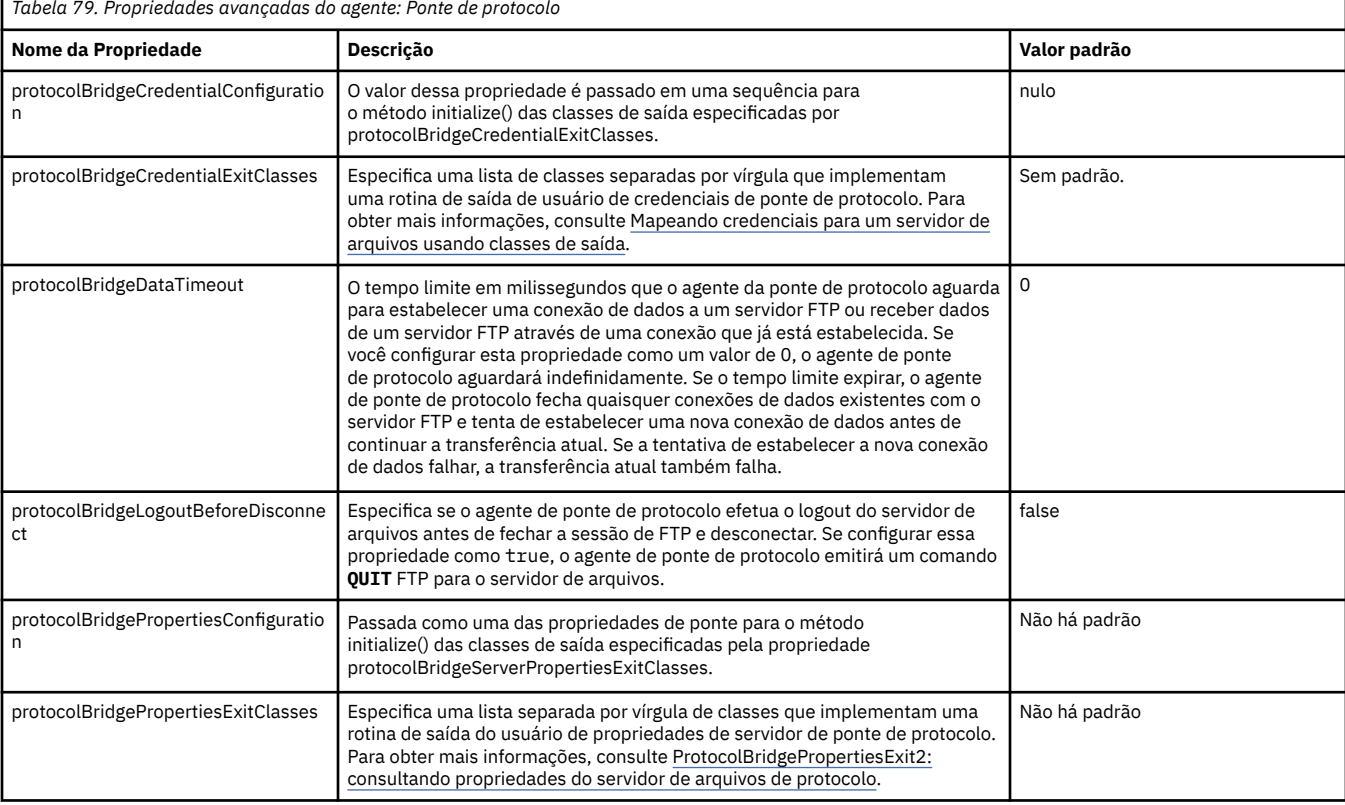

*Tabela 80. Propriedades do agente avançado: criação de log do agente de ponte de protocolo* **Nome da Propriedade Descrição Valor padrão** agentLog Operação e componente do par de valores de chave para ativar ou desativar a criação de log de comandos e respostas FTP entre os servidores de arquivos FTP/SFTP/FTPS e o Agente de Ponte de Protocolo. Por exemplo: **agentLog=on** Ativar a criação de log para todos os componentes **agentLog=off** Desativar a criação de log para todos os componentes **agentLog=ftp=on, sftp=on, ftps=off** Ativar a criação de log para FTP e SFTP e desativar para FTPS Não há padrão agentLogFileSize Define o tamanho máximo de um arquivo de captura em megabytes. Como o padrão para o tamanho do arquivo padrão de rastreio regular. 20

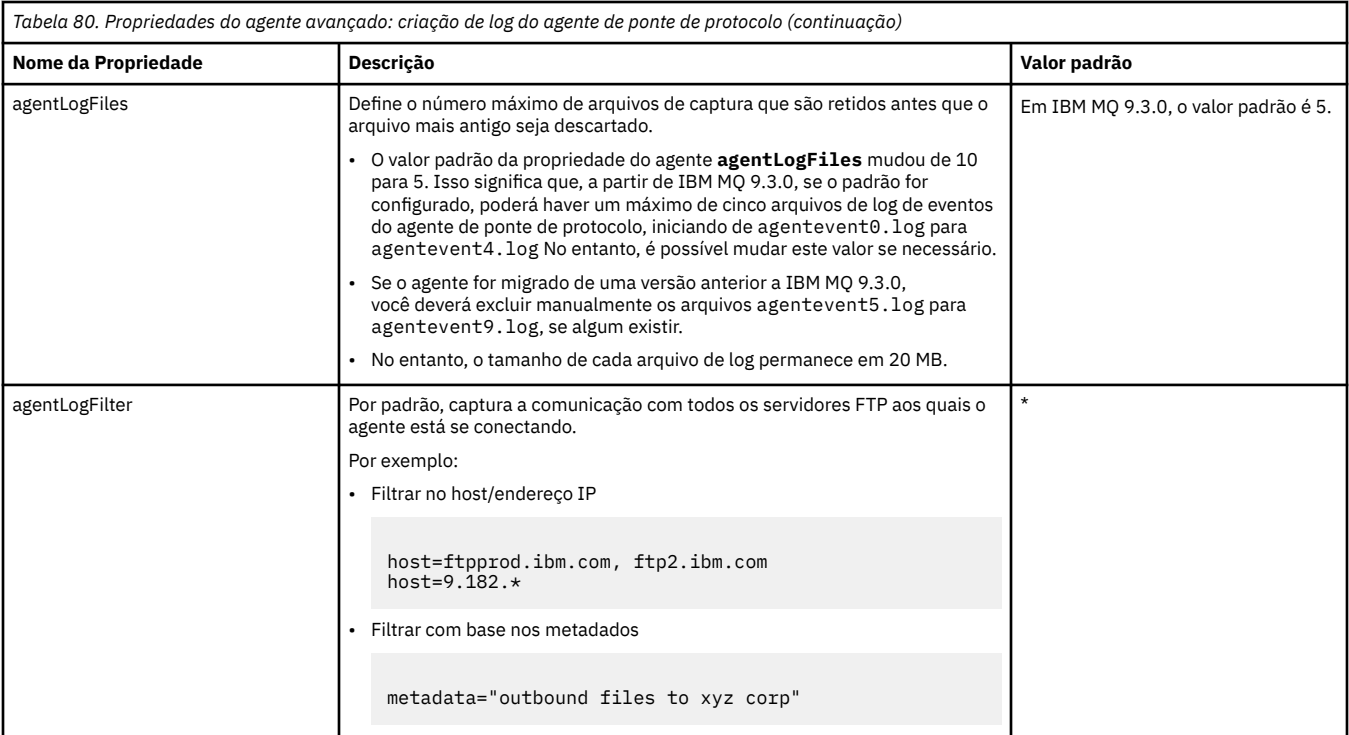

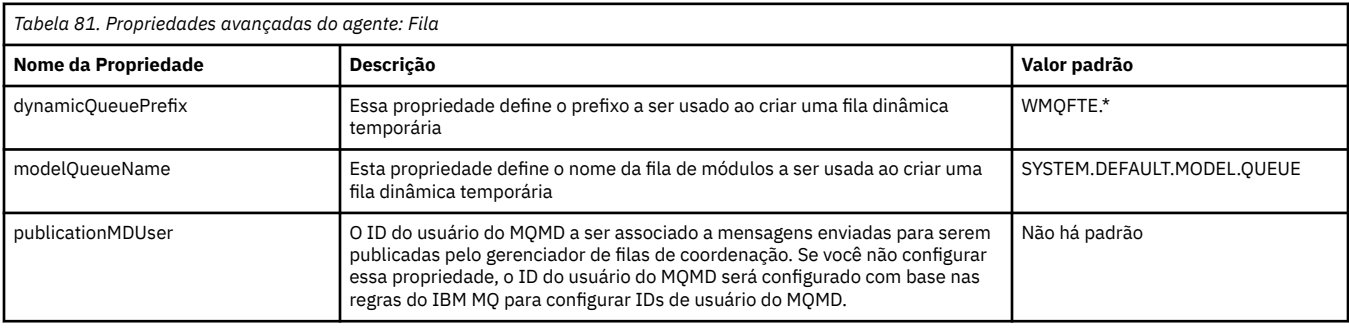

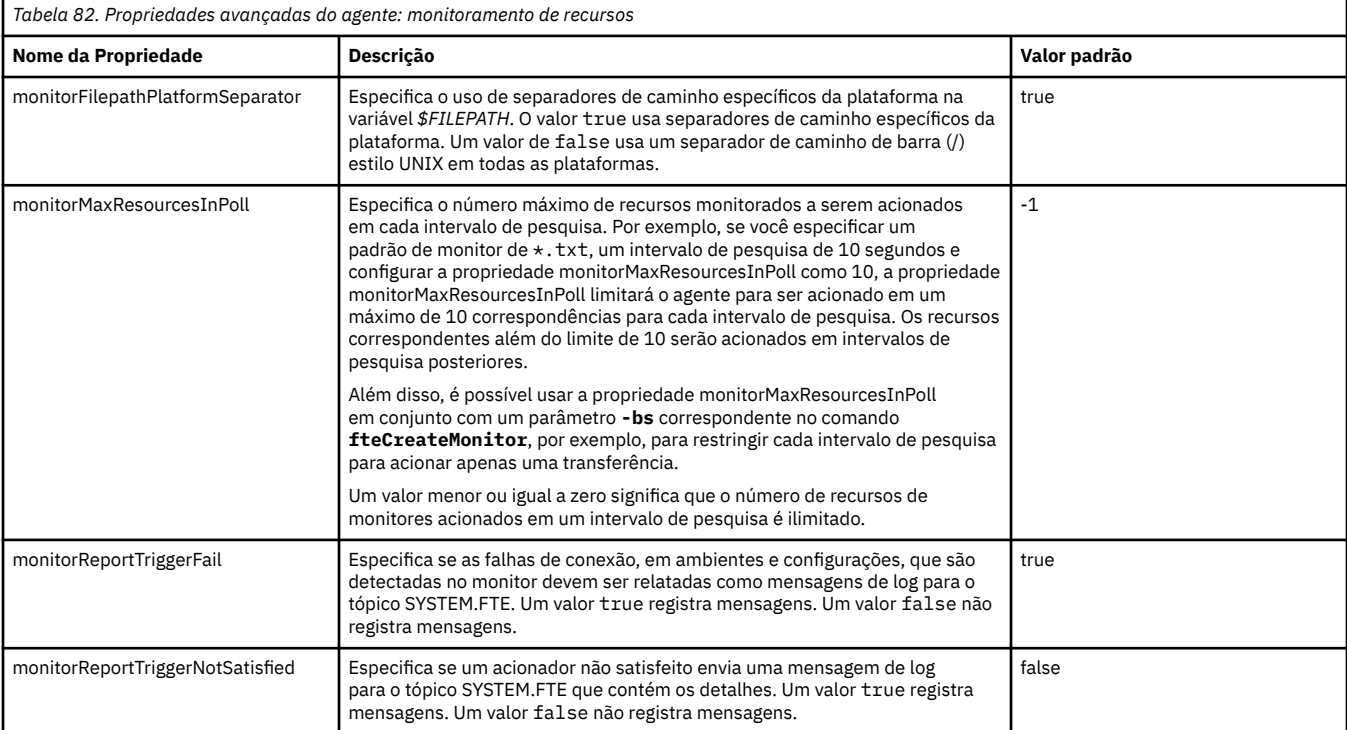

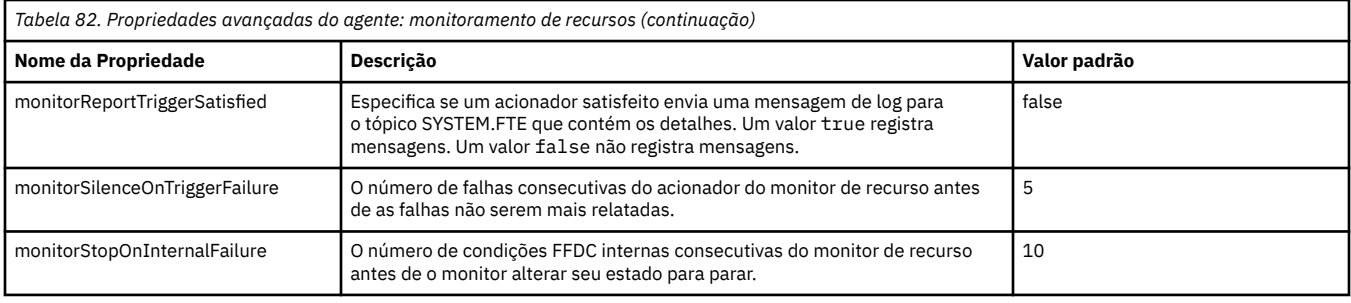

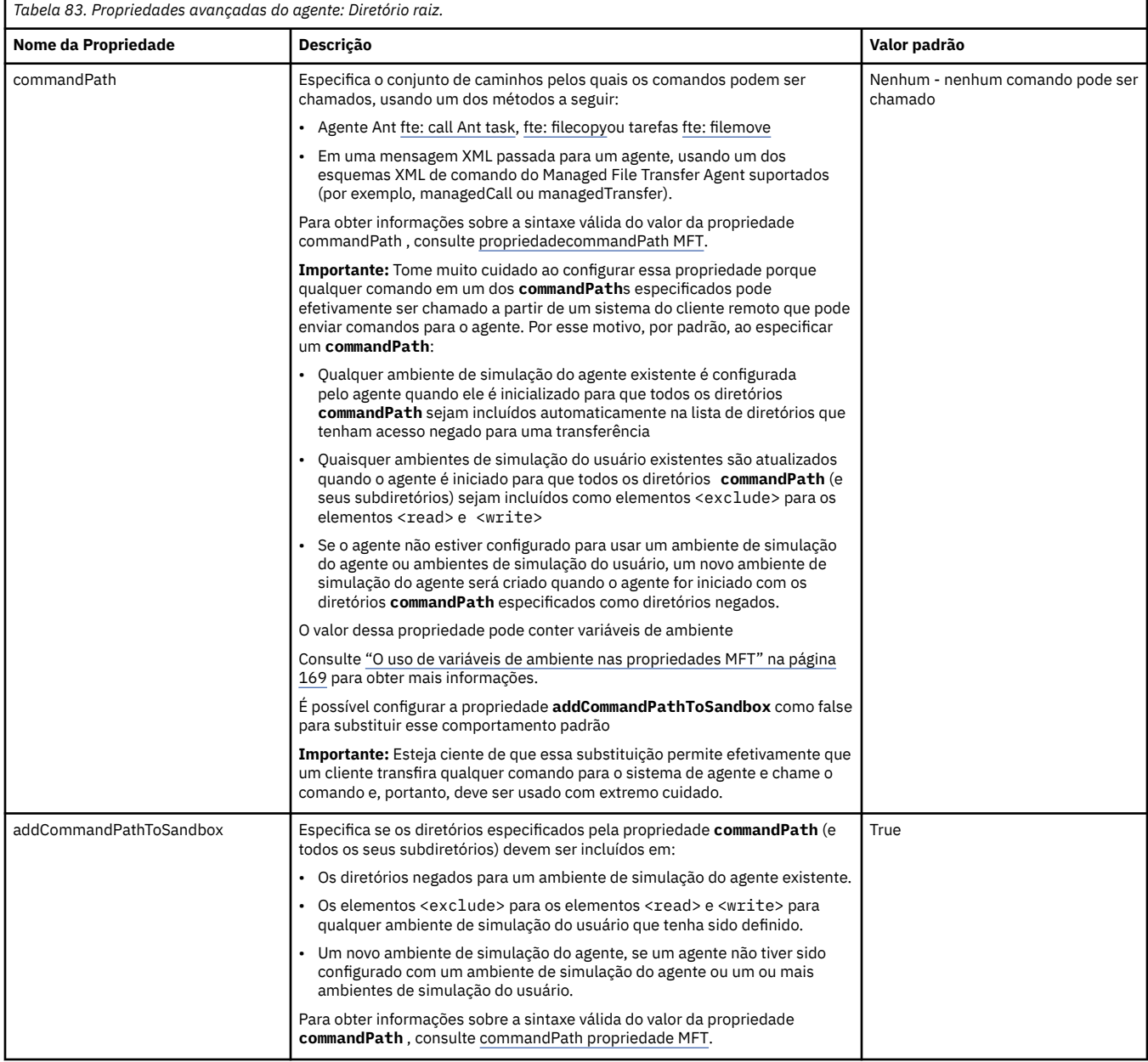

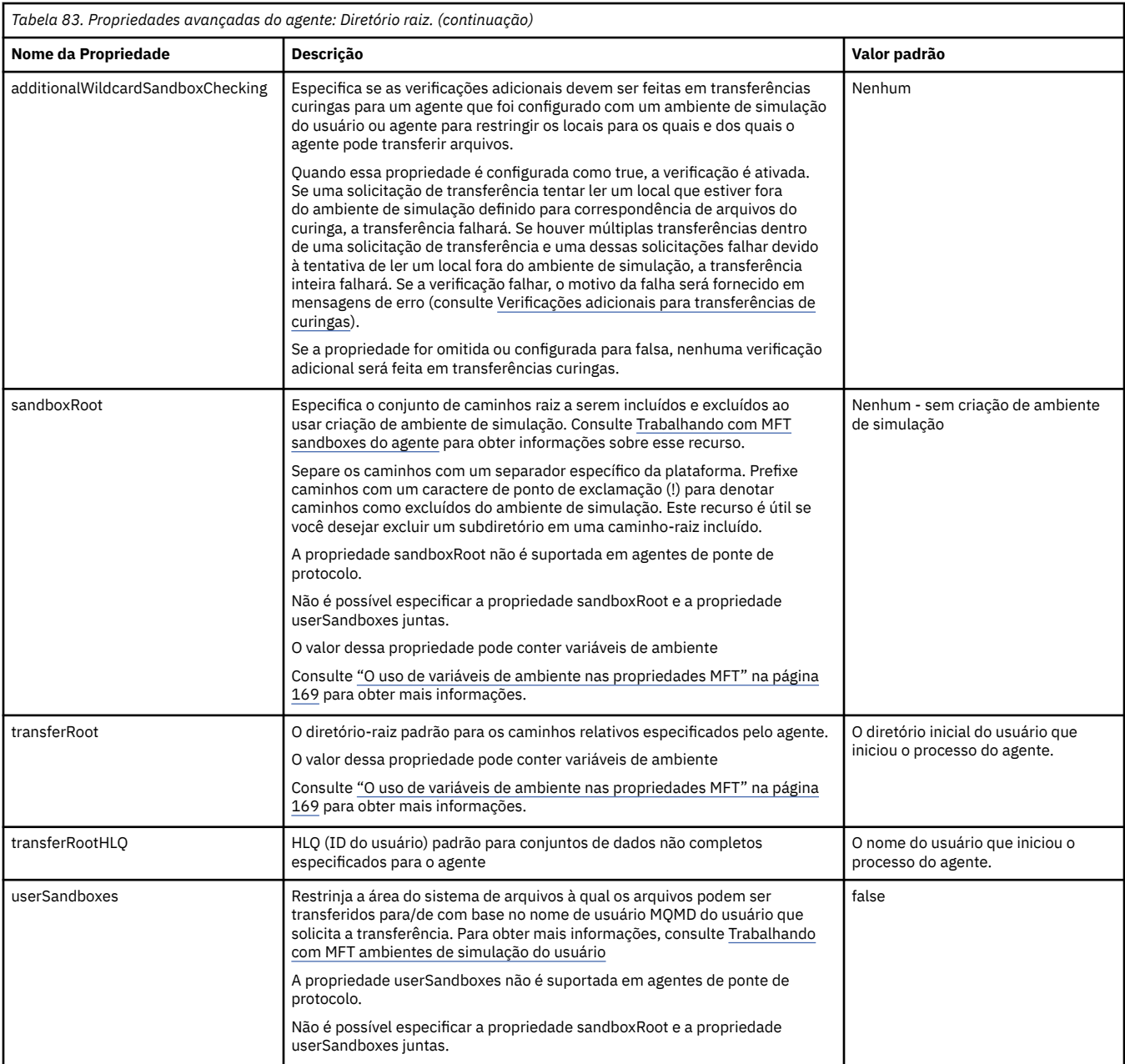

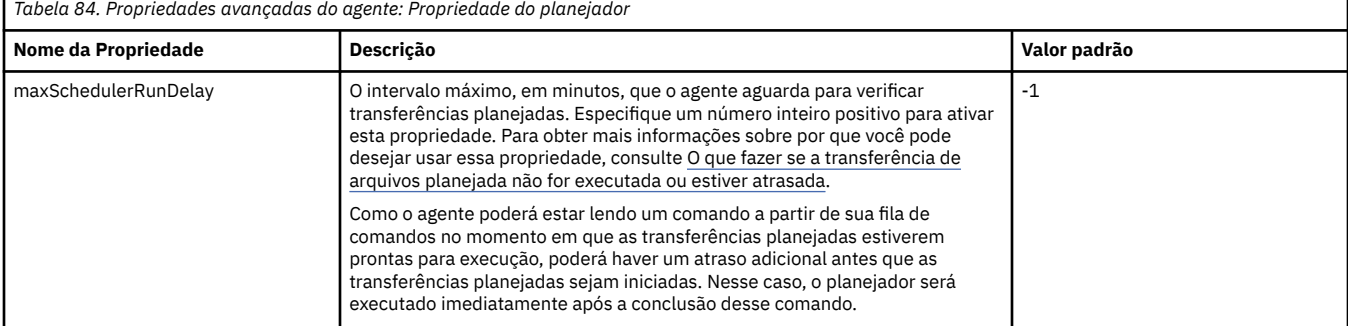

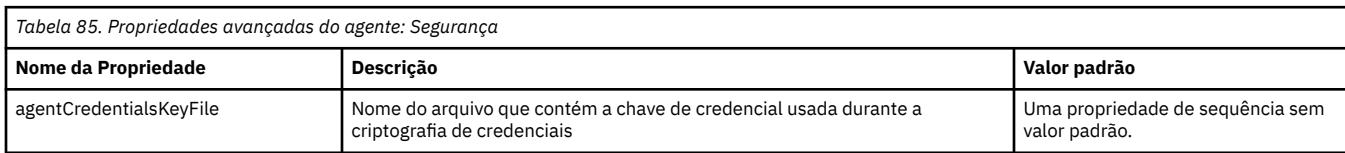

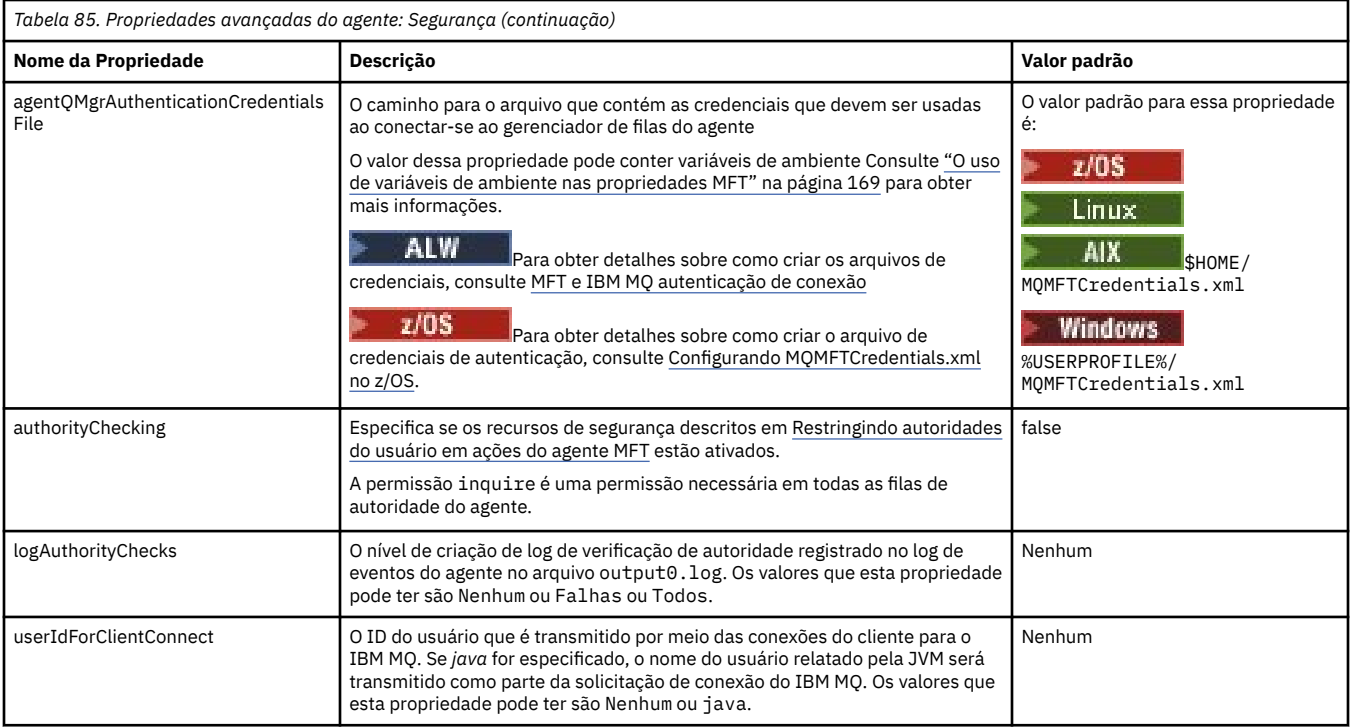

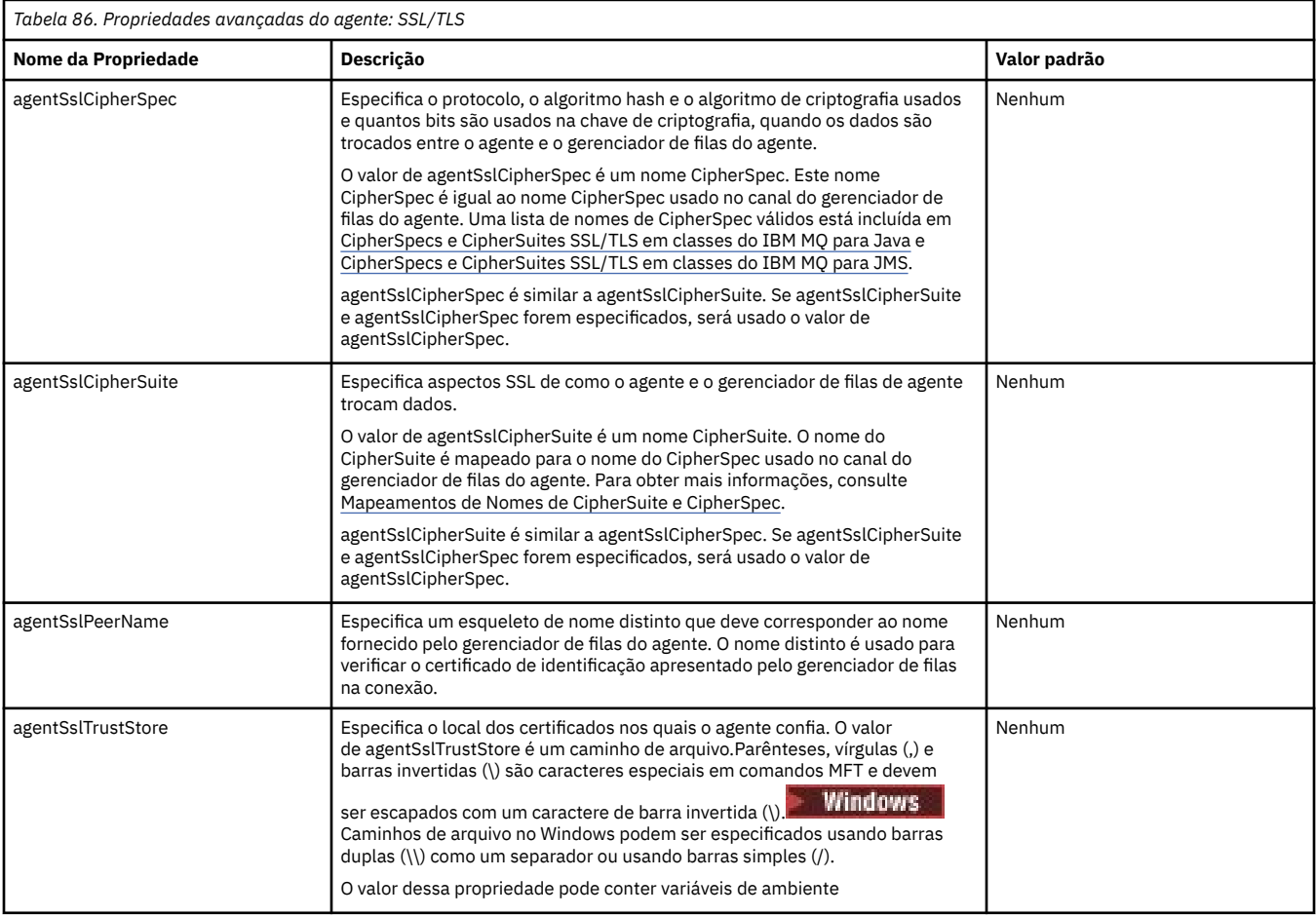

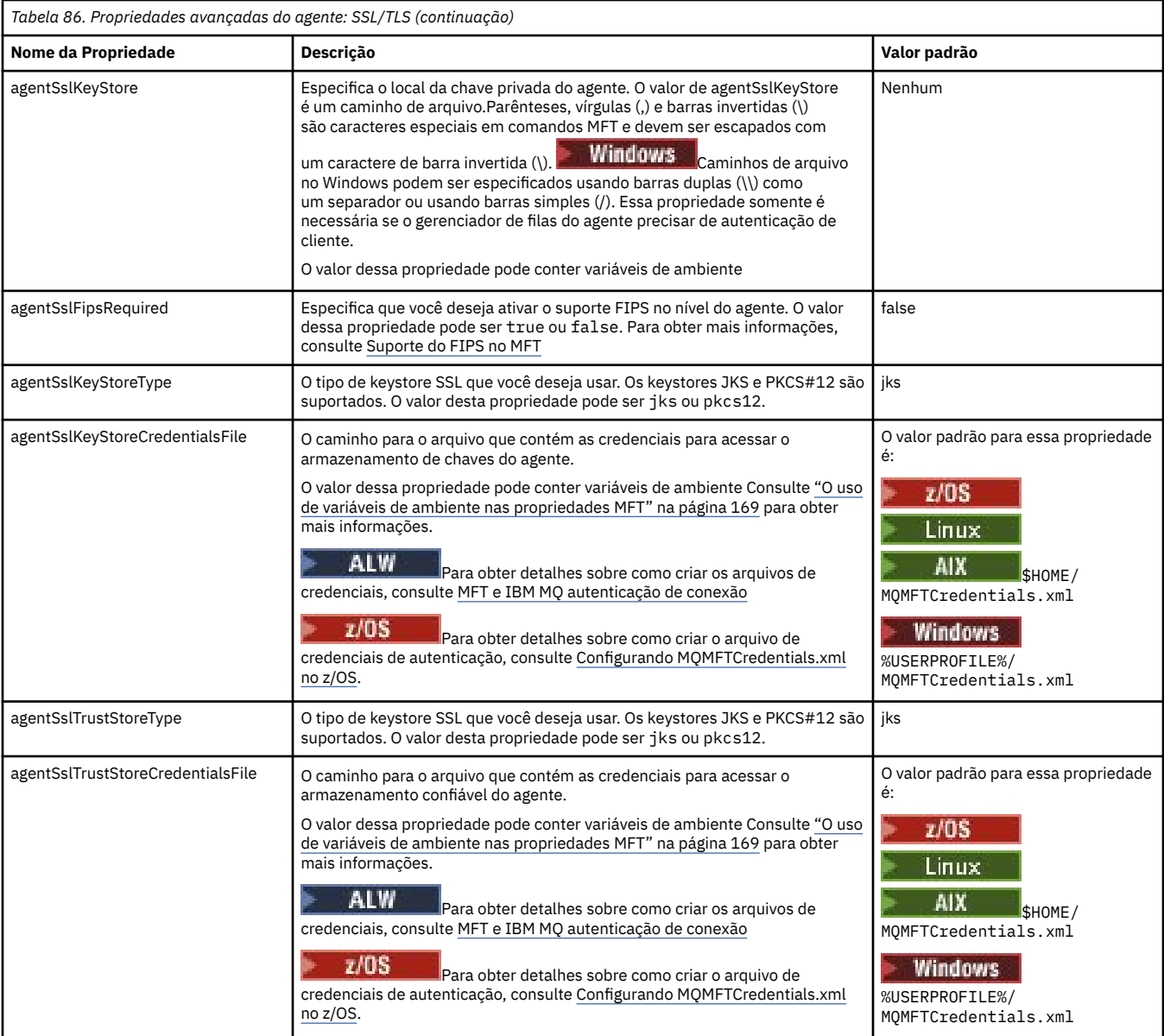

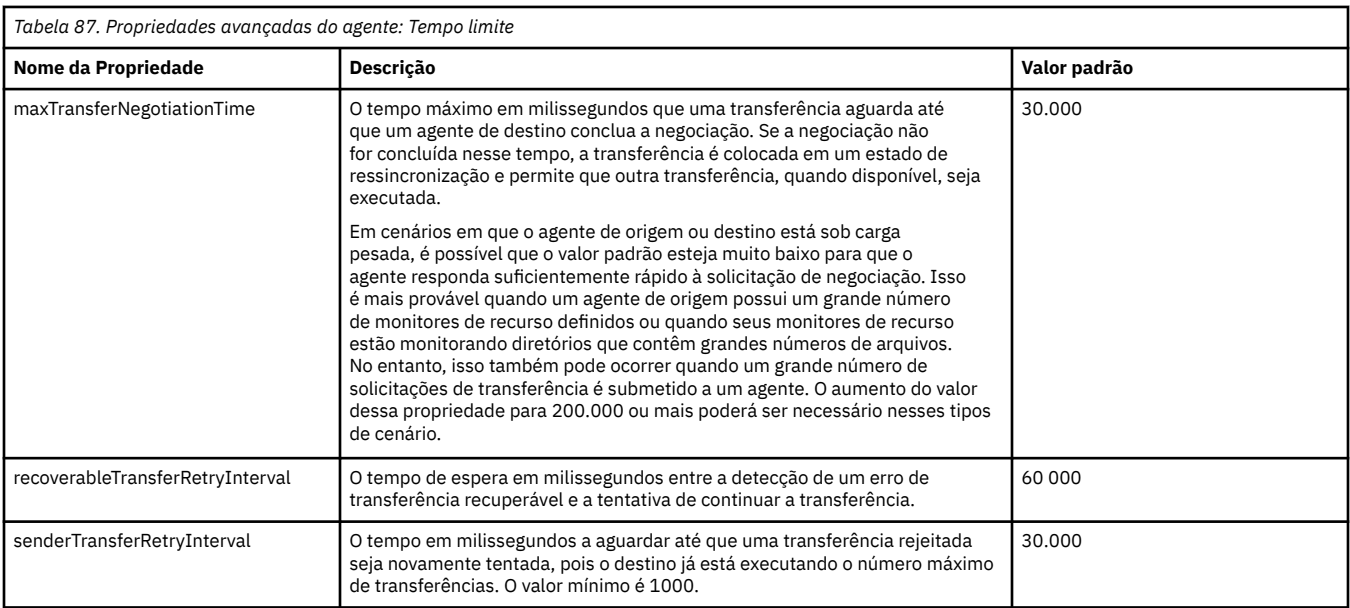

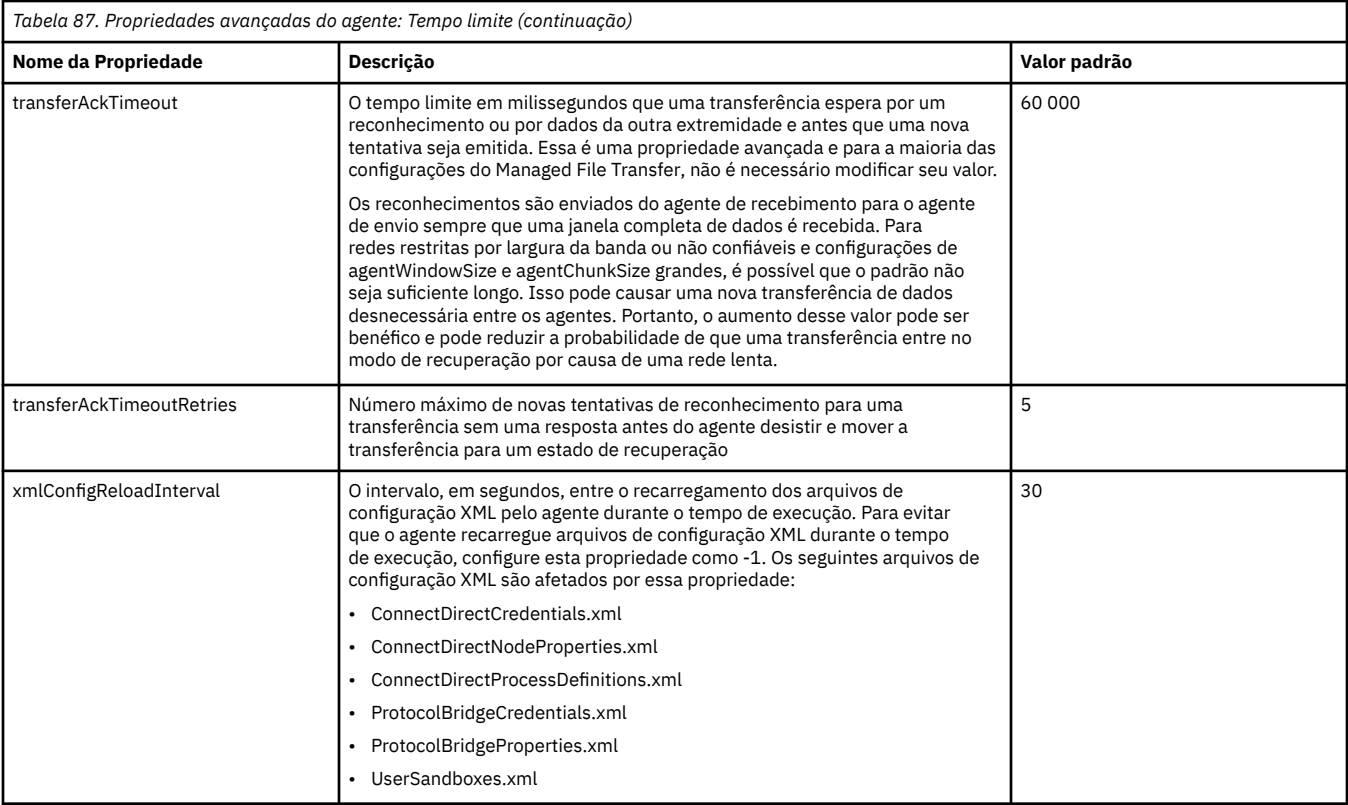

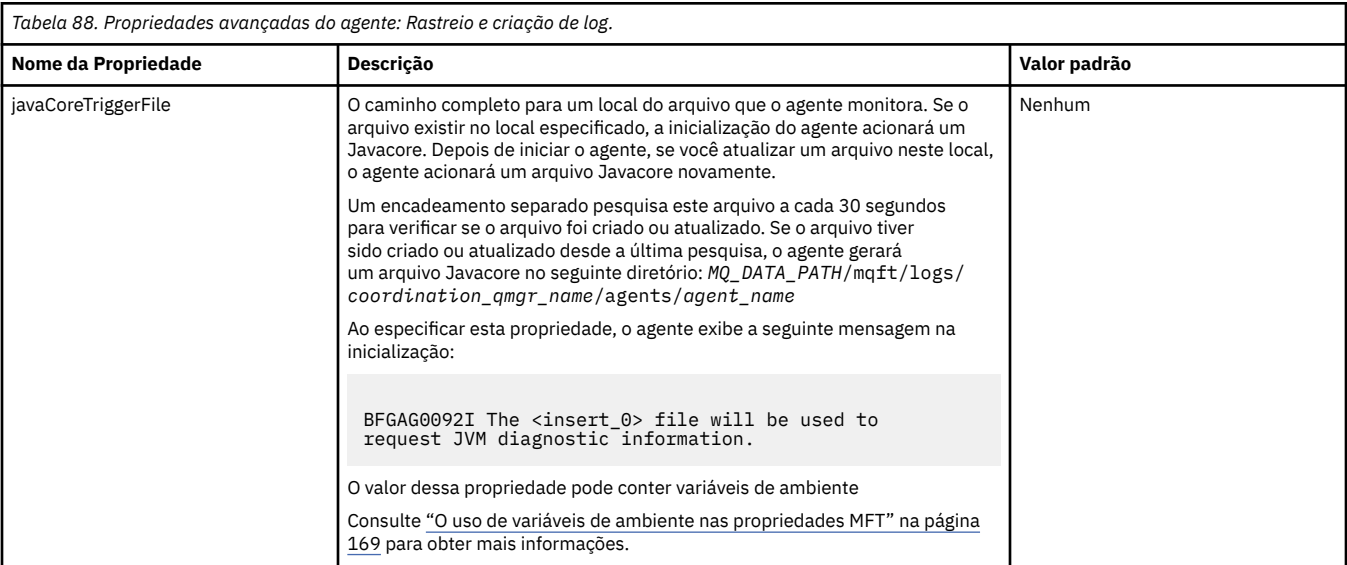

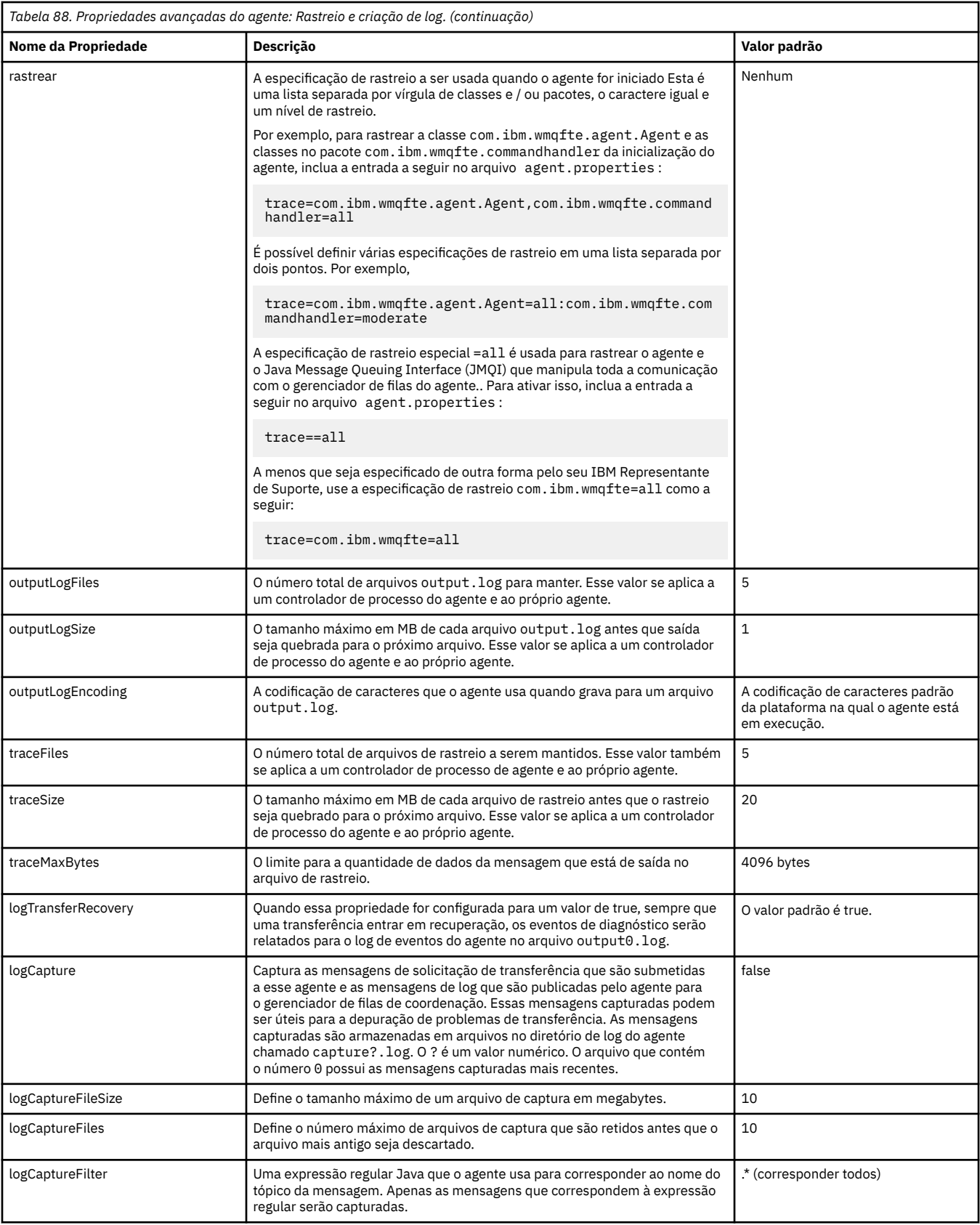

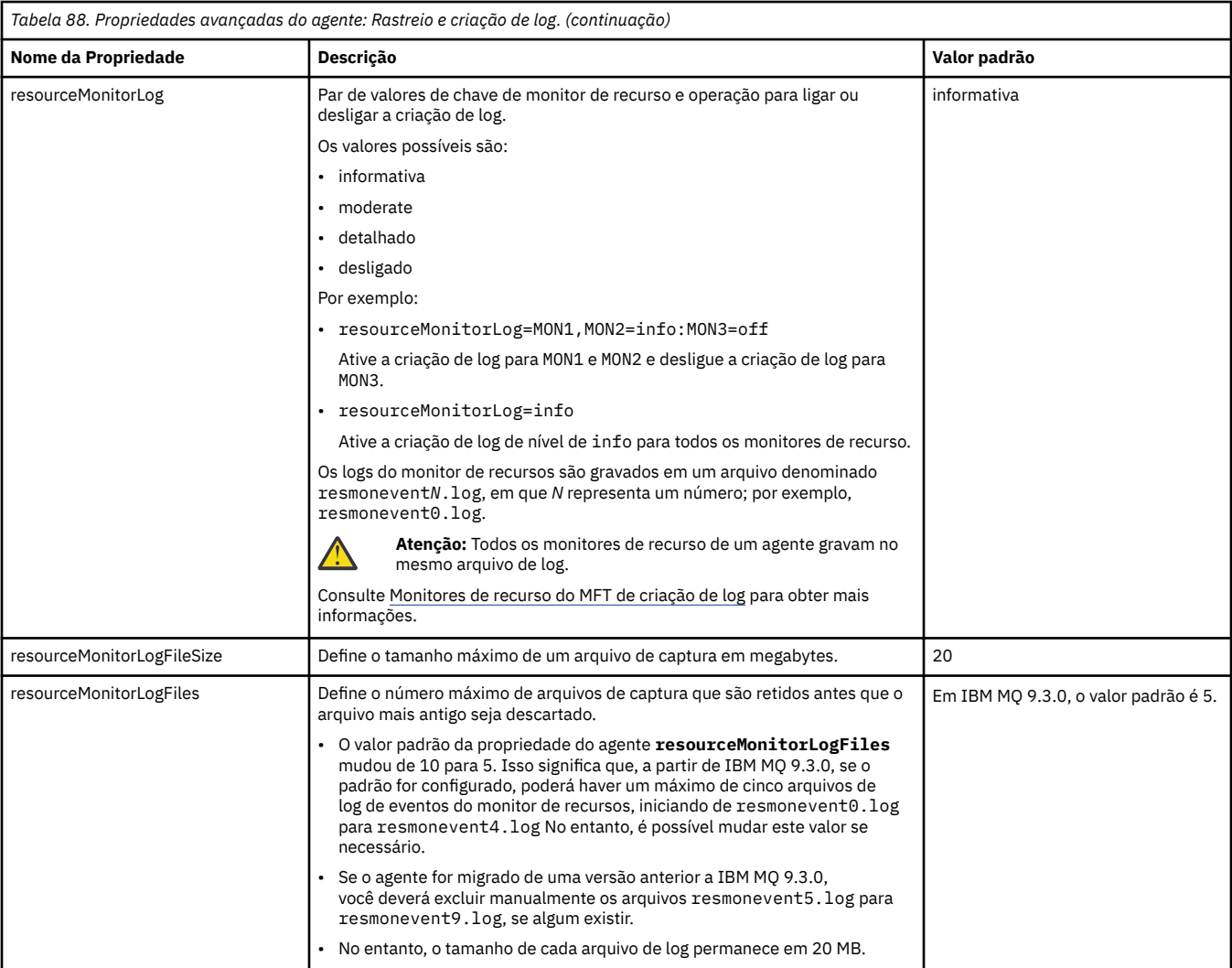

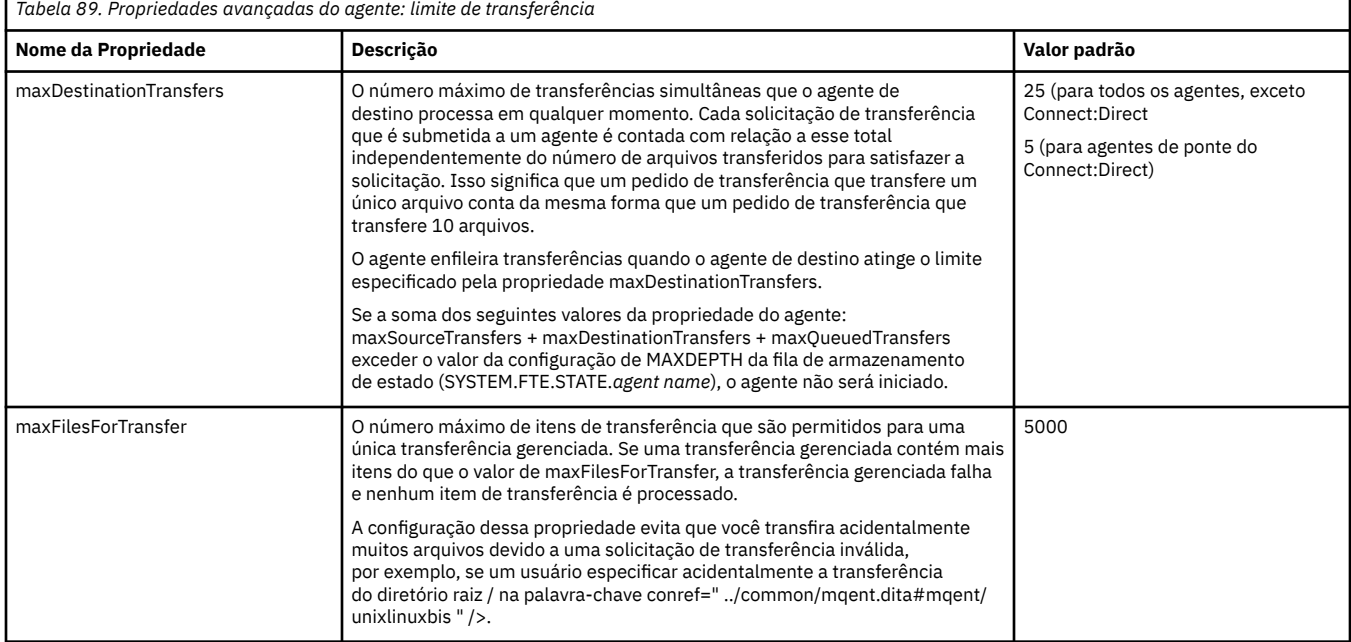

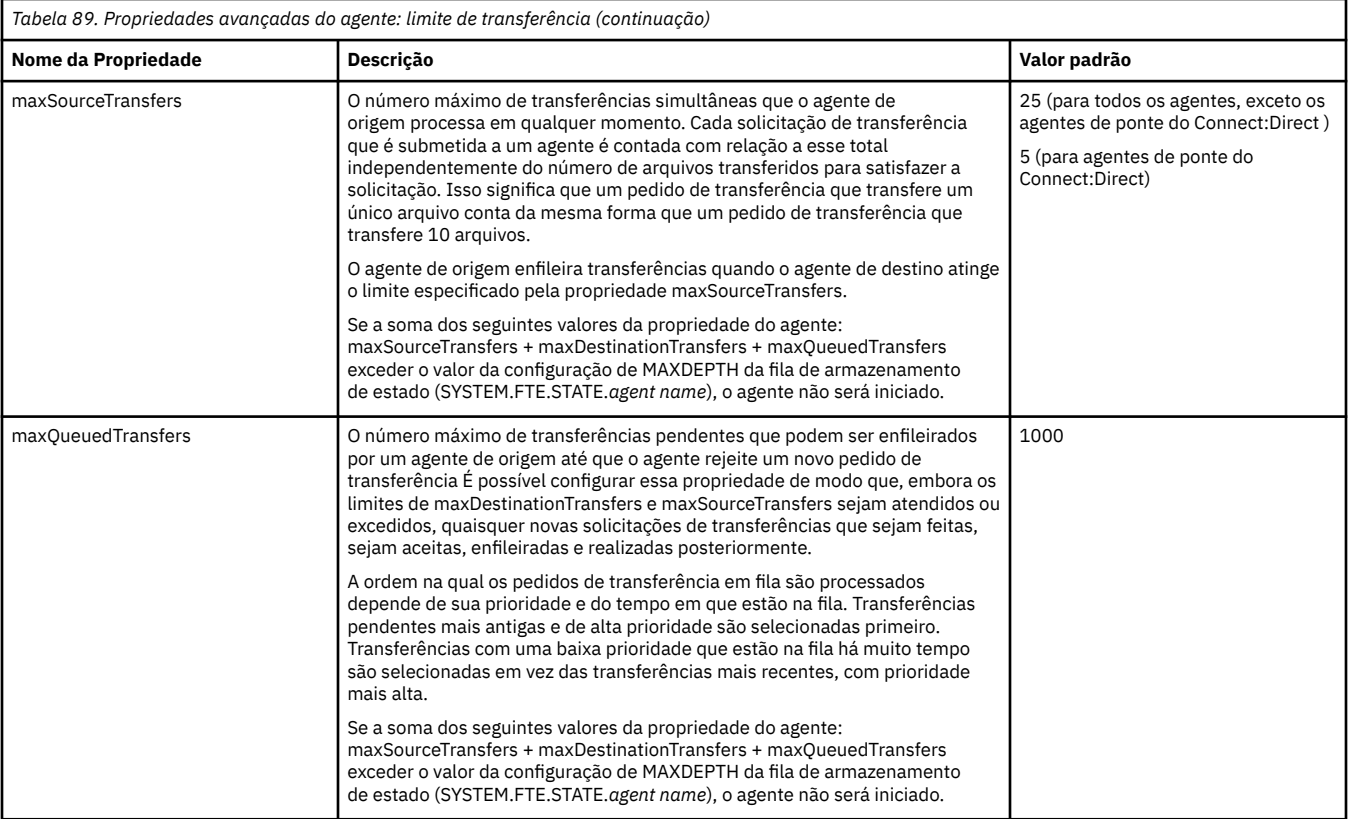

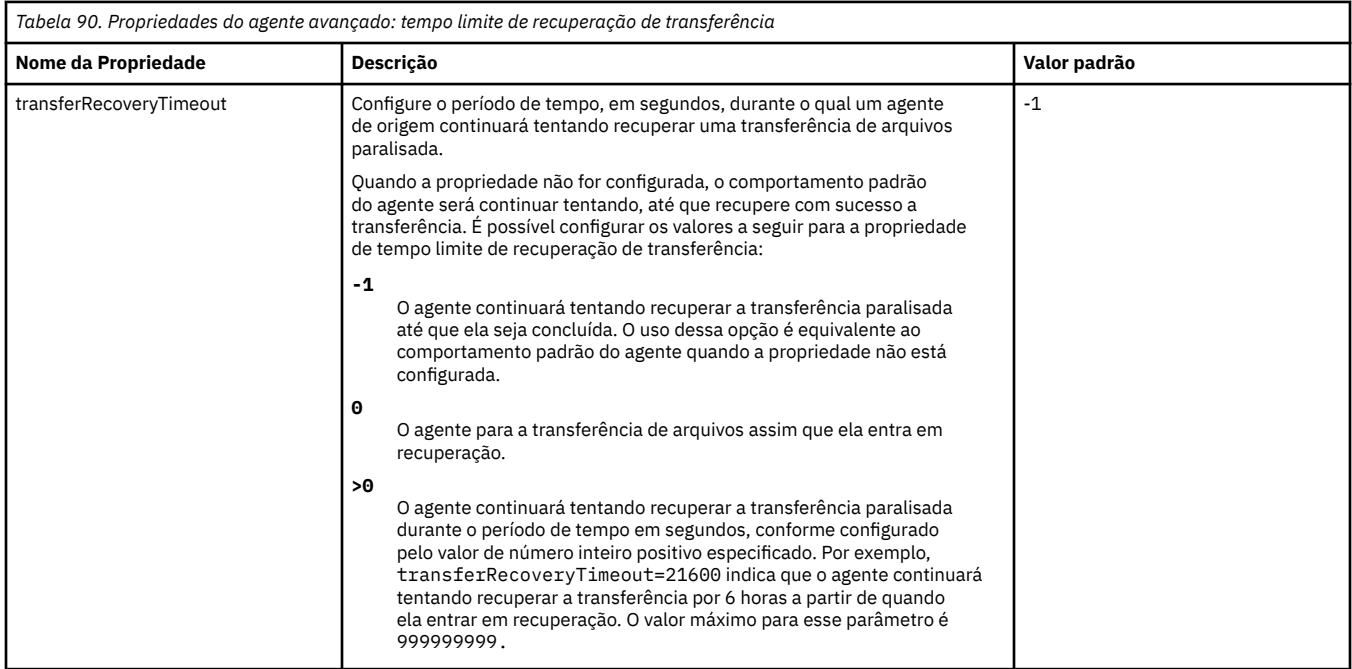

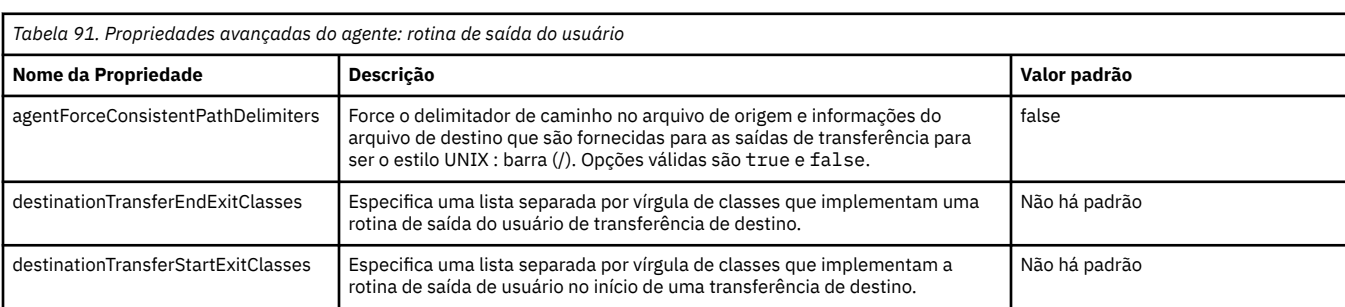

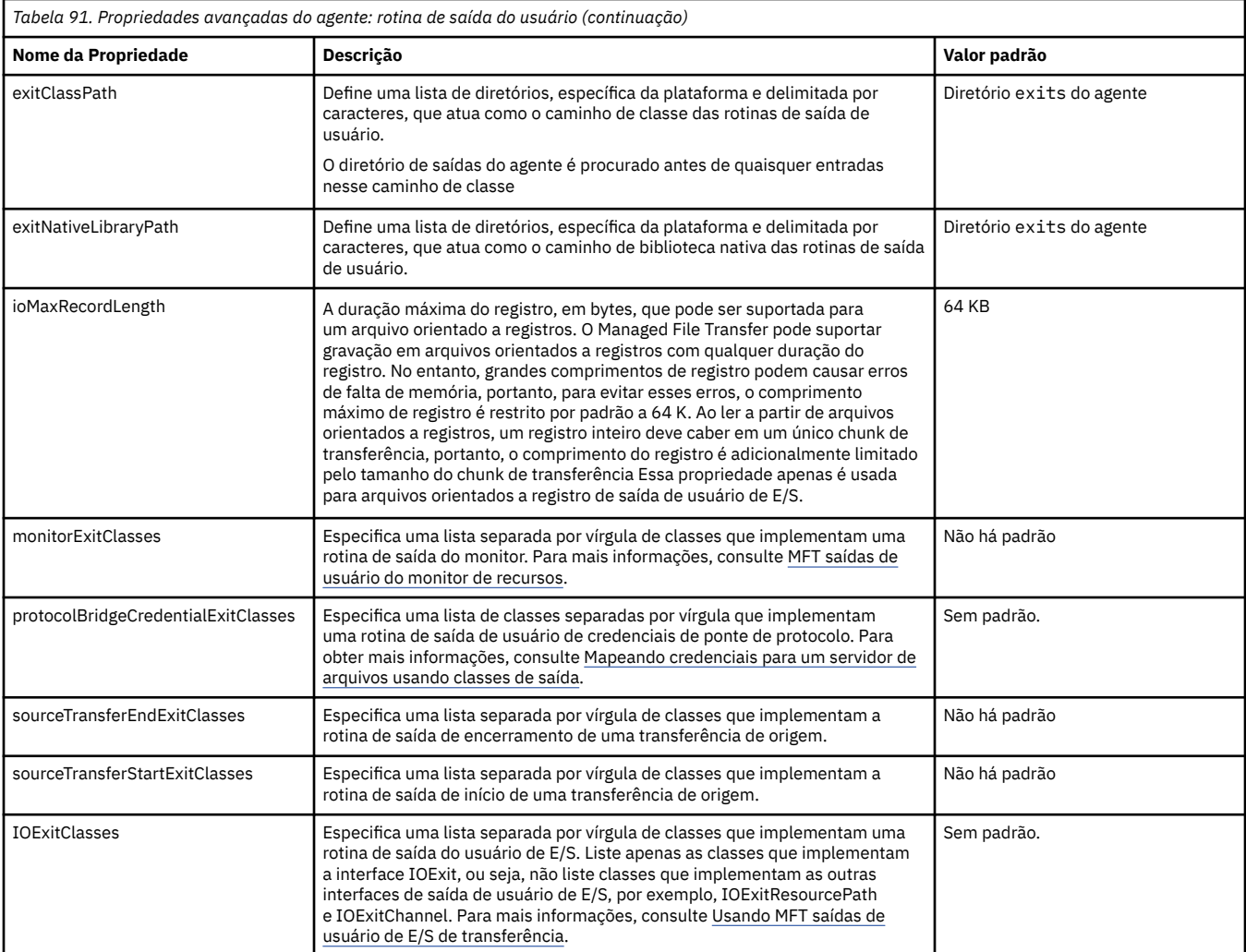

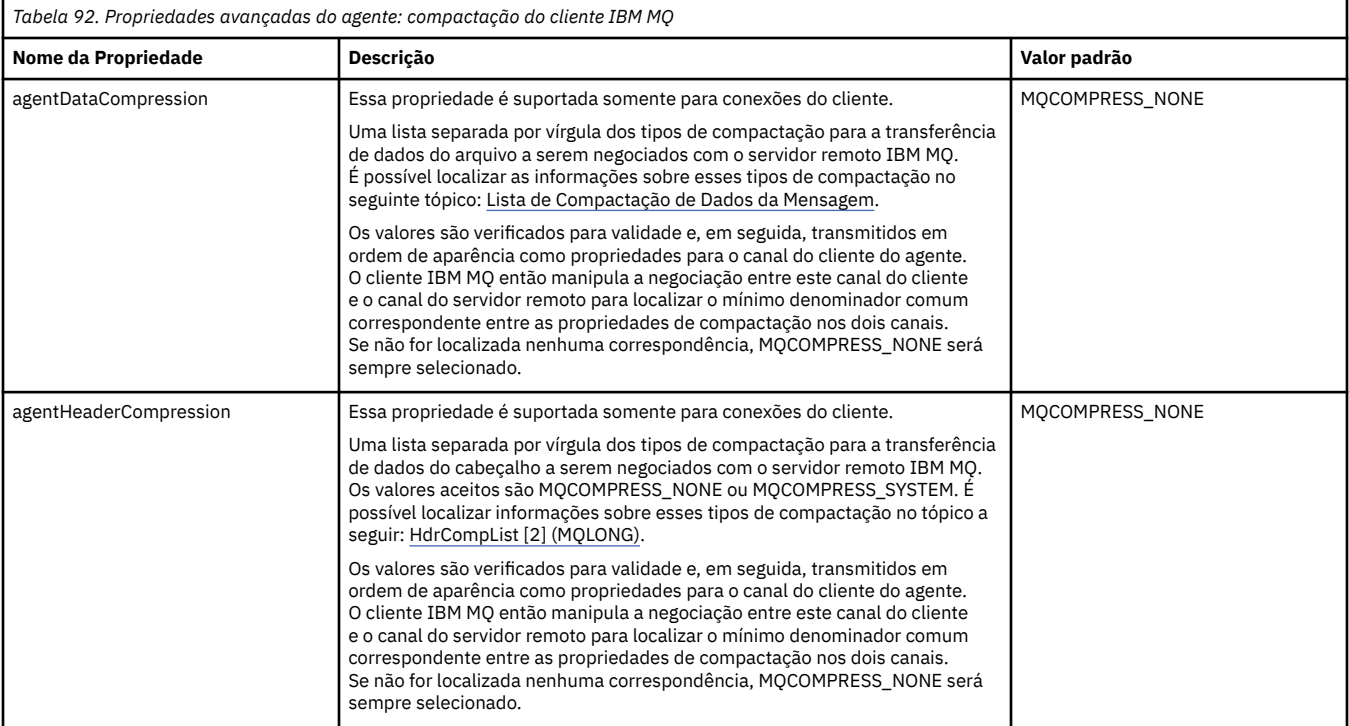

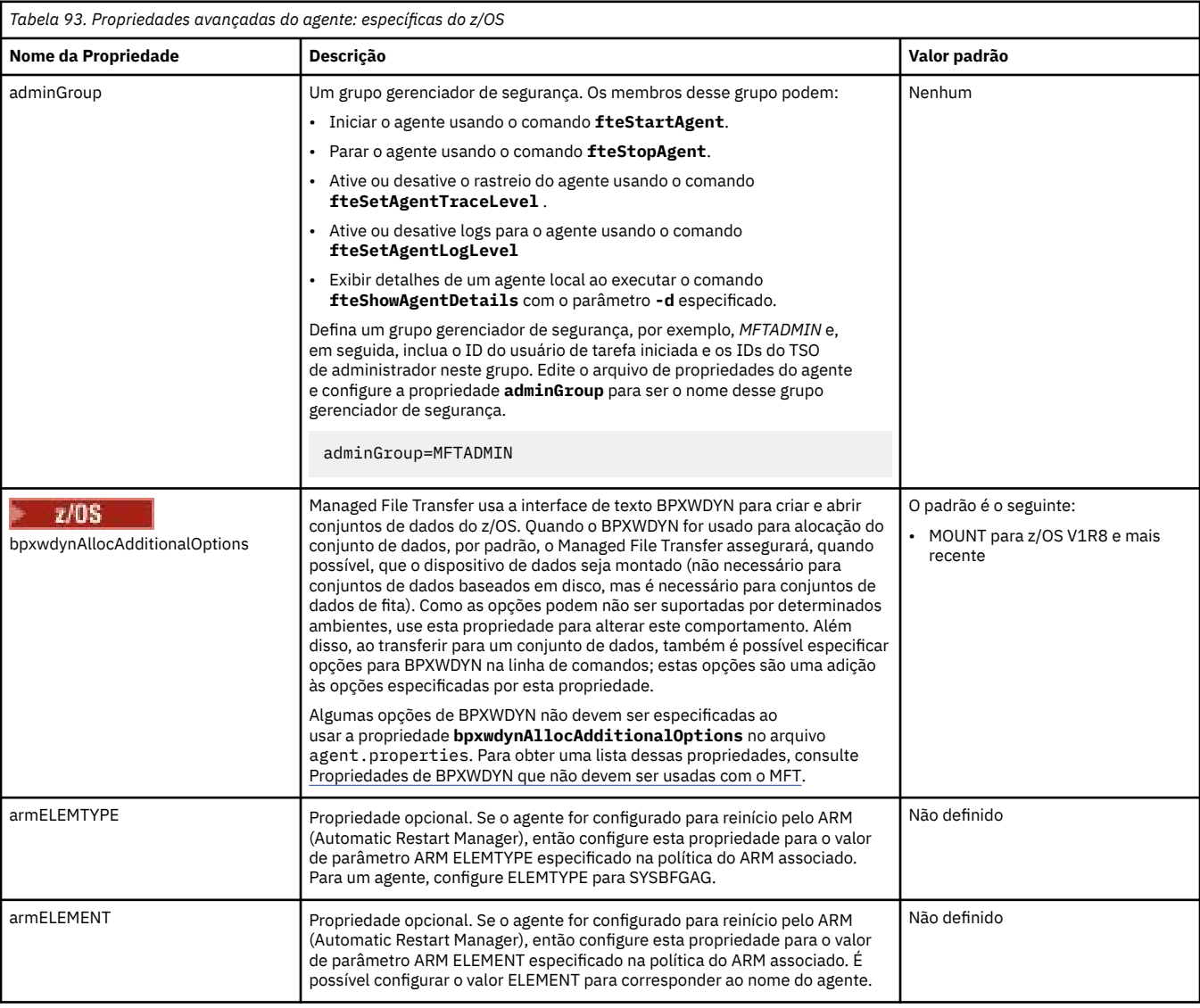

### *Tabela 94. Propriedades do agente avançado: outras propriedades*

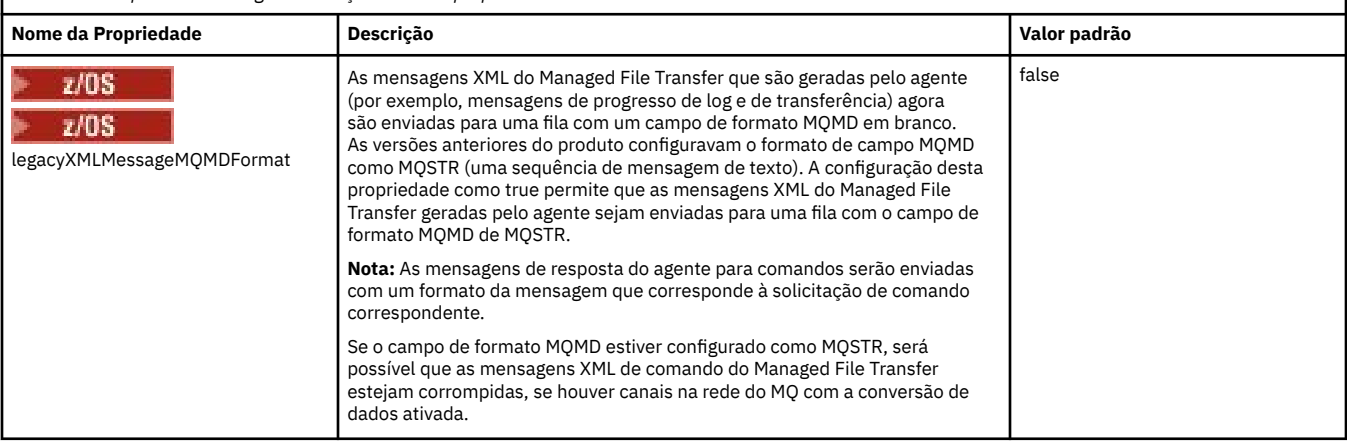

<span id="page-199-0"></span>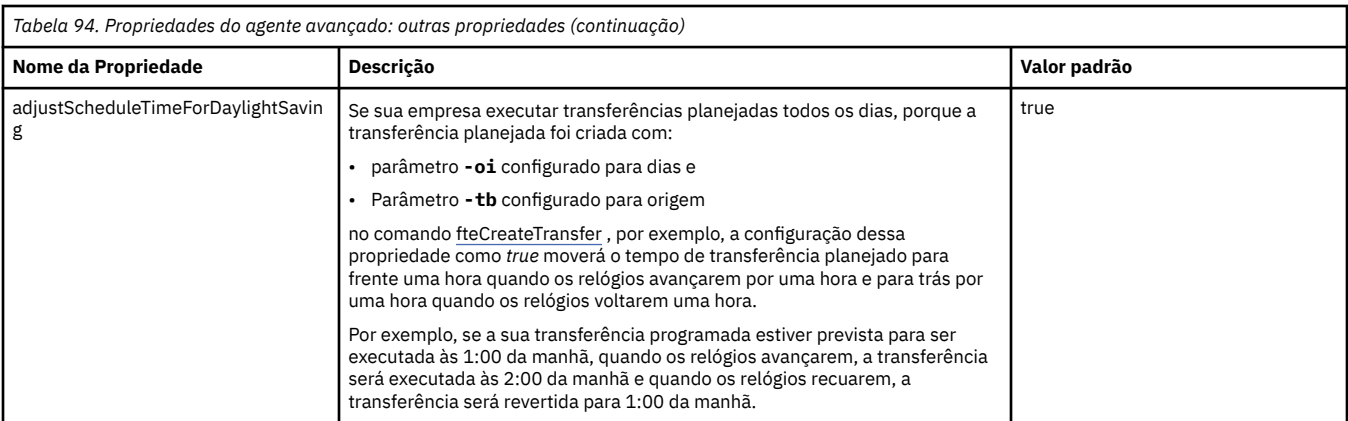

### **Conceitos relacionados**

Opções de configuração do MFT em Multiplataformas

Opção de tempo limite para transferências de arquivos em recuperação

Ambientes de simulação do MFT

### **Tarefas relacionadas**

Configurando um agente MFT para vários canais em um cluster

Configurando um agente MFT para vários canais: não em cluster

### **Referências relacionadas**

["Propriedades do sistema Java para MFT" na página 222](#page-221-0)

Diversas propriedades do comando e do agente do Managed File Transfer devem ser definidas como propriedades do sistema Java, porque elas definem a configuração para a função antecipada que não pode usar o mecanismo de propriedades do comando ou agente.

### Propriedades SSL/TLS para MFT

["O arquivo command.properties do MFT" na página 205](#page-204-0)

O arquivo command.properties especifica o gerenciador de fila de comando ao qual se conectar quando você emite comandos e as informações que o Managed File Transfer requer para entrar em contato com esse gerenciador de filas

### "O arquivo coordination.properties do MFT" na página 200

O arquivo coordination.properties especifica os detalhes de conexão para o gerenciador de filas de coordenação. Como várias instalações do Managed File Transfer podem compartilhar o mesmo gerenciador de filas de coordenação, é possível usar um link simbólico com um arquivo comum do coordination.properties em uma unidade compartilhada.

### ["O arquivo MFT logger.properties" na página 209](#page-208-0)

O criador de logs do Managed File Transfer tem um conjunto de propriedades de configuração. Especifique essas propriedades no arquivo logger.properties, que está no diretório *MQ\_DATA\_PATH*/ mqft/config/*coordination\_qmgr\_name*/loggers/*logger\_name*.

### fteCreateAgent

fteCreateBridgeAgent

### fteCreateCDAgent

["O uso de variáveis de ambiente nas propriedades MFT" na página 169](#page-168-0)

É possível que as variáveis de ambiente sejam usadas nas propriedades Managed File Transfer que representam locais de arquivo ou de diretório Isso permite que os locais de arquivos ou diretórios usados ao executar partes do produto variem dependendo do ambiente atual (como o usuário que está executando um comando, por exemplo).

# **O arquivo coordination.properties do MFT**

O arquivo coordination.properties especifica os detalhes de conexão para o gerenciador de filas de coordenação. Como várias instalações do Managed File Transfer podem compartilhar o mesmo

gerenciador de filas de coordenação, é possível usar um link simbólico com um arquivo comum do coordination.properties em uma unidade compartilhada.

O arquivo coordination.properties é criado pelo instalador ou pelo comando

**fteSetupCoordination**. É possível usar o comando **fteSetupCoordination** com o sinalizador **-f** para alterar as propriedades básicas do gerenciador de filas de coordenação neste arquivo. Para alterar ou incluir propriedades avançadas do gerenciador de filas de coordenação, deve-se editar o arquivo em um editor de texto.

O arquivo coordination.properties está localizado no diretório *MQ\_DATA\_PATH*/mqft/config/ *coordination\_qmgr\_name*

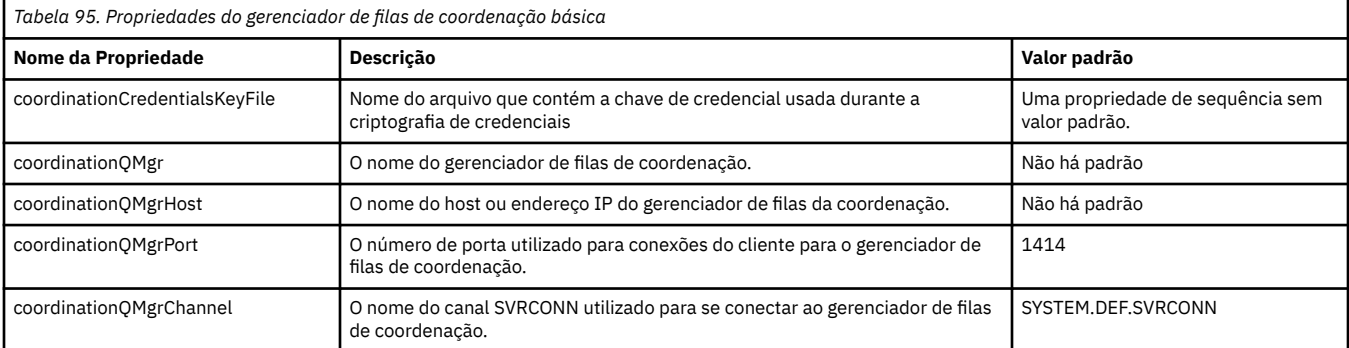

O arquivo MFT coordination.properties contém os valores a seguir:

Se você não especificar um valor para a propriedade coordinationQMgrHost, o modo de ligações é usado por padrão.

Se você especificar um valor para a propriedade coordinationQMgrHost mas não especificar valores para as propriedades coordinationQMgrPort e coordinationQMgrChannel, um número de porta 1414 e um canal SYSTEM.DEF.SVRCONN são utilizados por padrão.

Aqui está um exemplo do conteúdo de um arquivo coordination.properties :

```
coordinationQMgr=ERIS
coordinationQMgrHost=kuiper.example.com
coordinationQMgrPort=2005
coordinationQMgrChannel=SYSTEM.DEF.SVRCONN
```
Neste exemplo, ERIS é o nome de um gerenciador de filas do IBM MQ que está localizado no sistema kuiper.example.com O gerenciador de filas ERIS é o gerenciador de filas para o qual o Managed File Transfer envia informações de log.

### **Propriedades de coordenação avançadas**

Managed File Transfer também fornece propriedades de coordenação mais avançadas. Se desejar usar qualquer uma das seguintes propriedades, edite manualmente o arquivo coordination.properties para incluir as propriedades avançadas necessárias. Parênteses, vírgulas (,) e barras invertidas (\) são caracteres especiais em comandos MFT e devem ser escapados com um caractere de barra invertida

**Mindows C**aminhos de arquivo no Windows podem ser especificados usando barras duplas (\\) como um separador ou usando barras simples (/). Para obter mais informações sobre o escape de caracteres em arquivos de propriedades Java , consulte a documentação do Oracle [Javadoc para a classe](https://docs.oracle.com/javase/1.5.0/docs/api/java/util/Properties.html#load(java.io.InputStream)) [de Propriedades](https://docs.oracle.com/javase/1.5.0/docs/api/java/util/Properties.html#load(java.io.InputStream))

- • [Propriedades do Agente](#page-201-0)
- • [Propriedades de página de código](#page-201-0)
- • [Propriedades da Conexão](#page-201-0)
- • [Propriedades do gerenciador de filas de várias instâncias](#page-201-0)
- • [Propriedades da Fila](#page-201-0)
- <span id="page-201-0"></span>• [Propriedades de segurança](#page-202-0)
- • [Propriedades de SSL](#page-202-0)
- • [Propriedades da Assinatura](#page-203-0)

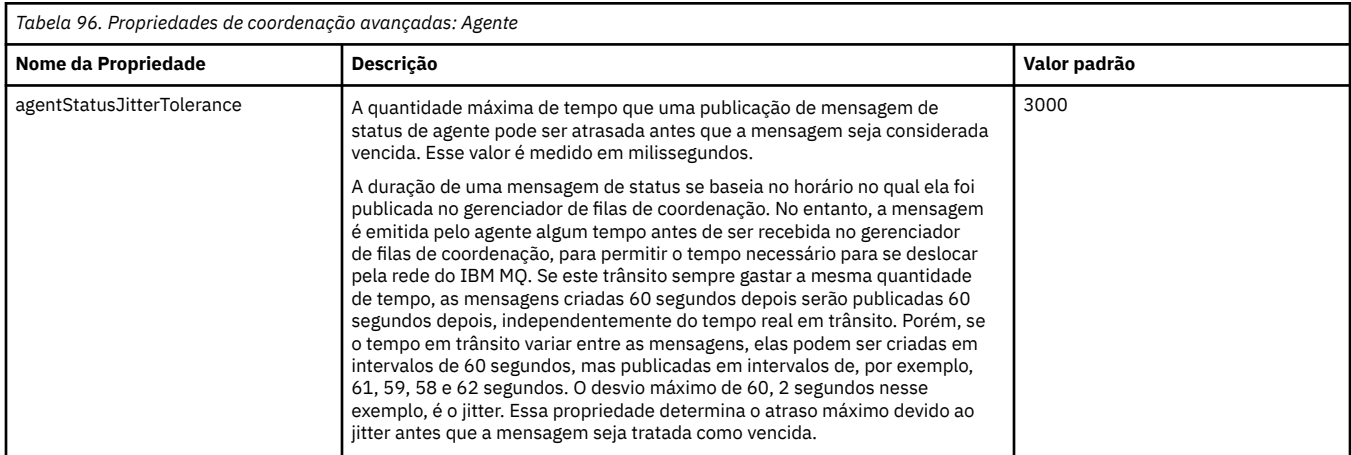

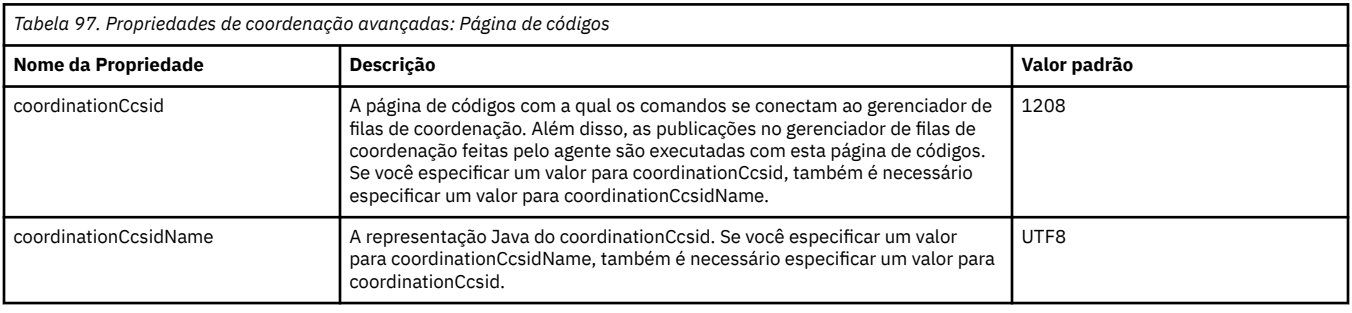

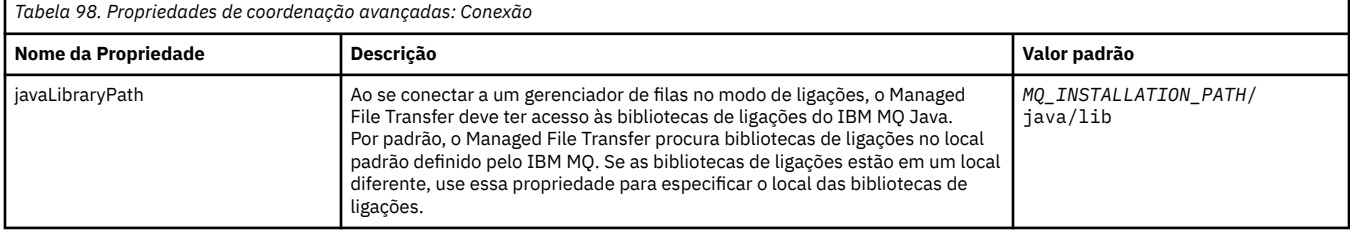

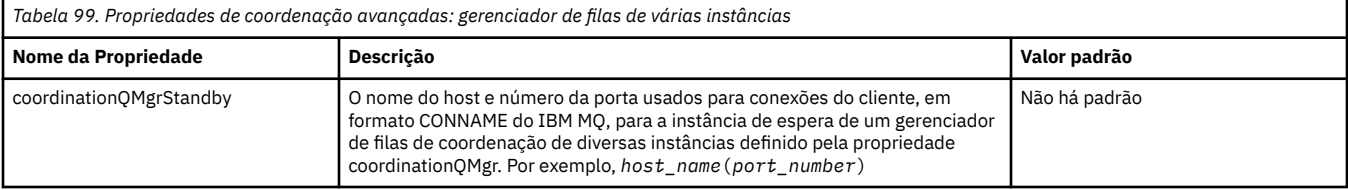

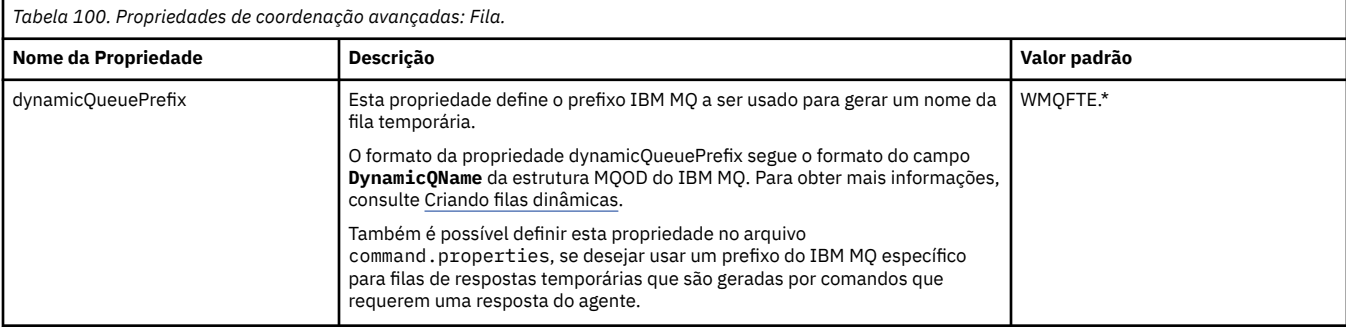

<span id="page-202-0"></span>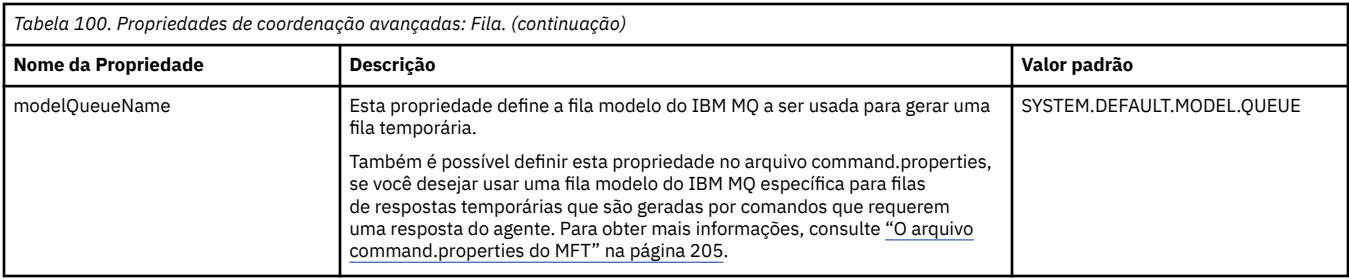

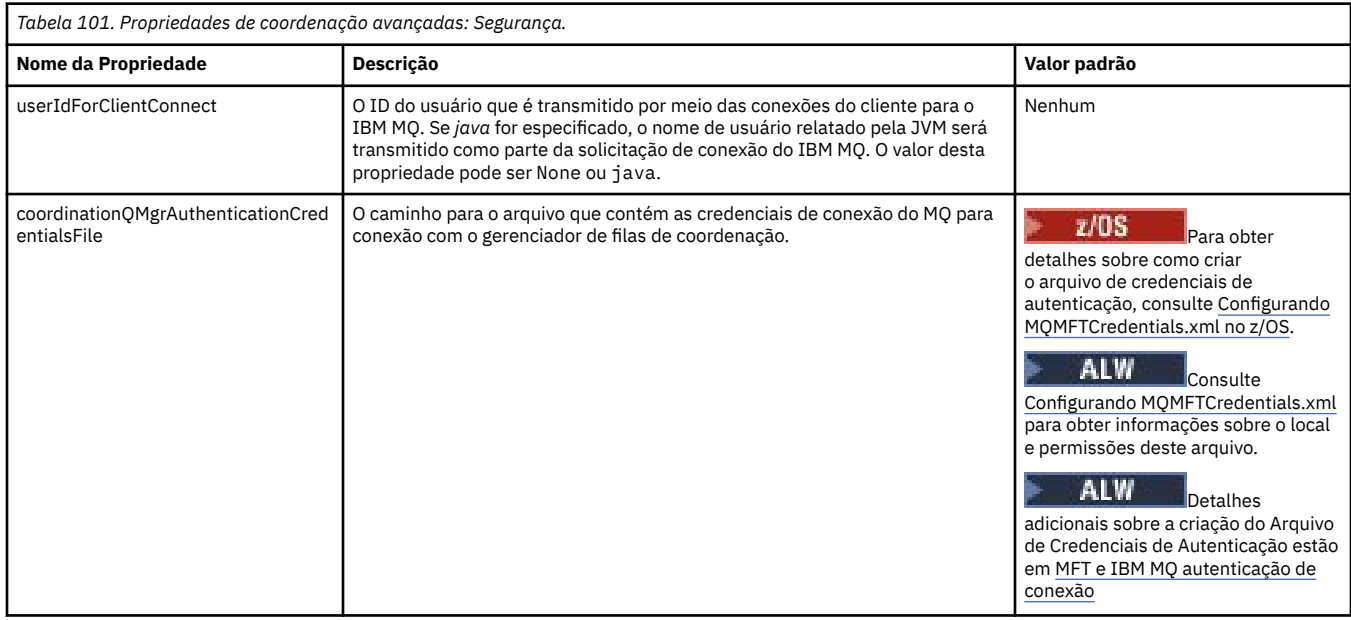

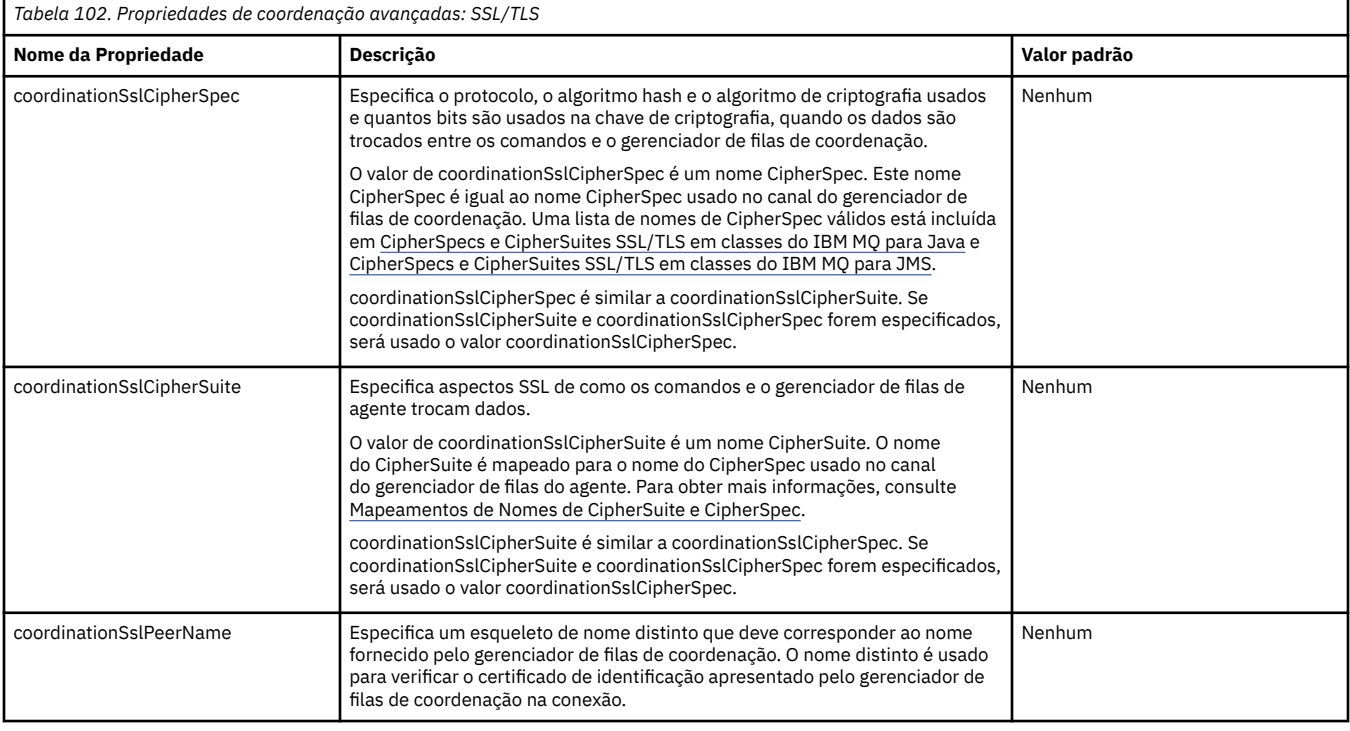

<span id="page-203-0"></span>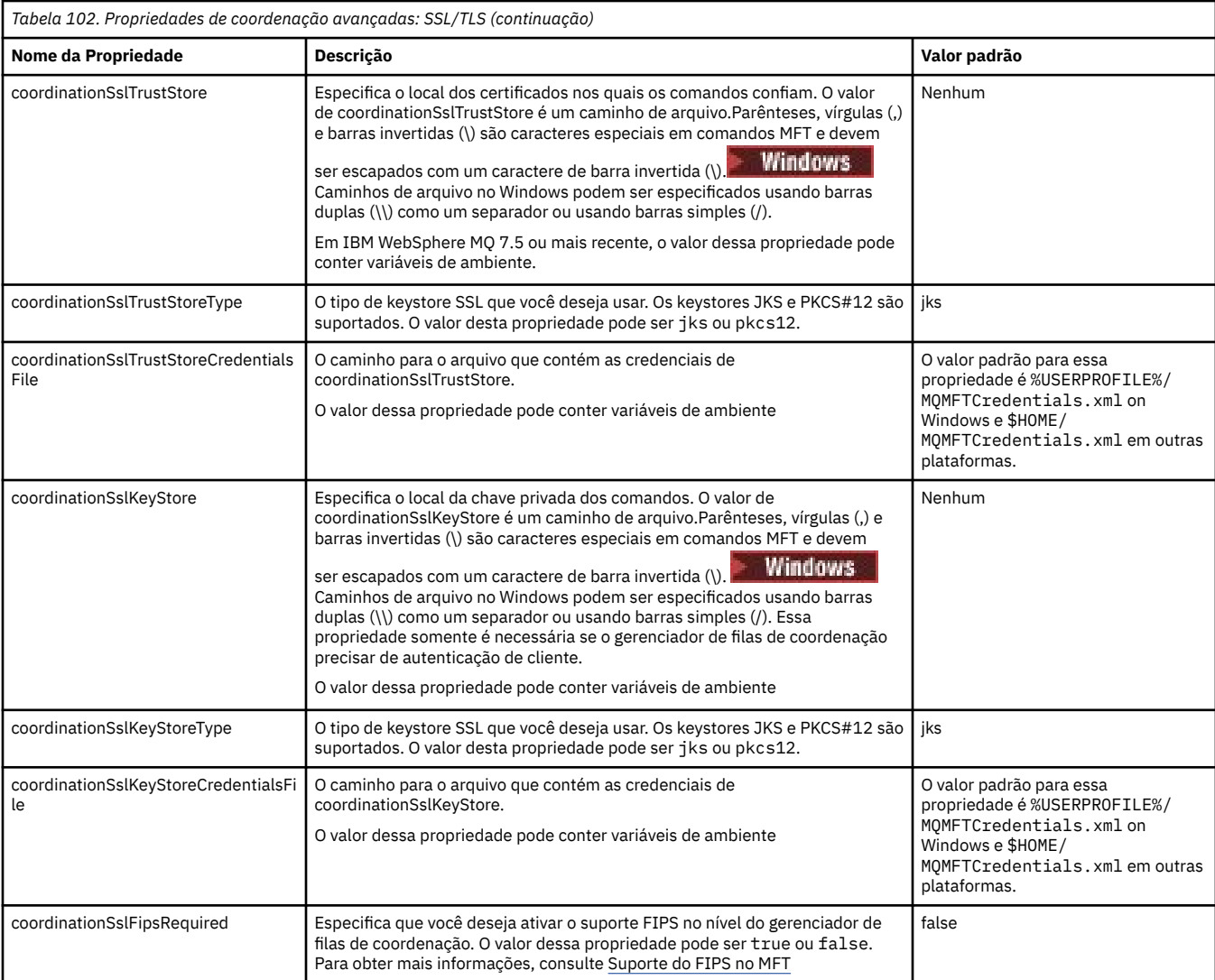

*Tabela 103. Propriedades de coordenação avançadas: Assinatura*

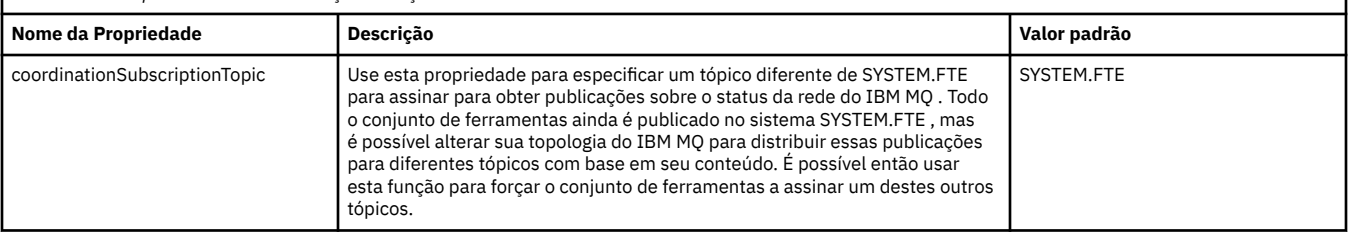

### **Conceitos relacionados**

Opções de configuração do MFT em Multiplataformas

**Referências relacionadas**

fteSetupCoordination

Propriedades SSL/TLS para MFT

### ["O arquivo MFT agent.properties" na página 176](#page-175-0)

Cada Managed File Transfer Agent possui seu próprio arquivo de propriedades, agent.properties, que deve conter as informações que um agente utiliza para se conectar a seu gerenciador de filas. O arquivo agent.properties também pode conter propriedades que alteram o comportamento do agente.

### ["O arquivo command.properties do MFT" na página 205](#page-204-0)

O arquivo command.properties especifica o gerenciador de fila de comando ao qual se conectar quando você emite comandos e as informações que o Managed File Transfer requer para entrar em contato com esse gerenciador de filas

<span id="page-204-0"></span>["O arquivo MFT logger.properties" na página 209](#page-208-0)

O criador de logs do Managed File Transfer tem um conjunto de propriedades de configuração. Especifique essas propriedades no arquivo logger.properties, que está no diretório *MQ\_DATA\_PATH*/ mqft/config/*coordination\_qmgr\_name*/loggers/*logger\_name*.

## **O arquivo command.properties do MFT**

O arquivo command.properties especifica o gerenciador de fila de comando ao qual se conectar quando você emite comandos e as informações que o Managed File Transfer requer para entrar em contato com esse gerenciador de filas

O arquivo command.properties é criado pelo instalador ou pelo comando **fteSetupCommands**. É possível usar o comando **fteSetupCommands** com o sinalizador **-f** para alterar as propriedades básicas do gerenciador de filas de comando neste arquivo. Para alterar ou incluir propriedades avançadas do gerenciador de filas de comando, deve-se editar o arquivo em um editor de texto.

Alguns comandos do Managed File Transfer se conectam ao gerenciador de filas do agente ou ao gerenciador de filas de coordenação em vez do gerenciador de filas de comando. Para obter informações sobre quais comandos se conectam a qual gerenciador de fila, consulte Qual MFT comando se conecta a qual gerenciador de fila

O arquivo command.properties está localizado no diretório *MQ\_DATA\_PATH*/mqft/config/ *coordination\_qmgr\_name*

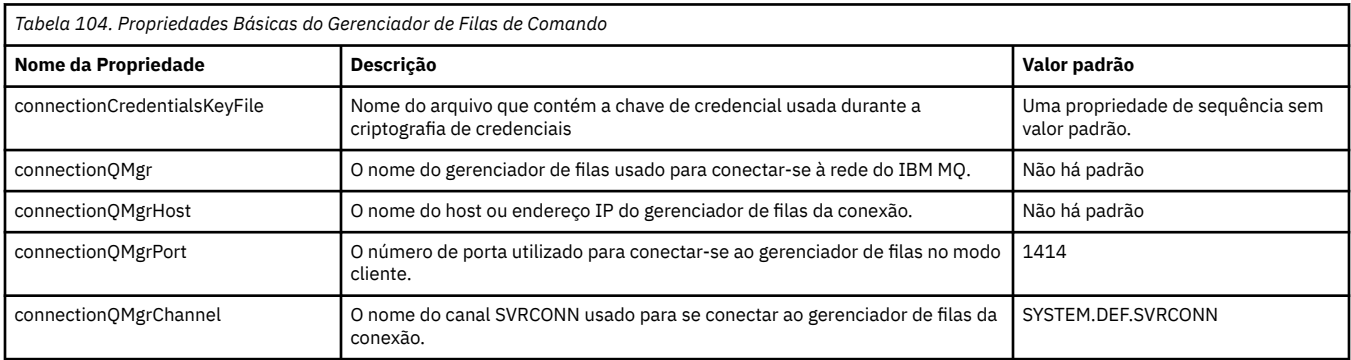

O arquivo MFT command.properties contém os valores a seguir:

Se você não especificar um valor para a propriedade connectionQMgrHost, o modo de ligações é usado por padrão.

Se você especificar um valor para a propriedade connectionQMgrHost, mas não especificar valores para as propriedades connectionQMgrPort e connectionQMgrChannel, o número da porta 1414 e o canal SYSTEM.DEF.SVRCONN serão usados por padrão.

Aqui está um exemplo do conteúdo de um arquivo command.properties :

```
connectionQMgr=PLUTO
connectionQMgrHost=kuiper.example.com
connectionQMgrPort=1930
connectionQMgrChannel=SYSTEM.DEF.SVRCONN
```
Neste exemplo, PLUTO é o nome de um gerenciador de filas IBM MQ localizado no sistema kuiper.example.com. O gerenciador de filas PLUTO é o gerenciador de filas ao qual os comandos do Managed File Transfer se conectam.

### **Propriedades do comando avançado**

O Managed File Transfer também fornece propriedades de comando mais avançadas Se desejar usar qualquer uma das seguintes propriedades, edite manualmente o arquivo command.properties para incluir as propriedades avançadas necessárias. Parênteses, vírgulas (,) e barras invertidas (\) são caracteres especiais em comandos MFT e devem ser escapados com um caractere de barra invertida

 $(\setminus)$ . Caminhos de arquivo no Windows podem ser especificados usando barras duplas  $(\setminus)$ como um separador ou usando barras simples (/). Para obter mais informações sobre o escape de caracteres em arquivos de propriedades Java , consulte a documentação do Oracle [Javadoc para a classe](https://docs.oracle.com/javase/1.5.0/docs/api/java/util/Properties.html#load(java.io.InputStream)) [de Propriedades](https://docs.oracle.com/javase/1.5.0/docs/api/java/util/Properties.html#load(java.io.InputStream))

- Propriedades do Agente
- Propriedades de página de código
- Propriedades do gerenciador de filas de várias instâncias
- Propriedades da Fila
- • [Propriedades de segurança](#page-206-0)
- • [Propriedades de SSL](#page-206-0)

*Tabela 105. Propriedades do comando avançado: Agente*

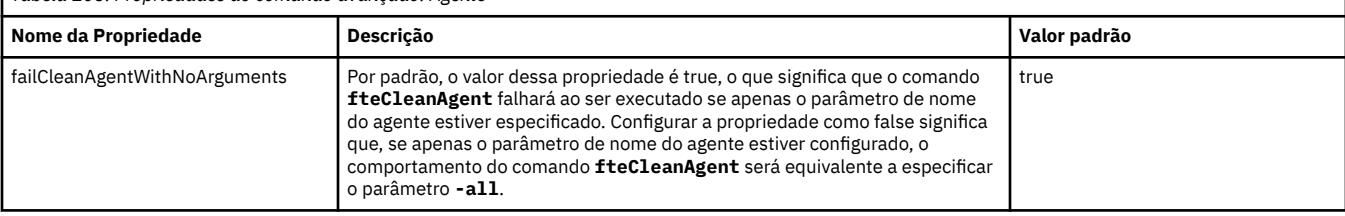

*Tabela 106. Propriedades do comando avançado: Página de códigos*

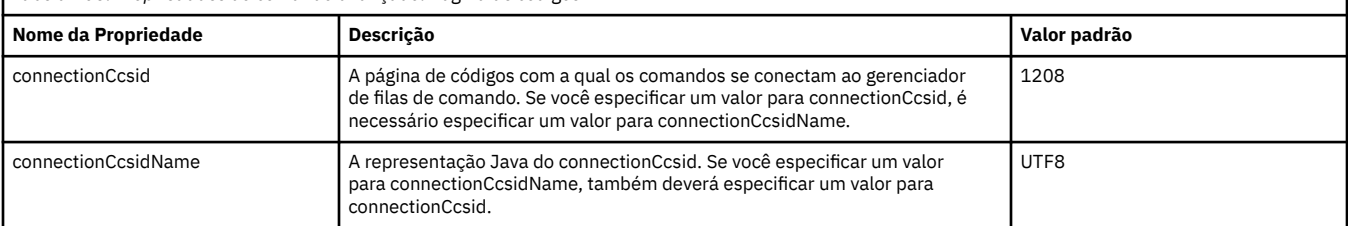

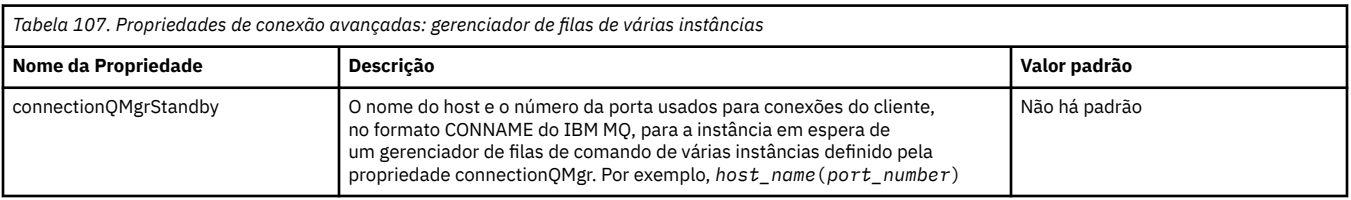

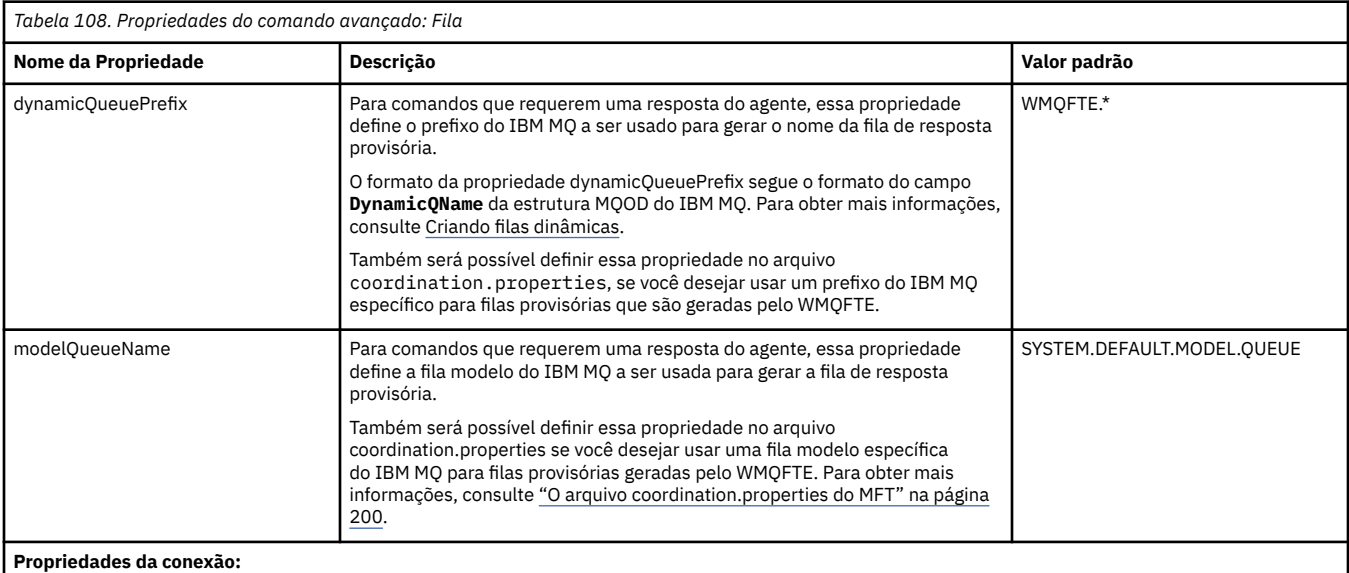

<span id="page-206-0"></span>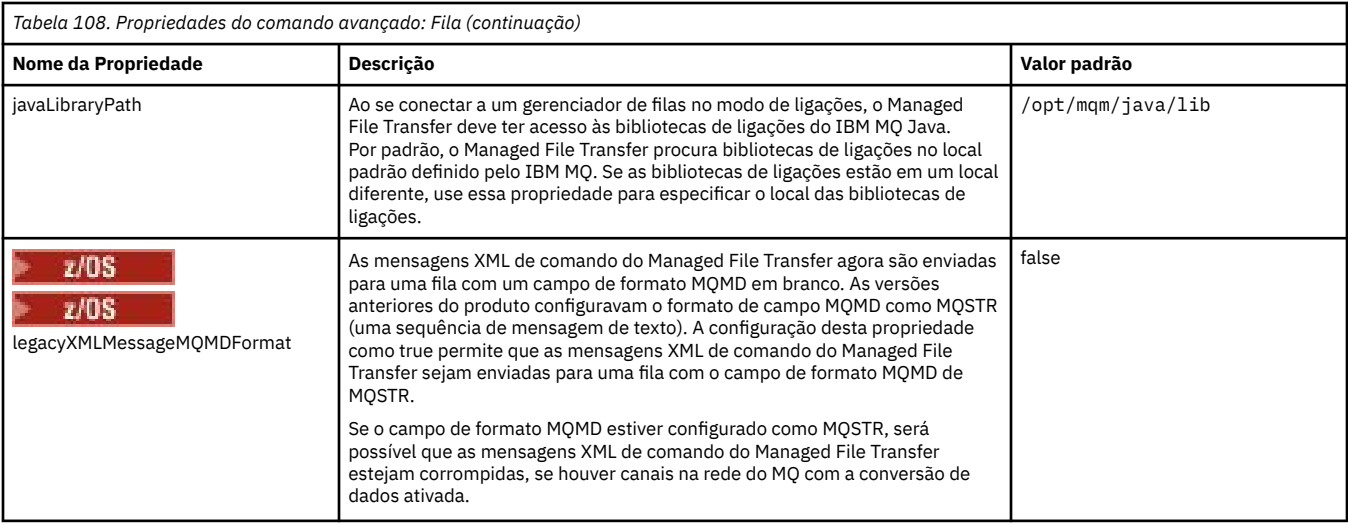

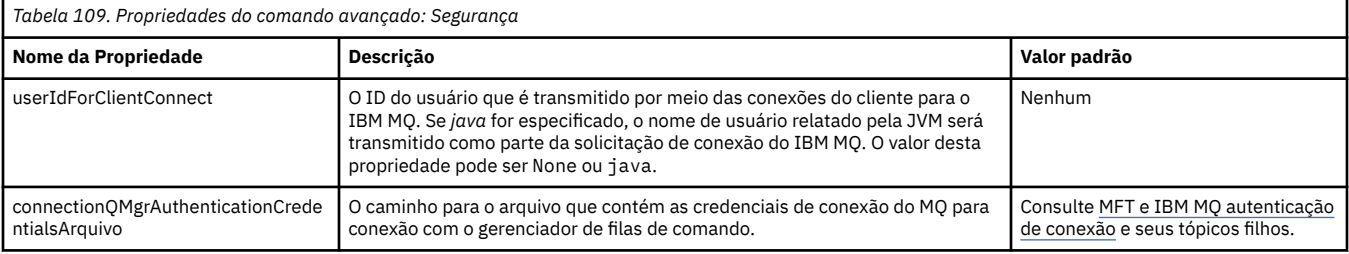

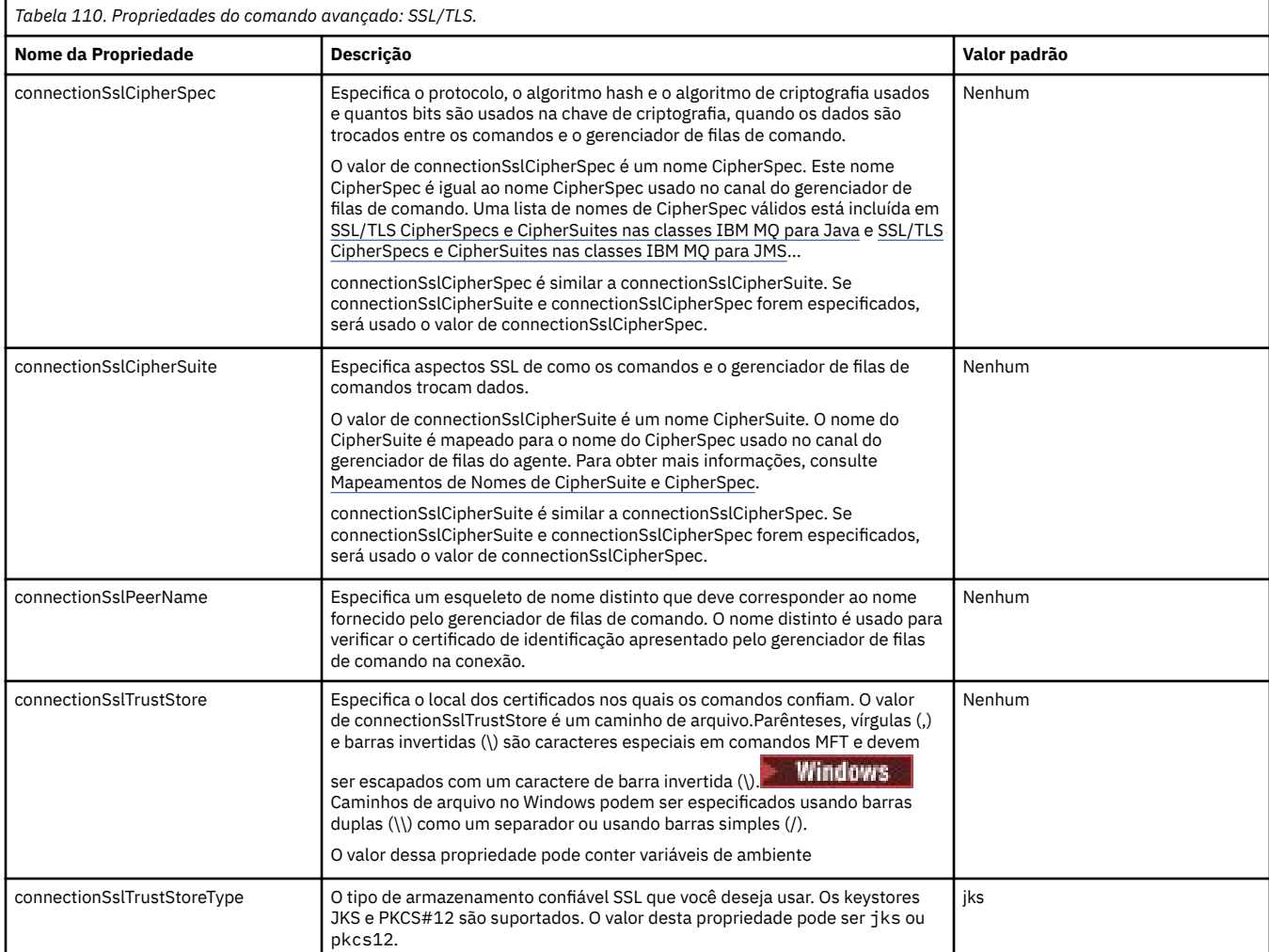

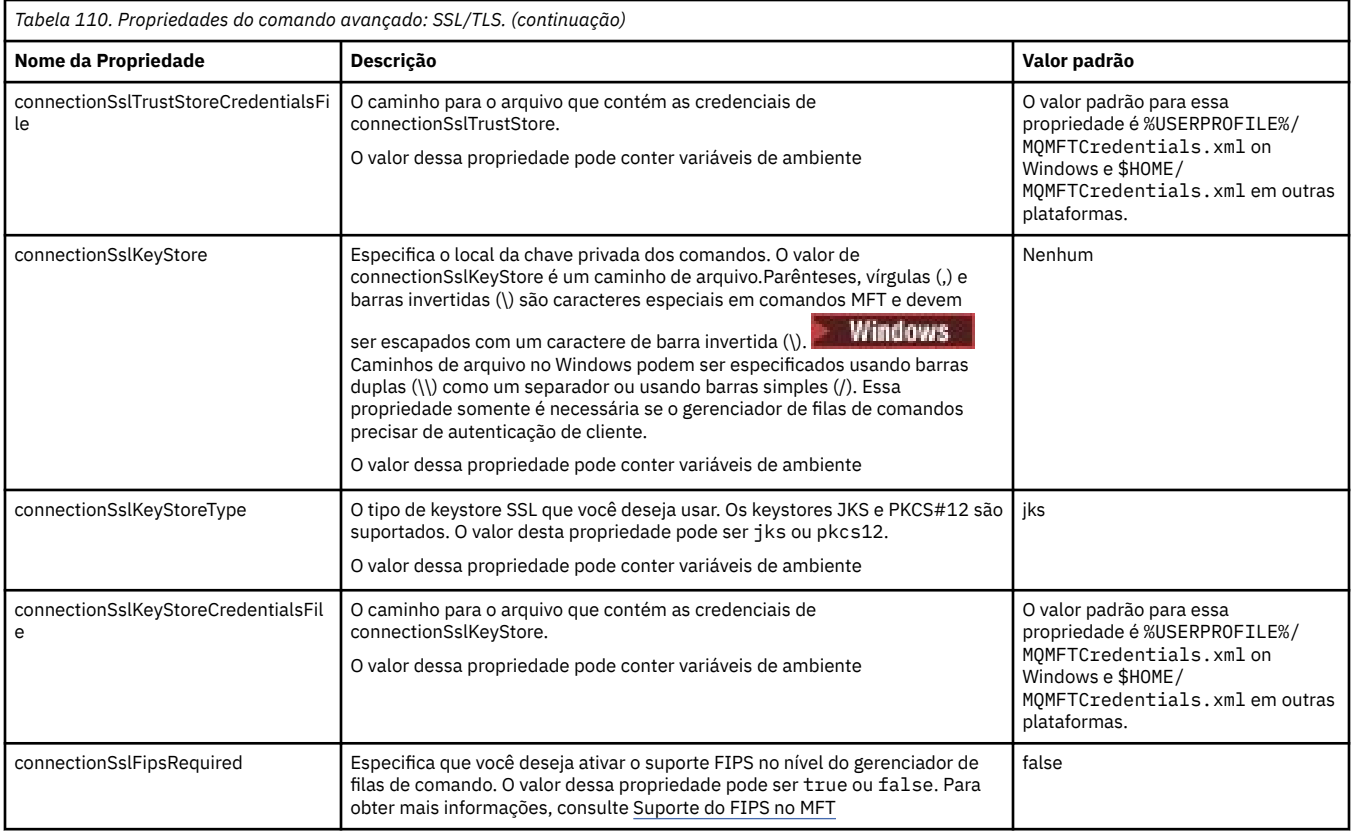

### **Conceitos relacionados**

Opções de configuração do MFT em Multiplataformas

### **Referências relacionadas**

### ["Propriedades do sistema Java para MFT" na página 222](#page-221-0)

Diversas propriedades do comando e do agente do Managed File Transfer devem ser definidas como propriedades do sistema Java, porque elas definem a configuração para a função antecipada que não pode usar o mecanismo de propriedades do comando ou agente.

### Propriedades SSL/TLS para MFT

### ["O arquivo MFT agent.properties" na página 176](#page-175-0)

Cada Managed File Transfer Agent possui seu próprio arquivo de propriedades, agent.properties, que deve conter as informações que um agente utiliza para se conectar a seu gerenciador de filas. O arquivo agent.properties também pode conter propriedades que alteram o comportamento do agente.

### ["O arquivo coordination.properties do MFT" na página 200](#page-199-0)

O arquivo coordination.properties especifica os detalhes de conexão para o gerenciador de filas de coordenação. Como várias instalações do Managed File Transfer podem compartilhar o mesmo gerenciador de filas de coordenação, é possível usar um link simbólico com um arquivo comum do coordination.properties em uma unidade compartilhada.

### ["O arquivo MFT logger.properties" na página 209](#page-208-0)

O criador de logs do Managed File Transfer tem um conjunto de propriedades de configuração. Especifique essas propriedades no arquivo logger.properties, que está no diretório *MQ\_DATA\_PATH*/ mqft/config/*coordination\_qmgr\_name*/loggers/*logger\_name*.

### fteSetupCommands: criar o arquivo de propriedades de comando do MFT

fteCleanAgent: limpar um agente MFT

# <span id="page-208-0"></span>**O arquivo MFT logger.properties**

O criador de logs do Managed File Transfer tem um conjunto de propriedades de configuração. Especifique essas propriedades no arquivo logger.properties, que está no diretório *MQ\_DATA\_PATH*/ mqft/config/*coordination\_qmgr\_name*/loggers/*logger\_name*.

É possível usar variáveis de ambiente em algumas propriedades Managed File Transfer que representam locais de arquivo ou diretório. Isso permite que os locais dos arquivos ou diretórios usados ao executar partes do produto variem dependendo de mudanças de ambiente, tais como qual usuário está executando o processo. Para obter mais informações, consulte ["O uso de variáveis de ambiente nas](#page-168-0) [propriedades MFT" na página 169.](#page-168-0)

**Nota:** Parênteses, vírgulas (,) e barras invertidas (\) são caracteres especiais em comandos MFT e devem

ser escapados com um caractere de barra invertida (\). Windows Caminhos de arquivo no Windows podem ser especificados usando barras duplas (\\) como um separador ou usando barras simples (/). Para obter mais informações sobre escape de caractere nos arquivos de propriedades Java no Oracle, consulte [Javadoc para a classe de Propriedades.](https://docs.oracle.com/javase/1.5.0/docs/api/java/util/Properties.html#load(java.io.InputStream))

O arquivo MFT logger.properties contém os valores a seguir:

- "Propriedades da conexão do modo de ligações" na página 209
- • ["Propriedades de conexão SSL/TLS do modo cliente" na página 217](#page-216-0)

### **Propriedades da conexão do modo de ligações**

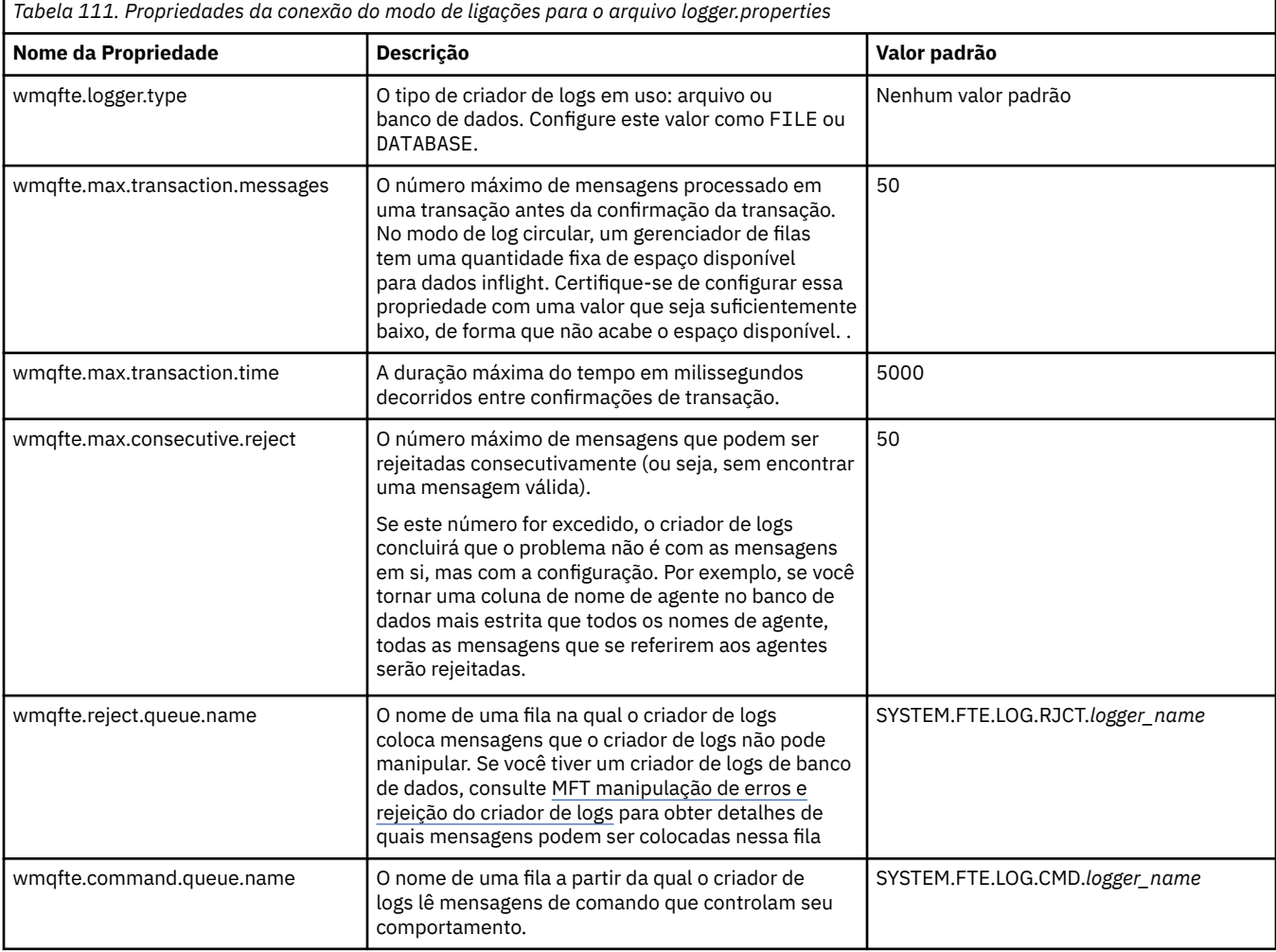

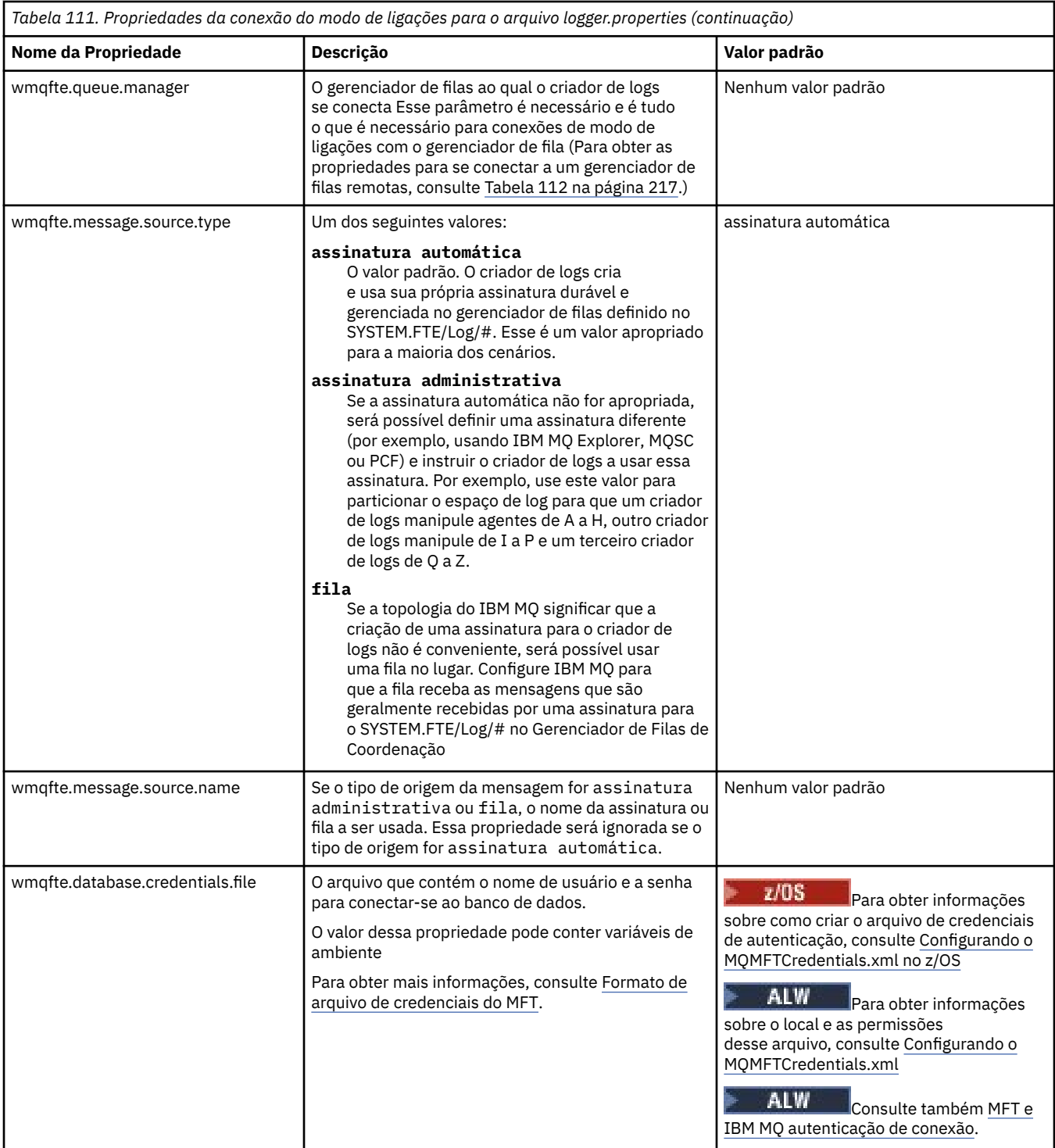

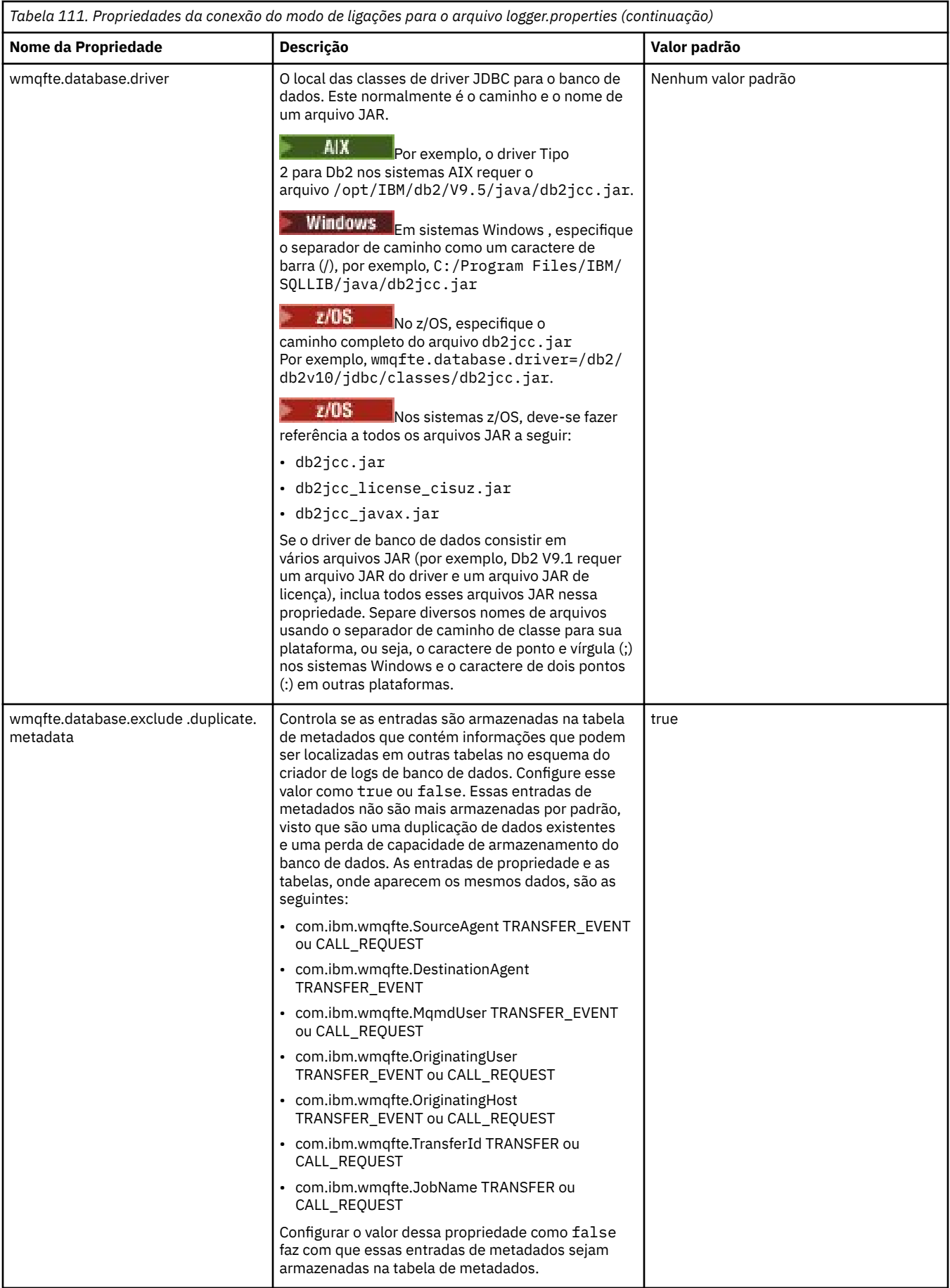

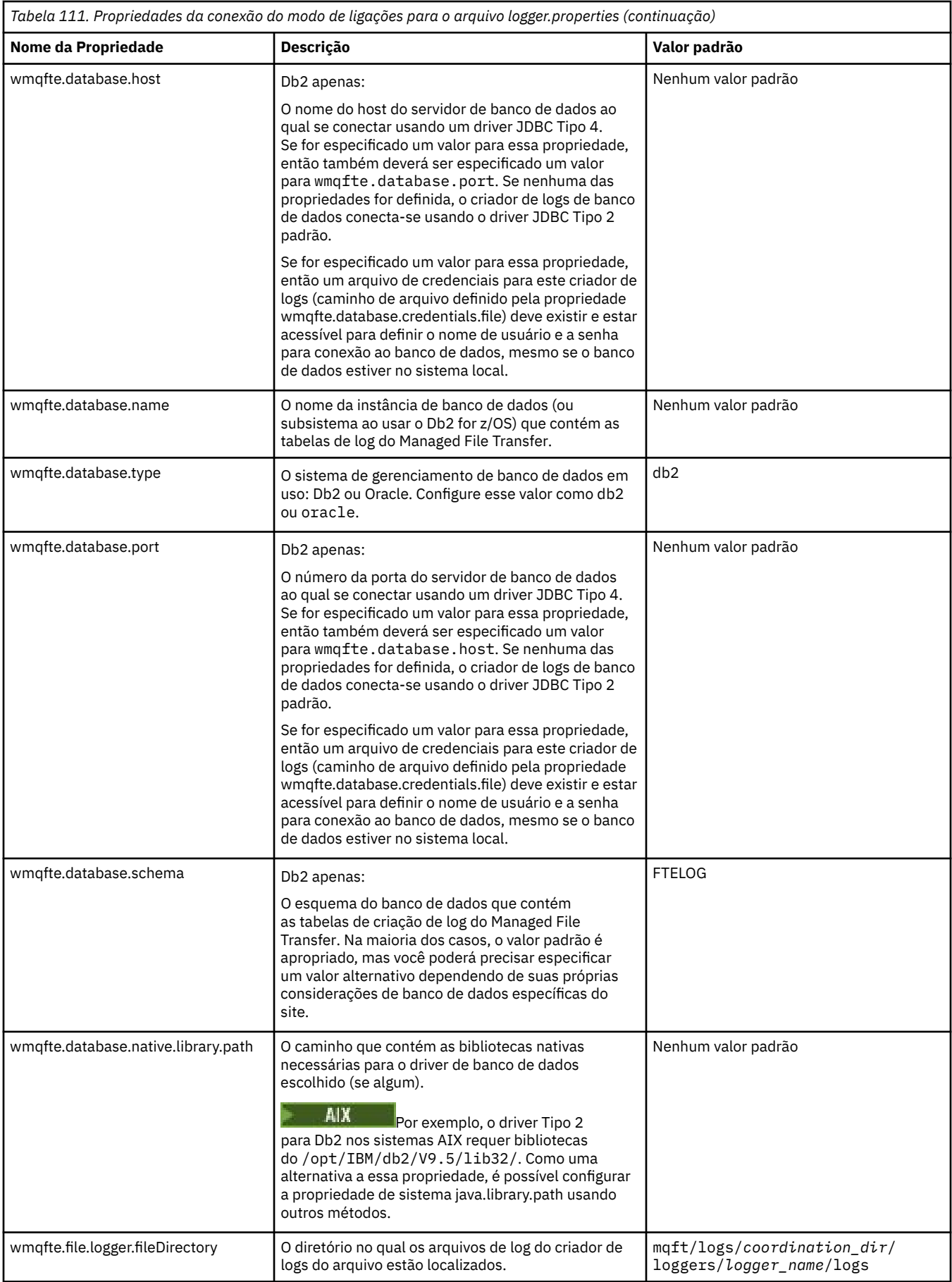

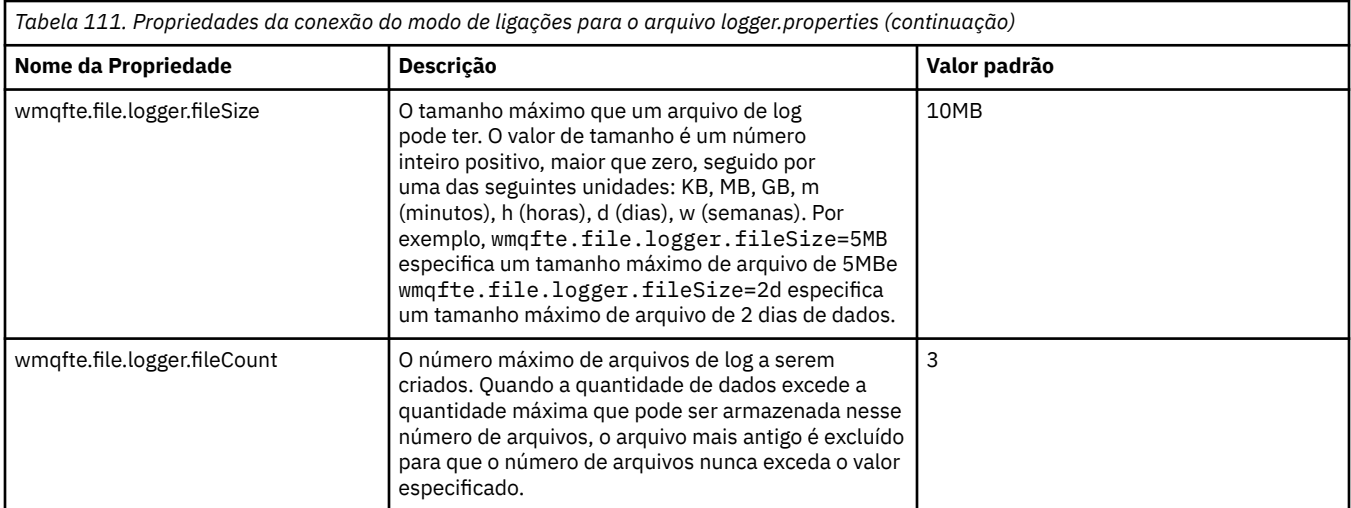

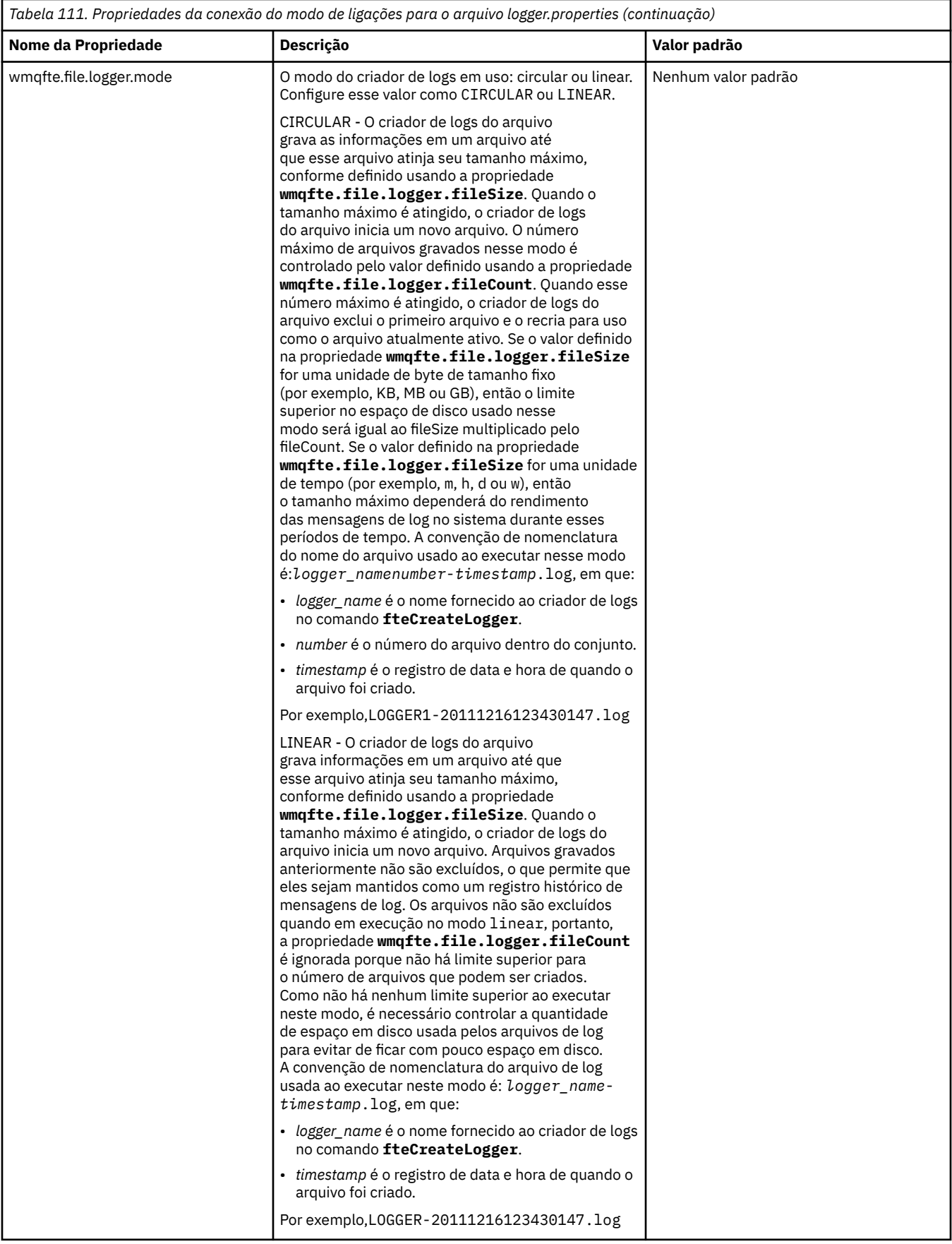

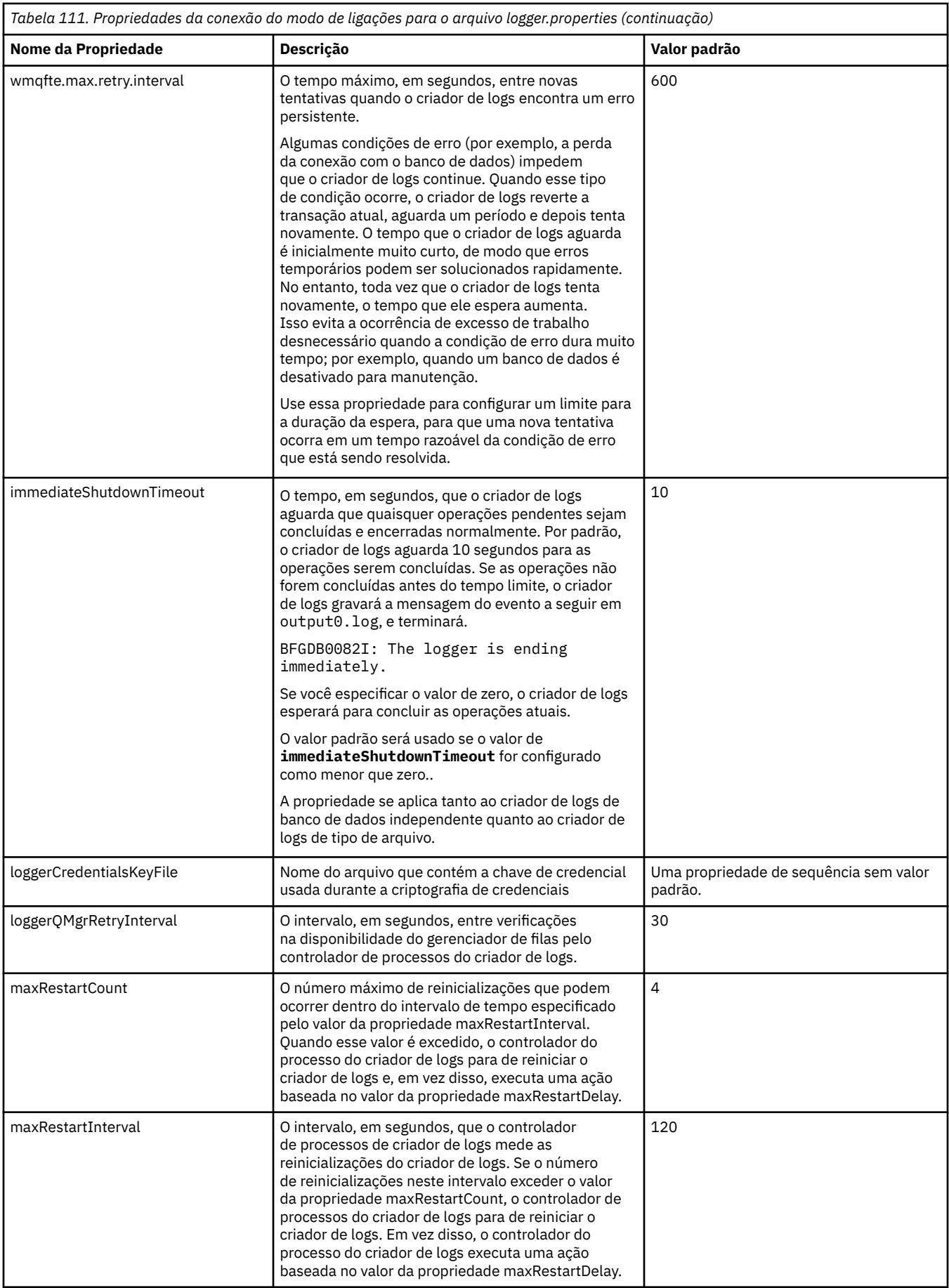

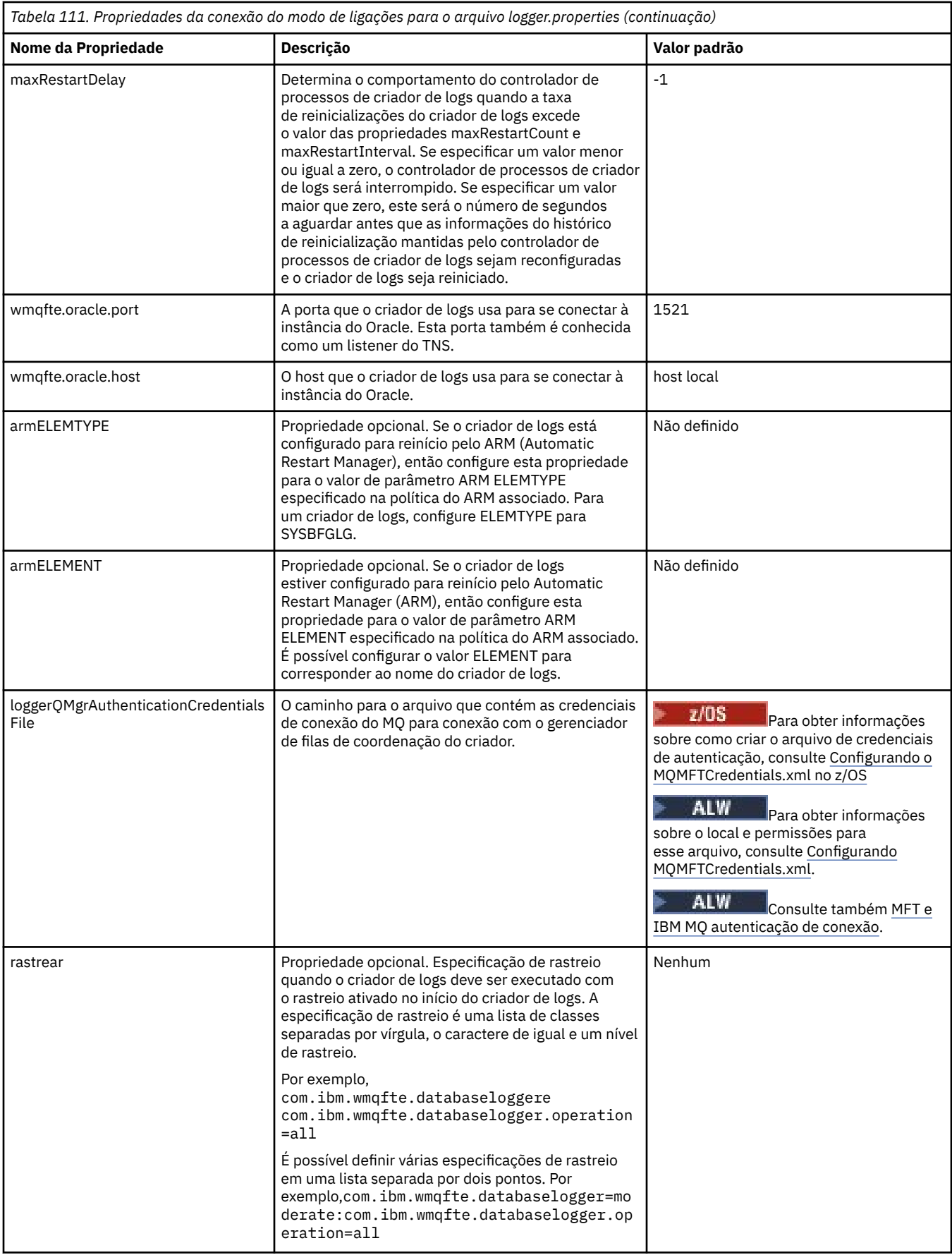
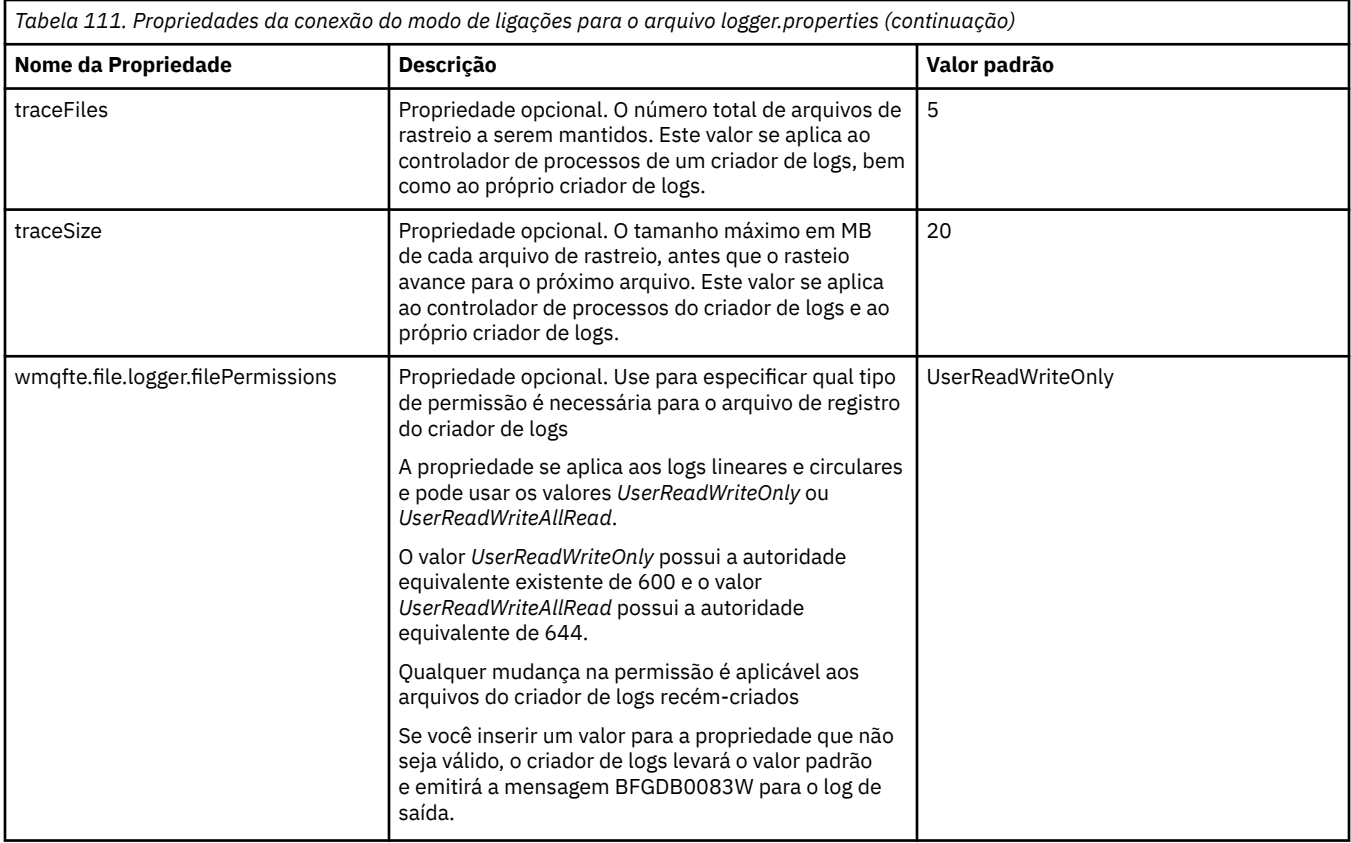

# **Propriedades de conexão SSL/TLS do modo cliente**

As propriedades necessárias para suportar a conexão do modo de cliente com um gerenciador de filas do criador de logs usando SSL/TLS (SSL/TLS).

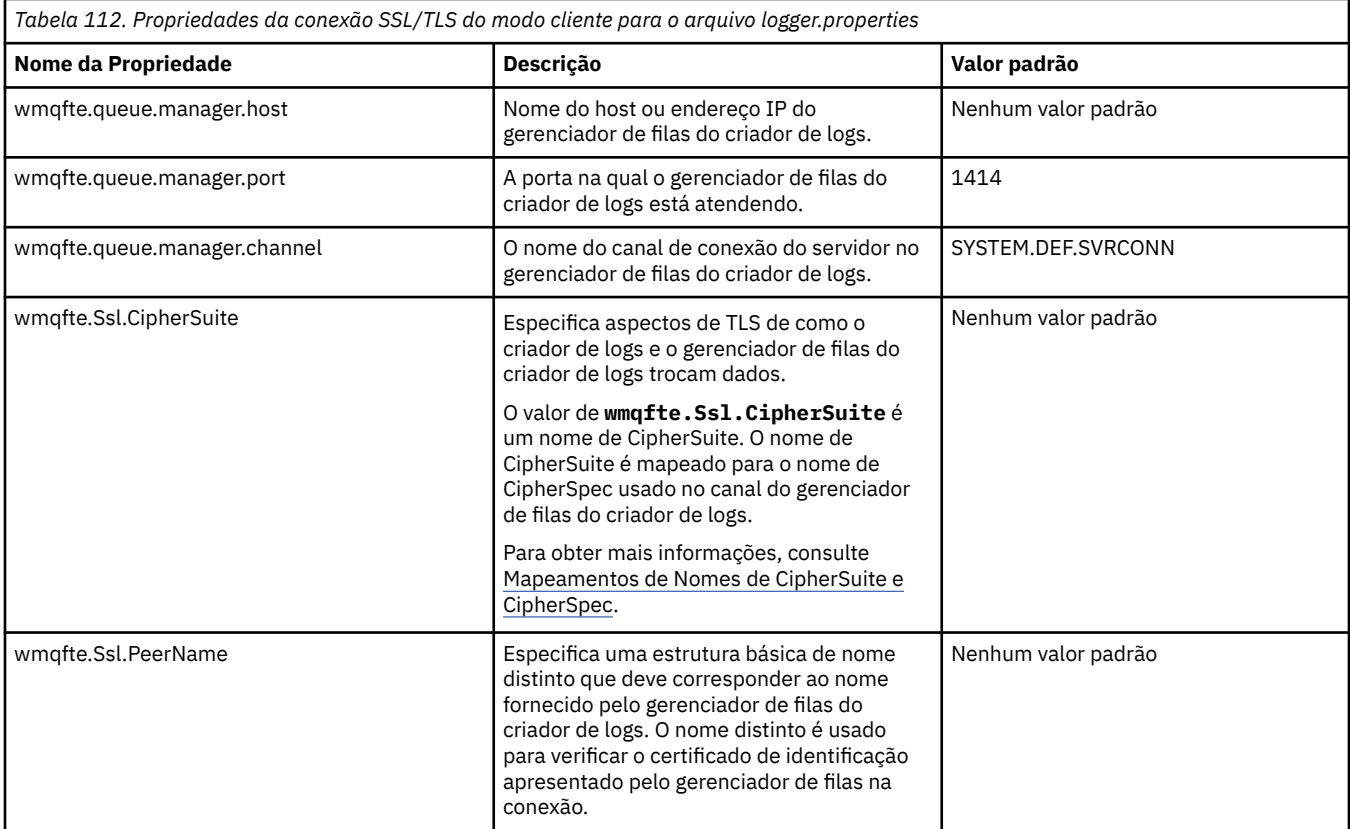

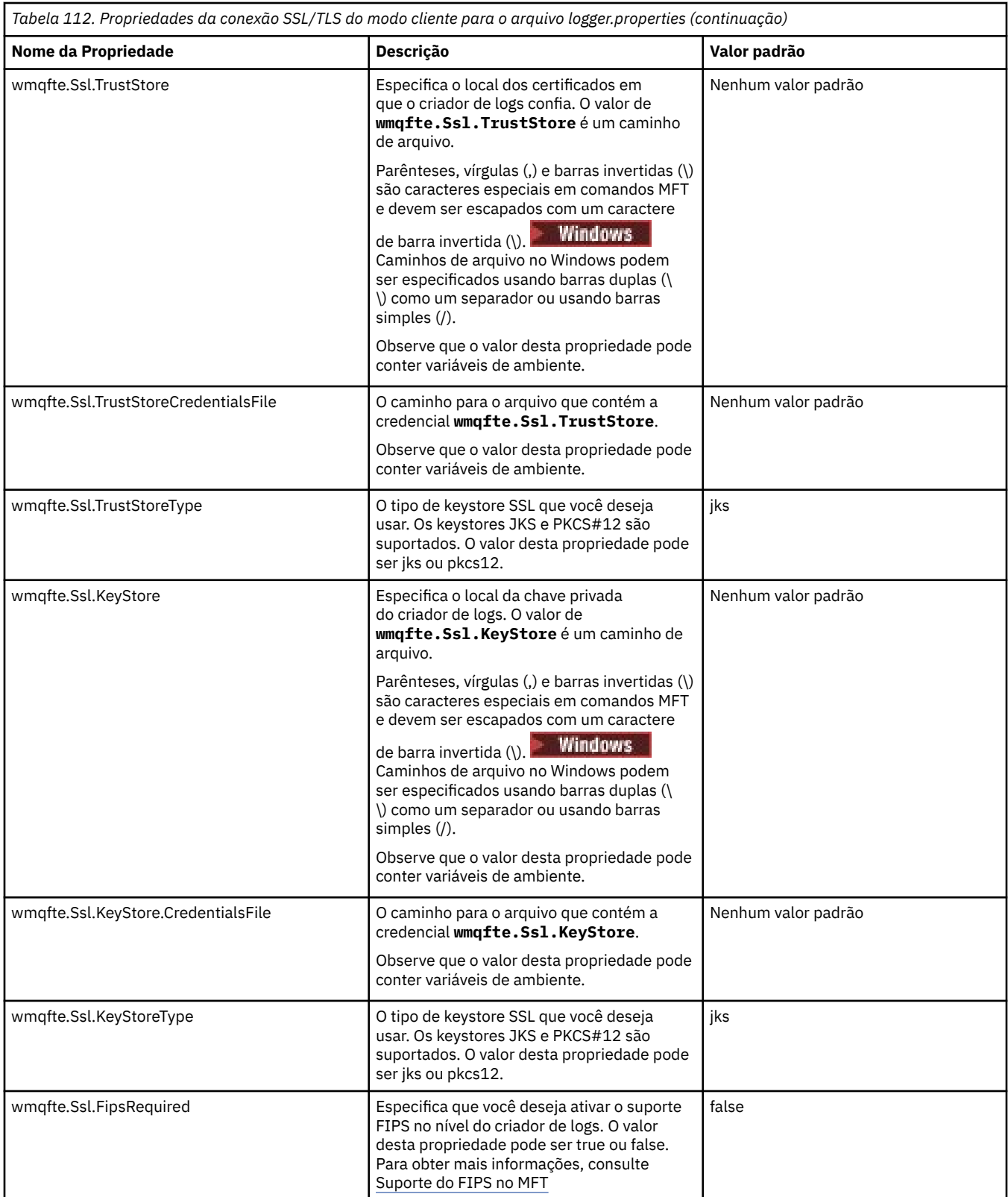

### **Conceitos relacionados**

Propriedades SSL/TLS para MFT

# **Referências relacionadas**

["O uso de variáveis de ambiente nas propriedades MFT" na página 169](#page-168-0)

É possível que as variáveis de ambiente sejam usadas nas propriedades Managed File Transfer que representam locais de arquivo ou de diretório Isso permite que os locais de arquivos ou diretórios

usados ao executar partes do produto variem dependendo do ambiente atual (como o usuário que está executando um comando, por exemplo).

### ["O arquivo MFT agent.properties" na página 176](#page-175-0)

Cada Managed File Transfer Agent possui seu próprio arquivo de propriedades, agent.properties, que deve conter as informações que um agente utiliza para se conectar a seu gerenciador de filas. O arquivo agent.properties também pode conter propriedades que alteram o comportamento do agente.

### ["O arquivo command.properties do MFT" na página 205](#page-204-0)

O arquivo command.properties especifica o gerenciador de fila de comando ao qual se conectar quando você emite comandos e as informações que o Managed File Transfer requer para entrar em contato com esse gerenciador de filas

["O arquivo coordination.properties do MFT" na página 200](#page-199-0)

O arquivo coordination.properties especifica os detalhes de conexão para o gerenciador de filas de coordenação. Como várias instalações do Managed File Transfer podem compartilhar o mesmo gerenciador de filas de coordenação, é possível usar um link simbólico com um arquivo comum do coordination.properties em uma unidade compartilhada.

# **Saída produzida pela função LogTransfer**

Os eventos de log de transferência capturam os detalhes do progresso de transferência a partir do momento em que a transferência é enviada até ser concluída. As informações sobre a transferência entrando em ressincronização também são capturadas para ajudar a entender o progresso de uma transferência.

# **Formato do evento de transferência:**

Eventos de transferência estão no formato JSON e gravados no arquivo transferlogN.json , que é criado no diretório de log do agente, em que N é um número com 0 sendo o padrão. Cada evento inclui os seguintes atributos comuns:

- Data e hora (em UTC)
- ID Único

Há atributos adicionais incluídos nas informações de evento gravadas, dependendo do tipo do evento e do nível de log de transferência Enquanto o nível de log de transferência *info* grava informações mínimas, o nível *detalhado* inclui informações mais detalhadas. A seção "Eventos de amostra" na página 219 a seguir descreve alguns exemplos de eventos de transferência registrados por um agente.

# **ID Único**

O ID exclusivo é incluído para ajudar a identificar facilmente as diferentes fases à medida que uma transferência avança, por exemplo, BFGTL0001. O ID exclusivo faz parte do atributo **eventDescription** e é composto de duas partes:

# **BFGTL**

O prefixo usado para todos os identificadores, em que BFG é o sufixo padrão usado em Managed File Transfer e TL indica que esse é um log de transferência

#### **Número**

Um número exclusivo a partir de 1 Por exemplo:

```
{
   "eventDescription": "BFGTL0001: New transfer request submitted"
}
```
# **Eventos de amostra**

A tabela a seguir descreve alguns dos eventos como exemplos das informações registradas pela função adicional. A segunda coluna da tabela *Nível de Registro* indica o nível no qual o evento é registrado.

**Importante:** Os atributos a seguir são incluídos nas informações de evento se o nível **logTransfer** for configurado como *verboso* ou *moderado*:

- **sourceAgent**
- **destinationAgent**
- **threadId**

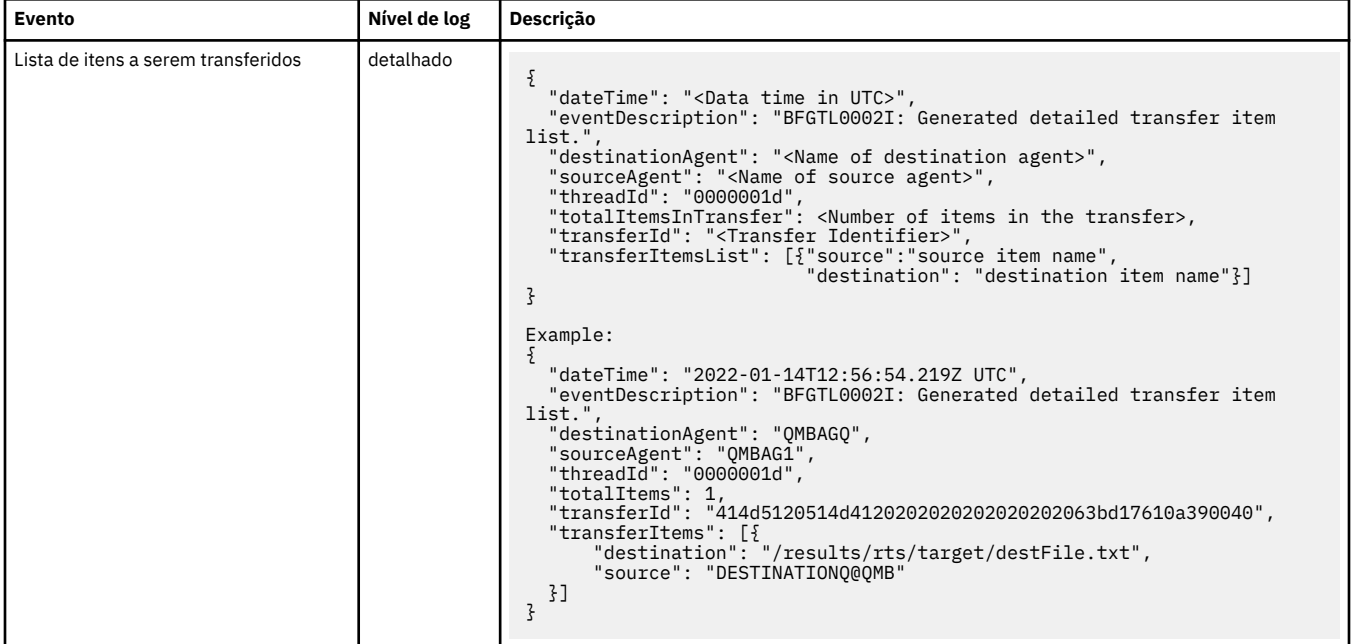

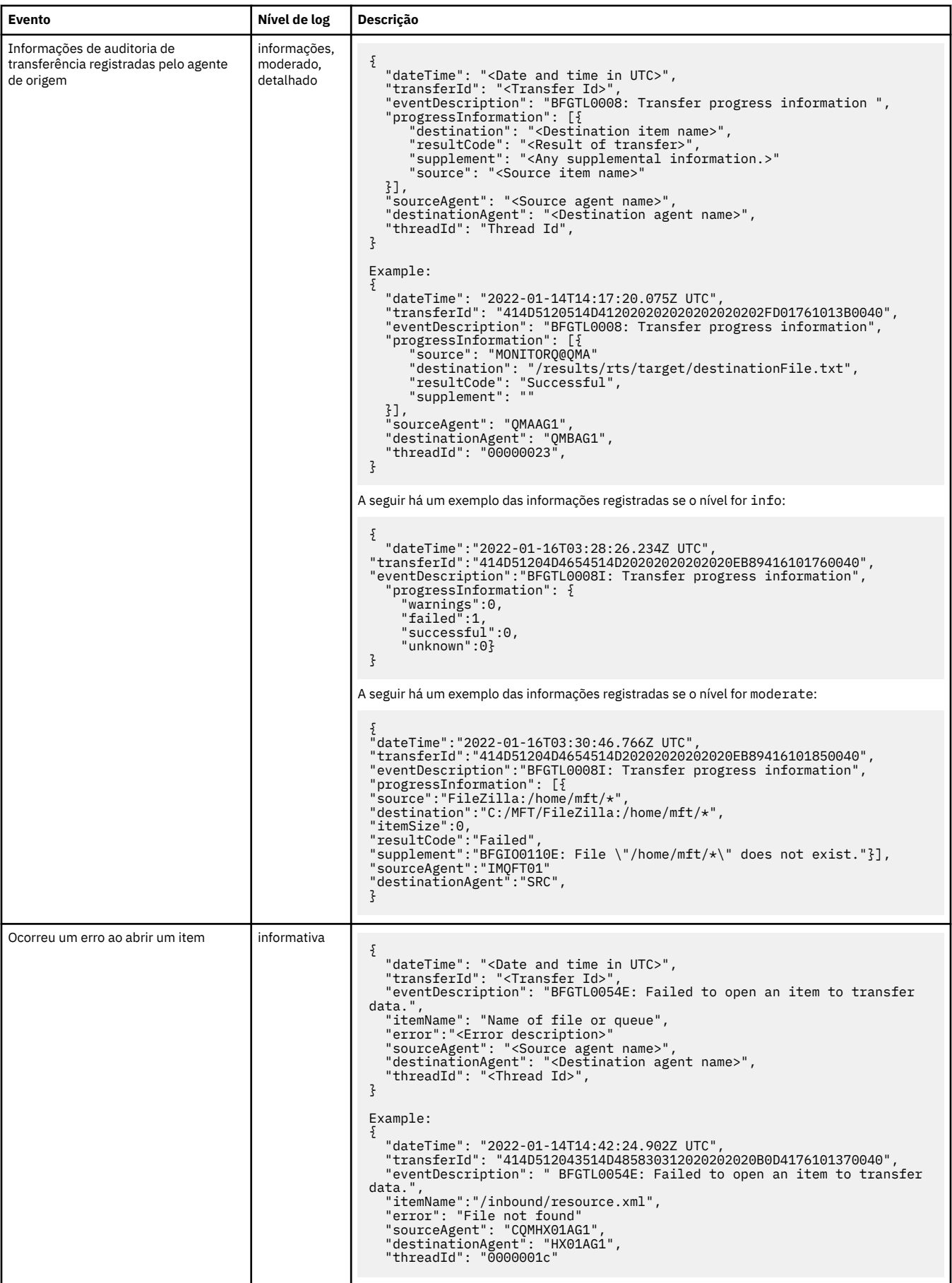

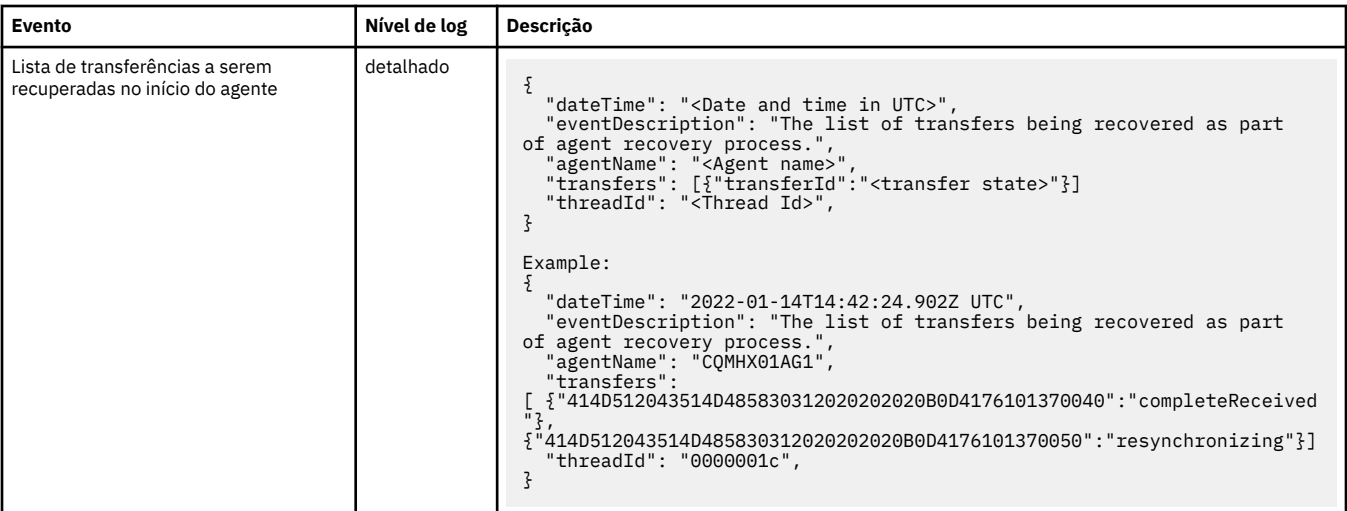

"Propriedades do sistema Java para MFT" na página 222

Diversas propriedades do comando e do agente do Managed File Transfer devem ser definidas como propriedades do sistema Java, porque elas definem a configuração para a função antecipada que não pode usar o mecanismo de propriedades do comando ou agente.

#### fteCreateAgent

["O uso de variáveis de ambiente nas propriedades MFT" na página 169](#page-168-0)

É possível que as variáveis de ambiente sejam usadas nas propriedades Managed File Transfer que representam locais de arquivo ou de diretório Isso permite que os locais de arquivos ou diretórios usados ao executar partes do produto variem dependendo do ambiente atual (como o usuário que está executando um comando, por exemplo).

# **Propriedades do sistema Java para MFT**

Diversas propriedades do comando e do agente do Managed File Transfer devem ser definidas como propriedades do sistema Java, porque elas definem a configuração para a função antecipada que não pode usar o mecanismo de propriedades do comando ou agente.

Define as propriedades de sistema e outras opções JVM do JVM de que é para executar comandos do Managed File Transfer, definindo a variável de ambiente BFG\_JVM\_PROPERTIES. Por exemplo, para configurar a propriedade com.ibm.wmqfte.maxConsoleLineLength em uma plataforma de tipo UNIX, defina a variável da seguinte forma:

export BFG\_JVM\_PROPERTIES="-Dcom.ibm.wmqfte.maxConsoleLineLength=132"

Se você estiver executando um agente como um serviço do Windows, será possível modificar as propriedades do sistema Java do agente especificando o parâmetro -sj no comando **fteModifyAgent**.

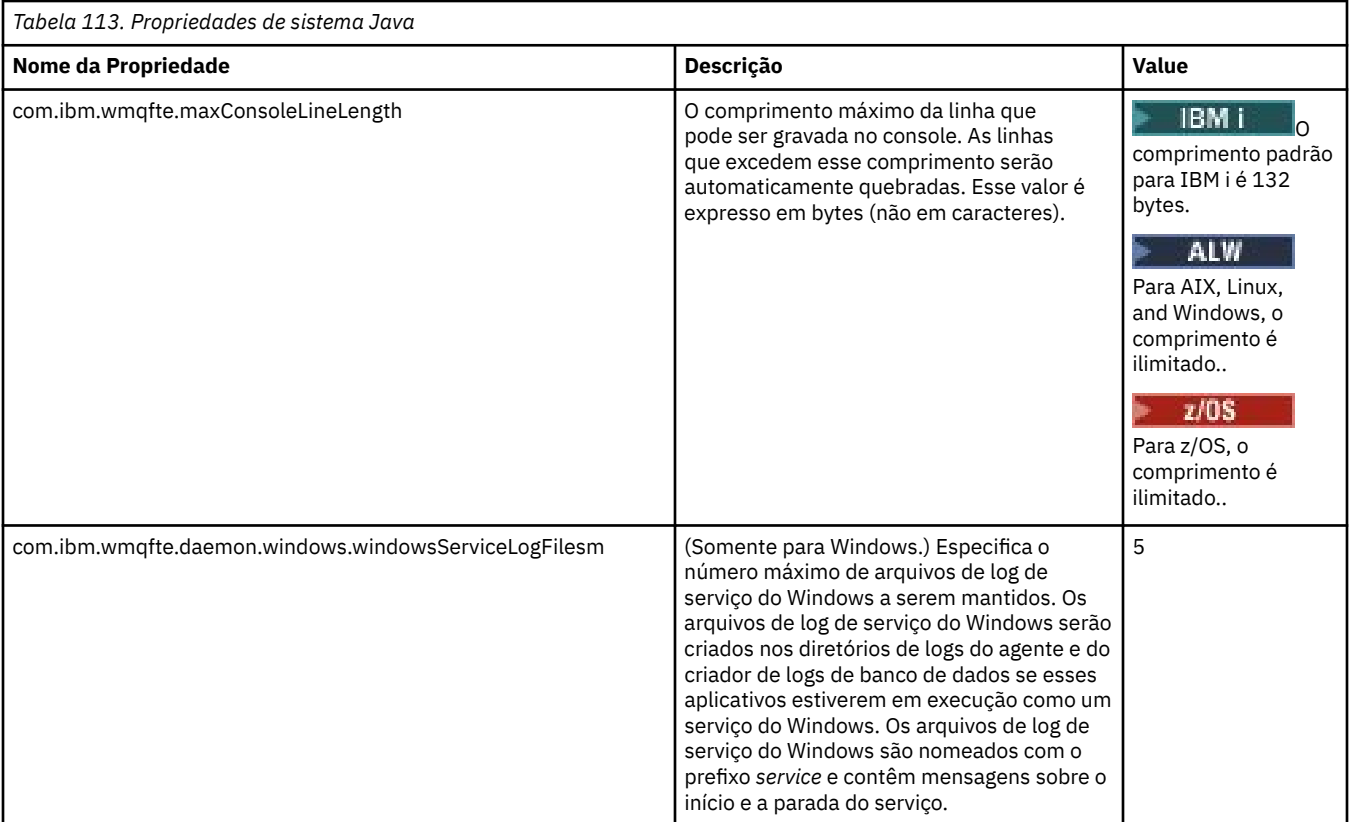

### **Conceitos relacionados**

Opções de configuração do MFT em Multiplataformas Sugestões e Dicas para Usar o MFT

# **SHA-2 CipherSpecs e CipherSuites para MFT**

O Managed File Transfer suporta CipherSpecs e CipherSuites SHA-2.

Para obter mais informações sobre CipherSpecs e CipherSuites que estão disponíveis para conexões entre agentes e gerenciadores de filas do IBM MQ , consulte TLS CipherSpecs e CipherSuites em IBM MQ classes for Java e SSL/TLS CipherSpecs e CipherSuites em IBM MQ classes para JMS

Para obter mais informações sobre como configurar CipherSpecs e CipherSuites para uso com os agentes de ponte de protocolo (PBAs) e servidores FTPS, consulte Suporte do servidor FTPS pela ponte de protocolo e Formato do arquivo de propriedades da Ponte de Protocolo.

Se você deseja estar de acordo com SP 800-131A, é necessário atender os seguintes requisitos:

- Deve-se usar FTPS, que configurou adequadamente; o SFTP não é suportado.
- O servidor remoto deve enviar apenas conjuntos de cifras compatíveis com SP 800-131A.

# **Conceitos relacionados**

Propriedades SSL/TLS para MFT

# **Arquivos de configuração do criador de logs de arquivo do MFT**

Além do arquivo logger.properties, um criador de logs de arquivo independente do Managed File Transfer também possui um arquivo de configuração XML em seu diretório de configuração. Este arquivo de configuração é chamado FileLoggerFormat.xml e ele define o formato usado pelo criador de logs de arquivo para gravar mensagens no arquivo de log. O conteúdo deste arquivo deve estar em conformidade com o esquema XML definido no arquivo FileLoggerFormat.xsd.

## **Conceitos relacionados**

Formato do criador de logs de arquivo independente do MFT

<span id="page-223-0"></span>["O arquivo MFT logger.properties" na página 209](#page-208-0)

O criador de logs do Managed File Transfer tem um conjunto de propriedades de configuração. Especifique essas propriedades no arquivo logger.properties, que está no diretório *MQ\_DATA\_PATH*/ mqft/config/*coordination\_qmgr\_name*/loggers/*logger\_name*.

"Formato de log padrão do criador de logs de arquivo independente do MFT" na página 224 A definição de formato do arquivo de log padrão para o criador de logs de arquivo independente do Managed File Transfer.

["XSD de Formato do Criador de Logs de Arquivo Independente" na página 229](#page-228-0) O esquema para um formato de arquivo independente.

# **Formato de log padrão do criador de logs de arquivo independente do MFT**

A definição de formato do arquivo de log padrão para o criador de logs de arquivo independente do Managed File Transfer.

```
<?xml version="1.0" encoding="UTF-8"?>
<logFormatDefinition xmlns:xsi="https://www.w3.org/2001/XMLSchema-instance" 
  version="1.00" xsi:noNamespaceSchemaLocation="FileLoggerFormat.xsd">
  <messageTypes>
    <callCompleted>
      <format>
        <inserts>
 <insert type="user" width="19" ignoreNull="false">/transaction/action/@time</insert>
 <insert type="user" width="48" ignoreNull="false">/transaction/@ID</insert>
 <insert type="system" width="6" ignoreNull="false">type</insert>
 <insert type="user" width="3" ignoreNull="false">/transaction/status/@resultCode</insert>
 <insert type="user" width="0" ignoreNull="false">/transaction/agent/@agent</insert>
 <insert type="user" width="0" ignoreNull="false">/transaction/agent/@QMgr</insert>
 <insert type="user" width="0" ignoreNull="false">/transaction/job/name</insert>
          <insert type="user" width="0" ignoreNull="true">/transaction/transferSet/call/command/
@type</insert>
          <insert type="user" width="0" ignoreNull="true">/transaction/transferSet/call/command/
@name</insert>
<insert type="system" width="0"
          <insert type="system" width="0" ignoreNull="true">callArguments</insert>
                                        ignoreNull="true">/transaction/transferSet/call/callResult/
@outcome</insert>
                              width="0" ignoreNull="true">/transaction/transferSet/call/callResult/
result/error</insert>
        </inserts>
        <separator>;</separator>
      </format>
    </callCompleted>
    <callStarted>
      <format>
        <inserts>
 <insert type="user" width="19" ignoreNull="false">/transaction/action/@time</insert>
 <insert type="user" width="48" ignoreNull="false">/transaction/@ID</insert>
 <insert type="system" width="6" ignoreNull="false">type</insert>
 <insert type="user" width="0" ignoreNull="false">/transaction/agent/@agent</insert>
 <insert type="user" width="0" ignoreNull="false">/transaction/agent/@QMgr</insert>
 <insert type="user" width="0" ignoreNull="false">/transaction/job/name</insert>
 <insert type="user" width="0" ignoreNull="true">/transaction/transferSet/call/command/
@type</insert>
          <insert type="user" width="0" ignoreNull="true">/transaction/transferSet/call/command/
@name</insert>
          <insert type="system" width="0" ignoreNull="true">callArguments</insert>
        </inserts>
        <separator>;</separator>
      </format>
    </callStarted>
    <monitorAction>
      <format>
        <inserts>
 <insert type="user" width="19" ignoreNull="false">/monitorLog/action/@time</insert>
 <insert type="user" width="48" ignoreNull="false">/monitorLog/@referenceId</insert>
 <insert type="system" width="6" ignoreNull="false">type</insert>
 <insert type="user" width="3" ignoreNull="false">/monitorLog/status/@resultCode</insert>
 <insert type="user" width="0" ignoreNull="false">/monitorLog/@monitorName</insert>
 <insert type="user" width="0" ignoreNull="false">/monitorLog/monitorAgent/@agent</insert>
          <insert type="user" width="0" ignoreNull="false">/monitorLog/monitorAgent/@QMgr</insert>
          <insert type="user" width="0" ignoreNull="false">/monitorLog/action</insert>
        </inserts>
        <separator>;</separator>
```
 </format> </monitorAction> <monitorCreate> <format> <inserts> <insert type="user" width="19" ignoreNull="false">/monitorLog/action/@time</insert> <insert type="user" width="48" ignoreNull="false">/monitorLog/@referenceId</insert><br><insert type="system" width="6" ignoreNull="false">type</insert> <insert type="system" width="6" ignoreNull="false">type</insert><insert>type="user" width="0" ignoreNull="false">/monitorLog/@ <insert type="user" width="0" ignoreNull="false">/monitorLog/@monitorName</insert><insert type="user" width="0" ignoreNull="false">/monitorLog/monitorAgent/@agent</ <insert type="user" width="0" ignoreNull="false">/monitorLog/monitorAgent/@agent</insert><insert type="user" width="0" ignoreNull="false">/monitorLog/monitorAgent/@QMgr</insert> <insert type="user" width="0" ignoreNull="false">/monitorLog/monitorAgent/@QMgr</insert><br><insert type="user" width="0" ignoreNull="false">/monitorLog/action</insert> width="0" ignoreNull="false">/monitorLog/action</insert> </inserts> <separator>;</separator> </format> </monitorCreate> <monitorFired> <format> <inserts> <insert type="user" width="19" ignoreNull="false">/monitorLog/action/@time</insert> <insert type="user" width="48" ignoreNull="false">/monitorLog/@referenceId</insert> <insert type="system" width="6" ignoreNull="false">type</insert> <insert type="user" width="3" ignoreNull="false">/monitorLog/status/@resultCode</insert><insert type="user" width="0" ignoreNull="false">/monitorLog/@monitorName</insert> <insert type="user" width="0" ignoreNull="false">/monitorLog/@monitorName</insert><insert></insert></insert></insert></insert<//><//> $\frac{1}{2}$ <br/> $\frac{1}{2}$ <//> $\frac{1}{2}$ <//> $\frac{1}{2}$ <//> $\frac{1}{2}$ <br/> $\frac{1}{2}$ <br/> $\frac{1}{2}$  <insert type="user" width="0" ignoreNull="false">/monitorLog/monitorAgent/@agent</insert> <insert type="user" width="0" ignoreNull="false">/monitorLog/monitorAgent/@QMgr</insert> <insert type="user" width="0" ignoreNull="false">/monitorLog/action</insert><insert type="user" width="48" ignoreNull="false">/monitorLog/references/task width="48" ignoreNull="false">/monitorLog/references/taskRequest</insert> </inserts> <separator>;</separator> </format> </monitorFired> <notAuthorized> <format> <inserts> <insert type="user" width="19" ignoreNull="false">/notAuthorized/action/@time</insert> <insert type="user" width="48" ignoreNull="false">/notAuthorized/@ID</insert><insert type="system" width="6" ignoreNull="false">type</insert> <insert type="system" width="6" ignoreNull="false">type</insert><insert type="user" width="3" ignoreNull="false">/notAuthorize <insert type="user" width="3" ignoreNull="false">/notAuthorized/status/@resultCode</insert><insert type="user" width="12" ignoreNull="false">/notAuthorized/action</insert> <insert type="user" width="12" ignoreNull="false">/notAuthorized/action</insert><insert type="user" width="12" ignoreNull="false">/notAuthorized/authority</inse <insert type="user" width="12" ignoreNull="false">/notAuthorized/authority</insert> <insert type="user" width="0" ignoreNull="false">/notAuthorized/originator/userID</insert> <insert type="user" width="0" ignoreNull="false">/notAuthorized/status/supplement</insert> </inserts> <separator>;</separator> </format> </notAuthorized> <scheduleDelete> <format> <inserts> <insert type="user" width="19" ignoreNull="false">/schedulelog/action/@time</insert> <insert type="user" width="48" ignoreNull="false">/schedulelog/@ID</insert> <insert type="user" width="48" ignoreNull="false">/schedulelog/<br><insert type="system" width="6" ignoreNull="false">type</insert><insert type="user" width="3" ignoreNull="false">/schedulelog/ <insert type="user" width="3" ignoreNull="false">/schedulelog/status/@resultCode</insert> <insert type="user" width="0" ignoreNull="false">/schedulelog/sourceAgent/@agent</insert> <insert type="user" width="12" ignoreNull="false">/schedulelog/action</insert> <insert type="user" width="0" ignoreNull="false">/schedulelog/originator/userID</insert> <insert type="user" width="0" ignoreNull="false">/schedulelog/originator/userID</insert><insert>insert></insert></insert></insert></insert></insert></insert> </inserts> <separator>;</separator> </format> </scheduleDelete> <scheduleExpire> <format> <inserts> <insert type="user" width="19" ignoreNull="false">/schedulelog/action/@time</insert> <insert type="user" width="48" ignoreNull="false">/schedulelog/@ID</insert> <insert type="user" width="48" ignoreNull="false">/schedulelog/<br><insert type="system" width="6" ignoreNull="false">type</insert><insert type="user" width="3" ignoreNull="false">/schedulelog/ <insert type="user" width="3" ignoreNull="false">/schedulelog/status/@resultCode</insert> <insert type="user" width="0" ignoreNull="false">/schedulelog/sourceAgent/@agent</insert> <insert type="user" width="12" ignoreNull="false">/schedulelog/action</insert> <insert type="user" width="0" ignoreNull="false">/schedulelog/originator/userID</insert> width="0" ignoreNull="true">/schedulelog/status/supplement</insert> </inserts> <separator>;</separator> </format> </scheduleExpire> <scheduleSkipped> <format> <inserts> <insert type="user" width="19" ignoreNull="false">/schedulelog/action/@time</insert> width="1" ignoreNull="false">/schedulelog/@ID</insert>

 <insert type="system" width="6" ignoreNull="false">type</insert> <insert type="user" width="3" ignoreNull="false">/schedulelog/status/@resultCode</insert> <insert type="user" width="0" ignoreNull="false">/schedulelog/sourceAgent/@agent</insert><insert type="user" width="12" ignoreNull="false">/schedulelog/action</insert> <insert type="user" width="12" ignoreNull="false">/schedulelog/action</insert><insert type="user" width="0" ignoreNull="false">/schedulelog/originator/user <insert type="user" width="0" ignoreNull="false">/schedulelog/originator/userID</insert><insert type="user" width="0" ignoreNull="true">/schedulelog/status/supplement</insert> ignoreNull="true">/schedulelog/status/supplement</insert> </inserts> <separator>;</separator> </format> </scheduleSkipped> <scheduleSubmitInfo> <format> <inserts><br><insert type="user" <insert type="user" width="19" ignoreNull="false">/schedulelog/action/@time</insert> <insert type="user" width="48" ignoreNull="false">/schedulelog/@ID</insert> <insert type="system" width="6" ignoreNull="false">type</insert><insert type="user" width="3" ignoreNull="false">/schedulelog/ <insert type="user" width="3" ignoreNull="false">/schedulelog/status/@resultCode</insert><insert>insert><insert>/schedulelog/sourceAgent/@agent</insert> <insert type="user" width="0" ignoreNull="false">/schedulelog/sourceAgent/@agent</insert> <insert type="user" width="12" ignoreNull="false">/schedulelog/action</insert> <insert type="user" width="0" ignoreNull="false">/schedulelog/originator/userID</insert> <insert type="user" width="0" ignoreNull="true">/schedulelog/schedule/submit/</insert> ignoreNull="true">/schedulelog/schedule/submit/@timezone</ insert> <insert type="user" width="3" ignoreNull="true">/schedulelog/schedule/repeat/frequency</ insert> <insert type="user" width="12" ignoreNull="true">/schedulelog/schedule/repeat/frequency/ @interval</insert> <insert type="user" width="3" ignoreNull="true">/schedulelog/schedule/repeat/expireCount</ insert> <insert type="user" width="0" ignoreNull="true">/schedulelog/status/supplement</insert> </inserts> <separator>;</separator> </format> </scheduleSubmitInfo> <scheduleSubmitTransfer> <format> <inserts> <insert type="user" width="19" ignoreNull="false">/schedulelog/action/@time</insert> <insert type="user" width="48" ignoreNull="false">/schedulelog/@ID</insert> <insert type="system" width="10" ignoreNull="false">type</insert> <insert type="user" width="0" ignoreNull="false">/transaction/sourceAgent/@agent | /transaction/sourceWebUser/@webGatewayAgentName | /transaction/sourceWebGateway/@webGatewayAgentName</insert> <insert type="user" width="0" ignoreNull="false">/transaction/sourceAgent/@QMgr | /transaction/sourceWebUser/@webGatewayAgentQMgr | /transaction/sourceWebGateway/@webGatewayAgentQMgr</insert>  $width="0"$  ignoreNull="false">/transaction/destinationAgent/@agent | /transaction/destinationWebUser/@webGatewayAgentName | /transaction/destinationWebGateway/@webGatewayAgentName</insert> width="0" ignoreNull="false">/transaction/destinationAgent/@QMgr | /transaction/destinationWebUser/@webGatewayAgentQMgr | /transaction/destinationWebGateway/@webGatewayAgentQMgr</insert> </inserts> <separator>;</separator> </format> </scheduleSubmitTransfer> <scheduleSubmitTransferSet> <format> <inserts><br><insert type="user" width="19" ignoreNull="false">/schedulelog/action/@time</insert> <insert type="user" width="48" ignoreNull="false">/schedulelog/@ID</insert> <insert type="system" width="10" ignoreNull="false">type</insert> <insert type="user" width="0" ignoreNull="false">source/file | source/queue</insert><br><insert type="user" width="5" ignoreNull="true">source/@type</insert> <insert type="user" width="5" ignoreNull="true">source/@type</insert> <insert type="user" width="6" ignoreNull="true">source/@disposition</insert> <insert type="user" width="0" ignoreNull="false">destination/file | destination/queue</ insert> <insert type="user" width="5" ignoreNull="true">destination/@type</insert> ignoreNull="true">destination/@exist</insert> </inserts> <separator>;</separator> </format> </scheduleSubmitTransferSet> <transferStarted> <format> <inserts> <insert type="user" width="19" ignoreNull="false">/transaction/action/@time</insert> <insert type="user" width="48" ignoreNull="false">/transaction/@ID</insert><insert type="system" width="6" ignoreNull="false">type</insert> <insert type="system" width="6" ignoreNull="false">type</insert> <insert type="user" width="3" ignoreNull="true">/transaction/status/@resultCode</insert> <insert type="user" width="0" ignoreNull="false">/transaction/sourceAgent/@agent | /transaction/sourceWebUser/@webGatewayAgentName |

```
 /transaction/sourceWebGateway/@webGatewayAgentName</insert>
                               width="0" ignoreNull="true">/transaction/sourceAgent/@QMgr |
        /transaction/sourceWebUser/@webGatewayAgentQMgr | 
 /transaction/sourceWebGateway/@webGatewayAgentQMgr</insert>
 <insert type="user" width="0" ignoreNull="true">/transaction/sourceAgent/@agentType | 
        /transaction/sourceWebUser/@webGatewayAgentType | 
        /transaction/sourceWebGateway/@webGatewayAgentType</insert>
                                           ignoreNull="false">/transaction/destinationAgent/@agent |
        /transaction/destinationWebUser/@webGatewayAgentName | 
 /transaction/destinationWebGateway/@webGatewayAgentName</insert>
 <insert type="user" width="0" ignoreNull="true">/transaction/destinationAgent/@QMgr | 
        /transaction/destinationWebUser/@webGatewayAgentQMgr | 
 /transaction/destinationWebGateway/@webGatewayAgentQMgr</insert>
 <insert type="user" width="0" ignoreNull="true">/transaction/originator/userID</insert>
 <insert type="user" width="0" ignoreNull="true">/transaction/job/name</insert>
          <insert type="user" width="0" ignoreNull="true">/transaction/job/name</insert><br><insert type="user" width="0" ignoreNull="true">/transaction/scheduleLog/@ID</insert>
         </inserts>
         <separator>;</separator>
       </format>
     </transferStarted>
     <transferCancelled>
       <format>
         <inserts>
                                width="19" ignoreNull="false">/transaction/action/@time</insert>
 <insert type="user" width="48" ignoreNull="false">/transaction/@ID</insert>
 <insert type="system" width="6" ignoreNull="false">type</insert>
 <insert type="user" width="3" ignoreNull="true">/transaction/status/@resultCode</insert>
 <insert type="user" width="0" ignoreNull="false">/transaction/sourceAgent/@agent | 
       /transaction/sourceWebUser/@webGatewayAgentName | 
       /transaction/sourceWebGateway/@webGatewayAgentName</insert>
                                           ignoreNull="true">/transaction/sourceAgent/@QMgr |
       /transaction/sourceWebUser/@webGatewayAgentQMgr | 
 /transaction/sourceWebGateway/@webGatewayAgentQMgr</insert>
 <insert type="user" width="0" ignoreNull="true">/transaction/sourceAgent/@agentType | 
       /transaction/sourceWebUser/@webGatewayAgentType | 
 /transaction/sourceWebGateway/@webGatewayAgentType</insert>
 <insert type="user" width="0" ignoreNull="false">/transaction/destinationAgent/@agent | 
      /transaction/destinationWebUser/@webGatewayAgentName | 
     /transaction/destinationWebGateway/@webGatewayAgentName</insert>
                               width="0" ignoreNull="true">/transaction/destinationAgent/@QMgr |
      /transaction/destinationWebUser/@webGatewayAgentQMgr | 
 /transaction/destinationWebGateway/@webGatewayAgentQMgr</insert>
 <insert type="user" width="0" ignoreNull="true">/transaction/destinationAgent/@agentType | 
     /transaction/destinationWebUser/@webGatewayAgentType | 
 /transaction/destinationWebGateway/@webGatewayAgentType</insert>
 <insert type="user" width="0" ignoreNull="true">/transaction/originator/userID</insert>
 <insert type="user" width="0" ignoreNull="true">/transaction/job/name</insert>
 <insert type="user" width="0" ignoreNull="true">/transaction/status/supplement</insert>
        <insert type="user"<br></inserts>
         <separator>;</separator>
       </format>
    </transferCancelled>
     <transferComplete>
       <format>
        <inserts><br><insert type="user"
 <insert type="user" width="19" ignoreNull="false">/transaction/action/@time</insert>
 <insert type="user" width="48" ignoreNull="false">/transaction/@ID</insert>
          <insert type="user" width="48" ignoreNull="false">/transaction/<br><insert type="system" width="6" ignoreNull="false">type</insert><insert type="user" width="3" ignoreNull="true">/transaction/s
           <insert type="user" width="3" ignoreNull="true">/transaction/status/@resultCode</insert>
                                           ignoreNull="false">/transaction/sourceAgent/@agent |
            /transaction/sourceWebUser/@webGatewayAgentName | 
           /transaction/sourceWebGateway/@webGatewayAgentName</insert>
                                           ignoreNull="true">/transaction/sourceAgent/@QMgr |
           /transaction/sourceWebUser/@webGatewayAgentQMgr | 
           /transaction/sourceWebGateway/@webGatewayAgentQMgr</insert>
                                          ignoreNull="true">/transaction/sourceAgent/@agentType |
           /transaction/sourceWebUser/@webGatewayAgentType | 
 /transaction/sourceWebGateway/@webGatewayAgentType</insert>
 <insert type="user" width="0" ignoreNull="false">/transaction/destinationAgent/@agent | 
           /transaction/destinationWebUser/@webGatewayAgentName | 
 /transaction/destinationWebGateway/@webGatewayAgentName</insert>
 <insert type="user" width="0" ignoreNull="true">/transaction/destinationAgent/@QMgr | 
           /transaction/destinationWebUser/@webGatewayAgentQMgr | 
 /transaction/destinationWebGateway/@webGatewayAgentQMgr</insert>
 <insert type="user" width="0" ignoreNull="true">/transaction/destinationAgent/@agentType | 
           /transaction/destinationWebUser/@webGatewayAgentType | 
           /transaction/destinationWebGateway/@webGatewayAgentType</insert>
          <insert type="user" width="0" ignoreNull="true">/transaction/originator/userID</insert><insert type="user" width="0" ignoreNull="true">/transaction/job/name</insert>
 <insert type="user" width="0" ignoreNull="true">/transaction/job/name</insert>
 <insert type="user" width="0" ignoreNull="true">/transaction/status/supplement</insert>
        <insert type="user"<br></inserts>
         <separator>;</separator>
```

```
 </format>
      </transferComplete>
      <transferDelete>
        <format>
          <inserts>
            <insert type="user" width="19" ignoreNull="false">/transaction/action/@time</insert><insert type="user" width="48" ignoreNull="false">/transaction/@ID</insert>
                                     width="48" ignoreNull="false">/transaction/@ID</insert><br>width="6" ignoreNull="false">type</insert>
            <insert type="system" width="6"<br><insert type="user" width="3"
 <insert type="user" width="3" ignoreNull="true">/transaction/status/@resultCode</insert>
 <insert type="user" width="0" ignoreNull="false">/transaction/sourceAgent/@agent | 
             /transaction/sourceWebUser/@webGatewayAgentName | 
 /transaction/sourceWebGateway/@webGatewayAgentName</insert>
 <insert type="user" width="0" ignoreNull="true">/transaction/sourceAgent/@QMgr | 
             /transaction/sourceWebUser/@webGatewayAgentQMgr | 
 /transaction/sourceWebGateway/@webGatewayAgentQMgr</insert>
 <insert type="user" width="0" ignoreNull="true">/transaction/sourceAgent/@agentType | 
             /transaction/sourceWebUser/@webGatewayAgentType | 
 /transaction/sourceWebGateway/@webGatewayAgentType</insert>
 <insert type="user" width="0" ignoreNull="false">/transaction/destinationAgent/@agent | 
             /transaction/destinationWebUser/@webGatewayAgentName | 
             /transaction/destinationWebGateway/@webGatewayAgentName</insert>
                                     width="0" ignoreNull="true">/transaction/destinationAgent/@QMgr |
             /transaction/destinationWebUser/@webGatewayAgentQMgr | 
             /transaction/destinationWebGateway/@webGatewayAgentQMgr</insert>
                                     width="0" ignoreNull="true">/transaction/destinationAgent/@agentType |
             /transaction/destinationWebUser/@webGatewayAgentType | 
             /transaction/destinationWebGateway/@webGatewayAgentType</insert>
 <insert type="user" width="0" ignoreNull="true">/transaction/originator/userID</insert>
 <insert type="user" width="0" ignoreNull="true">/transaction/job/name</insert>
            <insert type="user" width="0" ignoreNull="true">/transaction/job/name</insert></insert></insert type="user" width="0" ignoreNull="true">/transaction/status/supplement</insert>
          </inserts>
          <separator>;</separator>
        </format>
      </transferDelete>
      <transferProgress>
        <format>
          <inserts>
 <insert type="user" width="19" ignoreNull="false">/transaction/action/@time</insert>
 <insert type="user" width="48" ignoreNull="false">/transaction/@ID</insert>
           <insert type="user" width="48" ignoreNull="false">/transaction/<br><insert type="system" width="6" ignoreNull="false">type</insert><br><insert type="user" width="3" ignoreNull="true">status/@result<br><insert type="user" width="0" 
                                     width="3" ignoreNull="true">status/@resultCode</insert><br>width="0" ignoreNull="false">source/file | source/queue
           <insert type="user" width="0" ignoreNull="false">source/file | source/queue</insert><insert type="user" width="0" ignoreNull="false">source/file/@size | source/queue/@s
                                                   ignoreNull="false">source/file/@size | source/queue/@size</
insert>
             <insert type="user" width="5" ignoreNull="true">source/@type</insert>
            <insert type="user" width="6" ignoreNull="true">source/@disposition</insert><insert type="user" width="0" ignoreNull="true">source/file/@alias | source/
                                                   ignoreNull="true">source/file/@alias | source/queue/@alias</
insert>
             <insert type="user" width="0" ignoreNull="true">source/file/@filespace | source/queue/
@filespace</insert><br><insert type="user"
 <insert type="user" width="0" ignoreNull="true">source/@correlationBoolean1</insert>
 <insert type="user" width="0" ignoreNull="true">source/@correlationNum1</insert>
            <insert type="user" width="0" ignoreNull="true">source/@correlationNum1</insert><insert type="user" width="0" ignoreNull="true">source/@correlationString1</insert><insert type="user" width="0" ignoreNull="false">destinatio
                                                   ignoreNull="false" > destination/file | destination/queue</
insert>
            <insert type="user" width="0" ignoreNull="false">destination/file/@size | destination/queue/
@size</insert>
             <insert type="user" width="5" ignoreNull="true">destination/@type</insert>
            <insert type="user" width="9" ignoreNull="true">destination/@exist</insert><insert type="user" width="0" ignoreNull="true">destination/file/@alias | d
                                                   ignoreNull="true">destination/file/@alias | destination/queue/
@alias</insert>
</insert type="user"
                                     width="0" ignoreNull="true">destination/file/@filespace | destination/
queue/@filespace</insert><br><insert type="user"<br><insert type="user"
 <insert type="user" width="0" ignoreNull="true">destination/file/@truncateRecords</insert>
 <insert type="user" width="0" ignoreNull="true">destination/@correlationBoolean1</insert>
 <insert type="user" width="0" ignoreNull="true">destination/@correlationNum1</insert>
 <insert type="user" width="0" ignoreNull="true">destination/@correlationString1</insert>
            <insert type="user" width="0" ignoreNull="true">destination/@correlationSt:<br><insert type="user" width="0" ignoreNull="true">status/supplement</insert>
          </inserts>
          <separator>;</separator>
        </format>
     </transferProgress>
   </messageTypes>
</logFormatDefinition>
```
Formato do criador de logs de arquivo independente do MFT

["XSD de Formato do Criador de Logs de Arquivo Independente" na página 229](#page-228-0) O esquema para um formato de arquivo independente.

# <span id="page-228-0"></span>**XSD de Formato do Criador de Logs de Arquivo Independente**

O esquema para um formato de arquivo independente.

#### **Esquema**

```
<?xml version="1.0" encoding="UTF-8"?>
\lt! - -
@start_non_restricted_prolog@
Version: %Z% %I% %W% %E% %U% [%H% %T%]
Licensed Materials - Property of IBM
5724-H72
Copyright IBM Corp. 2011, 2024. All Rights Reserved.
US Government Users Restricted Rights - Use, duplication or
disclosure restricted by GSA ADP Schedule Contract with
IBM Corp.
@end_non_restricted_prolog@
  -->
<! - This schema defines the format of the FileLoggerFormat XML file that contains the definition 
     of the format to use when logging FTE log messages to a file. When an XML file that conforms 
 to this schema is processed by a file logger it can contain definitions for one or more 
 message type(s) that define how log messages of those types are output to the file log.
-->
<xsd:schema xmlns:xsd="https://www.w3.org/2001/XMLSchema">
<xsd:include schemaLocation="fteutils.xsd"/>
    < 1 - Defines the logFileDefinition and version number
 <logFileDefinition version="1.00" ...
            <messageTypes>
 ...
 </messageTypes>
 </logFileDefinition> 
     -->
     <xsd:element name="logFileDefinition">
        <xsd:complexType>
            <xsd:sequence>
               <xsd:element name="messageTypes" type="messageTypesType" maxOccurs="1" minOccurs="1"/>
            </xsd:sequence>
            <xsd:attribute name="version" type="versionType" use="required"/>
        </xsd:complexType>
    </xsd:element>
    \lt!! - -
        Defines the set of accepted message types. The definition of individual message types 
 is optional. If a particular types element is present but empty then no line will be 
 output for messages of that type. If a particular types element is not present then 
        the default format will be used to format messages of that type.
 -->
     <xsd:complexType name="messageTypesType">
         <xsd:sequence>
            <xsd:element name="callCompleted" type="messageType" maxOccurs="1" 
minOccurs="0"/>
            <xsd:element name="callStarted" type="messageType" maxOccurs="1" 
minOccurs="0"/>
            <xsd:element name="monitorAction" type="messageType" maxOccurs="1" 
minOccurs="0"/>
            <xsd:element name="monitorCreate" type="messageType" maxOccurs="1" 
minOccurs="0"/>
            <xsd:element name="monitorFired" type="messageType" maxOccurs="1" 
minOccurs="0"/>
            <xsd:element name="notAuthorized" type="messageType" maxOccurs="1" 
minOccurs="0"/>
            <xsd:element name="scheduleDelete" type="messageType" maxOccurs="1" 
minOccurs="0"/>
            <xsd:element name="scheduleExpire" type="messageType" maxOccurs="1" 
minOccurs="0"/>
            <xsd:element name="scheduleSkipped" type="messageType" maxOccurs="1" 
minOccurs="0"/>
            <xsd:element name="scheduleSubmitInfo" type="messageType" maxOccurs="1" 
minOccurs="0"/>
```
 <xsd:element name="scheduleSubmitTransfer" type="messageType" maxOccurs="1" minOccurs="0"/> <xsd:element name="scheduleSubmitTransferSet" type="messageType" maxOccurs="1" minOccurs="0"/> <xsd:element name="transferStarted" type="messageType" maxOccurs="1" minOccurs="0"/> <xsd:element name="transferCancelled" type="messageType" maxOccurs="1" minOccurs="0"/> <xsd:element name="transferComplete" type="messageType" maxOccurs="1" minOccurs="0"/> <xsd:element name="transferDelete" type="messageType" maxOccurs="1" minOccurs="0"/> type="messageType" maxOccurs="1" minOccurs="0"/> </xsd:sequence> </xsd:complexType>  $$  Defines the content of a message type definition e.g. <callStarted> <format> ... </format> <callStarted> --> <xsd:complexType name="messageType"> <xsd:sequence> <xsd:element name="format" type="messageFormatType" maxOccurs="1" minOccurs="0"/> </xsd:sequence> </xsd:complexType>  $< 1 - -$  Defines the content of a message format definition e.g. <format> <inserts> ... </inserts <separator>;</separator> </format> --> <xsd:complexType name="messageFormatType"> <xsd:sequence> <xsd:element name="inserts" type="insertsType" maxOccurs="1" minOccurs="1"/> <xsd:element name="separator" type="scheduleType" maxOccurs="1" minOccurs="1"/> </xsd:sequence> </xsd:complexType>  $\lt$  ! - - Defines the content of the inserts element e.g. <inserts> <insert ...> <insert ...> ... </inserts> --> <xsd:complexType name="insertsType"> <xsd:sequence> <xsd:element name="insert" type="insertType" maxOccurs="unbounded" minOccurs="1"/> </xsd:sequence> </xsd:complexType>  $< 1 -$  Defines the content of an insert definition e.g. <insert type="user" width="0" ignoreNull="true">/transaction/@ID</insert> --> <xsd:complexType name="insertType"> <xsd:attribute name="type" type="insertTypeType" use="required"/> <xsd:attribute name="width" type="xsd:nonNegativeInteger" use="required"/> <xsd:attribute name="ignoreNull" type="xsd:boolean" use="required"/> </xsd:complexType>  $\lt$  ! - Defines the accepted choices for the insert type attribute. --> <xsd:simpleType name="insertTypeType"> <xsd:restriction base="xsd:token"> <xsd:enumeration value="user"/> <xsd:enumeration value="system"/>

Formato do criador de logs de arquivo independente do MFT

["Formato de log padrão do criador de logs de arquivo independente do MFT" na página 224](#page-223-0) A definição de formato do arquivo de log padrão para o criador de logs de arquivo independente do Managed File Transfer.

#### $z/0S$ **A biblioteca SCSQFCMD**

A biblioteca SCSQFCMD fornecida pelo IBM MQ Managed File Transfer for z/OS contém membros que agem como modelos para tarefas que podem ser usadas para criar uma configuração Managed File Transfer e criar e administrar um agente ou criador de logs.

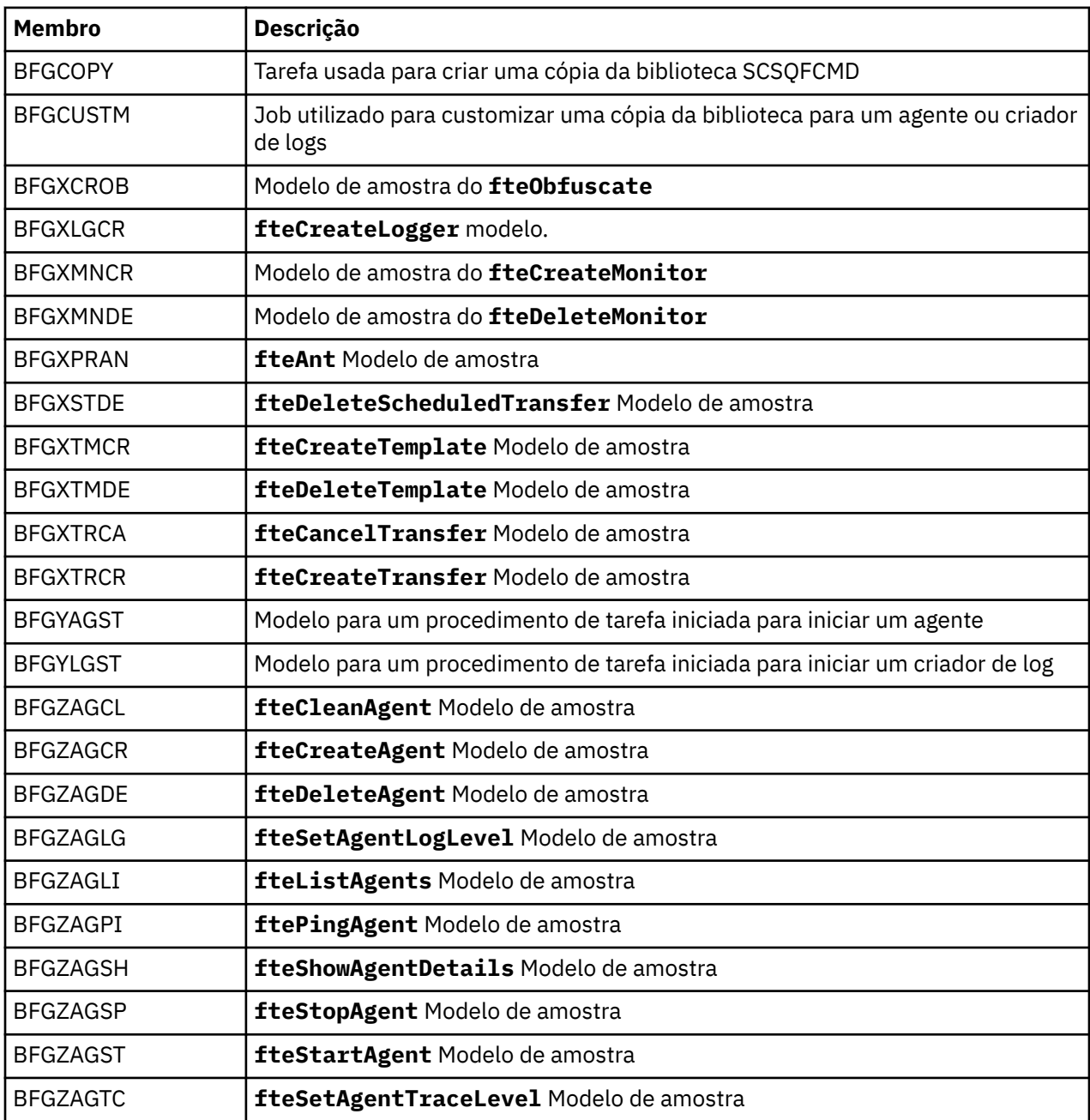

Os conteúdos da biblioteca são mostrados na tabela a seguir.

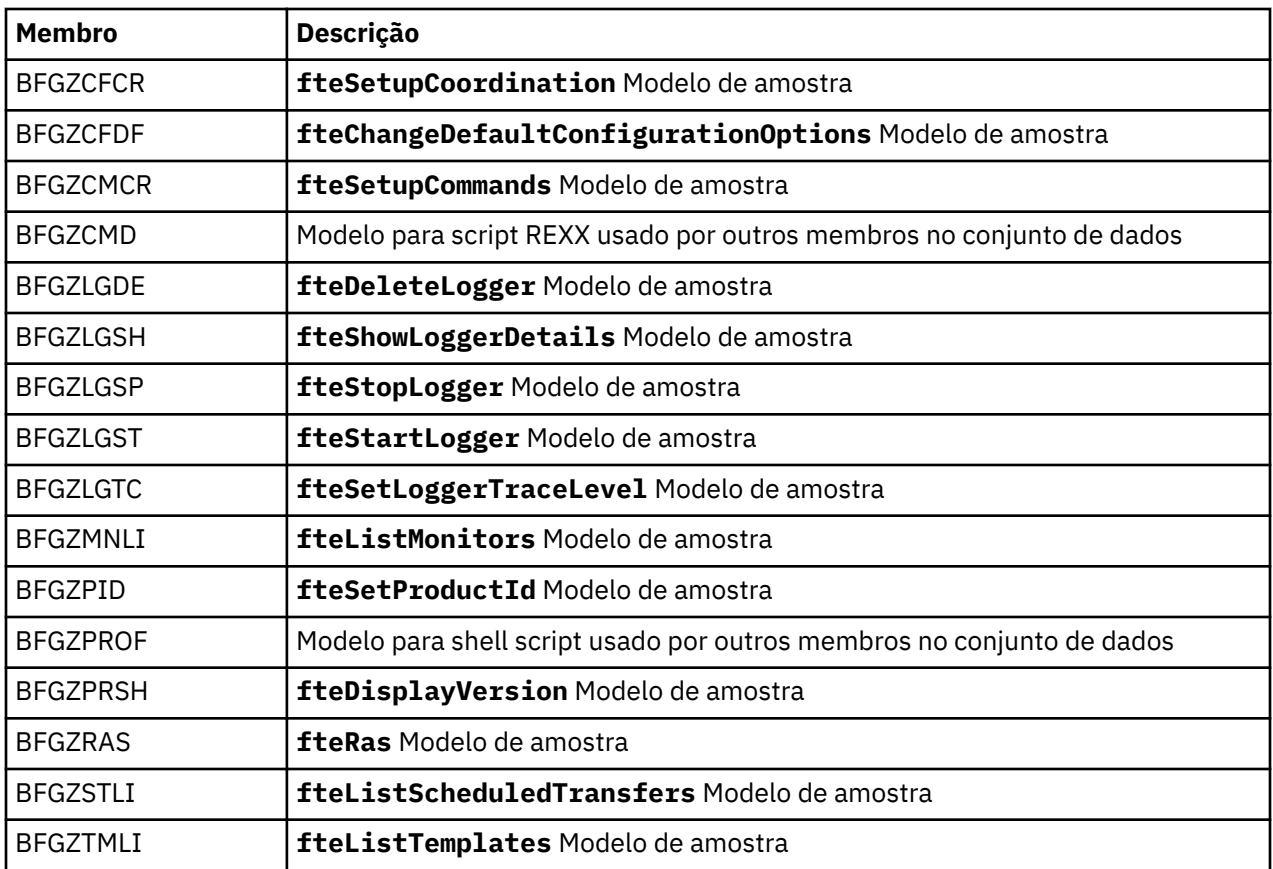

Para obter detalhes sobre como a biblioteca SCSQFCMD é usada para gerar uma nova biblioteca para criar uma configuração do Managed File Transfer e criar e administrar um agente ou criador de logs, consulte Configurando Managed File Transfer for z/OS..

# **Referências relacionadas**

["O uso de variáveis de ambiente nas propriedades MFT" na página 169](#page-168-0)

É possível que as variáveis de ambiente sejam usadas nas propriedades Managed File Transfer que representam locais de arquivo ou de diretório Isso permite que os locais de arquivos ou diretórios usados ao executar partes do produto variem dependendo do ambiente atual (como o usuário que está executando um comando, por exemplo).

# **Tópico SYSTEM.FTE**

O tópico SYSTEM.FTE é um tópico no gerenciador de filas de coordenação que o Managed File Transfer usa para registrar transferências e armazenar informações sobre agentes, monitores, planejamentos e modelos.

# **Estrutura de Tópico**

```
SYSTEM.FTE
      /Agents
           /agent_name
      /monitors
 /agent_name
 /Scheduler
 /agent_name
 /Templates
           /template_ID
      /Transfers
           /agent_name
                /transfer_ID
      /Log
           /agent_name
                /Monitors
```
#### /*schedule\_ID* /*transfer\_ID*

#### **SYSTEM.FTE/Agents/***agent\_name*

Este tópico contém uma publicação retida que descreve um agente na rede do Managed File Transfer e suas propriedades. A mensagem neste tópico é atualizada periodicamente com o status do agente. Para obter mais informações, consulte Formato da mensagem de status do agente do MFT.

#### **SYSTEM.FTE/monitors/***agent\_name*

Este tópico contém publicações retidas que descrevem os monitores de recurso associados ao agente *agent\_name*. O XML da publicação retida está em conformidade com o esquema MonitorList.xsd. Para obter mais informações, consulte Formato da mensagem da lista de monitores do MFT.

#### **SYSTEM.FTE/Scheduler/***agent\_name*

Este tópico contém uma publicação retida que descreve todos os planejamentos ativos associados ao agente *agent\_name*. O XML da publicação retida está em conformidade com o esquema ScheduleList.xsd. Para obter mais informações, consulte Formato da mensagem da lista de planejamentos do MFT.

#### **SYSTEM.FTE/Templates**

Este tópico contém publicações retidas que descrevem todos os modelos definidos na topologia do Managed File Transfer.

• A publicação associada a cada modelo é publicada em um subtópico com o nome SYSTEM.FTE/ Templates/*template\_ID*.

Para obter um exemplo do conteúdo desta publicação retida, consulte Mensagem XML de modelo de exemplo do MFT.

#### **SYSTEM.FTE/Transfers/***agent\_name*

Este tópico contém publicações que descrevem o status de transferências originadas no agente *agent\_name*. As publicações associadas a cada transferência são publicadas em um subtópico com o nome SYSTEM.FTE/Transfers/*agent\_name*/*transfer\_ID*. Essas publicações são usadas pelo plug-in do IBM MQ Explorer para fornecer informações de progresso sobre transferências individuais. O XML da publicação está em conformidade com o esquema TransferStatus.xsd. Para obter mais informações, consulte Formato da mensagem de status de transferência de arquivos.

#### **SYSTEM.FTE/Log/***agent\_name*

Este tópico contém publicações que registram informações sobre transferências, monitores e planejamentos originados no agente *agent\_name*. Essas publicações podem ser registradas pelo criador de logs de banco de dados para fornecer registros de auditoria que ocorrem na rede do Managed File Transfer.

- As publicações associadas a cada transferência são publicadas em um subtópico com o nome SYSTEM.FTE/Log/*agent\_name*/*transfer\_ID* e o XML da publicação está em conformidade com o esquema TransferLog.xsd. Para obter mais informações, consulte Formatos de mensagens de log de transferência de arquivos.
- As publicações associadas a cada transferência planejada são publicadas em um subtópico com o nome SYSTEM.FTE/Log/*agent\_name*/*schedule\_ID* e o XML da publicação está em conformidade com o esquema ScheduleLog.xsd. Para obter mais informações, consulte Formatos de mensagens de log de transferência de arquivos planejadas.
- As publicações que são associadas com cada monitor são publicadas para um subtópico com o nome SYSTEM.FTE/Log/*agent\_name*/*Monitors*/*monitor\_name*/*monitor\_ID* e o XML da publicação está em conformidade com o esquema MonitorLog.xsd. Para obter mais informações, consulte Formato da mensagem de log de monitores do MFT.

# **Configurações de fila do agente MFT**

Os scripts de comandos MQSC gerados pelo comando **fteCreateAgent** criam as filas do agente com parâmetros configurados para os valores a seguir. Se você não utilizar os scripts MQSC fornecidos para criar as filas, mas criar as filas manualmente, certifique-se de configurar os parâmetros a seguir para os valores especificados.

# **Filas de Operação do Agente**

As filas de operação do agente têm os seguintes nomes:

- SYSTEM.FTE.COMMAND.*agent\_name*
- SYSTEM.FTE.DATA.*agent\_name*
- SYSTEM.FTE.EVENT.*agent\_name*
- SYSTEM.FTE.REPLY.*agent\_name*
- SYSTEM.FTE.STATE.*agent\_name*

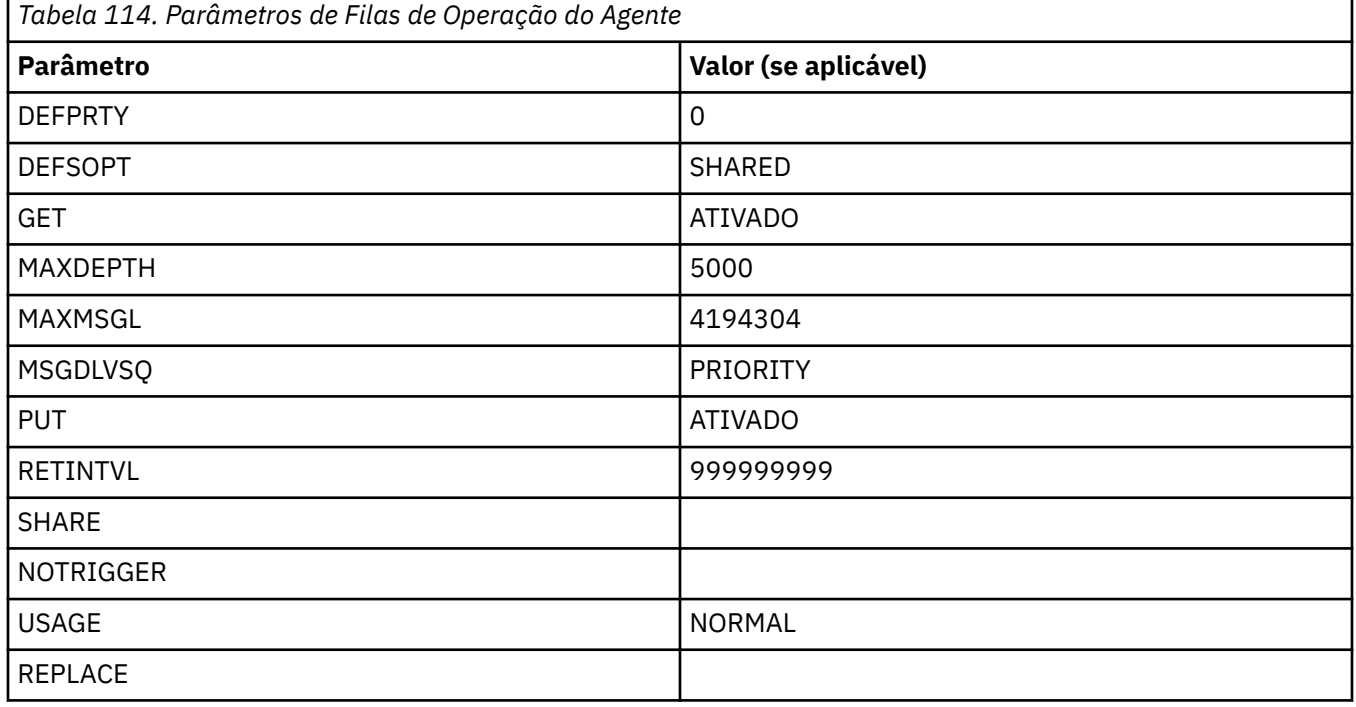

# **Filas de autoridade do agente**

As filas de autoridade do agente têm os seguintes nomes:

- SYSTEM.FTE.AUTHADM1.*agent\_name*
- SISTEMA SYSTEM.FTE.AUTHAGT1. *agent\_name*
- SYSTEM.FTE.AUTHMON1.*agent\_name*
- SYSTEM.FTE.AUTHOPS1.*agent\_name*
- SYSTEM.FTE.AUTHSCH1.*agent\_name*
- SYSTEM.FTE.AUTHTRN1.*agent\_name*

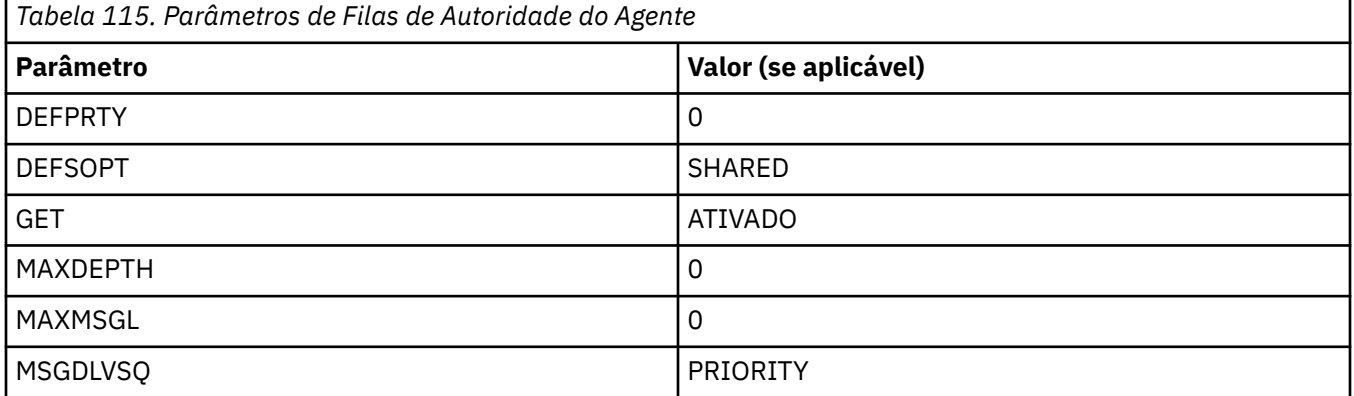

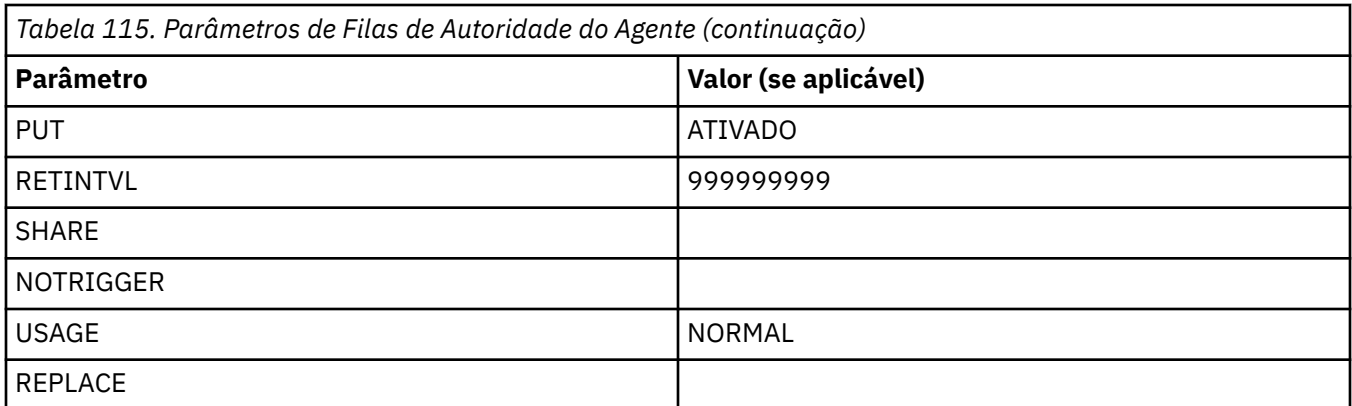

fteCreateAgent (criar um agente MFT)

# **Filas do sistema e o tópico do sistema do MFT**

O Managed File Transfer possui diversas filas do sistema e um tópico do sistema que são apenas para uso interno.

Quaisquer filas com um nome que começa com SYSTEM.FTE são filas internas do sistema para Managed File Transfer (MFT). Não exclua essas filas, pois isso evita que o IBM MQ MFT funcione corretamente Tabela 116 na página 235 mostra qual tipo de mensagem está em cada fila:

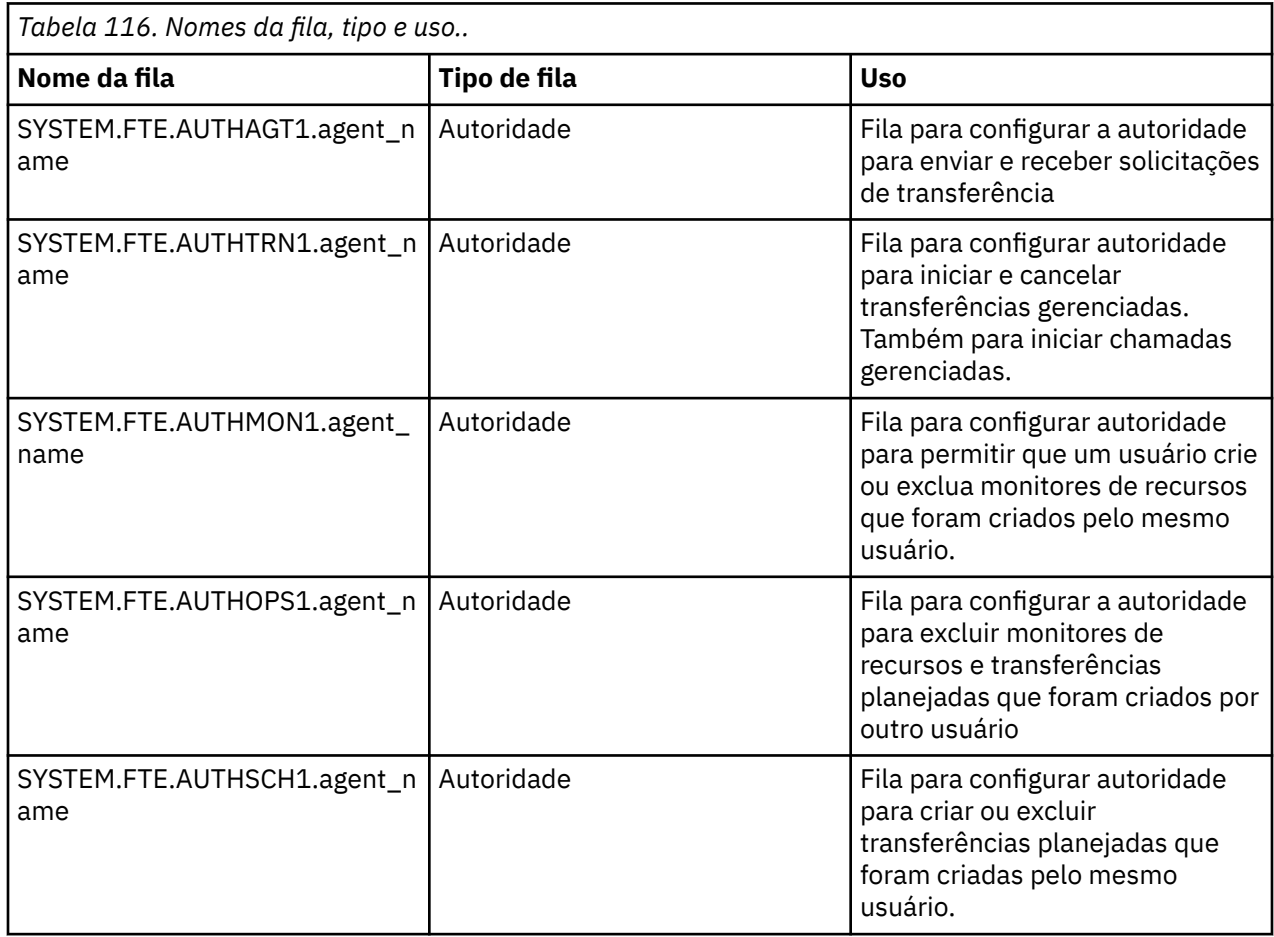

٦

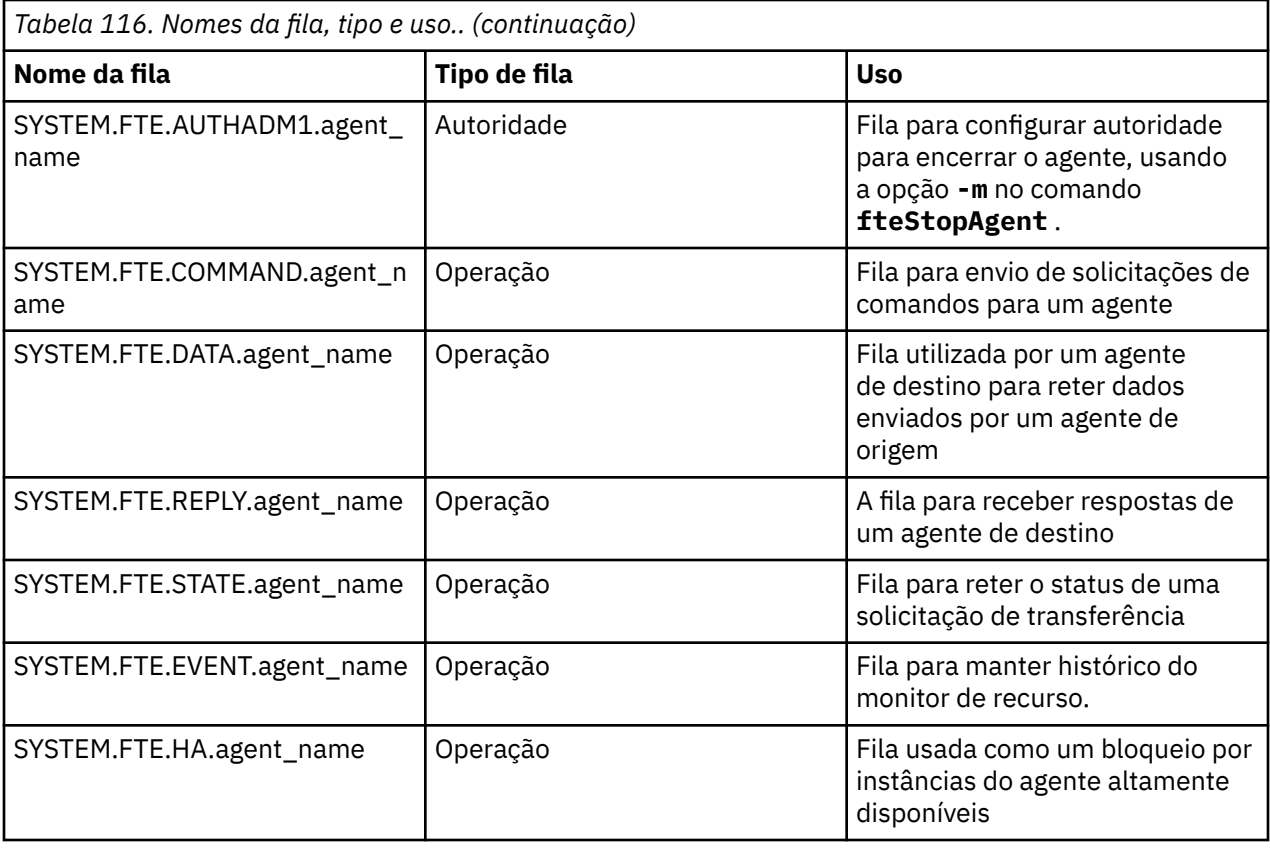

Se um agente estiver participando das transferências de mensagem para arquivo ou de arquivo para mensagem, a definição da fila do SYSTEM.FTE.STATE.agent\_name poderá precisar ser modificada para permitir que essas transferências gerenciadas ocorram Para obter mais informações sobre isso, consulte Orientação para configurar atributos do MQ e propriedades do MFT associadas ao tamanho da mensagem.

**Atenção:** Você não deve alterar as definições das outras filas do sistema

Além disso, não modifique ou exclua o SYSTEM do SYSTEM.FTE tópico como este também é para uso interno apenas.

# **Filas Temporárias**

O Managed File Transfer cria filas temporárias para diversos propósitos. O nome de cada fila começa com WMQFTE. por padrão. (O ponto faz parte do prefixo padrão.) Se desejar alterar este prefixo, é possível usar a propriedade **dynamicQueuePrefix** no arquivo command.properties ou no arquivo coordination.properties ou em ambos. A propriedade no arquivo command.properties é usada para configurar o prefixo de filas temporárias que são criadas para respostas a comandos que requerem uma resposta do agente. A propriedade no arquivo coordination.properties é usada para configurar o prefixo de filas temporárias criadas para outros propósitos; por exemplo, *WMQFTE.*FTE.TIMECHCK.QUEUE, em que *WMQFTE.* é o valor definido pela propriedade **dynamicQueuePrefix**.

# **Referências relacionadas**

Restringindo as autoridades de usuário em ações do agente MFT

# **Convenções de nomenclatura de objeto do MFT**

Use as seguintes convenções de nomenclatura para objetos do Managed File Transfer:

- Nomes do agente e do criador de log:
	- Pode ter no máximo 28 caracteres de comprimento e não faz distinção entre maiúsculas e minúsculas.
- Inserido em letras minúsculas ou letras maiúsculas e minúsculas são convertidos em letras maiúsculas
- Deve estar em conformidade com as convenções de nomenclatura de objeto padrão do IBM MQ Essas convenções são detalhadas da seguinte forma: Regras para nomenclatura de objetos do IBM MQ.
- Além das convenções de nomenclatura do objeto IBM MQ , o:
	- O caractere de barra (/) não pode ser usado em nomes de agentes ou nomes de criadores de logs
	- O caractere de percentual (%) não pode ser usado em nomes de agentes ou nomes de criadores de logs
- Os nomes de propriedades nos arquivos de propriedades fazem distinção entre maiúsculas e minúsculas.
- Os nomes dos gerenciadores de filas fazem distinção entre maiúsculas e minúsculas.
- Os nomes dos arquivos fazem distinção entre maiúsculas e minúsculas para algumas plataformas.
- Nomes do monitor de recurso e do modelo de transferência:
	- Não fazem distinção entre maiúsculas e minúsculas.
	- Inserido em letras minúsculas ou letras maiúsculas e minúsculas são convertidos em letras maiúsculas
	- Não deve conter caracteres asterisco (\*), porcentagem (%) ou ponto de interrogação (?)
- Os nomes do servidor de arquivos de protocolo devem:
	- Ter no mínimo 2 caracteres de comprimento, mas não há limite de comprimento máximo
	- Não fazem distinção entre maiúsculas e minúsculas.
	- Deve estar em conformidade com as convenções de nomenclatura de objeto padrão do IBM MQ

Essas convenções são detalhadas da seguinte forma: Regras para nomenclatura de objetos do IBM MQ.

# **Arquivos no Sistema de Arquivos Integrado (IFS) do IBM i**

 $\blacktriangleright$  IBM is a  $\mathsf{Os}$  nomes do arquivo no IFS não podem conter nenhum dos seguintes caracteres:

- Barra invertida (\)
- Barra  $\langle \rangle$
- Dois-pontos (:)
- Asterisco (\*)
- Ponto de interrogação (?)
- Aspas (")
- Símbolo menor que (<)
- Símbolo de maior que (>)
- Barra vertical (|)

Se você tentar transferir arquivos com nomes contendo qualquer um destes caracteres para um IFS do IBM i, a transferência destes arquivos falhará.

# **Nomes dos Conjuntos de Dados**

 $\sim$   $\sqrt{0.5}$  Os conjuntos de dados possuem restrições de nomenclatura, que afetam o comprimento máximo do nome e os caracteres disponíveis que podem ser utilizados para os nomes dos conjuntos de dados. Nomes de membros do conjunto de dados PDS podem ter um máximo de oito caracteres e não podem conter o caractere ponto (.). Ao transferir para um conjunto de dados, você deve especificar o nome explicitamente, o que significa que essas restrições de nomenclatura não causam um problema. Mas ao transferir de arquivos para membros PDS, o caminho de arquivo pode não estar mapeado para um nome de membro PDS. Ao transferir para um conjunto de dados PDS, cada arquivo de origem se torna um membro PDS e cada nome de membro é gerado a partir do nome da origem.

Os nomes dos membros PDS são nomes não qualificados do z/OS e são definidos pela expressão regular a seguir:

 $[a-zA-Z$#@][a-zA-Z0-9$#@]{0-7}$ 

O esquema a seguir é utilizado para converter um nome do conjunto de dados de origem ou do arquivo de origem para um nome de membro PDS válido. As considerações são aplicadas na ordem listada:

- 1. São usados apenas os caracteres no nome após a última barra (/), a última barra invertida (\) ou o último caractere dois pontos (:). Ou seja, apenas a parte do nome de um caminho de arquivo é utilizada.
- 2. Para arquivos de origem (não conjuntos de dados ou membros PDS), os caracteres depois e incluindo o caractere de ponto final (.) serão ignorados.
- 3. Para qualquer nome com mais de oito caracteres, apenas os oito últimos caracteres são usados.
- 4. Os caracteres de ponto são substituídos por caracteres de sinal de arroba (@).
- 5. Os caracteres inválidos são substituídos por caracteres de sinal de arroba (@).
- 6. Se a conversão não produzir caracteres, o nome do membro PDS será @.

# **MFT Mensagens de Status do Agente**

Agentes de alta disponibilidade publicam informações de status no formato XML.

# **XML de amostra mostrando informações sobre três instâncias de espera**

```
<?xml version="1.0" encoding="UTF-8"?>
<AgentStandbyStatus version="6.00" xmlns:xsi="https://www.w3.org/2001/XMLSchema-instance" 
xsi:noNamespaceSchemaLocation="AgentStandbyStatus.xsd">
     <instance host="9.122.123.124" agentVersion="9.1.4.0" />
 <instance host="agenthost.ibm.com" agentVersion="9.1.4.0" />
 <instance host="10.11.12.14" agentVersion="9.1.4.0" />
</AgentStandby>
```
# **Publicação de status do agente com status de espera XML integrado.**

O XML de status de espera é mostrado em negrito..

```
<?xml version="1.0" encoding="UTF-8"?>
<properties version="1.0">
  <entry key="SourceTransferStates"/>
  <entry key="queueManagerPort">1414</entry>
 <entry key="agentStandbyInstances">&lt;?xml version="1.0" encoding="UTF-8"?&gt;&lt;AgentStandbyStatus
version="6.00" 
        xmlns:xsi="https://www.w3.org/2001/XMLSchema-instance" 
         xsi:noNamespaceSchemaLocation="AgentStandbyStatus.xsd"><Instances><instance 
host="9.122.123.124" 
agentVersion="9.1.4.0" /><instance host="agenthost.ibm.com" agentVersion="9.1.4.0" /
><instance host="10.11.12.14" 
       agentVersion="9.1.4.0" /></Instances&gt;&lt;/AgentStandbyStatus&gt;</entry>
 <entry key="agentType">STANDARD</entry>
 <entry key="agentDeclaredHostName">MFTHA1</entry>
  <entry key="agentDescription"/>
  <entry key="maxQueuedTransfers">1000</entry>
  <entry key="agentTimeZone">America/Los_Angeles</entry>
 <entry key="agentOsName">Windows Server 2012 R2</entry>
  <entry key="PublishTimeUTC">2019-05-22T06:02:50Z</entry>
 <entry key="queueManagerHost">localhost</entry>
 <entry key="AgentStartTimeUTC">2019-05-22T04:13:02Z</entry>
 <entry key="agentTraceLevel">&lt;?xml version="1.0" encoding="UTF-8"?&gt;&lt;
 agentTraceStatus version="6.00" xmlns:xsi="https://www.w3.org/2001/XMLSchema-instance" 
xsi:noNamespaceSchemaLocation="AgentTraceStatus.xsd"><trace
       level="all">com.ibm.wmqfte</trace&gt;&lt;/agentTraceStatus&gt;</entry>
```

```
 <entry key="DestinationTransferStates"/>
 <entry key="queueManager">MFTHAQM</entry>
 <entry key="agentProductVersion">9.1.4.0</entry>
 <entry key="AgentStatusPublishRate">300</entry>
 <entry key="maxSourceTransfers">25</entry>
 <entry key="AgentStatus">STARTED</entry>
  <entry key="maxDestinationTransfers">25</entry>
 <entry key="agentName">SRC</entry>
 <entry key="CommandTimeUTC">2019-05-22T06:02:50Z</entry>
  <entry key="queueManagerChannel">MFT_HA_CHN</entry>
  <entry key="agentInterfaceVersion">6.00</entry>
  <entry key="agentVersion">p914-L191119</entry>
</properties>
```
fteCreateAgent agente GET

# **IBM MQ Internet Pass-Thru Referência de configuração**

IBM MQ Internet Pass-Thru (MQIPT) usa um arquivo de configuração chamado mqipt.conf para definir rotas e controlar as ações do servidor MQIPT . Em IBM MQ 9.2, as propriedades de configuração do comando **mqiptAdmin** também podem ser especificadas em um arquivo de propriedades.

# **O arquivo de configuração MQIPT**

O arquivo de configuração MQIPT compreende várias seções. Há uma seção [global] e uma seção [route] adicional para cada rota através de MQIPT que foi definida.

Cada seção contém pares de propriedade de nome / valor. Algumas propriedades podem aparecer apenas na seção [global] , algumas podem aparecer apenas nas seções [route] , e algumas podem aparecer em seções [route] e [global] . Se uma propriedade aparecer nas seções rota e [global] , o valor da propriedade na seção [route] substituirá o valor global, mas somente para a rota em questão. Dessa forma, a seção [global] pode ser usada para estabelecer os valores padrão a serem usados para essas propriedades não configuradas em seções [route] individuais.

A seção [global] inicia com uma linha contendo os caracteres [global] e termina quando a primeira seção [route] é iniciada. A seção [global] deve preceder todas as seções [route] no arquivo.

Cada seção [route] inicia com uma linha contendo os caracteres [route] e termina quando a próxima seção [route] é iniciada, ou quando o final do arquivo de configuração é atingido.

Qualquer nome de propriedade não reconhecido é ignorado. Se uma propriedade em uma seção [route] tiver um nome reconhecido, mas tiver um valor inválido (por exemplo, MinConnectionThreads=x ou HTTP=unsure), essa rota será desativada (ou seja, ela não atenda a nenhuma conexão de entrada).

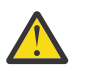

**Atenção:** O limite máximo do número de rotas que podem ser incluídas no arquivo mqipt.conf é 100.

Valores inválidos para propriedades na seção [global] podem evitar que o MQIPTou o servidor de comandos seja iniciado. Se o servidor de comandos não iniciar, o MQIPT não atenderá comandos administrativos enviados pelo comando **mqiptAdmin** para a porta de comando afetada. Se propriedades com valores inválidos na seção [global] estiverem presentes quando MQIPT for atualizado, uma mensagem de aviso será emitida e o valor efetivo da propriedade permanecerá inalterado. Isso evitará que os valores de propriedade inválidos causem um encerramento da instância ativa do MQIPT quando ele for atualizado.

Quando uma propriedade é listada como tendo os valores true ou false, qualquer combinação de caracteres maiúsculos e minúsculos pode ser usada no valor da propriedade.

É possível alterar o valor de uma propriedade editando o arquivo mqipt.conf . Para aplicar quaisquer mudanças, atualize MQIPT usando o comando **mqiptAdmin** com a palavra-chave **-refresh** .

Para incluir comentários no arquivo de configuração, inicie uma linha com um caractere " #".

Mudanças em determinadas propriedades fazem com que uma rota seja reiniciada apenas se outras propriedades já estiverem ativadas. Por exemplo, quaisquer mudanças nas propriedades de HTTP terão efeito apenas se a propriedade **HTTP** também estiver ativada.

Quando uma rota for reiniciada, as conexões existentes serão finalizadas. Para substituir esse comportamento, configure a propriedade **RouteRestart** como false. Isso impede que a rota seja reiniciada, permitindo que conexões existentes permaneçam ativas até que a propriedade **RouteRestart** seja reativada.

Para obter informações sobre como definir algumas configurações simples, consulte Introdução ao MQIPT.. Para obter uma configuração de amostra, consulte o arquivo mqiptSample.conf no diretório de instalação MQIPT .

# **O arquivo de propriedades mqiptAdmin**

As propriedades de configuração para o comando **mqiptAdmin** podem ser especificadas em um arquivo de propriedades separado Essas propriedades de configuração são necessárias quando o **mqiptAdmin** se conecta à porta do comando TLS MQIPT .

Para obter a lista de propriedades que podem ser especificadas no arquivo de propriedades **mqiptAdmin** , consulte ["mqiptAdmin propriedades" na página 270](#page-269-0) Os nomes da propriedade fazem distinção entre maiúsculas e minúsculas. Todas as propriedades não reconhecidas são ignorados

Os comentários podem ser incluídos no arquivo de propriedades, iniciando uma linha com um caractere " #".

# **Resumo de propriedades MQIPT**

Esta tabela mostra um resumo das propriedades de configuração do MQIPT e inclui as informações a seguir:

- Uma lista alfabética de propriedades do MQIPT com links para informações adicionais na seção [route] ou na seção [global], se a seção [route] não se aplicar.
- A propriedade que deve ser configurada como true para um valor ter um efeito.
- Se a propriedade se aplica à seção [global] , à seção [route] , ou a ambos.
- Os valores padrão que são usados se uma propriedade estiver ausente da seção [route] e da seção [global] . Ao especificar os valores true e false, qualquer combinação de caracteres maiúsculos e minúsculos pode ser usada.

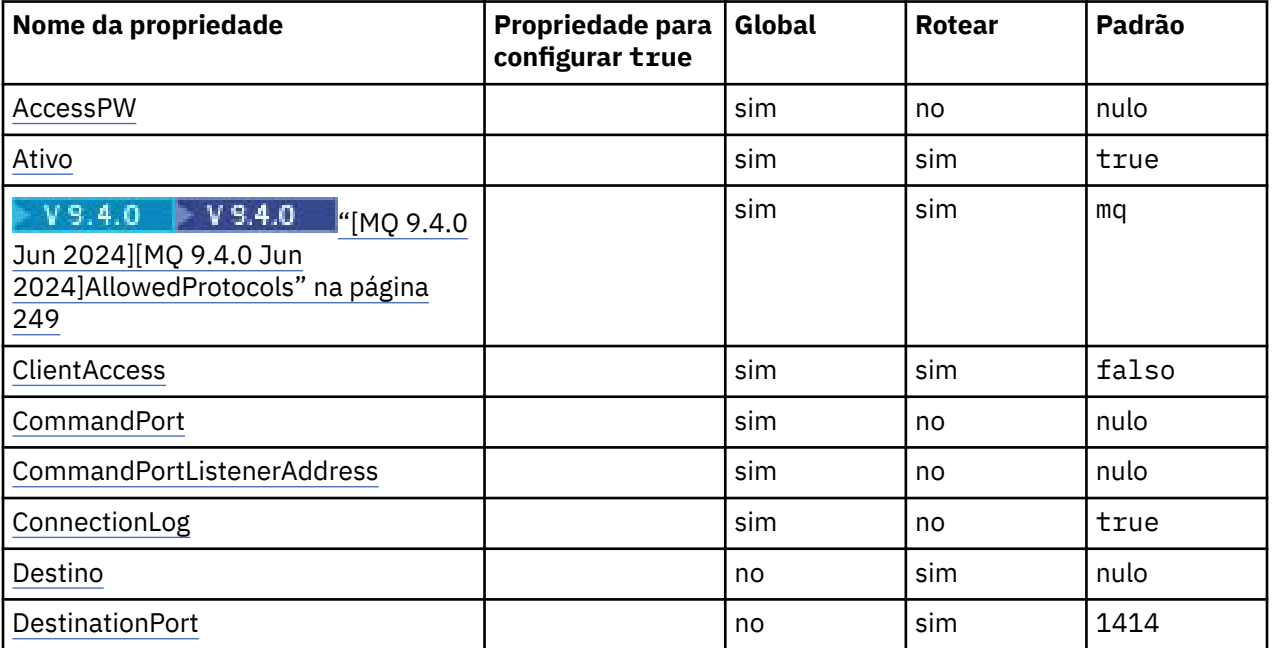

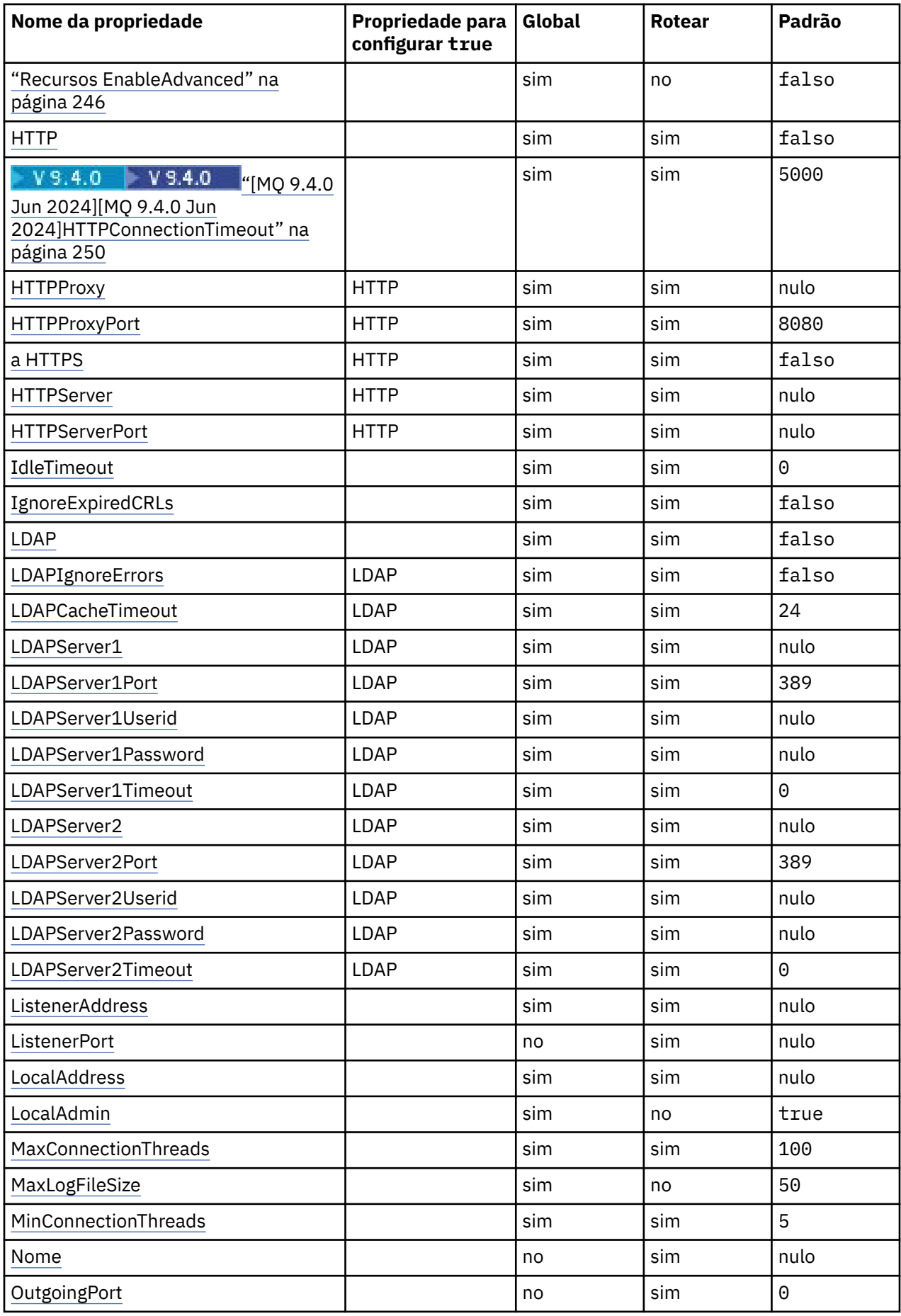

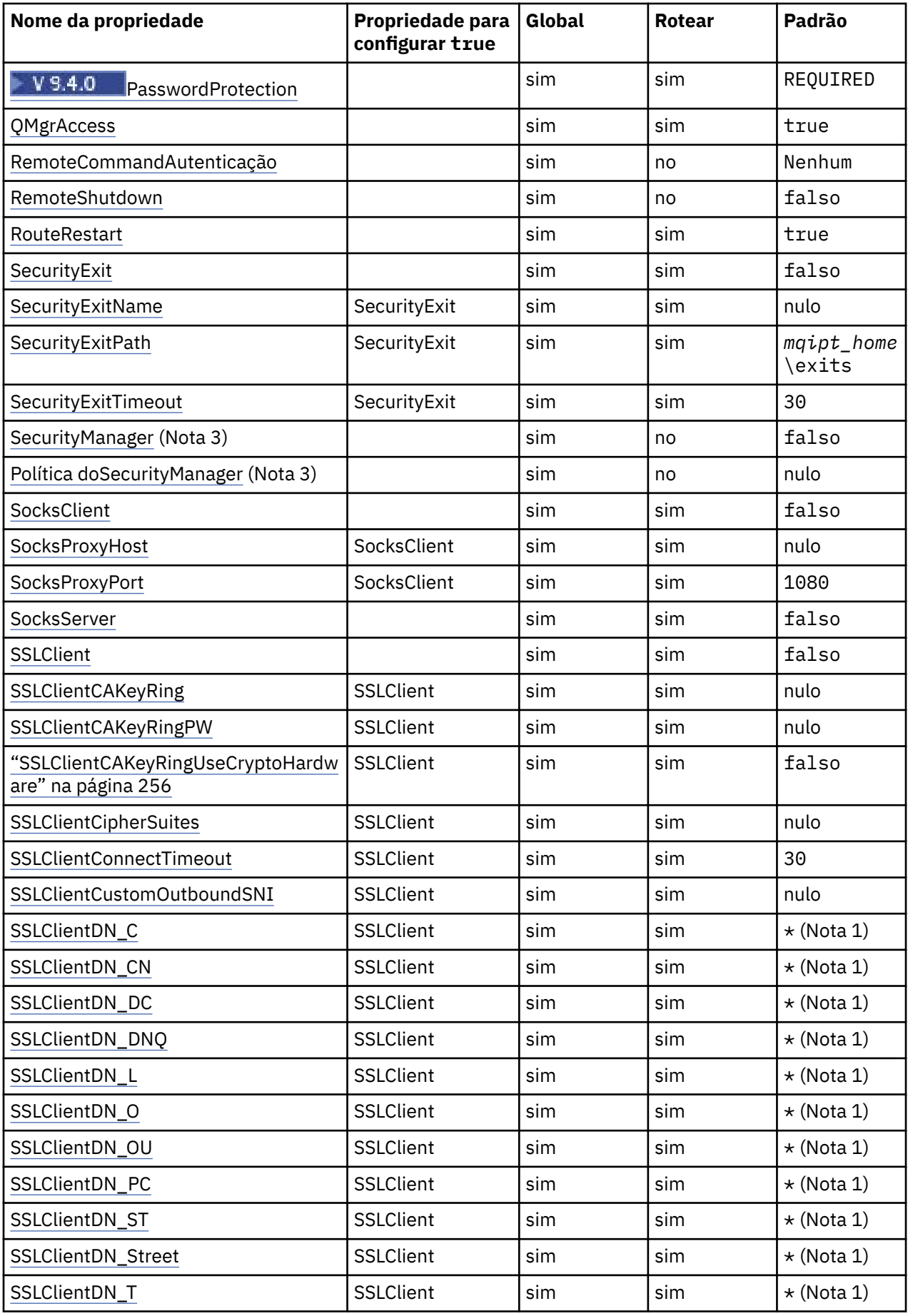

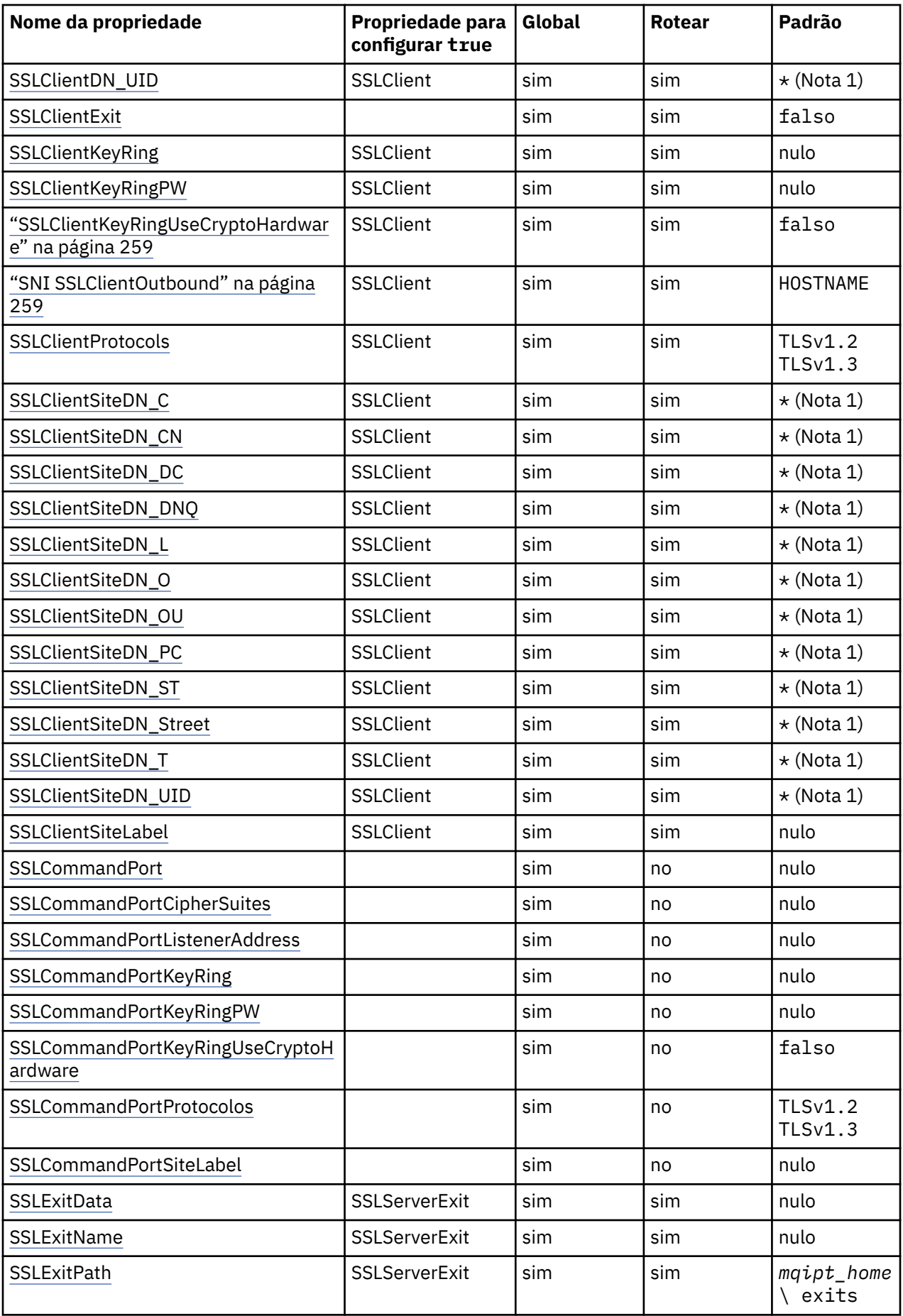

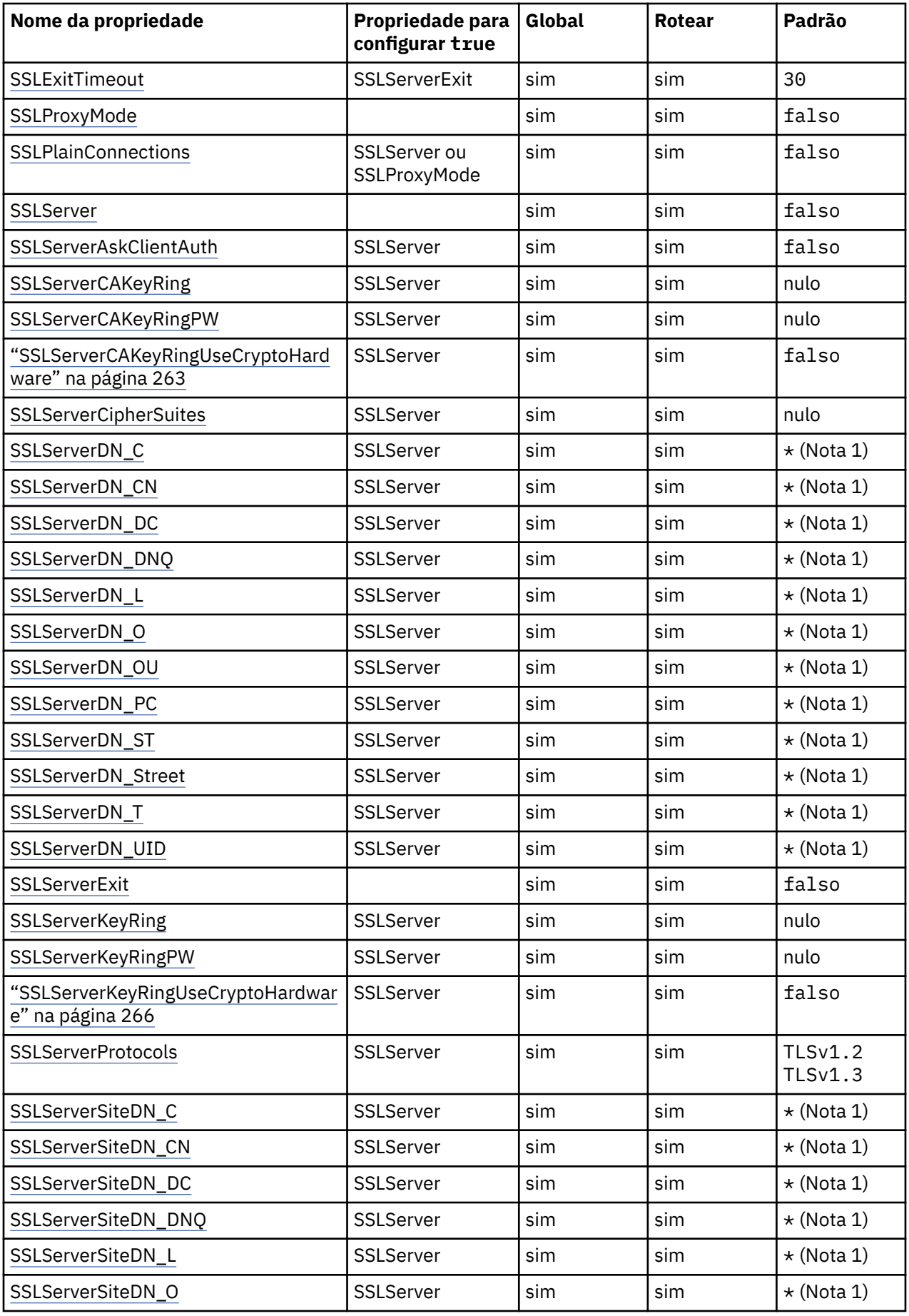

<span id="page-244-0"></span>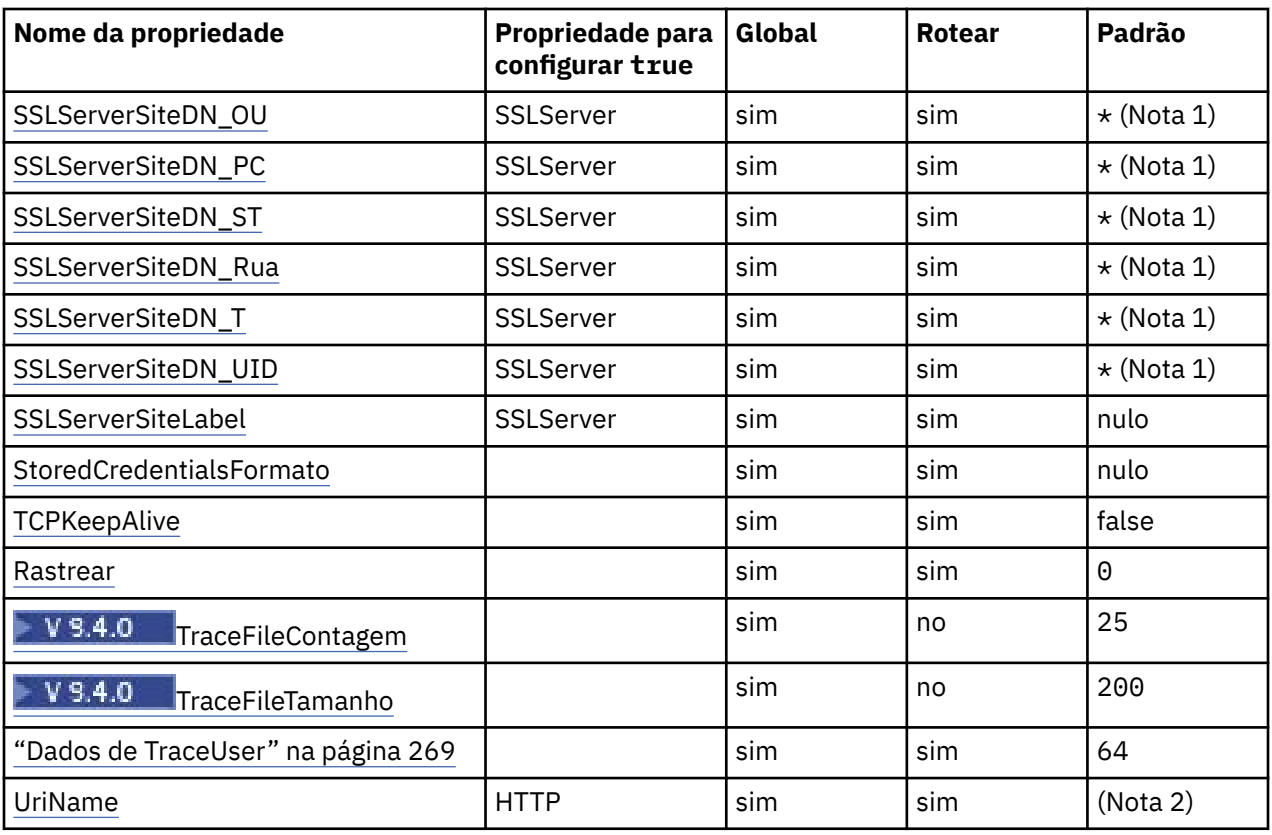

### **Notas:**

- 1. O asterisco (\*) representa um curinga.
- 2. Consulte [UriName](#page-268-0) no ["MQIPT Propriedades da rota" na página 249](#page-248-0) para obter detalhes sobre as configurações padrão.
- 3. <mark>- Deprecated</mark> <sub>Essa propriedade foi descontinuada para remoção em uma liberação futura</sub>

# **Referências relacionadas**

["IBM MQ Internet Pass-Thru Referência de configuração" na página 239](#page-238-0)

IBM MQ Internet Pass-Thru (MQIPT) usa um arquivo de configuração chamado mqipt.conf para definir rotas e controlar as ações do servidor MQIPT . Em IBM MQ 9.2, as propriedades de configuração do comando **mqiptAdmin** também podem ser especificadas em um arquivo de propriedades.

"MQIPT propriedades globais" na página 245

O arquivo de configuração mqipt.conf pode conter uma série de propriedades globais.

["MQIPT Propriedades da rota" na página 249](#page-248-0)

O arquivo de configuração mqipt.conf pode conter propriedades para rotas individuais.

# **MQIPT propriedades globais**

O arquivo de configuração mqipt.conf pode conter uma série de propriedades globais.

As propriedades a seguir podem aparecer apenas na seção [global] de mqipt.conf. Todas as [propriedades de rota](#page-248-0) , exceto **ListenerPort**, **Destination**, **DestinationPort**, **Name**e **OutgoingPort** também podem aparecer na seção [global] .Se uma propriedade aparecer nas seções rota e [global] , o valor da propriedade na seção [route] substituirá o valor global, mas somente para a rota em questão. Dessa forma, a seção [global] pode ser usada para estabelecer os valores padrão a serem usados para essas propriedades não configuradas em seções [route] individuais.

# **AccessPW**

A senha usada para autenticar comandos enviados para a porta de comandos do MQIPT usando o comando **mqiptAdmin**

<span id="page-245-0"></span>O valor pode ser uma senha que foi criptografada usando o comando **mqiptPW** ou uma senha de texto simples. As senhas de texto simples podem conter apenas caracteres alfanuméricos. É altamente recomendado criptografar senhas que são armazenadas na configuração do MQIPT . Para obter mais informações sobre como criptografar senhas na configuração do MQIPT, consulte Criptografando senhas armazenadas.

A autenticação é executada para comandos administrativos recebidos pela porta de comandos se ambas as seguintes condições forem verdadeiras:

- A propriedade **AccessPW** é especificada para um valor que não está em branco.
- A propriedade **RemoteCommandAuthentication** é especificada para um valor diferente de none.

#### **CommandPort**

O número da porta TCP/IP da porta de comando não segura O MQIPT aceita comandos administrativos que são enviados pelo comando **mqiptAdmin** para essa porta de comandos

As conexões com a porta de comando não segura não são protegidas com o TLS (TLS). Os dados enviados para a porta de comandos, incluindo a senha de acesso, podem ser acessadas por outros usuários da rede Para configurar uma porta de comando que seja protegida com TLS, configure a propriedade **SSLCommandPort** em vez disso

Se a propriedade **CommandPort** não for especificada, MQIPT não atenderá comandos administrativos na porta de comando não segura. Para usar o número da porta padrão, 1881, usado por padrão pelo comando **mqiptAdmin** , configure **CommandPort** como 1881..

### **CommandPortListenerAddress**

O endereço do listener local a ser usado pela porta de comandos não segura Ao configurar o endereço do listener local, é possível restringir conexões de entrada para a porta de comando não segura para aquelas de uma interface de rede específica. O padrão é atender em todas as interfaces de rede

#### **ConnectionLog**

true ou false. Quando true, MQIPT registra todas as tentativas de conexão (bem-sucedidas ou de outra forma) no subdiretório logs e eventos de desconexão para o arquivo mqipt*YYYYMMDDHHmmSS*.log (em que *YYYYMMDDHHmmSS* são caracteres que representam a data e hora atual). O valor padrão de **ConnectionLog** é true. Quando essa propriedade é alterada de true para false, MQIPT fecha o log de conexão existente e cria um novo log. O novo log é usado quando a propriedade é reconfigurada para true.

#### **Recursos EnableAdvanced**

Configure essa propriedade para true para confirmar que as capacidades avançadas que requerem IBM MQ Advanced, IBM MQ Advanced for z/OS IBM MQ Advanced for z/OS VUE, , ou IBM MQ Appliance autorização podem ser usadas pelo MQIPT Se você tiver autorização apropriada, poderá usar os recursos avançados no MQIPT. Se recursos avançados forem ativados em uma rota, o gerenciador de fila local que está conectado usando a rota MQIPT também será necessário para ter a autorização IBM MQ Advanced, IBM MQ Advanced for z/OS, IBM MQ Advanced for z/OS VUE ou IBM MQ Appliance . As rotas que usam recursos avançados não podem ser iniciadas, a menos que essa propriedade seja configurada como true Quando essa propriedade é alterada de true para false, as rotas que usam recursos avançados são paradas.

### **LocalAdmin**

Especifica se a administração local sem uma porta de comando é permitida Os comandos administrativos enviados pelo comando **mqiptAdmin** usando administração local em vez da porta de comandos não serão aceitos se essa propriedade for configurada como false

Os valores válidos para essa propriedade são true e false. O valor padrão é verdadeiro.

#### **MaxLogFileSize**

O tamanho máximo (especificado em KB) do arquivo de log de conexão. Quando o tamanho do arquivo aumenta acima desse máximo, uma cópia de backup (mqipt001.log) é feita e um novo arquivo é iniciado. Apenas dois arquivos de backup são mantidos (mqipt001.log e mqipt002.log); sempre que o arquivo de log principal é preenchido, todos os backups anteriores são apagados. O valor padrão de **MaxLogFileSize** é 50; o valor mínimo permitido é 5.

#### <span id="page-246-0"></span>**RemoteCommandAutenticação**

Especifica se comandos administrativos recebidos pela porta de comando não segura ou porta de comando TLS devem ser autenticados. Comandos são autenticados verificando se a senha fornecida corresponde à senha especificada na propriedade AccessPW . O valor pode ser um dos seguintes:

#### **Nenhum**

Nenhuma autenticação é executada em comandos emitidos para qualquer uma das portas de comandos Usuários do comando **mqiptAdmin** não precisam inserir uma senha. Esse é o valorpadrão.

#### **opcional**

Os usuários do comando **mqiptAdmin** não precisam fornecer uma senha. No entanto, se uma senha for fornecida, ela deverá ser válida

#### **requeridos**

Os usuários do comando **mqiptAdmin** são necessários para fornecer uma senha válida com cada comando emitido para as portas de comando..

A propriedade **AccessPW** também deve ser especificada para ativar a autenticação para as portas de comando..

#### **RemoteShutDown**

Especifica se o MQIPT pode ser encerrado por um comando stop enviado para a porta de comando não segura ou a porta de comando TLS pelo comando **mqiptAdmin** . Essa propriedade deve ser configurada como true para comandos de parada recebidos por uma das portas de comando a serem processadas.

Os valores válidos para essa propriedade são true e false. O valor padrão é false.

#### **SecurityManager**

Configure esta propriedade como true para ativar o Java security manager para esta instância de MQIPT. Você deve assegurar que as permissões corretas sejam concedidas. Consulte Java security manager para obter informações adicionais. O valor padrão para essa propriedade é false.

Essa propriedade foi descontinuada para remoção em uma liberação futura

#### **SecurityManagerPolicy**

O nome completo de um arquivo de políticas Java security manager . Se essa propriedade não for configurada, apenas o sistema padrão e os arquivos de política do usuário serão usados. Se o Java security manager já estiver ativado, as alterações nessa propriedade não terão efeito até que o Java security manager tenha sido desativado e reativado.

<mark>E Deprecated</mark> Essa propriedade foi descontinuada para remoção em uma liberação futura

#### **SSLCommandPort**

O número da porta TCP/IP da porta de comando TLS.. O MQIPT aceita comandos administrativos que são enviados pelo comando **mqiptAdmin** para essa porta de comandos Essa porta aceita apenas conexões TLS Essa propriedade deve ser especificada para ativar a porta de comando TLS (TLS).

#### **SSLCommandPortCipherSuites**

O nome dos conjuntos de cifras para ativar na porta de comando TLS. Mais de um conjunto de criptografia pode ser especificado separando os valores com vírgulas. Apenas conjuntos de cifras TLS 1.2 e TLS 1.3 que são ativados por padrão no Java runtime environment (JRE) fornecido com MQIPT podem ser especificados. Se esta propriedade não for especificada, todos os conjuntos de cifras ativados no JRE serão ativados na porta de comando TLS.

#### **SSLCommandPortListenerAddress**

O endereço do listener local a ser usado pela porta de comando TLS.. Ao configurar o endereço do listener local, é possível restringir conexões de entrada para a porta de comando TLS para aquelas de uma interface de rede específica. O padrão é atender em todas as interfaces de rede

#### **SSLCommandPortKeyRing**

O nome do arquivo do conjunto de chaves PKCS#12 que contém o certificado do servidor da porta do comando TLS

Nas plataformas Windows , deve-se usar uma barra invertida dupla (\\) como o separador de arquivo.

#### <span id="page-247-0"></span>**SSLCommandPortKeyRingPW**

A senha criptografada para acessar o arquivo do conjunto de chaves da porta de comando TLS ou o keystore PKCS #11 . A senha deve ser criptografada usando o comando mqiptPW e o valor dessa propriedade configurado para a saída de cadeia por mqiptPW.

#### **SSLCommandPortKeyRingUseCryptoHardware**

Especifica se o hardware de criptografia que suporta a interface PKCS #11 é usado como o armazenamento de chaves para o certificado do servidor da porta TLS. Os valores válidos para essa propriedade são true e false. Se essa propriedade for configurada como true, o **SSLCommandPortKeyRing** também não poderá ser especificado

O uso de hardware criptográfico no MQIPT é um recurso IBM MQ Advanced A propriedade EnableAdvancedCapabilities deve ser configurada como true para confirmar que você possui a titularidade IBM MQ Advanced

#### **Protocolos SSLCommandPort**

Uma lista separada por vírgula de protocolos para ativar na porta de comando TLS. Um ou mais dos valores a seguir podem ser especificados

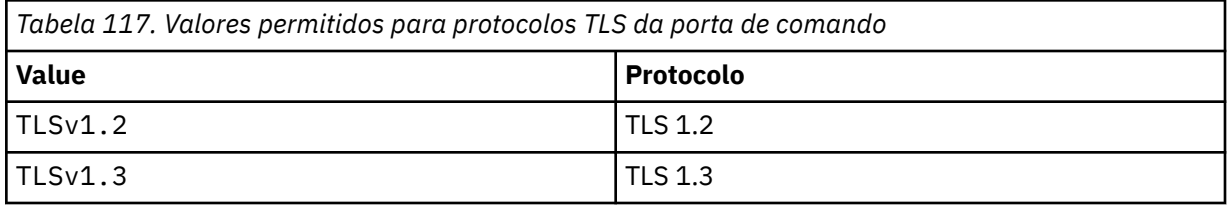

Se você não especificar essa propriedade, TLS 1.2 e TLS 1.3 serão ativados por padrão.

#### **SSLCommandPortSiteLabel**

O nome do rótulo do certificado do servidor usado pela porta de comandos TLS Se essa propriedade não for especificada, qualquer certificado no armazenamento de chave da porta do comando TLS que seja compatível com o conjunto de cifras será selecionado

#### **Trace**

O nível de rastreio para encadeamentos MQIPT globais que não estão associados a uma rota, e para rotas que não possuem conjunto de propriedades **Trace** . Por exemplo, o encadeamento de controle principal MQIPT e os encadeamentos do servidor de comando não estão associados a uma rota e são rastreadas apenas se o rastreio estiver ativado na seção [global] O valor da propriedade **Trace** em uma seção [route] substitui a propriedade **Trace** global, por essa rota. Para obter informações sobre os encadeamentos de rastreio associados a uma rota, consulte **Trace** na [\[route\]](#page-268-0) seção

O valor dessa propriedade pode ser um dos seguintes:

**0**

O rastreio não está ativado..

**Qualquer número inteiro positivo**

O rastreio está ativado

O valor padrão é 0.

# **TraceFileContagem**

O número de arquivos de rastreio no conjunto rotativo de arquivos usados pelo MQIPT para gravar dados de rastreio

O valor mínimo permitido é 3. O valor padrão é 25.

Se você alterar o valor dessa propriedade, o arquivo de rastreio atual será fechado e o próximo arquivo no conjunto rotativo de arquivos de rastreio será aberto.

# **TraceFileTamanho**

<span id="page-248-0"></span>O tamanho máximo dos arquivos de rastreio produzidos por MQIPT, especificado em MB

O valor mínimo permitido é 1. O valor padrão é 200.

Se você alterar o valor dessa propriedade, o arquivo de rastreio atual será fechado e o próximo arquivo no conjunto rotativo de arquivos de rastreio será aberto.

# **MQIPT Propriedades da rota**

O arquivo de configuração mqipt.conf pode conter propriedades para rotas individuais.

A seção [route] do arquivo de configuração mqipt.conf pode conter as propriedades a seguir:

#### **Ativo**

A rota aceita conexões de entrada apenas se o valor de **Active** for configurado como true. Isso significa que é possível desligar temporariamente o acesso ao destino, configurando esse valor como false, sem precisar excluir a seção [route] do arquivo de configuração. Se você alterar essa propriedade para false, a rota será interrompida quando um comando de atualização for emitido. Todas as conexões com a rota são interrompidas.

# **AllowedProtocols**

Especifica os protocolos que são aceitos por esta rota As conexões que usam um protocolo que não está especificado nesta lista são rejeitados Mais de um protocolo pode ser especificado como uma lista separada por vírgula. Os seguintes protocolos podem ser especificados:

#### **mq**

A rota aceita conexões que usam o protocolo IBM MQ ..

#### **http**

A rota aceita conexões HTTP de outra instância do MQIPT.

O valor padrão dessa propriedade é mq.

Se o valor dessa propriedade for alterado, a rota será interrompida, e reiniciada quando um comando de atualização for emitido. Todas as conexões com a rota são interrompidas.

#### **ClientAccess**

A rota permite conexões de canal do cliente recebidas somente se o valor de **ClientAccess** for configurado como true. Observe que, potencialmente, é possível configurar MQIPT para aceitar solicitações do cliente apenas, solicitações do gerenciador de filas apenas ou ambos os tipos de solicitação. Use essa propriedade em conjunto com a propriedade **QMgrAccess** . Se você alterar essa propriedade para false, a rota será interrompida e reiniciada quando um comando de atualização for emitido. Todas as conexões com a rota são interrompidas.

#### **Destino**

O nome do host (ou endereço IP decimal pontuado) do gerenciador de filas ou instância subsequente do MQIPT à qual essa rota deve se conectar. Cada seção [route] deve conter um valor **Destination** explícito, mas várias seções [route] podem se referir ao mesmo destino. Se uma mudança para essa propriedade afetar uma rota, a rota será interrompida e reiniciada quando um comando de atualização for emitido. Todas as conexões com a rota são interrompidas. Ao usar a propriedade **SocksProxyHost** , a propriedade **Destination** deve usar o formato de endereço IPv4 com decimal.

#### **DestinationPort**

A porta no host de destino para a qual esta rota deve se conectar. Cada seção [route] deve conter um valor **DestinationPort** explícito, mas várias rotas podem se referir à mesma combinação de valores **Destination** e **DestinationPort**. Se uma mudança para essa propriedade afetar uma rota, a rota será interrompida e reiniciada quando um comando de atualização for emitido. Todas as conexões com a rota são interrompidas.

#### **HTTP**

Configure **HTTP** como true para rotas responsáveis por fazer solicitações de tunelamento HTTP de saída. A propriedade **Destination** para a rota deve ser o nome do host de outra instância de MQIPT quando **HTTP** for configurado como true. Configure **HTTP** como false para rotas conectadas aos gerenciadores de filas IBM MQ . Se você alterar essa propriedade, a rota será interrompida.

<span id="page-249-0"></span>Pelo menos uma das propriedades **HTTPProxy** ou **HTTPServer** também deve ser especificada quando **HTTP** for configurado como true Esta propriedade não pode ser usada em conjunto com a propriedade **SocksClient** .

# **VS.4.0** VS.4.0 **HTTPConnectionTimeout**

Essa propriedade especifica o tempo, expresso em milissegundos, que o MQIPT espera que uma conexão HTTP recebida seja estabelecida com êxito antes que a conexão seja rejeitada.

O valor-padrão é 5000.

#### **HTTPProxy**

O nome do host (ou endereço IP decimal pontilhado) do proxy HTTP usado por todas as conexões para esta rota. Uma solicitação **CONNECT** é emitida para o proxy HTTP, em vez da solicitação **POST** que normalmente é usada quando nenhum proxy HTTP está configurado. Se você alterar essa propriedade (e **HTTP** for configurada como true), a rota será interrompida e reiniciada quando um comando de atualização for emitido. Todas as conexões com a rota são interrompidas.

### **HTTPProxyPort**

O endereço de porta a ser usado no proxy HTTP. O valor padrão é 8080. Se você alterar essa propriedade (e **HTTP** for configurada como true), a rota será interrompida e reiniciada quando um comando de atualização for emitido. Todas as conexões com a rota são interrompidas.

### **HTTPServer**

O nome do host (ou endereço IP decimal pontilhado) do servidor HTTP usado por todas as conexões para esta rota. Geralmente, esse é o nome do host de outro MQIPT

Se **HTTPProxy** não for especificado, MQIPT se conectará ao host especificado em **HTTPServer**e emitirá solicitações HTTP **POST** para o host especificado na propriedade **Destination** da rota. Se **HTTPProxy** for especificado, MQIPT se conecta ao host especificado em **HTTPProxy** e solicita que o proxy estabeleça um túnel para o host especificado em **HTTPServer**.

Se **HTTPProxy** for especificado, o valor padrão será a rota **Destination**.

Se você alterar essa propriedade (e **HTTP** for configurada como true), a rota será interrompida e reiniciada quando um comando de atualização for emitido. Todas as conexões com a rota são interrompidas.

# **HTTPS**

Configure **HTTPS** como true para fazer solicitações de HTTPS. As propriedades **HTTP** e **SSLClient** também devem ser ativadas e o conjunto de chaves do cliente configurado usando a propriedade **SSLClientKeyRing** ou **SSLClientKeyRingUseCryptoHardware** , como para operação SSL/TLS. Se você alterar a propriedade **HTTPS** (e **HTTP** for configurada como true), a rota será interrompida e reiniciada quando um comando de atualização for emitido. Todas as conexões com a rota são interrompidas.

# **HTTPServerPort**

O endereço de porta a ser usado no servidor HTTP. O valor padrão é 8080, a menos que **HTTPProxy** seja especificado, caso em que o valor padrão é a rota **DestinationPort**.

Se você alterar essa propriedade (e **HTTP** for configurada como true), a rota será interrompida e reiniciada quando um comando de atualização for emitido. Todas as conexões com a rota são interrompidas.

# **IdleTimeout**

O tempo, em minutos, após o qual uma conexão inativa é fechada. Observe que o gerenciador de filas para canais do gerenciador de filas também tem a propriedade **DISCINT** . Se você configurar o parâmetro **IdleTimeout** , anote **DISCINT**. Se **IdleTimeout** for configurado como 0, não haverá tempo limite inativo. As mudanças nessa propriedade serão efetivadas apenas quando a rota for reiniciada.

# **IgnoreExpiredCRLs**

Configure **IgnoreExpiredCRLs** como true para ignorar uma CRL expirada. O valor padrão é false. Observe que, se você configurar **IgnoreExpiredCRLs** como true, um certificado revogado poderá ser usado para fazer uma conexão SSL/TLS.

#### <span id="page-250-0"></span>**LDAP**

Configure **LDAP** como true para ativar o uso de um servidor LDAP ao usar conexões SSL/TLS. MQIPT usará o servidor LDAP para recuperar CRLs e ARLs. A propriedade **SSLClient** ou a propriedade **SSLServer** também deve ser configurada como true para que essa propriedade entre em vigor.

#### **LDAPCacheTimeout**

O tempo de expiração, em horas, do cache temporário no qual uma CRL recuperada a partir de um servidor LDAP, é armazenada. Depois desse tempo, o cache inteiro da CRL é esvaziado. Por exemplo, a especificação de um valor de 1 hora significa que o cache é esvaziado uma vez por hora. O valor padrão é 24. Se você especificar um valor de tempo limite de 0, as entradas no cache não expirarão até que a rota seja reiniciada.Se você alterar essa propriedade (e **LDAP** estiver configurado como true), a rota será interrompida e reiniciada quando um comando refresh for emitido. Todas as conexões com a rota são interrompidas.

#### **LDAPIgnoreErrors**

Configure **LDAPIgnoreErrors** como true para ignorar quaisquer erros de conexão ou de tempo limite ao executar uma procura LDAP. Se o MQIPT não puder executar uma procura bem-sucedida, ele não permitirá que a conexão do cliente seja concluída, a menos que essa propriedade tenha sido ativada. Uma procura bem-sucedida significa que uma CRL foi recuperada ou não há CRLs disponíveis para a CA especificada. Se você alterar essa propriedade (e **LDAP** estiver configurado como true), a rota será interrompida e reiniciada quando um comando refresh for emitido. Todas as conexões com a rota são interrompidas.

**Nota:** Se você ativar essa propriedade, um certificado revogado poderá ser usado para fazer uma conexão SSL/TLS.

#### **LDAPServer1**

O nome do host ou endereço IP do servidor LDAP principal. Essa propriedade deve ser configurada se LDAP tiver sido configurado como true.Se você alterar essa propriedade (e **LDAP** estiver configurado como true), a rota será interrompida e reiniciada quando um comando refresh for emitido. Todas as conexões com a rota são interrompidas.

#### **LDAPServer1Port**

O número da porta de atendimento do servidor LDAP principal. O valor padrão é 389.Se você alterar essa propriedade (e **LDAP** estiver configurado como true), a rota será interrompida e reiniciada quando um comando refresh for emitido. Todas as conexões com a rota são interrompidas.

#### **LDAPServer1Userid**

O ID do usuário necessário para acessar o servidor LDAP principal. Essa propriedade deverá ser configurada se a autorização para acessar o servidor LDAP principal for necessária.Se você alterar essa propriedade (e **LDAP** estiver configurado como true), a rota será interrompida e reiniciada quando um comando refresh for emitido. Todas as conexões com a rota são interrompidas.

#### **LDAPServer1Password**

A senha necessária para acessar o servidor LDAP principal. Essa propriedade deve ser configurada se **LDAPServer1Userid** tiver sido configurado como true.Se você alterar essa propriedade (e **LDAP** estiver configurado como true), a rota será interrompida e reiniciada quando um comando refresh for emitido. Todas as conexões com a rota são interrompidas.

O valor pode ser uma senha que foi criptografada usando o comando **mqiptPW** ou uma senha de texto simples. As senhas de texto simples podem conter apenas caracteres alfanuméricos. É altamente recomendado criptografar senhas que são armazenadas na configuração do MQIPT . Para obter mais informações sobre como criptografar senhas na configuração do MQIPT, consulte Criptografando senhas armazenadas.

#### **LDAPServer1Timeout**

O tempo, em segundos, que MQIPT espera por uma resposta do servidor LDAP principal. O valor padrão é 0, o que significa que a conexão não terá tempo limite.Se você alterar essa propriedade (e **LDAP** estiver configurado como true), a rota será interrompida e reiniciada quando um comando refresh for emitido. Todas as conexões com a rota são interrompidas.

#### <span id="page-251-0"></span>**LDAPServer2**

O nome do host ou endereço IP do servidor LDAP de backup. Esta parte é opcional.Se você alterar essa propriedade (e **LDAP** estiver configurado como true), a rota será interrompida e reiniciada quando um comando refresh for emitido. Todas as conexões com a rota são interrompidas.

#### **LDAPServer2Port**

O número da porta de atendimento do servidor LDAP de backup. O valor padrão é 389.Se você alterar essa propriedade (e **LDAP** estiver configurado como true), a rota será interrompida e reiniciada quando um comando refresh for emitido. Todas as conexões com a rota são interrompidas.

#### **LDAPServer2Userid**

O ID do usuário necessário para acessar o servidor LDAP de backup. Esta propriedade deve ser configurada se a autorização para acessar o servidor LDAP de backup for necessária.Se você alterar essa propriedade (e **LDAP** estiver configurado como true), a rota será interrompida e reiniciada quando um comando refresh for emitido. Todas as conexões com a rota são interrompidas.

#### **LDAPServer2Password**

A senha necessária para acessar o servidor LDAP de backup. Essa propriedade deve ser configurada se **LDAPServer2** tiver sido configurado como true.Se você alterar essa propriedade (e **LDAP** estiver configurado como true), a rota será interrompida e reiniciada quando um comando refresh for emitido. Todas as conexões com a rota são interrompidas.

O valor pode ser uma senha que foi criptografada usando o comando **mqiptPW** ou uma senha de texto simples. As senhas de texto simples podem conter apenas caracteres alfanuméricos. É altamente recomendado criptografar senhas que são armazenadas na configuração do MQIPT . Para obter mais informações sobre como criptografar senhas na configuração do MQIPT, consulte Criptografando senhas armazenadas.

### **LDAPServer2Timeout**

O tempo, em segundos, que MQIPT esperará por uma resposta do servidor LDAP de backup. O valor padrão é 0, o que significa que a conexão não terá tempo limite.Se você alterar essa propriedade (e **LDAP** estiver configurado como true), a rota será interrompida e reiniciada quando um comando refresh for emitido. Todas as conexões com a rota são interrompidas.

#### **ListenerAddress**

Use essa propriedade se o sistema MQIPT tiver diversos endereços IP e você precisar ligar a porta do listener de rota a um endereço específico. Isso é útil para restringir conexões de entrada para aquelas a partir de uma interface de rede específica. O valor dessa propriedade deve ser um endereço IP pertencente a uma das interfaces de rede no sistema em que MQIPT está em execução. O padrão é aceitar conexões de todas as interfaces de rede.

#### **ListenerPort**

O número da porta na qual a rota deve atender solicitações recebidas. Cada seção [route] deve conter um valor **ListenerPort** explícito. Os valores **ListenerPort** configurados em cada seção devem ser distintos. Qualquer número de porta válido pode ser usado, incluindo as portas 80 e 443, contanto que as portas escolhidas ainda não estejam em uso por qualquer outro listener TCP/IP em execução no mesmo host.

#### **LocalAddress**

O endereço IP para ligar todas as conexões ao para esta rota neste computador. O endereço escolhido deve ser um endereço IP que está associado a uma das interfaces de rede no computador no qual MQIPT está em execução. Se você alterar essa propriedade, a rota será interrompida e reiniciada quando um comando de atualização for emitido. Todas as conexões com a rota são interrompidas.

#### **MaxConnectionThreads**

O número máximo de encadeamentos de conexão, e, portanto, o número máximo de conexões simultâneas, que podem ser manipuladas por esta rota. Se esse limite for atingido, o valor **MaxConnectionThreads** também indica o número de conexões que são enfileiradas quando todos os encadeamentos estão em uso. Além desse número, solicitações de conexão subsequentes são recusadas.

O valor mínimo permitido é o maior de 1 e o valor de **MinConnectionThreads**.

Se o valor for aumentado, o novo valor será usado quando o comando refresh for emitido. Todas as conexões usam o novo valor imediatamente. A rota não está parada.
Se o valor for reduzido, o novo valor entrará em vigor apenas quando a rota for reiniciada.

## **MinConnectionThreads**

O número de encadeamentos de conexão alocados para manipular conexões de entrada em uma rota quando a rota é iniciada. O número de encadeamentos alocados não cairá abaixo deste valor durante o momento em que a rota está ativa.

O valor deve estar no intervalo de 0 ao valor de **MaxConnectionThreads**.

As mudanças nessa propriedade serão efetivadas apenas quando a rota for reiniciada.

#### **Nome**

Um nome para ajudar a identificar a rota. Esta parte é opcional. O valor é mostrado em mensagens do console e informações de rastreio. As mudanças nessa propriedade serão efetivadas apenas quando a rota for reiniciada.

#### **OutgoingPort**

O número da porta inicial utilizado pelas conexões de saída. O intervalo de números de porta corresponde ao valor **MaxConnectionThread** para esta rota. O valor padrão de 0 usa um número de porta definido pelo sistema. Se você mudar essa propriedade, a rota será interrompida e reiniciada quando um comando de atualização for emitido. Todas as conexões com essa rota são interrompidas. Quando HTTP é usado, cada conexão de canal requer duas portas de saída. Para obter mais informações, consulte Controle de número da porta

## **PasswordProtection**

Especifica se o MQIPT pode incluir ou remover a proteção para credenciais enviadas em estruturas MQCSP por IBM MQ clients, para manter a compatibilidade entre o cliente e o gerenciador de filas, para rotas do MQIPT que são configuradas para incluir ou remover a criptografia TLS.

As credenciais em estruturas MQCSP podem ser protegidas, usando o recurso de proteção de senha do MQCSP do IBM MQ ou criptografadas usando a criptografia TLS (TLS). A proteção de senha do MQCSP é útil para propósitos de teste e desenvolvimento, pois é mais simples do que configurar a criptografia TLS, mas não é tão segura.

Para obter mais informações sobre a proteção de senha MQCSP, consulte Proteção de senha MQCSP.

Quando uma rota MQIPT é configurada para incluir ou remover a criptografia TLS, o MQIPT pode precisar proteger as credenciais na estrutura MQCSP ou remover a proteção de senha MQCSP para que a conexão seja bem-sucedida.

O valor da propriedade pode ser um dos seguintes valores:

## **requeridos**

O MQIPT assegura que as credenciais na estrutura MQCSP sejam criptografadas usando TLS ou protegidas com a proteção de senha MQCSP.

Se as credenciais na estrutura MQCSP forem enviadas criptografadas pelo cliente usando a criptografia TLS e a rota MQIPT remover a criptografia TLS, o MQIPT protegerá as credenciais com a proteção de senha MQCSP antes de encaminhar as credenciais para o destino da rota. Isso ocorre quando a rota MQIPT é configurada com SSLServer=true e SSLClient=falsee o CipherSuite selecionado não usa uma cifra nula.

Se as credenciais na estrutura MQCSP forem protegidas pelo cliente com a proteção de senha do MQCSP, o MQIPT não removerá a proteção, mesmo se a conexão entre o MQIPT e o destino da rota usar a criptografia TLS (TLS). Se a conexão entre o MQIPT e o destino da rota usar criptografia TLS, a conexão poderá falhar com o código de razão MQRC\_PASSWORD\_PROTECTION\_ERROR (2594).

Esse é o valor-padrão.

#### **compatíveis**

MQIPT aplica ou remove a proteção de senha MQCSP conforme necessário para assegurar que a conexão seja bem-sucedida.

Se as credenciais na estrutura MQCSP forem enviadas criptografadas pelo cliente usando a criptografia TLS e a rota MQIPT remover a criptografia TLS, o MQIPT protegerá as credenciais com a proteção de senha MQCSP antes de encaminhar a senha para o destino da rota. Isso ocorre quando a rota MQIPT é configurada com SSLServer=true e SSLClient=falsee o CipherSuite selecionado não usa uma cifra nula.

Se as credenciais na estrutura MQCSP forem protegidas pelo cliente com proteção de senha MQCSP e a MQIPT rota incluir criptografia TLS, MQIPT removerá a proteção de senha MQCSP antes de encaminhar as credenciais para o destino da rota. Isso ocorre quando a rota MQIPT é configurada com SSLServer=false e SSLClient=truee o CipherSuite selecionado não usa uma cifra nula.

Esta opção oferece a melhor compatibilidade. No entanto, ele deve ser usado apenas para propósitos de teste e desenvolvimento em redes confiáveis, pois não garante que a senha esteja protegida na rede

#### **passthru**

As credenciais na estrutura MQCSP são encaminhadas para o destino de rota por MQIPT sem incluir ou remover a proteção de senha do MQCSP Se a rota MQIPT for configurada para incluir ou remover a criptografia TLS, as conexões do cliente poderão falhar com o código de razão MQRC\_PASSWORD\_PROTECTION\_ERROR (2594).

## **QMgrAccess**

Configure **QMgrAccess** como true para permitir conexões de canal do gerenciador de filas de entrada (por exemplo, canais emissores). Se você alterar essa propriedade para false, a rota será interrompida quando um comando de atualização for emitido. Todas as conexões com essa rota são interrompidas.

#### **RouteRestart**

Configure **RouteRestart** como false para parar a rota de reiniciação quando outras propriedades de rota tiverem sido alteradas e um comando de atualização tiver sido emitido. O valor padrão para essa propriedade é true.

#### **SecurityExit**

Configure **SecurityExit** como true para ativar uma saída de segurança definida pelo usuário. O valor padrão para essa propriedade é false.

#### **SecurityExitName**

O nome de classe da saída de segurança definida pelo usuário. Essa propriedade deve ser configurada se **SecurityExit** tiver sido configurado como true. Se você alterar essa propriedade (e **SecurityExit** for configurada como true), a rota será interrompida e reiniciada quando um comando de atualização for emitido. Todas as conexões com essa rota são interrompidas.

## **SecurityExitPath**

O nome do caminho completo que contém a saída de segurança definida pelo usuário. Se essa propriedade não tiver sido configurada, então, ela será padronada para o subdiretório exits. Essa propriedade também pode definir o nome de um arquivo de archive (JAR) Java contendo a saída de segurança definida pelo usuário. Se você alterar essa propriedade (e **SecurityExit** for configurada como true), a rota será interrompida e reiniciada quando um comando de atualização for emitido. Todas as conexões com essa rota são interrompidas.

#### **SecurityExitTimeout**

O valor de tempo limite (em segundos) usado pelo MQIPT para determinar quanto tempo esperar por uma resposta ao validar uma solicitação de conexão. O valor padrão é 30. Se você alterar essa propriedade (e **SecurityExit** for configurada como true), a rota será interrompida e reiniciada quando um comando de atualização for emitido. Todas as conexões com a rota são interrompidas.

## **SocksClient**

Configure **SocksClient** como true para fazer a rota agir como um cliente SOCKS e definir todas as conexões por meio do proxy SOCKS com as propriedades **SocksProxyHost** e **SocksProxyPort** . Se você alterar essa propriedade, a rota será interrompida e reiniciada quando um comando de atualização for emitido. Todas as conexões com a rota são interrompidas. Essa propriedade não pode ser usada com:

- **HTTP**
- **SocksServer**
- **SSLClient**

## • **SSLProxyMode**

## **SocksProxyHost**

O nome do host (ou endereço IPv4 decimal pontuado) do proxy SOCKS que todas as conexões para esta rota usam Se você alterar essa propriedade (e **SocksClient** for configurada como true), a rota será interrompida e reiniciada quando um comando de atualização for emitido. Todas as conexões com essa rota são interrompidas. Ao usar a propriedade **SocksProxyHost** , a propriedade **Destination** deve usar o formato pontilhado pontilhado.

## **SocksProxyPort**

O número da porta a ser usado em um proxy SOCKS. O valor padrão é 1080. Se você alterar essa propriedade (e **SocksClient** for configurada como true), a rota será interrompida e reiniciada quando um comando de atualização for emitido. Todas as conexões com a rota são interrompidas.

## **SocksServer**

Configure **SocksServer** como true para fazer a rota agir como um proxy SOCKS e aceitar conexões do cliente SOCKS. Se você alterar essa propriedade, a rota será interrompida e reiniciada quando um comando de atualização for emitido. Todas as conexões com a rota são interrompidas. Essa propriedade não pode ser usada com as propriedades a seguir:

## • **SocksClient**

- **SSLProxyMode**
- **SSLServer**

## **SSLClient**

Configure **SSLClient** como true para fazer a rota agir como um cliente SSL/TLS e fazer conexões de SSL/TLS de saída. Configurar **SSLClient** para true implica que o destino é uma outra instância de MQIPT agindo como um servidor SSL/TLS ou um proxy HTTP / servidor.

Se você configurar **SSLClient** como true, deverá especificar um conjunto de chaves do cliente SSL/TLS usando a propriedade **SSLClientKeyRing** ou **SSLClientCAKeyRing** ou configurar MQIPT para usar o hardware de criptografia configurando a propriedade **SSLClientKeyRingUseCryptoHardware** ou **SSLClientCAKeyRingUseCryptoHardware** .

Se você alterar **SSLClient**, a rota será interrompida e reiniciada quando um comando de atualização for emitido. Todas as conexões com essa rota são interrompidas.

Esta propriedade não pode ser usada em conjunto com a propriedade a seguir:

## • **SSLProxyMode**

## **SSLClientCAKeyRing**

O nome completo do arquivo do conjunto de chaves que contém certificados de CA, usado para autenticar certificados do servidor SSL/TLS. Nas plataformas Windows , deve-se usar uma barra invertida dupla (\\) como o separador de arquivo. Se você alterar essa propriedade (e **SSLClient** for configurada como true), a rota será interrompida e reiniciada quando um comando de atualização for emitido. Todas as conexões com a rota são interrompidas.

## **SSLClientCAKeyRingPW**

A senha para abrir o arquivo do conjunto de chaves de CA do cliente SSL/TLS especificado com a propriedade **SSLClientCAKeyRing** ou para se conectar ao armazenamento de chaves de hardware criptográfico se a propriedade **SSLClientCAKeyRingUseCryptoHardware** estiver configurada como true.

O valor pode ser uma senha que foi criptografada usando o comando **mqiptPW** ou o nome completo do arquivo que contém uma senha criptografada. Se você especificar um nome do arquivo nas plataformas Windows , deverá usar uma barra invertida dupla (\\) como o separador de arquivo.. É recomendável migrar quaisquer senhas do conjunto de chaves atualmente armazenadas em um arquivo para usar o método de proteção mais recente e mais seguro, criptografando novamente as senhas usando o utilitário **mqiptPW** . Para obter mais informações sobre como criptografar senhas na configuração do MQIPT, consulte Criptografando senhas armazenadas.

Se você alterar essa propriedade (e **SSLClient** for configurada como true), a rota será interrompida e reiniciada quando um comando de atualização for emitido. Todas as conexões com a rota são interrompidas.

## **SSLClientCAKeyRingUseCryptoHardware**

Especifica se o hardware criptográfico que suporta a interface PKCS #11 é usado como o armazenamento de chaves para certificados de autoridade de certificação usados para autenticar certificados do servidor do servidor SSL/TLS, quando o MQIPT está agindo como um cliente SSL/TLS. Se essa propriedade for configurada como true, **SSLClientCAKeyRing** não poderá ser configurado na mesma rota

Se você alterar essa propriedade (e **SSLClient** for configurada como true), a rota será interrompida e reiniciada quando um comando de atualização for emitido. Todas as conexões com a rota são interrompidas.

O uso de hardware de criptografia com MQIPT é um recurso IBM MQ Advanced . Para usar esse recurso, o gerenciador de fila local que está conectado usando a rota MQIPT também precisa ter autorização IBM MQ Advanced, IBM MQ Appliance, IBM MQ Advanced for z/OSou IBM MQ Advanced for z/OS VUE . A rota não será iniciada quando essa propriedade for configurada como true , a menos que a propriedade global **EnableAdvancedCapabilities** seja configurada para confirmar que os recursos do IBM MQ Advanced podem ser usados

## **SSLClientCipherSuites**

O nome do SSL/TLS CipherSuite a ser usado no lado do cliente SSL/TLS. Isso pode ser um ou mais dos CipherSuites suportados. Se você deixar essa propriedade em branco, qualquer CipherSuite para os protocolos ativados que é compatível com o certificado de cliente no conjunto de chaves será usado Se você alterar essa propriedade (e **SSLClient** for configurada como true), a rota será interrompida e reiniciada quando um comando de atualização for emitido. Todas as conexões com essa rota são interrompidas.

## **SSLClientConnectTimeout**

O tempo (em segundos) que um cliente SSL/TLS aguarda por uma conexão SSL/TLS a ser aceita. Se você alterar essa propriedade (e **SSLClient** for configurada como true), a rota será interrompida e reiniciada quando um comando de atualização for emitido. Todas as conexões com a rota são interrompidas.

## **SSLClientCustomOutboundSNI**

Especifica o valor do [Server Name Indication](https://tools.ietf.org/html/rfc3546#page-8) (SNI) quando MQIPT inicia uma conexão TLS com o destino da rota, se a rota for configurada com **SSLClientOutboundSNI** configurado como custom. Use esta propriedade para configurar o SNI para um valor específico que não pode ser configurado automaticamente por MQIPT.. Por exemplo, se você deseja configurar o SNI para um nome do host, mas o destino da rota é configurado com um endereço IP.

O valor deve ser um IDN (Internationalized Domain Name) válido compatível com a especificação RFC 3490 e não pode terminar com um ponto final. A rota não inicia se um valor inválido for especificado.

Se você alterar o valor dessa propriedade e **SSLClientOutboundSNI** for configurado como custom, a rota será interrompida e reiniciada quando um comando de atualização for emitido.

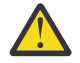

**Atenção:** Você não deve usar essa configuração ao encaminhar conexões para um canal do IBM MQ que tenha um rótulo certificado configurado no campo **CERTLABL** do canal. Se você encaminhar um cliente de tal forma, ele será rejeitado com um código de retorno MQRC\_SSL\_INITIALIZATION\_ERROR e um erro AMQ9673 impresso nos logs de erro do gerenciador de filas remotas

## **SSLClientDN\_C**

Use esta propriedade para aceitar os certificados recebidos do servidor SSL/TLS que correspondem a esse nome de país. O nome pode ser prefixado ou sufixado com um asterisco (\*) para estender seu escopo. A correspondência de certificado não faz distinção entre maiúsculas e minúsculas Se você não especificar essa propriedade, todos os nomes de países serão aceitos. Se você alterar essa propriedade (e **SSLClient** for configurada como true), a rota será interrompida e reiniciada quando um comando de atualização for emitido. Todas as conexões com a rota são interrompidas.

## **SSLClientDN\_CN**

Use essa propriedade para aceitar os certificados recebidos do servidor SSL/TLS que correspondem a esse nome comum. O nome pode ser prefixado ou sufixado com um asterisco (\*) para estender seu escopo. A correspondência de certificado não faz distinção entre maiúsculas e minúsculas Se você não especificar essa propriedade, todos os nomes comuns serão aceitos. Se você alterar essa propriedade (e **SSLClient** for configurada como true), a rota será interrompida e reiniciada quando um comando de atualização for emitido. Todas as conexões com a rota são interrompidas.

## **SSLClientDN\_DC**

Use esta propriedade para aceitar os certificados recebidos do servidor SSL/TLS que correspondem a este componente de domínio. O nome pode ser prefixado ou sufixado com um asterisco (\*) para estender seu escopo. A correspondência de certificado não faz distinção entre maiúsculas e minúsculas É possível especificar vários DCs, separando-os com vírgulas. Cada DC representa um elemento em um nome de domínio, por exemplo, o nome de domínio example.ibm.com é representado como exemplo, ibm, com usando vírgulas para separar os diversos valores. Se você não especificar essa propriedade, todos os componentes de domínio serão aceitos. Se você alterar essa propriedade (e **SSLClient** for configurada como true), a rota será interrompida e reiniciada quando um comando de atualização for emitido. Todas as conexões com a rota são interrompidas.

## **SSLClientDN\_DNQ**

Use esta propriedade para aceitar os certificados recebidos do servidor SSL/TLS que correspondem a esse qualificador de domínio. O nome pode ser prefixado ou sufixado com um asterisco (\*) para estender seu escopo. A correspondência de certificado não faz distinção entre maiúsculas e minúsculas Se você não especificar esta propriedade, todos os qualificadores de domínio serão aceitos. Se você alterar essa propriedade (e **SSLClient** for configurada como true), a rota será interrompida e reiniciada quando um comando de atualização for emitido. Todas as conexões com a rota são interrompidas.

## **SSLClientDN\_L**

Use esta propriedade para aceitar os certificados recebidos do servidor SSL/TLS que correspondem a este local. O nome pode ser prefixado ou sufixado com um asterisco (\*) para estender seu escopo. A correspondência de certificado não faz distinção entre maiúsculas e minúsculas Se você não especificar essa propriedade, você implicará "todos os locais". Se você alterar essa propriedade (e **SSLClient** for configurada como true), a rota será interrompida e reiniciada quando um comando de atualização for emitido. Todas as conexões com a rota são interrompidas.

## **SSLClientDN\_O**

Use esta propriedade para aceitar os certificados recebidos do servidor SSL/TLS que correspondem a essa organização. O nome pode ser prefixado ou sufixado com um asterisco (\*) para estender seu escopo. A correspondência de certificado não faz distinção entre maiúsculas e minúsculas Se você não especificar essa propriedade, os certificados serão aceitos de todas as organizações. Se você alterar essa propriedade (e **SSLClient** for configurada como true), a rota será interrompida e reiniciada quando um comando de atualização for emitido. Todas as conexões com a rota são interrompidas.

## **SSLClientDN\_OU**

Use esta propriedade para aceitar os certificados recebidos do servidor SSL/TLS que correspondem a esta Unidade Organizacional (OU). O nome pode ser prefixado ou sufixado com um asterisco (\*) para estender seu escopo. É possível especificar várias OUs, separando-as com vírgulas. (Corresponda uma vírgula literal, prefixando-a com um caractere de barra invertida (\).) A correspondência de certificado não faz distinção entre maiúsculas e minúsculas Se você não especificar essa propriedade, os certificados serão aceitos com qualquer nome de OU. Se você alterar essa propriedade (e **SSLClient** for configurada como true), a rota será interrompida e reiniciada quando um comando de atualização for emitido. Todas as conexões com essa rota são interrompidas.

## **SSLClientDN\_PC**

Use esta propriedade para aceitar os certificados recebidos do servidor SSL/TLS que correspondem a esse código de endereçamento postal. O nome pode ser prefixado ou sufixado com um asterisco (\*) para estender seu escopo. A correspondência de certificado não faz distinção entre maiúsculas e minúsculas Se você não especificar essa propriedade, todos os códigos de endereçamento postal serão aceitos. Se você alterar essa propriedade (e **SSLClient** for configurada como true), a rota

será interrompida e reiniciada quando um comando de atualização for emitido. Todas as conexões com a rota são interrompidas.

## **SSLClientDN\_ST**

Use esta propriedade para aceitar os certificados recebidos do servidor SSL/TLS que correspondem a esse estado. O nome pode ser prefixado ou sufixado com um asterisco (\*) para estender seu escopo. A correspondência de certificado não faz distinção entre maiúsculas e minúsculas Se você não especificar essa propriedade, os certificados serão aceitos de servidores em todos os estados. Se você alterar essa propriedade (e **SSLClient** for configurada como true), a rota será interrompida e reiniciada quando um comando de atualização for emitido. Todas as conexões com a rota são interrompidas.

## **SSLClientDN\_Street**

Use esta propriedade para aceitar os certificados recebidos do servidor SSL/TLS que correspondem a esse nome de rua. O nome pode ser prefixado ou sufixado com um asterisco (\*) para estender seu escopo. A correspondência de certificado não faz distinção entre maiúsculas e minúsculas Se você não especificar essa propriedade, todos os nomes de ruas serão aceitos. Se você alterar essa propriedade (e **SSLClient** for configurada como true), a rota será interrompida e reiniciada quando um comando de atualização for emitido. Todas as conexões com a rota são interrompidas.

## **SSLClientDN\_T**

Use esta propriedade para aceitar os certificados recebidos do servidor SSL/TLS que correspondem a esse título. O nome pode ser prefixado ou sufixado com um asterisco (\*) para estender seu escopo. A correspondência de certificado não faz distinção entre maiúsculas e minúsculas Se você não especificar essa propriedade, todos os títulos serão aceitos. Se você alterar essa propriedade (e **SSLClient** for configurada como true), a rota será interrompida e reiniciada quando um comando de atualização for emitido. Todas as conexões com a rota são interrompidas.

## **SSLClientDN\_UID**

Use esta propriedade para aceitar os certificados recebidos do servidor SSL/TLS que correspondem a esse ID do usuário. O nome pode ser prefixado ou sufixado com um asterisco (\*) para estender seu escopo. A correspondência de certificado não faz distinção entre maiúsculas e minúsculas Se você não especificar essa propriedade, todos os IDs de usuário serão aceitos. Se você alterar essa propriedade (e **SSLClient** for configurada como true), a rota será interrompida e reiniciada quando um comando de atualização for emitido. Todas as conexões com a rota são interrompidas.

## **SSLClientExit**

Use esta propriedade para ativar ou desativar o uso de uma saída quando a rota está agindo como um cliente SSL/TLS. Isso permite definir detalhes de saída no arquivo de configuração sem que eles realmente sejam usados.

## **SSLClientKeyRing**

O nome completo do arquivo do conjunto de chaves que contém o certificado de cliente. Nas plataformas Windows , deve-se usar uma barra invertida dupla (\\) como o separador de arquivo. Se você alterar **SSLClientKeyRing** (e **SSLClient** for configurado como true), a rota será interrompida e reiniciada quando um comando de atualização for emitido. Todas as conexões com a rota são interrompidas.

## **SSLClientKeyRingPW**

A senha para abrir o arquivo do conjunto de chaves do cliente SSL/TLS especificado com a propriedade **SSLClientKeyRing** ou para se conectar ao armazenamento de chaves de hardware criptográfico se a propriedade **SSLClientKeyRingUseCryptoHardware** estiver configurada como true

O valor pode ser uma senha que foi criptografada usando o comando **mqiptPW** ou o nome completo do arquivo que contém uma senha criptografada. Se você especificar um nome do arquivo nas plataformas Windows , deverá usar uma barra invertida dupla (\\) como o separador de arquivo.. É recomendável migrar quaisquer senhas do conjunto de chaves atualmente armazenadas em um arquivo para usar o método de proteção mais recente e mais seguro, criptografando novamente as senhas usando o utilitário **mqiptPW** . Para obter mais informações sobre como criptografar senhas na configuração do MQIPT, consulte Criptografando senhas armazenadas.

Se você alterar **SSLClientKeyRingPW** (e **SSLClient** for configurado como true), a rota será interrompida e reiniciada quando um comando de atualização for emitido. Todas as conexões com a rota são interrompidas.

## **SSLClientKeyRingUseCryptoHardware**

Especifica se o hardware criptográfico que suporta a interface PKCS #11 é usado como o armazenamento de chave que contém o certificado de cliente, quando o MQIPT está agindo como um cliente SSL/TLS Se essa propriedade for configurada como true, **SSLClientKeyRing** não poderá ser configurado na mesma rota

Se você alterar essa propriedade (e **SSLClient** for configurada como true), a rota será interrompida e reiniciada quando um comando de atualização for emitido. Todas as conexões com a rota são interrompidas.

O uso de hardware de criptografia com MQIPT é um recurso IBM MQ Advanced . Para usar esse recurso, o gerenciador de fila local que está conectado usando a rota MQIPT também precisa ter autorização IBM MQ Advanced, IBM MQ Appliance, IBM MQ Advanced for z/OSou IBM MQ Advanced for z/OS VUE . A rota não será iniciada quando essa propriedade for configurada como true , a menos que a propriedade global **EnableAdvancedCapabilities** seja configurada para confirmar que os recursos do IBM MQ Advanced podem ser usados

## **SNI SSLClientOutbound**

Especifica o valor da extensão [Server Name Indication](https://tools.ietf.org/html/rfc3546#page-8) (SNI) quando MQIPT inicia uma conexão TLS para o destino da rota. O SNI é usado por gerenciadores de filas do IBM MQ para apresentar o certificado correto durante o handshake TLS ou para rotear conexões para o destino, dependendo da configuração..

Essa propriedade é aplicável apenas a rotas que são definidas com SSLClient=truee não pode ser especificada para rotas definidas com HTTP=true Se você alterar o valor dessa propriedade e **SSLClient** for configurado como true, a rota será interrompida e reiniciada quando um comando de atualização for emitido.

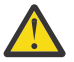

**Atenção:** Se o canal de destino for configurado com um rótulo certificado no campo **CERTLABL** do objeto do canal, deve-se definir a configuração **CERTLABL** para o valor do canal.. Se um cliente for encaminhado sem a configuração SNI do canal, ele será rejeitado com um código de retorno MQRC\_SSL\_INITIALIZATION\_ERROR e uma mensagem AMQ9673 impressa nos logs de erros do gerenciador de filas remotas.

O valor da propriedade pode ser um dos seguintes valores:

## **nome do host**

O SNI é configurado para o nome do host do destino da rota Use esta opção se a rota se conectar a um balanceador de carga ou roteador que usa o SNI para rotear solicitações Por exemplo, o Red Hat® OpenShift® Container Platform Router usa o SNI para rotear solicitações para o gerenciador de filas IBM MQ .

Se o destino da rota for um gerenciador de filas, as solicitações de conexão receberão o certificado padrão do gerenciador de filas remotas durante o handshake TLS, portanto, os certificados por canal não poderão ser usados.

Se o destino da rota for especificado usando um endereço IP e uma consulta DNS reversa não puder ser executada, o SNI estará em branco.

Esse é o valor-padrão.

## **channel**

O SNI é configurado para o nome do canal IBM MQ . Use essa opção para permitir que os certificados por canal sejam usados pelo gerenciador de filas de destino, se as conexões recebidas pela rota não contiverem o nome do canal no SNI por uma das seguintes razões:

• A rota é configurada para aceitar conexões que não são protegidas com o TLS com SSLServer=false ou SSLPlainConnections=true

• O aplicativo que se conecta à rota não pode configurar o SNI ou está configurado para configurar o SNI para um valor diferente do nome do canal do IBM MQ

#### **passthru**

Se a rota for definida com SSLServer=true, o SNI na conexão de saída será configurado para o valor do SNI recebido na conexão de entrada para a rota... Se a rota não estiver configurada para aceitar conexões TLS, o SNI será configurado para o nome do host de destino..

#### **customizado**

O SNI é configurado para o valor especificado na propriedade **SSLClientCustomOutboundSNI** Se a propriedade **SSLClientCustomOutboundSNI** não for especificada, o SNI será configurado como se a rota fosse configurada com SSLClientOutboundSNI=hostname

#### **Nenhum**

O SNI não está configurado

#### **SSLClientProtocols**

Usado para restringir o conjunto de protocolos de soquete seguro ativados que são usados para fazer conexões de saída para o destino para uma rota quando **SSLClient** for configurado como true.

É possível especificar diversos valores, separando-os com vírgulas. Se você não especificar essa propriedade, TLS 1.2 e TLS 1.3 serão ativados por padrão. Para ativar protocolos diferentes de TLS 1.2 ou TLS 1.3, deve-se especificar os protocolos a serem ativados nesta propriedade e também incluir suporte para o protocolo no Java runtime environment seguindo o procedimento em Ativando protocolos descontinuados e CipherSuites.. É possível especificar um ou mais dos valores a seguir:

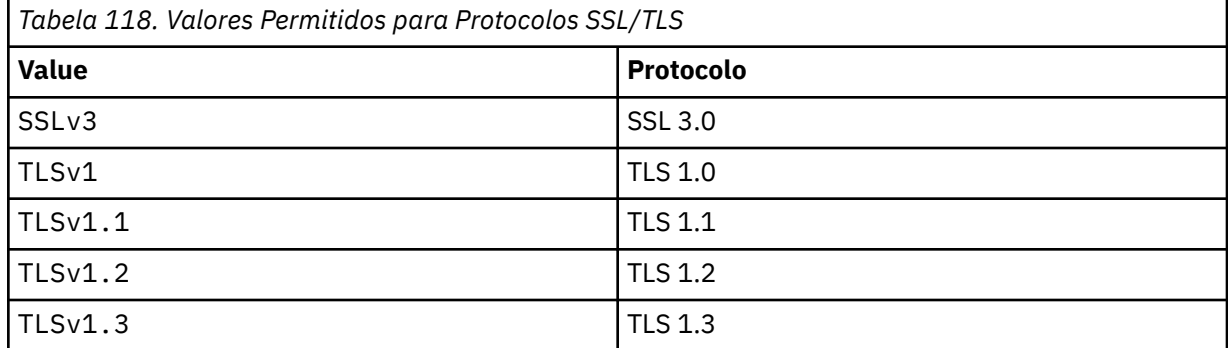

Use a entrada listada na coluna **Valor** na propriedade de rota. A entrada correspondente na coluna **Protocolo** é apenas para informações.

## **SSLClientSiteDN\_C**

Use esta propriedade para especificar um nome de país para selecionar um certificado a ser enviado para o servidor SSL/TLS. A correspondência de certificado não faz distinção entre maiúsculas e minúsculas Se você não especificar essa propriedade, os certificados serão aceitos com qualquer nome de país. Se você alterar essa propriedade (e **SSLClient** for configurada como true), a rota será interrompida e reiniciada quando um comando de atualização for emitido. Todas as conexões com a rota são interrompidas.

#### **SSLClientSiteDN\_CN**

Use esta propriedade para especificar um nome comum para selecionar um certificado a ser enviado para o servidor SSL/TLS. A correspondência de certificado não faz distinção entre maiúsculas e minúsculas Se você não especificar essa propriedade, os certificados serão aceitos com qualquer nome comum. Se você alterar essa propriedade (e **SSLClient** for configurada como true), a rota será interrompida e reiniciada quando um comando de atualização for emitido. Todas as conexões com a rota são interrompidas.

## **SSLClientSiteDN\_DC**

Use essa propriedade para especificar um nome de componente de domínio para selecionar um certificado a ser enviado para o servidor SSL/TLS. A correspondência de certificado não faz distinção entre maiúsculas e minúsculas É possível especificar vários DCs, separando-os com vírgulas. Cada DC representa um elemento em um nome de domínio, por exemplo, o nome de domínio example.ibm.com é representado como exemplo, ibm, com usando vírgulas para separar

os diversos valores. Se você não especificar essa propriedade, os certificados serão aceitos com qualquer nome de componente de domínio. Se você alterar essa propriedade (e **SSLClient** for configurada como true), a rota será interrompida e reiniciada quando um comando de atualização for emitido. Todas as conexões com a rota são interrompidas.

#### **SSLClientSiteDN\_DNQ**

Use esta propriedade para especificar um qualificador de domínio para selecionar um certificado a ser enviado para o servidor SSL/TLS. A correspondência de certificado não faz distinção entre maiúsculas e minúsculas Se você não especificar essa propriedade, os certificados serão aceitos com qualquer qualificador de domínio. Se você alterar essa propriedade (e **SSLClient** for configurada como true), a rota será interrompida e reiniciada quando um comando de atualização for emitido. Todas as conexões com a rota são interrompidas.

#### **SSLClientSiteDN\_L**

Use esta propriedade para especificar um nome de Local para selecionar um certificado a ser enviado para o servidor SSL/TLS. A correspondência de certificado não faz distinção entre maiúsculas e minúsculas Se você não especificar essa propriedade, os certificados serão aceitos com qualquer nome de local. Se você alterar essa propriedade (e **SSLClient** for configurada como true), a rota será interrompida e reiniciada quando um comando de atualização for emitido. Todas as conexões com a rota são interrompidas.

## **SSLClientSiteDN\_O**

Use esta propriedade para especificar um nome de Organização para selecionar um certificado a ser enviado para o servidor SSL/TLS. A correspondência de certificado não faz distinção entre maiúsculas e minúsculas Se você não especificar essa propriedade, os certificados serão aceitos com qualquer nome de organização. Se você alterar essa propriedade (e **SSLClient** for configurada como true), a rota será interrompida e reiniciada quando um comando de atualização for emitido. Todas as conexões com a rota são interrompidas.

#### **SSLClientSiteDN\_OU**

Use esta propriedade para especificar um nome de Unidade Organizacional (OU) para selecionar um certificado a ser enviado para o servidor SSL/TLS. É possível especificar várias OUs, separando-as com vírgulas. (Corresponda uma vírgula literal, prefixando-a com um caractere de barra invertida (\).) A correspondência de certificado não faz distinção entre maiúsculas e minúsculas Se você não especificar essa propriedade, os certificados serão aceitos com qualquer nome de OU. Se você alterar essa propriedade (e **SSLClient** for configurada como true), a rota será interrompida e reiniciada quando um comando de atualização for emitido. Todas as conexões com essa rota são interrompidas.

## **SSLClientSiteDN\_PC**

Use esta propriedade para especificar um código de endereçamento postal para selecionar um certificado a ser enviado para o servidor SSL/TLS. A correspondência de certificado não faz distinção entre maiúsculas e minúsculas Se você não especificar essa propriedade, os certificados serão aceitos com qualquer código de endereçamento postal. Se você alterar essa propriedade (e **SSLClient** for configurada como true), a rota será interrompida e reiniciada quando um comando de atualização for emitido. Todas as conexões com a rota são interrompidas.

#### **SSLClientSiteDN\_ST**

Use esta propriedade para especificar um nome de Estado para selecionar um certificado a ser enviado para o servidor SSL/TLS. A correspondência de certificado não faz distinção entre maiúsculas e minúsculas Se você não especificar essa propriedade, os certificados serão aceitos com qualquer nome de estado. Se você alterar essa propriedade (e **SSLClient** for configurada como true), a rota será interrompida e reiniciada quando um comando de atualização for emitido. Todas as conexões com a rota são interrompidas.

#### **SSLClientSiteDN\_Street**

Use esta propriedade para especificar um nome de rua para selecionar um certificado a ser enviado para o servidor SSL/TLS. A correspondência de certificado não faz distinção entre maiúsculas e minúsculas Se você não especificar essa propriedade, os certificados serão aceitos com qualquer nome de rua. Se você alterar essa propriedade (e **SSLClient** for configurada como true), a rota será interrompida e reiniciada quando um comando de atualização for emitido. Todas as conexões com a rota são interrompidas.

## **SSLClientSiteDN\_T**

Use esta propriedade para especificar um título para selecionar um certificado a ser enviado para o servidor SSL/TLS. A correspondência de certificado não faz distinção entre maiúsculas e minúsculas Se você não especificar essa propriedade, os certificados serão aceitos com qualquer título. Se você alterar essa propriedade (e **SSLClient** for configurada como true), a rota será interrompida e reiniciada quando um comando de atualização for emitido. Todas as conexões com a rota são interrompidas.

## **SSLClientSiteDN\_UID**

Use esta propriedade para especificar um ID do usuário para selecionar um certificado a ser enviado para o servidor SSL/TLS. A correspondência de certificado não faz distinção entre maiúsculas e minúsculas Se você não especificar essa propriedade, os certificados serão aceitos com qualquer ID do usuário. Se você alterar essa propriedade (e **SSLClient** for configurada como true), a rota será interrompida e reiniciada quando um comando de atualização for emitido. Todas as conexões com a rota são interrompidas.

## **SSLClientSiteLabel**

Use essa propriedade para especificar um nome de rótulo para selecionar um certificado a ser enviado para o servidor SSL/TLS. Se você não especificar essa propriedade, os certificados serão aceitos com qualquer nome de rótulo. Se você alterar essa propriedade (e **SSLClient** for configurada como true), a rota será interrompida e reiniciada quando um comando de atualização for emitido. Todas as conexões com a rota são interrompidas.

## **SSLExitData**

Use esta propriedade para fornecer uma sequência definida pelo usuário para ser transmitida para a saída.

## **SSLExitName**

Use esta propriedade para definir o nome da classe para a saída que será chamada quando a rota estiver agindo como um cliente SSL/TLS ou um servidor SSL/TLS. O nome deve incluir qualquer nome de pacote; por exemplo, com.ibm.mq.ipt.exit.TestExit.

## **SSLExitPath**

Use esta propriedade para definir o local da saída a ser usada para carregar uma cópia da saída. O nome deve ser um nome completo a ser usado para localizar o arquivo de classe ou o nome de um arquivo . jar que contém o arquivo de classe; por exemplo,  $C:\mathfrak{}$  exits ou C:\mqipt\exits\exits.jar.

## **SSLExitTimeout**

Use esta propriedade para definir quanto tempo o MQIPT aguardará até que a saída seja concluída antes de finalizar a solicitação de conexão. Um valor de 0 significa que MQIPT espera indefinidamente.

## **SSLPlainConnections**

Use esta propriedade para especificar se SSL/TLS é obrigatório para conexões com a porta listener MQIPT de uma rota configurada para aceitar conexões SSL/TLS de entrada. Essa propriedade é aplicável a rotas que possuem a propriedade **SSLServer** ou **SSLProxyMode** configurada como true. Se ativada, essa propriedade permitirá conexões não criptografadas para se conectar à porta do listener de rota, o que significa que MQIPT pode encaminhar todas as conexões IBM MQ para a porta do listener do gerenciador de filas, independentemente de a conexão ser criptografada. Se você não configurar esse parâmetro, ou configurá-lo como false, apenas as conexões SSL/TLS de entrada são permitidas. Se você alterar essa propriedade, a rota será interrompida e reiniciada quando um comando de atualização for emitido. Todas as conexões com a rota são interrompidas.

## **SSLProxyMode**

Configure essa propriedade como true para fazer a rota aceitar apenas solicitações de conexão do cliente SSL/TLS e para fazer um túnel para o pedido diretamente para o destino. Se você mudar essa propriedade, a rota será interrompida e reiniciada quando um comando de atualização for emitido. Todas as conexões com essa rota são interrompidas. Essa propriedade não pode ser usada em conjunto com as propriedades a seguir:

- **SocksClient**
- **SocksServer**

• **SSLClient**

## • **SSLServer**

## **SSLServer**

Configure essa propriedade como true para fazer a rota agir como um servidor SSL/TLS e aceitar conexões de SSL/TLS de entrada. Configurar **SSLServer** para true implica que o responsável pela chamada é outro MQIPT atuando como um cliente SSL/TLS ou é um cliente IBM MQ ou gerenciador de filas com SSL/TLS ativado.

Se você configurar **SSLServer** como true, deverá especificar um conjunto de chaves do servidor SSL/TLS usando a propriedade **SSLServerKeyRing** ou configurar MQIPT para usar o hardware de criptografia configurando a propriedade **SSLServerKeyRingUseCryptoHardware** .

Se você alterar essa propriedade, a rota será interrompida e reiniciada quando um comando de atualização for emitido. Todas as conexões com a rota são interrompidas.

Essa propriedade não pode ser usada em conjunto com as propriedades a seguir:

- **SocksServer**
- **SSLProxyMode**

## **SSLServerCAKeyRing**

O nome completo do arquivo do conjunto de chaves que contém certificados de autoridade de certificação, usado para autenticar certificados do cliente SSL/TLS. Nas plataformas Windows , devese usar uma barra invertida dupla (\\) como o separador de arquivo. Se você alterar essa propriedade (e **SSLServer** for configurada como true), a rota será interrompida e reiniciada quando um comando de atualização for emitido. Todas as conexões com essa rota são interrompidas.

## **SSLServerCAKeyRingPW**

A senha para abrir o arquivo do conjunto de chaves de autoridade de certificação do servidor SSL/TLS especificado com a propriedade **SSLServerCAKeyRing** ou para se conectar ao armazenamento de chaves de hardware criptográfico se a propriedade **SSLServerCAKeyRingUseCryptoHardware** for configurada como true

O valor pode ser uma senha que foi criptografada usando o comando **mqiptPW** ou o nome completo do arquivo que contém uma senha criptografada. Se você especificar um nome do arquivo nas plataformas Windows , deverá usar uma barra invertida dupla (\\) como o separador de arquivo.. É recomendável migrar quaisquer senhas do conjunto de chaves atualmente armazenadas em um arquivo para usar o método de proteção mais recente e mais seguro, criptografando novamente as senhas usando o utilitário **mqiptPW** . Para obter mais informações sobre como criptografar senhas na configuração do MQIPT, consulte Criptografando senhas armazenadas.

Se você alterar essa propriedade (e **SSLServer** for configurada como true), a rota será interrompida e reiniciada quando um comando de atualização for emitido. Todas as conexões com a rota são interrompidas.

## **SSLServerCAKeyRingUseCryptoHardware**

Especifica se o hardware de criptografia que suporta a interface PKCS #11 é usado como o armazenamento de chaves para os certificados de CA, usado para autenticar certificados do cliente SSL/TLS. Se essa propriedade for configurada como true, **SSLServerCAKeyRing** não poderá ser configurado na mesma rota

Se você alterar essa propriedade (e **SSLServer** for configurada como true), a rota será interrompida e reiniciada quando um comando de atualização for emitido. Todas as conexões com a rota são interrompidas.

O uso de hardware de criptografia com MQIPT é um recurso IBM MQ Advanced . Para usar esse recurso, o gerenciador de fila local que está conectado usando a rota MQIPT também precisa ter autorização IBM MQ Advanced, IBM MQ Appliance, IBM MQ Advanced for z/OSou IBM MQ Advanced for z/OS VUE . A rota não será iniciada quando essa propriedade for configurada como true , a menos que a propriedade global **EnableAdvancedCapabilities** seja configurada para confirmar que os recursos do IBM MQ Advanced podem ser usados

#### **SSLServerAskClientAuth**

Use esta propriedade para solicitar a autenticação de cliente SSL/TLS pelo servidor SSL/TLS. O cliente SSL/TLS deve ter seu próprio certificado para enviar para o servidor SSL/TLS. O certificado é recuperado do arquivo do conjunto de chaves. Se você alterar essa propriedade (e **SSLServer** for configurada como true), a rota será interrompida e reiniciada quando um comando de atualização for emitido. Todas as conexões com essa rota são interrompidas.

#### **SSLServerCipherSuites**

O nome do SSL/TLS CipherSuite a ser usado no lado do servidor SSL/TLS. Isso pode ser um ou mais dos CipherSuites suportados. Se você deixar em branco, qualquer CipherSuite para os protocolos ativados que é compatível com o certificado do servidor no conjunto de chaves será usado. Se você alterar essa propriedade (e **SSLServer** for configurada como true), a rota será interrompida e reiniciada quando um comando de atualização for emitido. Todas as conexões com essa rota são interrompidas.

#### **SSLServerDN\_C**

Use esta propriedade para aceitar os certificados recebidos do cliente SSL/TLS deste nome de país. O nome pode ser prefixado ou sufixado com um asterisco (\*) para estender seu escopo. A correspondência de certificado não faz distinção entre maiúsculas e minúsculas Se você não especificar essa propriedade, os certificados serão aceitos com qualquer nome de empresa. Se você alterar essa propriedade (e **SSLServer** for configurada como true), a rota será interrompida e reiniciada quando um comando de atualização for emitido. Todas as conexões com a rota são interrompidas.

#### **SSLServerDN\_CN**

Use esta propriedade para aceitar os certificados recebidos do cliente SSL/TLS deste nome comum. O nome pode ser prefixado ou sufixado com um asterisco (\*) para estender seu escopo. A correspondência de certificado não faz distinção entre maiúsculas e minúsculas Se você não especificar essa propriedade, os certificados serão aceitos com qualquer nome comum. Se você alterar essa propriedade (e **SSLServer** for configurada como true), a rota será interrompida e reiniciada quando um comando de atualização for emitido. Todas as conexões com a rota são interrompidas.

#### **SSLServerDN\_DC**

Use esta propriedade para aceitar os certificados recebidos do cliente SSL/TLS deste nome de componente de domínio. O nome pode ser prefixado ou sufixado com um asterisco (\*) para estender seu escopo. A correspondência de certificado não faz distinção entre maiúsculas e minúsculas É possível especificar vários DCs, separando-os com vírgulas. Cada DC representa um elemento em um nome de domínio, por exemplo, o nome de domínio example.ibm.com é representado como exemplo, ibm, com usando vírgulas para separar os diversos valores. Se você não especificar essa propriedade, os certificados serão aceitos com qualquer nome de componente de domínio. Se você alterar essa propriedade (e **SSLServer** for configurada como true), a rota será interrompida e reiniciada quando um comando de atualização for emitido. Todas as conexões com a rota são interrompidas.

#### **SSLServerDN\_DNQ**

Use esta propriedade para aceitar os certificados recebidos do cliente SSL/TLS deste qualificador de domínio. O nome pode ser prefixado ou sufixado com um asterisco (\*) para estender seu escopo. A correspondência de certificado não faz distinção entre maiúsculas e minúsculas Se você não especificar essa propriedade, os certificados serão aceitos com qualquer qualificador de domínio. Se você alterar essa propriedade (e **SSLServer** for configurada como true), a rota será interrompida e reiniciada quando um comando de atualização for emitido. Todas as conexões com a rota são interrompidas.

#### **SSLServerDN\_L**

Use essa propriedade para aceitar os certificados recebidos do cliente SSL/TLS desse local. O nome pode ser prefixado ou sufixado com um asterisco (\*) para estender seu escopo. A correspondência de certificado não faz distinção entre maiúsculas e minúsculas Se você não especificar essa propriedade, os certificados serão aceitos com qualquer local. Se você alterar essa propriedade (e **SSLServer** for configurada como true), a rota será interrompida e reiniciada quando um comando de atualização for emitido. Todas as conexões com a rota são interrompidas.

#### **SSLServerDN\_O**

Use esta propriedade para aceitar os certificados recebidos do cliente SSL/TLS desta organização. O nome pode ser prefixado ou sufixado com um asterisco (\*) para estender seu escopo. A correspondência de certificado não faz distinção entre maiúsculas e minúsculas Se você não especificar essa propriedade, os certificados serão aceitos com qualquer organização. Se você alterar essa propriedade (e **SSLServer** for configurada como true), a rota será interrompida e reiniciada quando um comando de atualização for emitido. Todas as conexões com a rota são interrompidas.

## **SSLServerDN\_OU**

Use esta propriedade para aceitar os certificados recebidos do cliente SSL/TLS desta Unidade Organizacional (OU). O nome pode ser prefixado ou sufixado com um asterisco (\*) para estender seu escopo. É possível especificar várias OUs, separando-as com vírgulas. (Corresponda uma vírgula literal, prefixando-a com um caractere de barra invertida (\).) A correspondência de certificado não faz distinção entre maiúsculas e minúsculas Se você não especificar essa propriedade, os certificados serão aceitos com qualquer nome de OU. Se você alterar essa propriedade (e **SSLServer** for configurada como true), a rota será interrompida e reiniciada quando um comando de atualização for emitido. Todas as conexões com essa rota são interrompidas.

#### **SSLServerDN\_PC**

Use esta propriedade para aceitar os certificados recebidos do cliente SSL/TLS deste código de endereçamento postal. O nome pode ser prefixado ou sufixado com um asterisco (\*) para estender seu escopo. A correspondência de certificado não faz distinção entre maiúsculas e minúsculas Se você não especificar essa propriedade, os certificados serão aceitos com qualquer código de endereçamento postal. Se você alterar essa propriedade (e **SSLServer** for configurada como true), a rota será interrompida e reiniciada quando um comando de atualização for emitido. Todas as conexões com a rota são interrompidas.

#### **SSLServerDN\_ST**

Use esta propriedade para aceitar os certificados recebidos do cliente SSL/TLS deste estado. O nome pode ser prefixado ou sufixado com um asterisco (\*) para estender seu escopo. A correspondência de certificado não faz distinção entre maiúsculas e minúsculas Se você não especificar essa propriedade, os certificados serão aceitos com qualquer estado. Se você alterar essa propriedade (e **SSLServer** for configurada como true), a rota será interrompida e reiniciada quando um comando de atualização for emitido. Todas as conexões com a rota são interrompidas.

#### **SSLServerDN\_Street**

Use esta propriedade para aceitar os certificados recebidos do cliente SSL/TLS deste nome de rua. O nome pode ser prefixado ou sufixado com um asterisco (\*) para estender seu escopo. A correspondência de certificado não faz distinção entre maiúsculas e minúsculas Se você não especificar essa propriedade, os certificados serão aceitos com qualquer nome de rua. Se você alterar essa propriedade (e **SSLServer** for configurada como true), a rota será interrompida e reiniciada quando um comando de atualização for emitido. Todas as conexões com a rota são interrompidas.

#### **SSLServerDN\_T**

Use esta propriedade para aceitar os certificados recebidos do cliente SSL/TLS deste título. O nome pode ser prefixado ou sufixado com um asterisco (\*) para estender seu escopo. A correspondência de certificado não faz distinção entre maiúsculas e minúsculas Se você não especificar essa propriedade, os certificados serão aceitos com qualquer título. Se você alterar essa propriedade (e **SSLServer** for configurada como true), a rota será interrompida e reiniciada quando um comando de atualização for emitido. Todas as conexões com a rota são interrompidas.

#### **SSLServerDN\_UID**

Use esta propriedade para aceitar os certificados recebidos do cliente SSL/TLS deste ID do usuário. O nome pode ser prefixado ou sufixado com um asterisco (\*) para estender seu escopo. A correspondência de certificado não faz distinção entre maiúsculas e minúsculas Se você não especificar essa propriedade, os certificados serão aceitos com qualquer ID do usuário. Se você alterar essa propriedade (e **SSLServer** for configurada como true), a rota será interrompida e reiniciada quando um comando de atualização for emitido. Todas as conexões com a rota são interrompidas.

#### **SSLServerExit**

Use esta propriedade para ativar ou desativar o uso de uma saída quando a rota está agindo como um servidor SSL/TLS. Isso permite definir detalhes de saída no arquivo de configuração sem que eles realmente sejam usados.

#### **SSLServerKeyRing**

O nome completo do arquivo do conjunto de chaves que contém o certificado do servidor. Nas plataformas Windows , deve-se usar uma barra invertida dupla (\\) como o separador de arquivo. Se você alterar essa propriedade (e **SSLServer** for configurada como true), a rota será interrompida e reiniciada quando um comando de atualização for emitido. Todas as conexões com a rota são interrompidas.

### **SSLServerKeyRingPW**

A senha para abrir o arquivo do conjunto de chaves do servidor SSL/TLS especificado com a propriedade **SSLServerKeyRing** ou para se conectar ao armazenamento de chaves de hardware criptográfico se a propriedade **SSLServerKeyRingUseCryptoHardware** for configurada como true

O valor pode ser uma senha que foi criptografada usando o comando **mqiptPW** ou o nome completo do arquivo que contém uma senha criptografada. Se você especificar um nome do arquivo nas plataformas Windows , deverá usar uma barra invertida dupla (\\) como o separador de arquivo.. É recomendável migrar quaisquer senhas do conjunto de chaves atualmente armazenadas em um arquivo para usar o método de proteção mais recente e mais seguro, criptografando novamente as senhas usando o utilitário **mqiptPW** . Para obter mais informações sobre como criptografar senhas na configuração do MQIPT, consulte Criptografando senhas armazenadas.

Você deve especificar **SSLServerKeyRingPW** se você configurar **SSLServer** como true.

Se você alterar essa propriedade (e **SSLServer** for configurada como true), a rota será interrompida e reiniciada quando um comando de atualização for emitido. Todas as conexões com a rota são interrompidas.

#### **SSLServerKeyRingUseCryptoHardware**

Especifica se o hardware criptográfico que suporta a interface PKCS #11 é usado como o armazenamento de chave para o certificado do servidor, quando o MQIPT está agindo como um servidor SSL/TLS Se essa propriedade for configurada como true, **SSLServerKeyRing** não poderá ser configurado na mesma rota

Se você alterar essa propriedade (e **SSLServer** for configurada como true), a rota será interrompida e reiniciada quando um comando de atualização for emitido. Todas as conexões com a rota são interrompidas.

O uso de hardware de criptografia com MQIPT é um recurso IBM MQ Advanced . Para usar esse recurso, o gerenciador de fila local que está conectado usando a rota MQIPT também precisa ter autorização IBM MQ Advanced, IBM MQ Appliance, IBM MQ Advanced for z/OSou IBM MQ Advanced for z/OS VUE . A rota não será iniciada quando essa propriedade for configurada como true , a menos que a propriedade global **EnableAdvancedCapabilities** seja configurada para confirmar que os recursos do IBM MQ Advanced podem ser usados

#### **SSLServerProtocols**

Usado para restringir o conjunto de protocolos de soquete seguro ativados que são usados para aceitar conexões de entrada para a porta do listener de rota para uma rota quando **SSLServer** for configurado como true).

É possível especificar diversos valores, separando-os com vírgulas. Se você não especificar essa propriedade, TLS 1.2 e TLS 1.3 serão ativados por padrão. Para ativar protocolos diferentes de TLS 1.2 ou TLS 1.3, deve-se especificar os protocolos a serem ativados nesta propriedade e também incluir suporte para o protocolo no Java runtime environment seguindo o procedimento em Ativando protocolos descontinuados e CipherSuites.. É possível especificar um ou mais dos valores a seguir:

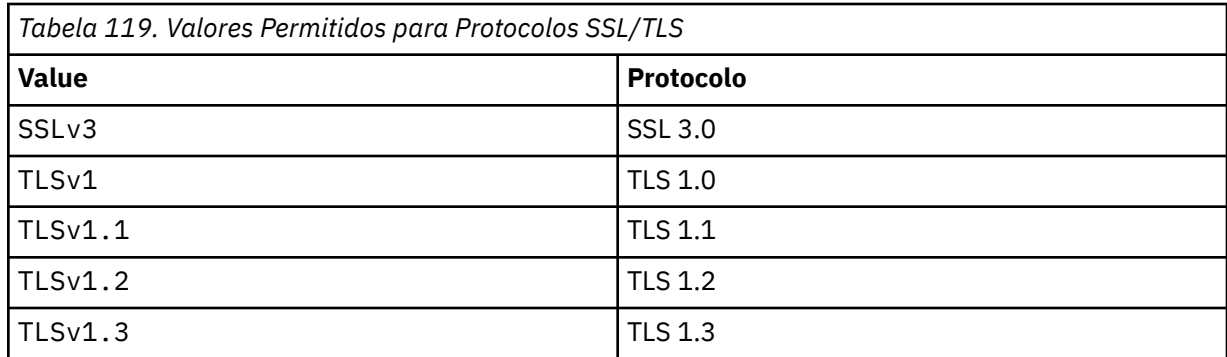

Use a entrada listada na coluna **Valor** na propriedade de rota. A entrada correspondente na coluna **Protocolo** é apenas para informações.

#### **SSLServerSiteDN\_C**

Use essa propriedade para especificar um nome de país para selecionar um certificado a ser enviado para o cliente SSL/TLS. A correspondência de certificado não faz distinção entre maiúsculas e minúsculas Se você não especificar essa propriedade, os certificados serão aceitos com qualquer nome de país. Se você alterar essa propriedade (e **SSLServer** for configurada como true), a rota será interrompida e reiniciada quando um comando de atualização for emitido. Todas as conexões com a rota são interrompidas.

#### **SSLServerSiteDN\_CN**

Use esta propriedade para especificar um Nome Comum para selecionar um certificado a ser enviado para o cliente SSL/TLS. A correspondência de certificado não faz distinção entre maiúsculas e minúsculas Se você não especificar essa propriedade, os certificados serão aceitos com qualquer nome comum. Se você alterar essa propriedade (e **SSLServer** for configurada como true), a rota será interrompida e reiniciada quando um comando de atualização for emitido. Todas as conexões com a rota são interrompidas.

#### **SSLServerSiteDN\_DC**

Use essa propriedade para especificar um nome de componente de domínio para selecionar um certificado a ser enviado para o cliente SSL/TLS. A correspondência de certificado não faz distinção entre maiúsculas e minúsculas É possível especificar vários DCs, separando-os com vírgulas. Cada DC representa um elemento em um nome de domínio, por exemplo, o nome de domínio example.ibm.com é representado como exemplo, ibm, com usando vírgulas para separar os diversos valores. Se você não especificar essa propriedade, os certificados serão aceitos com qualquer nome de componente de domínio. Se você alterar essa propriedade (e **SSLServer** for configurada como true), a rota será interrompida e reiniciada quando um comando de atualização for emitido. Todas as conexões com a rota são interrompidas.

#### **SSLServerSiteDN\_DNQ**

Use esta propriedade para especificar um qualificador de domínio para selecionar um certificado a ser enviado para o cliente SSL/TLS. A correspondência de certificado não faz distinção entre maiúsculas e minúsculas Se você não especificar essa propriedade, os certificados serão aceitos com qualquer qualificador de domínio. Se você alterar essa propriedade (e **SSLServer** for configurada como true), a rota será interrompida e reiniciada quando um comando de atualização for emitido. Todas as conexões com a rota são interrompidas.

#### **SSLServerSiteDN\_L**

Use esta propriedade para especificar um nome de Local para selecionar um certificado a ser enviado para o cliente SSL/TLS. A correspondência de certificado não faz distinção entre maiúsculas e minúsculas Se você não especificar essa propriedade, os certificados serão aceitos com qualquer nome de local. Se você alterar essa propriedade (e **SSLServer** for configurada como true), a rota será interrompida e reiniciada quando um comando de atualização for emitido. Todas as conexões com a rota são interrompidas.

#### **SSLServerSiteDN\_O**

Use esta propriedade para especificar um nome de organização para selecionar um certificado a ser enviado para o cliente SSL/TLS. A correspondência de certificado não faz distinção entre maiúsculas

e minúsculas Se você não especificar essa propriedade, os certificados serão aceitos com qualquer nome de organização. Se você alterar essa propriedade (e **SSLServer** for configurada como true), a rota será interrompida e reiniciada quando um comando de atualização for emitido. Todas as conexões com a rota são interrompidas.

## **SSLServerSiteDN\_OU**

Use essa propriedade para especificar um nome de Unidade organizacional (OU) para selecionar um certificado a ser enviado para o cliente SSL/TLS. É possível especificar várias OUs, separando-as com vírgulas. (Corresponda uma vírgula literal, prefixando-a com um caractere de barra invertida (\).) A correspondência de certificado não faz distinção entre maiúsculas e minúsculas Se você não especificar essa propriedade, os certificados serão aceitos com qualquer nome de OU. Se você alterar essa propriedade (e **SSLServer** for configurada como true), a rota será interrompida e reiniciada quando um comando de atualização for emitido. Todas as conexões com essa rota são interrompidas.

#### **SSLServerSiteDN\_PC**

Use essa propriedade para especificar um código de endereçamento postal para selecionar um certificado a ser enviado para o cliente SSL/TLS. A correspondência de certificado não faz distinção entre maiúsculas e minúsculas Se você não especificar essa propriedade, os certificados serão aceitos com qualquer código de endereçamento postal. Se você alterar essa propriedade (e **SSLServer** for configurada como true), a rota será interrompida e reiniciada quando um comando de atualização for emitido. Todas as conexões com a rota são interrompidas.

## **SSLServerSiteDN\_ST**

Use esta propriedade para especificar um nome de Estado para selecionar um certificado a ser enviado para o cliente SSL/TLS. A correspondência de certificado não faz distinção entre maiúsculas e minúsculas Se você não especificar essa propriedade, os certificados serão aceitos com qualquer nome de estado. Se você alterar essa propriedade (e **SSLServer** for configurada como true), a rota será interrompida e reiniciada quando um comando de atualização for emitido. Todas as conexões com a rota são interrompidas.

#### **SSLServerSiteDN\_Rua**

Use esta propriedade para especificar um nome de rua para selecionar um certificado a ser enviado para o cliente SSL/TLS. A correspondência de certificado não faz distinção entre maiúsculas e minúsculas Se você não especificar essa propriedade, os certificados serão aceitos com qualquer nome de rua. Se você alterar essa propriedade (e **SSLServer** for configurada como true), a rota será interrompida e reiniciada quando um comando de atualização for emitido. Todas as conexões com a rota são interrompidas.

#### **SSLServerSiteDN\_T**

Use esta propriedade para especificar um título para selecionar um certificado a ser enviado para o cliente SSL/TLS. A correspondência de certificado não faz distinção entre maiúsculas e minúsculas Se você não especificar essa propriedade, os certificados serão aceitos com qualquer título. Se você alterar essa propriedade (e **SSLServer** for configurada como true), a rota será interrompida e reiniciada quando um comando de atualização for emitido. Todas as conexões com a rota são interrompidas.

#### **SSLServerSiteDN\_UID**

Use esta propriedade para especificar um ID do usuário para selecionar um certificado a ser enviado para o cliente SSL/TLS. A correspondência de certificado não faz distinção entre maiúsculas e minúsculas Se você não especificar essa propriedade, os certificados serão aceitos com qualquer ID do usuário. Se você alterar essa propriedade (e **SSLServer** for configurada como true), a rota será interrompida e reiniciada quando um comando de atualização for emitido. Todas as conexões com a rota são interrompidas.

#### **SSLServerSiteLabel**

Use esta propriedade para especificar um nome de rótulo para selecionar um certificado a ser enviado para o cliente SSL/TLS. Se você não especificar essa propriedade, os certificados serão aceitos com qualquer nome de rótulo. Se você alterar essa propriedade (e **SSLServer** for configurada como true), a rota será interrompida e reiniciada quando um comando de atualização for emitido. Todas as conexões com a rota são interrompidas.

#### **Formato StoredCredentials**

Use esta propriedade para indicar se os valores de propriedades de senha usam o formato de senha criptografada suportado em MQIPT de IBM MQ 9.1.5. O MQIPT pode quase sempre detectar se as senhas são especificadas no formato de senha criptografada Essa propriedade precisa ser configurada apenas no cenário improvável em que o MQIPT não pode diferenciar automaticamente entre uma senha criptografada e uma senha de texto simples ou um nome de arquivo...

O valor pode ser um dos seguintes:

#### **criptografado**

As propriedades de senha contêm uma senha criptografada no formato suportado em MQIPT de IBM MQ 9.1.5.

#### **COMPAT**

As propriedades de senha contêm uma senha de texto simples ou, para senhas do conjunto de chaves, o nome do arquivo que contém uma senha criptografada.

#### **TCPKeepAlive**

Configure esta propriedade como true para ativar o envio de pacotes keep-alive de TCP/IP periodicamente para evitar que as conexões nessa rota fiquem inativas. Isso reduz as chances de as conexões MQIPT serem interrompidas por um firewall ou roteador. O envio de pacotes keep-alive de TCP/IP é controlado pelos parâmetros de ajuste do sistema operacional; consulte a documentação do sistema operacional para obter detalhes adicionais sobre como ajustar keep-alive. Se você não configurar esse parâmetro ou se o configurar como false, os pacotes keep-alive não serão enviados.

#### **Trace**

O nível de rastreio necessário para esta rota. A ativação do rastreio para uma rota não ativa o rastreio para quaisquer outras rotas. Se você precisar rastrear mais de uma rota, você deverá incluir a propriedade **Trace** na seção [route] de cada rota a ser rastreada.

O valor dessa propriedade pode ser um dos seguintes:

#### **0**

O rastreio não está ativado..

## **Qualquer número inteiro positivo**

O rastreio está ativado

#### O valor padrão é 0.

Se a seção [route] não incluir uma propriedade **Trace** , a propriedade **Trace** da seção [global] será usada. Para obter informações sobre os encadeamentos de rastreio que não estão associados a uma rota, consulte **Trace** na seção [\[global\]](#page-247-0). Se uma mudança para essa propriedade afetar uma rota, o novo valor será usado quando o comando de atualização for emitido. Todas as conexões usam o novo valor imediatamente. A rota não está parada.

#### **Dados de TraceUser**

A quantia de dados do usuário em transmissões de rede recebidas e enviadas por essa rota que é rastreada, quando o rastreio é ativado para essa rota O valor pode ser um dos seguintes:

#### **0**

Nenhum dado do usuário é rastreado..

#### **all**

Todos os dados do usuário são rastreados

#### *numberOfBytes*

O número especificado de bytes de dados, incluindo o cabeçalho do segmento de transmissão (TSH), é rastreado O valor especificado deve ser maior que 15.

#### **UriName**

Essa propriedade pode ser usada para alterar o nome do Identificador Uniforme de Recursos do recurso ao usar um proxy HTTP, embora o valor padrão seja suficiente para a maioria das configurações:

HTTP://*destination*:*destination\_port*/mqipt

Se você alterar essa propriedade (e **HTTP** for configurada como true), a rota será interrompida e reiniciada quando um comando de atualização for emitido.

## **mqiptAdmin propriedades**

O comando **mqiptAdmin** lê as propriedades de configuração a partir de um arquivo de propriedades especificado quando o comando é iniciado.

As propriedades a seguir podem ser especificadas no arquivo de propriedades usado pelo comando **mqiptAdmin** . Os nomes da propriedade fazem distinção entre maiúsculas e minúsculas.

#### **PasswordProtectionKeyFile**

O nome do arquivo que contém a chave de criptografia usada para criptografar a senha do armazenamento confiável especificada na propriedade **SSLClientCAKeyRingPW** . Se essa propriedade não for especificada, a chave de criptografia padrão será usada para decriptografar a senha A chave de criptografia usada para criptografar a senha do armazenamento confiável **mqiptAdmin** pode ser diferente da chave de criptografia usada para criptografar senhas no arquivo de configuração mqipt.conf .

## **SSLClientCAKeyRing**

O nome do arquivo do armazenamento confiável PKCS#12 a ser usado para conexões com a porta do comando TLS MQIPT . O armazenamento de confiança deve conter o certificado de autoridade de certificação da autoridade de certificação que assinou o certificado do servidor que a porta do comando TLS do MQIPT está configurada para usar Caracteres de barra invertida (\) no nome do arquivo devem ser escapados e especificados como uma barra invertida dupla (\\).

## **SSLClientCAKeyRingPW**

A senha criptografada para acessar o armazenamento confiável especificado usando a propriedade **SSLClientCAKeyRing** .. A senha deve ser criptografada usando o comando **mqiptPW** e o valor dessa propriedade configurado para a saída de cadeia por **mqiptPW**.

Estas informações foram desenvolvidas para produtos e serviços oferecidos nos Estados Unidos.

É possível que a IBM não ofereça os produtos, serviços ou recursos discutidos nesta publicação em outros países. Consulte seu representante local do IBM para obter informações sobre produtos e serviços disponíveis atualmente em sua área. Qualquer referência a produtos, programas ou serviços IBM não significa que apenas produtos, programas ou serviços IBM possam ser utilizados. Qualquer outro produto, programa ou serviço, funcionalmente equivalente, poderá ser utilizado em substituição daqueles, desde que não infrinja nenhum direito de propriedade intelectual da IBM. Entretanto, a avaliação e verificação da operação de qualquer produto, programa ou serviço não IBM são de responsabilidade do Cliente.

A IBM pode ter patentes ou aplicativos de patentes pendentes relativas aos assuntos tratados nesta publicação. O fornecimento desta publicação não garante ao Cliente nenhum sobre tais patentes. é possível enviar pedidos de licença, por escrito, para:

Gerência de Relações Comerciais e Industriais da IBM Brasil Av. Pasteur, 138-146 Botafogo Rio de Janeiro, RJ U.S.A.

Para pedidos de licença relacionados a informações de DBCS (Conjunto de Caracteres de Byte Duplo), entre em contato com o Departamento de Propriedade Intelectual da IBM em seu país ou envie pedidos de licença, por escrito, para:

Intellectual Property Licensing Legal and Intellectual Property Law IBM Japan, Ltd. 19-21, Nihonbashi-Hakozakicho, Chuo-ku Tokyo 103-8510, Japan

disposição pode não se aplicar ao Cliente.

## **O parágrafo a seguir não se aplica a nenhum país em que tais disposições não estejam de acordo com a legislação local:** A INTERNATIONAL BUSINESS MACHINES CORPORATION FORNECE ESTA PUBLICAÇÃO "NO ESTADO EM QUE SE ENCONTRA", SEM GARANTIA DE NENHUM TIPO, SEJA EXPRESSA OU IMPLÍCITA, INCLUINDO, MAS A ELAS NÃO SE LIMITANDO, AS GARANTIAS IMPLÍCITAS DE NÃO INFRAÇÃO, COMERCIALIZAÇÃO OU ADEQUAÇÃO A UM DETERMINADO PROPÓSITO. Alguns países não permitem a exclusão de garantias expressas ou implícitas em certas transações; portanto, essa

Essas informações podem conter imprecisões técnicas ou erros tipográficos. São feitas alterações periódicas nas informações aqui contidas; tais alterações serão incorporadas em futuras edições desta publicação. IBM pode aperfeiçoar e/ou alterar no produto(s) e/ou programa(s) descritos nesta publicação a qualquer momento sem aviso prévio.

Todas as referências nessas informações a websites não IBM são fornecidas somente por conveniência e de forma alguma são um endosso a esses websites. Os materiais contidos nesses websites não fazem parte dos materiais desse produto IBM e a utilização desses websites é de inteira responsabilidade do Cliente.

A IBM pode utilizar ou distribuir as informações fornecidas da forma que julgar apropriada sem incorrer em qualquer obrigação para com o Cliente.

Os licenciados deste programa que desejarem obter informações sobre este assunto com o propósito de permitir: (i) a troca de informações entre programas criados independentemente e outros programas (incluindo este) e (ii) o uso mútuo das informações trocadas, deverão entrar em contato com:

Av. Pasteur, 138-146 Av. Pasteur, 138-146 Botafogo Rio de Janeiro, RJ U.S.A.

Tais informações podem estar disponíveis, sujeitas a termos e condições apropriadas, incluindo em alguns casos o pagamento de uma taxa.

O programa licenciado descrito nesta publicação e todo o material licenciado disponível para ele são fornecidos pela IBM sob os termos do IBM Customer Agreement, IBM Contrato de Licença do Programa Internacional ou qualquer contrato equivalente entre as partes.

Todos os dados de desempenho aqui contidos foram determinados em um ambiente controlado. Portanto, os resultados obtidos em outros ambientes operacionais podem variar significativamente. Algumas medidas podem ter sido tomadas em sistemas em nível de desenvolvimento e não há garantia de que estas medidas serão iguais em sistemas geralmente disponíveis. Além disto, algumas medidas podem ter sido estimadas através de extrapolação. Os resultados reais podem variar. usuários deste documento devem verificar os dados aplicáveis para seu ambiente específico.

As informações relativas a produtos não IBM foram obtidas junto aos fornecedores dos respectivos produtos, de seus anúncios publicados ou de outras fontes disponíveis publicamente. A IBM não testou estes produtos e não pode confirmar a precisão de seu desempenho, compatibilidade nem qualquer outra reivindicação relacionada a produtos não IBM. Dúvidas sobre os recursos de produtos não IBM devem ser encaminhadas diretamente a seus fornecedores.

Todas as declarações relacionadas aos objetivos e intenções futuras da IBM estão sujeitas a alterações ou cancelamento sem aviso prévio e representam somente metas e objetivos.

Essas informações contêm exemplos de dados e relatórios utilizados em operações diárias de negócios. Para ilustrá-los da forma mais completa possível, os exemplos incluem nomes de indivíduos, empresas, marcas e produtos. Todos estes nomes são fictícios e qualquer semelhança com os nomes e endereços utilizados por uma empresa real é mera coincidência.

## LICENÇA DE COPYRIGHT:

Estas informações contêm programas de aplicativos de amostra na linguagem fonte, ilustrando as técnicas de programação em diversas plataformas operacionais. O Cliente pode copiar, modificar e distribuir estes programas de amostra sem a necessidade de pagar à IBM, com objetivos de desenvolvimento, uso, marketing ou distribuição de programas aplicativos em conformidade com a interface de programação de aplicativo para a plataforma operacional para a qual os programas de amostra são criados. Esses exemplos não foram testados completamente em todas as condições. Portanto, a IBM não pode garantir ou implicar a confiabilidade, manutenção ou função destes programas.

Se estiver visualizando estas informações em formato eletrônico, as fotografias e ilustrações coloridas poderão não aparecer.

# **Informações sobre a Interface de Programação**

As informações da interface de programação, se fornecidas, destinam-se a ajudá-lo a criar software aplicativo para uso com este programa.

Este manual contém informações sobre as interfaces de programação desejadas que permitem que o cliente grave programas para obter os serviços do IBM MQ

No entanto, estas informações também podem conter informações sobre diagnósticos, modificações e ajustes. As informações sobre diagnósticos, modificações e ajustes são fornecidas para ajudá-lo a depurar seu software aplicativo.

**Importante:** Não use essas informações de diagnóstico, modificação e ajuste como uma interface de programação, pois elas estão sujeitas a mudanças

# **Marcas comerciais**

IBM, o logotipo IBM , ibm.com, são marcas registradas da IBM Corporation, registradas em várias jurisdições no mundo todo Uma lista atual de marcas registradas da IBM está disponível na Web em "Informações de copyright e marca registrada"www.ibm.com/legal/copytrade.shtml. Outros nomes de produtos e serviços podem ser marcas comerciais da IBM ou de outras empresas.

Microsoft e Windows são marcas registradas da Microsoft Corporation nos Estados Unidos e/ou em outros países.

UNIX é uma marca registrada do The Open Group nos Estados Unidos e em outros países.

Linux é uma marca registrada de Linus Torvalds nos Estados Unidos e/ou em outros países.

Este produto inclui software desenvolvido pelo Projeto Eclipse (https://www.eclipse.org/).

Java e todas as marcas registradas e logotipos baseados em Java são marcas ou marcas registradas da Oracle e/ou de suas afiliadas.

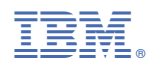

Part Number: